# Critical Release Notice

Publication number: 297-1001-821 Publication release: Standard 04.02

# The content of this customer NTP supports the SN07 (DMS) and ISN07 (TDM) software releases.

Bookmarks used in this NTP highlight the changes between the BCS36 baseline and the current release. The bookmarks provided are color-coded to identify release-specific content changes. NTP volumes that do not contain bookmarks indicate that the BCS36 baseline remains unchanged and is valid for the current release.

## **Bookmark Color Legend**

Black: Applies to content for the BCS36 baseline that is valid through the current release.

Purple: Applies to new or modified content for ISN07 (TDM)/SN07 (DMS) that is valid through the current release.

Attention!

Adobe® Acrobat® Reader™ 5.0 or higher is required to view bookmarks in color

# **Publication History**

## December 2004

Standard release 04.02 for software release ISN07 (TDM)/SN07 (DMS).

Volume 7

Modified command MONTALK for CR Q00859477-01.

Volume 8

Modified command BSY for CR QQ00854765-02.

# 297-1001-821

DMS-100 Family

# **Menu Commands**

Historical Reference Manual STATTRKS through XLIU, Volume 10 of 10

Through BCS36 Standard 04.01 June 1999

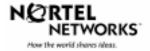

DMS-100 Family

# **Menu Commands**

# Historical Reference Manual STATTRKS through XLIU, Volume 10 of 10

Publication number: 297-1001-821 Product release: Through BCS36 Document release: Standard 04.01

Date: June 1999

Copyright © 1999 Nortel Networks All rights reserved.

Printed in the United States of America

**NORTEL NETWORKS CONFIDENTIAL:** The information contained in this document is the property of Nortel Networks. Except as specifically authorized in writing by Nortel Networks, the holder of this document shall keep the information contained herein confidential and shall protect same in whole or in part from disclosure and dissemination to third parties and use same for evaluation, operation, and maintenance purposes only.

Information is subject to change without notice. Nortel Networks reserves the right to make changes in design or components as progress in engineering and manufacturing may warrant.

DMS, SuperNode, MAP, NORTEL NETWORKS, NORTHERN TELECOM, and NT are trademarks of Nortel Networks.

# **Publication history**

June 1999

BCS36 Standard 04.01 Reissued to place book in historical reference.

# **Contents**

| About this document                                          | vii |
|--------------------------------------------------------------|-----|
| When to use this document vii                                |     |
| How to identify the software in your office vii              |     |
| How commands reference documentation is organized viii       |     |
| What are menu and nonmenu commands viii                      |     |
| How this manual is organized ix                              |     |
| How volumes are organized ix                                 |     |
| How the command reference tables chapter is organized ix     |     |
| How the menu chapters are organized ix                       |     |
| What command convention is used x                            |     |
| How commands are represented x                               |     |
| How the convention is used in command expansions xi          |     |
| How parameters and variables are described xiv               |     |
| How the convention is used in command examples xv            |     |
| How other command conventions relate to reference convention | XV  |
| How to compare conventions xvi                               |     |
| How menu command syntax is used xvii                         |     |
| What precautionary messages mean xviii                       |     |
|                                                              |     |

1-1

Menu descriptions 1-1 Menu cross-reference 1-11 Menu chart 1-81

# About this document

This reference manual describes all menu commands used at a maintenance and administration position (MAP) in a Nortel Networks DMS-100 switch.

#### When to use this document

Nortel Networks software releases are referred to as batch change supplements (BCS) and are identified by a number, for example, BCS29. This document is written for DMS-100 Family offices that have BCS36 and up.

More than one version of this document may exist. The version and issue are indicated throughout the document, for example, 01.01. The first two digits increase by one each time the document content is changed to support new BCS-related developments. For example, the first release of a document is 01.01, and the next release of the document in a subsequent BCS is 02.01. The second two digits increase by one each time a document is revised and rereleased for the same BCS.

To determine which version of this document applies to the BCS in your office, check the release information in *DMS-100 Family Guide to Northern Telecom Publications*, 297-1001-001.

#### How to identify the software in your office

The Office Feature Record (D190) identifies the current BCS level and the feature packages in your switch. You can list a specific feature package or patch on the MAP (maintenance and administration position) terminal by typing

#### >PATCHER:INFORM LIST identifier

and pressing the Enter key.

where

identifier is the number of the feature package or patch ID

You can identify your current BCS level and print a list of all the feature packages and patches in your switch by performing the following steps. First, direct the terminal response to the desired printer by typing

#### >SEND printer id

and pressing the Enter key.

where

printer\_id is the number of the printer where you want to print the data

Then, print the desired information by typing

#### >PATCHER;INFORM LIST;LEAVE

and pressing the Enter key.

Finally, redirect the display back to the terminal by typing

#### >SEND PREVIOUS

and pressing the Enter key.

# How commands reference documentation is organized

This reference manual is one of two commands reference manuals for all commands used at a MAP in a Nortel Networks DMS-100 switch. The two commands reference manuals are the following:

| Number       | Title                                                                                                    |
|--------------|----------------------------------------------------------------------------------------------------|
| 297-1001-820 | DMS-100 Nonmenu Commands Historical Reference Manual describes all nonmenu commands used at a MAP in a Nortel Networks DMS-100 switch. |
| 297-1001-821 | DMS-100 Menu Commands Historical Reference Manual describes all menu commands used at a MAP in a Nortel Networks DMS-100 switch.       |

#### What are menu and nonmenu commands

For the commands reference documents the commands used at a MAP terminal have been divided into two categories, menu and nonmenu:

 Menu commands are associated with a MAP display containing a numbered list or menu of commands and parameters when the level or sublevel from which the commands are entered has be accessed.
 Commands that can be executed from an accessed menu, but are not displayed, are called hidden commands. The level from which the command may be entered is referred to as its menu or menu level.

**Note 1:** Menus may not always appear when a menu level or sublevel has been accessed, such as when displays have been suppressed with the command mapci nodisp.

#### mapci nodisp. □

*Note 2:* Hidden commands may be seen when the menu level has been accessed by entering the listst command and printing the top directory.

listst⊿

print *dir*...

Nonmenu commands are not associated with a MAP display, even when the level or sublevel from which they may be entered has been accessed. The level from which a nonmenu command is entered is referred to as its directory or directory level.

*Note:* Nonmenu commands can be seen when the directory level has been accessed by entering the print command with the name of the directory.

print dir.↓

### How this manual is organized

The organization of this manual is designed to provide rapid access to comprehensive commands information, in an easy-to-use and easy-to-understand format. The manual has a modular structure designed around chapters, which group commands according to the menu from which they are accessed. Special tables are provided to allow quick location of any command.

#### How volumes are organized

The reference manual is divided into into 10 volumes. Each volume contains a publication history section, an about this document section, and the first chapter containing the reference tables. The front cover and title page of each volume indicates the range of command levels within that volume. Since menus are in alphabetical order, the volume containing the menu one wishes to reference is easily determined. Within volumes, page numbers begin with same letter of the alphabet as the menu.

#### How the command reference tables chapter is organized

The first chapter, "Commands reference tables," includes two tables and a chart:

- menu description table-contains a list of all menus in alphabetical order and provides a brief description of each
- menu cross-reference table-lists all of the documented commands in alphabetical order and cross references them to the menu to which they pertain and the page where they are documented
- menu level and sublevel chart-illustrates the hierarchical relationship between all menu levels and sublevels

#### How the menu chapters are organized

Each chapter following the "Commands reference tables" documents one menu and all its commands. The names of the chapters are the same as the names of the menus (levels or sublevels) which they document. The chapters are organized in alphabetical order.

Each menu chapter consists of an overview section, which introduces the menu level, followed by a separate section for each command.

#### How the overview section is organized

The overview section of each chapter contains the following:

- a brief description of the menu
- instructions for accessing the menu level
- a menu commands table listing all the commands available from the menu cross-referenced to the page where they are described
- a graphic representation of the MAP menu display, including hidden commands
- a status code table for the menu level
- a common responses table, included only when all or most of the commands at a level have many of the same responses
- other tables of common information, included only when all or most of the commands at a level share the same information, such as alarms or status displays

#### How command sections are organized

Each command section consists of the following elements in the order listed:

- a brief description of the use and function of the command
- a commands expansion table
- a qualifications section describing any special characteristics, exceptions, restrictions, limitations, cautions, or warnings
- an examples table
- a responses table

#### What command convention is used

The following is the description of the commands convention used in this manual.

#### How commands are represented

The command convention is used for two distinct representations of commands. One representation includes all parameters, variables, and syntactic relationships and is called a command expansion. The other representation is of commands as they are actually entered and is called a command example.

#### How the convention is used in command expansions

A special command table is used for a command expansion. It consists of two sections. The first section is the command expansion itself in which the following characteristics are represented:

- all parameters
- all variables
- hierarchy (the order in which elements must be entered)
- syntax (specific requirements of command strings)
- truncated and abbreviated forms, when allowed
- defaults

The second section is a description of all the parameters and variables.

Command elements are represented exactly as they are to be entered in actual commands, except when italic font is used indicating the element is not entered as represented, such as for variable names and certain defaults.

Note: Italics always indicates an element that is not entered as part of a command in the form in which it is shown. It is either a variable that must be replaced with a value, a range or another element; or, it is a default condition which is not entered as part of a command.

#### How command words are presented

The actual command word is represented in lowercase, boldface, except where uppercase is required by case sensitivity. The command appears to the left of all other elements in the command expansion (parameters and variables).

| <b>b</b> pm | ı         |       |               |
|-------------|-----------|-------|---------------|
|             |           | force | Г <u>wait</u> |
| _ unit      | unit_no _ |       | _ nowait _    |

If a truncated or abbreviated form of a command is allowed, it will appear directly beneath the long form of the command.

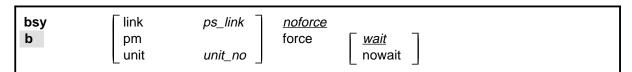

*Note:* The b command is not a true truncated form of the bsy command and is used merely for illustration.

#### How parameters are presented

Parameters are lowercase, regular type (not boldface), except where uppercase is required by command case sensitivity.

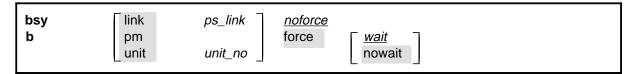

#### How variables are presented

Variable names are in italics. Italics indicates that the variable is not entered as shown, but must be replaced with some other element, such as a value, range, number, or item from a list.

The numbers, values, ranges, and lists that represent the substitutions or actual entries for variable names are not represented in the expansion of the command. These are described in detail for each variable in the description section below the expansion.

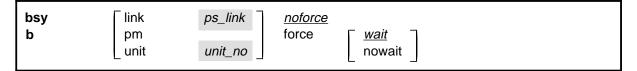

#### How hierarchy is presented

The order in which elements must be entered is represented by their order of appearance from left to right.

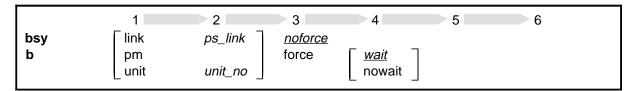

When several elements appear in the same horizontal position (that is, in a vertical list), one of them must be selected for that position, except when there is a default.

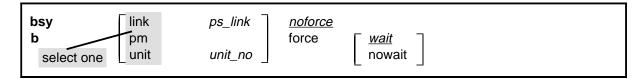

#### How long command expansions are presented

Some commands that have many parameters and variables with very long hierarchies require the expansion row to be continued. When this occurs, the horizontal lines of parameters and variables are numbered so that they can be easily followed from one row to the next. Only numbered lines that are required to make syntax clear are in subsequent expansion rows (like row 2 in the third expansion continuation of the example).

| command                | parameter  | <i>variable</i> parameter | parameter<br><i>variable</i> | <i>variable</i><br>parameter | parameter<br><i>variable</i> | variable (1)<br>parameter (2) |
|------------------------|------------|---------------------------|------------------------------|------------------------------|------------------------------|-------------------------------|
| command<br>(continued) | (1)<br>(2) | parameter<br>variable     | <i>variable</i><br>parameter | parameter<br>variable        | <i>variable</i><br>parameter | (1)<br>(2)                    |
| command<br>(continued) | (2)        | parameter                 | variable                     | parameter                    |                              | (end)                         |

#### How defaults are indicated

A default parameter is underlined. If, in a vertical list, an element may be entered, but is not required, the system must act as if some element were entered. The action the system takes when an element is not entered is called a default action and is usually an action indicated by one of the elements that can be selected. Occasionally, the default action is something other than a selectable action. These nonselectable defaults are represented by the word, "default," or another word which indicates the action, and is in italics, to indicate that it cannot be entered. The default is fully described in the parameters and variables description section.

#### How relationships between groups of elements are indicated

As a general rule of relationship, whenever an element is directly followed horizontally by another element; if the first element is selected, the second element is required.

|   | link       | ps_link | <u>noforce</u> |             |
|---|------------|---------|----------------|-------------|
| b | pm<br>unit | unit_no | force          | wait nowait |

Within a command expansion, elements or groups of elements (parameters or variables) sometimes relate to elements that precede or follow them, but not all the elements that precede or follow them. To distinguish which elements relate to which, brackets surround those elements that, as a group, pertain to other elements. Only those elements that horizontally directly precede or follow the brackets are related to the elements within the

brackets. When elements are not in brackets, only individual elements that directly precede or follow other elements are related.

| bsy | link   | ps_link   | <u>noforce</u> |               |
|-----|--------|-----------|----------------|---------------|
| b   | pm     |           | force          | Г <u>wait</u> |
|     | _ unit | unit_no _ |                | nowait        |

#### How parameters and variables are described

The parameters and variables description contains a list of every parameter and variable that apply to the command, in alphabetical order. Each of these command elements is fully described, including replacement values and ranges for variables.

Following is an example of a command expansion table including the parameters and variables description.

| bsy command parameters and variables |                                                                                                    |  |  |  |
|--------------------------------------|----------------------------------------------------------------------------------------------------|--|--|--|
| Command                              | Parameters and variables                                                                                                    |  |  |  |
| bsy<br>b                             | link ps_link noforce pm force wait unit unit_no nowait                                                                                                    |  |  |  |
| Parameters and variables             | Description                                                                                                    |  |  |  |
| force                                | This parameter overrides all other commands and states in effect on the specified units. If the whole peripheral module (PM) is to be taken out-of-service, confirmation (yes or no) is required. |  |  |  |
| link                                 | This parameter busies one of the P-side links specified by the ps_link variable.                                                                                                    |  |  |  |
| <u>noforce</u>                       | This default parameter indicates the condition when force parameter is not entered Busy will not be forced.                                                                                       |  |  |  |
| nowait                               | This parameter enables the MAP to be used for other command entries before the bsy force command action is confirmed. The nowait parameter is used only with the force parameter.                 |  |  |  |
| pm                                   | This parameter causes both units of the PM to be made busy.                                                                                                    |  |  |  |
| ps_link                              | This variable specifies which of the P-side links is to be busied. The range is 0-3.                                                                                                    |  |  |  |
| unit                                 | This parameter causes the PM unit specified by the <i>unit_no</i> variable to be made busy.                                                                                                    |  |  |  |
| -continued-                          |                                                                                                    |  |  |  |

| Parameters    |                                                                                                    |
|---------------|----------------------------------------------------------------------------------------------------|
| and variables | Description                                                                                                    |
| unit_no       | This variable specifies which unit of the PM is to be busied. The range is 0-1.                                                                                                    |
| <u>wait</u>   | This default parameter indicates the default condition when no parameter is entered. The user must wait until the bsy force command action is confirmed bef additional commands can be entered at the MAP. |
|               | -end-                                                                                                    |

#### How the convention is used in command examples

Command examples use the same convention as a command expansion, except that all command elements are boldface. Commands can be entered exactly as they appear in examples except when an example does not use an actual variable entry, but a variable name shown in italics.

The following may be entered as shown.

#### bsy link 2↓

The variable *ps\_link* must be replaced by an actual value before it can be entered.

bsy link *ps link*. □

#### How other command conventions relate to reference convention

The command convention used in this reference document is different from conventions used in some older Nortel Networks documents and from command information at a MAP terminal. This difference is intentional. The convention in this document is used to simplify explanations of command syntax and to eliminate possible confusion. For example, when the command information provided in a MAP help screen is unclear, reference to that command represented in a different convention, such as in this reference manual, should eliminate the ambiguity, whereas the same or a similar convention would merely repeat the confusion.

## How to compare conventions

To take advantage of the benefits of the convention in this book, a comparison of the convention used in this document with the most common convention used in MAP help screens is provided in Table 1.

| Table 1xxx<br>Command conventions comparison |                                                                   |                                                                                                    |  |  |  |  |
|----------------------------------------------|-------------------------------------------------------------------|----------------------------------------------------------------------------------------------------|--|--|--|--|
| Element                                      | Commands reference manual                                         | MAP screen                                                                                                    |  |  |  |  |
| Commands                                     | lowercase or case sensitive specific: bsy                         | uppercase:<br>BSY                                                                                                    |  |  |  |  |
| Truncated commands or abbreviations.         | shown directly below long form:  bsy b                            | Abbreviated form all uppercase, rest of command lowercase:  Bsy                                                                                                    |  |  |  |  |
| Parameters                                   | lowercase or case sensitive specific: link                        | uppercase: LINK                                                                                                    |  |  |  |  |
| Variables                                    | italic, lowercase:  ps_link                                       | in angled brackets: <ps_link>     note: angle brackets also indicate the the variable is mandatory.</ps_link>                                                                              |  |  |  |  |
| Hierarchy                                    | horizontal order, left to right: I pdtc <i>pm_numbers circuit</i> | <pre>top to bottom:     {L <pdtc> {PDTC}         <pm_numbers> {0 TO 255}         [<circuit> {0 to 16}]</circuit></pm_numbers></pdtc></pre>                                                 |  |  |  |  |
| Defaults                                     | underlined:<br><u>wait</u><br>nowait                              | no specific method established, but "optional" elements (meaning they do not have to be entered, implying defaults), are represented by square brackets:  [ <circuit> {0 to 16}]</circuit> |  |  |  |  |
| Selectable<br>elements                       | a vertical list:<br>link<br>pm<br>unit                            | <pre>curly braces, separated by vertical bars:     {link   pm   unit} or vertical list, separated by commas:     {link,         pm,         unit}</pre>                                    |  |  |  |  |
| Variable replacement values                  | defined under parameters and variables description                | curly braces:<br>{0 to 16}                                                                                                    |  |  |  |  |

### How menu command syntax is used

In the graphic representation of the MAP menu display, all commands, except hidden commands are numbered.

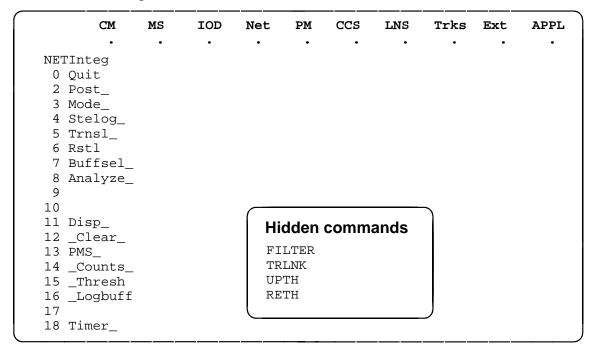

Numbered commands may be entered using their associated number rather than the actual command. For example, the guit command is usually the first command in a menu, that is, number 0, and may be entered in either of the following ways:

```
quit↓
0...
```

The numbered list of commands frequently contains parameters as well as commands. Commands and parameters can be distinguished by the underscores that follow commands or precede parameters as follows:

Tst a command that requires a parameter \_CPU a parameter \_Card\_ a parameter that requires another parameter a command not requiring a parameter or variable DpSync a command that accepts a parameter or variable but Quit does not require one

Parameters appearing in the numbered list of commands may also be entered using their associated number rather than the actual parameter. A parameter cannot be entered by number unless the command has also been entered by

number. It is not necessary to enter the parameter by number even if the command is entered by number.

One very important difference in the way commands and parameters are entered using their number rather than the actual commands and parameters is that no space is allowed between numbers but one is required between actual commands and parameters.

For an example of the proper syntax for entering commands using or not using numbers, assume that Tst\_ is number 6 and that \_Card\_ is number 10 in the numbered list, then any of the following represents a valid entry for testing card 5 in unit 2:

- 6105 2.
- 6card 5 2. □
- 6 card 5 2. □
- tst card 5 2.

### What precautionary messages mean

Danger, warning, and caution messages in this document indicate potential risks. These messages and their meanings are listed in the following chart.

| Message | Significance                                       |
|---------|----------------------------------------------------|
| DANGER  | Possibility of personal injury                     |
| WARNING | Possibility of equipment damage                    |
| CAUTION | Possibility of service interruption or degradation |

Examples of the precautionary messages follow.

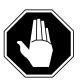

#### DANGER

#### Risk of electrocution

The inverter contains high voltage lines. Do not open the front panel of the inverter unless fuses F1, F2, and F3 have been removed first. Until these fuses are removed, the high voltage lines inside the inverter are active, and you risk being electrocuted.

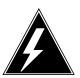

#### **WARNING**

#### Damage to backplane connector pins

Use light thumb pressure to align the card with the connectors. Next, use the levers to seat the card into the connectors. Failure to align the card first may result in bending of the backplane connector pins.

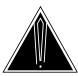

#### **CAUTION** Loss of service

Subscriber service will be lost if you accidentally remove a card from the active unit of the peripheral module (PM). Before continuing, confirm that you are removing the card from the inactive unit of the PM.

# **Commands reference tables**

To assist the user in locating a command description, two commands reference tables are provided in this chapter, the menu description table and the menu cross reference table.

In addition to the tables, a menu chart is provided. The menu chart provides a quick overview of the entire menu structure. The relationships between menus and and sub-menus, sometimes called systems and sub-systems, are illustrated by means of this chart.

## **Menu descriptions**

The menu description table provides a brief description of every menu documented in this manual.

| Menu description table |                                                                                                    |  |
|------------------------|----------------------------------------------------------------------------------------------------|--|
| Menu                   | Description                                                                                                    |  |
| ACTIVITY               | Use to provide an on-screen display of minute-by-minute indications of the performance status of the switch.                |  |
| ALT                    | Use to perform automatic line testing (ALT) tests on subscriber lines without manual intervention by maintenance personnel. |  |
| ALTBAL                 | Use to perform on-hook balance network tests (BAL) on the ALT.                                                              |  |
| ALTCKTST               | Use to perform keyset line circuit tests (CKTST) on the ALT.                                                                |  |
| ALTDIAG                | Use to perform the extended diagnostic test (DIAG) on the ALT.                                                              |  |
| ALTLIT                 | Use to perform line insulation tests (LIT) on the ALT.                                                                      |  |
| ALTSDIAG               | Use to perform the short diagnostic tests (SDIAG) on the ALT.                                                               |  |
| -continued-            |                                                                                                    |  |

| Menu description table (continued) |                                                                                                    |  |
|------------------------------------|----------------------------------------------------------------------------------------------------|--|
| Menu                               | Description                                                                                                    |  |
| AOSSSEL                            | Use to analyze calls that originate on Auxiliary Operator Services System (AOSS), Traffic Operator Position System (TOPS), Super Centralized Automatic Message Accounting (SCAMA), or Intertoll (IT) incoming trunks and require AOSS operator assistance. |  |
| APUX                               | Use to perform maintenance for an application processing unit with UNIX (APUX).                                                                                                    |  |
| ATT                                | Use to monitor and control automatic trunk testing (ATT).                                                                                                    |  |
| AUTOCTRL                           | Use to list, apply, remove, disable, or enable automatic network management (NWM) controls.                                                                                                    |  |
| BERP                               | Use to set up bit error rate performance (BERP) tests and to perform bit error rate tests (BERT).                                                                                                    |  |
| BERT                               | Use to measure the overall performance of the hardware components which form the enhanced network (ENET) switching matrix by querying information, defining parameters, and performing functions for a BERT.                                               |  |
| CARD                               | Use to query information and perform maintenance actions on cards.                                                                                                    |  |
| CARD                               | Use to maintain the enhanced network (ENET) on a card basis arranged by slot.                                                                                                    |  |
| CARRIER                            | Use to monitor and maintain the trunks that are associated with carriers.                                                                                                    |  |
| CCIS6                              | Use to monitor and maintain the Common Channel Interoffice Signaling No. 6 (CCIS6) subsystem.                                                                                                    |  |
| ccs                                | Use to monitor and maintain the Common Channel Signaling (CCS) system and access the CCS subsystem displays.                                                                                                    |  |
| CCS7                               | Use to test and maintain Common Channel Signaling No. 7 (CCS7) trunks.                                                                                                    |  |
| CHAIN                              | Use to perform maintenance actions and display status information on the cards of the specified chain.                                                                                                    |  |
| СГОСК                              | Use to test and maintain the message controller clock.                                                                                                    |  |
| CLOCK                              | Use to control the message switch (MS) clocks and synchronize them to a clock source extracted from incoming digital trunks, an external direct clock source, or internal clock.                                                                           |  |
| СМ                                 | Use to access commands that control and display the status of the paired central processing units (CPU) that comprise the computing module (CM).                                                                                                    |  |
| -continued-                        |                                                                                                    |  |

| Menu description table (continued) |                                                                                                    |  |
|------------------------------------|----------------------------------------------------------------------------------------------------|--|
| Menu                               | Description                                                                                                    |  |
| CMMNT                              | Use to query specific information about the performance and the available memory of the computing module (CM) and to control the load image and CM maintenance (CMMnt) level alarms.                                                                                             |  |
| CODECTRL                           | Use to list, apply, or remove code controls on specified code types.                                                                                                    |  |
| CONS                               | Use to access commands that test or change the status of a device controller (DC) and the console connected to it.                                                                                                    |  |
| CPSTATUS                           | Use to access the CPSTATUS tool to measure all CPU occupancies, measure of additional CPU time available for call processing work, and to indicate overload and switch performance with respect to the switch's engineering                                                      |  |
| С6ТТР                              | Use to monitor and maintain CCIS6 trunks.                                                                                                    |  |
| C7BERT                             | Use to evaluate the performance of a CCS7 signaling link before putting it into service or during fault isolation activities. A C7BERT test repeatedly transmits a 2047-bit pseudorandom pattern and subsequently checks the pattern to verify that no bit errors have occurred. |  |
| C7LKSET                            | Use to query and change the status of the links within a selected linkset.                                                                                                    |  |
| C7MSUVER                           | Use to build message signaling units (MSUs), subject them to the screening rules of the CCS7 link interface unit 7 (LIU7), and display the results of screening rules that were encountered.                                                                                     |  |
| C7RTESET                           | Use to display information about or change the state of a routeset.                                                                                                    |  |
| С7ТТР                              | Use to test and maintain CCS7 trunks.                                                                                                    |  |
| DCAP                               | Use to obtain status information for applications and links on the data communications applications (DCAP).                                                                                                    |  |
| DCH                                | Use to interact with the D-channel handler (DCH) maintenance subsystem.                                                                                                    |  |
| DCTLTP                             | Use to access the data call tester (DCT) menu commands from the LTP level.                                                                                                    |  |
| DCTTTP                             | Use to access the data call tester (DCT) menu commands from the TTP level.                                                                                                    |  |
| DDU                                | Use to test and change the status of the disk drive units (DDU).                                                                                                    |  |
| -continued-                        |                                                                                                    |  |

| Menu description table (continued) |                                                                                                    |  |
|------------------------------------|----------------------------------------------------------------------------------------------------|--|
| Menu                               | Description                                                                                                    |  |
| DEVICES (CFI)                      | Use to obtain information about and perform maintenance functions on a channel frame interface (CFI).                                                                             |  |
| DELAYS (LGC)                       | Use to obtain information on call processing delays.                                                                                                    |  |
| DELAYS (RCC)                       | Use to obtain information on call processing delays.                                                                                                    |  |
| DEVICES (FP)                       | Use to display status indicators of the file processor (FP) and to execute commands which produce these displays.                                                                 |  |
| DEVICES (LMX)                      | Use to obtain information about and perform maintenance functions on a channel frame interface (LMX).                                                                             |  |
| DEVICES (NIU)                      | Use to display information about link interface unit (LIU) components connected to the network interface unit (NIU).                                                              |  |
| DEVICES (PSP)                      | Use to obtain information about and perform maintenance functions on a programmable signal processor (PSP).                                                                       |  |
| DIRP                               | Use to access the commands used to control the files and recording volumes of the device independent recording package (DIRP).                                                    |  |
| DISPLAY                            | Use to monitor, maintain, and display information about the trunks that are associated with carriers.                                                                             |  |
| DLC                                | Use to test and change the status of the data link controller (DLC).                                                                                                    |  |
| DPNSS                              | Use to enter the Digital Private Network Signaling System (DPNSS) system and query and change the status of the links within a selected linkset.                                  |  |
| DRAM                               | Use to access and perform maintenance on a DRAM module.                                                                                                    |  |
| DRM                                | Use to perform control and review functions for a distributed recording manager (DRM).                                                                                            |  |
| DTC                                | Use to perform maintenance functions for a digital trunk controller (DTC).                                                                                                    |  |
| DTCI                               | Use to maintain an digital trunk controller integrated digital network services (ISDN) (DTCI).                                                                                    |  |
| ENET                               | Use to access all other levels of the ENET system. The ENET level expands the top level alarm and allows the craftsperson to decide where to go next in order to correct a fault. |  |
| EXND                               | Use to access and perform maintenance functions for an external node (EXND).                                                                                                    |  |
| -continued-                        |                                                                                                    |  |

| Menu description table (continued) |                                                                                                    |  |
|------------------------------------|----------------------------------------------------------------------------------------------------|--|
| Menu                               | Description                                                                                                    |  |
| FBUS                               | Use to perform maintenance on a frame transport bus (FBUS).                                                                                                    |  |
| FMT                                | Use to monitor and maintain the fiber multiplex terminals (FMT). Maintenance actions are performed on posted FMTs. When posting an FMT using the post command, the FMT sublevel is accessed, from which maintenance actions are conducted.                 |  |
| FP                                 | Use to maintain and administer a file processor (FP).                                                                                                    |  |
| FRIU                               | Use to perform maintenance activities on the frame relay I/F unit (FRIU).                                                                                                    |  |
| GRPCTRL                            | Use to list, apply, or remove group controls on selected trunk groups.                                                                                                    |  |
| IBNCON                             | Use to maintain and monitor Integrated Business Network (IBN) attendant consoles.                                                                                                    |  |
| ICRM                               | Use to perform maintenance functions on an integrated cellular remote module (ICRM).                                                                                                    |  |
| IDT                                | Use to perform maintenance functions on an intelligent digital transmission (IDT) device.                                                                                                    |  |
| INTCCTRL                           | Use to list, apply, and remove code controls for the DMS-200/300 and DMS-300 switches.                                                                                                    |  |
| INTEG                              | Use to analyze errors which occur along the speech links between the PM and the ENET.                                                                                                    |  |
| IOC                                | Use to access commands that change or monitor the status of disk controller (DC) cards and the devices attached to them.                                                                                                    |  |
| IOD                                | Use to access commands to change or monitor the status of the input/output devices (IOD).                                                                                                    |  |
| IPML                               | Use to access the IPML maintenance menu.                                                                                                    |  |
| IRLINK                             | Use to perform maintenance on the dual remote cluster controller (DRCC). The IRLINK level is accessed from the RCC level using the irlink command. Although the menu always shows the irlink command, it only affects a posted RCC that is part of a DRCC. |  |
| ISG                                | Use to maintain ISDN service groups (ISG) which are defined for a specific LGC or LTC. In addition, hardware independent access to the associated channels is available.                                                                                   |  |
|                                    | -continued-                                                                                                    |  |

| Menu description table (continued) |                                                                                                    |  |
|------------------------------------|----------------------------------------------------------------------------------------------------|--|
| Menu                               | Description                                                                                                    |  |
| ISGACT                             | Use to access the ISGACT tool to analyze the real time use of the signaling processor (SP), the master processor (MP), and the ISDN signaling processor (ISP).       |  |
| ISP                                | Use to make measurements and report information on channels of the ISDN signalling processor (ISP).                                                                  |  |
| LAYER                              | Use to check the status of selected layers and bands.                                                                                                    |  |
| LCM                                | Use to perform maintenance functions on a loop concentrating module (LCM).                                                                                           |  |
| LCME                               | Use to monitor and maintain an enhanced line concentrating module (LCME).                                                                                            |  |
| LCMI                               | Use to monitor and maintain an ISDN line concentrating module (LCMI).                                                                                                |  |
| LCOM                               | Use to perform maintenance functions for an link interface unit (LIU) communication (LCOM) PM type.                                                                  |  |
| LGC                                | Use to perform maintenance functions for a line group controller (LGC)                                                                                               |  |
| LGCI                               | Use to maintain an LGC equipped to provide integrated services digital network (ISDN) services.                                                                      |  |
| LIM                                | Use to perform maintenance functions on a link interface module (LIM).                                                                                               |  |
| LINESEL                            | Use to select the classification of lines to be presented for service analysis (SA).                                                                                 |  |
| LINKSET                            | Use to query and change the status of a selected linkset.                                                                                                    |  |
| LIU7                               | Use to perform maintenance activities on the link interface unit 7 (LIU7).                                                                                           |  |
| LNS                                | Use to access subscriber line tests and associated maintenance actions through the LNS subsystems.                                                                   |  |
| LNSTRBL                            | Use to maintain lines that are experiencing call processing trouble.                                                                                                 |  |
| LTC                                | Use to perform maintenance functions for a line trunk controller (LTC).                                                                                              |  |
| LTP                                | Use to perform manual tests on the subscriber lines.                                                                                                    |  |
| LTPDATA                            | Use to maintain control position data, posted set information, system status updates, and perform additional maintenance action on the line in the control position. |  |
| LTPISDN                            | Use to monitor and maintain Integrated Services Digital Network (ISDN) lines.                                                                                        |  |
|                                    | -continued-                                                                                                    |  |

| Menu description table (continued) |                                                                                                    |  |
|------------------------------------|----------------------------------------------------------------------------------------------------|--|
| Menu                               | Description                                                                                                    |  |
| LTPLTA                             | Use to enter the line test position test access commands level.                                                                                                    |  |
| LTPMAN                             | Use to enter the line test position of the manual test commands level.                                                                                                    |  |
| MANUAL                             | Use to monitor and maintain trunks.                                                                                                    |  |
| MATRIX                             | Use to access maintenance and diagnostic facilities for the switching matrix of the 128K ENET.                                                                                                    |  |
| МС                                 | Use to test and control the message controllers (MC).                                                                                                    |  |
| MEMORY                             | Use to manipulate the contents of the memory cards.                                                                                                    |  |
| MONITOR                            | Use to monitor call processing busy connections: listening, talking, or both.                                                                                                    |  |
| MP                                 | Use to perform maintenance on multipurpose positions (MPs) on TOPS position controllers (TPC) which subtend a TOPS Message Switch (TMS). The MP MAP level is accessed from the TPC level of the MAP. |  |
| MPC                                | Use to access the commands that test and query the card and link status of a specific multi-protocol controller (MPC).                                                                               |  |
| MS                                 | Use to access commands to query information and perform maintenance procedures on the MS and MS shelves.                                                                                             |  |
| MSB6                               | Use to maintain the message switch and buffer (MSB) handling Common Channel Interoffice Signaling No. 6 (CCIS6) and the CCITT No. 6 Signaling (CCITT6).                                              |  |
| MSB7                               | Use to maintain the message switch and buffer (MSB) handling Common Channel Interoffice Signaling No. 7 (CCIS7) and the CCITT Signaling System No. 7 (CCITT7).                                       |  |
| MTD                                | Use to test or change the status of specified magnetic tape drives (MTD).                                                                                                    |  |
| мтм                                | Use to perform maintenance for a maintenance trunk module (MTM).                                                                                                    |  |
| NET                                | Use to perform network maintenance and to access other network maintenance MAP levels.                                                                                                    |  |
| NETINTEG                           | Use to access the analysis feature which identifies errors on speech links between PMs and the Network.                                                                                              |  |
| NETJCTRS                           | Use to display the status of the junctors in both planes of the specified network and perform maintenance functions for junctors.                                                                    |  |
|                                    | -continued-                                                                                                    |  |

| Menu description table (continued) |                                                                                                    |  |
|------------------------------------|----------------------------------------------------------------------------------------------------|--|
| Menu                               | Description                                                                                                    |  |
| NETLINKS                           | Use to display the status of the links in both planes of the specified network and perform maintenance functions for links.                                                 |  |
| NETPATH                            | Use to test faulty paths, store test information for each path tested, and display this information.                                                                        |  |
| NETXPTS                            | Use to access and perform maintenance functions on the crosspoint (XPT) cards in both planes of a network module (NM).                                                      |  |
| NIU                                | Use to perform maintenance activities on the network interface unit (NIU).                                                                                                  |  |
| NOP                                | Use to monitor and maintain communications between a DMS and a network operations system (NOS).                                                                             |  |
| NWM                                | Use to access network management (NWM) control levels, to display the status of automatic and manual controls, and to change the switch operating mode.                     |  |
| OAU                                | Use to perform maintenance functions for an office alarm unit (OAU).                                                                                                    |  |
| OFCINTEG                           | Use to access the bit error rate performance (BERP) and wideband error rate test (WBERT) sublevels.                                                                         |  |
| OPMPES                             | Use to remotely control battery string switching, identify the alarm and state conditions of the OPMPES, identify the shelves and bay, and give the circuit location.       |  |
| PERFORM                            | Use to display information about the processors of a posted PM of node type LGC, LTC, DTC, or RCC.                                                                          |  |
| PLANE                              | Use to maintain and administer a file processor (FP).                                                                                                    |  |
| PM                                 | Use to access the PM maintenance system.                                                                                                    |  |
| PMACT                              | Use to access the PMACT tool which is used to analyze the real-time use of the signaling processor (SP), the master processor (MP), and the ISDN signaling processor (ISP). |  |
| PMC                                | Use to control the peripheral message controllers (PMC) and their individual ports.                                                                                         |  |
| PORT                               | Use to control individual ports of the MC.                                                                                                    |  |
| POST                               | Use to monitor and maintain the trunks that are associated with carriers.                                                                                                   |  |
| POSTDEV                            | Use to maintain and administer the posted file processor (FP) devices.                                                                                                    |  |
| PRADCH                             | Use to maintain DTCI B-channels and D-channels.                                                                                                    |  |
|                                    | -continued-                                                                                                    |  |

| Menu description table (continued) |                                                                                                    |  |
|------------------------------------|----------------------------------------------------------------------------------------------------|--|
| Menu                               | Description                                                                                                    |  |
| PVC                                | Use to query and change the status of the logical communication links between a signaling transfer point (STP) and the signaling engineering and administration system (SEAS).                                        |  |
| RCC                                | Use to maintain a remote cluster controller (RCC).                                                                                                    |  |
| RCCI                               | Use to maintain the integrated services digital network (ISDN) RCC (RCCI).                                                                                                    |  |
| RTECTRL                            | Use to list, apply, or remove controls on specified reroutes.                                                                                                    |  |
| SA                                 | Use to perform service analysis (SA) on selected types of calls.                                                                                                    |  |
| SAEDIT                             | Use to edit service analysis (SA).                                                                                                    |  |
| SASELECT                           | Use to select the classification of calls to be presented for service analysis (SA). Also use the commands available from the the SASelect level to control the monitor and the traffic offices included in analysis. |  |
| SBS                                | Use to activate, deactivate or set backup for the billing server.                                                                                                    |  |
| SBSCOMM                            | Use to access the SBS level.                                                                                                    |  |
| SBSSEL                             | Use to perform S/DMS (or Formatter/Storage Agent [FSA]) (SBS) reporting and controling functions.                                                                                                    |  |
| SBSSTAT                            | Use to display information about billing server data streams.                                                                                                    |  |
| SBSTRM                             | Use to display information about billing server streams.                                                                                                    |  |
| SCCPLOC                            | Use to query or change the state of one or more signaling connection control part (SCCP) local subsystems.                                                                                                    |  |
| SCCPRPC                            | Use to query or change the state of a signaling connection control part (SCCP) remote point code.                                                                                                    |  |
| SCCPRSS                            | Use to query or change the state of one or more signaling connection control part (SCCP) remote subsystems.                                                                                                    |  |
| SCP                                | Use to post SCP services, display alarm information about SCP alarms, list datafilled SCP services, and access the SCPLoc level.                                                                                      |  |
| SCPLOC                             | Use to diagnose system faults and to carry out maintenance operations and corrective actions.                                                                                                    |  |
| SEAS                               | Use to query, test, and change the operating state of the signaling engineering and administration system (SEAS). This level also has access to the PVC (permanent virtual circuits) level of maintenance.            |  |
|                                    | -continued-                                                                                                    |  |

| Menu description table (continued) |                                                                                                    |  |
|------------------------------------|----------------------------------------------------------------------------------------------------|--|
| Menu                               | Description                                                                                                    |  |
| SHELF                              | Use to maintain the enhanced network (ENET) as a collection of cards and to perform maintenance actions on the functions of a slot as a single entity.                                              |  |
| SHELF                              | Use to access commands to query information and perform maintenance on the message switch (MS) shelves.                                                                                             |  |
| SLM                                | Use to access maintenance functions for the specified SLM.                                                                                                    |  |
| SMS                                | Use to perform maintenance for a Subscriber Carrier Module-100S (SMS).                                                                                                    |  |
| SMU                                | Use to perform maintenance for a Subscriber Carrier Module-100 Urban (SMU).                                                                                                    |  |
| SPM                                | Use to perform maintenance for a service peripheral module (SPM).                                                                                                    |  |
| SRUPES                             | Use to remotely control battery string switching, identify the alarm and state conditions of the SRUPES, to identify the shelves and bay, and give the circuit location.                            |  |
| STAT TKGRP                         | Use to monitor and maintain trunk groups.                                                                                                    |  |
| STAT TRKS                          | Use to monitor and maintain individual trunks.                                                                                                    |  |
| STC                                | Use to maintain signal terminal controllers (STC) attached to message switch and buffers (MSB).                                                                                                    |  |
| SYSTEM                             | Use to maintain the enhanced network (ENET) processing complexes.                                                                                                    |  |
| TMS                                | Use to maintain a TOPS message switch.                                                                                                    |  |
| TPC                                | Use to access the Traffic Operator Position Controller (TPC). Feature package NTXA83AA is required for this level to be operational.                                                                |  |
| TRKCONV                            | Use to monitor and maintain trunks.                                                                                                    |  |
| TRKS                               | Use to access the sublevels of trunk maintenance.                                                                                                    |  |
| TRKSTRBL                           | Use to provide trunk maintenance through thresholding and alarm generation, and buffering of trunk trouble information. This level is used only for identifying troubled trunks and their problems. |  |
| TSTEQUIP                           | Use to display and post stand-alone test equipment.                                                                                                    |  |
| ТТР                                | Use to monitor and maintain trunk status and access the trunk maintenance sublevels.                                                                                                    |  |
| XFER                               | Use to transfer data and to perform maintenance on the data transfer system.                                                                                                    |  |
|                                    | -continued-                                                                                                    |  |

| Menu description table (continued) |                                                                                      |  |
|------------------------------------|--------------------------------------------------------------------------------------|--|
| Menu                               | Description                                                                          |  |
| XLIU                               | Use to perform maintenance activities on the x.25/x.75 link I/F unit.                |  |
| X75TTP                             | Use to monitor and maintain trunk status and access the trunk maintenance sublevels. |  |
| -end-                              |                                                                                      |  |

# Menu cross-reference

The menu cross-reference table provides a complete alphabetic list of every command and indicates its associated menu and the number of the page in this manual where that command is described.

| Command/menu cross reference table |               |       |  |
|------------------------------------|---------------|-------|--|
| Command                            | Menu          | Page  |  |
| abortx                             | XFER          | X-57  |  |
| abtk                               | CARD          | C-7   |  |
| abtk                               | CM            | C-527 |  |
| abtk                               | DCH           | D-67  |  |
| abtk                               | DEVICES (CFI) | D-367 |  |
| abtk                               | DEVICES (FP)  | D-419 |  |
| abtk                               | DEVICES (LMX) | D-469 |  |
| abtk                               | DEVICES (PSP) | D-523 |  |
| abtk                               | DTC           | D-823 |  |
| abtk                               | DTCI          | D-967 |  |
| abtk                               | FP            | F-57  |  |
| abtk                               | ICRM          | I-65  |  |
| abtk                               | LGC           | L-269 |  |
| abtk                               | LGCI          | L-413 |  |
| abtk                               | LTC           | L-741 |  |
| abtk                               | MATRIX        | M-67  |  |
| abtk                               | MSB6          | M-535 |  |
| abtk                               | MSB7          | M-643 |  |
| -continued-                        |               |       |  |

| Command/menu cross reference table (continued) |         |        |  |  |
|------------------------------------------------|---------|--------|--|--|
| Command                                        | Menu    | Page   |  |  |
| abtk                                           | OPMPES  | O-43   |  |  |
| abtk                                           | RCC     | R-5    |  |  |
| abtk                                           | RCCI    | R-147  |  |  |
| abtk                                           | SHELF   | S-565  |  |  |
| abtk                                           | SMS     | S-703  |  |  |
| abtk                                           | SMU     | S-845  |  |  |
| abtk                                           | SRUPES  | S-1015 |  |  |
| abtk                                           | SYSTEM  | S-1157 |  |  |
| abtk                                           | TMS     | T-5    |  |  |
| abtkmcr                                        | PLANE   | P-23   |  |  |
| abtdly                                         | C7LKSET | C-829  |  |  |
| ack                                            | SA      | S-5    |  |  |
| act                                            | C7LKSET | C-831  |  |  |
| act                                            | LINKSET | L-619  |  |  |
| act                                            | SBS     | S-57   |  |  |
| actfsa                                         | SBSSEL  | S-85   |  |  |
| actlap                                         | DPNSS   | D-669  |  |  |
| addcos                                         | LineSel | L-583  |  |  |
| addcust                                        | LineSel | L-585  |  |  |
| adddwr                                         | LineSel | L-587  |  |  |
| addofc                                         | LineSel | L-589  |  |  |
| addsite                                        | LineSel | L-591  |  |  |
| adjust                                         | Clock   | C-445  |  |  |
| alarm                                          | CMMnt   | C-609  |  |  |
| alarm                                          | ENET    | E-47   |  |  |
| align                                          | Memory  | M-205  |  |  |
| alloc                                          | DDU     | D-295  |  |  |
| almstat                                        | LTP     | L-889  |  |  |
| alm                                            | LTPISDN | L-1241 |  |  |
| -continued-                                    |         |        |  |  |

| Command/menu cross reference table (continued) |           |        |
|------------------------------------------------|-----------|--------|
| Command                                        | Menu      | Page   |
| alt                                            | LNS       | L-681  |
| altinfo                                        | ALT       | A-23   |
| altpath                                        | NETPATH   | N-163  |
| alttest                                        | CARD      | C-11   |
| alttest                                        | NETPATH   | N-167  |
| alttype                                        | NETPATH   | N-171  |
| analyze                                        | INTEG     | I-197  |
| analyze                                        | NET INTEG | N-61   |
| ans                                            | SA        | S-7    |
| aosssel                                        | SASelect  | S-143  |
| apply                                          | AUTOCTRL  | A-347  |
| apply                                          | CODECTRL  | C-665  |
| apply                                          | GRPCTRL   | G-5    |
| apply                                          | INTCCTRL  | I-177  |
| apply                                          | RTECTRL   | R-269  |
| att                                            | TRKS      | T-225  |
| attcon                                         | LineSel   | L-593  |
| attcon                                         | SASelect  | S-145  |
| audit                                          | DIRP      | D-569  |
| audit                                          | DRM       | D-735  |
| audit                                          | INTEG     | I-203  |
| audit                                          | OPMPES    | O-45   |
| audit                                          | SRUPES    | S-1017 |
| auditlink                                      | DPNSS     | D-671  |
| autocnv                                        | TRKCONV   | T-131  |
| autoctrl                                       | NWM       | N-341  |
| autold                                         | CMMnt     | C-617  |
| bal                                            | ALT       | A-29   |
| bal                                            | LTPMAN    | L-1489 |
| -continued-                                    |           |        |

| Command/menu cross reference table (continued) |               |        |
|------------------------------------------------|---------------|--------|
| Command                                        | Menu          | Page   |
| balnet                                         | LTPLTA        | L-1391 |
| bchcon                                         | LTPISDN       | L-1243 |
| bert                                           | DATA          | D-3    |
| bert                                           | ENET          | E-51   |
| bert                                           | LTPDATA       | L-1067 |
| bert(isdn)                                     | LTPDATA       | L-1091 |
| berttime                                       | DATA          | D-13   |
| berttime                                       | LTPDATA       | L-1099 |
| bpvo                                           | LTPDATA       | L-1103 |
| bsy                                            | APUX          | A-367  |
| bsy                                            | Card          | C-91   |
| bsy                                            | CARD          | C-15   |
| bsy                                            | Chain         | C-299  |
| bsy                                            | CONS          | C-691  |
| bsy                                            | C6TTP         | C-721  |
| bsy                                            | C7LKSET       | C-847  |
| bsy                                            | C7RTESET      | C-989  |
| bsy                                            | C7TTP         | C-1015 |
| bsy                                            | DATA          | D-17   |
| bsy                                            | DCH           | D-69   |
| bsy                                            | DDU           | D-299  |
| bsy                                            | DEVICES (CFI) | D-371  |
| bsy                                            | DEVICES (FP)  | D-421  |
| bsy                                            | DEVICES (LMX) | D-473  |
| bsy                                            | DEVICES (PSP) | D-527  |
| bsy                                            | DPNSS         | D-673  |
| bsy                                            | DRAM          | D-699  |
| bsy                                            | DTC           | D-825  |
| bsy                                            | DTCI          | D-969  |
| -(                                             | continued-    |        |

| Command/menu cross reference table (continued) |         |       |
|------------------------------------------------|---------|-------|
| Command                                        | Menu    | Page  |
| bsy                                            | EIU     | E-3   |
| bsy                                            | ESA     | E-119 |
| bsy                                            | ESTU    | E-159 |
| bsy                                            | EXND    | E-187 |
| bsy                                            | FBUS    | F-5   |
| bsy                                            | FP      | F-59  |
| bsy                                            | FRIU    | F-101 |
| bsy                                            | IBNCON  | I-7   |
| bsy                                            | ICRM    | I-67  |
| bsy                                            | IDT     | I-135 |
| bsy                                            | IOC     | I-241 |
| bsy                                            | IPML    | I-323 |
| bsy                                            | IRLINK  | I-349 |
| bsy                                            | ISG     | I-365 |
| bsy                                            | LAYER   | L-5   |
| bsy                                            | LCM     | L-31  |
| bsy                                            | LCME    | L-109 |
| bsy                                            | LCMI    | L-169 |
| bsy                                            | LCOM    | L-225 |
| bsy                                            | LGC     | L-271 |
| bsy                                            | LGCI    | L-415 |
| bsy                                            | LIM     | L-537 |
| bsy                                            | LINKSET | L-623 |
| bsy                                            | LIU7    | L-641 |
| bsy                                            | LTC     | L-743 |
| bsy                                            | LTP     | L-901 |
| bsy(isdn)                                      | LTP     | L-907 |
| bsy                                            | MANUAL  | M-3   |
| bsy                                            | MATRIX  | M-71  |
| -continued-                                    |         |       |

| Command/menu cross reference table (continued) |            |       |
|------------------------------------------------|------------|-------|
| Command                                        | Menu       | Page  |
| bsy                                            | MC         | M-137 |
| bsy                                            | MONITOR    | M-279 |
| bsy                                            | MP         | M-345 |
| bsy                                            | MPC        | M-385 |
| bsy                                            | MS         | M-441 |
| bsy                                            | MSB6       | M-537 |
| bsy                                            | MSB7       | M-645 |
| bsy                                            | MTD        | M-753 |
| bsy                                            | MTM        | M-781 |
| bsy                                            | NET        | N-5   |
| bsy                                            | NET JCTRS  | N-115 |
| bsy                                            | NET LINKS  | N-141 |
| bsy                                            | NET XPTS   | N-227 |
| bsy                                            | NIU        | N-257 |
| bsy                                            | OAU        | O-3   |
| bsy                                            | OPMPES     | O-47  |
| bsy                                            | PLANE      | P-25  |
| bsy                                            | PMC        | P-159 |
| bsy                                            | POST       | P-267 |
| bsy                                            | POSTDEV    | P-329 |
| bsy                                            | PRADCH     | P-357 |
| bsy                                            | PVC        | P-423 |
| bsy                                            | RCCI       | R-149 |
| bsy                                            | RCC        | R-7   |
| bsy                                            | SCCPLOC    | S-203 |
| bsy                                            | SCCPRPC    | S-299 |
| bsy                                            | SCCPRSS    | S-323 |
| bsy                                            | SCPLOC     | S-367 |
| bsy                                            | SEAS       | S-417 |
| -0                                             | continued- |       |

| Command/menu cross reference table (continued) |           |        |
|------------------------------------------------|-----------|--------|
| Command                                        | Menu      | Page   |
| bsy                                            | Shelf     | S-437  |
| bsy                                            | SHELF     | S-571  |
| bsy                                            | SLM       | S-643  |
| bsy                                            | SMS       | S-705  |
| bsy                                            | SMU       | S-847  |
| bsy                                            | SRUPES    | S-1019 |
| bsy                                            | STC       | S-1123 |
| bsy                                            | SYSTEM    | S-1159 |
| bsy                                            | TMS       | T-7    |
| bsy                                            | TPC       | T-103  |
| bsy                                            | TRKCONV   | T-133  |
| bsy                                            | TTP       | T-257  |
| bsy                                            | XLIU      | X-81   |
| bsy                                            | X75TTP    | X-3    |
| bsychn                                         | Shelf     | S-445  |
| bsyms                                          | Card      | C-103  |
| bsyms                                          | MS        | M-449  |
| bterm                                          | DATA      | D-21   |
| buffsel                                        | NET INTEG | N-67   |
| bufpath                                        | NETPATH   | N-173  |
| busy                                           | IBNCON    | I-11   |
| busy                                           | SA        | S-9    |
| callset                                        | BERP      | B-5    |
| calltrf                                        | MANUAL    | M-7    |
| calltrf                                        | TTP       | T-261  |
| cap                                            | LTPLTA    | L-1395 |
| card                                           | Card      | C-111  |
| card                                           | CARD      | C-23   |
| card                                           | Chain     | C-305  |
| -continued-                                    |           |        |

| Command/menu cross reference table (continued) |         |        |
|------------------------------------------------|---------|--------|
| Command                                        | Menu    | Page   |
| card                                           | Clock   | C-451  |
| card                                           | IOC     | I-245  |
| card                                           | Shelf   | S-451  |
| card                                           | SHELF   | S-579  |
| cardlist                                       | NETPATH | N-179  |
| carrier                                        | TRKS    | T-227  |
| ccbcapture                                     | INTEG   | I-207  |
| ccis6                                          | CCS     | C-255  |
| ccs7                                           | CCS     | C-257  |
| cdr                                            | IOD     | I-287  |
| cdrsrch                                        | IOD     | I-289  |
| chain                                          | Card    | C-115  |
| chain                                          | Chain   | C-309  |
| chain                                          | Clock   | C-455  |
| chain                                          | Shelf   | S-455  |
| charge                                         | OPMPES  | O-49   |
| charge                                         | SRUPES  | S-1021 |
| check                                          | BERP    | B-9    |
| checkinv                                       | CM      | C-529  |
| chklnk                                         | NET     | N-15   |
| cic                                            | C7TTP   | C-1019 |
| ckt                                            | TTP     | T-263  |
| cktinfo                                        | TTP     | T-267  |
| cktinfo                                        | X75TTP  | X-7    |
| cktloc                                         | LTP     | L-915  |
| cktloc                                         | TTP     | T-269  |
| cktloc                                         | X75TTP  | X-9    |
| cktmon                                         | MONITOR | M-283  |
| ckttst                                         | ALT     | A-31   |
| -continued-                                    |         |        |

| Command/menu cross reference table (continued) |          |        |
|------------------------------------------------|----------|--------|
| Command                                        | Menu     | Page   |
| ckttst                                         | LTPMAN   | L-1493 |
| claim                                          | Memory   | M-209  |
| claim                                          | PLANE    | P-31   |
| cleanup                                        | DIRP     | D-573  |
| clear                                          | BERT     | B-89   |
| clear                                          | C7MSUVER | C-925  |
| clear                                          | IBNCON   | I-15   |
| clear                                          | INTEG    | I-211  |
| clear                                          | NETPATH  | N-181  |
| clear                                          | NOP      | N-311  |
| clkstat                                        | NET      | N-19   |
| clock                                          | Card     | C-117  |
| clock                                          | Chain    | C-311  |
| clock                                          | MC       | M-141  |
| clock                                          | MS       | M-457  |
| clock                                          | Shelf    | S-457  |
| close                                          | DIRP     | D-583  |
| clr                                            | DRAM     | D-703  |
| clr                                            | MTM      | M-783  |
| clr                                            | OAU      | O-7    |
| clralm                                         | LNSTRBL  | L-699  |
| clralm                                         | TRKSTRBL | T-199  |
| clrbuf                                         | LNSTRBL  | L-703  |
| clrbuf                                         | TRKSTRBL | T-201  |
| clrbuff                                        | DDU      | D-301  |
| clrcnts                                        | MC       | M-143  |
| circnts                                        | PMC      | P-163  |
| clrfcnt                                        | DDU      | D-303  |
| clrfw                                          | SLM      | S-647  |
| -continued-                                    |          |        |

| Command/menu cross reference table (continued) |             |        |
|------------------------------------------------|-------------|--------|
| Command                                        | Menu        | Page   |
| cmmnt                                          | СМ          | C-531  |
| cntrs                                          | Memory      | M-211  |
| codectrl                                       | NWM         | N-343  |
| coin                                           | LTPLTA      | L-1401 |
| coldst                                         | LTPISDN     | L-1249 |
| commstat                                       | SBSSEL      | S-87   |
| config.                                        | Memory      | M-215  |
| config                                         | PLANE       | P-35   |
| connect                                        | LTPDATA     | L-1109 |
| connect                                        | PRADCH      | P-361  |
| connlog                                        | ENET        | E-53   |
| cont                                           | IDT         | I-137  |
| cont                                           | ISG         | I-369  |
| cont                                           | PRADCH      | P-375  |
| conv                                           | TRKCONV     | T-137  |
| сору                                           | DRM         | D-741  |
| correct                                        | SAEdit      | S-43   |
| cpos                                           | MONITOR     | M-285  |
| cpstat                                         | PM          | P-103  |
| cpu                                            | ENET        | E-55   |
| cpypath                                        | NETPATH     | N-183  |
| create_ttp                                     | TTP         | T-271  |
| creatset                                       | LNSTRBL     | L-707  |
| creatset                                       | TRKSTRBL    | T-203  |
| cvbsy                                          | TRKCONV     | T-141  |
| cvcot                                          | TRKCONV     | T-145  |
| cvnext                                         | TRKCONV     | T-149  |
| cvpost                                         | TRKCONV     | T-151  |
| cvrts                                          | TRKCONV     | T-155  |
|                                                | -continued- |        |

| Command/menu cross reference table (continued) |          |        |
|------------------------------------------------|----------|--------|
| Command                                        | Menu     | Page   |
| cvtest                                         | С7ТТР    | C-1021 |
| c6state                                        | C6TTP    | C-725  |
| c7bert                                         | C7LKSET  | C-851  |
| c7lkset                                        | CCS7     | C-273  |
| c7msuver                                       | CCS7     | C-275  |
| c7rteset                                       | CCS7     | C-277  |
| dat                                            | DRM      | D-753  |
| data_screen                                    | LTP      | L-921  |
| dav_screen                                     | LTP      | L-923  |
| dch                                            | LGCI     | L-421  |
| dch                                            | RCCI     | R-155  |
| dch                                            | TMS      | T-13   |
| dchcon                                         | LTPISDN  | L-1251 |
| dchcon                                         | LTPMAN   | L-1497 |
| dcrmoch                                        | NWM      | N-345  |
| dcrsel                                         | NWM      | N-349  |
| dcsig                                          | LTPISDN  | L-1255 |
| dctltp                                         | LTP      | L-925  |
| dctttp                                         | TTP      | T-275  |
| dddin                                          | SASelect | S-147  |
| ddo                                            | SASelect | S-149  |
| deact                                          | C7LKSET  | C-853  |
| deact                                          | LINKSET  | L-625  |
| deact                                          | SBS      | S-61   |
| deactfsa                                       | SBSSEL   | S-89   |
| deactlap                                       | DPNSS    | D-675  |
| delays                                         | PERFORM  | P-5    |
| demount                                        | DRM      | D-763  |
| devices                                        | FP       | F-63   |
| -continued-                                    |          |        |

| Command/menu cross reference table (continued) |           |       |
|------------------------------------------------|-----------|-------|
| Command                                        | Menu      | Page  |
| devices                                        | NIU       | N-261 |
| define                                         | ALTBAL    | A-51  |
| define                                         | ALTCKTTST | A-95  |
| define                                         | ALTDIAG   | A-139 |
| define                                         | ALTLIT    | A-183 |
| define                                         | ALTSDIAG  | A-229 |
| define                                         | BERP      | B-19  |
| define                                         | BERT      | B-93  |
| define                                         | XFER      | X-59  |
| defman                                         | ALTBAL    | A-61  |
| defman                                         | ALTCKTTST | A-105 |
| defman                                         | ALTDIAG   | A-149 |
| defman                                         | ALTLIT    | A-193 |
| defman                                         | ALTSDIAG  | A-239 |
| defpath                                        | NETPATH   | N-185 |
| defschd                                        | ALTBAL    | A-63  |
| defschd                                        | ALTCKTTST | A-107 |
| defschd                                        | ALTDIAG   | A-151 |
| defschd                                        | ALTLIT    | A-195 |
| defschd                                        | ALTSDIAG  | A-241 |
| deftime                                        | BERP      | B-31  |
| deftime                                        | DCTLTP    | D-113 |
| deftime                                        | DCTTTP    | D-203 |
| deftst                                         | NETPATH   | N-189 |
| delcos                                         | LineSel   | L-595 |
| delcust                                        | LineSel   | L-597 |
| deldwr                                         | LineSel   | L-599 |
| delete                                         | DCTLTP    | D-123 |
| delete                                         | DCTTTP    | D-213 |
| -continued-                                    |           |       |

| Command/menu cross reference table (continued) |            |        |
|------------------------------------------------|------------|--------|
| Command                                        | Menu       | Page   |
| delete_ttp                                     | TTP        | T-277  |
| deload                                         | CARD       | C-25   |
| deload                                         | ENET       | E-57   |
| deload                                         | MATRIX     | M-75   |
| deload                                         | SHELF      | S-581  |
| deload                                         | SYSTEM     | S-1163 |
| delofc                                         | LineSel    | L-601  |
| delman                                         | ATT        | A-297  |
| delsite                                        | LineSel    | L-603  |
| det                                            | LTPISDN    | L-1259 |
| detail                                         | POST       | P-271  |
| devices                                        | FP         | F-63   |
| devtype                                        | IOC        | I-247  |
| dgttst                                         | LTPLTA     | L-1405 |
| diag                                           | ALT        | A-35   |
| diag                                           | LTP        | L-927  |
| diag(isdn)                                     | LTP        | L-943  |
| diagnose                                       | IBNCON     | I-17   |
| dial                                           | DCTLTP     | D-131  |
| dial                                           | DCTTTP     | D-221  |
| dirasst                                        | AOSSsel    | A-273  |
| dirp                                           | IOD        | I-291  |
| disable                                        | AUTOCTRL   | A-349  |
| disable                                        | FMT        | F-31   |
| disalm                                         | CCIS6      | C-239  |
| disalm                                         | CCS7       | C-279  |
| disalm                                         | SCP        | S-351  |
| disalm                                         | SCPLOC     | S-375  |
| disalm                                         | STAT TKGRP | S-1087 |
| -continued-                                    |            |        |

| Command/menu cross reference table (continued) |               |        |
|------------------------------------------------|---------------|--------|
| Command                                        | Menu          | Page   |
| disalm                                         | STAT TRKS     | S-1063 |
| disp                                           | APUX          | A-371  |
| disp                                           | CARD          | C-31   |
| disp                                           | CARRIER       | C-213  |
| disp                                           | DCH           | D-71   |
| disp                                           | DEVICES (CFI) | D-375  |
| disp                                           | DEVICES (LMX) | D-463  |
| disp                                           | DEVICES (PSP) | D-531  |
| disp                                           | DISPLAY       | D-623  |
| disp                                           | DRAM          | D-705  |
| disp                                           | DTC           | D-833  |
| disp                                           | DTCI          | D-975  |
| disp                                           | EIU           | E-7    |
| disp                                           | ENET          | E-61   |
| disp                                           | ESA           | E-123  |
| disp                                           | Ext           | E-207  |
| disp                                           | ICRM          | I-73   |
| disp                                           | IDT           | I-141  |
| disp                                           | LCM           | L-37   |
| disp                                           | LCME          | L-113  |
| disp                                           | LCMI          | L-173  |
| disp                                           | LCOM          | L-229  |
| disp                                           | LGC           | L-279  |
| disp                                           | LGCI          | L-423  |
| disp                                           | LIM           | L-541  |
| disp                                           | LIU7          | L-645  |
| disp                                           | LNSTRBL       | L-711  |
| disp                                           | LTC           | L-751  |
| disp                                           | MATRIX        | M-81   |
|                                                | -continued-   |        |

| Command/menu cross reference table (continued) |           |        |
|------------------------------------------------|-----------|--------|
| Command                                        | Menu      | Page   |
| disp                                           | MP        | M-349  |
| disp                                           | MSB6      | M-541  |
| disp                                           | MSB7      | M-651  |
| disp                                           | MTM       | M-785  |
| disp                                           | NET       | N-9    |
| disp                                           | NET INTEG | N-69   |
| disp                                           | NET JCTRS | N-119  |
| disp                                           | NET LINKS | N-143  |
| disp                                           | NETPATH   | N-193  |
| disp                                           | NET XPTS  | N-231  |
| disp                                           | NIU       | N-263  |
| disp                                           | OAU       | O-9    |
| disp                                           | OPMPES    | O-51   |
| disp                                           | PM        | P-105  |
| disp                                           | POST      | P-277  |
| disp                                           | RCC       | R-15   |
| disp                                           | RCCI      | R-157  |
| disp                                           | SHELF     | S-587  |
| disp                                           | SMS       | S-713  |
| disp                                           | SMU       | S-855  |
| disp                                           | SMU       | S-855  |
| disp                                           | SPM       | S-987  |
| disp                                           | SRUPES    | S-1023 |
| disp                                           | SYSTEM    | S-1169 |
| disp                                           | TMS       | T-15   |
| disp                                           | TPC       | T-105  |
| disp                                           | TRKSTRBL  | T-205  |
| disp                                           | TSTEquip  | T-243  |
| disp                                           | XLIU      | X-85   |
| -continued-                                    |           |        |

| Command/menu cross reference table (continued) |            |        |
|------------------------------------------------|------------|--------|
| Command                                        | Menu       | Page   |
| disponts                                       | MC         | M-147  |
| disponts                                       | PMC        | P-171  |
| dispgrp                                        | STAT TKGRP | S-1089 |
| display                                        | BERT       | B-99   |
| display                                        | DCTLTP     | D-143  |
| display                                        | DCTTTP     | D-233  |
| display                                        | INTEG      | I-213  |
| display                                        | NWM        | N-351  |
| display                                        | SAEdit     | S-47   |
| dispopt                                        | POST       | P-285  |
| disptrk                                        | STAT TKGRP | S-1091 |
| disptrk                                        | STAT TRKS  | S-1065 |
| dmnt                                           | DIRP       | D-587  |
| dmnt                                           | XFER       | X-61   |
| door                                           | OPMPES     | O-53   |
| door                                           | SRUPES     | S-1025 |
| downld                                         | MPC        | M-389  |
| dpnss                                          | CCS        | C-259  |
| dpp                                            | IOD        | I-293  |
| dpsync                                         | Clock      | C-383  |
| dpsync                                         | Clock      | C-457  |
| dpsync                                         | CM         | C-533  |
| dpsync                                         | CMMnt      | C-619  |
| dpsync                                         | MC         | M-151  |
| dpsync                                         | Memory     | M-221  |
| dpsync                                         | PLANE      | P-39   |
| dpsync                                         | PMC        | P-167  |
| dpsync                                         | Port       | P-223  |
| dumpb                                          | SBS        | S-65   |
| -continued-                                    |            |        |

| Command/menu cross reference table (continued) |           |        |
|------------------------------------------------|-----------|--------|
| Command                                        | Menu      | Page   |
| dumpb                                          | SBSSTAT   | S-105  |
| ebsmsg                                         | LTP       | L-965  |
| eiobkup                                        | SBSSTAT   | S-107  |
| enable                                         | AUTOCTRL  | A-351  |
| enable                                         | FMT       | F-33   |
| enclock                                        | ENET      | E-63   |
| endcld                                         | SA        | S-11   |
| endclg                                         | SA        | S-13   |
| equip                                          | Ext       | E-215  |
| equip                                          | LTPDATA   | L-1123 |
| equip                                          | PRADCH    | P-377  |
| exclct                                         | AOSSsel   | A-275  |
| exclqst                                        | SASelect  | S-153  |
| exclst                                         | SASelect  | S-157  |
| exclto                                         | AOSSsel   | A-279  |
| exclto                                         | SASelect  | S-161  |
| e2alink                                        | СМ        | C-537  |
| fault                                          | MTD       | M-755  |
| fbus                                           | LIM       | L-543  |
| fcnt                                           | DDU       | D-307  |
| filter                                         | INTEG     | I-219  |
| filter                                         | NET INTEG | N-77   |
| findstate                                      | ENET      | E-67   |
| fmt                                            | PM        | P-107  |
| frls                                           | IBNCON    | I-21   |
| frls                                           | LTP       | L-967  |
| frls                                           | MONITOR   | M-289  |
| frls                                           | MP        | M-353  |
| frls                                           | TTP       | T-279  |
| -continued-                                    |           |        |

| Command/menu cross reference table (continued) |            |        |
|------------------------------------------------|------------|--------|
| Command                                        | Menu       | Page   |
| gwtrantst                                      | SCCPLOC    | S-207  |
| gwtrantst                                      | SCCPRSS    | S-327  |
| groupcmd                                       | C7TTP      | C-1023 |
| grpctrl                                        | NWM        | N-355  |
| haltatt                                        | ATT        | A-303  |
| hcpygrp                                        | STAT TKGRP | S-1095 |
| hcpytrk                                        | STAT TKGRP | S-1097 |
| hcpytrk                                        | STAT TRKS  | S-1069 |
| help                                           | DCAP       | D-51   |
| history                                        | OPMPES     | O-55   |
| history                                        | SRUPES     | S-1027 |
| hold                                           | C6TTP      | C-727  |
| hold                                           | C7TTP      | C-1025 |
| hold                                           | DATA       | D-23   |
| hold                                           | DCTLTP     | D-151  |
| hold                                           | DCTTTP     | D-241  |
| hold                                           | LTP        | L-971  |
| hold                                           | LTPDATA    | L-1141 |
| hold                                           | LTPISDN    | L-1265 |
| hold                                           | LTPLTA     | L-1409 |
| hold                                           | LTPMAN     | L-1501 |
| hold                                           | MANUAL     | M-9    |
| hold                                           | MONITOR    | M-291  |
| hold                                           | PRADCH     | P-395  |
| hold                                           | TRKCONV    | T-159  |
| hold                                           | TTP        | T-281  |
| hold                                           | X75TTP     | X-13   |
| hset                                           | MANUAL     | M-11   |
| hset                                           | TTP        | T-285  |
| -continued-                                    |            |        |

| Command/menu cross reference table (continued) |               |        |
|------------------------------------------------|---------------|--------|
| Command                                        | Menu          | Page   |
| ibntrk                                         | SASelect      | S-165  |
| icrmlogs                                       | ICRM          | I-77   |
| idmtce                                         | DEVICES (CFI) | D-377  |
| idmtce                                         | DEVICES (LMX) | D-477  |
| idmtce                                         | DEVICES (PSP) | D-533  |
| Ifsloop                                        | C7BERT        | C-779  |
| iloss                                          | LTPISDN       | L-1267 |
| image                                          | CMMnt         | C-623  |
| imp                                            | LTPISDN       | L-1269 |
| inclct                                         | AOSSsel       | A-283  |
| inclqst                                        | SASelect      | S-167  |
| inclst                                         | SASelect      | S-171  |
| inclto                                         | AOSSsel       | A-285  |
| inclto                                         | SASelect      | S-173  |
| info                                           | DRM           | D-767  |
| info                                           | EXND          | E-189  |
| info                                           | NETPATH       | N-195  |
| info                                           | SPM           | S-989  |
| inh                                            | C7LKSET       | C-857  |
| inhibit                                        | MTD           | M-757  |
| inject                                         | DCTLTP        | D-153  |
| inject                                         | DCTTTP        | D-243  |
| injerr                                         | C7BERT        | C-785  |
| insync                                         | CM            | C-541  |
| intcctrl                                       | NWM           | N-357  |
| integ                                          | ENET          | E-71   |
| integ                                          | NET           | N-21   |
| interms                                        | MS            | M-459  |
| intmess                                        | C7MSUVER      | C-927  |
| -continued-                                    |               |        |

| Command/menu cross reference table (continued) |            |        |
|------------------------------------------------|------------|--------|
| Command                                        | Menu       | Page   |
| ioc                                            | IOD        | I-295  |
| ipml                                           | PM         | P-109  |
| irlink                                         | RCC        | R-23   |
| irlink                                         | RCCI       | R-159  |
| isg                                            | LGCI       | L-425  |
| isg                                            | RCCI       | R-161  |
| isg                                            | TMS        | T-17   |
| isgact                                         | PERFORM    | P-7    |
| ismd                                           | DCAP       | D-55   |
| isncp                                          | DCAP       | D-57   |
| item                                           | STAT TKGRP | S-1101 |
| jack                                           | LTPMAN     | L-1503 |
| jack                                           | MANUAL     | M-13   |
| jack                                           | TTP        | T-287  |
| jctrs                                          | NET        | N-23   |
| jctrs                                          | NET JCTRS  | N-121  |
| kept                                           | XFER       | X-63   |
| layer                                          | CCIS6      | C-243  |
| Ico                                            | LTP        | L-973  |
| lco(isdn)                                      | LTP        | L-979  |
| Idpmall                                        | PM         | P-111  |
| level                                          | LTP        | L-987  |
| level                                          | TTP        | T-289  |
| linesel                                        | SASelect   | S-177  |
| linetst                                        | LCOM       | L-231  |
| link                                           | CARD       | C-33   |
| links                                          | NET        | N-25   |
| links                                          | NET LINKS  | N-145  |
| linkset                                        | CCIS6      | C-245  |
| -continued-                                    |            |        |

| Command/menu cross reference table (continued) |          |       |
|------------------------------------------------|----------|-------|
| Command                                        | Menu     | Page  |
| list                                           | AUTOCTRL | A-353 |
| list                                           | CODECTRL | C-673 |
| list                                           | Ext      | E-217 |
| list                                           | FMT      | F-35  |
| list                                           | GRPCTRL  | G-13  |
| list                                           | INTCCTRL | I-181 |
| list                                           | RTECTRL  | R-271 |
| listalm                                        | LNSTRBL  | L-715 |
| listalm                                        | TRKSTRBL | T-207 |
| listdev                                        | CONS     | C-693 |
| listdev                                        | DDU      | D-311 |
| listdev                                        | DLC      | D-649 |
| listdev                                        | IOD      | I-297 |
| listdev                                        | MPC      | M-393 |
| listdev                                        | MTD      | M-759 |
| listman                                        | ATT      | A-305 |
| listset                                        | APUX     | A-373 |
| listset                                        | DTC      | D-841 |
| listset                                        | DTCI     | D-977 |
| listset                                        | EIU      | E-9   |
| listset                                        | FRIU     | F-103 |
| listset                                        | ICRM     | I-79  |
| listset                                        | LCM      | L-39  |
| listset                                        | LCOM     | L-233 |
| listset                                        | LGC      | L-287 |
| listset                                        | LGCI     | L-427 |
| listset                                        | LIM      | L-545 |
| listset                                        | LIU7     | L-647 |
| listset                                        | LTC      | L-759 |
| -continued-                                    |          |       |

| Command/menu cross reference table (continued) |          |        |
|------------------------------------------------|----------|--------|
| Command                                        | Menu     | Page   |
| listset                                        | MSB6     | M-543  |
| listset                                        | MSB7     | M-653  |
| listset                                        | NIU      | N-265  |
| listset                                        | RCC      | R-25   |
| listset                                        | RCCI     | R-163  |
| listset                                        | SMS      | S-721  |
| listset                                        | SMU      | S-863  |
| listset                                        | TMS      | T-19   |
| listset                                        | XLIU     | X-87   |
| lit                                            | ALT      | A-37   |
| litinfo                                        | ALTLIT   | A-197  |
| Insmp                                          | LineSel  | L-605  |
| Insmp                                          | SASelect | S-179  |
| Instrbl                                        | LNS      | L-683  |
| Intst                                          | LTPLTA   | L-1411 |
| loadb                                          | OPMPES   | O-59   |
| loadb                                          | SRUPES   | S-1031 |
| loadcd                                         | Card     | C-119  |
| loadcd                                         | Chain    | C-313  |
| loadcd                                         | Clock    | C-463  |
| loadcd                                         | Shelf    | S-459  |
| loaden                                         | SYSTEM   | S-1173 |
| loadenall                                      | SYSTEM   | S-1179 |
| loadfw                                         | TTP      | T-293  |
| loadms                                         | Card     | C-129  |
| loadms                                         | Chain    | C-323  |
| loadms                                         | MS       | M-461  |
| loadms                                         | Shelf    | S-469  |
| loadnotest                                     | DTC      | D-845  |
| -continued-                                    |          |        |

| Command/menu cross reference table (continued) |      |       |
|------------------------------------------------|------|-------|
| Command                                        | Menu | Page  |
| loadnotest                                     | MSB6 | M-545 |
| loadnotest                                     | MSB7 | M-655 |
| loadnotest                                     | LGC  | L-291 |
| loadnotest                                     | LGCI | L-431 |
| loadnotest                                     | LTC  | L-763 |
| loadnotest                                     | RCC  | R-29  |
| loadnotest                                     | RCCI | R-167 |
| loadnotest                                     | SMS  | S-725 |
| loadnotest                                     | SMU  | S-867 |
| loadpm                                         | APUX | A-375 |
| loadpm                                         | DCH  | D-73  |
| loadpm                                         | DRAM | D-707 |
| loadpm                                         | DTC  | D-847 |
| loadpm                                         | DTCI | D-981 |
| loadpm                                         | EIU  | E-11  |
| loadpm                                         | ESA  | E-125 |
| loadpm                                         | FP   | F-65  |
| loadpm                                         | FRIU | F-105 |
| loadpm                                         | ICRM | I-81  |
| loadpm                                         | LCM  | L-41  |
| loadpm                                         | LCME | L-115 |
| loadpm                                         | LCMI | L-175 |
| loadpm                                         | LCOM | L-235 |
| loadpm                                         | LGC  | L-293 |
| loadpm                                         | LGCI | L-433 |
| loadpm                                         | LIM  | L-547 |
| loadpm                                         | LIU7 | L-649 |
| loadpm                                         | LTC  | L-765 |
| loadpm                                         | MSB6 | M-547 |
| -continued-                                    |      |       |

| Command/menu cross reference table (continued) |          |        |
|------------------------------------------------|----------|--------|
| Command                                        | Menu     | Page   |
| loadpm                                         | MSB7     | M-659  |
| loadpm                                         | MTM      | M-787  |
| loadpm                                         | NIU      | N-267  |
| loadpm                                         | OAU      | O-11   |
| loadpm                                         | RCC      | R-31   |
| loadpm                                         | RCCI     | R-169  |
| loadpm                                         | SMS      | S-727  |
| loadpm                                         | SMU      | S-869  |
| loadpm                                         | STC      | S-1125 |
| loadpm                                         | TMS      | T-21   |
| loadpm                                         | XLIU     | X-89   |
| loc                                            | NET      | N-27   |
| loc                                            | NET XPTS | N-233  |
| locate                                         | CARD     | C-35   |
| locate                                         | Clock    | C-387  |
| locate                                         | СМ       | C-545  |
| locate                                         | DLC      | D-653  |
| locate                                         | ENET     | E-73   |
| locate                                         | MATRIX   | M-83   |
| locate                                         | MC       | M-155  |
| locate                                         | Memory   | M-225  |
| locate                                         | PMC      | P-175  |
| locate                                         | Port     | P-227  |
| locate                                         | SCCPLOC  | S-211  |
| locate                                         | SHELF    | S-589  |
| locate                                         | SLM      | S-653  |
| locate                                         | SYSTEM   | S-1183 |
| logformat                                      | ENET     | E-75   |
| logmask                                        | MC       | M-157  |
| -continued-                                    |          |        |

| Command/menu cross reference table (continued) |         |        |
|------------------------------------------------|---------|--------|
| Command                                        | Menu    | Page   |
| logmask                                        | PMC     | P-177  |
| logs                                           | INTEG   | I-223  |
| loop                                           | FRIU    | F-107  |
| loop                                           | POST    | P-289  |
| loopbk                                         | BERP    | B-35   |
| loopbk                                         | EIU     | E-15   |
| loopbk                                         | IDT     | I-143  |
| loopbk                                         | ISG     | I-373  |
| loopbk                                         | LCOM    | L-237  |
| loopbk                                         | LIU7    | L-653  |
| loopbk                                         | LTPDATA | L-1143 |
| loopbk                                         | PRADCH  | P-397  |
| loopbk                                         | X75TTP  | X-15   |
| loopbk(isdn)                                   | LTPDATA | L-1153 |
| loss                                           | LTPMAN  | L-1507 |
| loss                                           | MANUAL  | M-17   |
| loss                                           | TTP     | T-297  |
| Istband                                        | LAYER   | L-7    |
| Istclli                                        | ATT     | A-307  |
| Iststop                                        | ATT     | A-313  |
| Istwait                                        | ATT     | A-315  |
| Ita                                            | LTPLTA  | L-1413 |
| Itloopbk                                       | LTPISDN | L-1281 |
| Itp                                            | LNS     | L-685  |
| Itprsrc                                        | LTP     | L-989  |
| ltp_aux_com                                    | LTP     | L-991  |
| ltp_aux_gate_com                               | LTP     | L-993  |
| l1blmalm                                       | LTPISDN | L-1273 |
| I1thrsh                                        | LTPISDN | L-1277 |
| -continued-                                    |         |        |

| Command/menu cross reference table (continued) |           |        |
|------------------------------------------------|-----------|--------|
| Command                                        | Menu      | Page   |
| manual                                         | TTP       | T-301  |
| match                                          | Memory    | M-227  |
| match                                          | PLANE     | P-41   |
| matejam                                        | PLANE     | P-45   |
| matrix                                         | CARD      | C-37   |
| matrix                                         | ENET      | E-79   |
| matrix                                         | SHELF     | S-591  |
| matrix                                         | SYSTEM    | S-1185 |
| mc                                             | CM        | C-547  |
| mdn                                            | IOC       | I-257  |
| meas                                           | OPMPES    | O-61   |
| meas                                           | SRUPES    | S-1033 |
| memory                                         | CM        | C-549  |
| memory                                         | ENET      | E-83   |
| mnt                                            | DIRP      | D-591  |
| mode                                           | NET INTEG | N-81   |
| monconn                                        | AOSSsel   | A-287  |
| monconn                                        | SASelect  | S-183  |
| monitor                                        | DRM       | D-783  |
| monitor                                        | TTP       | T-303  |
| monlink                                        | MONITOR   | M-297  |
| monlta                                         | LTPLTA    | L-1417 |
| monpost                                        | MONITOR   | M-301  |
| monrel                                         | AOSSsel   | A-289  |
| monrel                                         | SASelect  | S-185  |
| montalk                                        | MONITOR   | M-305  |
| mount                                          | DRM       | D-787  |
| mtcchk                                         | CM        | C-551  |
| mtcchk                                         | CMMnt     | C-629  |
| -continued-                                    |           |        |

| Command/menu cross reference table (continued) |               |        |
|------------------------------------------------|---------------|--------|
| Command                                        | Menu          | Page   |
| mtcchk                                         | Memory        | M-231  |
| mtcchk                                         | MS            | M-469  |
| mtcchk                                         | SLM           | S-655  |
| next                                           | APUX          | A-379  |
| next                                           | Card          | C-135  |
| next                                           | C6TTP         | C-729  |
| next                                           | C7LKSET       | C-861  |
| next                                           | C7RTESET      | C-993  |
| next                                           | C7TTP         | C-1027 |
| next                                           | DATA          | D-27   |
| next                                           | DCH           | D-63   |
| next                                           | DCTLTP        | D-159  |
| next                                           | DCTTTP        | D-249  |
| next                                           | DEVICES (CFI) | D-381  |
| next                                           | DEVICES (FP)  | D-427  |
| next                                           | DISPLAY       | D-631  |
| next                                           | DPNSS         | D-677  |
| next                                           | DRAM          | D-711  |
| next                                           | DTC           | D-865  |
| next                                           | DTCI          | D-997  |
| next                                           | EIU           | E-19   |
| next                                           | ESA           | E-129  |
| next                                           | ESTU          | E-161  |
| next                                           | FMT           | F-37   |
| next                                           | FRIU          | F-111  |
| next                                           | IBNCON        | I-23   |
| next                                           | ICRM          | I-85   |
| next                                           | IDT           | I-147  |
| next                                           | IPML          | I-327  |
|                                                | -continued-   |        |

| Command/menu cross reference table (continued) |             |        |
|------------------------------------------------|-------------|--------|
| Command                                        | Menu        | Page   |
| next                                           | ISG         | I-377  |
| next                                           | LCM         | L-55   |
| next                                           | LCME        | L-119  |
| next                                           | LCMI        | L-179  |
| next                                           | LCOM        | L-239  |
| next                                           | LGC         | L-311  |
| next                                           | LGCI        | L-451  |
| next                                           | LIM         | L-551  |
| next                                           | LIU7        | L-657  |
| next                                           | LTC         | L-783  |
| next                                           | LTP         | L-995  |
| next                                           | LTPDATA     | L-1167 |
| next                                           | LTPLTA      | L-1423 |
| next                                           | LTPISDN     | L-1287 |
| next                                           | LTPMAN      | L-1509 |
| next                                           | MANUAL      | M-19   |
| next                                           | MONITOR     | M-309  |
| next                                           | MP          | M-355  |
| next                                           | MSB6        | M-563  |
| next                                           | MSB7        | M-675  |
| next                                           | MTM         | X-57   |
| next                                           | NETPATH     | N-201  |
| next                                           | NIU         | N-273  |
| next                                           | OAU         | O-15   |
| next                                           | OPMPES      | O-63   |
| next                                           | PM          | P-113  |
| next                                           | POST        | P-293  |
| next                                           | PRADCH      | P-401  |
| next                                           | PVC         | P-427  |
|                                                | -continued- |        |

| Command/menu cross reference table (continued) |             |        |
|------------------------------------------------|-------------|--------|
| Command                                        | Menu        | Page   |
| next                                           | RCC         | R-49   |
| next                                           | RCCI        | R-187  |
| next                                           | SA          | S-15   |
| next                                           | SCCPLOC     | S-215  |
| next                                           | SCCPRSS     | S-331  |
| next                                           | SCPLOC      | S-379  |
| next                                           | SMS         | S-745  |
| next                                           | SMU         | S-887  |
| next                                           | SPM         | S-993  |
| next                                           | SRUPES      | S-1035 |
| next                                           | STC         | S-1129 |
| next                                           | TMS         | T-37   |
| next                                           | TPC         | T-107  |
| next                                           | TRKCONV     | T-163  |
| next                                           | TTP         | T-305  |
| next                                           | XLIU        | X-92   |
| next                                           | X75TTP      | X-21   |
| nextcall                                       | SA          | S-15   |
| nextcall                                       | SAEdit      | S-49   |
| nextdev                                        | POSTDEV     | P-333  |
| nextgrp                                        | STAT TKGRP  | S-1103 |
| nextls                                         | C7LKSET     | C-863  |
| nextpage                                       | NOP         | N-313  |
| nextpage                                       | SBSSTAT     | S-109  |
| nextpage                                       | SBSSTRM     | S-129  |
| nexttrk                                        | STAT TKGRP  | S-1105 |
| nexttrk                                        | STAT TRKS   | S-1073 |
| noise                                          | LTPMAN      | L-1519 |
| noise                                          | MANUAL      | M-23   |
|                                                | -continued- |        |

| Command/menu cross reference table (continued) |               |        |
|------------------------------------------------|---------------|--------|
| Command                                        | Menu          | Page   |
| noise                                          | TTP           | T-309  |
| nop                                            | IOD           | I-305  |
| nse                                            | LTPISDN       | L-1297 |
| nx25ci                                         | IOD           | I-307  |
| offI                                           | APUX          | A-381  |
| offI                                           | Card          | C-139  |
| offl                                           | CARD          | C-39   |
| offl                                           | Chain         | C-329  |
| offl                                           | CONS          | C-697  |
| offl                                           | C7LKSET       | C-865  |
| offI                                           | C7RTESET      | C-995  |
| offl                                           | DCH           | D-77   |
| offI                                           | DDU           | D-315  |
| offl                                           | DEVICES (CFI) | D-383  |
| offl                                           | DEVICES (FP)  | D-429  |
| offl                                           | DLC           | D-655  |
| offI                                           | DPNSS         | D-679  |
| offI                                           | DRAM          | D-713  |
| offI                                           | DTC           | D-867  |
| offI                                           | DTCI          | D-999  |
| offI                                           | EIU           | E-21   |
| offl                                           | ESA           | E-131  |
| offl                                           | ESTU          | E-163  |
| offl                                           | EXND          | E-191  |
| offl                                           | FBUS          | F-9    |
| offl                                           | FP            | F-71   |
| offl                                           | FRIU          | F-113  |
| offl                                           | ICRM          | I-87   |
| offl                                           | IDT           | I-149  |
|                                                | -continued-   |        |

| Command/menu cross reference table (continued) |             |       |
|------------------------------------------------|-------------|-------|
| Command                                        | Menu        | Page  |
| offl                                           | IOC         | I-259 |
| offl                                           | IPML        | I-329 |
| offl                                           | ISG         | I-379 |
| offl                                           | LAYER       | L-11  |
| offl                                           | LCM         | L-57  |
| offl                                           | LCME        | L-121 |
| offl                                           | LCMI        | L-181 |
| offl                                           | LCOM        | L-241 |
| offl                                           | LGC         | L-313 |
| offl                                           | LGCI        | L-453 |
| offl                                           | LIM         | L-553 |
| offl                                           | LINKSET     | L-627 |
| offl                                           | LIU7        | L-659 |
| offl                                           | LTC         | L-785 |
| offl                                           | MATRIX      | M-87  |
| offl                                           | MPC         | M-397 |
| offl                                           | MSB6        | M-565 |
| offl                                           | MSB7        | M-677 |
| offl                                           | MTD         | M-763 |
| offl                                           | MTM         | M-793 |
| offl                                           | NET         | N-29  |
| offl                                           | NET JCTRS   | N-123 |
| offl                                           | NIU         | N-275 |
| offl                                           | OAU         | O-17  |
| offl                                           | OPMPES      | O-67  |
| offl                                           | POST        | P-295 |
| offl                                           | POSTDEV     | P-335 |
| offl                                           | PVC         | P-429 |
| offl                                           | RCC         | R-51  |
|                                                | -continued- |       |

| Command/menu cross reference table (continued) |             |        |
|------------------------------------------------|-------------|--------|
| Command                                        | Menu        | Page   |
| offl                                           | RCCI        | R-189  |
| offl                                           | SCCPLOC     | S-217  |
| offl                                           | SCCPRPC     | S-303  |
| offl                                           | SCCPRSS     | S-333  |
| offl                                           | SCPLOC      | S-381  |
| offl                                           | SEAS        | S-419  |
| offl                                           | Shelf       | S-475  |
| offl                                           | SHELF       | S-593  |
| offl                                           | SLM         | S-657  |
| offl                                           | SMS         | S-747  |
| offl                                           | SMU         | S-889  |
| offl                                           | SPM         | S-995  |
| offl                                           | SRUPES      | S-1039 |
| offl                                           | STC         | S-1131 |
| offl                                           | SYSTEM      | S-1187 |
| offl                                           | TMS         | T-39   |
| offl                                           | TPC         | T-109  |
| offl                                           | XLIU        | X-95   |
| offlchn                                        | Shelf       | S-483  |
| oosremen                                       | SYSTEM      | S-1191 |
| ор                                             | MANUAL      | M-25   |
| ор                                             | TTP         | T-311  |
| openckt                                        | OPMPES      | O-69   |
| openckt                                        | SRUPES      | S-1041 |
| opr                                            | SA          | S-19   |
| orig                                           | LTPLTA      | L-1433 |
| othopr                                         | SA          | S-21   |
| outasst                                        | SASelect    | S-187  |
| output                                         | BERP        | B-39   |
|                                                | -continued- |        |

| Command/menu cross reference table (continued) |             |        |
|------------------------------------------------|-------------|--------|
| Command                                        | Menu        | Page   |
| ovrride                                        | ALTBAL      | A-65   |
| ovrride                                        | ALTCKTTST   | A-109  |
| ovrride                                        | ALTDIAG     | A-153  |
| ovrride                                        | ALTLIT      | A-199  |
| ovrride                                        | ALTSDIAG    | A-243  |
| pads                                           | TTP         | T-317  |
| page                                           | AUTOCTRL    | A-357  |
| page                                           | CODECTRL    | C-677  |
| page                                           | GRPCTRL     | G-17   |
| page                                           | INTCCTRL    | I-185  |
| page                                           | NWM         | N-359  |
| page                                           | RTECTRL     | R-273  |
| parmset                                        | BERP        | B-43   |
| patchxpm                                       | DTCI        | D-1003 |
| patchxpm                                       | TMS         | T-43   |
| path                                           | NET         | N-31   |
| pathtest                                       | ENET        | E-85   |
| perform                                        | DTC         | D-871  |
| perform                                        | DTCI        | D-1005 |
| perform                                        | LGC         | L-317  |
| perform                                        | LGCI        | L-457  |
| perform                                        | LTC         | L-789  |
| perform                                        | RCC         | R-55   |
| perform                                        | RCCI        | R-193  |
| perform                                        | SMS         | S-751  |
| perform                                        | SMU         | S-893  |
| perform                                        | TMS         | T-45   |
| pes                                            | PM          | P-115  |
| pfquery                                        | PERFORM     | P-9    |
|                                                | -continued- |        |

| Command/menu cross reference table (continued) |             |        |
|------------------------------------------------|-------------|--------|
| Command                                        | Menu        | Page   |
| plane                                          | FP          | F-75   |
| pmact                                          | PERFORM     | P-11   |
| pmc                                            | СМ          | C-553  |
| pmloader                                       | PM          | P-117  |
| pmloop                                         | C7BERT      | C-787  |
| pmreset                                        | DTC         | D-877  |
| pmreset                                        | DTCI        | D-1007 |
| pmreset                                        | FP          | F-77   |
| pmreset                                        | LGC         | L-323  |
| pmreset                                        | LGCI        | L-463  |
| pmreset                                        | LIM         | L-555  |
| pmreset                                        | LTC         | L-795  |
| pmreset                                        | MSB6        | M-569  |
| pmreset                                        | MSB7        | M-681  |
| pmreset                                        | NIU         | N-279  |
| pmreset                                        | RCC         | R-61   |
| pmreset                                        | RCCI        | R-199  |
| pmreset                                        | SMS         | S-757  |
| pmreset                                        | SMU         | S-899  |
| pmreset                                        | TMS         | T-49   |
| pms                                            | INTEG       | I-225  |
| pms                                            | NET INTEG   | N-85   |
| port                                           | Card        | C-145  |
| port                                           | MC          | M-161  |
| post                                           | ALT         | A-39   |
| post                                           | ALTBAL      | A-69   |
| post                                           | ALTCKTTST   | A-113  |
| post                                           | ALTDIAG     | A-157  |
| post                                           | ALTLIT      | A-203  |
|                                                | -continued- |        |

| Command/menu cross reference table (continued) |               |        |
|------------------------------------------------|---------------|--------|
| Command                                        | Menu          | Page   |
| post                                           | ALTSDIAG      | A-247  |
| post                                           | APUX          | A-383  |
| post                                           | BERT          | B-105  |
| post                                           | CARRIER       | C-221  |
| post                                           | C6TTP         | C-733  |
| post                                           | C7LKSET       | C-867  |
| post                                           | C7MSUVER      | C-929  |
| post                                           | C7RTESET      | C-997  |
| post                                           | C7TTP         | C-1031 |
| post                                           | DATA          | D-31   |
| post                                           | DCH           | D-79   |
| post                                           | DCTLTP        | D-161  |
| post                                           | DCTTTP        | D-251  |
| post                                           | DEVICES (CFI) | D-387  |
| post                                           | DEVICES (LMX) | D-481  |
| post                                           | DEVICES (PSP) | D-537  |
| post                                           | DISPLAY       | D-633  |
| post                                           | DPNSS         | D-681  |
| post                                           | DRAM          | D-715  |
| post                                           | DTC           | D-881  |
| post                                           | DTCI          | D-1013 |
| post                                           | EIU           | E-25   |
| post                                           | ESA           | E-133  |
| post                                           | ESTU          | E-165  |
| post                                           | FMT           | F-39   |
| post                                           | FRIU          | F-117  |
| post                                           | ICRM          | I-91   |
| post                                           | IDT           | I-151  |
| post                                           | IPML          | I-331  |
|                                                | -continued-   |        |

| Command/menu cross reference table (continued) |             |        |
|------------------------------------------------|-------------|--------|
| Command                                        | Menu        | Page   |
| post                                           | ISG         | I-381  |
| post                                           | LCM         | L-59   |
| post                                           | LCME        | L-123  |
| post                                           | LCMI        | L-183  |
| post                                           | LCOM        | L-245  |
| post                                           | LGC         | L-327  |
| post                                           | LGCI        | L-467  |
| post                                           | LIM         | L-559  |
| post                                           | LINKSET     | L-629  |
| post                                           | LIU7        | L-663  |
| post                                           | LTC         | L-799  |
| post                                           | LTP         | L-1005 |
| post                                           | LTPDATA     | L-1177 |
| post                                           | LTPISDN     | L-1301 |
| post                                           | LTPLTA      | L-1439 |
| post                                           | LTPMAN      | L-1521 |
| post                                           | MANUAL      | M-31   |
| post                                           | MONITOR     | M-313  |
| post                                           | MP          | M-357  |
| post                                           | MSB6        | M-577  |
| post                                           | MSB7        | M-689  |
| post                                           | MTM         | M-795  |
| post                                           | NET INTEG   | N-93   |
| post                                           | NETPATH     | N-203  |
| post                                           | NIU         | N-285  |
| post                                           | NOP         | N-315  |
| post                                           | OAU         | O-19   |
| post                                           | OPMPES      | O-71   |
| post                                           | PM          | P-121  |
|                                                | -continued- |        |

| Command/menu cross reference table (continued) |              |        |
|------------------------------------------------|--------------|--------|
| Command                                        | Menu         | Page   |
| post                                           | POST         | P-301  |
| post                                           | PVC          | P-431  |
| post                                           | PRADCH       | P-405  |
| post                                           | RCC          | R-65   |
| post                                           | RCCI         | R-203  |
| post                                           | SCCPLOC      | S-219  |
| post                                           | SCCPRPC      | S-305  |
| post                                           | SCCPRSS      | S-335  |
| post                                           | SCP          | S-353  |
| post                                           | SCPLOC       | S-387  |
| post                                           | SMS          | S-761  |
| post                                           | SMU          | S-903  |
| post                                           | SPM          | S-997  |
| post                                           | SRUPES       | S-1043 |
| post                                           | STC          | S-1137 |
| post                                           | TMS          | T-57   |
| post                                           | TPC          | T-115  |
| post                                           | TRKCONV      | T-167  |
| post                                           | TSTEquip     | T-245  |
| post                                           | TTP          | T-323  |
| post                                           | XLIU         | X-99   |
| post                                           | X75TTP       | X-25   |
| postdev                                        | DEVICES (FP) | D-435  |
| post(isdn)                                     | LTP          | L-1023 |
| postisg                                        | ISGACT       | I-395  |
| postisp                                        | ISP          | I-415  |
| post00                                         | DTCI         | D-1013 |
| potsdiag                                       | LTP          | L-1039 |
| pps                                            | IDT          | I-155  |
|                                                | -continued-  |        |

| Command/menu cross reference table (continued) |            |        |
|------------------------------------------------|------------|--------|
| Command                                        | Menu       | Page   |
| prefix                                         | LTP        | L-1043 |
| prev                                           | DPNSS      | D-683  |
| prevdm                                         | IBNCON     | I-27   |
| prevpage                                       | SBSSTAT    | S-111  |
| prevpage                                       | SBSSTRM    | S-131  |
| print                                          | SA         | S-17   |
| print                                          | SAEdit     | S-51   |
| process                                        | BERP       | B-45   |
| progress                                       | IDT        | I-161  |
| protsw                                         | CARRIER    | C-231  |
| protsw                                         | POST       | P-311  |
| prtalm                                         | STAT TKGRP | S-1107 |
| prtalm                                         | STAT TRKS  | S-1075 |
| prvpage                                        | NOP        | N-319  |
| pside                                          | MS         | M-471  |
| pvc                                            | SEAS       | S-421  |
| qband                                          | LAYER      | L-13   |
| qconline                                       | IBNCON     | I-29   |
| qconv                                          | MPC        | M-401  |
| qcustgrp                                       | IBNCON     | I-31   |
| qipml                                          | IPML       | I-333  |
| qlayer                                         | LAYER      | L-15   |
| qlayer                                         | LTPISDN    | L-1319 |
| qlayer2                                        | LTPDATA    | L-1201 |
| qlink                                          | MPC        | M-405  |
| qloop                                          | LTPISDN    | L-1323 |
| ql1perf                                        | LTPDATA    | L-1195 |
| qmpc                                           | MPC        | M-407  |
| qmspw                                          | SASelect   | S-191  |
| -con                                           | tinued-    |        |

| Command/menu cross reference table (continued) |               |        |
|------------------------------------------------|---------------|--------|
| Command                                        | Menu          | Page   |
| qnode                                          | DLC           | D-657  |
| qnode                                          | MPC           | M-413  |
| qrydev                                         | POSTDEV       | P-341  |
| qryfepc                                        | C7LKSET       | C-871  |
| qrysig                                         | C6TTP         | C-741  |
| qrysig                                         | C7TTP         | C-1039 |
| qsbsylk                                        | MPC           | M-415  |
| qseated                                        | IBNCON        | I-35   |
| qsup                                           | LNSTRBL       | L-719  |
| qsup                                           | TRKSTRBL      | T-209  |
| qtst                                           | NET           | N-33   |
| qtst                                           | NET XPTS      | N-239  |
| query                                          | C7BERT        | C-793  |
| query                                          | DIRP          | D-601  |
| query                                          | FBUS          | F-11   |
| query                                          | IOC           | I-263  |
| query                                          | NOP           | N-321  |
| query                                          | XFER          | X-65   |
| queryalm                                       | CCS           | C-261  |
| querycd                                        | Card          | C-147  |
| querycd                                        | Chain         | C-335  |
| querycd                                        | Shelf         | S-489  |
| queryclk                                       | Clock         | C-389  |
| queryclk                                       | CM            | C-555  |
| querycm                                        | Clock         | C-391  |
| querycm                                        | СМ            | C-557  |
| querydv                                        | DEVICES (CFI) | D-391  |
| querydv                                        | DEVICES (LMX) | D-485  |
| querydv                                        | DEVICES (PSP) | D-541  |
| -continued-                                    |               |        |

| Command/menu cross reference table (continued) |              |        |
|------------------------------------------------|--------------|--------|
| Command                                        | Menu         | Page   |
| queryen                                        | CARD         | C-45   |
| queryen                                        | ENET         | E-87   |
| queryen                                        | MATRIX       | M-91   |
| queryen                                        | SHELF        | S-601  |
| queryen                                        | SYSTEM       | S-1195 |
| queryflg                                       | CM           | C-565  |
| queryflt                                       | C7LKSET      | C-873  |
| queryflt                                       | C7RTESET     | C-1001 |
| queryflt                                       | PVC          | P-435  |
| queryflt                                       | SCPLOC       | S-391  |
| queryflt                                       | SEAS         | S-423  |
| queryfmt                                       | FMT          | F-43   |
| queryfp                                        | DEVICES (FP) | D-439  |
| queryir                                        | IRLINK       | I-351  |
| queryisg                                       | ISGACT       | I-399  |
| querylap                                       | DPNSS        | D-685  |
| querylk                                        | LCOM         | L-249  |
| querylnk                                       | DPNSS        | D-687  |
| querymcr                                       | PLANE        | P-49   |
| queryms                                        | Card         | C-155  |
| queryms                                        | Chain        | C-343  |
| queryms                                        | Clock        | C-479  |
| queryms                                        | MS           | M-473  |
| queryms                                        | Shelf        | S-497  |
| querypc                                        | C7RTESET     | C-1003 |
| querypes                                       | OPMPES       | O-75   |
| querypes                                       | SRUPES       | S-1047 |
| querypl                                        | PLANE        | P-51   |
| querypm                                        | APUX         | A-387  |
|                                                | -continued-  |        |

| Command/menu cross reference table (continued) |      |        |
|------------------------------------------------|------|--------|
| Command                                        | Menu | Page   |
| querypm                                        | DCH  | D-81   |
| querypm                                        | DRAM | D-717  |
| querypm                                        | DTC  | D-885  |
| querypm                                        | DTCI | D-1017 |
| querypm                                        | EIU  | E-29   |
| querypm                                        | ESA  | E-135  |
| querypm                                        | EXND | E-193  |
| querypm                                        | FP   | F-81   |
| querypm                                        | FRIU | F-121  |
| querypm                                        | ICRM | I-95   |
| querypm                                        | IDT  | I-163  |
| querypm                                        | LCM  | L-63   |
| querypm                                        | LCME | L-127  |
| querypm                                        | LCMI | L-187  |
| querypm                                        | LCOM | L-253  |
| querypm                                        | LGC  | L-331  |
| querypm                                        | LGCI | L-471  |
| querypm                                        | LIM  | L-561  |
| querypm                                        | LIU7 | L-667  |
| querypm                                        | LTC  | L-803  |
| querymp                                        | MP   | M-361  |
| querypm                                        | MSB6 | M-581  |
| querypm                                        | MSB7 | M-693  |
| querypm                                        | MTM  | M-797  |
| querypm                                        | NIU  | N-289  |
| querypm                                        | OAU  | O-21   |
| querypm                                        | RCC  | R-69   |
| querypm                                        | RCCI | R-207  |
| querypm                                        | SMS  | S-765  |
| -continued-                                    |      |        |

| Command/menu cross reference table (continued) |           |        |
|------------------------------------------------|-----------|--------|
| Command                                        | Menu      | Page   |
| querypm                                        | SMU       | S-907  |
| querypm                                        | SPM       | S-999  |
| querypm                                        | TMS       | T-61   |
| querypm                                        | TPC       | T-111  |
| queryproc                                      | CONS      | C-699  |
| queryproc                                      | IOC       | I-265  |
| queryproc                                      | MTD       | M-765  |
| queryrex                                       | ENET      | E-89   |
| querysrv                                       | SCP       | S-355  |
| queryss                                        | SCCPLOC   | S-223  |
| queryss                                        | SCCPRPC   | S-307  |
| queryss                                        | SCCPRSS   | S-339  |
| querystc                                       | STC       | S-1141 |
| querytape                                      | MTD       | M-767  |
| querytrf                                       | C7LKSET   | C-891  |
| querytrf                                       | SCPLOC    | S-395  |
| querytty                                       | CONS      | C-701  |
| queryupd                                       | SCPLOC    | S-399  |
| queryusr                                       | C7LKSET   | C-897  |
| queryusr                                       | DPNSS     | D-689  |
| quit                                           | ACTIVITY  | A-5    |
| quit                                           | ALT       | A-41   |
| quit                                           | ALTBAL    | A-71   |
| quit                                           | ALTCKTTST | A-115  |
| quit                                           | ALTDIAG   | A-159  |
| quit                                           | ALTLIT    | A-205  |
| quit                                           | ALTSDIAG  | A-249  |
| quit                                           | APUX      | A-389  |
| quit                                           | ATT       | A-317  |
| -continued-                                    |           |        |

| Command/menu cross reference table (continued) |              |        |
|------------------------------------------------|--------------|--------|
| Command                                        | Menu         | Page   |
| quit                                           | AUTOCTRL     | A-359  |
| quit                                           | BERP         | B-51   |
| quit                                           | BERT         | B-107  |
| quit                                           | Card         | C-165  |
| quit                                           | CARRIER      | C-233  |
| quit                                           | CCIS6        | C-247  |
| quit                                           | CCS          | C-265  |
| quit                                           | CCS7         | C-285  |
| quit                                           | Chain        | C-353  |
| quit                                           | Clock        | C-399  |
| quit                                           | Clock        | C-489  |
| quit                                           | CM           | C-567  |
| quit                                           | CMMnt        | C-635  |
| quit                                           | CODECTRL     | C-679  |
| quit                                           | CONS         | C-703  |
| quit                                           | CPSTATUS     | C-715  |
| quit                                           | C6TTP        | C-743  |
| quit                                           | C7BERT       | C-799  |
| quit                                           | C7LKSET      | C-899  |
| quit                                           | C7MSUVER     | C-931  |
| quit                                           | C7RTESET     | C-1005 |
| quit                                           | C7TTP        | C-1041 |
| quit                                           | DATA         | D-39   |
| quit                                           | DCAP         | D-59   |
| quit                                           | DCH          | D-83   |
| quit                                           | DCTLTP       | D-165  |
| quit                                           | DCTTTP       | D-255  |
| quit                                           | DDU          | D-317  |
| quit                                           | DELAYS (LGC) | D-335  |
|                                                | -continued-  |        |

| Command/menu cross reference table (continued) |               |        |
|------------------------------------------------|---------------|--------|
| Command                                        | Menu          | Page   |
| quit                                           | DELAYS (RCC)  | D-351  |
| quit                                           | DEVICES (CFI) | D-397  |
| quit                                           | DEVICES (FP)  | D-445  |
| quit                                           | DEVICES (LMX) | D-491  |
| quit                                           | DEVICES (NIU) | D-511  |
| quit                                           | DEVICES (PSP) | D-547  |
| quit                                           | DIRP          | D-595  |
| quit                                           | DISPLAY       | D-643  |
| quit                                           | DLC           | D-659  |
| quit                                           | DPNSS         | D-691  |
| quit                                           | DRAM          | D-719  |
| quit                                           | DRM           | D-789  |
| quit                                           | DTC           | D-899  |
| quit                                           | DTCI          | D-1023 |
| quit                                           | EIU           | E-31   |
| quit                                           | ESA           | E-141  |
| quit                                           | ESTU          | E-167  |
| quit                                           | EXND          | E-195  |
| quit                                           | Ext           | E-219  |
| quit                                           | FBUS          | F-13   |
| quit                                           | FMT           | F-45   |
| quit                                           | FP            | F-83   |
| quit                                           | FRIU          | F-123  |
| quit                                           | GRPCTRL       | G-19   |
| quit                                           | IBNCON        | I-39   |
| quit                                           | ICRM          | I-103  |
| quit                                           | IDT           | I-165  |
| quit                                           | INTCCTRL      | I-187  |
| quit                                           | INTEG         | I-229  |
| -                                              | continued-    |        |

| Command/menu cross reference table (continued) |         |        |
|------------------------------------------------|---------|--------|
| Command                                        | Menu    | Page   |
| quit                                           | IOC     | I-267  |
| quit                                           | IOD     | I-309  |
| quit                                           | IPML    | I-335  |
| quit                                           | IRLINK  | I-353  |
| quit                                           | ISG     | I-387  |
| quit                                           | ISGACT  | I-401  |
| quit                                           | ISP     | I-417  |
| quit                                           | LAYER   | L-17   |
| quit                                           | LCM     | L-71   |
| quit                                           | LCME    | L-133  |
| quit                                           | LCMI    | L-193  |
| quit                                           | LCOM    | L-255  |
| quit                                           | LGC     | L-345  |
| quit                                           | LGCI    | L-479  |
| quit                                           | LIM     | L-563  |
| quit                                           | LINKSET | L-631  |
| quit                                           | LIU7    | L-669  |
| quit                                           | LNS     | L-687  |
| quit                                           | LNSTRBL | L-721  |
| quit                                           | LTC     | L-817  |
| quit                                           | LTP     | L-1047 |
| quit                                           | LTPDATA | L-1203 |
| quit                                           | LTPISDN | L-1327 |
| quit                                           | LTPLTA  | L-1457 |
| quit                                           | LTPMAN  | L-1539 |
| quit                                           | MANUAL  | M-39   |
| quit                                           | MATRIX  | M-95   |
| quit                                           | MC      | M-163  |
| quit                                           | Memory  | M-233  |
| -continued-                                    |         |        |

| Command/menu cross reference table (continued) |           |       |
|------------------------------------------------|-----------|-------|
| Command                                        | Menu      | Page  |
| quit                                           | MONITOR   | M-321 |
| quit                                           | MP        | M-363 |
| quit                                           | MPC       | M-417 |
| quit                                           | MS        | M-483 |
| quit                                           | MSB6      | M-589 |
| quit                                           | MSB7      | M-701 |
| quit                                           | MTD       | M-769 |
| quit                                           | MTM       | M-799 |
| quit                                           | NET       | N-37  |
| quit                                           | NET INTEG | N-95  |
| quit                                           | NET JCTRS | N-125 |
| quit                                           | NET LINKS | N-147 |
| quit                                           | NET XPTS  | N-235 |
| quit                                           | NETPATH   | N-207 |
| quit                                           | NIU       | N-293 |
| quit                                           | NOP       | N-331 |
| quit                                           | NWM       | N-361 |
| quit                                           | OAU       | O-23  |
| quit                                           | PERFORM   | P-15  |
| quit                                           | PLANE     | P-55  |
| quit                                           | PM        | P-125 |
| quit                                           | PMACT     | P-137 |
| quit                                           | PMC       | P-181 |
| quit                                           | Port      | P-229 |
| quit                                           | POST      | P-313 |
| quit                                           | POSTDEV   | P-345 |
| quit                                           | PRADCH    | P-409 |
| quit                                           | PVC       | P-437 |
| quit                                           | RCC       | R-83  |
| -cc                                            | ontinued- |       |

| Command/menu cross reference table (continued) |            |        |
|------------------------------------------------|------------|--------|
| Command                                        | Menu       | Page   |
| quit                                           | RCCI       | R-215  |
| quit                                           | RTECTRL    | R-275  |
| quit                                           | SASelect   | S-193  |
| quit                                           | SBSCOMM    | S-77   |
| quit                                           | SBSSEL     | S-91   |
| quit                                           | SBSSTAT    | S-113  |
| quit                                           | SBSSTRM    | S-133  |
| quit                                           | SCCPLOC    | S-225  |
| quit                                           | SCCPRPC    | S-309  |
| quit                                           | SCCPRSS    | S-341  |
| quit                                           | SCP        | S-357  |
| quit                                           | SCPLOC     | S-403  |
| quit                                           | SEAS       | S-425  |
| quit                                           | SBS        | S-67   |
| quit                                           | SHELF      | S-605  |
| quit                                           | Shelf      | S-507  |
| quit                                           | SLM        | S-661  |
| quit                                           | SMS        | S-779  |
| quit                                           | SMU        | S-921  |
| quit                                           | SPM        | S-1001 |
| quit                                           | SRUPES     | S-1051 |
| quit                                           | STAT TKGRP | S-1111 |
| quit                                           | STAT TRKS  | S-1079 |
| quit                                           | SYSTEM     | S-1199 |
| quit                                           | TMS        | T-67   |
| quit                                           | TPC        | T-113  |
| quit                                           | TRKCONV    | T-175  |
| quit                                           | TRKS       | T-229  |
| quit                                           | TRKSTRBL   | T-211  |
| -continued-                                    |            |        |

| Command/menu cross reference table (continued) |           |        |
|------------------------------------------------|-----------|--------|
| Command                                        | Menu      | Page   |
| quit                                           | TSTEquip  | T-249  |
| quit                                           | TTP       | T-331  |
| quit                                           | XFER      | X-67   |
| quit                                           | X75TTP    | X-33   |
| rab                                            | LAYER     | L-21   |
| rcama                                          | SASelect  | S-195  |
| rclli                                          | TRKCONV   | T-179  |
| rdbuff                                         | NET       | N-45   |
| readfw                                         | SLM       | S-665  |
| recann                                         | SA        | S-23   |
| record_dtsr                                    | LTP       | L-1051 |
| recover                                        | DTC       | D-903  |
| recover                                        | LGC       | L-349  |
| recover                                        | LGCI      | L-483  |
| recover                                        | LTC       | L-821  |
| recover                                        | NET       | N-41   |
| recover                                        | PM        | P-129  |
| recover                                        | RCC       | R-87   |
| recover                                        | RCCI      | R-219  |
| recover                                        | SMS       | S-783  |
| recover                                        | SMU       | S-925  |
| release                                        | DCTLTP    | D-169  |
| release                                        | DCTTTP    | D-259  |
| release                                        | IBNCON    | I-43   |
| release                                        | NOP       | N-335  |
| remove                                         | ALTBAL    | A-75   |
| remove                                         | ALTCKTTST | A-119  |
| remove                                         | ALTDIAG   | A-163  |
| remove                                         | ALTLIT    | A-209  |
| -continued-                                    |           |        |

| Command/menu cross reference table (continued) |           |        |
|------------------------------------------------|-----------|--------|
| Command                                        | Menu      | Page   |
| remove                                         | ALTSDIAG  | A-253  |
| remove                                         | AUTOCTRL  | A-363  |
| remove                                         | CODECTRL  | C-683  |
| remove                                         | GRPCTRL   | G-23   |
| remove                                         | INTCCTRL  | I-191  |
| remove                                         | RTECTRL   | R-279  |
| rename                                         | DRM       | D-793  |
| report                                         | C7BERT    | C-803  |
| res                                            | LTPLTA    | L-1461 |
| reset                                          | BERP      | B-55   |
| reset                                          | DRM       | D-797  |
| reset                                          | IOC       | I-271  |
| reset                                          | LineSel   | L-609  |
| reset                                          | NETPATH   | N-205  |
| resume                                         | LNSTRBL   | L-725  |
| resume                                         | TRKSTRBL  | T-215  |
| reth                                           | NET INTEG | N-99   |
| review                                         | BERP      | B-59   |
| revive                                         | DIRP      | D-605  |
| rex                                            | LIM       | L-567  |
| rextst                                         | CARD      | C-53   |
| rextst                                         | Clock     | C-403  |
| rextst                                         | CM        | C-571  |
| rextst                                         | CMMnt     | C-639  |
| rextst                                         | ENET      | E-97   |
| rextst                                         | MATRIX    | M-99   |
| rextst                                         | MC        | M-167  |
| rextst                                         | Memory    | M-237  |
| rextst                                         | PMC       | P-185  |
| -continued-                                    |           |        |

| Command/menu cross reference table (continued) |           |        |
|------------------------------------------------|-----------|--------|
| Command                                        | Menu      | Page   |
| rextst                                         | Port      | P-233  |
| rextst                                         | SHELF     | S-609  |
| rextst                                         | SYSTEM    | S-1203 |
| ring                                           | LTPLTA    | L-1465 |
| ring                                           | SA        | S-25   |
| rlayer                                         | LTPISDN   | L-1331 |
| rlayer2                                        | LTPDATA   | L-1209 |
| rls                                            | C6TTP     | C-747  |
| rls                                            | C7TTP     | C-1045 |
| rls                                            | DATA      | D-43   |
| rls                                            | MANUAL    | M-43   |
| ris                                            | MONITOR   | M-325  |
| rls                                            | TTP       | T-335  |
| rls                                            | X75TTP    | X-37   |
| rlsconn                                        | LTPMAN    | L-1543 |
| rl1perf                                        | LTPDATA   | L-1207 |
| rotate                                         | DIRP      | D-611  |
| rotate                                         | DRM       | D-801  |
| rotate                                         | MEMORY    | M-245  |
| route                                          | Clock     | C-411  |
| route                                          | MC        | M-175  |
| route                                          | Port      | P-241  |
| routecm                                        | SBSSTAT   | S-117  |
| routeset                                       | C7TTP     | C-1047 |
| rpb                                            | LAYER     | L-23   |
| rsetvol                                        | DIRP      | D-615  |
| rsti                                           | NET INTEG | N-101  |
| rtectrl                                        | NWM       | N-365  |
| rts                                            | APUX      | A-393  |
| -continued-                                    |           |        |

| Command/menu cross reference table (continued) |               |        |
|------------------------------------------------|---------------|--------|
| Command                                        | Menu          | Page   |
| rts                                            | CARD          | C-59   |
| rts                                            | Card          | C-169  |
| rts                                            | Chain         | C-357  |
| rts                                            | Clock         | C-413  |
| rts                                            | CONS          | C-707  |
| rts                                            | C6TTP         | C-749  |
| rts                                            | C7LKSET       | C-903  |
| rts                                            | C7RTESET      | C-1009 |
| rts                                            | C7TTP         | C-1049 |
| rts                                            | DCH           | D-87   |
| rts                                            | DDU           | D-321  |
| rts                                            | DEVICES (CFI) | D-401  |
| rts                                            | DEVICES (FP)  | D-449  |
| rts                                            | DEVICES (LMX) | D-495  |
| rts                                            | DEVICES (PSP) | D-551  |
| rts                                            | DPNSS         | D-695  |
| rts                                            | DLC           | D-663  |
| rts                                            | DRAM          | D-723  |
| rts                                            | DTC           | D-907  |
| rts                                            | DTCI          | D-1027 |
| rts                                            | EIU           | E-35   |
| rts                                            | ESA           | E-145  |
| rts                                            | ESTU          | E-171  |
| rts                                            | EXND          | E-199  |
| rts                                            | FBUS          | F-17   |
| rts                                            | FP            | F-87   |
| rts                                            | FRIU          | F-129  |
| rts                                            | IBNCON        | I-45   |
| rts                                            | ICRM          | I-107  |
| -continued-                                    |               |        |

| Command/menu cross reference table (continued) |         |        |
|------------------------------------------------|---------|--------|
| Command                                        | Menu    | Page   |
| rts                                            | IDT     | I-169  |
| rts                                            | IOC     | I-273  |
| rts                                            | IPML    | I-339  |
| rts                                            | IRLINK  | I-357  |
| rts                                            | ISG     | I-391  |
| rts                                            | LAYER   | L-25   |
| rts                                            | LCM     | L-75   |
| rts                                            | LCME    | L-137  |
| rts                                            | LCMI    | L-197  |
| rts                                            | LCOM    | L-259  |
| rts                                            | LGC     | L-353  |
| rts                                            | LGCI    | L-487  |
| rts                                            | LIM     | L-569  |
| rts                                            | LINKSET | L-635  |
| rts                                            | LIU7    | L-673  |
| rts                                            | LTC     | L-825  |
| rts                                            | LTP     | L-1055 |
| rts                                            | LTP     | L-1055 |
| rts                                            | MANUAL  | M-45   |
| rts                                            | MATRIX  | M-105  |
| rts                                            | MC      | M-177  |
| rts                                            | MONITOR | M-327  |
| rts                                            | MP      | M-367  |
| rts                                            | MPC     | M-427  |
| rts                                            | MS      | M-487  |
| rts                                            | MSB6    | M-593  |
| rts                                            | MSB7    | M-705  |
| rts                                            | MTD     | M-773  |
| rts                                            | MTM     | M-803  |
| -continued-                                    |         |        |

| Command/menu cross reference table (continued) |           |        |
|------------------------------------------------|-----------|--------|
| Command                                        | Menu      | Page   |
| rts                                            | NET       | N-47   |
| rts                                            | NET JCTRS | N-129  |
| rts                                            | NET LINKS | N-151  |
| rts                                            | NET XPTS  | N-243  |
| rts                                            | NIU       | N-297  |
| rts                                            | OAU       | O-27   |
| rts                                            | OPMPES    | O-83   |
| rts                                            | PLANE     | P-59   |
| rts                                            | PMC       | P-193  |
| rts                                            | POST      | P-317  |
| rts                                            | POSTDEV   | P-349  |
| rts                                            | PRADCH    | P-413  |
| rts                                            | PVC       | P-441  |
| rts                                            | RCC       | R-91   |
| rts                                            | RCCI      | R-223  |
| rts                                            | SCCPLOC   | S-229  |
| rts                                            | SCCPRPC   | S-313  |
| rts                                            | SCCPRSS   | S-345  |
| rts                                            | SCPLOC    | S-407  |
| rts                                            | SEAS      | S-429  |
| rts                                            | Shelf     | S-511  |
| rts                                            | SHELF     | S-615  |
| rts                                            | SLM       | S-671  |
| rts                                            | SMS       | S-787  |
| rts                                            | SMU       | S-929  |
| rts                                            | SPM       | S-1005 |
| rts                                            | SRUPES    | S-1055 |
| rts                                            | STC       | S-1143 |
| rts                                            | SYSTEM    | S-1209 |
| -continued-                                    |           |        |

| Command/menu cross reference table (continued) |          |        |
|------------------------------------------------|----------|--------|
| Command                                        | Menu     | Page   |
| rts                                            | SYSTEM   | S-1209 |
| rts                                            | TMS      | T-71   |
| rts                                            | TPC      | T-117  |
| rts                                            | TRKCONV  | T-183  |
| rts                                            | TTP      | T-337  |
| rts                                            | X75TTP   | X-39   |
| rtschn                                         | Shelf    | S-519  |
| rtsms                                          | MS       | M-495  |
| runatt                                         | ATT      | A-321  |
| saedit                                         | SA       | S-27   |
| saselect                                       | AOSSsel  | A-291  |
| saselect                                       | LineSel  | L-611  |
| saselect                                       | SA       | S-29   |
| saselect                                       | SAEdit   | S-53   |
| save                                           | C7MSUVER | C-935  |
| sbs                                            | SBSCOMM  | S-81   |
| sbs                                            | SBSSEL   | S-95   |
| sbs                                            | SBSSTAT  | S-119  |
| sbs                                            | SBSSTRM  | S-137  |
| sbsstat                                        | SBSSEL   | S-97   |
| sortfsa                                        | SBSSTAT  | S-123  |
| scanms                                         | MS       | M-503  |
| scanms                                         | Shelf    | S-527  |
| sccploc                                        | CCS7     | C-289  |
| sccprpc                                        | CCS7     | C-291  |
| sccprss                                        | SCCPRPC  | S-315  |
| scp                                            | CCS      | C-269  |
| scploc                                         | SCP      | S-361  |
| screen                                         | C7MSUVER | C-939  |
| -continued-                                    |          |        |

| Command/menu cross reference table (continued) |            |        |
|------------------------------------------------|------------|--------|
| Command                                        | Menu       | Page   |
| scur                                           | LTPISDN    | L-1335 |
| sdiag                                          | ALT        | A-45   |
| seas                                           | CCS7       | C-293  |
| seize                                          | C6TTP      | C-753  |
| seize                                          | C7TTP      | C-1053 |
| seize                                          | DATA       | D-45   |
| seize                                          | IBNCON     | I-49   |
| seize                                          | TTP        | T-341  |
| seize                                          | X75TTP     | X-43   |
| select                                         | BERP       | B-63   |
| select                                         | DCTLTP     | D-173  |
| select                                         | DCTTTP     | D-263  |
| select                                         | GRPCTRL    | G-25   |
| select                                         | IBNCON     | I-53   |
| selgrp                                         | STAT TKGRP | S-1115 |
| selgrp                                         | STAT TRKS  | S-1083 |
| sendmsg                                        | IBNCON     | I-59   |
| sent                                           | XFER       | X-75   |
| set                                            | NETPATH    | N-211  |
| setaction                                      | POST       | P-323  |
| setafpc                                        | C7MSUVER   | C-945  |
| setbkup                                        | SBS        | S-71   |
| setcdpa                                        | C7MSUVER   | C-949  |
| setcgpa                                        | C7MSUVER   | C-953  |
| setdest                                        | C7MSUVER   | C-957  |
| setdpc                                         | C7MSUVER   | C-961  |
| seth0h1                                        | C7MSUVER   | C-965  |
| setintg                                        | INTEG      | I-233  |
| setlog                                         | NET INTEG  | N-103  |
| -continued-                                    |            |        |

| Command/menu cross reference table (continued) |          |        |
|------------------------------------------------|----------|--------|
| Command                                        | Menu     | Page   |
| setlpbk                                        | LTPMAN   | L-1545 |
| setopc                                         | C7MSUVER | C-967  |
| setsc                                          | Ext      | E-223  |
| setscmg                                        | C7MSUVER | C-971  |
| setsd                                          | Ext      | E-225  |
| setsio                                         | C7MSUVER | C-975  |
| setstop                                        | C7BERT   | C-807  |
| setstst                                        | ATT      | A-323  |
| sgnl                                           | MANUAL   | M-49   |
| sgnl                                           | TTP      | T-343  |
| shelf                                          | Card     | C-183  |
| shelf                                          | Chain    | C-365  |
| shelf                                          | Clock    | C-493  |
| shelf                                          | ENET     | E-103  |
| shelf                                          | MATRIX   | M-109  |
| shelf                                          | MS       | M-507  |
| shelf                                          | Shelf    | S-531  |
| shelf                                          | SYSTEM   | S-1215 |
| showbackup                                     | MS       | M-509  |
| showblock                                      | ENET     | E-105  |
| showchn                                        | Shelf    | S-533  |
| slm                                            | IOD      | I-313  |
| snid                                           | C6TTP    | C-755  |
| sortcoll                                       | SBSSTAT  | S-121  |
| sortfsa                                        | SBSSTAT  | S-123  |
| sortkey                                        | BERP     | B-69   |
| sortstrm                                       | SBSSTAT  | S-125  |
| spare                                          | Memory   | M-249  |
| sparing                                        | DCH      | D-91   |
| -continued-                                    |          |        |

| Command/menu cross reference table (continued) |           |       |
|------------------------------------------------|-----------|-------|
| Command                                        | Menu      | Page  |
| specsig                                        | SA        | S-35  |
| spin                                           | SLM       | S-679 |
| split                                          | PMC       | P-199 |
| start                                          | ACTIVITY  | A-9   |
| start                                          | ALTBAL    | A-77  |
| start                                          | ALTCKTTST | A-121 |
| start                                          | ALTDIAG   | A-165 |
| start                                          | ALTLIT    | A-211 |
| start                                          | ALTSDIAG  | A-255 |
| start                                          | ATT       | A-325 |
| start                                          | BERP      | B-75  |
| start                                          | BERT      | B-111 |
| start                                          | C7BERT    | C-811 |
| start                                          | DDU       | D-325 |
| start                                          | NETPATH   | N-213 |
| startchg                                       | SA        | S-31  |
| startopr                                       | SA        | S-33  |
| stat                                           | TRKS      | T-233 |
| stat                                           | TRKSTRBL  | T-217 |
| status                                         | ALTBAL    | A-81  |
| status                                         | ALTCKTTST | A-125 |
| status                                         | ALTDIAG   | A-169 |
| status                                         | ALTLIT    | A-215 |
| status                                         | ALTSDIAG  | A-259 |
| status                                         | DDU       | D-323 |
| status                                         | IOC       | I-275 |
| status                                         | PM        | P-133 |
| stc                                            | MSB6      | M-605 |
| stc                                            | MSB7      | M-717 |
| -continued-                                    |           |       |

| Command/menu cross reference table (continued) |              |       |
|------------------------------------------------|--------------|-------|
| Command                                        | Menu         | Page  |
| stcload                                        | MSB6         | M-607 |
| stcload                                        | MSB7         | M-719 |
| stksdr                                         | TTP          | T-345 |
| stop                                           | ALTBAL       | A-85  |
| stop                                           | ALTCKTTST    | A-129 |
| stop                                           | ALTDIAG      | A-173 |
| stop                                           | ALTLIT       | A-219 |
| stop                                           | ALTSDIAG     | A-263 |
| stop                                           | ATT          | A-331 |
| stop                                           | BERP         | B-79  |
| stop                                           | BERT         | B-117 |
| stop                                           | C7BERT       | C-817 |
| stop                                           | DCTLTP       | D-185 |
| stop                                           | DCTTTP       | D-275 |
| stop                                           | DDU          | D-327 |
| stop                                           | DELAYS (LGC) | D-339 |
| stop                                           | DELAYS (RCC) | D-355 |
| stop                                           | ISGACT       | I-405 |
| stop                                           | ISP          | I-421 |
| stop                                           | NETPATH      | N-217 |
| stop                                           | PMACT        | P-141 |
| stopdisp                                       | LNSTRBL      | L-729 |
| stopdisp                                       | TRKSTRBL     | T-219 |
| stoplog                                        | ACTIVITY     | A-13  |
| stoplog                                        | DELAYS (LGC) | D-341 |
| stoplog                                        | DELAYS (RCC) | D-357 |
| stoplog                                        | ISGACT       | I-407 |
| stoplog                                        | ISP          | I-423 |
| stoplog                                        | PMACT        | P-143 |
| -continued-                                    |              |       |

| Command/menu cross reference table (continued) |               |        |
|------------------------------------------------|---------------|--------|
| Command                                        | Menu          | Page   |
| strmstat                                       | SBSSEL        | S-99   |
| strt                                           | DELAYS (LGC)  | D-343  |
| strt                                           | DELAYS (RCC)  | D-359  |
| strt                                           | ISGACT        | I-409  |
| strt                                           | ISP           | I-425  |
| strt                                           | PMACT         | P-145  |
| strtlog                                        | ACTIVITY      | A-15   |
| strtlog                                        | DELAYS (LGC)  | D-345  |
| strtlog                                        | DELAYS (RCC)  | D-361  |
| strtlog                                        | ISGACT        | I-411  |
| strtlog                                        | ISP           | I-427  |
| strtlog                                        | PMACT         | P-147  |
| submit                                         | ALTBAL        | A-87   |
| submit                                         | ALTCKTTST     | A-131  |
| submit                                         | ALTDIAG       | A-175  |
| submit                                         | ALTLIT        | A-221  |
| submit                                         | ALTSDIAG      | A-265  |
| summary                                        | BERP          | B-81   |
| suppress                                       | LNSTRBL       | L-733  |
| suppress                                       | TRKSTRBL      | T-221  |
| sustate                                        | LTPDATA       | L-1211 |
| sustate                                        | LTPISDN       | L-1339 |
| sustate                                        | LTPMAN        | L-1547 |
| sustate (isdn)                                 | LTPDATA       | L-1217 |
| swact                                          | Clock         | C-417  |
| swact                                          | CM            | C-579  |
| swact                                          | CMMnt         | C-647  |
| swact                                          | DEVICES (CFI) | D-413  |
| swact                                          | DEVICES (LMX) | D-499  |
| -continued-                                    |               |        |

| Command/menu cross reference table (continued) |               |        |
|------------------------------------------------|---------------|--------|
| Command                                        | Menu          | Page   |
| swact                                          | DEVICES (PSP) | D-555  |
| swact                                          | DTC           | D-921  |
| swact                                          | DTCI          | D-1039 |
| swact                                          | ICRM          | I-111  |
| swact                                          | LGC           | L-367  |
| swact                                          | LGCI          | L-501  |
| swact                                          | LTC           | L-839  |
| swact                                          | MC            | M-181  |
| swact                                          | Memory        | M-255  |
| swact                                          | MSB6          | M-611  |
| swact                                          | MSB7          | M-723  |
| swact                                          | NIU           | N-301  |
| swact                                          | PLANE         | P-65   |
| swact                                          | PMC           | P-205  |
| swact                                          | Port          | P-243  |
| swact                                          | PRADCH        | P-417  |
| swact                                          | RCC           | R-103  |
| swact                                          | RCCI          | R-235  |
| swact                                          | SMS           | S-801  |
| swact                                          | SMU           | S-943  |
| swact                                          | TMS           | T-81   |
| swcarr                                         | Clock         | C-495  |
| swen                                           | DEVICES (FP)  | D-455  |
| swmast                                         | Clock         | C-501  |
| swmast                                         | MS            | M-511  |
| swrg                                           | LCM           | L-83   |
| swrg                                           | LCME          | L-143  |
| swrg                                           | LCMI          | L-203  |
| swtch                                          | DCH           | D-95   |
| -continued-                                    |               |        |

| Command/menu cross reference table (continued) |         |        |
|------------------------------------------------|---------|--------|
| Command                                        | Menu    | Page   |
| sync                                           | Clock   | C-509  |
| sync                                           | CM      | C-583  |
| sync                                           | CMMnt   | C-651  |
| sync                                           | MC      | M-185  |
| sync                                           | Memory  | M-259  |
| sync                                           | PLANE   | P-69   |
| sync                                           | PMC     | P-209  |
| sync                                           | Port    | P-247  |
| system                                         | CARD    | C-67   |
| system                                         | ENET    | E-107  |
| system                                         | MATRIX  | M-111  |
| system                                         | SHELF   | S-623  |
| system                                         | SYSTEM  | S-1217 |
| talklta                                        | LTPLTA  | L-1469 |
| tcopy                                          | DRM     | D-805  |
| tdet                                           | MANUAL  | M-51   |
| tdet                                           | TTP     | T-349  |
| tei                                            | LTPISDN | L-1357 |
| test                                           | LTPISDN | L-1361 |
| testbook                                       | DCTLTP  | D-189  |
| testbook                                       | DCTTTP  | D-279  |
| testreq                                        | ATT     | A-337  |
| testss                                         | SCCPLOC | S-231  |
| tgen                                           | MANUAL  | M-55   |
| tgen                                           | TTP     | T-353  |
| thr                                            | LTPISDN | L-1373 |
| thresh                                         | INTEG   | I-235  |
| threshold                                      | MTD     | M-775  |
| time                                           | SA      | S-37   |
| -continued-                                    |         |        |

| Command/menu cross reference table (continued) |               |        |
|------------------------------------------------|---------------|--------|
| Command                                        | Menu          | Page   |
| timer                                          | NET INTEG     | N-105  |
| tnsmp                                          | SASelect      | S-197  |
| tonegen                                        | LTPMAN        | L-1549 |
| tonegen (isdn)                                 | LTPMAN        | L-1557 |
| trans                                          | FMT           | F-49   |
| trantst                                        | SCCPLOC       | S-293  |
| trantst                                        | SCCPRPC       | S-317  |
| trantst                                        | SCCPRSS       | S-347  |
| trkqry                                         | C6TTP         | C-757  |
| trkqry                                         | C7TTP         | C-1055 |
| trkstrbl                                       | TRKS          | T-235  |
| trkstrbl                                       | STAT TKGRP    | S-1117 |
| trlnk                                          | NET INTEG     | N-107  |
| trnsl                                          | Card          | C-185  |
| trnsl                                          | CARD          | C-71   |
| trnsl                                          | Chain         | C-367  |
| trnsl                                          | DCH           | D-103  |
| trnsl                                          | DEVICES (CFI) | D-405  |
| trnsl                                          | DEVICES (LMX) | D-501  |
| trnsl                                          | DEVICES (NIU) | D-515  |
| trnsl                                          | DEVICES (PSP) | D-559  |
| trnsl                                          | DRAM          | D-727  |
| trnsl                                          | DTC           | D-927  |
| trnsl                                          | DTCI          | D-1041 |
| trnsl                                          | ESA           | E-149  |
| trnsl                                          | FBUS          | F-21   |
| trnsl                                          | ICRM          | I-115  |
| trnsl                                          | IDT           | I-173  |
| trnsl                                          | IOC           | I-279  |
| -continued-                                    |               |        |

| Command/menu cross reference table (continued) |           |       |
|------------------------------------------------|-----------|-------|
| Command                                        | Menu      | Page  |
| trnsl                                          | IOD       | I-315 |
| trnsl                                          | IPML      | I-343 |
| trnsl                                          | IRLINK    | I-359 |
| trnsl                                          | LCM       | L-87  |
| trnsl                                          | LCME      | L-147 |
| trnsl                                          | LCMI      | L-207 |
| trnsl                                          | LGC       | L-373 |
| trnsl                                          | LGCI      | L-505 |
| trnsl                                          | LIM       | L-573 |
| trnsl                                          | LTC       | L-845 |
| trnsl                                          | MATRIX    | M-115 |
| trnsl                                          | MC        | M-195 |
| trnsl                                          | Memory    | M-269 |
| trnsl                                          | MP        | M-371 |
| trnsl                                          | MSB6      | M-615 |
| trnsl                                          | MSB7      | M-727 |
| trnsl                                          | MTM       | M-807 |
| trnsl                                          | NET       | N-51  |
| trnsl                                          | NET INTEG | N-109 |
| trnsl                                          | NET JCTRS | N-133 |
| trnsl                                          | NET LINKS | N-153 |
| trnsl                                          | OAU       | O-31  |
| trnsl                                          | PLANE     | P-77  |
| trnsl                                          | PMC       | P-219 |
| trnsl                                          | Port      | P-257 |
| trnsl                                          | RCC       | R-109 |
| trnsl                                          | RCCI      | R-239 |
| trnsl                                          | Shelf     | S-535 |
| trnsl                                          | SHELF     | S-627 |
| -continued-                                    |           |       |

| Command/menu cross reference table (continued) |               |        |
|------------------------------------------------|---------------|--------|
| Command                                        | Menu          | Page   |
| trnsl                                          | SLM           | S-685  |
| trnsl                                          | SMS           | S-807  |
| trnsl                                          | SMU           | S-949  |
| trnsl                                          | STC           | S-1147 |
| trnsl                                          | SYSTEM        | S-1221 |
| trnsl                                          | TMS           | T-83   |
| trnsl                                          | TPC           | T-121  |
| trnslvf                                        | TTP           | T-355  |
| try                                            | CARD          | C-75   |
| try                                            | MATRIX        | M-119  |
| try                                            | SHELF         | S-629  |
| try                                            | SYSTEM        | S-1223 |
| tst                                            | APUX          | A-397  |
| tst                                            | Card          | C-189  |
| tst                                            | CARD          | C-79   |
| tst                                            | Chain         | C-371  |
| tst                                            | Clock         | C-431  |
| tst                                            | Clock         | C-513  |
| tst                                            | CM            | C-595  |
| tst                                            | CONS          | C-709  |
| tst                                            | C6TTP         | C-761  |
| tst                                            | C7LKSET       | C-907  |
| tst                                            | C7TTP         | C-1059 |
| tst                                            | DCH           | D-107  |
| tst                                            | DDU           | D-329  |
| tst                                            | DEVICES (CFI) | D-409  |
| tst                                            | DEVICES (FP)  | D-457  |
| tst                                            | DEVICES (LMX) | D-505  |
| tst                                            | DEVICES (PSP) | D-563  |
| -continued-                                    |               |        |

| Command/menu cross reference table (continued) |         |        |
|------------------------------------------------|---------|--------|
| Command                                        | Menu    | Page   |
| tst                                            | DLC     | D-665  |
| tst                                            | DRAM    | D-729  |
| tst                                            | DTC     | D-931  |
| tst                                            | DTCI    | D-1045 |
| tst                                            | EIU     | E-39   |
| tst                                            | ESA     | E-151  |
| tst                                            | ESTU    | E-177  |
| tst                                            | EXND    | E-203  |
| tst                                            | FBUS    | F-23   |
| tst                                            | FP      | F-91   |
| tst                                            | FRIU    | F-127  |
| tst                                            | ICRM    | I-121  |
| tst                                            | IOC     | I-281  |
| tst                                            | IPML    | I-345  |
| tst                                            | IRLINK  | I-361  |
| tst                                            | LCM     | L-89   |
| tst                                            | LCME    | L-149  |
| tst                                            | LCMI    | L-209  |
| tst                                            | LCOM    | L-263  |
| tst                                            | LGC     | L-377  |
| tst                                            | LGCI    | L-509  |
| tst                                            | LIM     | L-575  |
| tst                                            | LINKSET | L-637  |
| tst                                            | LIU7    | L-677  |
| tst                                            | LTC     | L-849  |
| tst                                            | MANUAL  | M-57   |
| tst                                            | MATRIX  | M-123  |
| tst                                            | MC      | M-197  |
| tst                                            | Memory  | M-273  |
| -continued-                                    |         |        |

| Command/menu cross reference table (continued) |           |        |
|------------------------------------------------|-----------|--------|
| Command                                        | Menu      | Page   |
| tst                                            | MONITOR   | M-331  |
| tst                                            | MP        | M-373  |
| tst                                            | MPC       | M-433  |
| tst                                            | MS        | M-517  |
| tst                                            | MSB6      | M-619  |
| tst                                            | MSB7      | M-729  |
| tst                                            | MTD       | M-777  |
| tst                                            | MTM       | M-809  |
| tst                                            | NET       | N-53   |
| tst                                            | NET JCTRS | N-135  |
| tst                                            | NET LINKS | N-155  |
| tst                                            | NET XPTS  | N-247  |
| tst                                            | NIU       | N-305  |
| tst                                            | OAU       | O-33   |
| tst                                            | OPMPES    | O-85   |
| tst                                            | PLANE     | P-81   |
| tst                                            | PMC       | P-149  |
| tst                                            | Port      | P-259  |
| tst                                            | POST      | P-325  |
| tst                                            | POSTDEV   | P-353  |
| tst                                            | PVC       | P-445  |
| tst                                            | RCC       | R-113  |
| tst                                            | RCCI      | R-243  |
| tst                                            | Shelf     | S-539  |
| tst                                            | SHELF     | S-633  |
| tst                                            | SLM       | S-687  |
| tst                                            | SMS       | S-811  |
| tst                                            | SMU       | S-953  |
| tst                                            | SPM       | S-1007 |
| -continued-                                    |           |        |

| Command/menu cross reference table (continued) |           |        |
|------------------------------------------------|-----------|--------|
| Command                                        | Menu      | Page   |
| tst                                            | SRUPES    | S-1057 |
| tst                                            | STC       | S-1149 |
| tst                                            | SYSTEM    | S-1227 |
| tst                                            | TMS       | T-87   |
| tst                                            | TPC       | T-123  |
| tst                                            | TTP       | T-367  |
| tst                                            | X75TTP    | X-45   |
| tstchn                                         | Shelf     | S-553  |
| tstdsalm                                       | Ext       | E-229  |
| tstdtmf                                        | LTPMAN    | L-1569 |
| tstms                                          | MS        | M-523  |
| tstring                                        | LTPMAN    | L-1563 |
| tstsgnl                                        | LTPISDN   | L-1377 |
| tsttrnsl                                       | C6TTP     | C-771  |
| ttp                                            | TRKS      | T-237  |
| uinh                                           | C7LKSET   | C-915  |
| undo                                           | TRKCONV   | T-187  |
| upth                                           | NET INTEG | N-111  |
| vac                                            | LTPLTA    | L-1475 |
| vdc                                            | LTPLTA    | L-1479 |
| verpath                                        | NETPATH   | N-219  |
| view                                           | DRM       | D-811  |
| voice                                          | SA        | S-39   |
| voice_screen                                   | LTP       | L-1061 |
| wait                                           | FP        | F-97   |
| wait                                           | LIM       | L-579  |
| waitfmsg                                       | IBNCON    | I-61   |
| warmswact                                      | DTC       | D-949  |
| warmswact                                      | DTCI      | D-1057 |
| -continued-                                    |           |        |

| Command/menu cross reference table (continued) |      |        |
|------------------------------------------------|------|--------|
| Command                                        | Menu | Page   |
| warmswact                                      | ICRM | I-129  |
| warmswact                                      | LGC  | L-521  |
| warmswact                                      | LGCI | L-521  |
| warmswact                                      | LTC  | L-867  |
| warmswact                                      | MSB6 | M-629  |
| warmswact                                      | MSB7 | M-739  |
| warmswact                                      | RCC  | R-131  |
| warmswact                                      | RCCI | R-255  |
| warmswact                                      | SMS  | S-829  |
| warmswact                                      | SMU  | S-971  |
| warmswact                                      | TMS  | T-97   |
| xbert                                          | MSB6 | M-631  |
| xbert                                          | MSB7 | M-741  |
| xfer                                           | IOD  | I-317  |
| xmit                                           | XFER | X-77   |
| xpmlogs                                        | DTC  | D-953  |
| xpmlogs                                        | DTCI | D-1059 |
| xpmlogs                                        | LGC  | L-399  |
| xpmlogs                                        | LGCI | L-523  |
| xpmlogs                                        | LTC  | L-871  |
| xpmlogs                                        | MSB6 | M-633  |
| xpmlogs                                        | MSB7 | M-745  |
| xpmlogs                                        | RCC  | R-133  |
| xpmlogs                                        | RCCI | R-257  |
| xpmlogs                                        | SMS  | S-831  |
| xpmlogs                                        | SMU  | S-973  |
| xpmlogs                                        | TMS  | T-99   |
| xpmreload                                      | DTC  | D-955  |
| xpmreload                                      | LGC  | L-401  |
| -continued-                                    |      |        |

| Command/menu cross reference table (continued) |          |       |
|------------------------------------------------|----------|-------|
| Command                                        | Menu     | Page  |
| xpmreload                                      | LGCI     | L-525 |
| xpmreload                                      | LTC      | L-873 |
| xpmreload                                      | RCC      | R-135 |
| xpmreload                                      | RCCI     | R-259 |
| xpmreload                                      | SMS      | S-833 |
| xpmreload                                      | SMU      | S-975 |
| xpmreset                                       | DTC      | D-957 |
| xpmreset                                       | LGC      | L-403 |
| xpmreset                                       | LGCI     | L-525 |
| xpmreset                                       | LTC      | L-875 |
| xpmreset                                       | MSB6     | M-635 |
| xpmreset                                       | MSB7     | M-747 |
| xpmreset                                       | RCC      | R-137 |
| xpmreset                                       | RCCI     | R-261 |
| xpmreset                                       | SMS      | S-835 |
| xpmreset                                       | SMU      | S-977 |
| xpts                                           | NET      | N-57  |
| xpts                                           | NET XPTS | N-251 |
| zoom                                           | ENET     | E-111 |
| zoom                                           | MATRIX   | M-127 |
| -end-                                          |          |       |

## Menu chart

The menu chart illustrates the hierarchical relationship between menu levels and sublevels. In many cases the relationship between levels and sublevels is indicative of the command string required to reach that level, such as the following:

## mapci;mtc;pm↓

which is used to reach the PM MAP level. This is not always the case, however, and should not be assumed. Sublevels of the PM level, for example, require a PM to be posted before subsequent levels can be accessed.

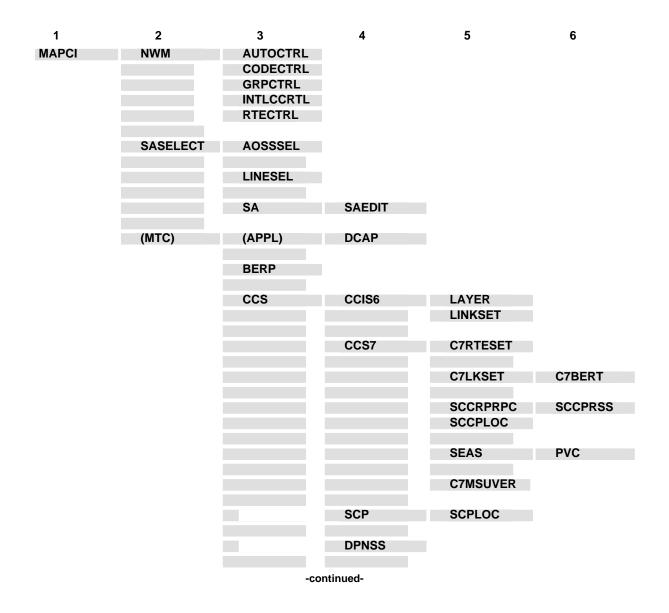

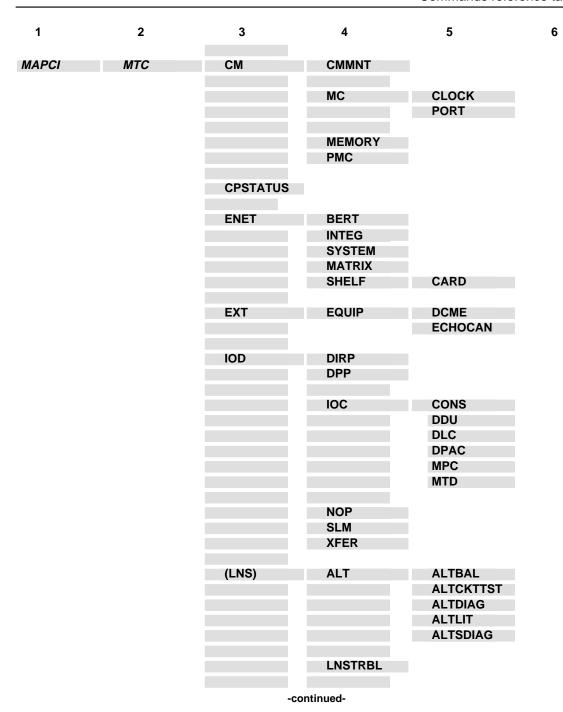

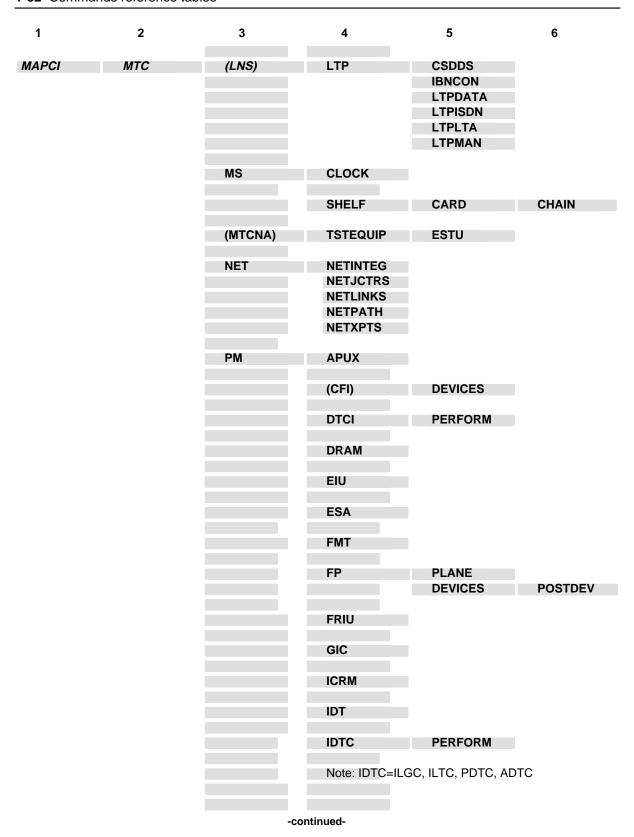

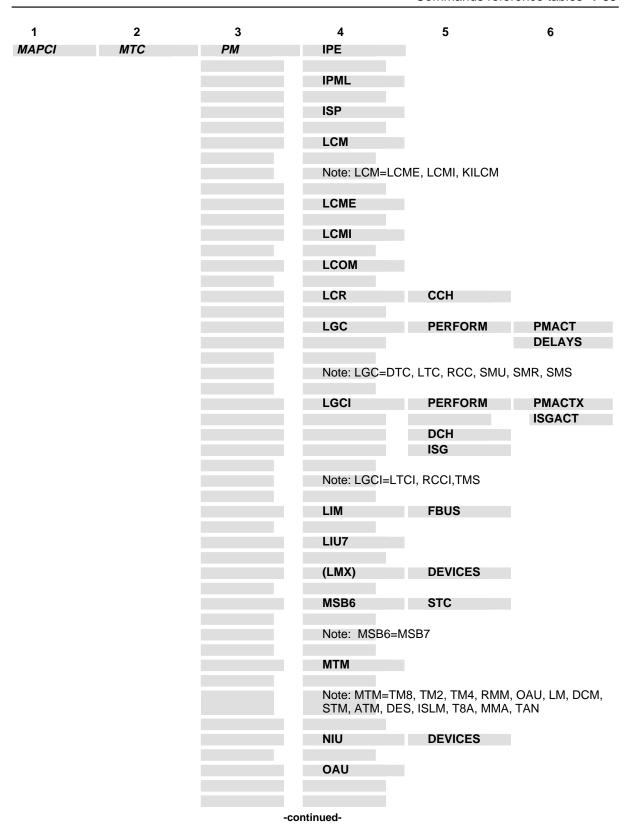

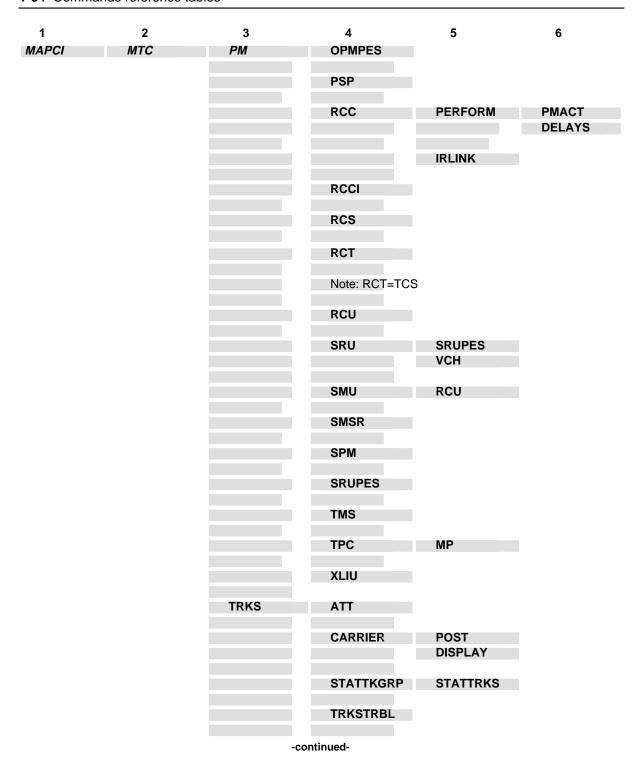

| 1     | 2   | 3    | 4     | 5                                                                    | 6 |
|-------|-----|------|-------|----------------------------------------------------------------------|---|
| MAPCI | МТС | TRKS | ТТР   | MANUAL MONITOR C6TTP DATA C7TTP PRADCH TRKCONV ECHOCTRL XDCME X75TTP |   |
|       |     |      | -end- |                                                                      |   |

# STAT TRKS level commands

Use the STAT TRKS level of the MAP to monitor and maintain individual trunks.

#### **Accessing the STAT TRKS level**

To access the STAT TRKS level, enter the following from the CI level: mapci;mtc;trks;stat 🗸

At this point, the STAT TKGRP level is entered. At the STAT TKGRP level, enter the menu command item, followed by the variable that specifies the number of the trunk group to be displayed. The range is 0-11.

#### **STAT TRKS commands**

The commands available at the STAT TRKS MAP level are described in this chapter and arranged in alphabetical order. The page number for each command is listed in the following table.

| Command | Page   |
|---------|--------|
| disalm  | S-1063 |
| disptrk | S-1065 |
| hcpytrk | S-1069 |
| nexttrk | S-1073 |
| prtalm  | S-1075 |
| quit    | S-1079 |
| selgrp  | S-1083 |

## **STAT TRKS menu**

The following figure shows the STAT TRKS menu and status display.

|                                                                   | IS IOD<br>Ock NO AMA<br>M *C* | • |            |        |              | 1Crit |     |
|-------------------------------------------------------------------|-------------------------------|---|------------|--------|--------------|-------|-----|
| STAT TRKS 0 Quit 2 DispTRK_ 3 NextTRK 4 HCPYTRK_                  |                               |   | ITG<br>3GC |        | MISC<br>7G   |       |     |
| 5 SelGrp_ IT 6 DisAlm_ 1 7 PrtAlm_ 8 9 10 11 12 13 14 15 16 17 18 | EM TYPI                       |   | COML       | ANG TO | OT SE<br>0 0 | EX 0  | %OS |

## disalm

# **Function**

Use the disalm command to display circuits by their alarm state.

| disalm command parameters and variables |                                                                                                    |  |  |  |
|-----------------------------------------|----------------------------------------------------------------------------------------------------|--|--|--|
| Command                                 | Parameters and variables                                                                                                    |  |  |  |
| disalm                                  | alarm                                                                                                    |  |  |  |
| Parameters and variables                | Description                                                                                                    |  |  |  |
| alarm                                   | This variable specifies the alarm state by which the circuits are displayed.                                                                                                    |  |  |  |
| cfl                                     | The carrier fail (CFL) circuit state code represents a circuit that was removed from service because of failure of an associated outside facility.                                                                                                    |  |  |  |
| cpb                                     | The call process busy (CPB) circuit state code represents a circuit that is carrying traffic.                                                                                                    |  |  |  |
| cpd                                     | The call process deload (CPD) circuit state code represents a circuit that is carrying traffic and that another entity, such as maintenance (Mtce), has requested to be informed when cp releases the circuit.                                                                                                    |  |  |  |
| del                                     | The deload (DEL) circuit state code represents a circuit that was in the CPD state, has been released by CP, and is now available.                                                                                                    |  |  |  |
| idl                                     | The idle (IDL) circuit state code represents a circuit that is in service and available to any process.                                                                                                    |  |  |  |
| inb                                     | The installation busy (INB) circuit state code represents an installed circuit that has not been tested.                                                                                                    |  |  |  |
| ini                                     | The initialized (INI) circuit state code represents a circuit in an intermediate state to which all previously CPB circuits are set following a system restart.                                                                                                    |  |  |  |
| lo                                      | The lockout (LO) circuit state code represents a circuit under continuous seizure from a far office without digits being received. The system continues scanning and sets circuit idle when seizure ceases. For CCS7 trunks, this state may be due to a problem with the message switch and buffer (MSB) or the interperipheral message link (IPML). |  |  |  |
| mb                                      | The manual busy (ManB) circuit state code represents a circuit that was removed from service by a maintenance person and can only be returned to service by a maintenance person.                                                                                                    |  |  |  |
|                                         | -continued-                                                                                                    |  |  |  |

## disalm (end)

| disalm comman            | d parameters and variables (continued)                                                                                                    |
|--------------------------|----------------------------------------------------------------------------------------------------|
| Parameters and variables | Description                                                                                                    |
| neq                      | The not equipped (NEQ) circuit state code represents circuit hardware that is not provided.                                                                                                    |
| nmb                      | The network management busy (NMB) circuit state code represents a circuit that is removed from service through automatic or manual network management action                                                                                                 |
| pmb                      | The peripheral module busy (PMB) circuit state code represents a circuit that is no available to traffic because the associated PM is out of service.                                                                                                    |
| res                      | The restricted idle (RES) circuit state code represents a two-way trunk that has restricted availability to traffic. For example, the outgoing side of the trunk is not available.                                                                           |
| rmb                      | The remote make busy (RMB) circuit state code represents a trunk with its incomir side removed from service, either by the far end, or by the near end which informs the far end.                                                                            |
| sb                       | The system busy (SB) circuit state code represents a circuit that is removed from service by system maintenance which runs periodic tests until the circuit is either restored to service or set to MB; for example, a test to detect intermittent condition |
| szd                      | The seized (SZD) circuit state code represents a circuit that has been seized for manual or system action.                                                                                                    |
|                          | -end-                                                                                                    |

# Qualification

The system can display the status of up to 15 circuits simultaneously.

## **Examples**

Not currently available

# Responses

# disptrk

# **Function**

Use the disptrk command to display data on individual circuits with a displayed group.

| disptrk comm             | and parameters and variables                                                                                                    |
|--------------------------|----------------------------------------------------------------------------------------------------|
| Command                  | Parameters and variables                                                                                                    |
| disptrk                  | <u>all</u><br>state                                                                                                    |
| Parameters and variables | Description                                                                                                    |
| <u>all</u>               | This word represents a system default. When you enter the disptrk command without variables, data on all of the displayed circuits appears on the MAP.                                                                                                    |
| cfl                      | The carrier fail (CFL) circuit state code represents a circuit that was removed from service because of failure of an associated outside facility.                                                                                                    |
| cpb                      | The call process busy (CPB) circuit state code represents a circuit that is carrying traffic.                                                                                                    |
| cpd                      | The call process deload (CPD) circuit state code represents a circuit that is carrying traffic and that another entity, such as maintenance (Mtce), has requested to be informed when cp releases the circuit.                                                                                                    |
| del                      | The deload (DEL) circuit state code represents a circuit that was in the CPD state, has been released by CP, and is now available.                                                                                                    |
| idl                      | The idle (IDL) circuit state code represents a circuit that is in service and available to any process.                                                                                                    |
| inb                      | The installation busy (INB) circuit state code represents an installed circuit that has not been tested.                                                                                                    |
| ini                      | The initialized (INI) circuit state code represents a circuit in an intermediate state to which all previously CPB circuits are set following a system restart.                                                                                                    |
| lo                       | The lockout (LO) circuit state code represents a circuit under continuous seizure from a far office without digits being received. The system continues scanning and sets circuit idle when seizure ceases. For CCS7 trunks, this state may be due to a problem with the message switch and buffer (MSB) or the interperipheral message link (IPML). |
|                          | -continued-                                                                                                    |

# disptrk (continued)

| •                        | nd parameters and variables (continued)                                                                                                    |
|--------------------------|----------------------------------------------------------------------------------------------------|
| Parameters and variables | Description                                                                                                    |
| mb                       | The manual busy (ManB) circuit state code represents a circuit that was removed from service by a maintenance person and can only be returned to service by a maintenance person.                                                                            |
| neq                      | The not equipped (NEQ) circuit state code represents circuit hardware that is not provided.                                                                                                    |
| nmb                      | The network management busy (NMB) circuit state code represents a circuit that is removed from service through automatic or manual network management action                                                                                                 |
| pmb                      | The peripheral module busy (PMB) circuit state code represents a circuit that is no available to traffic because the associated PM is out of service.                                                                                                    |
| res                      | The restricted idle (RES) circuit state code represents a two-way trunk that has restricted availability to traffic. For example, the outgoing side of the trunk is not available.                                                                           |
| rmb                      | The remote make busy (RMB) circuit state code represents a trunk with its incomir side removed from service, either by the far end, or by the near end which informs the far end.                                                                            |
| sb                       | The system busy (SB) circuit state code represents a circuit that is removed from service by system maintenance which runs periodic tests until the circuit is either restored to service or set to MB; for example, a test to detect intermittent condition |
| state                    | This variable specifies the state code for the particular circuit you want information on.                                                                                                    |
| szd                      | The seized (SZD) circuit state code represents a circuit that has been seized for manual or system action.                                                                                                    |
|                          | -end-                                                                                                    |

# Qualification

The system can display the status of up to 15 circuits simultaneously.

## **Examples**

## disptrk (end)

## Responses

The following table provides explanations of the responses to the disptrk command.

Responses for the disptrk command

**MAP** output Meaning and action

NO TRUNK WITH THIS STATE FOUND.

Meaning: No state was specified when the disptrk command was entered.

Action: None

## hcpytrk

# **Function**

Use the hcpytrk command to print or display data on individual circuits with a displayed group.

| hcpytrk comm             | and parameters and variables                                                                                                    |
|--------------------------|----------------------------------------------------------------------------------------------------|
| Command                  | Parameters and variables                                                                                                    |
| hcpytrk                  | <u>all</u><br>state                                                                                                    |
| Parameters and variables | Description                                                                                                    |
| <u>all</u>               | This word represents a system default. When you enter the disptrk command without variables, data on all of the displayed circuits appears on the MAP.                                                                                                    |
| cfl                      | The carrier fail (CFL) circuit state code represents a circuit that was removed from service because of failure of an associated outside facility.                                                                                                    |
| cpb                      | The call process busy (CPB) circuit state code represents a circuit that is carrying traffic.                                                                                                    |
| cpd                      | The call process deload (CPD) circuit state code represents a circuit that is carrying traffic and that another entity, such as maintenance (Mtce), has requested to be informed when cp releases the circuit.                                                                                                    |
| del                      | The deload (DEL) circuit state code represents a circuit that was in the CPD state, has been released by CP, and is now available.                                                                                                    |
| idl                      | The idle (IDL) circuit state code represents a circuit that is in service and available to any process.                                                                                                    |
| inb                      | The installation busy (INB) circuit state code represents an installed circuit that has not been tested.                                                                                                    |
| ini                      | The initialized (INI) circuit state code represents a circuit in an intermediate state to which all previously CPB circuits are set following a system restart.                                                                                                    |
| lo                       | The lockout (LO) circuit state code represents a circuit under continuous seizure from a far office without digits being received. The system continues scanning and sets circuit idle when seizure ceases. For CCS7 trunks, this state may be due to a problem with the message switch and buffer (MSB) or the interperipheral message link (IPML). |
|                          | -continued-                                                                                                    |

#### hcpytrk (continued)

| • •                      | nd parameters and variables (continued)                                                                                                    |
|--------------------------|----------------------------------------------------------------------------------------------------|
| Parameters and variables | Description                                                                                                    |
| mb                       | The manual busy (ManB) circuit state code represents a circuit that was removed from service by a maintenance person and can only be returned to service by a maintenance person.                                                                            |
| neq                      | The not equipped (NEQ) circuit state code represents circuit hardware that is not provided.                                                                                                    |
| nmb                      | The network management busy (NMB) circuit state code represents a circuit that is removed from service through automatic or manual network management action                                                                                                 |
| pmb                      | The peripheral module busy (PMB) circuit state code represents a circuit that is no available to traffic because the associated PM is out of service.                                                                                                    |
| res                      | The restricted idle (RES) circuit state code represents a two-way trunk that has restricted availability to traffic. For example, the outgoing side of the trunk is not available.                                                                           |
| rmb                      | The remote make busy (RMB) circuit state code represents a trunk with its incomir side removed from service, either by the far end, or by the near end which informs the far end.                                                                            |
| sb                       | The system busy (SB) circuit state code represents a circuit that is removed from service by system maintenance which runs periodic tests until the circuit is either restored to service or set to MB; for example, a test to detect intermittent condition |
| state                    | This variable specifies the state code for the particular circuit you want to information on.                                                                                                    |
| szd                      | The seized (SZD) circuit state code represents a circuit that has been seized for manual or system action.                                                                                                    |
|                          | -end-                                                                                                    |

# **Qualifications**

The hcpytrk command is qualified by the following exceptions, restrictions, and limitations:

- The hcpytrk command displays trunk groups in a continuous format. Otherwise, it is the same as the disptrk command display.
- Because of the continuous format, you should use the hcpytrk command at a printer.

## **Examples**

# hcpytrk (end)

# Responses

Use the nexttrk command to display data on the next 15 circuits of the state specified by the disptrk command.

| nexttrk command parameters and variables |                                        |  |  |
|------------------------------------------|----------------------------------------|--|--|
| Command                                  | nmand Parameters and variables         |  |  |
| nexttrk                                  | There are no parameters and variables. |  |  |

#### **Qualifications**

Use the nexttrk command only after the disptrk command.

# **Example**

Not currently available

#### Responses

The following table provides explanations of the responses to the nexttrk command.

| Responses for the nexttrk command  MAP output Meaning and action      |  |  |  |
|-----------------------------------------------------------------------|--|--|--|
| NO TRUNK WITH THIS STATE FOUND.                                       |  |  |  |
| Meaning: No state was specified when the disptrk command was entered. |  |  |  |
| Action: None                                                          |  |  |  |

Use the prtalm command to print out circuit data by alarm state.

| prtalm comma             | and parameters and variables                                                                                                    |
|--------------------------|----------------------------------------------------------------------------------------------------|
| Command                  | Parameters and variables                                                                                                    |
| prtalm                   | alarm                                                                                                    |
| Parameters and variables | Description                                                                                                    |
| alarm                    | This variable specifies the trunk group alarm state for the circuit you want information on.                                                                                                    |
| cfl                      | The carrier fail (CFL) circuit state code represents a circuit that was removed from service because of failure of an associated outside facility.                                                                                                    |
| cpb                      | The call process busy (CPB) circuit state code represents a circuit that is carrying traffic.                                                                                                    |
| cpd                      | The call process deload (CPD) circuit state code represents a circuit that is carrying traffic and that another entity, such as maintenance (Mtce), has requested to be informed when cp releases the circuit.                                                                                                    |
| del                      | The deload (DEL) circuit state code represents a circuit that was in the CPD state, has been released by CP, and is now available.                                                                                                    |
| idl                      | The idle (IDL) circuit state code represents a circuit that is in service and available to any process.                                                                                                    |
| inb                      | The installation busy (INB) circuit state code represents an installed circuit that has not been tested.                                                                                                    |
| ini                      | The initialized (INI) circuit state code represents a circuit in an intermediate state to which all previously CPB circuits are set following a system restart.                                                                                                    |
| lo                       | The lockout (LO) circuit state code represents a circuit under continuous seizure from a far office without digits being received. The system continues scanning and sets circuit idle when seizure ceases. For CCS7 trunks, this state may be due to a problem with the message switch and buffer (MSB) or the interperipheral message link (IPML). |
|                          | -continued-                                                                                                    |

#### prtalm (continued)

| prtalm comman            | d parameters and variables (continued)                                                                                                    |
|--------------------------|----------------------------------------------------------------------------------------------------|
| Parameters and variables | Description                                                                                                    |
| mb                       | The manual busy (ManB) circuit state code represents a circuit that was removed from service by a maintenance person and can only be returned to service by a maintenance person.                                                                            |
| neq                      | The not equipped (NEQ) circuit state code represents circuit hardware that is not provided.                                                                                                    |
| nmb                      | The network management busy (NMB) circuit state code represents a circuit that is removed from service through automatic or manual network management action                                                                                                 |
| pmb                      | The peripheral module busy (PMB) circuit state code represents a circuit that is no available to traffic because the associated PM is out of service.                                                                                                    |
| res                      | The restricted idle (RES) circuit state code represents a two-way trunk that has restricted availability to traffic. For example, the outgoing side of the trunk is not available.                                                                           |
| rmb                      | The remote make busy (RMB) circuit state code represents a trunk with its incoming side removed from service, either by the far end, or by the near end which informs the far end.                                                                           |
| sb                       | The system busy (SB) circuit state code represents a circuit that is removed from service by system maintenance which runs periodic tests until the circuit is either restored to service or set to MB; for example, a test to detect intermittent condition |
| szd                      | The seized (SZD) circuit state code represents a circuit that has been seized for manual or system action.                                                                                                    |
|                          | -end-                                                                                                    |

#### **Qualifications**

The prtalm command is qualified by the following exceptions, restrictions, and limitations:

- Use the prtalm command with a printer.
- The display or printout is continuous.

# **Examples**

# prtalm (end)

# Responses

Use the quit command to exit from the current menu level and return to a previous menu level.

| quit command             | d parameters and variables                                                                                                    |
|--------------------------|----------------------------------------------------------------------------------------------------|
| Command                  | Parameters and variables                                                                                                    |
| quit                     | 1 all incrname                                                                                                    |
| Parameters and variables | Description                                                                                                    |
| <u>1</u>                 | This default parameter causes the system to display the next higher MAP level.                                                                                                    |
| all                      | This parameter causes the system to display the CI level from any level.                                                                                                    |
| incrname                 | This variable causes the system to exit the specified level and all sublevels. The system displays the next level higher than the one specified. Values for <i>incrname</i> are menu level names, such as lns, mtc, or mapci. |
| n                        | This variable identifies a specified number of retreat levels from the current level. The range of retreat levels is 0-6. However, the system cannot accept a level number higher than the number of the current level.       |

#### **Qualifications**

The quit command works regardless of the trunk state and has no effect on a wideband IT Integrated Services Digital Network user part (ISUP) call.

### **Examples**

The following table provides examples of the quit command.

| Examples of the quit command |                                                                             |                                                             |  |  |  |
|------------------------------|-----------------------------------------------------------------------------|-------------------------------------------------------------|--|--|--|
| Example                      | Task, response, and explanation                                             |                                                             |  |  |  |
| quit ↓                       |                                                                             |                                                             |  |  |  |
|                              | Task: Exit from the STAT TRKS level to the previous menu level.             |                                                             |  |  |  |
|                              | <b>Response:</b> The display changes to the display of a higher level menu. |                                                             |  |  |  |
|                              | Explanation:                                                                | The STAT TRKS level has changed to the previous menu level. |  |  |  |

#### quit (continued)

Example Task, response, and explanation

quit mtc where

mtc specifies the level higher than the STAT TRKS level to be exited

Task: Return to the MAPCI level (one menu level higher than MTC).

Response: The display changes to the MAPCI menu display:

MAPCI:

Explanation: The STAT TRKS level has returned to the MAPCI level.

#### Responses

The following table provides an explanation of the responses to the quit command.

| Responses for the quit command                                                 |             |                                                                                                    |  |
|--------------------------------------------------------------------------------|-------------|----------------------------------------------------------------------------------------------------|--|
| MAP output                                                                     | Meaning     | and action                                                                                                    |  |
| CI:                                                                            |             |                                                                                                    |  |
|                                                                                | Meaning:    | The system exited all MAP menu levels and returned to the CI level.                                                                                        |  |
|                                                                                | Action:     | None                                                                                                    |  |
| QUIT Unable to quit requested number of levels Last parameter evaluated was: 1 |             |                                                                                                    |  |
|                                                                                | Meaning:    | You entered an invalid level number. The number you entered exceeds the number of MAP levels from which to quit.                                           |  |
|                                                                                | Action:     | Reenter the command using an appropriate level number.                                                                                                    |  |
| The system rep                                                                 | laces the S | STAT TRKS level menu with a menu that is two or more levels higher.                                                                                        |  |
|                                                                                | Meaning:    | You entered the quit command with an <i>n</i> variable value of 2 or more or an <i>incrname</i> variable value corresponding to two or more levels higher. |  |
|                                                                                | Action:     | None                                                                                                    |  |
|                                                                                |             | -continued-                                                                                                    |  |

## quit (end)

Responses for the quit command (continued)

MAP output Meaning and action

The system replaces the display of the STAT TRKS level with the display of the next higher MAP level.

**Meaning:** The system exited to the next higher MAP level.

Action: None

-end-

Use the selgrp command to display data on circuits in a specific trunk group.

| selgrp command parameters and variables |                                                                                         |  |  |
|-----------------------------------------|-----------------------------------------------------------------------------------------|--|--|
| Command                                 | Parameters and variables                                                                |  |  |
| selgrp                                  | clli                                                                                    |  |  |
|                                         |                                                                                         |  |  |
| Daramatara                              |                                                                                         |  |  |
| Parameters and variables                | Description                                                                             |  |  |
| clli                                    | This variable specifes the common language location identifier (CLLI) of a trunk group. |  |  |

## Qualification

The selgrp command can also be used to obtain circuit data for groups other than the one currently displayed.

## **Example**

Not currently available

#### Responses

# **STAT TKGRP level commands**

Use the STAT TKGRP level of the MAP to monitor and maintain trunk groups.

#### **Accessing the STAT TKGRP level**

To access the STAT TKGRP level, enter the following from the CI level: mapci;mtc;trks;stat →

#### **STAT TKGRP commands**

The commands available at the STAT TKGRP MAP level are described in this chapter and arranged in alphabetical order. The page number for each command is listed in the following table.

| Command     | Page   |
|-------------|--------|
| disalm      | S-1087 |
| dispgrp     | S-1089 |
| disptrk     | S-1091 |
| hcpygrp     | S-1095 |
| hcpytrk     | S-1097 |
| item        | S-1101 |
| nextgrp     | S-1103 |
| nexttrk     | S-1105 |
| prtalm      | S-1107 |
| quit        | S-1111 |
| -continued- |        |

| Command  | Page   |
|----------|--------|
| selgrp   | S-1115 |
| trkstrbl | S-1117 |
| -end     | -      |

#### **STAT TKGRP menu**

The following figure shows the STAT TKGRP menu and status display. The insert with hidden commands is not a visible part of the menu display.

| CM MS<br>CM Flt Clock<br>M M                                                                | IOD Net PM CCS LNS Trks Ext APPL NO AMA . 50 TPC 5 RSC . 15 CC 1Crit ACBLNK *C* *C* *C* *C* |
|---------------------------------------------------------------------------------------------|---------------------------------------------------------------------------------------------|
| STAT TKGRP  0 Quit 2 DispGRP 3 NextGRP 4 hcpygrp_ 5 Item_ ITEM 6 TRKSTRBL STAT: 7 8 9 10 11 | TWOWY ITG OTG MISC 1GC 3GC 4GC 7GC  TYPE A COMLANG TOT SB MB EX %OS                         |
| 11<br>12<br>13<br>14<br>15<br>16<br>17                                                      | Hidden commands  disptrk nexttrk hcpytrk selgrp disalm                                      |

Use the disalm command to display circuits by their alarm state.

| disalm command parameters and variables |                                                                                                    |  |  |
|-----------------------------------------|----------------------------------------------------------------------------------------------------|--|--|
| Command                                 | Parameters and variables                                                                                                    |  |  |
| disalm                                  | alarm                                                                                                    |  |  |
| Parameters and variables                | Description                                                                                                    |  |  |
| alarm                                   | This variable specifies the alarm state by which the circuits are displayed.                                                                                                    |  |  |
| cfl                                     | The carrier fail (CFL) circuit state code represents a circuit that was removed from service because of failure of an associated outside facility.                                                                                                    |  |  |
| cpb                                     | The call process busy (CPB) circuit state code represents a circuit that is carrying traffic.                                                                                                    |  |  |
| cpd                                     | The call process deload (CPD) circuit state code represents a circuit that is carrying traffic and that another entity, such as maintenance (Mtce), has requested to be informed when cp releases the circuit.                                                                                                    |  |  |
| del                                     | The deload (DEL) circuit state code represents a circuit that was in the CPD state, has been released by CP, and is now available.                                                                                                    |  |  |
| idl                                     | The idle (IDL) circuit state code represents a circuit that is in service and available to any process.                                                                                                    |  |  |
| inb                                     | The installation busy (INB) circuit state code represents an installed circuit that has not been tested.                                                                                                    |  |  |
| ini                                     | The initialized (INI) circuit state code represents a circuit in an intermediate state to which all previously CPB circuits are set following a system restart.                                                                                                    |  |  |
| lo                                      | The lockout (LO) circuit state code represents a circuit under continuous seizure from a far office without digits being received. The system continues scanning and sets circuit idle when seizure ceases. For CCS7 trunks, this state may be due to a problem with the message switch and buffer (MSB) or the interperipheral message link (IPML). |  |  |
| mb                                      | The manual busy (ManB) circuit state code represents a circuit that was removed from service by a maintenance person and can only be returned to service by a maintenance person.                                                                                                    |  |  |
|                                         | -continued-                                                                                                    |  |  |

## disalm (end)

| disalm command parameters and variables (continued) |                                                                                                    |  |
|-----------------------------------------------------|----------------------------------------------------------------------------------------------------|--|
| Parameters and variables                            | Description                                                                                                    |  |
| neq                                                 | The not equipped (NEQ) circuit state code represents circuit hardware that is not provided.                                                                                                    |  |
| nmb                                                 | The network management busy (NMB) circuit state code represents a circuit that is removed from service through automatic or manual network management action                                                                                                 |  |
| pmb                                                 | The peripheral module busy (PMB) circuit state code represents a circuit that is no available to traffic because the associated PM is out of service.                                                                                                    |  |
| res                                                 | The restricted idle (RES) circuit state code represents a two-way trunk that has restricted availability to traffic. For example, the outgoing side of the trunk is not available.                                                                           |  |
| rmb                                                 | The remote make busy (RMB) circuit state code represents a trunk with its incomir side removed from service, either by the far end, or by the near end which informs the far end.                                                                            |  |
| sb                                                  | The system busy (SB) circuit state code represents a circuit that is removed from service by system maintenance which runs periodic tests until the circuit is either restored to service or set to MB; for example, a test to detect intermittent condition |  |
| szd                                                 | The seized (SZD) circuit state code represents a circuit that has been seized for manual or system action.                                                                                                    |  |
|                                                     | -end-                                                                                                    |  |

# Qualification

The system can display the status of up to 15 circuits simultaneously.

## **Examples**

Not currently available

# Responses

Use the dispgrp command to display information on specified trunk groups.

| dispgrp command parameters and variables |                                                                                                    |  |  |
|------------------------------------------|----------------------------------------------------------------------------------------------------|--|--|
| Command                                  | Parameters and variables                                                                                                    |  |  |
| dispgrp                                  | grp_type all alarm                                                                                                    |  |  |
| Parameters and variables                 | Description                                                                                                    |  |  |
| AIS                                      | The alarm indication status (AIS) code indicates that the MAP level alarm is not caused by the near or remote end of the carrier.                                                                                                    |  |  |
| alarm                                    | This variable specifies one of the alarm status codes.                                                                                                    |  |  |
| <u>all</u>                               | This parameter displays all trunk groups of the specified type.                                                                                                    |  |  |
| DATA                                     | The DATA alarm status code indicates that data in the data in table CARRIDIX or CARRMTC for the XMS-based peripheral module (XPM) to which the carrier is connected has been changed while the loop is being used and there is a mismatch. |  |  |
| EX                                       | The external busy (EX) alarm status code indicates that the most serious out-of-service condition of circuits in the group is external busy.                                                                                               |  |  |
| G                                        | The group minor alarm (G) status code indicates that the quantity of circuits in EX, manual busy (MB), and system busy (SB) states exceeds the set level, but not the major alarm level.                                                   |  |  |
| GC                                       | The group critical alarm status code indicates that the quantity of circuits in EX, MB and SB states exceeds the set level.                                                                                                    |  |  |
| GM                                       | The group major alarm (GM) status code indicates that the quantity of circuits in EMB, and SB states exceeds the set level, but not the critical alarm level.                                                                              |  |  |
| grp_type                                 | This variable specifies the type of trunk group as follows:                                                                                                    |  |  |
|                                          | itg-indicates 2-way trunk groups (intertoll and others)                                                                                                    |  |  |
|                                          | og-indicates outgoing trunk groups (intertoll and others)                                                                                                    |  |  |
|                                          | -continued-                                                                                                    |  |  |

## dispgrp (end)

| dispgrp command parameters and variables (continued) |                                                                                                    |  |  |  |
|------------------------------------------------------|----------------------------------------------------------------------------------------------------|--|--|--|
| Parameters and variables                             | Description                                                                                                    |  |  |  |
|                                                      | misc-indicates miscellaneous information                                                                                                    |  |  |  |
|                                                      | twowy-indicates 2-way trunk groups (intertoll and others).                                                                                                    |  |  |  |
| МВ                                                   | The MB alarm status code indicates that the most serious out-of-service condition of circuits in the group is SB.                                                                                                    |  |  |  |
| SB                                                   | The SB alarm status code indicates that the most out-of-service condition of circuit in the group is SB.                                                                                                    |  |  |  |
| SCAN                                                 | The scan (SCAN) alarm status code indicates that the maintenance status is not enabled. When a carrier is returned to service (RTS), the connected peripheral module (PM) enables a scan for the central control (CC) to detect any alarms. When the scan is not enabled, the SCAN alarm is activated. A system audit clears the alarm momentarily, or the alarm remains to indicate a problem in the XPM. |  |  |  |
| -end-                                                |                                                                                                    |  |  |  |

# Qualification

If the parameter alarm is not specified, trunk groups of the specified type, with or without an alarm state, are displayed. A maximum of 12 trunk groups are displayed at any one time, one on each line.

## **Examples**

Not currently available

# Responses

Use the disptrk command to display data on individual circuits with a displayed group.

| disptrk command parameters and variables |                                                                                                    |  |  |
|------------------------------------------|----------------------------------------------------------------------------------------------------|--|--|
| Command                                  | Parameters and variables                                                                                                    |  |  |
| disptrk                                  | <u>all</u><br>state                                                                                                    |  |  |
| Parameters and variables                 | Description                                                                                                    |  |  |
| <u>all</u>                               | This word represents a system default. When you enter the disptrk command without variables, data on all of the displayed circuits appears on the MAP.                                                                                                    |  |  |
| cfl                                      | The carrier fail (CFL) circuit state code represents a circuit that was removed from service because of failure of an associated outside facility.                                                                                                    |  |  |
| cpb                                      | The call process busy (CPB) circuit state code represents a circuit that is carrying traffic.                                                                                                    |  |  |
| cpd                                      | The call process deload (CPD) circuit state code represents a circuit that is carrying traffic and that another entity, such as maintenance (Mtce), has requested to be informed when cp releases the circuit.                                                                                                    |  |  |
| del                                      | The deload (DEL) circuit state code represents a circuit that was in the CPD state, has been released by CP, and is now available.                                                                                                    |  |  |
| idl                                      | The idle (IDL) circuit state code represents a circuit that is in service and available to any process.                                                                                                    |  |  |
| inb                                      | The installation busy (INB) circuit state code represents an installed circuit that has not been tested.                                                                                                    |  |  |
| ini                                      | The initialized (INI) circuit state code represents a circuit in an intermediate state to which all previously CPB circuits are set following a system restart.                                                                                                    |  |  |
| lo                                       | The lockout (LO) circuit state code represents a circuit under continuous seizure from a far office without digits being received. The system continues scanning and sets circuit idle when seizure ceases. For CCS7 trunks, this state may be due to a problem with the message switch and buffer (MSB) or the interperipheral message link (IPML). |  |  |
|                                          | -continued-                                                                                                    |  |  |

# disptrk (continued)

| Parameters and variables | Description                                                                                                    |
|--------------------------|----------------------------------------------------------------------------------------------------|
| mb                       | The manual busy (ManB) circuit state code represents a circuit that was removed from service by a maintenance person and can only be returned to service by a maintenance person.                                                                            |
| neq                      | The not equipped (NEQ) circuit state code represents circuit hardware that is not provided.                                                                                                    |
| nmb                      | The network management busy (NMB) circuit state code represents a circuit that is removed from service through automatic or manual network management action                                                                                                 |
| pmb                      | The peripheral module busy (PMB) circuit state code represents a circuit that is no available to traffic because the associated PM is out of service.                                                                                                    |
| res                      | The restricted idle (RES) circuit state code represents a two-way trunk that has restricted availability to traffic. For example, the outgoing side of the trunk is not available.                                                                           |
| rmb                      | The remote make busy (RMB) circuit state code represents a trunk with its incomir side removed from service, either by the far end, or by the near end which informs the far end.                                                                            |
| sb                       | The system busy (SB) circuit state code represents a circuit that is removed from service by system maintenance which runs periodic tests until the circuit is either restored to service or set to MB; for example, a test to detect intermittent condition |
| state                    | This variable specifies the state code for the particular circuit you want information on.                                                                                                    |
| szd                      | The seized (SZD) circuit state code represents a circuit that has been seized for manual or system action.                                                                                                    |

# Qualification

The system can display the status of up to 15 circuits simultaneously.

## **Examples**

## disptrk (end)

## Responses

The following table provides explanations of the responses to the disptrk command.

Responses for the disptrk command

**MAP** output Meaning and action

NO TRUNK WITH THIS STATE FOUND.

Meaning: No state was specified when the disptrk command was entered.

Action: None

Use the hcpygrp command to display or print information on trunk groups in continuous format.

| hcpygrp comm             | nand parameters and variables                                                                                                    |
|--------------------------|----------------------------------------------------------------------------------------------------|
| Command                  | Parameters and variables                                                                                                    |
| hcpygrp                  | grp_type all alarm                                                                                                    |
| Parameters and variables | Description                                                                                                    |
| AIS                      | The alarm indication status (AIS) code indicates that the MAP level alarm is not caused by the near or remote end of the carrier.                                                                                                    |
| <i>alarm</i> stat        | This variable specifies one of the alarm status codes.                                                                                                    |
| <u>all</u>               | This parameter displays all trunk groups of the specified type.                                                                                                    |
| DATA                     | The DATA alarm status code indicates that data in the data in table CARRIDIX or CARRMTC for the XMS-based peripheral module (XPM) to which the carrier is connected has been changed while the loop is being used and there is a mismatch. |
| EX                       | The external busy (EX) alarm status code indicates that the most serious out-of-service condition of circuits in the group is external busy.                                                                                               |
| G                        | The group minor alarm (G) status code indicates that the quantity of circuits in EX manual busy (MB), and system busy (SB) states exceeds the set level, but not the major alarm level.                                                    |
| GC                       | The group critical alarm status code indicates that the quantity of circuits in EX, MB, and SB states exceeds the set level.                                                                                                    |
| GM                       | The group major alarm (GM) status code indicates that the quantity of circuits in EX MB, and SB states exceeds the set level, but not the critical alarm level.                                                                            |
| grp_type                 | This variable specifies the type of trunk group as follows:                                                                                                    |
|                          | itg-indicates 2-way trunk groups (intertoll and others)                                                                                                    |
|                          | og-indicates outgoing trunk groups (intertoll and others)                                                                                                    |
|                          | -continued-                                                                                                    |

## hcpygrp (end)

| hcpygrp comma            | and parameters and variables (continued)                                                                                                    |  |  |  |
|--------------------------|----------------------------------------------------------------------------------------------------|--|--|--|
| Parameters and variables | Description                                                                                                    |  |  |  |
|                          | misc-indicates miscellaneous information                                                                                                    |  |  |  |
|                          | twowy-indicates 2-way trunk groups (intertoll and others).                                                                                                    |  |  |  |
| МВ                       | The MB alarm status code indicates that the most serious out-of-service condition of circuits in the group is SB.                                                                                                    |  |  |  |
| SB                       | The SB alarm status code indicates that the most out-of-service condition of circuit in the group is SB.                                                                                                    |  |  |  |
| SCAN                     | The scan (SCAN) alarm status code indicates that the maintenance status is not enabled. When a carrier is returned to service (RTS), the connected peripheral module (PM) enables a scan for the central control (CC) to detect any alarms. When the scan is not enabled, the SCAN alarm is activated. A system audit clears the alarm momentarily, or the alarm remains to indicate a problem in the XPM. |  |  |  |
|                          | -end-                                                                                                    |  |  |  |

#### **Qualifications**

The hcpygrp command is qualified by the following exceptions, restrictions, and limitations:

- The hcpygrp command displays trunk groups in a continuous format. Otherwise, it is the same as the dispgrp command display.
- Because of the continuous format, you should use the hcpygrp command at a printer.

## **Example**

Not currently available

## Responses

Use the hcpytrk command to print or display data on individual circuits with a displayed group.

| hcpytrk comm                     | and parameters and variables                                                                                                    |  |
|----------------------------------|----------------------------------------------------------------------------------------------------|--|
| Command Parameters and variables |                                                                                                    |  |
| hcpytrk                          | <u>all</u><br>state                                                                                                    |  |
| Parameters and variables         | Description                                                                                                    |  |
| <u>all</u>                       | This word represents a system default. When you enter the disptrk command without variables, data on all of the displayed circuits appears on the MAP.                                                                                                    |  |
| cfl                              | The carrier fail (CFL) circuit state code represents a circuit that was removed from service because of failure of an associated outside facility.                                                                                                    |  |
| cpb                              | The call process busy (CPB) circuit state code represents a circuit that is carrying traffic.                                                                                                    |  |
| cpd                              | The call process deload (CPD) circuit state code represents a circuit that is carrying traffic and that another entity, such as maintenance (Mtce), has requested to be informed when cp releases the circuit.                                                                                                    |  |
| del                              | The deload (DEL) circuit state code represents a circuit that was in the CPD state, has been released by CP, and is now available.                                                                                                    |  |
| idl                              | The idle (IDL) circuit state code represents a circuit that is in service and available to any process.                                                                                                    |  |
| inb                              | The installation busy (INB) circuit state code represents an installed circuit that has not been tested.                                                                                                    |  |
| ini                              | The initialized (INI) circuit state code represents a circuit in an intermediate state to which all previously CPB circuits are set following a system restart.                                                                                                    |  |
| lo                               | The lockout (LO) circuit state code represents a circuit under continuous seizure from a far office without digits being received. The system continues scanning and sets circuit idle when seizure ceases. For CCS7 trunks, this state may be due to a problem with the message switch and buffer (MSB) or the interperipheral message link (IPML). |  |
|                                  | -continued-                                                                                                    |  |

## hcpytrk (continued)

| • •                      | nd parameters and variables (continued)                                                                                                    |
|--------------------------|----------------------------------------------------------------------------------------------------|
| Parameters and variables | Description                                                                                                    |
| mb                       | The manual busy (ManB) circuit state code represents a circuit that was removed from service by a maintenance person and can only be returned to service by a maintenance person.                                                                            |
| neq                      | The not equipped (NEQ) circuit state code represents circuit hardware that is not provided.                                                                                                    |
| nmb                      | The network management busy (NMB) circuit state code represents a circuit that is removed from service through automatic or manual network management action                                                                                                 |
| pmb                      | The peripheral module busy (PMB) circuit state code represents a circuit that is no available to traffic because the associated PM is out of service.                                                                                                    |
| res                      | The restricted idle (RES) circuit state code represents a two-way trunk that has restricted availability to traffic. For example, the outgoing side of the trunk is not available.                                                                           |
| rmb                      | The remote make busy (RMB) circuit state code represents a trunk with its incomir side removed from service, either by the far end, or by the near end which informs the far end.                                                                            |
| sb                       | The system busy (SB) circuit state code represents a circuit that is removed from service by system maintenance which runs periodic tests until the circuit is either restored to service or set to MB; for example, a test to detect intermittent condition |
| state                    | This variable specifies the state code for the particular circuit you want to information on.                                                                                                    |
| szd                      | The seized (SZD) circuit state code represents a circuit that has been seized for manual or system action.                                                                                                    |
|                          | -end-                                                                                                    |

# **Qualifications**

The hcpytrk command is qualified by the following exceptions, restrictions, and limitations:

- The hcpytrk command displays trunk groups in a continuous format. Otherwise, it is the same as the disptrk command display.
- Because of the continuous format, you should use the hcpytrk command at a printer.

## **Examples**

# hcpytrk (end)

# Responses

Use the item command to display data on circuits within a group and access the STAT TRKS level.

| item command parameters and variables |                                                                                                    |  |  |
|---------------------------------------|----------------------------------------------------------------------------------------------------|--|--|
| Command                               | Parameters and variables                                                                           |  |  |
| item item_no                          |                                                                                                    |  |  |
| Parameters and variables              | Description                                                                                        |  |  |
| item_no                               | This variable specifies the number of the trunk group that you want to display. The range is 0-11. |  |  |

## Qualification

Use the item command after the dispgrp or nextgrp command.

## **Example**

The following table provides an example of the item command.

| Example of the item command |                     |                                                                                                    |  |
|-----------------------------|---------------------|----------------------------------------------------------------------------------------------------|--|
| Example                     | Task, respon        | se, and explanation                                                                                                    |  |
| item 1 ↓ where              |                     |                                                                                                    |  |
| 1                           | is the number of th | ne trunk group to be displayed.                                                                                                    |  |
|                             | Task:               | Display trunk group 1.                                                                                                    |  |
|                             | Response:           | ITEM TYPE A COMLANG TOT SB MB EX %OS 2 MISC DMODEMC 16 0 0 0                                                                                                    |  |
|                             | Explanation:        | Trunk group 1 is displayed. The total quantity of circuits in the group is 16, the quantity of circuits that are system busy (SB) is 0, the quantity of circuits that are manual busy (MB) is 0, and the quantity of circuits that are external busy (EX) is 0. |  |

# item (end)

# Responses

The following table provides an explanation of the responses to the item command.

| Responses for the item co                                                    | ommand                                                                                                    |
|------------------------------------------------------------------------------|----------------------------------------------------------------------------------------------------|
| MAP output Meaning a                                                         | and action                                                                                                    |
| ITEM TYPE A COMLAN  1 MISC  ITEM:                                            | NG TOT SB MB EX %OS<br>16 0 0 0                                                                                                    |
|                                                                              | Trunk group 1 is displayed. The total quantity of circuits in the group is 16, the quantity of circuits that are SB is 0, the quantity of circuits that are MB is 0, and the quantity of circuits that are EX is 0.  None |
| ITEM TYPE A COMLANITEM: Next par is: <item <item="" nenter:="" nr=""></item> |                                                                                                    |
|                                                                              | The command has been entered without the item number <item nr=""> variable that specifies the number of the trunk group to be displayed. The range of the variable is 0-11.</item>                                        |
|                                                                              | Enter the command with the variable that specifies the number of the trunk group to be displayed.                                                                                                    |

#### nextgrp

## **Function**

Use the nextgrp command to display data on the next 12 trunk groups of a group type and alarm.

| nextgrp command parameters and variables |                                                |  |  |
|------------------------------------------|------------------------------------------------|--|--|
| Command                                  | and Parameters and variables                   |  |  |
| nextgrp                                  | nextgrp There are no parameters and variables. |  |  |

#### **Qualifications**

Use the nextgrp command only after the dispgrp command.

# **Example**

Not currently available

## Responses

#### nexttrk

## **Function**

Use the nexttrk command to display data on the next 15 circuits of the state specified by the disptrk command.

| nexttrk command parameters and variables |                                                |  |  |
|------------------------------------------|------------------------------------------------|--|--|
| Command                                  | mmand Parameters and variables                 |  |  |
| nexttrk                                  | nexttrk There are no parameters and variables. |  |  |

#### **Qualifications**

Use the nexttrk command only after the disptrk command.

# **Example**

Not currently available

#### Responses

The following table provides explanations of the responses to the nexttrk command.

| Responses for the nexttrk command  MAP output Meaning and action      |  |  |  |  |
|-----------------------------------------------------------------------|--|--|--|--|
| NO TRUNK WITH THIS STATE FOUND.                                       |  |  |  |  |
| Meaning: No state was specified when the disptrk command was entered. |  |  |  |  |
| Action: None                                                          |  |  |  |  |

Use the prtalm command to print out circuit data by alarm state.

| prtalm comma                     | prtalm command parameters and variables                                                                                                    |  |  |
|----------------------------------|----------------------------------------------------------------------------------------------------|--|--|
| Command Parameters and variables |                                                                                                    |  |  |
| prtalm                           | alarm                                                                                                    |  |  |
|                                  |                                                                                                    |  |  |
| Parameters and variables         | Description                                                                                                    |  |  |
| alarm                            | This variable specifies the trunk group alarm state for the circuit you want information on.                                                                                                    |  |  |
| cfl                              | The carrier fail (CFL) circuit state code represents a circuit that was removed from service because of failure of an associated outside facility.                                                                                                    |  |  |
| cpb                              | The call process busy (CPB) circuit state code represents a circuit that is carrying traffic.                                                                                                    |  |  |
| cpd                              | The call process deload (CPD) circuit state code represents a circuit that is carrying traffic and that another entity, such as maintenance (Mtce), has requested to be informed when cp releases the circuit.                                                                                                    |  |  |
| del                              | The deload (DEL) circuit state code represents a circuit that was in the CPD state, has been released by CP, and is now available.                                                                                                    |  |  |
| idl                              | The idle (IDL) circuit state code represents a circuit that is in service and available to any process.                                                                                                    |  |  |
| inb                              | The installation busy (INB) circuit state code represents an installed circuit that has not been tested.                                                                                                    |  |  |
| ini                              | The initialized (INI) circuit state code represents a circuit in an intermediate state to which all previously CPB circuits are set following a system restart.                                                                                                    |  |  |
| lo                               | The lockout (LO) circuit state code represents a circuit under continuous seizure from a far office without digits being received. The system continues scanning and sets circuit idle when seizure ceases. For CCS7 trunks, this state may be due to a problem with the message switch and buffer (MSB) or the interperipheral message link (IPML). |  |  |
|                                  | -continued-                                                                                                    |  |  |

## prtalm (continued)

| -                        | prtalm command parameters and variables (continued)                                                                                                    |  |  |
|--------------------------|----------------------------------------------------------------------------------------------------|--|--|
| Parameters and variables | Description                                                                                                    |  |  |
| mb                       | The manual busy (ManB) circuit state code represents a circuit that was removed from service by a maintenance person and can only be returned to service by a maintenance person.                                                                            |  |  |
| neq                      | The not equipped (NEQ) circuit state code represents circuit hardware that is not provided.                                                                                                    |  |  |
| nmb                      | The network management busy (NMB) circuit state code represents a circuit that is removed from service through automatic or manual network management action                                                                                                 |  |  |
| pmb                      | The peripheral module busy (PMB) circuit state code represents a circuit that is no available to traffic because the associated PM is out of service.                                                                                                    |  |  |
| res                      | The restricted idle (RES) circuit state code represents a two-way trunk that has restricted availability to traffic. For example, the outgoing side of the trunk is not available.                                                                           |  |  |
| rmb                      | The remote make busy (RMB) circuit state code represents a trunk with its incomir side removed from service, either by the far end, or by the near end which informs the far end.                                                                            |  |  |
| sb                       | The system busy (SB) circuit state code represents a circuit that is removed from service by system maintenance which runs periodic tests until the circuit is either restored to service or set to MB; for example, a test to detect intermittent condition |  |  |
| szd                      | The seized (SZD) circuit state code represents a circuit that has been seized for manual or system action.                                                                                                    |  |  |
|                          | -end-                                                                                                    |  |  |

## **Qualifications**

The prtalm command is qualified by the following exceptions, restrictions, and limitations:

- The display or printout is continuous.
- Use the prtalm command with a printer.

## **Examples**

# prtalm (end)

# Responses

Use the quit command to exit from the current menu level and return to a previous menu level.

| quit command             | quit command parameters and variables                                                                                                    |  |  |
|--------------------------|----------------------------------------------------------------------------------------------------|--|--|
| Command                  | Parameters and variables                                                                                                    |  |  |
| quit                     | <u>1</u><br>all<br>incrname<br>n                                                                                                    |  |  |
| Parameters and variables | Description                                                                                                    |  |  |
| 1                        | This default parameter causes the system to display the next higher MAP level.                                                                                                    |  |  |
| all                      | This parameter causes the system to display the CI level from any level.                                                                                                    |  |  |
| incrname                 | This variable causes the system to exit the specified level and all sublevels. The system displays the next level higher than the one specified. Values for <i>incrname</i> are menu level names, such as lns, mtc, or mapci. |  |  |
| n                        | This variable identifies a specified number of retreat levels from the current level. The range of retreat levels is 0-6. However, the system cannot accept a level number higher than the number of the current level.       |  |  |

#### **Qualifications**

The quit command works regardless of the trunk state and has no effect on a wideband IT ISUP call.

## **Examples**

The following table provides examples of the quit command.

| Examples of t | Examples of the quit command    |                                                                   |  |  |
|---------------|---------------------------------|-------------------------------------------------------------------|--|--|
| Example       | Task, response, and explanation |                                                                   |  |  |
| quit ↓        |                                 |                                                                   |  |  |
|               | Task:                           | Task: Exit from the STAT TKGRP level to the previous menu level.  |  |  |
|               | Response:                       | oonse: The display changes to the display of a higher level menu. |  |  |
|               | Explanation:                    | The STAT TKGRP level has changed to the previous menu level.      |  |  |

# quit (continued)

| Examples of       | Examples of the quit command (continued)                              |                                                             |  |  |
|-------------------|-----------------------------------------------------------------------|-------------------------------------------------------------|--|--|
| Example           | Task, respons                                                         | se, and explanation                                         |  |  |
| quit mtc<br>where |                                                                       |                                                             |  |  |
| mtc               | mtc specifies the level higher than the STAT TKGRP level to be exited |                                                             |  |  |
|                   | Task:                                                                 | Return to the MAPCI level (one menu level higher than MTC). |  |  |
|                   | Response:                                                             | Response: The display changes to the MAPCI menu display:    |  |  |
|                   |                                                                       | MAPCI:                                                      |  |  |
|                   | Explanation:                                                          | The STAT TKGRP level has returned to the MAPCI level.       |  |  |
|                   |                                                                       | -end-                                                       |  |  |

## Responses

The following table provides an explanation of the responses to the quit command.

| Responses for the quit command |                                                                                              |                                                                                                    |  |  |
|--------------------------------|----------------------------------------------------------------------------------------------|----------------------------------------------------------------------------------------------------|--|--|
| MAP output                     | Meaning                                                                                      | Meaning and action                                                                                                    |  |  |
| CI:                            |                                                                                              |                                                                                                    |  |  |
|                                | Meaning:                                                                                     | The system exited all MAP menu levels and returned to the CI level.                                                                                        |  |  |
|                                | Action:                                                                                      | None                                                                                                    |  |  |
| · -                            | QUIT Unable to quit requested number of levels<br>Last parameter evaluated was: 1            |                                                                                                    |  |  |
|                                | Meaning:                                                                                     | You entered an invalid level number. The number you entered exceeds the number of MAP levels from which to quit.                                           |  |  |
|                                | Action:                                                                                      | Reenter the command using an appropriate level number.                                                                                                    |  |  |
| The system rep                 | The system replaces the STAT TKGRP level menu with a menu that is two or more levels higher. |                                                                                                    |  |  |
|                                | Meaning:                                                                                     | You entered the quit command with an <i>n</i> variable value of 2 or more or an <i>incrname</i> variable value corresponding to two or more levels higher. |  |  |
|                                | Action:                                                                                      | None                                                                                                    |  |  |
| -continued-                    |                                                                                              |                                                                                                    |  |  |

# quit (end)

#### Responses for the quit command (continued)

**MAP** output Meaning and action

The system replaces the display of the STAT TKGRP level with the display of the next higher MAP level.

**Meaning:** The system exited to the next higher MAP level.

Action: None

-end-

Use the selgrp command to display data on circuits in a specific trunk group.

| selgrp comma             | selgrp command parameters and variables                                                 |  |  |
|--------------------------|-----------------------------------------------------------------------------------------|--|--|
| Command                  | Parameters and variables                                                                |  |  |
| selgrp                   | clli                                                                                    |  |  |
|                          |                                                                                         |  |  |
| Daramatara               |                                                                                         |  |  |
| Parameters and variables | Description                                                                             |  |  |
| clli                     | This variable specifes the common language location identifier (CLLI) of a trunk group. |  |  |

## Qualification

You can also use the selgrp command to obtain circuit data for groups other than the one currently displayed.

## **Example**

Not currently available

## Responses

Use the trkstrbl command to access the TRKSTRBL level.

| trkstrbl command parameters and variables |                                        |  |
|-------------------------------------------|----------------------------------------|--|
| Command                                   | Parameters and variables               |  |
| trkstrbl                                  | There are no parameters and variables. |  |

#### **Qualifications**

You can also invoke the trkstrbl command from the STAT TKGRP level.

## **Example**

The following table provides an example of the trkstrbl command.

| Example of the trkstrbl command |                                           |                                                   |  |  |  |  |  |
|---------------------------------|-------------------------------------------|---------------------------------------------------|--|--|--|--|--|
| Example                         | Task, response, and explanation           |                                                   |  |  |  |  |  |
| trkstrbl 🗸                      |                                           |                                                   |  |  |  |  |  |
|                                 | Task: Enter the TRKSTRBL level.           |                                                   |  |  |  |  |  |
|                                 | Response: The TRKSTRBL menu is displayed. |                                                   |  |  |  |  |  |
|                                 | Explanation:                              | Explanation: The TRKSTRBL level has been entered. |  |  |  |  |  |

# Response

The following table provides an explanation of the response to the trkstrbl command.

| Responses for the trkstrbl command |                                               |  |  |  |  |
|------------------------------------|-----------------------------------------------|--|--|--|--|
| MAP output                         | Meaning and action                            |  |  |  |  |
| The TRKSTRB                        | he TRKSTRBL menu is displayed.                |  |  |  |  |
|                                    | Meaning: The TRKSTRBL level has been entered. |  |  |  |  |
|                                    | Action: None                                  |  |  |  |  |

# STC level commands

Use the STC level of the MAP to maintain signal terminal controllers (STC) attached to message switch and buffers (MSB).

## **Accessing the STC level**

To access the STC level, enter the following from the CI level:

mapci;mtc;pm;post msbx *msbx\_number* ↓ where

x is the MSB identifier, either 6 or 7 msbx\_number is the discrimination number of the MSB to be posted

#### STC commands

The commands available at the STC MAP level are described in this chapter and arranged in alphabetical order. The page number for each command is listed in the following table.

| STC commands |        |
|--------------|--------|
| Command      | Page   |
| bsy          | S-1123 |
| loadpm       | S-1125 |
| next         | S-1129 |
| offl         | S-1131 |
| post         | S-1137 |
| querystc     | S-1141 |
| rts          | S-1143 |
| trnsl        | S-1147 |
| tst          | S-1149 |

## STC menu

The following figure shows the STC menu and status display.

| CM                         | MS           | IOD | Net     | PM    | CCS      | LNS     | Trks | Ext    | APPL |
|----------------------------|--------------|-----|---------|-------|----------|---------|------|--------|------|
| •                          | •            | •   | ٠       | •     | •        | •       | •    | •      | •    |
| STC                        |              |     | Sys     | B N   | ManB     | Offl    | CBsy | ISTb   | InS  |
| 0 Quit                     | PM           |     | 4       |       | 0        | 10      | 3    | 3      | 13   |
| 2 Post_<br>3               | MSB6         |     | 0       |       | 0        | 0       | 0    | 1      |      |
| 4                          | MSB6         | n   | status  | Lin   | ks 00S   | : CSide | c PS | ide p  |      |
| 5 Trnsl_                   | Unit         | 0:  | activit | y sta | atus     |         |      |        |      |
| 6 Tst_<br>7 Bsy_<br>8 RTS_ | Unit<br>nnnn |     | activit | y sta | atus     | state   |      | /load: | ing  |
| 9 Offl                     | STC          |     |         | n     | n        | n       | n    | n      |      |
| 10 LoadPM_                 |              |     |         |       | <b>_</b> |         |      |        |      |
| 11                         | STC          | X   | STCM n  | . (   | Ctrl x   | state   | Р    | X      |      |
| 12 Next_<br>13             |              |     |         |       |          |         |      |        |      |
| 14 QueryPM_                |              |     |         |       |          |         |      |        |      |
| 14 Queryrm_<br>15          |              |     |         |       |          |         |      |        |      |
| 16                         |              |     |         |       |          |         |      |        |      |
| 17                         |              |     |         |       |          |         |      |        |      |
| 18                         |              |     |         |       |          |         |      |        |      |

# STC status codes

The following table describes the status codes for the STC status display.

| Status codes | Status codes STC menu status display (continued) |                                                                                                    |  |  |  |
|--------------|--------------------------------------------------|----------------------------------------------------------------------------------------------------|--|--|--|
| Code         | Meaning                                          | Description                                                                                                    |  |  |  |
| MSB6 n       |                                                  |                                                                                                    |  |  |  |
| 0-4          | number                                           | This is the discrimination number of the MSB6.                                                                                                    |  |  |  |
| MSB6 status  |                                                  | MSB6 states (see Notes 1: and 2:)                                                                                                    |  |  |  |
| CBsy         | Central side busy                                | PMs connected to the Network are unable to communicate with the CC because the Network or the links used to carry messages between the PM and the P-side of the Network are unavailable. |  |  |  |
|              |                                                  | A PM that is connected to the Network by one or more PM is out-of-service because its C-side of the PM or the links of a PM are unavailable.                                             |  |  |  |
| -continued-  |                                                  |                                                                                                    |  |  |  |

| Status codes              | des STC menu status display (continued) |                                                                                                    |  |  |  |
|---------------------------|-----------------------------------------|----------------------------------------------------------------------------------------------------|--|--|--|
| Code                      | Meaning                                 | Description                                                                                                    |  |  |  |
| Idl                       | Idle                                    | At the STC level, the ST is available in a pool for CCS7 use, but is not connected to a transmission link.                                                |  |  |  |
| InSv                      | In service                              | PMs are in service and available to support any intended process, for example, call processing.                                                           |  |  |  |
| ISTb                      | In-service<br>trouble                   | PMs are still in service but flagged by system maintenance because either:                                                                                |  |  |  |
|                           |                                         | a minor error condition occurred                                                                                                    |  |  |  |
|                           |                                         | the PM failed a REX or minor audit test                                                                                                    |  |  |  |
|                           |                                         | the load is not listed in the corresponding data table                                                                                                    |  |  |  |
|                           |                                         | Call processing service is not affected.                                                                                                    |  |  |  |
| ManB                      | Manually<br>busy                        | PMs are manually removed from service by command bsy to allow testing and other manual maintenance action.                                                |  |  |  |
| NEQ                       | Not<br>equipped                         | At the STC level, the ST discrimination number (STNO) is not listed in Table STINV.                                                                       |  |  |  |
| OffI                      | Offline                                 | PMs are temporarily made out-of-service.                                                                                                    |  |  |  |
| SysB                      | System busy                             | PMs are automatically removed from service by system maintenance.                                                                                         |  |  |  |
| Links OOS                 |                                         | Links out-of-service (OOS)                                                                                                    |  |  |  |
| С                         | CSide                                   | This identifies the number of C-side links that are out-of-service.                                                                                       |  |  |  |
| р                         | PSide                                   | This identifies the number of P-side links that are out-of-service.                                                                                       |  |  |  |
| Unit 0 or Unit 1 activity |                                         | This identifies the activity of the unit.                                                                                                    |  |  |  |
| Act                       | Active                                  | This indicates that the unit is active, that is, processing calls, depending on the status.                                                               |  |  |  |
| Inact                     | Inactive                                | This indicates that the unit is inactive, that is, not processing calls.                                                                                  |  |  |  |
| Unit 0 or Unit 1 status   |                                         | This identifies the status of the units. Refer to MSB6 status explained previously in this table.                                                         |  |  |  |
| Unit 0 or Unit 1 state    |                                         | This identifies the maintenance state of the MSB6.                                                                                                    |  |  |  |
| Mtce                      | Mainte-<br>nance                        | This indicates that the unit is in a maintenance testing state.                                                                                           |  |  |  |
| Loading                   | Loading                                 | This indicates that the unit has loading in progress. If loading is in progress, the nnnn changes to the increment of kilobits as the loading progresses. |  |  |  |
| -continued-               |                                         |                                                                                                    |  |  |  |

| Status codes STC menu status display (continued) |                 |                                                                                                    |  |  |  |
|--------------------------------------------------|-----------------|----------------------------------------------------------------------------------------------------|--|--|--|
| Code                                             | Meaning         | Description                                                                                                    |  |  |  |
| STC n                                            |                 | This identifies the number of STC in a particular maintenance state. The states are the same as those for the MSB. Refer to the MSB6 status codes described previously in this table. |  |  |  |
| STC x                                            | :               |                                                                                                    |  |  |  |
| 0-511                                            | STC<br>number   | This is the discrimination number of the STC.                                                                                                    |  |  |  |
| STCM n                                           |                 |                                                                                                    |  |  |  |
| 0 or 1                                           | Index<br>number | This is the index number of the STCs associated module for the CCIS6 system.                                                                                                    |  |  |  |
| 4-9                                              | Index<br>number | This is the index number of the STCs associated module for the CCITTE system.                                                                                                    |  |  |  |
| Ctrl x                                           |                 |                                                                                                    |  |  |  |
| 0-7                                              | Control number  | This number identifies one of eight STC circuits within a module identified by the STCM n.                                                                                            |  |  |  |
| STC state                                        |                 | This identifies the state of the posted STC. Refer to the MSB6 status codes described previously in this table.                                                                       |  |  |  |
| Рх                                               |                 |                                                                                                    |  |  |  |
| 0-14                                             | Pool<br>number  | This is the ST pool number of the posted STC. The ST pool number is a identification scheme used in the CCITT6 configuration.                                                         |  |  |  |

**Note** 1:When an XPM status is displayed as manually busy (ManB), off-line (Offl), or unequipped (UNEQUIP), the activity display (Active--Act, or Inactive--Inact) remains blank. When the activity state is not displayed, the command strings rts inactive, loadpm inactive, and SwAct are not valid.

**Note** 2:When an XPM status is displayed as in service (InSv), in-service trouble (ISTb), C-side busy (CBsy), or system busy (SysB), the activity (Act or Inact) is also displayed.

-end-

Use the bsy command to change the state of the posted STCs to ManB.

| bsy command parameters and variables |                                                                                     |  |  |  |  |
|--------------------------------------|-------------------------------------------------------------------------------------|--|--|--|--|
| Command F                            | Parameters and variables                                                            |  |  |  |  |
| bsy                                  | force <u>all</u>                                                                    |  |  |  |  |
| Parameters and variables             | Description                                                                         |  |  |  |  |
| <u>all</u>                           | This default parameter applies bsy to all STCs where more than one has been posted. |  |  |  |  |
| force                                | This parameter overrides the warning messages and executes bsy.                     |  |  |  |  |

#### **Qualifications**

The bsy command is qualified by the following exception, restrictions and limitations:

- A confirmation of YES or NO is required to remove the last available in-service STC from a pool resource.
- STC must be Offl before allocation or deallocation to or from a pool resource.
- At 2:30 AM each day the STCs of a pool are made SysB, one by one, so that tests check their integrity and reliability. During the audit a major STC alarm occurs for each tested STC pool. The last available in-service pool STC is not tested by the audit. This audit does not include a single STC.

## **Example**

# bsy (end)

# Responses

The following table provides explanations of the responses to the bsy command.

| Responses fo                                               | r the bsy c                                                                                                    | ommand                                                                                                    |  |  |  |  |
|------------------------------------------------------------|----------------------------------------------------------------------------------------------------|----------------------------------------------------------------------------------------------------|--|--|--|--|
| MAP output                                                 | Meaning and action                                                                                              |                                                                                                    |  |  |  |  |
| OK                                                         |                                                                                                    |                                                                                                    |  |  |  |  |
|                                                            | Meaning:                                                                                                    | The state of the STCs is ManB.                                                                                                    |  |  |  |  |
|                                                            | Action:                                                                                                    | None                                                                                                    |  |  |  |  |
| STC <pm_num< td=""><td></td><td>MANUAL BUSY</td></pm_num<> |                                                                                                    | MANUAL BUSY                                                                                                    |  |  |  |  |
|                                                            | Meaning:                                                                                                    | The command bsy is applied to an STC that is already in the ManB state.                                                                              |  |  |  |  |
|                                                            | Action:                                                                                                    | None                                                                                                    |  |  |  |  |
| DO YOU WISH                                                | <pre><nnn> TERMINALS ARE IN CP BUSY STATE. DO YOU WISH TO CARRY ON? PLEASE CONFIRM ("YES" OR "NO"):</nnn></pre> |                                                                                                    |  |  |  |  |
|                                                            | Meaning:                                                                                                    | The bsy command has been applied to a PM (other than LM) which performing call processing. Further action may affect calls in process of connection. |  |  |  |  |
|                                                            | Action:                                                                                                    | None                                                                                                    |  |  |  |  |
|                                                            |                                                                                                    | -end-                                                                                                    |  |  |  |  |

Use the loadpm command to load data from a selected source into the processors of the posted STC(s).

| loadpm comm              | loadpm command parameters and variables                                                                                                    |  |  |  |  |
|--------------------------|----------------------------------------------------------------------------------------------------|--|--|--|--|
| Command                  | Parameters and variables                                                                                                    |  |  |  |  |
| loadpm                   | cc <i>I_name</i> nowait pm all                                                                                                    |  |  |  |  |
| Parameters and variables | Description                                                                                                    |  |  |  |  |
| all                      | This parameter ensure that load data (basic execs, and static data) is loaded for all STCs in the posted set (up to 16).                                                                    |  |  |  |  |
| сс                       | This parameter specifies the DMS-100 data store is the source of the load data.                                                                                                    |  |  |  |  |
| l_name                   | This variable is the name of the CC data file for the posted STC(s). Load names are listed in data table STINV.                                                                             |  |  |  |  |
| nowait                   | This allows another STC to be posted and loaded without waiting for confirmation from the previous load request. It also enables the MAP to be used for other entriewhile loading proceeds. |  |  |  |  |
| pm                       | This parameter specifies the MSB controlling the posted STC(s) is the source of the load data.                                                                                              |  |  |  |  |

#### Qualifications

The loadpm command is qualified by the following exception, restrictions and limitations:

- When using parameter PM, the load file name is taken from the data table, and displayed by the command querypm.
- To determine the loads for each PM, use the nonmenu command inform.
- When the STC is not loaded, the only programs that are present for testing are located in the ROM. If the ROM tests fail, the loadpm command cannot be used. If the ROM tests already pass, the parameter notest bypasses the ROM tests. The time taken for a ROM test that is already known to succeed is not repeated.
- To reload all of a PM, enter the loadpm command on the inactive unit, then enter the command swact when it is completed, and then reenter loadpm for the newly-inactive unit.

## loadpm (continued)

#### **Example**

Not currently available

#### Responses

The following table provides explanations of the responses to the loadpm command.

#### Responses for the loadpm command

Meaning and action MAP output

LOAD FILE NOT IN DIRECTORY

Meaning: The system cannot find the location of the load file. It resides on tape or disk. Use the listvol command to list the disk volume or the mount command to mount the tape that has the load file on it. For a description of the listvol command, refer to the chapter describing the DSKUT nonmenu directory in the Nonmenu Commands Reference Manual. For a description of the mount command refer to the chapter describing the SYS directory in the Nonmenu Commands Reference Manual.

Action: None

MSB <pm\_number> IS <status>.

NO ACTION TAKEN

Meaning: The PM is in the incorrect state for loading, where <pm\_number> is the

discrimination number of the PM, and <status> is one of

**CBSY** INSV **OFFLINE** 

The PM must be ManB.

Action: None

MSBx <pm\_number> OK. CHECKSUM = # <hhh>>

**Meaning:** The PM has been successfully loaded. The checksum is the value

associated with the data loaded into the PM.

Action: None

-continued-

## loadpm (end)

Responses for the loadpm command (continued)

**MAP** output Meaning and action

<reason>

NO ACTION TAKEN

Meaning: The command cannot be executed for a reason other than those given

in the standard responses.

For DMS-100 systems equipped with disk drive units (DDU) refer to the Action:

nonmenu directory DSKUT, and use the commands listvol and dskut. For DMS-100 systems equipped with magnetic tape drives (MTD) refer to the nonmenu directory SYS, and use the commands mount and list.

The DSKUT and SYS nonmenu directories are discussed in the

Nonmenu Commands Reference Manual.

-end-

Use the next command to place the next PM of the posted set into the control position.

| next command parameters and variables |                                                                                                    |  |  |
|---------------------------------------|----------------------------------------------------------------------------------------------------|--|--|
| Command                               | Parameters and variables                                                                                                    |  |  |
| next                                  | pmtype                                                                                                    |  |  |
| Parameters and variables              | Description                                                                                                    |  |  |
| pmtype                                | This parameter enables the system to select one of the PM types listed in the PM status codes table in the PM MAP level chapter. Use the disp command to display the list of PM types in the posted set. The system selects the PMs in the sequenc displayed by this list. |  |  |

## **Qualifications**

None

## **Example**

The following table provides an example of the next command.

| Example of the next command |                                 |                                                               |  |  |
|-----------------------------|---------------------------------|---------------------------------------------------------------|--|--|
| Example                     | Task, response, and explanation |                                                               |  |  |
| next pmtype                 | 4                               |                                                               |  |  |
|                             | Task:                           | Place the next STC of the posted set in the control position. |  |  |
|                             | Response:                       | The system reponds by changing the posted STC 5 from          |  |  |
|                             |                                 | STC 5 STCM 1 Ctrl 6 InSv P 3                                  |  |  |
|                             |                                 | to                                                            |  |  |
|                             |                                 | STC 5 STCM 1 Ctrl 7 InSv P 3                                  |  |  |
|                             | Explanation:                    | The control postion changes from Ctrl 6 to Ctrl 7.            |  |  |

## Response

The following table provides an explanation of the response to the next command.

# next (end)

| Response for the next command |                    |  |
|-------------------------------|--------------------|--|
| MAP output                    | Meaning and action |  |
| END OF POST                   | SET                |  |
| •                             |                    |  |

**Meaning:** The currently displayed PM is the last in the posted set of PMs, or if only one PM number has been posted, the display returns to the next higher

menu level.

Action: None

Use the offl command to set the posted STCs to the offline state. The STCs must be ManB before being set Offl.

| offI command             | parameters and variables                                                                         |
|--------------------------|--------------------------------------------------------------------------------------------------|
| Command                  | Parameters and variables                                                                         |
| offl                     | <u>all</u>                                                                                       |
| Parameters and variables | Description                                                                                      |
| <u>all</u>               | This default parameter applies the offl command to all STCs where more than one has been posted. |

#### **Qualifications**

None

#### **Example**

Not currently available

#### Responses

The following table provides explanations of the responses to the offl command.

| Responses for the offl command |                                    |  |  |
|--------------------------------|------------------------------------|--|--|
| MAP output                     | Meaning and action                 |  |  |
| ОК                             |                                    |  |  |
|                                | Meaning: The STC state is offline. |  |  |
|                                | Action: None                       |  |  |
|                                | -continued-                        |  |  |

### offl (end)

#### Responses for the offl command (continued)

#### MAP output Meaning and action

<pm\_type> <pm\_number> IS <status>.
NO ACTION TAKEN

**Meaning:** The PM is already off-line or is in the incorrect state being made off-line, where <pm\_type> is a PM listed in the PM status codes table in the PM MAP level chapter, <pm\_number> is the discrimination number of the

PM, and <status> is one of

CBSY INSV OFFLINE SYSTEM BUSY

Note: For some PM tyeps, REQUEST INVALID appears before NO ACTION TAKEN.

Action: None

-end-

Use the quit command to exit from the current menu level and return to a previous menu level.

| quit command             | I parameters and variables                                                                                                    |
|--------------------------|----------------------------------------------------------------------------------------------------|
| Command                  | Parameters and variables                                                                                                    |
| quit                     | 1 all incrname n                                                                                                    |
| Parameters and variables | Description                                                                                                    |
| 1                        | This default parameter causes the system to display the next higher MAP level.                                                                                                    |
| all                      | This parameter causes the system to display the CI level from any level.                                                                                                    |
| incrname                 | This variable causes the system to exit the specified level and all sublevels. The system displays the next level higher than the one specified. Values for <i>incrname</i> are menu level names, such as Ins, mtc, or mapci. |
| n                        | This variable identifies a specified number of retreat levels from the current level. The range of retreat levels is 0-6. However, the system cannot accept a level number higher than the number of the current level.       |

#### **Qualifications**

None

## **Examples**

The following table provides examples of the quit command.

| Examples of the quit command |                                                                      |                                                       |  |  |
|------------------------------|----------------------------------------------------------------------|-------------------------------------------------------|--|--|
| Example                      | Task, response, and explanation                                      |                                                       |  |  |
| quit ↓                       |                                                                      |                                                       |  |  |
|                              | Task:                                                                | Exit from the STC level to the previous menu level.   |  |  |
|                              | Response: The display changes to the display of a higher level menu. |                                                       |  |  |
|                              | Explanation:                                                         | The STC level has changed to the previous menu level. |  |  |
|                              |                                                                      | -continued-                                           |  |  |

#### quit (continued)

Examples of the quit command (continued)

Example

Task, response, and explanation

quit mtc where

mtc

specifies the level higher than the STC level to be exited

Task:

Return to the MAPCI level (one menu level higher than MTC).

Response:

The display changes to the MAPCI menu display:

MAPCI:

Explanation:

The STC level has returned to the MAPCI level.

#### Responses

The following table provides an explanation of the responses to the quit command.

| Responses for the quit command                                                        |          |                                                                                                    |  |
|---------------------------------------------------------------------------------------|----------|----------------------------------------------------------------------------------------------------|--|
| MAP output                                                                            | Meaning  | and action                                                                                                    |  |
| CI:                                                                                   |          |                                                                                                    |  |
|                                                                                       | Meaning: | The system exited all MAP menu levels and returned to the CI level.                                                                                        |  |
|                                                                                       | Action:  | None                                                                                                    |  |
| QUIT Unable to quit requested number of levels Last parameter evaluated was: 1        |          |                                                                                                    |  |
|                                                                                       | Meaning: | You entered an invalid level number. The number you entered exceeds the number of MAP levels from which to quit.                                           |  |
|                                                                                       | Action:  | Reenter the command using an appropriate level number.                                                                                                    |  |
| The system replaces the STC level menu with a menu that is two or more levels higher. |          |                                                                                                    |  |
|                                                                                       | Meaning: | You entered the quit command with an <i>n</i> variable value of 2 or more or an <i>incrname</i> variable value corresponding to two or more levels higher. |  |
|                                                                                       | Action:  | None                                                                                                    |  |
|                                                                                       |          | -continued-                                                                                                    |  |

## quit (end)

Responses for the quit command (continued)

**MAP** output Meaning and action

The system replaces the display of the STC level with the display of the next higher MAP level.

**Meaning:** The system exited to the next higher MAP level.

Action: None

-end-

Use the post command to select the set of STCs to undergo maintenance action. STCs can be posted by the discrimination numbers, maintenance state, or pool number.

| post command             | d parameters and variables                                                                                                    |  |  |
|--------------------------|----------------------------------------------------------------------------------------------------|--|--|
| Command                  | Parameters and variables                                                                                                    |  |  |
| post                     | all pool pool_no st_no state stcm ctrl                                                                                                    |  |  |
| Parameters and variables | Description                                                                                                    |  |  |
| all                      | This parameter posts all equipped STCs on the MSB specified by the PM level command post.                                                                                                    |  |  |
| ctrl                     | This variable identifies one of eight STC circuits within a module identified by stcm_no. Up to eight ctrl may be entered at a time. The range is 0-7.                                                                                                    |  |  |
| pool                     | This parameter posts an STC by the number of the ST pool to which it belongs. The ST pool number is an identification scheme used in CCITT6 configuration. ST refers to a set, comprising the STC circuit card and its associated modem and MIC. More than one pool may be entered at at time. |  |  |
| pool_no                  | This variable is the number of the pool whose STC is to be posted. The range is 0-14. An STC is associated with a pool_no by entry in data T able STINV field POOLNO. Up to 15 pool_no may be entered at a time.                                                                               |  |  |
| st_no                    | This variable posts STCs by the index number(s) listed in data Table STINV. The range is 0-127. It identifies the STC ctrl data and associated transmission link. More than one st_no may be entered at a time.                                                                                |  |  |
| state                    | This variable posts all STC of the specified state(s). The options for this variable are any of the maintenance states except NEQ listed under the header "state" listed in the STC status codes table at the beginning of this chapter.                                                       |  |  |
| stcm                     | This parameter posts an STC by the index number (stcm_no) of its associated module.                                                                                                    |  |  |
| stcm_no                  | This variable is associated with <i>st_no</i> in data Table STINV. The range is 0 or 1 for CCIS6, or 4-9 for CCITT6 system. Up to ten <i>stcm_no</i> may be entered at at time.                                                                                                    |  |  |

#### post (continued)

#### Qualification

When entering the command string help post to query the parameters of post, not all of the displayed parameters apply to an office or office network. The applicability of the parameter depends on the types of PMs that are present in the office configuration. For parameters that do not apply, one of several responses indicates that it is ignored.

### **Examples**

The following table provides examples of the post command.

| Examples of the post command                           |                                 |                                                                             |  |  |
|--------------------------------------------------------|---------------------------------|-----------------------------------------------------------------------------|--|--|
| Example                                                | Task, response, and explanation |                                                                             |  |  |
| post 5 ↓<br>where                                      |                                 |                                                                             |  |  |
| 5 is the STC index number                              |                                 |                                                                             |  |  |
|                                                        | Task:                           | Post STC 5.                                                                 |  |  |
|                                                        | Response:                       | STC 5 STCM 1 Ctrl 6 InSv P 10                                               |  |  |
|                                                        | Explanation:                    | The system responds with the above display indicating that STC 5 is posted. |  |  |
| post 0 1 2 6 127 9 where                               |                                 |                                                                             |  |  |
| 0, 1, 2, 6, 9, and 127 is the st_no group to be posted |                                 |                                                                             |  |  |
| Task: Post st_no.                                      |                                 |                                                                             |  |  |
|                                                        | Response:                       |                                                                             |  |  |
| Explanation:                                           |                                 |                                                                             |  |  |

### post (end)

## Responses

The following table provides explanations of the responses to the post command.

| Responses for the post command |                    |                                                                                                    |  |  |
|--------------------------------|--------------------|----------------------------------------------------------------------------------------------------|--|--|
| MAP output                     | Meaning and action |                                                                                                    |  |  |
| display                        |                    |                                                                                                    |  |  |
|                                | Meaning:           | The post display appears. Refer to the "Examples of the post command" table for representative displays. |  |  |
|                                | Action:            | None                                                                                                    |  |  |
| NO PM POSTED                   |                    |                                                                                                    |  |  |
|                                | Meaning:           | The STC level is accessed without posting a specific STC.                                                |  |  |
|                                | Action:            | None                                                                                                    |  |  |

Use the querystc command to display location information about STC, or an STC specified by its pool number.

| querystc com             | mand parameters and variables                                                                                                    |
|--------------------------|----------------------------------------------------------------------------------------------------|
| Command                  | Parameters and variables                                                                                                    |
| querystc                 | pool pool_no                                                                                                    |
| Parameters and variables | Description                                                                                                    |
| pool                     | This parameter posts an STC by the number of the STC pool to which it belongs. The ST pool number is an identification scheme used in CCITT6 configuration. ST refers to an set, comprising the STC circuit card and its associated modem and MI More than one <i>pool_no</i> may be entered at a time. |
| pool_no                  | This variable identifies the number of the pool whose STC is to be posted. The range is 0-14. An STC is associated with a pool_no by entry in data Table STINV field POOLNO. Up to 15 <i>pool_no</i> may be entered.                                                                                    |

#### **Qualifications**

None

### **Examples**

Not currently available

## Responses

The following table provides explanations of the responses to the querystc command.

#### querystc (end)

| Responses for the querystc command | Responses | for the | querystc | command |
|------------------------------------|-----------|---------|----------|---------|
|------------------------------------|-----------|---------|----------|---------|

MAP output Meaning and action

display

Meaning: A location display appears for the specified NT6X65 STC card, in the

standard circuit display. The display contains standard circuit information under the heading EqPEC is the hardware PEC of the circuit card suspected of being faulty, shown without the prefix NT. In addition, when more than one card is listed, they are listed in the order of their recommended sequence of replacement. The other information is for the maintenance support group for debugging or office extension. If an ISTb is caused by excessive clock switchover, the information is added to the display.

Action: None

POOL <nn> IS NOT EQUIPPED

Meaning: The specified pool number does not have an STC associated with it in

data Table STINV.

Action: None

Use the rts command to return to service the posted STCs. Test routines are done the return occurs if the tests succeed. The STCs must be ManB or SysB.

| rts command              | rts command parameters and variables                                                                                            |  |  |  |  |
|--------------------------|----------------------------------------------------------------------------------------------------|--|--|--|--|
| Command                  | Parameters and variables                                                                                                    |  |  |  |  |
| rts                      | force <u>all</u><br>sysb                                                                                                    |  |  |  |  |
| Parameters and variables | Description                                                                                                    |  |  |  |  |
| <u>all</u>               | This default parameter returns to service all STCs, where more than one has been posted.                                        |  |  |  |  |
| force                    | This parameter forces all of the STCs to return to service regardless of their state or capability of handling call processing. |  |  |  |  |
| sysb                     | This parameter returns all posted system busy STCs to service.                                                                  |  |  |  |  |

#### **Qualifications**

The rts command is qualified by the following:

- While the status of one PM is displayed, the responses indicate the test initiations and results for the other PMs of the posted set. The discrimination number of the displayed PM does not change while the status for others is shown for the units.
- As PMs are returned to service, the PM status display decrements under the header ManB and increments under ISTb or InSv. If the return to service fails, the header ManB decrements and either header CBsy or SysB increments by one for each posted PM.
- While PMs are tested and returned to service, the status display of the posted PM in the control position changes. It is shown by the maintenance flag (Mtce) beside the unit's status, and by the progression of the tests beside the header RG. Tests occur to one unit at a time, and progression is shown in sequence by the following:
  - Initializing
  - Reset
  - Status
  - Run
  - Reset

### rts (continued)

- Run

# **Examples**

Not currently available

## Responses

The following table provides explanations of the responses to the rts command.

| Responses for            | r the rts co | mmand                                                                                                    |
|--------------------------|--------------|----------------------------------------------------------------------------------------------------|
| MAP output               | Meaning      | and action                                                                                                    |
| OK                       |              |                                                                                                    |
|                          | Meaning:     | The tests pass and the STC in returned to service.                                                                                                    |
|                          | Action:      | None                                                                                                    |
| PM IS OFFLI              |              |                                                                                                    |
|                          | Meaning:     | The PM to which the STC is connected is off-line, and testing cannot occur on the STC until the PM is returned to service.                                                                                                    |
|                          | Action:      | None                                                                                                    |
| <pm_type> &lt;</pm_type> |              | r> IS <status>.</status>                                                                                                    |
|                          | Meaning:     | The Pm is in the incorrect state for returning to service, where <pm_type> is a PM listed in the PM status codes table in the PM MAP level chapter, <pm_number> is the discrimination number of the PM and <status> is one of CBSY INSV OFFLINE</status></pm_number></pm_type> |
|                          |              | The PM must be ManB.                                                                                                    |
|                          | Action:      | None                                                                                                    |
|                          |              | -continued-                                                                                                    |

#### Responses for the rts command (continued)

#### **MAP** output Meaning and action

<nnn> TERMINALS ARE IN CP BUSY STATE. DO YOU WISH TO CARRY ON? PLEASE CONFIRM ("YES" OR "NO"):

Meaning: The command bsy has been applied to a PM (other than an LM) which is

performing call processing. Further action may affect calls in process of

connection.

Action: None

TEST FAILED SITE FLR RPOS BAY\_ID SHF DESCRIPTIONS SLOT EQPEC <card list>

**Meaning:** Results of tests are displayed using the standard circuit display. The

display contains standard circuit information under the heading EgPEC is the hardware PEC of the circuit card suspected of being faulty, shown without the prefix NT. In addition, when more than one card is listed, they are listed in the order of their recommended sequence of replacement. The other information is for the maintenance support group for debugging or office extension. If an ISTb is caused by excessive clock switchover, the information is added to the display.

Action: None

-end-

Use the trnsl command to display CCS7 connection data to modems, MIC, and Network that are associated with the posted STCs.

| trnsl command parameters and variables |                                       |  |  |  |
|----------------------------------------|---------------------------------------|--|--|--|
| Command                                | Parameters and variables              |  |  |  |
| trnsl                                  | There are no parameters or variables. |  |  |  |

#### **Qualifications**

None

### **Example**

Not currently available

#### Responses

The following table provides explanations of the responses to the trnsl command.

| Responses for the trnsl command |                                                                                                    |  |  |  |
|---------------------------------|----------------------------------------------------------------------------------------------------|--|--|--|
| MAP output                      | Meaning and action                                                                                                 |  |  |  |
| NO STC POST                     | ED                                                                                                    |  |  |  |
|                                 | Meaning: The command post must be executed before the trnsl command.                                               |  |  |  |
|                                 | Action: None                                                                                                    |  |  |  |
| STC FORMS P                     | ART OF CCIS6 LINSET; LINK <nn></nn>                                                                                |  |  |  |
|                                 | <b>Meaning:</b> Associated port and channel assignments for the CCS7 connection with the posted STC are displayed. |  |  |  |
|                                 | Action: None                                                                                                    |  |  |  |
|                                 | -end-                                                                                                    |  |  |  |

Use the tst command to apply test routines to the posted STCs. Either all test routines, or the read-only-memory (ROM) test routines are applied.

| tst command              | tst command parameters and variables                 |  |  |  |  |
|--------------------------|------------------------------------------------------|--|--|--|--|
| Command                  | arameters and variables                              |  |  |  |  |
| tst                      | <u>all</u><br>rom                                    |  |  |  |  |
| Parameters and variables | Description                                          |  |  |  |  |
| <u>all</u>               | This default parameter applies to all test routines. |  |  |  |  |
| rom                      | This parameter applies to the ROM test routine only. |  |  |  |  |

#### **Qualifications**

None

### **Example**

Not currently available

## Responses

The following table provides explanations of the responses to the tst command.

| Responses fo | Responses for the tst command |  |  |  |  |
|--------------|-------------------------------|--|--|--|--|
| MAP output   | Meaning and action            |  |  |  |  |
| OK           |                               |  |  |  |  |
|              | Meaning: The tests pass.      |  |  |  |  |
|              | Action: None                  |  |  |  |  |
| -continued-  |                               |  |  |  |  |

#### tst (end)

#### Responses for the tst command (continued)

#### MAP output Meaning and action

STC <n> IN-SERVICE TEST INITIATED
STC <n> TST FAILED
<card\_list>
or
STC <n> IN-SERVICE TEST INITIATED
STC <n> TST PASSED
<card list>

Meaning: The FAILED or PASSED part of the response appears only after the test

is completed. For a failed test, a card list is displayed. The appropriate card(s) should be replaced. Refer to the "Meaning" in the next response for an explanation of the presentation of circuit information in the card

list.

Action: None

TEST FAILED
SITE FLR RPOS BAY\_ID DESCRIPTIONS SLOT EQPEC
<card\_list>

Meaning: Results of tests are displayed using the standard circuit display. The

display contains standard circuit information under the heading EqPEC is the hardware PEC of the circuit card suspected of being faulty, shown without the prefix NT. In addition, when more than one card is listed, they are listed in the order of their recommended sequence of replacement. The other information is for the maintenance support group for debugging or office extension. If an ISTb is caused by excessive clock switchover, the information is added to the display.

Action: None

TEST RESOURCES IN USE NO ACTION TAKEN

**Meaning:** Test facilities are already temporarily in use for other maintenance

actions.

Action: None

-end-

# SYSTEM level commands

Use the SYSTEM level of the MAP to maintain the enhanced network (ENET) processing complexes. There are three versions of the SYSTEM level: ENET, ENET16K, and ENET with network blockage. The commands available for all three versions are identical, however, the information displayed is unique to each version.

#### **Accessing the SYSTEM level**

To access the SYSTEM level, enter the following from the CI level: mapci;mtc;net;system →

or

mapci;mtc;mtcna;enet;system ↓

#### **SYSTEM commands**

The commands available at the SYSTEM MAP level are described in this chapter and arranged in alphabetical order. The page number for each command is listed in the following table.

| SYSTEM commands |          |
|-----------------|----------|
| Command         | Page     |
| abtk            | S-1157   |
| bsy             | S-1159   |
| deload          | S-1163   |
| disp            | S-1169   |
| loaden          | S-1173   |
| loadenall       | S-1179   |
| locate          | S-1183   |
| matrix          | S-1185   |
| -continued      | <u> </u> |

| SYSTEM commands (continued) |        |  |  |  |
|-----------------------------|--------|--|--|--|
| Command                     | Page   |  |  |  |
| offl                        | S-1187 |  |  |  |
| oosremen                    | S-1191 |  |  |  |
| queryen                     | S-1195 |  |  |  |
| quit                        | S-1199 |  |  |  |
| rextst                      | S-1203 |  |  |  |
| rts                         | S-1209 |  |  |  |
| shelf                       | S-1215 |  |  |  |
| system                      | S-1217 |  |  |  |
| trnsl                       | S-1221 |  |  |  |
| try                         | S-1223 |  |  |  |
| tst                         | S-1227 |  |  |  |
| -end-                       |        |  |  |  |

## **SYSTEM** menu

The following figure shows the SYSTEM menu and status display.

| CM ·                                                                                                  |                   |                          | Net<br>• | ccs<br>• | LNS<br>•         |   | Ext | APPL    |
|----------------------------------------------------------------------------------------------------|-------------------|--------------------------|----------|----------|------------------|---|-----|---------|
| SYSTEM  0 Quit 2 3 QueryEN_ 4 Locate_ 5 Deload_ 6 Tst_ 7 Bsy_ 8 Rts_ 9 Offl_ 10 LoadEN_ 11 REXTSt_ 12 | P<br>P<br>SY<br>S | lane 0<br>lane 1<br>STEM |          | •        |                  |   |     | BLOCKED |
| 13<br>14<br>15 System<br>16 Matrix<br>17 Shelf_<br>18 Trnsl_                                          |                   | abtl                     | den co   |          | disp<br>oosremer | ı |     |         |

### **SYSTEM status codes**

The following table describes the status codes for the SYSTEM status display.

| Status codes   | Status codes SYSTEM menu status display |                                                                                                    |  |  |  |
|----------------|-----------------------------------------|----------------------------------------------------------------------------------------------------|--|--|--|
| Code           | Meaning                                 | Description                                                                                        |  |  |  |
| Plane 0 and Pl | ane 1 fields on                         | the SYSTEM menu screen will present the following messages:                                        |  |  |  |
| -              | unequipped                              | The ENET plane-shelf is unequipped.                                                                |  |  |  |
|                | in service                              | The ENET plane-shelf is in service.                                                                |  |  |  |
| 0              | offline                                 | The ENET plane-shelf is offline.                                                                   |  |  |  |
| l I            | in service                              | The ENET plane-shelf has a nonservice affecting fault.                                             |  |  |  |
| s              | system busy                             | The ENET plane-shelf is out-of-service as a result of system action.                               |  |  |  |
| С              | C-side busy                             | The ENET plane-shelf is out-of-service as a result of the loss of the central-side (C-side) links. |  |  |  |
| М              | manual busy                             | The ENET plane-shelf is out-of-service as a result of a manual action.                             |  |  |  |
| Т              | test in prog-<br>ress                   | The ENET plane-shelf is being tested.                                                              |  |  |  |

### **Common responses**

The following table provides explanations of the common responses to the SYSTEM commands. These responses are produced by many of the commands under the SYSTEM level.

| Common responses for the SYSTEM commands                            |                                                                                                    |  |  |
|---------------------------------------------------------------------|----------------------------------------------------------------------------------------------------|--|--|
| MAP output                                                          | Meaning and action                                                                                                    |  |  |
| loading: <n< td=""><td colspan="3">loading: <nnnn></nnnn></td></n<> | loading: <nnnn></nnnn>                                                                                                    |  |  |
|                                                                     | <b>Meaning:</b> The status of the loading process is presented, where <nnnn> represents the words used to describe progress of that process.</nnnn> |  |  |
| system RTS                                                          |                                                                                                    |  |  |
|                                                                     | Meaning: The system is returned to service.                                                                                                    |  |  |
| manual RTS                                                          |                                                                                                    |  |  |
|                                                                     | Meaning: The system is returned to service manually.                                                                                                |  |  |
| in-service                                                          | test                                                                                                    |  |  |
|                                                                     | Meaning: An in-service test is running.                                                                                                    |  |  |
| OOSN test                                                           |                                                                                                    |  |  |
|                                                                     | <b>Meaning:</b> An out-of-service nondestructive test is running.                                                                                   |  |  |
| 00SD test                                                           |                                                                                                    |  |  |
|                                                                     | Meaning: An out-of-service destructive test is running.                                                                                             |  |  |
| MTCE open links                                                     |                                                                                                    |  |  |
|                                                                     | Meaning: The message links are opened.                                                                                                    |  |  |
| MTCE close                                                          | links                                                                                                    |  |  |
|                                                                     | Meaning: The message links are closed.                                                                                                    |  |  |
| message tes                                                         | message test                                                                                                    |  |  |
|                                                                     | Meaning: The message path is tested.                                                                                                    |  |  |
| fiber link                                                          | test                                                                                                    |  |  |
|                                                                     | Meaning: The fiber link is tested.                                                                                                    |  |  |
|                                                                     | -continued-                                                                                                    |  |  |

| Common responses for the SYSTEM commands (continued) |                                                                 |  |  |
|------------------------------------------------------|-----------------------------------------------------------------|--|--|
| MAP output                                           | Meaning and action                                              |  |  |
| reset test                                           |                                                                 |  |  |
|                                                      | Meaning: The ENET plane-shelf reset is tested.                  |  |  |
| cold restar                                          | t                                                               |  |  |
|                                                      | Meaning: A cold restart is performed on the ENET plane-shelf.   |  |  |
| reload rest                                          | art                                                             |  |  |
|                                                      | Meaning: A reload restart is performed on the ENET plane-shelf. |  |  |
| CS link clo                                          | CS link closed                                                  |  |  |
|                                                      | Meaning: A C-side link is closed.                               |  |  |
| -end-                                                |                                                                 |  |  |

Use the abtk command to abort an in-progress maintenance action on the processing complex of an ENET shelf.

| abtk comman              | abtk command parameters and variables                            |  |  |
|--------------------------|------------------------------------------------------------------|--|--|
| Command                  | Parameters and variables                                         |  |  |
| abtk                     | plane_no shelf_no                                                |  |  |
| Parameters and variables | Description                                                      |  |  |
| plane_no                 | This variable specifies a plane of the ENET, 0 or 1.             |  |  |
| shelf_no                 | This variable specifies a shelf of the ENET in the range of 0-7. |  |  |

#### **Qualifications**

None

### **Example**

The following table provides an example of the abtk command.

| Example of the | Example of the abtk command                                         |                                                                                                |  |
|----------------|---------------------------------------------------------------------|------------------------------------------------------------------------------------------------|--|
| Example        | Task, response, and explanation                                     |                                                                                                |  |
| abtk 0 2 ↓     |                                                                     |                                                                                                |  |
|                | Task: Cancel an in-progress maintenance action on the node shelf 2. |                                                                                                |  |
|                | Response:                                                           | Request to ABTK ENET Plane: 0 Shelf 2 submitted. Request to ABTK ENET Plane: 0 Shelf 2 passed. |  |
|                | Explanation:                                                        | The maintenance action on plane 0, shelf 2 has been cancelled.                                 |  |

#### abtk (end)

#### Responses

The following table provides an explanation of the responses to the abtk command.

### Responses for the abtk command MAP output Meaning and action Request to ABTK ENET Plane: 0 Shelf: 02 submitted. Request to ABTK ENET Plane: 0 Shelf: 02 failed. Reason: Mailbox unavailable. Meaning: The command did not execute due to an abnormal software resource problem. Action: Obtain copies of all recent TRAP and SWERR logs and contact Nortel Networkstechnical support. Request to ABTK ENET Plane: 0 Shelf: 02 submitted. Request to ABTK ENET Plane: 0 Shelf: 02 passed. **Meaning:** The process is aborted. Action: None Request to ABTK ENET Plane: 0 Shelf: 02 submitted. Request to ABTK ENET Plane: 0 Shelf: 02 rejected. Reason: Shelf unequipped. **Meaning:** The specified node is unequipped. Action: If applicable, reenter the command, using the correct plane and shelf numbers.

Use the bsy command to manual busy the system cards in an ENET plane-shelf. This action affects all associated crosspoint cards and P-side links.

| bsy command parameters and variables |                                                                                                    |  |  |
|--------------------------------------|----------------------------------------------------------------------------------------------------|--|--|
| Command                              | Parameters and variables                                                                                                    |  |  |
| bsy                                  | plane all insv shelf mbsy sbsy cbsy offl                                                                                                    |  |  |
| Parameters and variables             | Description                                                                                                    |  |  |
| all                                  | This parameter specifies all shelves in the specific ENET plane.                                                                                                    |  |  |
| cbsy                                 | This parameter specifies that the shelves with a state of CBsy are changed to ManB. The state of all shelves in the specific ENET plane are changed to manual busy if a specific shelf state is not specified in conjunction with the variable all.        |  |  |
| mbsy                                 | This parameter specifies that the shelves with a state of ManB are changed to manual busy. The state of all shelves in the specific ENET plane are changed to manual busy if a specific shelf state is not specified in conjunction with the variable all. |  |  |
| noprompt                             | This parameter suppresses all service degradation warnings.                                                                                                    |  |  |
| nowait                               | This parameter releases the MAP for other actions. All tests that pass and fail ger erate logs.                                                                                                    |  |  |
| offl                                 | This parameter specifies that the shelves in an Offl state are changed to manual busy. The state of all shelves in the specific ENET plane are changed to manual busy if a specific shelf state is not specified in conjunction with the variable all.     |  |  |
| plane                                | This variable defines the specific ENET plane in the range of 0-1.                                                                                                    |  |  |
| <u>prompt</u>                        | This default parameter displays all service degradation warnings. Do not type in this parameter.                                                                                                    |  |  |
| sbsy                                 | This parameter specifies that shelves with a state of SysB are changed to manual busy. The state of all shelves in the specific ENET plane are changed to manual busy if a specific shelf state is not specified in conjunction with the variable all.     |  |  |
| -continued-                          |                                                                                                    |  |  |

## bsy (continued)

| bsy command parameters and variables (continued) |                                                                                                    |  |
|--------------------------------------------------|----------------------------------------------------------------------------------------------------|--|
| Parameters and variables                         | Description                                                                                                    |  |
| shelf                                            | This variable defines the specific ENET shelf in the range of 0-7 or all.                                                                   |  |
| <u>wait</u>                                      | This default parameter prevents all MAP activity until all actions initiated by the bs command are complete. Do not type in this parameter. |  |
| -end-                                            |                                                                                                    |  |

## **Qualifications**

None

# **Examples**

The following table provides examples of the bsy command.

| Examples of the bsy command |                             |                                                                                                    |  |  |
|-----------------------------|-----------------------------|----------------------------------------------------------------------------------------------------|--|--|
| Example                     | Task, respon                | Task, response, and explanation                                                                                                    |  |  |
| bsy 1 01 no p               | bsy 1 01 no prompt nowait ↓ |                                                                                                    |  |  |
|                             | Task:                       | Set ENET plane 1, shelf 01 to manual busy and suppress all service degradation warnings. Release the MAP for other action while this command is in process.                                                            |  |  |
|                             | Response:                   | Request to MAN BUSY ENET Plane:1 Shelf:01 submitted.                                                                                                    |  |  |
|                             | Explanation:                | This response indicates that a request to busy ENET plane 1, shelf 01 was submitted. It is the normal response when the noprompt option is used.                                                                       |  |  |
| bsy 1 all insv              | ۲.                          |                                                                                                    |  |  |
|                             | Task:                       | Set all in-service shelves in ENET plane 1 to manual busy.                                                                                                    |  |  |
|                             | Response:                   | WARNING: This action will be performed on ALL shelves in ENET Plane:1 that are in service. Please confirm (Yes or No):                                                                                                 |  |  |
|                             | Explanation:                | This warning indicates that a request to busy all in-service shelves in ENET plane 1, shelf 01 will be performed. A confirmation prompt is presented. Type yes to continue the process. Type no to cancel the command. |  |  |

## Responses

The following table provides explanations to the responses for the bsy command.

| Responses for the bsy command |                                           |                                                                            |  |
|-------------------------------|-------------------------------------------|----------------------------------------------------------------------------|--|
| MAP output                    | put Meaning and action                    |                                                                            |  |
| Request to                    | MAN BSY ALL ENET Pl                       | ane:0 submitted.                                                           |  |
|                               | Meaning: The system ac                    | ccepted the bsy all command string.                                        |  |
|                               | Action: None                              |                                                                            |  |
| Request to                    | MAN BUSY ENET Plane                       | :1 Shelf:00 submitted.                                                     |  |
|                               |                                           | is presented after confirmation of the warning or when the prompt is used. |  |
|                               | Action: None                              |                                                                            |  |
| Request to                    | MAN BUSY ENET Plane                       | :1 Shelf:01 passed.                                                        |  |
|                               | <b>Meaning:</b> The system pr successful. | resents this response when the manual busy action is                       |  |
|                               | Action: None                              |                                                                            |  |
| Request to                    |                                           | :0 Shelf:01 submitted.<br>:0 Shelf:01 rejected.                            |  |
|                               | Meaning: The shelf you                    | specified is unequipped.                                                   |  |
|                               | Action: None                              |                                                                            |  |
| WARNING: Please conf          |                                           | e performed on ALL shelves<br>at are MBSY, INSV, OFFL, SBSY, or CBSY<br>:  |  |
|                               | Meaning: The system pr<br>string.         | resents this warning when you use the bsy all command                      |  |
|                               | Action: Enter yes to c                    | ontinue. Enter no to abort the command.                                    |  |

Use the deload command to query and control the deload status of a card.

| deload comma             | deload command parameters and variables                                                              |  |  |
|--------------------------|----------------------------------------------------------------------------------------------------|--|--|
| Command                  | Parameters and variables                                                                             |  |  |
| deload                   | plane_no shelf_no query clear noprompt noprompt                                                      |  |  |
| Parameters and variables | Description                                                                                          |  |  |
| clear                    | This parameter clears a deload condition on the displayed card in the specified plane.               |  |  |
| noprompt                 | This parameter suppresses all warning messages which may occur.                                      |  |  |
| plane_no                 | This variable specifies a plane of the ENET, 0 or 1.                                                 |  |  |
| <u>prompt</u>            | This default parameter displays all warning messages which may occur. Do not type in this parameter. |  |  |
| query                    | This default parameter queries the deload status of the displayed card on the specified plane.       |  |  |
| shelf_no                 | This variable is the shelf number. Valide entries are 0-7.                                           |  |  |
| set                      | This parameter applies a deload condition to the displayed card in the specified plane.              |  |  |

### **Qualifications**

None

# deload (continued)

# **Examples**

The following table provides examples of the deload command.

| Examples of the deload command |                                 |                                                                                                    |  |
|--------------------------------|---------------------------------|----------------------------------------------------------------------------------------------------|--|
| Example                        | Task, response, and explanation |                                                                                                    |  |
| deload 0 clear                 | deload 0 clear ⊣                |                                                                                                    |  |
|                                | Task:                           | Remove the deload status from the selected card on plane 0.                                                                                                    |  |
|                                | Response:                       | Request to CLEAR DELOAD ENET Plane: 0 Shelf:01 Slot:13 submitted. Request to CLEAR DELOAD ENET Plane: 0 Shelf:01 Slot:13 passed.                                          |  |
|                                | Explanation:                    | The deload status on the displayed card is removed.                                                                                                    |  |
| deload 1 quer                  | y                               |                                                                                                    |  |
|                                | Task:                           | Query the deload status of the displayed card on plane 1.                                                                                                    |  |
|                                | Response:                       | Request to QUERY DELOAD ENET Plane:1 Shelf:01 Slot:13 submitted. Request to QUERY DELOAD ENET Plane:1 Shelf:01 Slot:13 passed. ENET Plane:1 Shelf:01 Slot:13 is deloaded. |  |
|                                | Explanation:                    | The system responds with deload status information in the above format.                                                                                                   |  |
| -continued-                    |                                 |                                                                                                    |  |

## deload (continued)

| Examples of the deload command (continued) |                                       |                                                                                                    |  |  |
|--------------------------------------------|---------------------------------------|----------------------------------------------------------------------------------------------------|--|--|
| Example                                    | Task, respons                         | Task, response, and explanation                                                                                                    |  |  |
| deload 0 (                                 | ۱, (                                  |                                                                                                    |  |  |
| 0                                          | is the plane numb is the shelf number |                                                                                                    |  |  |
|                                            | Task:                                 | Display a summary of all deloaded cards on ENET plane 0, shelf 00.                                                                                           |  |  |
|                                            | Response:                             | Request to query deload ENET plane:0 shelf:00 passed.  1111111 11122222 22222333 90123456 78901234 56789012 plane:0 shelf:00YYY                              |  |  |
|                                            | Explanation:                          | The system presents the cards located on ENET plane 0, shelf 00 and places a Y below the deloaded cards. In this example, cards 12, 15, and 27 are deloaded. |  |  |
|                                            |                                       | -end-                                                                                                    |  |  |

### Responses

The following table provides explanations of the responses to the deload command.

| Responses for the deload command |                                                                                                    |
|----------------------------------|----------------------------------------------------------------------------------------------------|
| MAP output                       | Meaning and action                                                                                             |
| _                                | CLEAR DELOAD ENET Plane: 0 Shelf: 01 Slot: 13 submitted. CLEAR DELOAD ENET Plane: 0 Shelf: 01 Slot: 13 passed. |
|                                  | Meaning: The deload status on the displayed card is removed.                                                   |
|                                  | Action: None                                                                                                   |
| -continued-                      |                                                                                                    |

#### deload (continued)

#### Responses for the deload command (continued)

#### MAP output Meaning and action

Request to CLEAR DELOAD ENET Plane: 1 Slot: 38 submitted. Request to CLEAR DELOAD ENET Plane: 1 Slot: 38 rejected. Reason: Card unequipped.

**Meaning:** The system could not deload the specified card because the selected card is unequipped.

**Action:** Access the CARD level for the correct card number and repeat the deload command or reenter the deload command specifying the correct

plane number.

Request to CLEAR DELOAD ENET Plane: 1 Slot: 38 submitted. Request to CLEAR DELOAD ENET Plane: 1 Slot: 38 rejected. Reason: Shelf unequipped.

**Meaning:** The system could not deload the specified card because the selected shelf is unequipped.

**Action:** Access the SHELF level for the correct shelf number and repeat the

deload command or reenter the deload command specifying the correct

plane number.

Request to QUERY DELOAD ENET plane:0 shelf:00 submitted.

Request to QUERY DELOAD ENET plane:0 shelf:00 passed.

1111111 11122222 22222333

90123456 78901234 56789012

plane:0 shelf:00 --Y--Y- ------ --Y-----

**Meaning:** The system gives the deload status of all the cards on the shelf.

Action: None

Request to QUERY DELOAD ENET Plane:1 Shelf:01 Slot:13 submitted. Request to QUERY DELOAD ENET Plane:1 Shelf:01 Slot:13 passed. ENET Plane:1 Shelf:01 Slot:13 is deloaded.

**Meaning:** The system responds with deload status information in the above format.

Action: None

-continued-

### deload (continued)

#### Responses for the deload command (continued)

#### MAP output Meaning and action

Request to QUERY DELOAD ENET Plane: 1 Slot: 38 submitted. Request to QUERY DELOAD ENET Plane: 1 Slot: 38 rejected. Reason: Card unequipped.

> Meaning: The system could not deload the specified card because the selected card is unequipped.

Action: Access the CARD level for the correct card number and repeat the

deload command or reenter the deload command specifying the correct

plane number.

Request to QUERY DELOAD ENET Plane: 1 Slot: 38 submitted. Request to QUERY DELOAD ENET Plane: 1 Slot: 38 rejected. Reason: Shelf unequipped.

> **Meaning:** The system could not deload the specified card because the selected shelf is unequipped.

Action: Access the SHELF level for the correct shelf number and repeat the

deload command or reenter the deload command specifying the correct

plane number.

Request to SET DELOAD ENET Plane: 0 Shelf:01 Slot:13 submitted. Request to SET DELOAD ENET Plane: 0 Shelf: 01 Slot: 13 passed. ENET Plane: 1 Shelf: 01 Slot: 13 is deloaded

#### Meaning:

#### Action:

Request to SET DELOAD ENET Plane: 1 Slot: 38 submitted. Request to SET DELOAD ENET Plane: 1 Slot: 38 rejected. Reason: Card unequipped.

> Meaning: The system could not deload the specified card because the selected card is unequipped.

> Action: Access the CARD level for the correct card number and repeat the

deload command or reenter the deload command specifying the correct

plane number.

#### -continued-

## deload (end)

#### Responses for the deload command (continued)

### MAP output Meaning and action

Request to SET DELOAD ENET Plane: 1 Slot: 38 submitted. Request to SET DELOAD ENET Plane: 1 Slot: 38 rejected. Reason: Shelf unequipped.

**Meaning:** The system could not deload the specified card because the selected shelf is unequipped.

**Action:** Access the SHELF level for the correct shelf number and repeat the

deload command or reenter the deload command specifying the correct

plane number.

-end-

disp

## **Function**

Use the disp command to display the current contents of the ENET and SYSTEM levels of the MAP, as well as the Net alarm banner. This command is for use on devices which are not MAPs, such as teletypes.

| disp comma | disp command parameters and variables |  |
|------------|---------------------------------------|--|
| Command    | Parameters and variables              |  |
| disp       | There are no parameters or variables. |  |

## **Qualifications**

None

## disp (continued)

## **Example**

The following table provides an example of the disp command.

| Example of the | Example of the disp command     |                                                                                               |  |  |  |  |
|----------------|---------------------------------|-----------------------------------------------------------------------------------------------|--|--|--|--|
| Example        | Task, response, and explanation |                                                                                               |  |  |  |  |
| disp           |                                 |                                                                                               |  |  |  |  |
|                | Task:                           | Display the contents of the ENET subsystem.                                                   |  |  |  |  |
|                | Response:                       | The system displays the contents of the ENET status display area and alarm banner on the MAP. |  |  |  |  |
|                | ENET                            |                                                                                               |  |  |  |  |
|                | ENET<br>Plane 0                 | System Matrix Shelf 0 1 2 3                                                                   |  |  |  |  |
|                | Plane 1                         |                                                                                               |  |  |  |  |
|                | SYSTEM                          |                                                                                               |  |  |  |  |
|                | Shelf<br>00                     | Plane 0 Plane 1                                                                               |  |  |  |  |
|                | 01                              | · · · · · · · · · · · · · · · · · · ·                                                         |  |  |  |  |
|                | 02                              |                                                                                               |  |  |  |  |
|                | 03                              |                                                                                               |  |  |  |  |
|                | Explanation:                    | The contents of the ENET status display area and alarm banner are displayed.                  |  |  |  |  |

## Response

The following table provides an explanation of the response to the disp command.

| Response for       | Response for the disp command |                    |                     |      |       |         |                                |
|--------------------|-------------------------------|--------------------|---------------------|------|-------|---------|--------------------------------|
| MAP output         | Meaning a                     | Meaning and action |                     |      |       |         |                                |
| ENET               |                               |                    |                     |      |       |         |                                |
|                    |                               |                    |                     |      |       |         |                                |
|                    |                               |                    | gl <sub>2</sub> 1.5 | 0    | 1     | 0       | 2                              |
|                    | System                        |                    |                     |      |       |         |                                |
| Plane 0<br>Plane 1 |                               | •                  |                     | •    | •     | •       | •                              |
| Plane 1            | •                             | •                  |                     | •    | •     | •       | •                              |
| SYSTEM             |                               |                    |                     |      |       |         |                                |
| Shelf              | Plane 0                       |                    | Pla                 | ne 1 | -     |         |                                |
| 00                 | •                             |                    |                     |      |       |         |                                |
| 01                 | •                             |                    |                     |      |       |         |                                |
| 02                 | •                             |                    |                     |      |       |         |                                |
| 03                 | •                             |                    |                     |      |       |         |                                |
|                    | Meaning:                      | The conte          |                     | ENET | statu | ıs disp | play area and alarm banner are |
|                    | Action:                       | None               |                     |      |       |         |                                |

## loaden

## **Function**

Use the loaden command to load the ENET plane-shelf processor card with the given object file.

| loaden comm              | nand parameters and variables                                                                                                    |
|--------------------------|----------------------------------------------------------------------------------------------------|
| Command                  | Parameters and variables                                                                                                    |
| loaden                   | $\begin{array}{cccccccccccccccccccccccccccccccccccc$                                                                                                    |
| loaden<br>(continued)    | (1) wait nowait (end)                                                                                                    |
| Parameters and variables | s Description                                                                                                    |
| all                      | This parameter loads all selected nodes in parallel.                                                                                                    |
| <u>noall</u>             | This default parameter ensures that the selected nodes are not loaded in parallel. Do not type in this parameter.                                                                          |
|                          | WARNING The following parameter is software-destructive. The destructive parameter destroys the software load and all connections. Any calls in progress on the affected node are dropped. |
| destructive              | This parameter performs destructive out-of-service tests and destroys the software load and all connections. Do not use this parameter for in-service tests.                               |
| file_name                | This parameter specifies the name of the ENET software load file.                                                                                                    |
| <u>nofile</u>            | This default parameter instructs the system to provide a default filename that is datafilled in Table ENINV. Do not type in this parameter.                                                |
| <u>nodestruct</u>        | This default parameter ensures that destructive out-of-service tests are not performed. Do not type in this parameter.                                                                     |
| noprompt                 | This parameter suppresses all service degradation warnings.                                                                                                    |
| nowait                   | This parameter releases the MAP for other actions. All tests that pass and fail gererate logs.                                                                                             |
|                          | -continued-                                                                                                    |

| loaden command parameters and variables (continued) |                                                                                                    |  |  |
|-----------------------------------------------------|----------------------------------------------------------------------------------------------------|--|--|
| Parameters and variables                            | Description                                                                                                    |  |  |
| plane_no                                            | This variable defines the specific ENET plane in the range of 0-1.                                                                                  |  |  |
| <u>prompt</u>                                       | This default parameter displays all service degradation warnings. Do not type in this parameter.                                                    |  |  |
| shelf_no                                            | This variable defines the specific ENET shelf in the range of 0-7 or all.                                                                           |  |  |
| <u>wait</u>                                         | This default parameter prevents all MAP activity until all of the actions initiated by the bsy command are complete. Do not type in this parameter. |  |  |
|                                                     | -end-                                                                                                    |  |  |

## Qualification

The loaden command is qualified by the following limitation: the shelf to be loaded must be in manual busy state.

## **Example**

The following table provides an example of the loaden command.

| Example of the | Example of the loaden command   |                                                                                                    |  |  |  |
|----------------|---------------------------------|----------------------------------------------------------------------------------------------------|--|--|--|
| Example        | Task, response, and explanation |                                                                                                    |  |  |  |
| loaden 1 2 ↓   |                                 |                                                                                                    |  |  |  |
|                | Task:                           | Load ENET shelf 2 on plane 1 with the default load file.                                                                                                    |  |  |  |
|                | Response:                       | WARNING: Any software load in the ENET will be destroyed. Please confirm (Yes or No)                                                                                                    |  |  |  |
|                |                                 | Request to LOADEN ENET Plane:1 Shelf:02 submitted. Request to LOADEN ENET Plane:1 Shelf:02 passed.                                                                                                    |  |  |  |
|                | Explanation:                    | A software-destruction warning is issued with a prompt for verification. If yes is entered to continue the process, a message is presented to verify the default load file was submitted and is successfully loaded into the shelf. |  |  |  |

### Responses

The following table provides explanations of the responses to the loaden command.

## Responses for the loaden command MAP output Meaning and action Request to LOADEN ENET Plane: 0 Shelf: 01 submitted. Request to LOADEN ENET Plane: 0 Shelf: 01 aborted. Reason: Aborted by <action>. Meaning: The loaden command was aborted by a higher priority maintenance action. Action: Repeat the command when the other maintenance action is complete. Request to LOADEN ENET Plane: 0 Shelf: 01 submitted. Request to LOADEN ENET Plane: 0 Shelf: 01 aborted. Reason: Aborted by conflicting C-side. Meaning: The system was unable to execute the loaden command because of a message switch maintenance action in progress. Action: Reenter the command when the message switch maintenance action is complete. Request to LOADEN ENET Plane: 0 Shelf: 01 submitted. Request to LOADEN ENET Plane: 0 Shelf: 01 failed. Reason: Action rc = <return code>. **Meaning:** The command did not execute due to an abnormal error. Obtain copies of all recent TRAP and SWERR logs, note the return Action: code, and contact Nortel Networks technical support. Request to LOADEN ENET Plane: 0 Shelf: 01 submitted. Request to LOADEN ENET Plane: 0 Shelf: 01 failed. Reason: Bad message type. **Meaning:** The command did not execute due to an abnormal software error. Obtain copies of all recent TRAP and SWERR logs and contact Nortel Action: Networkstechnical support. -continued-

#### Responses for the loaden command (continued)

#### MAP output Meaning and action

Request to LOADEN ENET Plane: 0 Shelf: 01 submitted.
Request to LOADEN ENET Plane: 0 Shelf: 01 failed.

Reason: Timed out waiting for response.

**Meaning:** The command could not execute within its allowed time threshold, due to

an abnormal error.

Action: Obtain copies of all recent TRAP and SWERR logs and contact Nortel

Networkstechnical support.

Request to LOADEN ENET Plane: 0 Shelf: 01 submitted. Request to LOADEN ENET Plane: 0 Shelf: 01 failed.

Reason: Mailbox unavailable

or

Bad Mailbox return code.

Meaning: The command did not execute due an abnormal software resource

problem.

**Action:** Obtain copies of all recent TRAP and SWERR logs and contact Nortel

Networkstechnical support.

Request to LOADEN ENET Plane: 0 Shelf: 01 submitted. Request to LOADEN ENET Plane: 1 Shelf: 02 passed.

Meaning: The default load file was submitted and is successfully loaded into the

shelf.

Action: None

Request to LOADEN ENET Plane:0 Shelf:01 submitted. Request to LOADEN ENET Plane:0 Shelf:01 rejected.

Reason: <action> already in progress.

**Meaning:** Another action of equal or higher priority is in progress.

**Action:** Wait for the other action to finish, then reenter the command.

-continued-

#### Responses for the loaden command (continued)

#### MAP output Meaning and action

Request to LOADEN ENET Plane: 0 Shelf: 01 submitted. Request to LOADEN ENET Plane: 0 Shelf: 01 rejected. Reason: <Boot loader return code>.

**Meaning:** The system cannot load the specified file.

Record the return code and contact Nortel Networks technical support.

Request to LOADEN ENET Plane: 0 Shelf: 01 submitted. Request to LOADEN ENET Plane: 0 Shelf: 01 rejected. Reason: Default boot file in table ENINV is invalid.

**Meaning:** The filename for the shelf load in table ENINV is invalid.

**Action:** Enter the correct filename in table ENINV.

Request to LOADEN ENET Plane: 0 Shelf: 01 submitted. Request to LOADEN ENET Plane: 0 Shelf: 01 rejected. Reason: Shelf unequipped.

**Meaning:** The specified shelf is unequipped.

Reenter the command, specifying the correct plane and shelf number.

Request to LOADEN ENET Plane: 0 Shelf: 01 submitted. Request to LOADEN ENET Plane: 0 Shelf: 01 rejected. Reason: Shelf not MBsy.

**Meaning:** The specified shelf is not manual busy.

Action: Manual busy the shelf and repeat the command or reenter the command specifying the correct plane and shelf number.

WARNING: Any connections in the ENET will be destroyed. Please confirm (YES or NO):

> **Meaning:** The destructive option was specified, which causes all connections existing on the node to be dropped. This option should not be used by

an in-service office.

**Action:** Enter yes to execute the command or no to cancel execution.

-continued-

# loaden (end)

| Responses fo | onses for the loaden command (continued) output Meaning and action                                |  |  |  |
|--------------|---------------------------------------------------------------------------------------------------|--|--|--|
|              | WARNING: Any software load in the ENET will be destroyed. Please confirm (YES or NO):             |  |  |  |
|              | <b>Meaning:</b> The current load in the node will be destroyed before the new load is loaded.     |  |  |  |
|              | Action: Enter yes to execute the command or no to cancel execution.                               |  |  |  |
| WARNING:     | BCS mismatch for ENET Plane:0 Shelf:01. ENET load file is BCS 35 AX. Current System is BCS 34 AX. |  |  |  |
|              | Please confirm (YES or NO):                                                                       |  |  |  |
|              | Meaning: The specified BCS load does not match the BCS load for the system.                       |  |  |  |
|              | Action: Enter yes to execute the command, or no to cancel execution.                              |  |  |  |
|              | -end-                                                                                             |  |  |  |

## loadenall

## **Function**

Use the loadenall command to load software into all manual busy nodes on one or both planes.

| loadenall com            | nmand parameters and variables                                                                                                    |  |  |
|--------------------------|----------------------------------------------------------------------------------------------------|--|--|
| Command                  | Parameters and variables                                                                                                    |  |  |
| loadenall                | plane_nd     file     file_name     nodestruct   prompt   noprompt   nowait   nowait                                                              |  |  |
| Parameters and variables | Description                                                                                                    |  |  |
| both                     | This parameter specifies both planes of the ENET.                                                                                                 |  |  |
|                          | WARNING The following parameter is software-destructive. The destructive parameter destroys the software load and all connections.                |  |  |
| destructive              | This parameter performs destructive out-of-service tests and destroys any existing connections on nodes being loaded.                             |  |  |
| file                     | This parameter loads a specific filename. If this parameter is not used, the system uses the filename datafilled in table ENINV.                  |  |  |
| file_name                | This variable is the name of an ENET software load file.                                                                                          |  |  |
| nodestruct               | This default parameter directs the system not to perform destructive tests. Do not enter this parameter.                                          |  |  |
| noprompt                 | This parameter suppresses any warnings about degradations in service which may occur if the loaden command is executed.                           |  |  |
| nowait                   | This parameter releases the MAP for other activities while the system is loading the software.                                                    |  |  |
| plane_no                 | This variable specifies a plane of the ENET, 0 or 1.                                                                                              |  |  |
| <u>prompt</u>            | This default parameter presents any warnings which occur if the loaden command is executed. Do not type in this parameter.                        |  |  |
| <u>wait</u>              | This default parameter prevents the MAP from performing other activities while the system is loading the software. Do not type in this parameter. |  |  |

## **Qualifications**

None

## **Examples**

The following table provides an examples of the loadenall command.

| Examples of t   | Examples of the loadenall command |                                                                                                    |  |  |  |  |
|-----------------|-----------------------------------|----------------------------------------------------------------------------------------------------|--|--|--|--|
| Example         | Task, response, and explanation   |                                                                                                    |  |  |  |  |
| loadenall 1     |                                   |                                                                                                    |  |  |  |  |
|                 | Task:                             | Load all manual busy nodes on plane1 with the default load file.                                                                             |  |  |  |  |
|                 | Response:                         | WARNING:<br>This action will be performed on ALL shelves<br>in ENET plane:1 that are MANB.<br>Please confirm (Yes or No):                    |  |  |  |  |
|                 |                                   | > yes                                                                                                    |  |  |  |  |
|                 |                                   | Request to LOADENALL ENET Plane:1 submitted. Request to LOADENALL ENET Plane:1 passed. Plane:1 Shelf:0 passed. Plane:1 Shelf:1 passed.       |  |  |  |  |
|                 | Explanation:                      | Nodes 0 and 1 on plane 1 were successfully loaded.                                                                                           |  |  |  |  |
| loadenall 0 tes | stload nopromp                    | t. ↓                                                                                                    |  |  |  |  |
|                 | Task:                             | Load all manual busy nodes on plane 0 with the load file named testload and bypass the warning prompt.                                       |  |  |  |  |
|                 | Response:                         | Request to LOADENALL ENET Plane: 0 submitted. Request to LOADENALL ENET Plane: 0 passed. Plane: 0 Shelf: 0 passed. Plane: 0 Shelf: 1 failed. |  |  |  |  |
|                 | Explanation:                      | The file testload was successfully loaded into plane 0 shelf 0. The attempt to load into shelf 1 failed.                                     |  |  |  |  |

### Responses

The following table provides explanations of the responses to the loadenall command.

```
Responses for the loadenall command
MAP output
              Meaning and action
Request to LOADENALL ENET Plane: 0 submitted.
Request to LOADENALL ENET Plane: 0 passed.
Plane: 0 Shelf: 0 passed.
Plane: 0 Shelf: 1 failed.
              Meaning: An attempt to load one of the shelves failed.
              Action: None
Request to LOADENALL ENET Plane: 1 submitted.
Request to LOADENALL ENET Plane: 1 passed.
Plane: 1 Shelf: 0 passed.
Plane: 1 Shelf: 1 passed.
              Meaning: The nodes are successfully loaded.
              Action:
                       None
WARNING:
              Any connections in the MBSY ENETs will be
              destroyed.
Please confirm (YES or NO):
              Meaning: The destructive parameter is specified which will drop all call
                       connections on the node before loading. This option is not for use while
                       in-service, and should only be used under the direction of Nortel
                       Networkstechnical support personnel.
              Action:
                       Enter yes to execute the command or no to cancel execution.
WARNING:
              Any software load in the MBSY ENETs will be
              destroyed.
Please confirm (YES or NO):
              Meaning: Loading an ENET shelf causes the existing load to be destroyed.
                       Enter yes to execute the command or no to cancel execution.
                                      -continued-
```

# loadenall (end)

| Responses for           | r the loade                                                                                                    | nall command (continued)                                                              |  |
|-------------------------|----------------------------------------------------------------------------------------------------|---------------------------------------------------------------------------------------|--|
| MAP output              | Meaning a                                                                                                    | and action                                                                            |  |
| WARNING: Please conf    | BCS mismatch for ENET Plane:0 Shelf:02. ENET load file is BCS 35 AX. Current system is BCS 34 AX. Eirm (YES or NO): |                                                                                       |  |
|                         | Meaning:                                                                                                    | The BCS of the specified load does not match the BCS of the system.                   |  |
|                         | Action:                                                                                                    | Enter yes to execute the command or no to cancel execution.                           |  |
| WARNING:<br>Please conf | in both                                                                                                    | tion will be performed on ALL shelves<br>ENET planes that are MBSY.<br>or NO):        |  |
|                         | Meaning:                                                                                                    | If the command executes, all manual busy nodes in the network will be loaded.         |  |
|                         | Action:                                                                                                    | Enter yes to execute the command or no to cancel execution.                           |  |
| WARNING: Please conf    | in ENET                                                                                                    | tion will be performed on ALL shelves<br>Plane:n that are MBSY.<br>or NO):            |  |
|                         | Meaning:                                                                                                    | If the command executes, all manual busy nodes on the indicated plane will be loaded. |  |
|                         | Action:                                                                                                    | Enter yes to execute the command or no to cancel execution.                           |  |
|                         |                                                                                                    | -end-                                                                                 |  |

## **Function**

Use the locate command to display the physical location of the ENET plane-shelf system cards.

| locate comma             | locate command parameters and variables                            |  |  |
|--------------------------|--------------------------------------------------------------------|--|--|
| Command                  | Parameters and variables                                           |  |  |
| locate                   | plane_no shelf_no                                                  |  |  |
| Parameters and variables | Description                                                        |  |  |
| plane_no                 | This variable defines the specific ENET plane in the range of 0-1. |  |  |
| shelf_no                 | This variable defines the specific ENET shelf in the range of 0-7. |  |  |

## **Qualifications**

None

## **Example**

The following table provides an example of the locate command.

| Example    | Example of the locate command |                                                                                                    |  |  |  |  |
|------------|-------------------------------|----------------------------------------------------------------------------------------------------|--|--|--|--|
| Example    | Task, respon                  | se, and explanation                                                                                                    |  |  |  |  |
| locate 1 ( | 01                            |                                                                                                    |  |  |  |  |
|            | Task:                         | Display the physical location of the system cards for ENET plane 1, shelf 01.                                                                              |  |  |  |  |
|            | Response:                     | Request to locate ENET plane:1 shelf:01 passed. The action was successful. Following this line is the location for all the system cards in the ENET shelf. |  |  |  |  |
|            |                               | Site Flr RPos Bay_id Shf Description Slot EqPEC HOST 01 aa01 DPCC001 01 ENET:1:01 01 9X35CA FRNT                                                           |  |  |  |  |
|            | Explanation:                  | The system displays the physical location of ENET system cards. Only one card location is presented in this example.                                       |  |  |  |  |

### locate (end)

### Response

The following table provides an explanation of the response for the locate command.

#### Response for the locate command

### MAP output Meaning and action

Request to locate ENET plane:1 shelf:01 submitted. Request to locate ENET plane:1 shelf:01 passed.

The action was successful. Following this line is the location for all the system cards in the ENET shelf.

Site Flr RPos Bay\_id Shf Description Slot EqPEC HOST 01 aa01 DPCC001 01 ENET:1:01 01 9X35CA FRNT

**Meaning:** This response verifies that an ENET system card location request was

submitted and passed. The system displays the physical location of ENET system cards. Only one card location is presented in this

example.

Action: None

## **Function**

Use the matrix command to access the MATRIX level of the MAP.

| matrix comm              | matrix command parameters and variables  Command Parameters and variables |  |  |  |  |  |
|--------------------------|---------------------------------------------------------------------------|--|--|--|--|--|
| matrix                   | natrix frame                                                              |  |  |  |  |  |
| Parameters and variables | Description                                                               |  |  |  |  |  |
| frame                    | This optional variable determines a specific frame in the range of 0-1.   |  |  |  |  |  |

### **Qualifications**

None

## **Example**

The following table provides an example of the matrix command.

| Example of the | Example of the matrix command                                    |  |  |  |  |  |  |
|----------------|------------------------------------------------------------------|--|--|--|--|--|--|
| Example        | Task, response, and explanation                                  |  |  |  |  |  |  |
| matrix ↓       |                                                                  |  |  |  |  |  |  |
|                | Task: View the MATRIX level of the ENET MAP.                     |  |  |  |  |  |  |
|                | Response: The system displays the MATRIX level.                  |  |  |  |  |  |  |
|                | MATRIX Vbus Plane 0 VBus Plane 1 0 1 2 3 4 5 6 7 0 1 2 3 4 5 6 7 |  |  |  |  |  |  |
|                | HBus 0                                                           |  |  |  |  |  |  |
|                | Explanation: The system displays the MAP MATRIX level screen.    |  |  |  |  |  |  |

## matrix (end)

## Response

The following table provides an explanation of the response to the matrix command.

| Respo                     | Response for the matrix command |     |     |      |                 |         |     |      |       |      |    |      |     |     |     |     |     |                                                                           |
|---------------------------|---------------------------------|-----|-----|------|-----------------|---------|-----|------|-------|------|----|------|-----|-----|-----|-----|-----|---------------------------------------------------------------------------|
| MAP o                     | utp                             | ut  |     | Me   | eai             | nin     | ng  | an   | d act | ion  |    |      |     |     |     |     |     |                                                                           |
| No storage for directory. |                                 |     |     |      |                 |         |     |      |       |      |    |      |     |     |     |     |     |                                                                           |
|                           |                                 |     | -   | Me   | eai             | nir     | ng: |      |       |      |    |      |     |     |     |     |     | ATRIX level because there is insufficient level command directory.        |
|                           |                                 |     |     | Ac   | tic             | on      | :   |      |       |      |    |      |     |     |     |     |     | ent under the CM alarm banner. If vorks technical support for assistance. |
| The sy                    | ster                            | n d | isp | olay | /S <sup>1</sup> | the     | e N | 1A   | ΓRIX  | leve |    |      |     |     |     |     |     |                                                                           |
| MATRI                     | X                               | Vb  | us  | 5    | Ι               | 21:     | an  | .e   | 0     | V    | Bu | s    |     | Pla | ane | e . | L   |                                                                           |
|                           |                                 |     |     |      |                 |         |     |      | 7     |      |    |      |     |     |     |     |     |                                                                           |
| HBus                      | 0                               |     |     |      |                 |         |     |      |       |      |    |      |     |     |     |     |     |                                                                           |
|                           | 1                               | •   | •   | •    | •               | •       | •   |      | •     | •    | •  | ٠    | •   | •   | •   | •   | •   |                                                                           |
|                           | 2                               | ٠   | •   | •    | •               | •       | •   | •    | •     | •    | •  | ٠    | •   | ٠   | •   | •   | •   |                                                                           |
|                           | 3                               | ٠   | ٠   | •    | ٠               | ٠       | •   | ٠    | •     | •    | •  | •    | •   | •   | ٠   | •   | ٠   |                                                                           |
|                           | 4                               | ٠   | •   | •    | •               | •       | •   | •    | •     | •    | •  | •    | •   | •   | •   | •   | •   |                                                                           |
|                           | 5<br>6                          | •   | •   | •    | •               | ٠       | •   | •    | •     | •    | •  | •    | •   | •   | •   | •   | •   |                                                                           |
|                           | 7                               | •   | •   | •    | •               | •       | •   | •    | •     | •    | •  | •    | •   | •   | •   | •   | •   |                                                                           |
|                           | •                               | •   | -   | Me   | ·<br>eai        | <br>nin | ng: | : TI | ne sy | stem | di | spla | ays | th  | e N | ΙAI | - N | MATRIX level screen.                                                      |

## **Function**

Use the offl command to set the state of the system cards in a shelf to offline.

| offl command             | offI command parameters and variables                                                                                                    |  |  |  |  |  |  |
|--------------------------|----------------------------------------------------------------------------------------------------|--|--|--|--|--|--|
| Command                  | Parameters and variables                                                                                                    |  |  |  |  |  |  |
| offl                     | plane_no shelf_no [ <u>wait</u> ] [ <u>prompt</u> ] noprompt]                                                                               |  |  |  |  |  |  |
| Parameters and variables | Description                                                                                                    |  |  |  |  |  |  |
| noprompt                 | This parameter suppresses all service degradation warnings.                                                                                 |  |  |  |  |  |  |
| nowait                   | This parameter releases the MAP for other actions. All tests that pass and fail ger erate logs.                                             |  |  |  |  |  |  |
| plane_no                 | This variable defines the specific ENET plane in the range of 0-1.                                                                          |  |  |  |  |  |  |
| <u>prompt</u>            | This default parameter displays all service degradation warnings. Do not type in this parameter.                                            |  |  |  |  |  |  |
| shelf_no                 | This variable defines the specific ENET shelf in the range of 0-7 or all.                                                                   |  |  |  |  |  |  |
| <u>wait</u>              | This default parameter prevents all MAP activity until all actions initiated by the bs command are complete. Do not type in this parameter. |  |  |  |  |  |  |

## Qualification

The offl command is qualified by the following limitation: the system cards must be placed in the manual busy state using the bsy command before the offl command is used.

## offl (continued)

## **Examples**

The following table provides examples of the offl command.

| Examples of the | Examples of the offl command    |                                                                                                    |  |  |  |  |  |
|-----------------|---------------------------------|----------------------------------------------------------------------------------------------------|--|--|--|--|--|
| Example         | Task, response, and explanation |                                                                                                    |  |  |  |  |  |
| offl 1 2 ↓      |                                 |                                                                                                    |  |  |  |  |  |
|                 | Task:                           | Set plane 1, shelf 2 to the offline status.                                                                                |  |  |  |  |  |
|                 | Response:                       | Request to OFFLINE ENET Plane:1 Shelf:02 submitted.                                                                        |  |  |  |  |  |
|                 |                                 | Request to OFFLINE ENET Plane:1 Shelf:02 passed.                                                                           |  |  |  |  |  |
|                 | Explanation:                    | A request to place plane 1, shelf 2 offline has been submitted. The request to place plane 1 shelf to offline is complete. |  |  |  |  |  |
| offl 1 all ↓    |                                 |                                                                                                    |  |  |  |  |  |
|                 | Task:                           | Set all manual busy nodes on plane 1 to offline.                                                                           |  |  |  |  |  |
|                 | Response:                       | Request to OFFLALL ENET Plane:1 submitted. Request to OFFLALL ENET Plane:1 completed.                                      |  |  |  |  |  |
|                 | Explanation:                    | All of the manual busy nodes on plane 1 have been set to the offline state.                                                |  |  |  |  |  |

### offl (continued)

### Responses

The following table provides explanations of the responses to the offl command.

## Responses for the offl command MAP output Meaning and action Request to OFFLINE ENET Plane: 0 Shelf: 01 submitted. Request to OFFLINE ENET Plane: 0 Shelf: 01 aborted. Reason: Aborted by <action>. **Meaning:** The offl command was aborted by a higher priority maintenance action. Repeat the command when the other maintenance action is finished. Action: Request to OFFLINE ENET Plane: 0 Shelf: 01 submitted. Request to OFFLINE ENET Plane: 0 Shelf: 01 aborted. Reason: Aborted by conflicting cside. Meaning: The system was unable to execute the offl command because of message switch maintenance action in progress. Action: Repeat the command when the message switch maintenance action is finished. Request to OFFLINE ENET Plane: 0 Shelf: 01 submitted. Request to OFFLINE ENET Plane: 0 Shelf: 01 failed. Reason: Bad message type. **Meaning:** The command did not execute due to an abnormal software error. Obtain copies of all recent TRAP and SWERR logs and contact Nortel Action: Networkstechnical support. -continued-

## offl (end)

## Responses for the offl command (continued) MAP output Meaning and action Request to OFFLINE ENET Plane: 0 Shelf: 01 submitted. Request to OFFLINE ENET Plane: 0 Shelf: 01 failed. Reason: Mailbox unavailable or Bad Mailbox return code. **Meaning:** The command did not execute due an abnormal software resource problem. Action: Obtain copies of all recent TRAP and SWERR logs and contact Nortel Networkstechnical support. Request to OFFLINE ENET Plane: 0 Shelf: 01 submitted. Request to OFFLINE ENET Plane: 0 Shelf: 01 failed. Reason: Timed out waiting for response. Meaning: The system could not execute the command within its allowed time threshold due to an abnormal error. Action: Obtain copies of all recent TRAP and SWERR logs and contact Nortel Networkstechnical support. WARNING: You will be aborting the following maintenance action on ENET Plane: 0 Shelf: 01 : <action> Please confirm (YES or NO): Meaning: Another maintenance action, for example, a test, is in progress on the specified node. If yes is entered, the other maintenance action is cancelled. **Action:** Enter yes to execute the command or no to cancel command execution.

-end-

### **Function**

Use the oosremen command to enable remote communication to out-of-service ENET.

| oosremen cor             | oosremen command parameters and variables                        |  |  |  |  |  |  |
|--------------------------|------------------------------------------------------------------|--|--|--|--|--|--|
| Command                  | Parameters and variables                                         |  |  |  |  |  |  |
| oosremen                 | plane_no shelf_no                                                |  |  |  |  |  |  |
| Parameters and variables | Description                                                      |  |  |  |  |  |  |
| planeno                  | This variable specifies a plane of the ENET, 0 or 1.             |  |  |  |  |  |  |
| shelfno                  | This variable specifies a shelf of the ENET in the range of 0-7. |  |  |  |  |  |  |

### **Qualifications**

The oosremen command is qualified by the following exceptions, restrictions and limitations:

- The system cards of the ENET node must be in a manual busy state.
- The software of the ENET node must be in an operational state.
- A bsy command must be issued to close the ENET links after the remote communication capability is no longer needed because links to the ENET node remain open for communication until the bsy command is issued.
- If the oosremen command passes, the links are opened.
- If the oosremen command fails, the links remain closed.

## oosremen (continued)

## **Example**

The following table provides an example of the oosremen command.

| Example of the | Example of the oosremen command |                                                                                                    |  |  |  |  |  |  |
|----------------|---------------------------------|----------------------------------------------------------------------------------------------------|--|--|--|--|--|--|
| Example        | Task, respon                    | Task, response, and explanation                                                                       |  |  |  |  |  |  |
| oosremen 0     | oosremen 0 2 ₊                  |                                                                                                    |  |  |  |  |  |  |
|                | Task:                           | Enable remote communication to the out-of-service ENET, plane 0, shelf 2.                             |  |  |  |  |  |  |
|                | Response:                       | Request to OOSREMEN ENET plane/1 shelf/0 submitted. Request to OOSREMEN ENET plane/0 shelf/02 passed. |  |  |  |  |  |  |
|                | Explanation:                    | Remote communication to the out-of-service ENET plane 0, shelf 2 is established.                      |  |  |  |  |  |  |

## Responses

The following table provides explanations of the responses to the oosremen command.

| Responses fo | Responses for the oosremen command |                                                                                                    |  |  |  |  |  |
|--------------|------------------------------------|----------------------------------------------------------------------------------------------------|--|--|--|--|--|
| MAP output   | Meaning a                          | and action                                                                                                    |  |  |  |  |  |
| _            |                                    | ENET plane/1 shelf/02 submitted. ENET plane/1 shelf/02 failed.                                                                                                 |  |  |  |  |  |
|              | Meaning:                           | The request to enable remote communication to the out-of-service ENET, plane 1, shelf 0 was failed.                                                            |  |  |  |  |  |
|              | Action:                            | None                                                                                                    |  |  |  |  |  |
| _            | OOSREMEN                           | ENET plane/1 shelf/0 submitted. ENET plane/1 shelf/0 failed. vailable.                                                                                         |  |  |  |  |  |
|              | Meaning:                           | The request to enable remote communication to the out-of-service ENET, plane 1, shelf 0 failed because there was no mailbox available do to system exhaustion. |  |  |  |  |  |
|              | Action:                            | None                                                                                                    |  |  |  |  |  |
|              | -continued-                        |                                                                                                    |  |  |  |  |  |

### oosremen (end)

#### Responses for the oosremen command (continued)

#### **MAP** output Meaning and action

Request to OOSREMEN ENET plane/1 shelf/02 submitted. Request to OOSREMEN ENET plane/1 shelf/02 passed.

**Meaning:** A request to enable remote communication to the out-of-service ENET,

plane 1, shelf 0 is submitted and passed

Action: None

Request to OOSREMEN ENET plane/1 shelf/02 submitted. Request to OOSREMEN ENET plane/1 shelf/02 rejected. Reason: Shelf not MBsy.

Meaning: The request to enable remote communication to the out-of-service

ENET, plane 1, shelf 0 was rejected because the specified shelf is not in

the manual busy state.

Action: Set the specified shelf to manual busy and repeat the oosremen

command.

-end-

## **Function**

Use the queryen command to display ENET plane-shelf information.

| queryen comr             | queryen command parameters and variables                                                                                                    |  |  |  |  |  |
|--------------------------|----------------------------------------------------------------------------------------------------|--|--|--|--|--|
| Command                  | Parameters and variables                                                                                                    |  |  |  |  |  |
| queryen                  | plane_no shelf_no status count istb summary number verbose number terse number report number                                                                                          |  |  |  |  |  |
| Parameters and variables | Description                                                                                                    |  |  |  |  |  |
| count                    | This parameter displays ENET counters.                                                                                                    |  |  |  |  |  |
| istb                     | This parameter presents the reason for the current ENET state, if applicable.                                                                                                    |  |  |  |  |  |
| number                   | This variable is the number of logs or summaries, or the index number of the report. Valid entries are 1-20.                                                                          |  |  |  |  |  |
| plane_no                 | This variable defines the specific ENET plane in the range of 0-1.                                                                                                    |  |  |  |  |  |
| report                   | This parameter displays a specific diagnostic log. The index of diagnostic logs is obtained by using the summary option.                                                              |  |  |  |  |  |
| shelf_no                 | This variable defines the specific ENET shelf in the range of 0-7.                                                                                                    |  |  |  |  |  |
| <u>status</u>            | This default parameter displays specific system card information, including the number of XPTs that are equipped, the reasons for in-service trouble, and the mos recent diagnostics. |  |  |  |  |  |
| summary                  | This parameter displays one-line summaries of all plane-shelf test failures.                                                                                                    |  |  |  |  |  |
| terse                    | This parameter displays the most recent diagnostic logs in a brief format.                                                                                                    |  |  |  |  |  |
| verbose                  | This parameter displays the most recent diagnostic logs in complete detail.                                                                                                    |  |  |  |  |  |

## **Qualifications**

None

# queryen (continued)

# **Examples**

The following table provides examples of the queryen command.

| Examples of t        | Examples of the queryen command |                                                                                                    |  |  |  |  |  |
|----------------------|---------------------------------|----------------------------------------------------------------------------------------------------|--|--|--|--|--|
| Example              | Task, response, and explanation |                                                                                                    |  |  |  |  |  |
| queryen 0 0 status → |                                 |                                                                                                    |  |  |  |  |  |
|                      | Task:                           | Display ENET plan 0, shelf 0 system card information.                                                                                                    |  |  |  |  |  |
|                      | Response:                       | Request to queryen ENET plane:0 shelf:00 passed. The query was successful Following this is the information requested.                                                                                             |  |  |  |  |  |
|                      |                                 | <pre>number of crosspoints: 6 in-service trouble reasons: "No in-service trouble reasons." "No diagnostic log information available for request."</pre>                                                            |  |  |  |  |  |
|                      | Explanation:                    | The system displays the number of crosspoints and presents the in-service trouble reasons and the diagnostic log information. In this case there were no in-service trouble reasons or diagnostic log information. |  |  |  |  |  |
| queryen 1 01         | summary 2↓                      |                                                                                                    |  |  |  |  |  |
|                      | Task:                           | Display two ENET plane 1, shelf 01 one-line summaries of all of the test failures for ENET plane 1, shelf 01.                                                                                                    |  |  |  |  |  |
|                      | Response:                       | <pre>001) date time seqnbr <failed_test_info> 002) date time segnbe <failed_test_info></failed_test_info></failed_test_info></pre>                                                                                 |  |  |  |  |  |
|                      |                                 | 2 logs printed of 2 requested                                                                                                    |  |  |  |  |  |
|                      | Explanation:                    | The system displays two one-line summaries of test failures for ENET plane 1, shelf 01. It also verifies the number of summaries displayed for the number of summaries requested.                                  |  |  |  |  |  |

### queryen (end)

### Responses

The following table provides explanations of the responses for the queryen command.

#### Response for the queryen command

#### **MAP** output Meaning and action

```
Request to queryen ENET plane: 0 shelf: 00 submitted.
Request to queryen ENET plane: 0 shelf:00 passed.
The query was successful.. Following this is the information requested.
number of crosspoints: 6
in-service trouble reasons:
"No in-service trouble reasons."
"No diagnostic log information available for
                                                request."
```

**Meaning:** The system displays the number of crosspoints and presents the in-service trouble reasons and the diagnostic log information.

Action: None

Request to queryen ENET plane: 0 shelf: 00 submitted. Request to queryen ENET plane: 0 shelf: 00 passed. The query was successful.. Following this is the information requested.

- 001) date time seqnbr <failed\_test\_info> 002) date time segnbe <failed\_test\_info>
- 2 logs printed of 2 requested

**Meaning:** The system displays summaries of the test failures.

Action: None

## **Function**

Use the quit command to exit from the current menu level and return to a previous menu level.

| quit command             | d parameters and variables  Parameters and variables                                                                                                    |
|--------------------------|----------------------------------------------------------------------------------------------------|
| quit                     | 1 all incrname                                                                                                    |
| Parameters and variables | s Description                                                                                                    |
| 1                        | This default parameter causes the system to display the next higher MAP level.                                                                                                    |
| all                      | This parameter causes the system to display the CI level from any MAP level.                                                                                                    |
| incrname                 | This variable causes the system to exit the specified level and all sublevels. The system displays the next level higher than the one specified. Values for <i>incrname</i> are menu level names, such as lns, mtc, or mapci. |
| n                        | This variable identifies a specified number of retreat levels from the current level. The range of retreat levels is 0-6. However, the system cannot accept a level number higher than the number of the current level.       |

### **Qualifications**

None

## **Examples**

The following table provides examples of the quit command.

| Examples of the quit command |                                 |                                                            |  |
|------------------------------|---------------------------------|------------------------------------------------------------|--|
| Example                      | Task, response, and explanation |                                                            |  |
| quit ↓                       |                                 |                                                            |  |
|                              | Task:                           | Exit from the SYSTEM level to the previous menu level.     |  |
|                              | Response:                       | The display changes to the display of a higher level menu. |  |
|                              | Explanation:                    | The SYSTEM level has changed to the previous menu level.   |  |
| -continued-                  |                                 |                                                            |  |

## quit (continued)

| Examples of the quit command (continued) |                                                               |                                                             |  |
|------------------------------------------|---------------------------------------------------------------|-------------------------------------------------------------|--|
| Example                                  | Task, response, and explanation                               |                                                             |  |
| quit mtc<br>where                        | <b>ل</b>                                                      |                                                             |  |
| mtc                                      | specifies the level higher than the SYSTEM level to be exited |                                                             |  |
|                                          | Task:                                                         | Return to the MAPCI level (one menu level higher than MTC). |  |
| Response:                                |                                                               | The display changes to the MAPCI menu display:              |  |
|                                          |                                                               | MAPCI:                                                      |  |
|                                          | Explanation:                                                  | The SYSTEM level has returned to the MAPCI level.           |  |
| -end-                                    |                                                               |                                                             |  |

## Responses

The following table provides explanations of the responses to the quit command.

| Responses for the quit command                                                               |                                                                              |                                                                                                    |  |
|----------------------------------------------------------------------------------------------|------------------------------------------------------------------------------|----------------------------------------------------------------------------------------------------|--|
| MAP output                                                                                   | Meaning and action                                                           |                                                                                                    |  |
| CI:                                                                                          |                                                                              |                                                                                                    |  |
|                                                                                              | Meaning: The system exited all MAP menu levels and returned to the CI level. |                                                                                                    |  |
|                                                                                              | Action:                                                                      | None                                                                                                    |  |
| QUIT Unable to quit requested number of levels<br>Last parameter evaluated was: 1            |                                                                              |                                                                                                    |  |
|                                                                                              | Meaning:                                                                     | You entered an invalid level number. The number you entered exceeds the number of MAP levels from which to quit.                                           |  |
|                                                                                              | Action:                                                                      | Reenter the command using an appropriate level number.                                                                                                    |  |
| The system replaces the SYSTEM level menu with a menu that is two or more MAP levels higher. |                                                                              |                                                                                                    |  |
|                                                                                              | Meaning:                                                                     | You entered the quit command with an <i>n</i> variable value of 2 or more or an <i>incrname</i> variable value corresponding to two or more levels higher. |  |
|                                                                                              | Action:                                                                      | None                                                                                                    |  |
| -continued-                                                                                  |                                                                              |                                                                                                    |  |

## quit (end)

Responses for the quit command (continued)

**MAP** output Meaning and action

The system replaces the display of the SYSTEM level with the display of the next higher MAP level.

**Meaning:** The system exited to the next higher MAP level.

Action: None

-end-

Use the rextst command to control or query the system-run routine exercise (REx) tests, or to run a manual REx test.

| rextst command parameters and variables |                                                                                                    |  |  |  |  |  |
|-----------------------------------------|----------------------------------------------------------------------------------------------------|--|--|--|--|--|
| Command                                 | Parameters and variables                                                                                                    |  |  |  |  |  |
| rextst                                  | query     status test       sysrex     enable disable include       all node matrix     continue stop       tst     plane       all node matrix     continue stop       continue stop     (9) (10)                                                      |  |  |  |  |  |
| rextst<br>(continued)                   | (1) wait (2) nowait (3) (4) (5) (6) (7) (8) (9) (10) (end)                                                                                                    |  |  |  |  |  |
| Parameters and variables                | s Description                                                                                                    |  |  |  |  |  |
| all                                     | This parameter specifies all tests when used in conjunction with the tst parameter, specifies all days of the week when used in conjunction with the sysrex parameter, and specifies both subtests when used in conjunction with the include parameter. |  |  |  |  |  |
| continue                                | This parameter causes the manual REx test to log any errors encountered as it continues to run.                                                                                                    |  |  |  |  |  |
| days                                    | This parameter specifies a range of days.                                                                                                    |  |  |  |  |  |
| disable                                 | This parameter disables the REx test for the days specified by the parameters days or all.                                                                                                    |  |  |  |  |  |
| enable                                  | This parameter enables the REx test for the specified day.                                                                                                    |  |  |  |  |  |
|                                         | -continued-                                                                                                    |  |  |  |  |  |

| rextst command           | rextst command parameters and variables (continued)                                                                                                    |  |  |  |  |
|--------------------------|----------------------------------------------------------------------------------------------------|--|--|--|--|
| Parameters and variables | Description                                                                                                    |  |  |  |  |
| force                    | This parameter forces the system to accept the command.                                                                                                    |  |  |  |  |
| include                  | This parameter specifies the inclusion of a group of tests for the REx test.                                                                                       |  |  |  |  |
| matrix                   | This parameter specifies matrix tests only.                                                                                                    |  |  |  |  |
| node                     | This parameter specifies node tests.                                                                                                    |  |  |  |  |
| <u>noforce</u>           | This default parameterdirects the system to provide error messages and discontinue the command the command for some error conditions. Do not enter this parameter. |  |  |  |  |
| noprompt                 | This parameter suppresses warnings.                                                                                                    |  |  |  |  |
| nowait                   | This parameter releases the MAP for other actions. All tests that pass and fail ger erate logs.                                                                    |  |  |  |  |
| plane                    | This variable defines the specific ENET plane in the range of 0-1.                                                                                                 |  |  |  |  |
| <u>prompt</u>            | This default parameter displays all warnings. Do not type in this parameter.                                                                                       |  |  |  |  |
| query                    | This parameter displays information about the system REx test on a per-day basis                                                                                   |  |  |  |  |
| status                   | This parameter queries which days the REx tests are enabled.                                                                                                    |  |  |  |  |
| stop                     | This parameter specifies that the manual REx test runs only until an error is encounted.                                                                           |  |  |  |  |
| sysrex                   | This parameter controls the operational parameters of the system-run REx tests.                                                                                    |  |  |  |  |
| test                     | This parameter queries which tests are enabled on which days, all tests, node test or matrix tests.                                                                |  |  |  |  |
| tst                      | This parameter runs a manual REx test on an ENET plane.                                                                                                    |  |  |  |  |
| <u>wait</u>              | This default parameter prevents all MAP activity until all actions initiated by the command are complete. Do not type in this parameter.                           |  |  |  |  |
| weekdays                 | This variable selects a day, or days, of the week. Values are mon, tue, wed, thu, fri, sat, or sun. Multiple days may be entered.                                  |  |  |  |  |
|                          | -end-                                                                                                    |  |  |  |  |

# **Qualifications**

None

# **Examples**

The following table provides examples of the rextst command.

| Examples of the rextst command |                                                                              |                   |                                                       |                      |            |            |            |                     |                       |
|--------------------------------|------------------------------------------------------------------------------|-------------------|-------------------------------------------------------|----------------------|------------|------------|------------|---------------------|-----------------------|
| Example                        | Task, response, and explanation                                              |                   |                                                       |                      |            |            |            |                     |                       |
| rextst query status . □        |                                                                              |                   |                                                       |                      |            |            |            |                     |                       |
|                                | Task:                                                                        | Detern            | Determine which days are scheduled for REx test runs. |                      |            |            |            |                     |                       |
|                                | Response:                                                                    | Mon<br>OFF        | Tue<br>OFF                                            | Wed<br>OFF           | Thu<br>ON  | Fri<br>ON  | Sat<br>ON  | Sun<br>ON           |                       |
|                                | Explanation:                                                                 |                   |                                                       | Ex test is day throu |            |            | ay throu   | gh Wedn             | esday, and            |
| rextst sysrex (                | disable days thu                                                             | ı ↓               |                                                       |                      |            |            |            |                     |                       |
|                                | Task:                                                                        | Disabl            | e the sys                                             | stem RE:             | x test sc  | heduled    | for Thu    | ırsday.             |                       |
|                                | Response:                                                                    |                   |                                                       | disab<br>irm (Y      |            |            | Γ REX      | test.               |                       |
|                                |                                                                              | Mon<br>OFF        | Tue<br>OFF                                            | Wed<br>OFF           | Thu<br>ON  | Fri<br>ON  | Sat<br>ON  | Sun<br>ON           |                       |
|                                | Explanation:                                                                 | The sy<br>is give |                                                       | Ex test is           | disable    | d on Thu   | ursday if  | f a respor          | nse of yes            |
| rextst query to                | est ↓                                                                        |                   |                                                       |                      |            |            |            |                     |                       |
|                                | Task: Determine which system REx tests are enabled for each day of the week. |                   |                                                       |                      |            |            |            |                     |                       |
|                                | Response:                                                                    | Mon<br>MAT        | Tue<br>NOD                                            | Wed<br>MAT           | Thu<br>NOD | Fri<br>MAT | Sat<br>ALL | Sun<br>ALL          |                       |
|                                | Explanation:                                                                 | Friday            | . The no                                              |                      | are ena    | bled for   | Tuesda     | Wednesd<br>y and Th | ay, and<br>ursday. On |
|                                |                                                                              |                   | -cor                                                  | ntinued-             |            |            |            |                     |                       |

| Examples of the Example | e rextst command (continued)  Task, response, and explanation |            |            |            |            |            |            |                       |
|-------------------------|---------------------------------------------------------------|------------|------------|------------|------------|------------|------------|-----------------------|
| rextst sysrex i         | rextst sysrex include all all ↓                               |            |            |            |            |            |            |                       |
|                         | Task:                                                         | Change     | e the te   | st sched   | ule so th  | at all tes | ts run al  | ll week.              |
|                         | Response:                                                     | Mon<br>ALL | Tue<br>ALL | Wed<br>ALL | Thu<br>ALL | Fri<br>ALL | Sat<br>ALL | Sun<br>ALL            |
|                         | Explanation:                                                  | Matrix a   | and noo    | de tests a | are both   | run on a   | ll days c  | of the week.          |
| rextst tst 0 all        | ٦                                                             |            |            |            |            |            |            |                       |
|                         | Task:                                                         | Run a r    | manual     | REx tes    | on plan    | e 0, incl  | uding no   | ode and matrix tests. |
|                         | Response:                                                     | ENET 1     | REX Te     | est Res    | ults:      | Passe      | ed.        |                       |
|                         | Explanation:                                                  | The RE     | x test r   | an succe   | essfully a | and no fa  | aults wer  | re detected.          |
|                         |                                                               |            |            | -end-      |            |            |            |                       |

# Responses

The following table provides explanations of the responses to the rextst command.

| Responses fo | Responses for the rextst command |                                                                                                    |  |  |  |  |
|--------------|----------------------------------|----------------------------------------------------------------------------------------------------|--|--|--|--|
| MAP output   | Meaning                          | and action                                                                                                    |  |  |  |  |
| Attempt ign  | ored - c                         | hange is redundant.                                                                                                    |  |  |  |  |
|              | Meaning:                         | An additional attempt was made to change the scheduled tests on the day specified with the sysrex include parameter. The specified tests are already scheduled. |  |  |  |  |
|              | Action:                          | Reenter the command using the correct parameters.                                                                                                    |  |  |  |  |
| Days alread  | ly enable                        | d/disabled.                                                                                                    |  |  |  |  |
|              | Meaning:                         | An attempt was made to disable or enable the system-initiated REx test on a day that is already in the enabled or disabled state.                               |  |  |  |  |
|              | Action:                          | Reenter the command with the correct day.                                                                                                    |  |  |  |  |
| -continued-  |                                  |                                                                                                    |  |  |  |  |

# rextst (end)

| Respor     | Responses for the rextst command (continued)                                                                   |                                                                     |                    |                       |            |                                                           |  |  |
|------------|----------------------------------------------------------------------------------------------------|---------------------------------------------------------------------|--------------------|-----------------------|------------|-----------------------------------------------------------|--|--|
| MAP ou     | utput                                                                                                    | Meanin                                                              | Meaning and action |                       |            |                                                           |  |  |
| Mon<br>ALL | Tue<br>ALL                                                                                                    | Wed<br>ALL                                                          | Thu<br>ALL         | Fri<br>ALL            | Sat<br>ALL | Sun<br>ALL                                                |  |  |
|            |                                                                                                    | Meanin                                                              | g: The             | system                | displays   | the REx test schedule.                                    |  |  |
|            |                                                                                                    | Action:                                                             | Non                | ie                    |            |                                                           |  |  |
| No day     | ys spe                                                                                                    | cified                                                              |                    |                       |            |                                                           |  |  |
|            |                                                                                                    | Meanin                                                              |                    | attempt v<br>out spec |            | e to disable or enable the system-initiated REx test day. |  |  |
|            |                                                                                                    | Action: Reenter the command specifying a day.                       |                    |                       |            |                                                           |  |  |
|            | WARNING: This action disables the ENET REX test. Please confirm (YES or NO):                                   |                                                                     |                    |                       |            |                                                           |  |  |
|            | <b>Meaning:</b> The system-initiated REx test scheduled for specified days will be disabled if yes is entered. |                                                                     |                    |                       |            |                                                           |  |  |
|            |                                                                                                    | Action: Enter yes to execute the command or no to cancel execution. |                    |                       |            |                                                           |  |  |
|            | -end-                                                                                                    |                                                                     |                    |                       |            |                                                           |  |  |

Use the rts command to manually initiate a return to service attempt on manual busy or system busy nodes.

| rts command p            | ts command parameters and variables                                                                                                    |  |  |  |  |  |  |
|--------------------------|----------------------------------------------------------------------------------------------------|--|--|--|--|--|--|
| Command                  | Parameters and variables                                                                                                    |  |  |  |  |  |  |
| rts                      | plane_no     shelf_no     noforce force nowait     movait     noprompt noprompt                                                              |  |  |  |  |  |  |
| Parameters and variables | Description                                                                                                    |  |  |  |  |  |  |
| force                    | This parameter bypasses out-of-service tests that are normally performed.                                                                    |  |  |  |  |  |  |
| <u>noforce</u>           | This default parameter performs all out-of-service tests. Do not type in this parameter.                                                     |  |  |  |  |  |  |
| noprompt                 | This parameter suppresses all service degradation warnings.                                                                                  |  |  |  |  |  |  |
| nowait                   | This parameter releases the MAP for other actions. All tests that pass or fail generate logs.                                                |  |  |  |  |  |  |
| plane_no                 | This variable defines the specific ENET plane in the range of 0-1.                                                                           |  |  |  |  |  |  |
| <u>prompt</u>            | This default parameter displays all service degradation warnings. Do not type in this parameter.                                             |  |  |  |  |  |  |
| shelf_no                 | This variable defines the specific ENET shelf in the range of 0-7 or all.                                                                    |  |  |  |  |  |  |
| <u>wait</u>              | This default parameter prevents all MAP activity until all actions initiated by the bsy command are complete. Do not type in this parameter. |  |  |  |  |  |  |

### Qualification

The rts command is qualified by the following limitation: in order to return a shelf to service, the shelf must be in the manual-busy or system-busy state.

# **Examples**

The following table provides examples of the rts command.

| Examples of the | Examples of the rts command     |                                                                                                    |  |  |  |  |
|-----------------|---------------------------------|----------------------------------------------------------------------------------------------------|--|--|--|--|
| Example         | Task, response, and explanation |                                                                                                    |  |  |  |  |
| rts 0 02        |                                 |                                                                                                    |  |  |  |  |
|                 | Task:                           | Return the node at plane 0, shelf 2 to service.                                                                                                    |  |  |  |  |
|                 | Response:                       | Request to RTS ENET Plane: 0 Shelf: 02 submitted. Request to RTS ENET Plane: 0 Shelf: 02 passed.                                                          |  |  |  |  |
|                 | Explanation:                    | The shelf has passed out-of-service tests and has been successfully returned to service.                                                                  |  |  |  |  |
| rts 1 all force |                                 |                                                                                                    |  |  |  |  |
|                 | Task:                           | Return all manual busy and system busy nodes on plane 1 to service and omit the out-of-service tests.                                                     |  |  |  |  |
|                 | Response:                       | WARNING: This will force all MBSY and SBSY shelves on ENET plane:1 to the INSV state without the normal tests being run first. Please confirm (YES or NO) |  |  |  |  |
|                 |                                 | Request to RTSALL ENET Plane:1 submitted. Request to RTSALL ENET Plane:1 completed.                                                                       |  |  |  |  |
|                 | Explanation:                    | A confirmation of yes causes all nodes in a manual busy or a system busy state to be returned to service without out-of-service tests.                    |  |  |  |  |

### Responses

The following table provides explanations of the responses to the rts command.

```
Responses for the rts command
MAP output
              Meaning and action
Request to RTSALL ENET Plane: 1 submitted.
Request to RTSALL ENET Plane: 1 completed.
              Meaning: The system returned the plane to service.
              Action:
                       None
Request to RTS ENET Plane: 0 Shelf: 02 submitted.
Request to RTS ENET Plane: 0 Shelf: 02 aborted.
Reason: Aborted by <action>.
              Meaning: The rts command was cancelled by a higher priority maintenance action.
                       Wait for the other action to finish, then reenter the command.
Request to RTS ENET Plane: 0 Shelf: 02 submitted.
Request to RTS ENET Plane: 0 Shelf: 02 failed.
Reason: Action rc = <rc>.
              Meaning: The system could not execute the command due to an abnormal error.
              Action:
                       Obtain copies of all recent TRAP and SWERR logs, note the return
                       code, and contact Nortel Networks technical support.
Request to RTS ENET Plane: 0 Shelf: 02 submitted.
Request to RTS ENET Plane: 0 Shelf: 02 failed.
Reason: Bad message type
              Meaning: The command did not execute due to an abnormal software error.
                       Obtain copies of all recent TRAP and SWERR logs and contact Nortel
              Action:
                       Networkstechnical support.
                                     -continued-
```

# Responses for the rts command (continued) **MAP** output Meaning and action Request to RTS ENET Plane: 0 Shelf: 02 submitted. Request to RTS ENET Plane: 0 Shelf: 02 failed. Reason: C-side links unavailable. Meaning: The system could not return the shelf to service because the C-side (control-side) links to the node are out of service. Action: Return the C-side links to service, then repeat the command. Request to RTS ENET Plane: 0 Shelf: 02 submitted. Request to RTS ENET Plane: 0 Shelf: 02 failed. Reason: Mailbox unavailable or Bad Mailbox return code. Meaning: The command did not execute due to an abnormal software resource problem. Action: Obtain copies of all recent TRAP and SWERR logs and contact Nortel Networkstechnical support. Request to RTS ENET Plane: 0 Shelf: 02 submitted. Request to RTS ENET Plane: 0 Shelf: 02 failed. Reason: Timed out waiting for response. **Meaning:** The system could not execute the command within its allowed time threshold due to an abnormal error. Obtain copies of all recent TRAP and SWERR logs and contact Nortel Action: Networkstechnical support. Request to RTS ENET Plane: 0 Shelf: 02 submitted. Request to RTS ENET Plane: 0 Shelf: 02 submitted. Request to RTS ENET Plane: 0 Shelf: 02 passed. **Meaning:** The shelf is returned to service. Action: None

-continued-

### Responses for the rts command (continued)

### MAP output Meaning and action

Request to RTS ENET Plane: 0 Shelf: 02 submitted. Request to RTS ENET Plane: 0 Shelf: 02 rejected.

Reason: Already OK.

**Meaning:** The specified shelf is already in service.

Reenter the command specifying the correct plane and shelf numbers.

Request to RTS ENET Plane: 0 Shelf: 02 submitted.

Request to RTSALL ENET Plane: 0 rejected.

Reason: No out-of-service shelves.

Meaning: None of the nodes on the specified plane are in a state that allows a direct return to service.

Change the state of the shelf or shelves to manual busy and repeat the Action:

command, or reenter the command specifying the correct plane and

shelf numbers.

Request to RTS ENET Plane: 0 Shelf: 02 submitted. Request to RTS ENET Plane: 0 Shelf: 02 rejected.

Reason: Shelf is not SBsy or MBsy.

**Meaning:** The specified node is in a state that cannot be directly returned to

service.

Action: Busy the node and repeat the rts command, or reenter the rts command

specifying the correct plane and shelf numbers.

This will force all MBSY and SBSY shelves on WARNING:

ENET plane: 1 to the INSV state without the

normal tests being run first. Please confirm (YES or NO):

Meaning: This force of all parameters of the rts command are specified. All nodes

in a manual busy or system busy state on the specified plane will be forced to return to service, without first being tested by the system.

Action: Enter yes to execute the command or no to cancel execution.

-continued-

# rts (end)

| Responses fo | Responses for the rts command (continued)                                                                                                    |  |  |  |  |  |  |
|--------------|----------------------------------------------------------------------------------------------------|--|--|--|--|--|--|
| MAP output   | Meaning and action                                                                                                    |  |  |  |  |  |  |
| WARNING:     | This will force ENET plane: 0 Shelf: 02 to the INSV state without the normal tests being run first. Please confirm (YES or NO):                                                |  |  |  |  |  |  |
|              | <b>Meaning:</b> The force parameter of the rts command is specified, therefore, the specified node will be forced back into service, without first being tested by the system. |  |  |  |  |  |  |
|              | Action: Enter yes to execute the command or no to cancel execution.                                                                                                    |  |  |  |  |  |  |
| warning:     | You will be aborting the following maintenance action on ENET Plane: 0 Shelf: 02 : <action>. Please confirm (YES or NO):</action>                                              |  |  |  |  |  |  |
|              | <b>Meaning:</b> Another maintenance action, for example, a test, is in progress on a specified shelf. If the rts command executes, the other maintenance action will abort.    |  |  |  |  |  |  |
|              | Action: Enter yes to execute the command or no to cancel execution.                                                                                                    |  |  |  |  |  |  |
|              | -end-                                                                                                    |  |  |  |  |  |  |

Use the shelf command to enter the SHELF level of the ENET MAP.

| shelf commai             | shelf command parameters and variables                                                                                                    |  |  |  |  |  |  |
|--------------------------|----------------------------------------------------------------------------------------------------|--|--|--|--|--|--|
| Command                  | rameters and variables                                                                                                    |  |  |  |  |  |  |
| shelf                    | shelf                                                                                                    |  |  |  |  |  |  |
| Parameters and variables | B Description                                                                                                    |  |  |  |  |  |  |
| shelf                    | This variable specifies the ENET shelf. Valid entries are 0-7, or none. None is the default value for most ENETs and 0 is the default value for ENET16K. |  |  |  |  |  |  |

### **Qualifications**

None

# **Example**

The following table provides an example of the shelf command.

| Example of th | Example of the shelf command    |                                                                                                    |  |  |  |  |  |  |
|---------------|---------------------------------|----------------------------------------------------------------------------------------------------|--|--|--|--|--|--|
| Example       | Task, response, and explanation |                                                                                                    |  |  |  |  |  |  |
| shelf 1       |                                 |                                                                                                    |  |  |  |  |  |  |
|               | Task:                           | View the SHELF level of the ENET MAP for shelf 1.                                                  |  |  |  |  |  |  |
|               | Response:                       | The system changes the menu to the SHELF level menu, and adds the following fields to the display: |  |  |  |  |  |  |
|               | SHELF 01                        | SLOT 1111111 11122222 22222333 333333 123456 78 90123456 78901234 56789012 345678                  |  |  |  |  |  |  |
|               | Plane 0<br>Plane 1              |                                                                                                    |  |  |  |  |  |  |
|               | Explanation:                    | The system displays the SHELF level screen for shelf 1.                                            |  |  |  |  |  |  |

# shelf (end)

# Responses

The following table provides explanations of the responses to the shelf command.

| Responses fo                                                                                       | or the shelf command                                                                                                    |  |
|----------------------------------------------------------------------------------------------------|----------------------------------------------------------------------------------------------------|--|
| MAP output                                                                                         | Meaning and action                                                                                                    |  |
| No storage                                                                                         | for directory.                                                                                                    |  |
|                                                                                                    | <b>Meaning:</b> The system cannot enter the SHELF level because there is insufficient memory to access the shelf-level command directory. |  |
|                                                                                                    | Action: Clear any memory alarms present under the CM alarm banner.                                                                        |  |
| _                                                                                                  | PERFORM SHELF 12 rejected.<br>elf not equipped.                                                                                           |  |
| Meaning: The specified shelf number is unequipped.                                                 |                                                                                                    |  |
|                                                                                                    | Action: Reenter the command using the correct shelf number.                                                                               |  |
| The system changes the menu to the SHELF level menu, and adds the following fields to the display: |                                                                                                    |  |
| SHELF 02                                                                                           | SLOT 1111111 11122222 22222333 333333 123456 78 90123456 78901234 56789012 345678                                                         |  |
| Plane 0<br>Plane 1                                                                                 |                                                                                                    |  |
|                                                                                                    | Meaning: The current level changes to the SHELF level.                                                                                    |  |
|                                                                                                    | Action: None                                                                                                    |  |

Use the system command to enter the SYSTEM level of the ENET MAP for a specified shelf.

| system comman            | nd parameters and variables                                                                                                    |
|--------------------------|----------------------------------------------------------------------------------------------------|
| Command Pa               | arameters and variables                                                                                                    |
| system s                 | shelf $\left[ \begin{array}{c} \underline{nocpu} \\ \mathrm{cpu} \end{array} \right] \left[ \begin{array}{c} \underline{nomemory} \\ \mathrm{memory} \end{array} \right]$                                                                                                    |
| Parameters and variables | Description                                                                                                    |
| сри                      | This parameter directs the system to present a summary of central processing unit (CPU) occupancy.                                                                                                    |
| memory                   | This parameter directs the system to present a summary of memory usage.                                                                                                    |
| <u>посри</u>             | This default parameter directs the system to suppress a summary of CPU occupancy. Do not enter this parameter.                                                                                                    |
| <u>nomemory</u>          | This default parameter directs the system to suppress a summary of memory usage. Do not enter this parameter.                                                                                                    |
| shelf                    | This variable specifies an ENET shelf in the range of 0-7, or all. All is the default if the parameters cpu and memory are not specified. If the shelf is not specified and only the parameters cpu and memory are specified, the default value for the variable shelf is 0. |

# **Qualifications**

None

# system (continued)

# **Example**

The following table provides an example of the system command.

| Example of the system command |               |                                                                                                    |  |
|-------------------------------|---------------|----------------------------------------------------------------------------------------------------|--|
| Example                       | Task, respons | e, and explanation                                                                                  |  |
| system 1 ↓                    |               |                                                                                                    |  |
|                               | Task:         | View the SYSTEM level of the ENET MAP for shelf 1.                                                  |  |
|                               | Response:     | The system changes the menu to the SYSTEM level menu, and adds the following fields to the display: |  |
|                               |               | SYSTEM Shelf Plane 0 Plane 1 01                                                                     |  |
|                               | Explanation:  | The SYSTEM level screen for shelf 1 is presented.                                                   |  |

# Responses

The following table provides explanations of the responses to the system command.

| Responses for the system command |                                                                       |                                                                                                    |  |  |
|----------------------------------|-----------------------------------------------------------------------|----------------------------------------------------------------------------------------------------|--|--|
| MAP output                       | Meaning                                                               | and action                                                                                                    |  |  |
| No storage                       | No storage for directory.                                             |                                                                                                    |  |  |
|                                  | Meaning:                                                              | The system cannot enter the SYSTEM level because there is insufficient memory to access the system-level command directory.        |  |  |
|                                  | Action:                                                               | Clear any memory alarms present under the CM alarm banner. If necessary, contact Nortel Networks technical support for assistance. |  |  |
| 1 -                              | Request to PERFORM SYSTEM 03 rejected.<br>Reason: Shelf not equipped. |                                                                                                    |  |  |
|                                  | Meaning: The specified shelf number is unequipped.                    |                                                                                                    |  |  |
|                                  | Action:                                                               | Reenter the command with a valid shelf number.                                                                                     |  |  |
|                                  | -continued-                                                           |                                                                                                    |  |  |

# system (end)

| Response            | s for the system con | nmand (continued)                                             |
|---------------------|----------------------|---------------------------------------------------------------|
| MAP outp            | ut Meaning and a     | ction                                                         |
| The systen display: | n changes the menu t | o the SYSTEM level menu, and adds the following fields to the |
| SYSTEM              |                      |                                                               |
| Shelf               | Plane 0              | Plane 1                                                       |
| 00                  | •                    |                                                               |
| 01                  | •                    |                                                               |
| 02                  | •                    |                                                               |
| 03                  | •                    | •                                                             |
|                     | Meaning: The o       | current level changes to the SYSTEM level.                    |
|                     | Action: None         |                                                               |
|                     |                      | -end-                                                         |

Use the trnsl command to determine which port for both message switches is linked to the specified node by a fiber cable.

| trnsl comman             | trnsl command parameters and variables                             |  |  |
|--------------------------|--------------------------------------------------------------------|--|--|
| Command                  | Parameters and variables                                           |  |  |
| trnsl                    | plane_no shelf_no                                                  |  |  |
| Parameters and variables | Description                                                        |  |  |
| plane_no                 | This variable defines the specific ENET plane in the range of 0-1. |  |  |
| shelf_no                 | This variable defines the specific ENET shelf in the range of 0-7. |  |  |

### **Qualifications**

None

# **Example**

The following table provides an example of the trnsl command.

| Example of th | Example of the trnsl command |                                                                                                    |  |  |
|---------------|------------------------------|----------------------------------------------------------------------------------------------------|--|--|
| Example       | Task, response               | , and explanation                                                                                   |  |  |
| trnsl 1 3 ↓   |                              |                                                                                                    |  |  |
|               | Task:                        | Determine the slot and port of the card for ENET plane 1 shelf 3.                                   |  |  |
|               | Response:                    |                                                                                                    |  |  |
|               | Request to TR                | RNSL Plane:1 Shelf:03 submitted. RNSL Plane:1 Shelf:03 passed. Shelf:03: MS 0 and 1 Card:20 Port:00 |  |  |
|               | •                            | The card slot and port that connects to the specified shelf are lisplayed.                          |  |  |

### trnsl (end)

### Response

The following table provides an explanation of the response to the trnsl command.

# Request to TRNSL ENET Plane:1 Shelf:03 submitted. Request to TRNSL ENET Plane:1 Shelf:03 passed. ENET Plane:1 Shelf:03: MS 0 and 1 Card:20 Port:00 Meaning: The system displays the requested translation. Action: None Request to TRNSL ENET Plane:1 Shelf:03 submitted. Request to TRNSL ENET Plane:1 Shelf:03 submitted. Reason: Shelf unequipped. Meaning: The specified shelf is unequipped. Action: Reenter the command specifying the correct plane and shelf numbers.

Use the try command to determine which warnings are displayed if a specific command is executed. This checks the potential impact of a maintenance action before execution.

| try command parameters and variables |                                                                                                    |  |  |
|--------------------------------------|----------------------------------------------------------------------------------------------------|--|--|
| Command                              | Parameters and variables                                                                                                    |  |  |
| try                                  | bsy plane_no shelf_no all state                                                                                                    |  |  |
|                                      | rts plane_no shelf_no force all                                                                                                    |  |  |
|                                      | tst plane_no shelf_no destructive all                                                                                                    |  |  |
|                                      | offl plane_no shelf_no all                                                                                                    |  |  |
|                                      | loaden plane_no shelf_no file file_name destructive loadenall plane_no file file_name destructive                                                                                                    |  |  |
| Parameters and variable              |                                                                                                    |  |  |
| all                                  | This parameter selects all shelves on the selected plane when used in conjunction with parameters bsy, rts, tst, or offl,. When used in conjunction with the bsy parameter, this parameter can also be used to select shelves by state, such as busy or offline. |  |  |
| bsy                                  | This parameter selects the busy command.                                                                                                    |  |  |
| destructive                          | This parameter selects the destructive option of the tst, loaden, or loadenall command.                                                                                                    |  |  |
| file                                 | This parameter specifies a load filename other than the default listed in table EN-ETINV.                                                                                                    |  |  |
| file_name                            | This variable specifies the name of an ENET load file.                                                                                                    |  |  |
| force                                | This parameter selects the force option of the rts command. The force option of the rts command bypasses out-of-service tests and attempts to force the entity back into service regardless of its condition.                                                    |  |  |
| -continued-                          |                                                                                                    |  |  |

# try (continued)

| try command parameters and variables (continued) |                                                                                    |  |
|--------------------------------------------------|------------------------------------------------------------------------------------|--|
| Parameters and variables                         | Description                                                                        |  |
| loaden                                           | This parameter selects the load ENET command.                                      |  |
| loadenall                                        | This parameter selects the load all ENETs command.                                 |  |
| <u>noforce</u>                                   | This parameter initiates out-of-service tests. Do not type in this parameter.      |  |
| offl                                             | This parameter selects the offline command.                                        |  |
| plane_no                                         | This variable specifies a plane of the ENET, 0 or 1.                               |  |
| rts                                              | This parameter selects the return-to-service command.                              |  |
| shelf_no                                         | This variable specifies a shelf of the ENET in the range of 0-7.                   |  |
| state                                            | This variable specifies one of the following states: insv, mbsy, sbsy, cbsy, offl. |  |
| tst                                              | This parameter selects the test command.                                           |  |
|                                                  | -end-                                                                              |  |

# Qualifications

None

### **Example**

The following table provides an example of the try command.

Example of the try command

Task, response, and explanation **Example** 

try rts 1 3 force ↓

Task: Determine the impact of forcing plane1 shelf 3 to return to service.

Response: WARNING:

This will force ENET Plane:1 Shelf:3

to the INSV state without the normal tests being run first.

**Explanation:** The MAP prints out the warnings which appear if the rts command

is executed using the force parameters.

### Response

The following table provides an explanation of the response to the try command.

Response for the try command

**MAP** output Meaning and action

The system displays the response that would be displayed if the actual command had been entered.

**Meaning:** The system displays the response that would be displayed if the actual

command had been entered.

Action: None

Use the tst command to test the ENET plane-shelf system cards.

| tst command              | parameters and variables                                                                                                    |
|--------------------------|----------------------------------------------------------------------------------------------------|
| Command                  | Parameters and variables                                                                                                    |
| tst                      | plane_no shelf_no destructive noprompt nowait nodestruct prompt wait                                                                                         |
| Parameters and variables | Description                                                                                                    |
|                          | WARNING The following parameter is software-destructive. The destructive parameter destroys the software load and all connections.                           |
| destructive              | This parameter performs destructive out-of-service tests and destroys the software load and all connections. Do not use this parameter for in-service tests. |
| <u>nodestruct</u>        | This default parameter ensures that destructive out-of-service tests are not performed. Do not type in this parameter.                                       |
| noprompt                 | This parameter suppresses all service degradation warnings.                                                                                                  |
| nowait                   | This parameter releases the MAP for other actions. All tests that pass and fail gererate logs.                                                               |
| plane_no                 | This variable defines the specific ENET plane in the range of 0-1.                                                                                           |
| <u>prompt</u>            | This default parameter displays all service degradation warnings. Do not type in this parameter.                                                             |
| shelf_no                 | This variable defines the specific ENET shelf in the range of 0-7, or all.                                                                                   |
| <u>wait</u>              | This default parameter prevents all MAP activity until all actions initiated by the bsy command are complete. Do not type in this parameter.                 |

# **Qualifications**

None

# **Examples**

The following table provides examples of the tst command.

| Examples of the tst command |                                 |                                                                                                    |  |  |
|-----------------------------|---------------------------------|----------------------------------------------------------------------------------------------------|--|--|
| Example                     | Task, response, and explanation |                                                                                                    |  |  |
| tst 1 all destru            | tst 1 all destructive ↓         |                                                                                                    |  |  |
|                             | Task:                           | Perform out-of-service tests for the system cards in all of the shelves in ENET plane:1.                                                                                                    |  |  |
|                             | Response:                       | Request to OOSD TST ALL ENET Plane:1 submitted. WARNING: Any software load in the ENET will be destroyed. Please confirm (YES or NO): Request to TST ALL ENET Plane:1 completed.                                                                                                    |  |  |
|                             | Explanation:                    | The system displays a verification that system card tests are requested for all shelves in ENET plane:1. A prompt is presented to permit verification of approval for out-of-service tests that destroy the software load during the test process. A message is presented to confirm the test process is complete. |  |  |
| tst 1 01 nopro              | mpt nowait                      |                                                                                                    |  |  |
|                             | Task:                           | Perform in-service tests for the system cards in ENET plane:1 shelf:01, suppress all system degradation warnings, and release the MAP for other actions while the tests are in progress.                                                                                                    |  |  |
|                             | Response:                       | Request to INSV TEST ENET Plane:1 Shelf:01 submitted.                                                                                                    |  |  |
|                             | Explanation:                    | The system displays a verification that system card tests are requested for ENET plane:1 shelf 01. All system degradation warnings are suppressed and the MAP is available for other actions while the tests are in progress.                                                                                      |  |  |

### Responses

The following table provides explanations of the responses for the tst command.

## Responses for the tst command MAP output Meaning and action Request to INSV TEST ENET Plane: 1 Shelf: 01 submitted. Meaning: A request to perform in-service tests for system cards in ENET plane:1 shelf:01 is submitted. Action: None Request to OOSN TEST ENET Plane: 1 Shelf: 01 submitted. **Meaning:** A request to perform out-of-service, nondestructive tests for system cards in ENET plane:1 shelf:01 is submitted. Action: None Request to OOSD TEST ENET Plane: 1 Shelf: 01 submitted. Warning: Any software load in the ENET will be destroyed. Please confirm Yes or No: **Meaning:** The system prompts for confirmation. Action: Type yes to confirm test authorization. Type no to cancel the test. Request to OOSD TEST ENET Plane: 1 Shelf: 01 submitted. Request to OOSD TEST ENET Plane: 1 Shelf: 01 failed. Reason: Action re = invalid request. Meaning: The out-of-service destructive test for ENET plane:1 shelf:01 failed due to an unexpected error. The error could be any of the following: invalid parms, invalid request, conflicting C-side, higher previous request, bad rc from post, bad rc from abortandpost, and override by parallel action. Action: none Request to TST ALL ENET Plane: 1 submitted. Request to TST ALL ENET Plane: 1 completed. **Meaning:** The system displays a message upon completion of the test. Action: None

# **TMS level commands**

Use the TMS level of the MAP to maintain an LGC equipped to provide integrated services digital network (ISDN) services.

### **Accessing the TMS level**

### TMS commands

The commands available at the TMS MAP level are described in this chapter and arranged in alphabetical order. The page number for each command is listed in the following table.

| TMS commands |      |  |
|--------------|------|--|
| Command      | Page |  |
| abtk         | T-5  |  |
| bsy          | T-7  |  |
| dch          | T-13 |  |
| disp         | T-15 |  |
| isg          | T-17 |  |
| listset      | T-19 |  |
| loadpm       | T-21 |  |
| next         | T-37 |  |
| offl         | T-39 |  |
| patchxpm     | T-43 |  |
| perform      | T-45 |  |
| pmreset      | T-49 |  |
| post         | T-57 |  |
| -continued-  |      |  |

| TMS commands (continued) |      |  |  |
|--------------------------|------|--|--|
| Command                  | Page |  |  |
| querypm                  | T-61 |  |  |
| quit                     | T-67 |  |  |
| rts                      | T-71 |  |  |
| swact                    | T-81 |  |  |
| trnsl                    | T-83 |  |  |
| tst                      | T-87 |  |  |
| warmswact                | T-97 |  |  |
| xpmlogs                  | T-99 |  |  |
| -end-                    |      |  |  |

### TMS menu

The following figure shows the TMS menu and status display. The insert with hidden commands is not a visible part of the menu display.

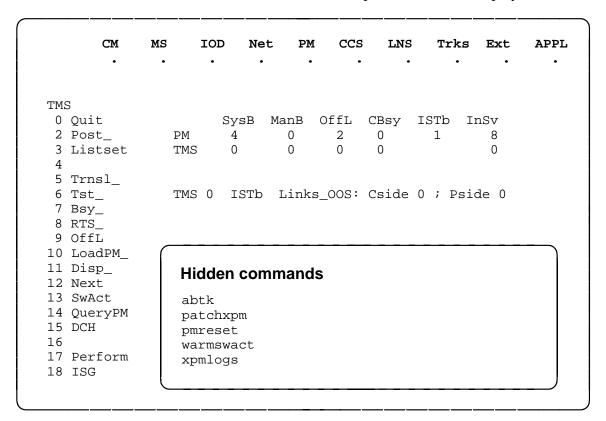

# **TMS** status codes

The following table describes the status codes for the TMS status display.

| Status codes TMS menu status display |                       |                                                                                                    |  |
|--------------------------------------|-----------------------|----------------------------------------------------------------------------------------------------|--|
| Code                                 | Meaning               | Description                                                                                                    |  |
| LGC nn                               |                       |                                                                                                    |  |
| 0-127                                | LGCI<br>number        | This is the discrimination number of the posted LGCI.                                                                                                    |  |
| Cside x                              |                       |                                                                                                    |  |
| х                                    |                       | This identifies the number of C-side links that are out-of-service.                                                                                                    |  |
| Pside x                              |                       |                                                                                                    |  |
| х                                    |                       | This identifies the number of P-side links that are out-of-service.                                                                                                    |  |
| status                               |                       |                                                                                                    |  |
| CBsy                                 | Central<br>Side Busy  | PMs connected to the Network are unable to communicate with the CC because the Network or the links used to carry messages between the PM and the P-side of the Network are unavailable. |  |
|                                      |                       | A PM that is connected to the Network by one or more PM is out-of-service because its C-side of the PM or the links of a PM are unavailable.                                             |  |
| InSv                                 | In Service            | PMs are in service and available to support any intended process, for example, call processing.                                                                                          |  |
| ISTb                                 | In-Service<br>Trouble | PMs are still in service but flagged by system maintenance because either:                                                                                                    |  |
|                                      |                       | a minor error condition occurred                                                                                                    |  |
|                                      |                       | P-side link trouble                                                                                                    |  |
|                                      |                       | static data that is not up to date                                                                                                    |  |
|                                      |                       | a load that is not listed in Table LCMINV                                                                                                    |  |
| ManB                                 | Manual<br>Busy        | PMs are manually removed from service by command bsy to allow testing and other manual maintenance action.                                                                               |  |
| NEQ                                  | Not<br>Equipped       | PMs are not equipped in Table LCMINV or LTCINV.                                                                                                    |  |
| Offl                                 | Offline               | PMs are out of service for office data modifications (ODM).                                                                                                    |  |
| SysB                                 | System<br>Busy        | PMs are automatically removed from service by system maintenance.                                                                                                    |  |

Use the abtk command to abort all active maintenance actions on a posted TMS. The state of the TMS remains the same.

| abtk command parameters and variables |                                       |  |
|---------------------------------------|---------------------------------------|--|
| Command                               | d Parameters and variables            |  |
| abtk                                  | There are no parameters or variables. |  |
|                                       |                                       |  |

### **Qualifications**

The abtk command is qualified by the following exceptions, restrictions and limitations:

- Use the abtk command when using the loadpm command to cancel the entry of a wrong l\_name parameter, or when the unit is executing maintenance processes.
- The loadpm command without the nowait parameter "locks" the terminal keyboard so that other commands cannot be entered until the process is completed. The abtk command unlocks the keyboard by cancelling the loading.

# **Example**

Not currently available

### abtk (end)

### Responses

The following table provides explanations of the responses to the abtk command.

### Responses for the abtk command

MAP output Meaning and action

ABORTING MAINTENANCE ON THIS PM WILL AFFECT MAINTENANCE ON OTHER PMS.
PLEASE CONFIRM ("YES" OR "NO")

**Meaning:** Aborting a broadcast loading affects the loading of all PMs in the parallel loading of the posted set.

**Action:** Entering YES aborts the loading. Groups of XPMs that have already been loaded remain loaded, while the group that has loading in progress retains the current load. Entering NO allows the maintenance action to proceed.

display

**Meaning:** This line is deleted from the loadpm display:

LoadPM UNIT 1

/Loading 200

The abtk command deletes any part of the display associated with a previous active maintenance command such as: swact, tst, bsy, rts, offl, loadpm. It returns units to previous states

The displays for the following commands are unaffected: trnsl, disp, next, querypm. The post command is not cancelled and the previous TMS posting is unaffected.

Action: None

Use the bsy command to change the state of one or all posted TOPS messge switch (TMS) to ManB. The bsy command can be applied to one or all units, the whole TMS or all TMSs, or one P-side link of one TMS of the posted set.

| bsy command parameters and variables |                                                                                                    |  |  |
|--------------------------------------|----------------------------------------------------------------------------------------------------|--|--|
| Command                              | Parameters and variables                                                                                                    |  |  |
| bsy                                  | link ps_link nowait force all all unit unit_no                                                                                                    |  |  |
| Parameters and variables             | Description                                                                                                    |  |  |
| all                                  | This parameter simultaneously busies all of the specified unit(s) or TMSs of the same node type as the TMS in the current position of the posted set.  *Note: With parameter all, the larger the quantity of XPMs to be busied concurrently, the longer it takes to complete the busying. Other maintenance activities must wait until completion. |  |  |
| force                                | This parameter forces the posted PM, unit, or link to be made manually busy even if maintenance actions are already in progress (for example, while a REX test is running).                                                                                                    |  |  |
| link                                 | This parameter applies the bsy command to a specified P-side link between the posted TMS and one of its associated line concentrating modules (LCM) LCMEs or LCMIs.                                                                                                    |  |  |
| nowait                               | This parameter allows other maintenance actions to occur before the bsy command is completed.                                                                                                    |  |  |
| pm                                   | This parameter busies all units of the posted TMS(s).                                                                                                    |  |  |
| ps_link                              | This variable specifies which P-side link is to be made ManB. The range is 0 to 19.                                                                                                    |  |  |
| unit                                 | This parameter busies one or all units of the posted TMS(s).                                                                                                    |  |  |
| unit_no                              | This variable specifies which unit of the posted TMS(s) is to be made ManB. The range is 0 or 1.                                                                                                    |  |  |

### **Qualifications**

The command bsy can cause a switch of activity (SwAct). When a link to an LCMI or LCME is busied, service on several D-channels on that PM is affected.

# bsy (continued)

# **Example**

Not currently available

# Responses

The following table describes the meaning and significance of responses to the bsy command.

| Responses for the bsy command |                                                                            |                                                                                                    |  |  |  |
|-------------------------------|----------------------------------------------------------------------------|----------------------------------------------------------------------------------------------------|--|--|--|
| MAP output                    | Meaning and action                                                         |                                                                                                    |  |  |  |
| ALL OPTION                    | NOT SUPPORTED FOR LINK PARAMETER                                           |                                                                                                    |  |  |  |
|                               | Meaning:                                                                   | The parameter all does not apply to links because they must be busied one at a time.                                                 |  |  |  |
|                               | Action:                                                                    | To busy a link, use the parameter link without the parameter all.                                                                    |  |  |  |
| MTCE IN PRO                   | GRESS                                                                      |                                                                                                    |  |  |  |
|                               | Meaning:                                                                   | The PM or unit cannot be busied while maintenance actions are already in progress.                                                   |  |  |  |
|                               | Action:                                                                    | To override (and cancel) the actions, use the parameter force.                                                                       |  |  |  |
| NO ACTION T.                  | NO ACTION TAKEN                                                            |                                                                                                    |  |  |  |
|                               | Meaning: NO is entered in response to a prompt and the command is aborted. |                                                                                                    |  |  |  |
|                               | Action:                                                                    | None                                                                                                    |  |  |  |
| NO PM POSTED                  |                                                                            |                                                                                                    |  |  |  |
|                               | Meaning:                                                                   | The PM must be posted before using the bsy command. Posting a PM identifies to the system the PM that is to have maintenance action. |  |  |  |
|                               | Action:                                                                    | None                                                                                                    |  |  |  |
| OK                            |                                                                            |                                                                                                    |  |  |  |
|                               | Meaning:                                                                   | YES is entered in response to a promt and the PM is busied.                                                                          |  |  |  |
|                               | Action:                                                                    | None                                                                                                    |  |  |  |
| -continued-                   |                                                                            |                                                                                                    |  |  |  |

### bsy (continued)

#### Responses for the bsy command (continued)

**MAP** output Meaning and action

SUMMARY: <nnn> PASSED <nnn> NO SUBMITTED

**Meaning:** If parameter all is used, a summary is given of the quantity (<nnn>) of

TMSs in the posted set which have either been successfully busied, or

which have been bypassed.

Action: None

THIS ACTION MAY CAUSE SWACT PLEASE CONFIRM ("YES" OR "NO"):

Meaning: When trying to busy an active unit, calls may be lost. If the inactive unit

busied calls are not affected.

Action: Use the swact command to switch the activity states of the two units so

that the unit to be busied is inactive.

THIS ACTION WILL TAKE AN LCMI OUT-OF-SERVICE PLEASE CONFIRM ("YES" OR "NO")

Meaning: This warning follows the entry of the command string bsy link (with or

without the force command) if the specified link is a message link to the

LCMI or LCME.

Log PM182 (for information only) is generated whenever the command

string bsy link is initiated to make a P-side link ManB.

Action: None

### bsy (continued)

#### Responses for the bsy command (continued)

MAP output Meaning and action

THIS ACTION WILL TAKE THIS PM AND ALL OF ITS SUBTENDING NODES OUT-OF-SERVICE PLEASE CONFIRM ("YES" OR "NO")

**Meaning:** This warning follows the entry of one of the following command strings, if the command is applied to the active unit while the other unit is out-of-service:

bsy pm bsy unit unit\_no bsy unit unit\_no force

The active unit is made ManB while the inactive unit is made SysB or CBsy.

Action: None

THIS OPERATION WILL BE EXECUTED ON <nnn> TMSS PLEASE CONFIRM ("YES" OR "NO"):

**Meaning:** A quantity of <nnn> TMSs in the posted set is to be busied.

**Action:** Entering YES busies the XPMs. The status display of the TMS in the

current position of the posted set changes to ManB and the status display for the PM level increments under the header ManB.

Entering NO aborts the action.

TMS <nnn> UNIT <u> BSY PASSED

Meaning: The state of the specified TMS or unit is confirmed to be ManB, where

nnn and u are the discrimination numbers.

Action: None

TMS <pm\_number> IS MANUAL BUSY NO ACTION TAKEN

**Meaning:** The bsy command is applied to a PM that is already in the ManB state.

Action: None

# bsy (end)

Responses for the bsy command (continued)

MAP output Meaning and action

TMS <pm\_number> MTCE IN PROGRESS ON EITHER OR BOTH UNITS

Meaning: The TMS cannot be busied because it is already undergoing maintenance action, where pm\_number is the posted PMs discrimination number.

Note: If parameter all is used, the TMS is bypassed from the posted set of TMSs only while the TMS is being busied.

Action: None

-end-

Use the dch command to access the DCH level of the MAP for the posted TMS.

| dch command parameters and variables |                                       |  |
|--------------------------------------|---------------------------------------|--|
| Command                              | Parameters and variables              |  |
| dch                                  | There are no parameters or variables. |  |

# **Qualifications**

None

# **Examples**

The following table provides an example of the dch command.

| Example of t | Example of the dch command                               |  |  |
|--------------|----------------------------------------------------------|--|--|
| Example      | Task, response, and explanation                          |  |  |
| dch ↓        |                                                          |  |  |
|              | Task: Access the DCH level of the MAP.                   |  |  |
|              | Response: <tms display="" level="" map=""></tms>         |  |  |
|              | Explanation: The DCH level of the MAP has been accessed. |  |  |

# Response

The following table provides explanations of the response to the dch command.

# dch (end)

| Respo | Response for the dch command |                                                                                                    |  |  |
|-------|------------------------------|----------------------------------------------------------------------------------------------------|--|--|
| MAP   | output                       | Meaning and action                                                                                                    |  |  |
| DCH   | <n></n>                      | <status> LGC <nnn> 1</nnn></status>                                                                                                    |  |  |
|       |                              | Meaning: The format of the display is as follows: <n> is the discrimination number of the posted DCH <status> is Offl, ManB, CBsy, SysB, ISTb, or InSv <nnn> is the discrimination number of the posted PM 1 indicates one of either the C-side or P-side links  is the number of the port the DCH resides on</nnn></status></n> |  |  |
|       |                              | Action: None                                                                                                    |  |  |

Use the disp command to display a list of all TMSs in a specified PM state.

| disp commar              | disp command parameters and variables                                                                           |  |  |
|--------------------------|----------------------------------------------------------------------------------------------------|--|--|
| Command                  | Parameters and variables                                                                                        |  |  |
| disp                     | state <i>pm_state</i> lgc                                                                                       |  |  |
| Parameters and variables | s Description                                                                                                   |  |  |
| lgc                      | This parameter is the PM node-type parameter.                                                                   |  |  |
| pm_state                 | This variable is one of the codes listed in the LGC (ISDN) status codes table at the beginning of this chapter. |  |  |
| state                    | This parameter is required before the PM state code.                                                            |  |  |

# **Qualifications**

None

# **Example**

Not currently available

# Response

The following table provides an explanation of the response to the disp command.

| Response for                                   | Response for the disp command                                                                                                    |      |  |
|------------------------------------------------|----------------------------------------------------------------------------------------------------|------|--|
| MAP output                                     | Meaning and action                                                                                                    |      |  |
| <pm_state> or <pm_state></pm_state></pm_state> | LGC: NONE  LGC <n>, <n></n></n>                                                                                                    |      |  |
|                                                | Meaning: There are no PM in the specified state, or all in the specified state are listed, where pm_state is one of the codes listed in the LGC (ISDN) status codes table at the beginning of this chapter. |      |  |
|                                                | Action:                                                                                                    | None |  |

Use the isg command to access the DCH level of the MAP for the posted TMS.

| isg command parameters and variables |                                       |  |
|--------------------------------------|---------------------------------------|--|
| Command                              | Parameters and variables              |  |
| isg                                  | There are no parameters or variables. |  |

# **Qualifications**

None

# **Example**

The following table provides an example of the isg command.

| Example of the | Example of the isg command                               |  |  |
|----------------|----------------------------------------------------------|--|--|
| Example        | Task, response, and explanation                          |  |  |
| isg            |                                                          |  |  |
|                | Task: Access the ISG level of the MAP.                   |  |  |
|                | Response: <tms display="" level="" map=""></tms>         |  |  |
|                | Explanation: The ISG level of the MAP has been accessed. |  |  |

# Response

The following table provides an explanation of the response to the isg command.

| Responses for the isg command                        |                         |  |  |  |
|------------------------------------------------------|-------------------------|--|--|--|
| MAP output                                           | tput Meaning and action |  |  |  |
| <tms display="" level="" map=""></tms>               |                         |  |  |  |
| Meaning: The ISG level of the MAP has been accessed. |                         |  |  |  |
|                                                      | Action: None            |  |  |  |

Use the listset command to lists the discrimination numbers of the PM types that are included in the posted set.

| listset comma            | listset command parameters and variables                                                                              |  |  |
|--------------------------|----------------------------------------------------------------------------------------------------|--|--|
| Command                  | Parameters and variables                                                                                              |  |  |
| listset                  | all<br>pm_type                                                                                                    |  |  |
| Parameters and variables | s Description                                                                                                    |  |  |
| all                      | This parameter lists all of the PM types that are in the posted set and includes thei discrimination numbers.         |  |  |
| pm_type                  | This variable specifies the type of PM in the posted set that is to be listed with all of its discrimination numbers. |  |  |

### **Qualifications**

The listset command is qualified by the following exceptions, restrictions, and limitations:

- Entering the listset command without a parameter lists the PMs of the same type as the PM in the current position of the posted set.
- Use the listset command to plan maintenance actions on sets of TMSs of the same type.
- Entering the command string help listset (to display the syntax of the command at the MAP shows all of the PM types that use the listset command. However, the ability to use the command depends on the PMs included in the office configuration.

# **Examples**

Not currently available

# listset (end)

# Responses

The following table describes the meaning and significance of responses to the listset command.

| Responses for           | Responses for the listset command                                   |                                                                                                    |  |  |
|-------------------------|---------------------------------------------------------------------|----------------------------------------------------------------------------------------------------|--|--|
| MAP output              | Meaning                                                             | and action                                                                                                    |  |  |
| NO PMS FOUN             | NO PMS FOUND                                                        |                                                                                                    |  |  |
|                         | Meaning:                                                            | The posted set of TMSs is empty.                                                                                                    |  |  |
|                         | Action:                                                             | None                                                                                                    |  |  |
| NO PMS OF S             | PECIFIED                                                            | PM TYPE FOUND                                                                                                    |  |  |
|                         | Meaning:                                                            | The posted set does not contain TMSs of the specified type.                                                                                                    |  |  |
|                         | Action:                                                             | None                                                                                                    |  |  |
| <pm_type> : :</pm_type> | <pm_numb< td=""><td>er&gt;, <pm_number></pm_number></td></pm_numb<> | er>, <pm_number></pm_number>                                                                                                    |  |  |
| <pm_type></pm_type>     | <pm_numb< td=""><td>er&gt;, <pm_number></pm_number></td></pm_numb<> | er>, <pm_number></pm_number>                                                                                                    |  |  |
|                         | Meaning:                                                            | From the posted set are listed the discrimination numbers of all PMs of the types listed in the PM status codes table in the PM MAP level chapter. The list varies according to office configuration. |  |  |
|                         | Action:                                                             | None                                                                                                    |  |  |

Use the loadpm command to load the peripheral program files into the processors of one or all posted TMSs. The PMs must be ManB or SysB before entering the loadpm command.

| loadpm command parameters and variables |                                                                                                    |  |  |  |
|-----------------------------------------|----------------------------------------------------------------------------------------------------|--|--|--|
| Command                                 | Parameters and variables                                                                                                    |  |  |  |
| loadpm<br><com></com>                   | inactive  pm  unit  unit_no                                                                                                    |  |  |  |
| Parameters and variables                | Description                                                                                                    |  |  |  |
| all                                     | This parameter simultaneously loads all of the specified unit(s) or XPMs of the same node type as the XPM in the current position of the posted set.                                                                                                    |  |  |  |
| СС                                      | This parameter specifies that the source of the load data is to be the DMS-100 Cel tral Control (CC) data store.                                                                                                    |  |  |  |
| cmr                                     | This parameter specifies that the CMR card will be loaded for the specified unit or units of the posted TMS.                                                                                                    |  |  |  |
| data                                    | This parameter selects the load which consists of the static data and execs, but not the basic TMS software. Static data and tables define the configuration of the TM and subtending PMs.                                                                                                    |  |  |  |
|                                         | When loading static data into the PM the NT6X78 CLASS modem resource (CMR card in the TMS is also loaded if table LTCINV is datafilled.                                                                                                    |  |  |  |
| exec                                    | This parameter selects the load mode to be execs only. Execs are sets of instructions invoked by the TMS in response to a CC request or DMS action. Execs behave like mini-programs to handle call processing.                                                                                   |  |  |  |
| I_name                                  | This variable is the name of the CC data file for the posted TMS(s). Load names are listed in data table LTCINV, field LOAD. The load's file name are also appears on the display of the command querypm next to FNAME. The device on which the load resides is specified in data table PMLOADS. |  |  |  |
|                                         | By not specifying a load's file name, with parameter all the XPMs are loaded with the file name recorded in the respective XPM inventory tables. More than one load can be used to load more than one PM.                                                                                        |  |  |  |
| force                                   | This parameter bypasses the running of the ROM tests while loading occurs.                                                                                                    |  |  |  |
|                                         | -continued-                                                                                                    |  |  |  |

| loadpm command parameters and variables (continued) |                                                                                                    |  |  |  |
|-----------------------------------------------------|----------------------------------------------------------------------------------------------------|--|--|--|
| Parameters and variables                            | Description                                                                                                    |  |  |  |
| full                                                | This parameter selects the load mode which consists of the basic TMS software, plus the execs and the static data in the CC. The parameter full is the default if no load mode is entered.                                                                                                |  |  |  |
| inactive                                            | This parameter loads the unit(s) that are in the inactive state. If the parameter all is specified, XPMs with firmware card NT6X45BA or later are loaded by the mate unit.                                                                                                    |  |  |  |
|                                                     | If the status display for the the unit (s) activity is blank, the CC prevents the loading The action must be done by using explicit parameters.                                                                                                    |  |  |  |
|                                                     | During an upgrade of XPM software, and with parameter all, the inactive units that are to be loaded from their mate units display Broadcast Mate as their maintenant flag.                                                                                                    |  |  |  |
| <u>noforce</u>                                      | This default parameter, which is never entered, indicates that the ROM tests will b run because the force parameter was not entered.                                                                                                    |  |  |  |
| nowait                                              | This parameter allows another TMS to be posted and loaded without waiting for confirmation from the previous load request. The parameter nowait also enables the MAP to be used for other entries while loading proceeds. Error messages for the loadpm command are generated in PM logs. |  |  |  |
| pm                                                  | This parameter loads both units of one or all posted TMSs.                                                                                                    |  |  |  |
| <u>posted</u>                                       | This default parameter, which is never entered, indicates that only the posted TMS in the control position will be loaded because the all parameter is not entered.                                                                                                    |  |  |  |
| unit                                                | This parameter loads one unit of one or all posted TMSs.                                                                                                    |  |  |  |
| r_name                                              | This variable is the name of the load that is to replace the load's file name (I_name for those PMs that cannot be loaded by the I_name load. Replacement names for such PMs must be listed in data table LTCINV. The device on which the load resides is specified in table PMLOADS.     |  |  |  |
| unit_no                                             | This variable specified which unit of the posted TMS is to be loaded. The range is 0 or 1.                                                                                                    |  |  |  |
| <u>wait</u>                                         | This default parameter, which is never entered, indicates that load request confirmation and error messages will not be suppressed, and the MAP cannot be used for additional commands until the loadpm command has completed executing because the nowait parameter was not entered.     |  |  |  |
|                                                     | -end-                                                                                                    |  |  |  |

#### Qualifications

The loadpm command is qualified by the following exceptions, restrictions, and limitations:

- While loading occurs, a series of maintenance flags display its progress. For the description of the flags.
- With parameter all, the larger the quantity of XPMs to be loaded concurrently, the longer it takes to complete the loading. Other maintenance activities must wait until completion.
- When using the parameter pm, the load file name is taken from the data table, and displayed by the command querypm.
- To determine the loads for each PM, use the command inform in XPM Single Change Supplement Commands on page 472.
- The command querypm for RCC also indicates if the RCC has the ESA capability.
- When the TMS is not loaded, the only programs that are present for testing are located in the ROM. If the ROM test fail, the loadpm command cannot be used. If the ROM tests already pass, the unlisted menu command loadnotest bypasses the ROM tests. The time taken for a ROM test that is already known to succeed is not repeated.
- To reload a PM, enter the loadpm command on the inactive unit, then enter the swact command when it is completed, and then re-enter loadpm for the newly inactive unit.
- When loading for the PM occurs, the NT6X78 CMR card in the TMS is also loaded if the data table LTCINV is datafilled.
- When loading more than ten units, the action occurs in groups, submitted one after the other. If the broadcast loader or the mate broadcast loader is used, the duration is equivalent to loading one unit. Broadcast loading takes precedence over requests for single unit or single XPM loading.
- To locate a load's file name, use the commands dskut and listvol. Load file names are listed in data table PMLOADS.
- The failure reasons that prevent PMs in a posted set from being loaded by broadcast loading are described alphabetically as follows:
  - LOAD NOT RECEIVED FROM BROADCAST LOADER The PM through which the load was to be sent has not sent the load. It may be out of service.
  - NO RESPONSE FROM IPML SETUP MESSAGE The XPM has not responded to the IPML setup that is required for broadcast loading to occur.
  - NO RESPONSE FROM NIL EVENT TIMEOUT MESSAGE The XPM has not responded to the nil event timeout message.

- NO RESPONSE FROM ROM/RAM QUERY MESSAGE
The XPM has not responded to the ROM and RAM query message.

# **Examples**

The following table provides examples of the loadpm command.

| Example         | Examples of the loadpm command |                                                                        |  |  |
|-----------------|--------------------------------|------------------------------------------------------------------------|--|--|
| Example         | Task, res                      | ponse, and explanation                                                 |  |  |
| loadpm<br>where | unit 1 ↓                       |                                                                        |  |  |
| 1               | is the unit nur                | mber of the posted TMS to be loaded                                    |  |  |
|                 | Task:                          | Load the peripheral program files into the processor of of TMS unit 1. |  |  |
|                 | Response                       | LTC 0 ISTb Links_OOS: CSide 0 PSide 0 Unit 0: Act InSv                 |  |  |
|                 |                                | Unit 1: InAct ManB Mtce /Loading: 0200<br>LOADPM UNIT 1                |  |  |
|                 | Explanation                    | on:                                                                    |  |  |

# Responses

The following table describes the meaning and significance of responses to the loadpm command.

| Responses for                    | Responses for the loadpm command |                                                                                                    |  |  |
|----------------------------------|----------------------------------|----------------------------------------------------------------------------------------------------|--|--|
| MAP output                       | Meaning and action               |                                                                                                    |  |  |
| 6X45 PEC MISMATCH available_pecs |                                  |                                                                                                    |  |  |
|                                  | Meaning:                         | The loading cannot occur because the datafilling entry in the inventory table does not match the PEC of the NT6X45 card.                                                                                        |  |  |
|                                  | Action:                          | The equipped PECs of NT6X45 cards are listed, where available_pecs is one or more card(s). If a question mark (?) is present instead of a PEC, the PEC can only be obtained by inspecting the appropriate card. |  |  |
|                                  | Action:                          | Check the PECs of the NT6X45 cards in use and ensure that the one with the lowest suffix is the one datafilled in inventory table LTCINV.                                                                       |  |  |
|                                  |                                  | -continued-                                                                                                    |  |  |

```
Responses for the loadpm command (continued)
MAP output
              Meaning and action
 FAILED TO SEND RESET MESSAGE
card list
              Meaning: For XPMs with an NT6X69 messaging card, loading cannot occur
                        because a card is not reset. The card is one or more of the listed cards.
                        where card_list is one of:
                           NT6X40
                           NT6X41
                           NT6X45 (MP)
                           NT6X45 (SP)
                           NT6X46
                           NT6X47
                           NT6X50
                           NT6X69
                           NT6X72
              Action:
                        None
FAILED TO SEND STATUS MESSAGE
card_list
              Meaning: For XPMs with an NT6X69 messaging card, loading cannot occur
                        because a card is not communicating. The card is one or more of the
                        listed cards, where card list is one of:
                           NT6X40
                           NT6X41
                           NT6X45 (MP)
                           NT6X45 (SP)
                           NT6X46
                           NT6X47
                           NT6X69
              Action:
                        None
INACTIVE PARAMETER NOT VALID FOR OOS PM
              Meaning: The parameter inactive does not apply to out-of-service XPMs. The
                        XPM(s) must be in service.
              Action:
                        The activity display for the XPM(s) is blank
                        To load the XPM(s) that are bypassed from the posted set, busy the
              Action:
                        XPMs with the command bsy and use the command loadpm with the
                        parameter unit or pm.
                                       -continued-
```

Responses for the loadpm command (continued)

MAP output Meaning and action

LOAD FILE file\_name NOT FOUND IN SYMBOL TABLE

**Meaning:** The variables *I\_name* or *r\_name* is not found in the system's symbol

table. The symbol table is a pseudo-table for storing data for the duration of a MAP session. It is not a data table and is emptied by a

reload or a restart.

**Action:** Check for a typo or check data table LTCINV for the applicable *r\_name*.

Unless the location of the load file is listed in data table PMLOADS, list

the volume with the load's file name.

LOAD FILE NOT IN DIRECTORY

**Meaning:** The system cannot find the location of the load file. It resides on tape or

disk. Use the command list to list the disk volume or the command mount to mount the tape that has the load file on it. For descriptions of

the commands list and mount, see 297-1001-509.

Action: None

LTC pm\_number UNIT u BROADCAST LOAD REQUEST SUBMITTED

**Meaning:** The PMs in the posted set are being loaded by the broadcast method

from the mate units, where *pm\_number* and unit *u* are the discrimination

numbers of the specific PM(s).

Action: None

pm\_type pm\_number IS status

NO ACTION TAKEN

**Meaning:** The PM is in the incorrect state for loading, where pm type is a PM

listed in table A on page 18, *pm\_number* is the discrimination number of

the PM, and status is one of

CBSY INSV OFF-LINE

The PM must be ManB.

**Action:** None

Responses for the loadpm command (continued)

**MAP** output Meaning and action

TMS pm number LOADED

**Meaning:** The PM has been successfully loaded.

Action: None

TMS pm\_number UNIT u LOAD FILE file\_name IS NOT AVAILABLE

**Meaning:** With the parameter all, the PM load *file\_name* has already been

identified as being unavailable. Rather than have the system re-check resources for a load that is already unavailable once for a broadcast loading of many XPMs, the system remembers that a response has

already stated the reason(s).

Action: The PM in the posted set is bypassed from the loading

TMS pm number LOAD FILE IN INVENTORY TABLE NOT FOUND ENSURE THAT TABLE PMLOADS IS DATAFILLED CORRECTLY

> Meaning: The load's file name (parameter I name) is not specified and the file name in the inventory data table does not correspond to a valid device in table PMLOADS.

Action: The PM in the posted set is bypassed from the loading.

TMS pm\_number UNIT u LOADPM FAILED

reason

CAUSED FAILURE OF BROADCAST LOADER

**Meaning:** As a member of the posted set intended for participation with broadcast

loading, a PM's failure to be loaded prevents the broadcast loading from

occurring. Reasons for the failure are listed in Qualifications.

None of the PMs to be loaded by the broadcast method is loaded. PMs Action:

in the posted set using the single loading method are loaded

Action: To allow the broadcast loading to proceed, remove the PM with the

failure from the posted set and try again.

| Responses for the loadpm command (continued | Responses | for the | loadpm | command | (continued |
|---------------------------------------------|-----------|---------|--------|---------|------------|
|---------------------------------------------|-----------|---------|--------|---------|------------|

MAP output Meaning and action

TMS pm number LOADPM FAILED

LOAD NOT RECEIVED VIA BROADCAST LOADER

**Meaning:** As a member of the posted set intended for participation with broadcast loading, this TMS is not loaded because of a failure in another PM.

**Action:** None of the PMs to be loaded by the broadcast method is loaded. PMs

in the posted set using the single loading method are loaded

**Action:** Investigate the cause of the failure to load the PM that is identified by the

response CAUSED FAILURE OF BROADCAST LOADER. To proceed with the broadcast loading, remove the failed PM from the posted set

and try the loadpm command again.

TMS pm\_number UNIT u LOAD REQUEST SUBMITTED

**Meaning:** Only the PM in the current position of the posted set is being loaded

from the CC.

Action: None

TMS pm number MTCE IN PROGRESS ON EITHER OR BOTH UNITS

Meaning: The TMS cannot be loaded because it is already undergoing

maintenance action, where *pm\_number* is the discrimination number of

the TMS.

**Action:** With parameter all, the TMS is bypassed from the posted set of TMSs

only for the duration of the loading.

TMS pm\_number NOT SUBMITTED AS INACTIVE UNIT NO LONGER MANB OR ACTIVE UNIT IS NOW OOS

OR ACTIVE UNIT IS NOW OOS

**Meaning:** As a member of the posted set intended for participation with broadcast

loading, the PM is no longer manually busy (ManB state) or the active

unit is no longer in service.

**Action:** The PM in the posted set is bypassed from the loading.

TMS pm\_number NOT SUBMITTED AS STATE NO LONGER MANB

**Meaning:** As a member of the posted set intended for participation with broadcast

loading, the PM's units are not both manually busy (ManB state).

**Action:** The PM in the posted set is bypassed from the loading.

#### Responses for the loadpm command (continued)

**MAP** output Meaning and action

LTC pm number UNIT u REPLACEMENT NAME MISMATCH WITH INVENTORY TABLE

> Meaning: The specified load replacement file name does not match the file name datafilled in the inventory table of this PM.

The PM in the posted set is bypassed from the loading. Action:

reason

NO ACTION TAKEN

**Meaning:** The command cannot be executed for a reason other than those given

in the standard responses.

Action: None

NO RESPONSE FROM PM AFTER ROMTEST card\_list

**Meaning:** For XPMs with an NT6X69 messaging card, loading cannot occur

because a card is not communicating. The card is one or more of the

listed cards, where card list is one of

NT6X45 (FP, International)

NT6X45 (MP) NT6X45 (SP) NT6X46 NT6X47

Action: None

NO RESPONSE FROM PM AFTER STATUS

card list

Meaning: For XPMs with an NT6X69 messaging card, loading cannot occur because a card is not communicating. The card is one or more of the

listed cards, where card\_list is one of

NT6X45 (FP, International)

NT6X45 (MP) NT6X45 (SP) NT6X46

NT6X47 NT6X69

Action: None

| Responses for | Responses for the loadpm command (continued) |                                                                                                    |  |  |
|---------------|----------------------------------------------|----------------------------------------------------------------------------------------------------|--|--|
| MAP output    | Meaning and action                           |                                                                                                    |  |  |
| NO RESPONSE   | FROM RO                                      | M/RAM QUERY MESSAGE                                                                                                    |  |  |
|               | Meaning                                      | The loading cannot occur because the datafilled entry in the inventory does not match the PEC of the NT6X45 card or because the ROM/RAM query is not replied to. If parameter nowait is specified, this response does not appear.                                                                        |  |  |
|               | Action:                                      | The maintenance flag ${\tt ROM/RAM}$ QUERY appears for the duration of the query.                                                                                                    |  |  |
|               | Action:                                      | Check the PECs of the NT6X45 cards in use and ensure that the one with the lowest suffix is the one datafilled in table LTCINV.                                                                                                    |  |  |
| NO WAI REC    | EIVED AF                                     | TER RESET                                                                                                    |  |  |
|               | Meaning                                      | For XPMs with an NT6X69 messaging card, loading cannot occur because a card is not present. The card is one or more of the listed cards, where card_list is one of  NT6X40 NT6X41 NT6X45 (FP, International) NT6X45 (MP) NT6X45 (SP) NT6X46 NT6X46 NT6X46 (FP memory) NT6X47 NT6X50 NT6X50 NT6X69 NT6X72 |  |  |
|               | Action:                                      | None                                                                                                    |  |  |
|               | PM FAILED TO INITIALIZE TRY RELOADING THE PM |                                                                                                    |  |  |
|               | Meaning                                      | For XPMs with an NT6X69 messaging card, loading cannot occur because a card is not initialized.                                                                                                    |  |  |
|               | Action:                                      | Reload the XPM by entering the command pmreset or loadpm at a MAP.                                                                                                    |  |  |
|               |                                              | -continued-                                                                                                    |  |  |

| Responses | for the | loadpm | command | (continued) |
|-----------|---------|--------|---------|-------------|
|-----------|---------|--------|---------|-------------|

**MAP** output Meaning and action

TMS pm\_number REQUEST INVALID

MANUAL ACTION ONLY VALID ON MANB PM

Meaning: With parameter all, an XPM in the posted set cannot be loaded because

it is not in the manually busy state.

The PM in the posted set is bypassed from the loading. Action:

To proceed with the maintenance, wait until the action on the posted set Action:

is completed, then busy the XPM with the command bsy before trying

the command loadpm.

REPLACE CARDS IN CARDLIST card list

**Meaning:** The results of the tests by the mate unit indicate that the cards are

preventing the loading, where card\_list is the list of cards.

Action: Replace the cards. If one of them is a processor card, reload the unit.

RETRY LAST COMMAND

Meaning: The results of the tests by the mate unit do not have a list of suspected

cards.

Action: Re-enter the command loadpm.

SUMMARY: nnn PASSED

nnn NOT SUBMITTED

**Meaning:** With parameter all, a summary is given of the quantity (nnn) of XPMs in

the posted set that have been successfully loaded or that have been

bypassed by the loading.

Action: None

Responses for the loadpm command (continued)

MAP output Meaning and action

THIS OPERATION WILL BE EXECUTED ON nnn TMS PLEASE CONFIRM ("YES" OR "NO")

Meaning: A quantity of nnn TMSs in the posted set is to be loaded.

**Action:** Entering Yes loads the TMS(s)

Entering No aborts the action.

**Action:** With YES, the status display of the TMS in the current position of the

posted set shows the maintenance flag Mtce and shows the progression

of the loading.

TOO MANY CHARACTERS IN REPLACEMENT NAME

**Meaning:** The variable  $r_name$  must be a string of eight characters or less.

**Action:** Check for a type or check data table LTCINV for the applicable *r\_name*.

TOO MANY DIFFERENT LOAD FILES REQUIRED. TRY A SMALLER SET OF PMS

**Meaning:** With the command string loadpm pm all, if the quantity of loads file

names in the respective inventory data tables is too large, the loading

cannot occur.

**Action:** Use the command post to create a posted set either with fewer PMs or

with PMs or with PMs that require the same load's file name, and

re-enter the command.

UNABLE TO DIAGNOSE FROM MATE
MATE NOT ACT/INSV - TRY AGAIN LATER

Meaning: Mate loading is cancelled if the status or the activity of the active unit

changes.

**Action:** Wait for the changes to complete.

UNABLE TO DIAGNOSE FROM MATE NO RESOURCES - TRY AGAIN LATER

Meaning: Mate loading cannot occur when key software modules are missing from

the load.

**Action:** Wait for the resources to become available.

#### Responses for the loadpm command (continued)

#### **MAP** output Meaning and action

UNABLE TO DIAGNOSE FROM MATE MATE MTCE IN PROGRESS - TRY AGAIN LATER

**Meaning:** As part of the maintenance actions for testing a unit by its active mate.

loading from the mate unit cannot occur when maintenance is already in

progress on it.

Action: Wait for the maintenance action(s) to complete.

WAITING FOR RESOURCES TO BECOME AVAILABLE

Meaning: The system must wait to do maintenance action because the maximum

quantity of loading requests has been submitted.

Action: Wait for the loading to complete or cancel the request with command

abtk.

WARNING: LOAD FILE file\_name HAS SAME NAME AS

DATAFILLED IN INVENTORY TABLE BUT

IS NOT ON THE SAME DEVICE AS INDICATED BY TABLE PMLOADS

Meaning: Two load's file names are the same in a PM inventory data table and in

table PMLOADS. The specified file name matches the name in the

inventory table, but not the name in table PMLOADS.

Action: The PM in the posted set is bypassed from the loading.

Action: Check table PMLOADS for the correct file name.

Load file on command line not supported

when loading the CMR

Meaning: When loading the CMR, it is not valid to specify a load file on the

command line. The load file specified in the inventory table will be used.

Action: Reissue the loadpm command without specifying the CMR load name.

Responses for the loadpm command (continued)

MAP output Meaning and action

CMR file <CMR\_file\_name> not found on the device indicated in table PMLOADS or in symbol table

Meaning: A loadpm command was issued and the load file name (indicated by

<CMR\_file\_name> in the response) datafilled in the inventory
table is not found on the device indicated in PMLOADS or in the user's

symbol table.

Action: Ensure that the CMR load datafilled in the inventory table exists on the

device indicated by Table PMLOADS, or list the device where the

loadfile resides, such as dskut; listvol d010pmload all.

TMS X Unit Y request submitted.

Meaning: This message is produced because the nowait parameter was entered

to indicated the load request has been submitted, where

x is the TMS number

Y is the unit number of the TMS.

Action: None

TMS x Unit Y LoadPM Aborted

Reason: ABTK from user <username>

**Meaning:** The loading process has been aborted by another user, where

x is the LGC number

Y is the unit number of the LGC

<username> is the name of the user submitting the abtk command

**Action:** Investigate the reason the other user aborted the loading.

TMS x WARNING: CMR file >CMR\_file\_name> has same name

as datafilled in inventory table but

is not on the same device as indicated by table PMLOADS

**Meaning:** The CMR file to be loaded has the same name as that datafilled in the

inventory table. It was detected that this file is not the same as the one defined in table PMLOADS. Two load files of the same name exist.

The CMR will not be loaded.

Action: None

## Responses for the loadpm command (continued) **MAP** output Meaning and action TMS X Unit Y CMR not datafilled in inventory table. Meaning: The optional card CMR and its load name are not datafilled in the inventory table, where is the TMS number is the unit number of the TMS. Action: Add CMRxx, where xx specifies the slot number, to the OPTCARD list and the CMR load name to the CMRLOAD filed in the inventory table for the specified TMS. Ensure that the CMR card is in the correct slot as specified by xx. TMS x Unit y CMR card must be ManB **Meaning:** The CMR card must be manually busy to be loaded, where is the TMS number Υ is the unit number of the TMS. Action: Busy the CMR card with the bsy command. TMS x Unit y Unit not InSv Meaning: The TMS must be in service, either InSv or IsTb for the CMR to be loaded, where is the TMS number is the unit number of the TMS. Action: Ensure the TMS is in service. TMS x Unit y LoadPM failed. <reason> Meaning: The PM has a failure which is indicated, where is the TMS number is the unit number of the TMS <reason> is the reason for the failure.

Force parameter not valid when loading CMR

**Meaning:** The force parameter was entered with the command.

**Action:** Enter the command without the force parameter.

**Action:** Investigate and correct the failure.

# loadpm (end)

Responses for the loadpm command (continued)

MAP output Meaning and action

ALL parameter not valid when loading the CMR

**Meaning:** The all parameter was entered with the command.

**Action:** Enter the command without the all parameter.

Loading a CMR on an Active Unit will degrade TMS call processing real time. Do you still want to LOAD the CMR?

**Meaning:** A CMR in an active unit of an XPM is to be loaded. This message explains that the XPM call processing real time will be impacted.

**Action:** To continue the loading process enter "yes." To terminate the loading

process enter "no."

TMS x Unit y No action taken - Mtce in Progress

Meaning: The TMS was loading the CMR when an attempt was made to bsy the

TMS unit. The loading of the CMR continues. This is an output

message, where

X is the TMS number

Y is the unit number of the TMS.

Action: None

TMS x Request Invalid

Mtce in progress on either or both units

Meaning: The TMS was loading the CMR when an attempt was made to SWACT

the XPM. Loading continues.

Action: None

-end-

Use the next command to place the next higher PM of the set of posted LGCs into the control position.

| next comman              | next command parameters and variables                                                                                                    |  |  |  |
|--------------------------|----------------------------------------------------------------------------------------------------|--|--|--|
| Command                  | Parameters and variables                                                                                                    |  |  |  |
| next                     | pmtype                                                                                                    |  |  |  |
| Parameters and variables | Description                                                                                                    |  |  |  |
| pmtype                   | This parameter enables the system to select one of the PM types listed in the PM status codes table in the PM MAP level chapter. Use the disp command to displa the list of PM types in the posted set. The system selects the PMs in the sequenc displayed by this list. |  |  |  |

# **Qualifications**

None

# **Example**

Not currently available

# Response

The following table provides explanations of the responses to the next command.

| Response |      | he next command  Meaning and action |                                                                                                    |  |
|----------|------|-------------------------------------|----------------------------------------------------------------------------------------------------|--|
| END OF   | POST | SET                                 |                                                                                                    |  |
|          | ·    | Meaning:                            | The currently displayed PM is the last in the posted set of PMs, or if only one PM number has been posted. The display returns to the next higher menu level. |  |
|          |      | Action:                             | None                                                                                                    |  |

Use the offl command to set both units of one or all posted TMSs to the offline state. The units must be in the ManB state before being set offline.

| offl command             | offI command parameters and variables                                                                                                    |  |  |  |
|--------------------------|----------------------------------------------------------------------------------------------------|--|--|--|
| Command                  | arameters and variables                                                                                                    |  |  |  |
| offl                     | all                                                                                                    |  |  |  |
| Parameters and variables | Description                                                                                                    |  |  |  |
| all                      | This parameter simultaneously makes offline all of the specified unit(s) or TMSs of the same node types as the TMS in the current position of the posted set. |  |  |  |

# Qualification

An offline TMS remains in this state through all restarts.

# **Examples**

Not currently available

# Responses

The following table provides explanations of the responses to the offl command.

| Responses for the offI command |                                          |  |  |  |
|--------------------------------|------------------------------------------|--|--|--|
| MAP output                     | Meaning and action                       |  |  |  |
| ОК                             |                                          |  |  |  |
|                                | Meaning: The posted TMS is made offline. |  |  |  |
|                                | Action: None                             |  |  |  |
| -continued-                    |                                          |  |  |  |

### offl (continued)

#### Responses for the offl command (continued)

#### MAP output Meaning and action

<pm\_type> <pm\_number> IS <status>.
NO ACTION TAKEN

**Meaning:** The PM is already offline or is in the incorrect state for being made offline, where <pm\_type> is a PM listed in the PM status codes table in the PM MAP level chapter, <pm\_number> is the discrimination number of the PM, and <status> is one of

- CBSY
- OFFLINE
- SYSTEM BUSY

The PM must be ManB.

Note: For some PM types, REQUEST INVALID appears before NO ACTION TAKEN.

Action: None

SUMMARY

<nnn> PASSED

<nnn> NOT SUBMITTED

**Meaning:** If parameter all is used, a summary is given of the quantity (<nnn>) of

TMSs in the posted set that have been successfully made offline or that

have been bypassed by the request.

Action: None

THIS OPERATION WILL BE EXECUTED ON <nnn> TMSS PLEASE CONFIRM ("YES" OR "NO")

**Meaning:** A quantity of <nnn> TMSs in the posted set is to be made offline.

Action: Enter YES to make the TMSs offline. The status display of the TMS in

the current position of the posted set change to offl and the status display for the PM level increments under the header OFFL.

display for the Fivi level increments under the header of

Enter NO to abort the action.

## offl (end)

| Responses | for the | offl command | (continued) |
|-----------|---------|--------------|-------------|
|-----------|---------|--------------|-------------|

**MAP** output Meaning and action

TMS <pm\_number> MTCE IN PROGRESS ON EITHER OR BOTH UNITS

Meaning: The TMS cannot be made offline because it is already undergoing

maintenance action, where <pm number> is the discrimination number

of the TMS.

If parameter all is used, the TMS is bypassed from the posted set of Action:

TMSs only for the duration of being made offline

TMS <pm\_number> REQUEST INVALID

MANUAL ACTION ONLY VALID ON MANB PM

Meaning: With parameter all, an TMS in the posted set cannot be made offline

because it is not in the manually busy state.

Action: The TMS is the posted set is bypassed from being made offline. To

> proceed with the maintenance, wait until the action on the posted set is completed, then make the TMS busy with the command bsy before

entering the command offl.

-end-

Use the patchxpm command to change the load in the TMS with new or altered software for a Single Change Supplement (SCS). The patchxpm command is recommended for use only by the maintenance support personnel.

| patchxpm command parameters and variables |                                                                                                    |  |  |  |
|-------------------------------------------|----------------------------------------------------------------------------------------------------|--|--|--|
| Command                                   | Parameters and variables                                                                                              |  |  |  |
| patchxpm                                  | unit unit_no file_name patch check remove verify set clear                                                            |  |  |  |
| Parameters and variables                  | Description                                                                                                    |  |  |  |
| check                                     | This parameter verifies whether the old load is still in the XPM memory.                                              |  |  |  |
| clear                                     | The parameter cancels the set.                                                                                        |  |  |  |
| file_name                                 | This variable is the name of the SCS file that is to be loaded.                                                       |  |  |  |
| patch                                     | This parameter sends the data of the SCS file to the TMS.                                                             |  |  |  |
| pm                                        | This parameter changes both units of the posted PM.                                                                   |  |  |  |
| remove                                    | This parameter suspends the SCS load so that the old load resumes control.                                            |  |  |  |
| set                                       | This parameter flags the SCS so that a reload of load files from datadles LTCINV automatically includes the SCS file. |  |  |  |
| verify                                    | This parameter is the same as check for the changed load.                                                             |  |  |  |
| unit                                      | This parameter changes one of the units of the posted TMS.                                                            |  |  |  |
| unit_no                                   | This variable specifies which unit of the posted TMS is to be changed. The range is 0 or 1.                           |  |  |  |

# Qualification

The patchxpm command is replaced by other SCS nonmenu commands.

# patchxpm (end)

# **Examples**

Not currently available

## Responses

The following table provides explanations of the responses to the patchxpm command.

#### Responses for the patchxpm command

MAP output Meaning and action

ACTION REQUIRES PATCH FILE

Meaning: The action on the SCS file is one of patch, check, remove, verify, set,

and clear.

Action: None

TMS <n> UNIT <n> LOADPM FAILED

<reason>

or

TMS <n> UNIT <n> LOADPM PASSED

Meaning: The actions of the command are confirmed, where <reason> is a

variable text string to explain it.

Action: None

### **Function**

Use the perform command to access the perform level where details of the activity and performance of a posted PM can be monitored. This feature requires the presence of feature package NTX750.

| perform command parameters and variables |                                       |  |
|------------------------------------------|---------------------------------------|--|
| Command                                  | Parameters and variables              |  |
| perform                                  | There are no parameters or variables. |  |

### Qualifications

The perform command is qualified by the following exceptions, restrictions, and limitations:

- The posted PM must be in service (status InSv) or have in-service trouble (status ISTb).
- Only the active unit is monitored.
- Only one user at at time can monitor the performance of the posted PM.
- The measurements are recorded for the status displays within 1 hour of starting the measurements. The maximum measuring duration is 1 hour from its starting.
- Measurements are not maintained during or after a warm or cold SwAct.
- Measurements are maintained during a busying or returning to service of an active unit.
- The performance process can monitor up to five PMs.

## **Example**

Not currently available

## perform (continued)

## Responses

The following table describes the meaning and significance of responses to the perform command.

| Responses for the perform command |                                                                                                    |  |  |
|-----------------------------------|----------------------------------------------------------------------------------------------------|--|--|
| MAP output                        | Meaning and action                                                                                     |  |  |
| display                           |                                                                                                    |  |  |
|                                   | Meaning: The perform display and menu appears.                                                         |  |  |
|                                   | Action: None                                                                                           |  |  |
| DISPLAY PRO                       | CESS DIED                                                                                              |  |  |
|                                   | <b>Meaning:</b> The Perform tool cannot be accessed until the display process is restored.             |  |  |
|                                   | Action: None                                                                                           |  |  |
| FAILED TO I                       | NITIALIZE DIRECTORY                                                                                    |  |  |
|                                   | <b>Meaning:</b> A system problem is interfering with the access of the Perform tool.                   |  |  |
|                                   | Action: Try again later when more resources are available.                                             |  |  |
|                                   | BER OF DISPLAYS IN USE<br>UNTIL SOMEONE QUITS                                                          |  |  |
|                                   | <b>Meaning:</b> A maximum of five MAPs can access the Perform level or its sublevels at the same time. |  |  |
|                                   | Action: Wait until a MAP is made available.                                                            |  |  |
|                                   | BER OF PMS IN USE<br>UNTIL SOMEONE QUITS                                                               |  |  |
|                                   | <b>Meaning:</b> A maximum of ten peripherals can be analyzed by the Perform tool at the same time.     |  |  |
|                                   | Action: Wait until the analysis on one of the peripherals is completed.                                |  |  |

### perform (continued)

Responses for the perform command (continued)

**MAP** output Meaning and action

PERFORM ALREADY BEING USED ON THIS PM BY <map\_id>

Meaning: Another MAP has already specified this PM for posting for the Perform

analysis.

Action: Wait until the peripheral is no longer posted for Perform.

PERFORM NOT VALID ON THIS PM

**Meaning:** The Perform tool does not analyze the type of specified PM.

Action: None

PERIPHERAL IN USE

**Meaning:** The PM is already undergoing the performance process.

Action: None

PERIPHERAL IS NOT INSV OR ISTB

Meaning: The active unit of the PM must be in the inservice (InSv) or in-service

(ISTb) state.

Action: None

PM LOAD DOES NOT SUPPORT THE PERFORM TOOL

Meaning: The feature package that provides the Perform analysis does not include

this type of PM.

Action: A software reload may be required as an upgrade to allow Perform to

analyze the specified type of PM.

POST COMMAND NOT VALID IN THIS TOOL

TO POST THE PERIPHERAL, FIRST QUIT FROM PERFORM

Meaning: While the Perform tool is accessed, PMs cannot be added to the posted

set.

Action: Post the PMs to be analyzed by Perform before accessing the tool.

### perform (end)

Responses for the perform command (continued)

MAP output Meaning and action

THERE ARE FIVE USERS USING THIS TOOL PLEASE WAIT UNTIL A PROCESS IS STOPPED

**Meaning:** The performance process can monitor only up to five PMs

simultaneously.

Action: None

XPM DOES NOT SUPPORT PERFORM TOOL

Meaning: If the TMS does not respond to the command perform within a

10-second timeout, it is assumed that the TMS does not use the Perform

tool.

**Action:** While the timeout is occurring, other commands cannot be entered at

the keyboard.

-end-

## **Function**

Use the pmreset command to reinitialize a posted TMS or one of its units after being reloaded. This reset verifies that the reload is correct.

| pmreset comn             | nand parameters and variables                                                             |  |  |
|--------------------------|-------------------------------------------------------------------------------------------|--|--|
| Command                  | Parameters and variables                                                                  |  |  |
| pmreset                  | pm                                                                                        |  |  |
| Parameters and variables | Description                                                                               |  |  |
| nodata                   | This parameter resets the units after initialization, but without sending data and execs. |  |  |
| norun                    | This parameter resets the PM without initializing or sending static data and execs.       |  |  |
| pm                       | This parameter reinitializes both units of the posted TMS.                                |  |  |
| unit                     | This parameter reinitializes one unit of the posted PM.                                   |  |  |
| unit_no                  | This parameter specifies which unit of the posted PM is to be reset. The range is 0 or 1. |  |  |

## **Qualifications**

None

## **Example**

Not currently available

### Responses

The following table provides explanations of the responses to the pmreset command.

### Responses for the pmreset command

MAP output Meaning and action

FAILED TO SEND RESET MESSAGE
<card\_list>

**Meaning:** For XPMs with an NT6X69 messaging card, loading cannot occur because a card is not reset. The card is one or more of the listed cards, where <card list> is one of

- NT6X40
- NT6X41
- NT6X45 (MP)
- NT6X45 (SP)
- NT6X46
- NT6X47
- NT6X50
- NT6X69
- NT6X72

Action: None

### Responses for the pmreset command (continued)

#### **MAP** output Meaning and action

FAILED TO SEND STATUS MESSAGE <card list>

> **Meaning:** For XPMs with an NT6X69 messaging card, loading cannot occur because a card is not communicating. The card is one or more of the listed cards, where card\_list is one of

- NT6X40
- NT6X41
- NT6X45 (MP)
- NT6X45 (SP)
- NT6X46
- NT6X47
- NT6X69

Action: None

NO RESPONSE FROM PM

Meaning: If the response occurs for norun before the reset status, there is a hardware fault for transmitting or a fault in the ROM. If the response occurs for nodata during initialization, after these display messages:

- /Reset
- /Status
- /Run
- /Initializing

the load is not acceptable.

Action: Use the command loadpm to reload the PM.

| Responses to | r the pmreset command (continued) |
|--------------|-----------------------------------|
| MAP output   | Meaning and action                |

NO RESPONSE FROM PM AFTER ROMTEST <card\_list>

**Meaning:** For XPMs with an NT6X69 messaging card, loading cannot occur because a card is not communicating. The card is one or more of the listed cards, where <card\_list> is one of

- NT6X45 (FP, International)
- NT6X45 (MP)
- NT6X45 (SP)
- NT6X46
- NT6X47

Action: None

NO RESPONSE FROM PM AFTER STATUS <card\_list>

**Meaning:** For XPMs with an NT6X69 messaging card, loading cannot occur because a card is not communicating. The card is one or more of the listed cards, where <card\_list> is one of

- NT6X45 (FP, International)
- NT6X45 (MP)
- NT6X45 (SP)
- NT6X46
- NT6X47
- NT6X69

Action: None

### Responses for the pmreset command (continued)

#### **MAP** output Meaning and action

NO WAI RECEIVED AFTER RESET <card list>

> Meaning: For XPMs with an NT6X69 messaging card, loading cannot occur because a card is not present. The card is one or more of the listed cards, where <card\_list> is one of

- NT6X40
- NT6X41
- NT6X45 (FP, International)
- NT6X45 (MP)
- NT6X45 (SP)
- NT6X46
- NT6X46 (FP memory)
- NT6X47
- NT6X50
- NT6X69
- NT6X72

Action: None

PM FAILED TO INITIALIZE TRY RELOADING THE PM

**Meaning:** For XPMs with an NT6X69 messaging card, loading cannot occur

because a card is not initialized.

Action: Reload the XPM by entering the command pmreset or loadpm at a MAP.

REPLACE CARDS IN CARDLIST <card\_list>

> **Meaning:** The results of the tests by the mate unit indicate that cards are preventing the resetting, where <card\_list> is the list of cards.

Action: Replace the cards. If one of them is a processor card, reload the unit.

Responses for the pmreset command (continued)

MAP output Meaning and action

RETRY LAST COMMAND

Meaning: The results of the tests by the mate unit do not have a list of suspected

cards.

Action: None

TMS <pm\_number> UNIT <n> DETERMINATION OF ESA STATUS FAILED NO REPLY FROM PM

REQUEST PROCEEDING

**Meaning:** The CC is unaware that the specified TMS is in the ESA mode, where

<pm\_number> is the discrimination number of the TMS and <n> is the
TMS unit number (0 or 1). The resetting of the TMS unit(s) is attempted

anyway.

Action: None

UNABLE TO DIAGNOSE FROM MATE

MATE MTCE IN PROGRESS - TRY AGAIN LATER

**Meaning:** As part of the maintenance actions for testing a unit by its active mate,

resetting from the mate unit cannot occur when maintenance is already

in progress on it.

**Action:** Wait for the maintenance actions(s) to complete.

UNABLE TO DIAGNOSE FROM MATE

MATE NOT ACT/INSV - TRY AGAIN LATER

**Meaning:** Resetting by the mate test is cancelled if the status or the activity of the

active unit changes.

**Action:** Wait for the changes to complete.

UNABLE TO DIAGNOSE FROM MATE
NO RESOURCES - TRY AGAIN LATER

Meaning: Resetting for the mate tests cannot occur when key software modules

are missing from the load.

**Action:** Wait for the resources to become available.

## pmreset (end)

### Responses for the pmreset command (continued)

MAP output Meaning and action

UNIT <n> IN ESA MODE THIS ACTION WILL CAUSE ESA EXIT AND ABORT <nnn> CALLS PLEASE CONFIRM ("YES" OR "NO")

Meaning: The resetting of an TMS equipped with ESA cancels calls, where <nnn>

is the current quantity of calls in progress.

Action: None

-end-

### **Function**

Use the post command access the PM sublevel for the specified PM, or sets of PMs, that are to undergo maintenance action by the corresponding menu of commands.

| post comman              | d parameters and variables                                                                                                    |  |
|--------------------------|----------------------------------------------------------------------------------------------------|--|
| Command                  | Parameters and variables                                                                                                    |  |
| post                     | all allpms pm_state pm_state pm_type  pm_number                                                                                                    |  |
| Parameters and variables | Description                                                                                                    |  |
| all                      | This parameter posts all PM numbers of the specified PM type.                                                                                                    |  |
| allpms                   | This parameter posts all PM types of the specified PM numbers, or the specified PM states, or both.                                                                                                    |  |
| pm_number                | This variable is the discrimination number for the specified PM type. The format of the number varies depending on the PM type listed in the PM status codes table in the PM MAP level chapter. If there are two or more entries for pm_number, separate each entry by space.                                                    |  |
| pm_state                 | This variable identifies a PM state for the PM to be posted, as listed in the TMS status codes table at the beginning of this chapter.                                                                                                    |  |
| pm_type                  | This variable identifies a PM type listed in the PM status display when the comman status is entered, or that is listed in the TMS status codes table. The default is the PM type of the MAP level. However, pm_type may default to the PM that is in the current position of the posted set. No all PM types have this default. |  |

### **Qualifications**

The post command is qualified by the following:

If the variable pm type, or parameter allpms without any other parameters or variables, use the post commands on the sublevel menus to select specific PM numbers. If you do no specify a PM number, the default command menu is displayed. Because the default menu does not include the dch and isg commands, DCH and ISG menu levels cannot be accessed. The default menu is also displayed if the PM specified by number is an TMS not equipped with the optional ISP card.

### post (continued)

- To determine which PMs are configured in an office, use the command disp to display list of the PM types and their range of discrimination numbers.
- Since only the PM in the current position of the posted set is affected by the maintenance commands (unless you use the parameter all), use the command next to place the next PM in the set in the current position.
- When the command string help post is entered to query the parameters of
  post, not all of the displayed parameters apply to an office or office
  network. The applicability of the parameters depends on the types of
  PMs that are present in the office configuration. For parameters that do
  not apply, one of several responses indicates that it is ignored.

### **Examples**

The following table provides an example of the post command.

| Examples of the post command |                               |             |                |                |                 |                |                |                   |
|------------------------------|-------------------------------|-------------|----------------|----------------|-----------------|----------------|----------------|-------------------|
| Example                      | Task, res                     | sponse, and | explanatior    | า              |                 |                |                |                   |
| post tms 3<br>where          | 4                             |             |                |                |                 |                |                |                   |
| lgci<br>3                    | identifies the identifies the |             |                | the pm_t       | ype to be       | posted.        |                |                   |
|                              | Task:                         | Post TMS    | 3.             |                |                 |                |                |                   |
|                              | Response                      | e:          |                |                |                 |                |                |                   |
|                              |                               | PM<br>TMS   | SysB<br>4<br>0 | ManB<br>0<br>0 | Offl<br>10<br>4 | CBsy<br>3<br>1 | ISTb<br>3<br>1 | InSv<br>130<br>40 |
|                              | Explanation:TMS 3 is posted   |             |                |                |                 |                |                |                   |
|                              |                               |             | -continu       | ed-            |                 |                |                |                   |

## post (continued)

**Examples of the post command** (continued) **Example** Task, response, and explanation post tms 2 5 6 lcmi 2 4 🗇 where identifies the pm type to be posted. tms identifies the discrimination numbers for the pm type to be posted. 2. 5. 6 identifies additional pm\_types to be posted. Icmi identifies the discrimination numbers for the additional pm\_types to be posted. 2, 4 Task: Post sets of TMSs and LCMIs. Response: **Explanation:** post insv istb ↓ where identifies pm\_states of a set of all PMs to be posted insv, istb Task: Post a set of various TMSs which are in the in-service and in-service trouble states. Response: **Explanation:** post tms 2 4 lcmi all istb 🕹 where tms identifies the pm\_type to be posted. identifies the discrimination numbers for the pm\_type to be posted. 2, 4 identifies additional pm\_types to be posted. Icmi identifies the pm state of the additional pm type to be posted. istb Task: Response: **Explanation:** 

-end-

## post (end)

## Responses

The following table provides explanations of the responses to the post command.

| Responses for the post command |                    |                                                                                                    |  |  |  |
|--------------------------------|--------------------|----------------------------------------------------------------------------------------------------|--|--|--|
| MAP output                     | Meaning and action |                                                                                                    |  |  |  |
| INVALID POS                    | T SET FA           | ILED TO CREATE NEW POST SET                                                                                           |  |  |  |
|                                | Meaning:           | <b>Meaning:</b> An incorrect pm_number, or the office is not configured for the specified pm_type.                    |  |  |  |
|                                | Action:            | None                                                                                                    |  |  |  |
| NO PM POSTE                    | NO PM POSTED       |                                                                                                    |  |  |  |
|                                | Meaning:           | With post pm_type, the respective PM level is accessed. To post a pm_type with the command post, include a pm_number. |  |  |  |
|                                | Action:            | None                                                                                                    |  |  |  |

### **Function**

Use the querypm command to display miscellaneous information about a posted TMS.

| querypm command parameters and variables |                                                                                                    |  |  |
|------------------------------------------|----------------------------------------------------------------------------------------------------|--|--|
| Command                                  | Parameters and variables                                                                                                    |  |  |
| querypm                                  | flt<br>cntrs                                                                                                    |  |  |
| Parameters and variables                 | Description                                                                                                    |  |  |
| cntrs                                    | This parameter displays the contents of the TMS maintenance counters which record the number of times that each fault (flt) condition has occurred. It also display the ROM and RAM load names. |  |  |
| flt                                      | This parameter displays the reasons for In-Service Trouble (ISTb) on the two units.                                                                                                    |  |  |

### Qualifications

The querypm command is qualified by the following exceptions, restrictions, and limitations.

- Other fault conditions are:
  - Init-A CC restart has occurred and a return to service is attempted during restart.
  - Diagnostics Failed-The unit has failed TST or RTS.
  - Trap-The unit has sent an "initialization complete" message to the CC after an auto-restart.
  - Activity Dropped-A system-generated SwAct has occurred.
  - Audit-The internal software state of the active or inactive unit is incorrect. The active unit internal state should be RUNNING. The inactive unit internal state should be READY. Fault indications are: BUSY, RESTART, or SYNCING.
  - Unsolicited Message Limit Exceeded-The unit has sent more than 100 unsolicited messages to CC within 1 minute.
  - CS Links-The CS message links have failed the periodic in-service C-side links test (which occurs once per minute).

- The following logs are generated when the indicated maintenance actions occur:
  - PM128-The NT6X78 CMR card is out-of-service. Until the card is returned to service or replaced, the XPM cannot be returned to service or tested by in-service tests.
  - PM180-The NT6X78 CMR card has a faults and a reset has been or is being attempted.
  - PM181-The NT6X78 CMR card has failed a card test and therefore has caused the TMS to have in-service trouble (ISTb).

## **Examples**

Not currently available

### Responses

The following table provides explanations of the responses to the querypm command

### Responses for the querypm command

#### MAP output Meaning and action

```
QUERYPM
PM TYPE: type PM NO.: nnn PM INT.#: n NODE_NO.: nnnn
PMS EQUIPPED: xxx LOADNAME: l_name
WARM SWACT IS SUPPORTED
status info
LAST REX DATE WAS day mmdd AT hh.mm.
NODE STATUS: {OK, FALSE}
UNIT 0 STATUS: {status, FALSE}
UNIT 1 STATUS: {status, FALSE}
SITE FLR RPOS BAY_ID SHF DESCRIPTION SLOT EQPEC
card list
```

### **Meaning:** A display similar to the above gives PM information where:

is a PM type as listed in the PM status codes table in the PM MAP type

level chapter

is 0127 for the discrimination number of the PM type. nnn

is a software internal number

is 0-2047 for the PM node number of PM number nnn. nnnn

is the name of the load file for the PM type. I name

status info is a reason for the status of a unit or node, where status info can be:

6X45 PEC MISMATCH BETWEEN INVENTORY TABLE & PM The mismatch means the datafilled entry in the inventory table does not match the PEC of the NT6X45 card. Check the PECs of the NT6X45 cards in use by entering querypm or by inspecting the card and ensure that the PEC with the lowest suffix is the one datafilled in Table LTCINV.

NOT LOADED SINCE POWER UP The TMS has not been loaded with software after having been powered up. The fault query of the NT6X45 card indicates the need for a load. The system tries to auto-load the units before a return to service. If auto-loading fails, the TMS must be manually busied and loaded (by the commands bsy and loadpm respectively).

type nnn IN INCLUDED IN THE REX SCHEDULE

The PM is automatically scheduled for REX testing by the system.

| -                                                          |                         | command (continued)                                                                                                    |
|------------------------------------------------------------|-------------------------|----------------------------------------------------------------------------------------------------|
| MAP output                                                 | Meaning and             | action                                                                                                    |
|                                                            | day                     | is an abbreviation for the day of the week, for example, MON for Monday.                                                                                                    |
|                                                            | mmdd                    | is an abbreviation for the month and includes the date of the day, for example, SEP07 for September 7.                                                                                                    |
|                                                            | hh.mm<br>status<br>SITE | denotes the time in hours and minutes that the REX test occurred is one of the PM status codes begins the header string which identifies the location of a circuit                                                                                            |
|                                                            | card_list               | according to the standard scheme. is the list of potentially faulty cards.                                                                                                    |
|                                                            | Action: Nor             | ne                                                                                                    |
| QUERYPM FLT NODE IS state reason UNIT 0 state UNIT 1 state | us                      |                                                                                                    |
|                                                            | <b>Meaning:</b> A di    | splay similar to the above gives PM fault information where:                                                                                                    |
|                                                            | status<br>reason        | is one of the PM status codes in the LTCI (ISDN) status codes table at the beginning of this chapter is one or more of the following:                                                                                                    |
|                                                            |                         | CLASS MODEM RESOURCE CARD 6X78AA OUT OF SERVICE means the CMR NT6X78 card in the TMS is a cause of the TMS having in-service trouble (ISTb status).                                                                                                    |
|                                                            |                         | DATA NOT UP TO DATE                                                                                                    |
|                                                            |                         | DISTRIBUTED DATA MISMATCH indicates that Data Mismatch means the data in the DTC and in the CC do not match; therefore, the DTC state is changed to in-service trouble (ISTb).                                                                                |
|                                                            |                         | NODE REDUNDANCY LOST (A UNIT IS OOS) means that one unit is out-of-service (OOS) and that SwAct cannot be done. For unit1, there has been a recent SwAct and the inactive unit is still SysB. The fault condition is caused by one unit being out-of-service. |
|                                                            |                         | -continued-                                                                                                    |

### Responses for the querypm command (continued)

#### **MAP** output Meaning and action

NON-CRITICAL HARDWARE FAULT means there is a fault with the NT6X69 card of the posted XPM. The XPM has been made ISTb because the IMC link between the units is faulty and the CC has closed the link.

NOT LOADED SINCE POWER-UP means the TMS has not been loaded with software after having been powered up. The query of the NT6X45 card indicates the need for a load. The system tries to auto-load the units before a return-to-service. If auto-loading fails, the XPM must be manually busied and loaded (by the commands bsy and loadpm respectively).

PSIDE LINKS OUT-OF-SERVICE

RESET

state is one of

> NO FAULT EXISTS NOT status OR status

SYSTEM BUSY REASON: XPM SWACT ACTION

**REX** failed

Action: None

### querypm (end)

### Responses for the querypm command (continued)

### MAP output Meaning and action

```
QUERYPM CNTRS
UNSOLICITED MSG LIMIT = ttt, UNIT 0 = nnn, UNIT 1 = nnn
UNIT 0
    count_info
UNIT 1
    count_info
MP: available_pec SP: available_pec
```

**Meaning:** A display similar to the above gives PM counter information where:

ttt is the threshold limit for the number of unsolicited messages from

the CC. If the threshold is reached, the PM may cancel calls in

progress.

nnn is the number of unsolicited messages that have accumulated for

each unit.

count\_info is one of

RAM LOAD: I\_name1 ROM LOAD: I\_name2

or

**FAILED TO READ COUNTERS** 

or nnn

where I\_name1 is the name of the load file for the unit, I\_name 2 is the firmware load file in the PM, and nnn is the count. The counters cannot be read because the respective unit is out-of-service.

available\_pec for an in-service unit, is a list of the available PECs of the equipped NT6X45 cards. MP indicates the master processor card while SP

indicates the signaling processor card. If a question mark (?) is present instead of a PEC, the PEC can only be obtained by inspecting the appropriate card.

Action: None

-end-

## **Function**

Use the quit command to exit from the current menu level and return to a previous menu level.

| quit command             | parameters and variables                                                                                                    |
|--------------------------|----------------------------------------------------------------------------------------------------|
| Command                  | Parameters and variables                                                                                                    |
| quit                     | 1 all incrname n                                                                                                    |
| Parameters and variables | Description                                                                                                    |
| <u>1</u>                 | This default parameter causes the system to display the next higher MAP level.                                                                                                    |
| all                      | This parameter causes the system to display the CI level from any level.                                                                                                    |
| incrname                 | This variable causes the system to exit the specified level and all sublevels. The system displays the next level higher than the one specified. Values for <i>incrname</i> are menu level names, such as lns, mtc, or mapci. |
| n                        | This variable identifies a specified number of retreat levels from the current level. The range of retreat levels is 0-6. However, the system cannot accept a level number higher than the number of the current level.       |

### **Qualifications**

None

## **Examples**

The following table provides examples of the quit command.

| Examples of the quit command |                                 |                                                            |  |  |
|------------------------------|---------------------------------|------------------------------------------------------------|--|--|
| Example                      | Task, response, and explanation |                                                            |  |  |
| quit                         |                                 |                                                            |  |  |
|                              | Task:                           | Exit from the TMS level to the previous menu level.        |  |  |
|                              | Response:                       | The display changes to the display of a higher level menu. |  |  |
|                              | Explanation:                    | The TMS level has changed to the previous menu level.      |  |  |
| -continued-                  |                                 |                                                            |  |  |

### quit (continued)

Example Task, response, and explanation

quit mtc where

mtc specifies the level higher than the TMS level to be exited

Task: Return to the MAPCI level (one menu level higher than MTC).

Response: The display changes to the MAPCI menu display:

MAPCI:

Explanation: The TMS level has returned to the MAPCI level.

## Responses

The following table provides an explanation of the responses to the quit command.

| Responses for the quit command                                                        |                    |                                                                                                    |  |  |
|---------------------------------------------------------------------------------------|--------------------|----------------------------------------------------------------------------------------------------|--|--|
| MAP output                                                                            | Meaning and action |                                                                                                    |  |  |
| CI:                                                                                   |                    |                                                                                                    |  |  |
|                                                                                       | Meaning:           | The system exited all MAP menu levels and returned to the CI level.                                                                                        |  |  |
|                                                                                       | Action:            | None                                                                                                    |  |  |
| QUIT Unable to quit requested number of levels Last parameter evaluated was: 1        |                    |                                                                                                    |  |  |
|                                                                                       | Meaning:           | You entered an invalid level number. The number you entered exceeds the number of MAP levels from which to quit.                                           |  |  |
|                                                                                       | Action:            | Reenter the command using an appropriate level number.                                                                                                    |  |  |
| The system replaces the TMS level menu with a menu that is two or more levels higher. |                    |                                                                                                    |  |  |
|                                                                                       | Meaning:           | You entered the quit command with an <i>n</i> variable value of 2 or more or an <i>incrname</i> variable value corresponding to two or more levels higher. |  |  |
|                                                                                       | Action:            | None                                                                                                    |  |  |
| -continued-                                                                           |                    |                                                                                                    |  |  |

## quit (end)

Responses for the quit command (continued)

**MAP** output Meaning and action

The system replaces the display of the TMS level with the display of the next higher MAP level.

Meaning: The system exited to the next higher MAP level.

Action: None

-end-

## **Function**

Use the rts command to return to service one or all the units of one or all the TMSs in a posted set, or one P-side DS-1 link of the TMS in the current position of the posted set. Tests are done and, if the tests succeed, a return to service occurs. Each unit must be in the ManB or SysB state.

| rts command parameters and variables |                                                                                                    |  |  |  |
|--------------------------------------|----------------------------------------------------------------------------------------------------|--|--|--|
| Command                              | Parameters and variables                                                                                                    |  |  |  |
| rts                                  | active inactive link ps_link pm unit unit_no nowait force all all                                                                                                    |  |  |  |
| Parameters and variables             | Description                                                                                                    |  |  |  |
| active                               | This parameter returns to service one or all of the units in the active state.                                                                                                    |  |  |  |
| all                                  | This parameter simultaneously returns to service all of the specified units or TMSs of the same node type as the TMS in the current position of the posted set.                     |  |  |  |
| force                                | This parameter bypasses pre-rts test routines. The parameter force overrides all other commands that may be in effect on a unit unless maintenance actions are already in progress. |  |  |  |
| inactive                             | This parameter returns to service one or all units in the inactive state.                                                                                                    |  |  |  |
| link                                 | This parameter returns to service a specified P-side link between the posted TMS and one of its associated LCMIs or LCMEs.                                                          |  |  |  |
| nowait                               | This parameter allows other maintenance commands to be entered before bsy is commanded.                                                                                             |  |  |  |
| pm                                   | This parameter returns to service both units of one or all posted TMSs.                                                                                                    |  |  |  |
| ps_link                              | This variable specifies which P-side link is to be returned to service. The range is 0 to 19.                                                                                       |  |  |  |
| unit                                 | This parameter returns to service one unit of one or all posted TMSs.                                                                                                    |  |  |  |
| unit_no                              | This variable specifies which unit of the posted TMSs is to be returned to service. The range is 0 or 1.                                                                            |  |  |  |

### Qualifications

The rts command is qualified by the following exceptions, restrictions, and limitations:

- When an TMS is returned to service, all P-side links and DCHs attached to that TMS are made SysB, and are returned to service.
- When an TMS is made SysB, the testing and loading associated with a a return to service are automatically initiated.
- If the UNIT, PM, or LINK is CBsy, the command rts is executed without any testing and the status becomes CBsy.
- When the active unit of the TMS is returned to service, all P-side links are set to SysB, and then are returned to service, with a test performed on each link as it passes the test, unless the links are ManB.
- If the NT6X78 CMR card fails the tests during an attempt to return the PM to service, the PM cannot be returned to service until the card is seated properly or replaced.
- Do not use the parameter force on the TMS when the NT6X78 CMR card is present. If the card is in the process of initializing itself while the TMS is being returned to service, the TMS remains in the ManB or SysB state. Repeat the return to service when the CMR card is initialized.
- The following logs are generated when the indicated maintenance actions occur:
  - PM128-The NT6X78 CMR card is out of service. Until the card is returned to service or replaced, the TMS cannot be returned to service.
  - PM180-The NT6X78 CMR card has a fault and a reset has been or is being attempted. The return to service has not occurred.
  - PM181-The NT6X78 CMR card has failed a card test and therefore cannot be returned to service.
  - PM184-A P-side link is returned to service.

## **Examples**

Not currently available

## Responses

The following table describes the meaning and significance of responses to the rts command.

| Responses for the rts command               |                    |                                                                                                    |  |  |
|---------------------------------------------|--------------------|----------------------------------------------------------------------------------------------------|--|--|
| MAP output                                  | Meaning and action |                                                                                                    |  |  |
| 6X45 PEC MISMATCH available_pecs            |                    |                                                                                                    |  |  |
|                                             | Meaning:           | The return to service cannot occur because the datafilled entry in the inventory table does not match the PEC of the NT6X45 card. If parameter nowait is entered, this response does not appear                                                              |  |  |
|                                             | Action:            | While the table query is occurring, the maintenance flag ROM/RAM QUERY is displayed.                                                                                                    |  |  |
|                                             |                    | The equipped PECs of NT6X45 cards are listed, where available_pecs is one or more card(s). If a question mark (?) is present instead of a PEC, the PEC can only be obtained by inspecting the appropriate card.                                              |  |  |
|                                             |                    | Check the PECs of the NT6X45 cards in use and ensure that the one with the lowest suffix is the one datafilled in inventory Table LTCINV.                                                                                                    |  |  |
| ALL OPTION NOT SUPPORTED FOR LINK PARAMETER |                    |                                                                                                    |  |  |
|                                             | Meaning:           | The parameter all does not apply to links because links must be returned to service one at a time.                                                                                                    |  |  |
|                                             | Action:            | None                                                                                                    |  |  |
| /CLEAR DATA                                 |                    |                                                                                                    |  |  |
|                                             | Meaning:           | With feature package NTX270, TMSs do not undergo the second restart for command rts that other LGCs undergo. Therefore, the resetting of the static data occurs before the initial restart, and the system confirms that the Static Data is reset (cleared). |  |  |
|                                             | Action:            | None                                                                                                    |  |  |
| /DISTRIBUTE                                 | D DATA             |                                                                                                    |  |  |
|                                             | Meaning:           | With feature package NTX041, at least one DTC is being loaded while the command rts is in progress. The loading is require because of a mismatch of data between the DTC and the CC.                                                                         |  |  |
|                                             | Action:            | Depending on the result of the loading, a log is generated.                                                                                                    |  |  |

```
Responses for the rts command (continued)
MAP output
              Meaning and action
FAILED TO SEND RESET MESSAGE
card_list
              Meaning: An TMS with an NT6X69 messaging card, returning to service cannot
                        occur because a card is not reset. The card is one or more of the listed
                        cards, where card_list is one of
                            NT6X40
                           NT6X41
                            NT6X45 (MP)
                           NT6X45 (SP)
                           NT6X46
                           NT6X47
                           NT6X50
                           NT6X69
                           NT6X72
              Action:
                        None
FAILED TO SEND STATUS MESSAGE
card_list
              Meaning: An TMS with an NT6X69 messaging card, returning to service cannot
                        occur because a card is not communicating. The card is one or more of
                        the listed cards, where card_list is one of
                           NT6X40
```

NT6X41 NT6X45 (MP) NT6X45 (SP) NT6X46 NT6X47

NT6X69

Action: None

INACTIVE PARAMETER NOT VALID FOR OOS PM

**Meaning:** The parameter inactive does not apply to out-of-service TMSs. The

TMS(s) must be in service.

**Action:** The activity display for the TMS(s) is blank. To return the TMS(s) to

service, re-enter the command rts with the parameter unit or pm.

Responses for the rts command (continued)

**MAP** output Meaning and action

NO RESPONSE FROM PM AFTER ROMTEST card list

> Meaning: An TMS with an NT6X69 messaging card cannot be returned to service because a card is not communicating. The card is one or more of the

> > listed cards, where card\_list is one of

NT6X45 (FP, International)

NT6X45 (MP) NT6X45 (SP) NT6X46 NT6X47

Action: None

NO RESPONSE FROM PM AFTER STATUS card list

**Meaning:** An TMS with an NT6X69 messaging card cannot be returned to service

because a card is not communicating. The card is one or more of the

listed cards, where card list is one of

NT6X45 (FP, International)

NT6X45 (MP) NT6X45 (SP) NT6X46 NT6X47 NT6X69

Action: None

NO RESPONSE FROM ROM/RAM QUERY MESSAGE

Meaning: The return to service cannot occur because the datafilled entry in the

inventory table does not match the PEC of the NT6X45 card or because the ROM/RAM query is not replied to. If parameter nowait is specified,

this response does not appear.

Action: The maintenance flag ROM/RAM QUERY appears while the load is

> being queried. Check the PECs of the NT6X45 cards in use and ensure that the one with the lowest suffix is the one datafilled in Table LTCINV.

```
Responses for the rts command (continued)
MAP output
              Meaning and action
NO WAI RECEIVED AFTER RESET
card_list
              Meaning: An TMS with an NT6X69 messaging card cannot be loaded because a
                        card is not present. The card is one or more of the listed cards, where
                        card_list is one of
                           NT6X40
                           NT6X41
                           NT6X45 (FP, International)
                           NT6X45 (MP)
                           NT6X45 (SP)
                           NT6X46
                           NT6X46 (FP, memory)
                           NT6X47
                           NT6X50
                           NT6X69
                           NT6X72
              Action:
                        None
OK
              Meaning: The test passes and the PM is returned to service.
              Action:
                        None
OSVCE TEST INITIATED
              Meaning: Out-of-service tests are being performed on the posted PM that is in the
                        ManB or SysB state.
              Action:
                        None
PM FAILED TO INITIALIZE
TRY RELOADING THE PM
              Meaning: An TMS with an NT6X69 messaging card cannot be returned to service
                        because a card is not initialized.
              Action:
                        Reload the XPM by entering the command pmreset or loadpm at the
                        MAP.
```

### Responses for the rts command (continued)

**MAP** output Meaning and action

PM IS OFFLINE NO ACTION TAKEN

**Meaning:** The command cannot be executed because the PM is in the Offl state.

Action: None

PM NOT LOADED SINCE POWER UP

Meaning: The TMS cannot be returned to service because it has not been loaded

with software after having been powered up. If parameter nowait is

entered, this response does not appear.

Using the command querypm indicates which load for the NT6X45 card. the system tries to auto-load the units before a return to service. When auto-loading fails, use the commands bsy and loadpm to busy and load

the TMS.

Action: The maintenance flag ROM/RAM QUERY appears while the load is

being queried. Log PM181 records the occurrence of this response.

pm\_type pm\_number IS status.

NO ACTION TAKEN

**Meaning:** The PM is in the incorrect state for returning to service, where pm\_type

is a PM listed in Table A on page 18, pm number is the discrimination

number of the PM, and status is one of

**CBSY** INSV **OFF-LINE** 

The PM must be ManB.

Action: None

REPLACE CARDS IN CARDLIST card\_list

**Meaning:** The results of the tests by the mate unit indicate that cards are

preventing the return to service, where card list is the list of cards. For

information on mate testing and loading.

Action: Replace the cards. If one of them is a processor card, reload the unit.

Responses for the rts command (continued)

MAP output Meaning and action

REQUEST INVALID

TMS pm\_number IS pm\_state

**Meaning:** The state of one of the units of the TMS prevents the whole PM from

being put in service by using the command string rts pm force. That is,

one unit may be ISTb.

Action: None

RETRY LAST COMMAND

**Meaning:** The results of the tests by the mate unit do not include a list of cards

suspected of being faulty.

Action: Re-enter the command rts.

RTS FAILED

TRY THE RTS COMMAND ON ONE UNIT

Meaning: An TMS with an NT6X69 messaging card cannot be returned to service

because both units are ManB or because a card is pulled. The units

must be reloaded.

**Action:** Use the command rts to reload the static data into the units.

SUMMARY:

nnn PASSED

nnn NOT SUBMITTED

Meaning: If parameter all is used, the number (nnn) of TMSs in the posted set that

have been successfully returned to service or that have been bypassed

by the return to service is displayed.

Action: None

TEST FAILED

SITE FLR RPOS BAY\_ID SHF DESCRIPTIONS SLOT EQPEC

card\_list

**Meaning:** Results of a failed include a list of cards suspected of being faulty.

Action: None

### Responses for the rts command (continued)

#### MAP output Meaning and action

THIS OPERATION WILL BE EXECUTED ON nnn TMS PLEASE CONFIRM ("YES" OR

**Meaning:** A quantity of nnn TMSs in the posted set is to be returned to service.

Entering YES tests, reloads, and then returns the TMS(s) to service. The status display of the TMS in the current position of the posted set shows the maintenance flag "Mtce" while testing and loading is in progress, then changes from ManB or SysB to InSv without Mtce and the status display for the PM level increments under the header InSv and decrements under the header ManB, SysB, or CBsy.

Entering NO aborts the action.

TMS pm\_number MTCE IN PROGRESS ON EITHER OR BOTH UNITS

Meaning: The TMS cannot be returned to service because it is already undergoing

maintenance action, where pm\_number is the discrimination number of

the TMS.

If parameter all is used, the TMS is bypassed from the posted set of Action:

TMSs only while it is being returned to service.

TMS pm number REQUEST INVALID

MANUAL ACTION ONLY VALID ON MANB PM

Meaning: With the parameter all, an TMS in the posted set cannot be returned to

service because it is not in the manually busy state.

Action: The TMS in the posted set is bypassed by the return to service. To

> proceed with the maintenance, wait until the action on the posted set is completed, then busy the TMS with the command bsy before trying the

command rts.

TMS pm\_number UNIT u RTS PASSED

**Meaning:** The tests are confirmed, where pm\_number and u echo the

discrimination numbers of the TMS and its unit.

Action: The TMS or unit is made InSv.

# rts (end)

| Responses for MAP output | r the rts command (continued)  Meaning and action                                                                       |  |  |  |
|--------------------------|----------------------------------------------------------------------------------------------------|--|--|--|
| **WARNING**              | UNIT u MAY NOT HAVE A VALID LOAD                                                                                        |  |  |  |
|                          | <b>Meaning:</b> A unit of a PM of node-type TMS has undergone the ROM tests, where u is 0 or 1. The RAM load is erased. |  |  |  |
|                          | Action: Reload the unit using the command loadpm.                                                                       |  |  |  |
| -end-                    |                                                                                                    |  |  |  |

**swact** 

### **Function**

Use the swact command to cause the posted TMS(s) to switch the activity of the pairs of units (unit 0 and unit 1) from active to inactive. Units 0 and 1 must be InSv or ManB.

| swact command parameters and variables |                                                                                                    |  |  |  |
|----------------------------------------|----------------------------------------------------------------------------------------------------|--|--|--|
| Command                                | Parameters and variables                                                                                                    |  |  |  |
| swact                                  | all                                                                                                    |  |  |  |
| Parameters and variables               | Description                                                                                                    |  |  |  |
| all                                    | This parameter simultaneously switches the activities of all TMSs of the same node type as the TMS in the current position of the posted set. |  |  |  |

### **Qualifications**

The swact command is qualified by the following exceptions, restrictions, and limitations:

- If the TMS is not ManB, confirmation (YES or NO) is required. If the TMS is ManB, no confirmation is required.
- Log PM181 is generated when swact is executed. The log, which identifies the newly-active unit, is for information only and no alarm is invoked.

# **Examples**

Not currently available

### swact (end)

### Responses

The following table describes the meaning and significance of responses to the swact command.

#### Responses for the swact command

MAP output Meaning and action

A COLD SWACT WILL BE PERFORMED PLEASE CONFIRM ("YES" OR "NO"):

Meaning: The TMS is not ManB and the unlisted menu command warm swact is

off. During a cold swact, both units are SysB and call processing is lost until the active unit is returned to service. A cold swact drops all calls.

Action: If YES is entered the response is TMS pm\_number SWACT PASSED

which indicates that swact is executed. The newly-inactive unit becomes SysB and requires RTS to return it to the ready state.

If NO is entered the response is ACTIVITY DROPPED TMS pm\_number A WARM SWACT WILL BE PERFORMED.

REQUEST INVALID

INACT UNIT MUST BE INSV OR BOTH UNITS MUST BE MANB

**Meaning:** The units cannot be switched because one or both are in the wrong

state.

Action: None

SWACT OPERATION NOT VALID ON OOS PM

Meaning: When an XPM is in an out-of-service state (ManB, SysB, CBsy, or Offl),

a switch of activity cannot occur.

**Action:** The activity display for the XPM(s) is blank.

TMS pm\_number SWACT PASSED

Meaning: The activity of the two TMS units is switched, where pm number is the

discrimination number of the TMS.

Action: None

trnsl

## **Function**

Use the trnsl command to identify the C-side or P-side links of a posted TMS and shows the status of the DS30 links to the Network (C-side), or the DS30A or DS-1 links to subsidiary PMs (P-side).

| trnsl command parameters and variables |                                                                                                    |  |  |  |  |
|----------------------------------------|----------------------------------------------------------------------------------------------------|--|--|--|--|
| Command                                | Parameters and variables                                                                                                    |  |  |  |  |
| trnsl                                  | msg side<br>side link_no                                                                                                    |  |  |  |  |
| Parameters and variables               | Description                                                                                                    |  |  |  |  |
| msg                                    | This parameter specifies all the message links of the C- or P-sides of the TMS.                                                                                                    |  |  |  |  |
| side                                   | This variable is used to select the C-side or P-side links for display. The range is C or P. C identifies the DS30 links that connect it to the Network.                                                                         |  |  |  |  |
| link_no                                | This variable identifies one link for the C-side. The range is 0 to 31. This variable also identifies one link for the P-side. The range is 0 to 19. If <i>link_no</i> is omitted, all the C-side or P-side links are displayed. |  |  |  |  |

## **Qualifications**

None

# trnsl (continued)

# **Examples**

The following table provides examples of the trnsl command.

| Examples of the trnsl command                                                                                                    |                                                                                                 |
|----------------------------------------------------------------------------------------------------|-------------------------------------------------------------------------------------------------|
| Example Task, response, and explanation                                                                                                    |                                                                                                 |
| trnsl c ↓ where                                                                                                    |                                                                                                 |
| c identifies the C-side links of the posted TMS.                                                                                                    |                                                                                                 |
| Task: Identify the C-side links and show the Network.                                                                                                    | e status of the DS30 links to the                                                               |
| Response:                                                                                                    |                                                                                                 |
| LINK 1 NET1 0 10;CAP:MS;STATUS:MBsy;N<br>LINK 2 NET0 0 11;CAP:MS;STATUS:OK ;<br>LINK 3 NET1 0 11;CAP:MS;STATUS:MBsy;<br>LINK 4 NET0 1 52;CAP:MS;STATUS:OK ;N                                          | MSGCOND:OPN, Unrestrict MSGCOND:CLS, Unrestrict MSGCOND:OPN, Restricted MSGCOND:CLS, Restricted |
| <b>Explanation:</b> In this example, there are four DS30 links (4,5) to NM-1. TMS-0 has beer                                                                                                    |                                                                                                 |
| trnsl p → where                                                                                                    |                                                                                                 |
| p identifies the P-side links of the posted TMS.                                                                                                    |                                                                                                 |
| Task: Identify the P-side links and show the links to a subsidiary PM.                                                                                                    | e status of the DS30A or DS-1                                                                   |
| Response:                                                                                                    |                                                                                                 |
| LINK 1 LCMI 0 1;CAP:MS;STATUS:MBsy;MS LINK 2 LCMI 0 2;CAP: S;STATUS:OK ;MS LINK 3 LCMI 1 0;CAP:MS;STATUS:MBsy;MS LINK 4 LCMI 1 1;CAP:MS;STATUS:OK  Explanation:In this example, there are three (0-2) | SGCOND: OPN SGCOND: CLS  DS30A links to LCMI-0, and                                             |
| two links (3,4) to LCMI-1. TMS-0 ha                                                                                                    | s been selectea.                                                                                |

# trnsl (end)

# Responses

The following table describes the meaning and significance of responses to the trnsl command.

| Responses for the trnsl command                                                  |                                                                                                    |  |  |  |  |
|----------------------------------------------------------------------------------|----------------------------------------------------------------------------------------------------|--|--|--|--|
| MAP output Meaning and action                                                    |                                                                                                    |  |  |  |  |
| LINK 1 LCMI<br>LINK 2 LCMI<br>LINK 3 LCMI                                        | <pre>0 0;CAP:MS;STATUS:OK ;MSGCOND:OPN 0 1;CAP:MS;STATUS:MBsy;MSGCOND:CLS 0 2;CAP: S;STATUS:OK ;MSGCOND:OPN 1 0;CAP:MS;STATUS:MBsy;MSGCOND:CLS 1 1;CAP:MS;STATUS:OK</pre> |  |  |  |  |
| Meaning: The trnsl display appears in response to trnsl p command.  Action: None |                                                                                                    |  |  |  |  |

Use the tst command to test one or all units of one or all posted TMS(s), or tests one specified P-side link of the TMS that is in the current position of the posted set. Testing the P-side link involves a message looparound test to the LCMI or LCME and back. DS-1 links are not tested. The node under test must be InSv, ISTb, ManB, or SysB.

| tst command parameters and variables |                                                                                                    |  |  |  |  |  |
|--------------------------------------|----------------------------------------------------------------------------------------------------|--|--|--|--|--|
| Command                              | Parameters and variables                                                                                                    |  |  |  |  |  |
| tst                                  | link ps_link rom lall lall rex off query now unit unit_no                                                                                                    |  |  |  |  |  |
| Parameters and variables             | Description                                                                                                    |  |  |  |  |  |
| all                                  | This parameter simultaneously tests all of the specified unit(s) or TMSs of the same node type as the TMS in the current position of the posted set.  *Note: With parameter all, the larger the quantity of XPMs to be tested concurrently, the longer it takes to complete the testing. Other maintenance activities must wait until completion. |  |  |  |  |  |
| link                                 | This parameter tests a specified P-side link between the posted TMS and one of its associated LCMIs or LCMEs.                                                                                                    |  |  |  |  |  |
| now                                  | This parameter requests immediate activation of REX tests regardless of the test schedule. If maintenance is in progress, testing cannot occur until it is completed.                                                                                                    |  |  |  |  |  |
| off                                  | This parameter deactivates the REX tests already in progress, or has no effect if none are in progress.                                                                                                    |  |  |  |  |  |
| <u>on</u>                            | This parameter activates the REX tests, and is the default.                                                                                                    |  |  |  |  |  |
| pm                                   | This parameter tests all units of one or all of the posted TMS(s).                                                                                                    |  |  |  |  |  |
| ps_link                              | This variable specifies which P-side link is to be tested. The range is 0 to 19.                                                                                                    |  |  |  |  |  |
| query                                | This parameter displays the status of the REX tests.                                                                                                    |  |  |  |  |  |
| rex                                  | This parameter specifies that REX tests are to be controlled manually.                                                                                                    |  |  |  |  |  |
| -continued-                          |                                                                                                    |  |  |  |  |  |

| tst command pa           | arameters and variables (continued)                                                                                                    |  |  |  |
|--------------------------|----------------------------------------------------------------------------------------------------|--|--|--|
| Parameters and variables | Description                                                                                                    |  |  |  |
| rom                      | This parameter applies the ROM tests for the PM or unit. The units must be in the ManB state. The test erases the RAM load.                                                                                                    |  |  |  |
|                          | ROM tests that are run on an inactive unit recognize the differences between the capabilities of the various NT6X45 cards. ROM tests for the BA version of the NT6X45 card are non-destructive. If the TMS is out of service, then the NT6X45B tests that are run when parameter ROM is not specified. |  |  |  |
|                          | While the ROM tests are running, the maintenance flag NONDESTR ROMTST is displayed.                                                                                                    |  |  |  |
|                          | Log PM181 records when the TMS is at the ROM level of maintenance.                                                                                                    |  |  |  |
| unit                     | This parameter tests one unit of one or all of the posted TMS(s).                                                                                                    |  |  |  |
| unit_no                  | This variable specifies which unit of the posted TMS(s) is to be tested. The range is 0 or 1.                                                                                                    |  |  |  |
| -end-                    |                                                                                                    |  |  |  |

### Qualifications

The tst command is qualified by the following exceptions, restrictions, and limitations:

- If the TMS is ManB, the full test is preceded by a message looparound (pilot) test.
- Units that have been tested by parameter ROM must be manually reloaded before being returned to service.
- During the progress of maintenance testing, Mtce appears on the display beside the respective unit(s).
- When the warm swact command is disabled for an TMS, a REX test in progress still allows the commands bsy, tst, and rts to be entered for the inactive unit. However, if the warm swact command is disabled before the REX test starts, and since the inactive unit must be in service. the test cannot be run. The command string tst rex now cannot be used.
- The following logs are generated when the indicated maintenance actions occur:
  - PM128-The NT6X78 CMR card is out-of-service. Until the card is returned to service or replaced, the XPM cannot be tested by the in-service tests invoked by the command tst.
  - PM180-The NT6X78 CMR card has a fault and a reset has been or is being attempted. The testing has not occurred.
  - PM181-The NT6X78 CMR card has failed a card test.

## **Examples**

Not currently available

### Responses

The following table describes the meaning and significance of responses to the tst command.

### Responses for the tst command

Meaning and action MAP output

6X45 PEC MISMATCH available\_pecs

Meaning: The tests cannot occur because the datafilled entry in the inventory table

does not match the PEC of the NT6X45 card.

Action: The equipped PECs of NT6X45 cards are listed, where available PECs

> is one or more card(s). If a question mark(?) is present instead of a PEC, the PEC can only be obtained by inspecting the appropriate card.

Check the PECs of the NT6X45 cards in use and ensure that the one with the lowest suffix is the one datafilled in Table LTCINV.

CS LINK UNAVAILABLE NO ACTION TAKEN

Meaning: The C-side links used for messages are both out-of-service, therefore,

the PM cannot communicate with the CC.

Action: None

INSVCE TESTS INITIATED TMSpm number TST PASSED

**Meaning:** In-service testing is being performed on the posted PM which is in the

InSv or ISTb state. PASSED appears when testing is satisfactorily

completed.

Action: None

#### Responses for the tst command (continued)

MAP output Meaning and action

LAST REX DATE WAS day mmdd AT hh.mm; results the response is displayed with:

LTC pm\_number IS INCLUDED IN THE REX SCHEDULE LTC pm\_number IS REMOVED FROM THE REX SCHEDULE

**Meaning:** With the command string tst rex query, the date of the last REX test is given where:

day is an abbreviation for the day of the week, for example, MON

for Monday

mmdd is an abbreviation for the month and includes the date of the

day, for example, SEP07 for September 7

hh.mm denotes the time in hours and minutes that the REX test

occurred

results gives the results of the last REX test (PASSED or FAILED)

Action: None

NO PM POSTED

Meaning: The PM must be posted before using the tst command. Posting a PM

identifies to the system the PM that is to have maintenance action.

Action: None

NO RESPONSE FROM ROM/RAM QUERY MESSAGE

**Meaning:** The testing cannot occur because the datafilled entry in the inventory

table does not match the PEC of the NT6X45 card or because the

ROM/RAM query is not replied to.

**Action:** The maintenance flag ROM/RAM QUERY appears while the load is

being queried.

Log PM181 records when the XPM is at the ROM level of maintenance.

Check the PECs of the NT6X45 cards in use and ensure that the one

with the lowest suffix is the one datafilled in Table LTCINV.

#### Responses for the tst command (continued)

#### **MAP** output Meaning and action

NON-DESTRUCTIVE ROM TEST AND OSVCE TESTS WILL BE RUN

**Meaning:** The non-destructive tests occur for both the in-service and out-of-service

unit or XPM.

The maintenance flag NONDESTR ROM TST appears while testing Action:

occurs.

Log PM181 records when the XPM is at the ROM level of maintenance.

Wait for the tests to complete. If the tests fail, check the PECs of the NT6X45 cards in use and ensure that the one with the lowest suffix is

the one datafilled in Table LTCINV.

NON-DESTRUCTIVE ROM TEST WILL BE RUN

**Meaning:** The non-destructive tests occur for the in-service unit or PM.

Action: The maintenance flag NONDESTR ROMTST appears while testing

occurs.

Wait for the tests to complete. If the tests fail, check the PECs of the NT6X45 cards in use and ensure that the one with the lowest suffix is

the one datafilled in Table LTCINV.

OK

Meaning: The tests pass.

Action: None

OSVCE TESTS INITIATED TMS n UNIT n TST PASSED

**Meaning:** One unit of the TMS has been tested, where n is the respective

discrimination number. If both units are tested, the response occurs for

each unit.

Action: None

Responses for the tst command (continued)

MAP output Meaning and action

pm\_type pm\_number IS status
NO ACTION TAKEN

Meaning: The PM is in the incorrect state for testing, where pm\_type is the type of

PM, pm\_number is the discrimination number of the PM, and status is

one of

CBSY OFF-LINE

The PM must be ManB.

Action: None

REPLACE CARDS IN CARDLIST:
card\_list

**Meaning:** The results of the tests by the mate unit indicate that cards are

preventing the loading, where card\_list is the list of cards. For

information on mate testing.

**Action:** Replace the cards. If one of them is a processor card, reload the unit.

REQUEST INVALID

Meaning: The in-service tests occur if the selected PM is in the InSv state, or

out-of-service tests occur if it is in the ManB or SysB state.

Action: None

RETRY LAST COMMAND

**Meaning:** The results of the tests by the mate unit do not have a list of suspected

cards. For information on mate testing, see Testing XPM Units by the

Mate on page 39.

**Action:** Re-enter the command tst.

REX REQUEST INVALID: MTCE IN PROGRESS

Meaning: A REX test cannot be started on the PM because other maintenance

actions are already in progress.

Action: None

### Responses for the tst command (continued)

#### **MAP** output Meaning and action

REX TEST IN PROGRESS

Meaning: A REX test has already been activated. When the test is completed, its status is one of the following:

> REX TEST PASSED REX TEST reason

Action: None

REX TEST PASSED

Meaning: The REX test is successful.

Action: None

REX TEST reason

**Meaning:** The REX test failed or is incomplete because of one of these reasons:

- Failed-Achieving Superframe/Data Sync after SwAct
- Failed-Inactive OOS tests
- Failed-Inactive RTS
- Failed-Inactive OOS tests after SwAct
- Failed-Inactive RTS after SwAct
- Failed-Warm SwAct
- Terminated-at least one unit is ISTb
- Terminated-inactive unit is Bsy
- Terminated-overload conditions detected
- Terminated-warm SwAct turned off

Action: None

#### Responses for the tst command (continued)

MAP output Meaning and action

SUMMARY: nnn PASSED

nnn NOT SUBMITTED

Meaning: If parameter all is used, a summary is given of the quantity (nnn) of

TMSs in the posted set that have been successfully tested or that have

been bypassed by the testing.

Action: None

TEST FAILED

SITE FLR RPOS BAY\_ID SHF DESCRIPTIONS SLOT EQPEC

card\_list

**Meaning:** Results of tests include a list of cards suspected of being faulty.

Action: None

TEST RESOURCES IN USE NO ACTION TAKEN

**Meaning:** Test facilities are already temporarily in use for other maintenance

actions.

Action: None

TESTED CMR

**Meaning:** The NT6X78 CMR card is tested. For information about the card.

Action: None

THE ROM TEST IS DESTRUCTIVE

THE RAM LOAD WILL BE LOST FOR UNIT u

(PLEASE CONFIRM "YES" OR "NO"):

Meaning: The RAM load is erased in the unit because of the ROM test, where u is

0 or 1.

**Action:** To replace the RAM load the units must be reloaded by the command

loadpm.

#### Responses for the tst command (continued)

#### **MAP** output Meaning and action

THIS OPERATION WILL BE EXECUTED ON nnn LTC (PLEASE CONFIRM "YES" OR "NO"):

**Meaning:** A quantity of nnn TMSs in the posted set is to be tested.

Enter YES to test the TMS(s). The status display of the TMS in the

current position of the posted set shows the maintenance flag Mtce while

testing is in progress.

Enter NO to abort the action.

TMS pm\_number, CHECKSUM=# hhh, AGREES.

Meaning: The TST passes. The checksum agreement referred to (AGREES) is

between a recent value for the data in the PM and the load-time value as stored in the central control. This confirms that the PM load has not

been completed.

Action: None

TMS pm\_number IS rex\_status

**Meaning:** The REX tests are (de)activated or queried, where rex status is either:

INCLUDED IN THE REX SCHEDULER

REMOVED FROM THE REX SCHEDULER

Action: None

TMS pm\_number MTCE IN PROGRESS ON EITHER OR BOTH UNITS

Meaning: The TMS cannot be tested because it is already undergoing

maintenance action, where pm\_number is the discrimination number of

the TMS.

Action: If parameter all is used, the TMS is bypassed from the posted set of

TMSs only for the duration of the testing.

## tst (end)

Responses for the tst command (continued)

MAP output Meaning and action

TMS pm\_number REQUEST INVALID

MANUAL ACTION ONLY VALID ON MANB PM

Meaning: If parameter all is used, an TMS in the posted set cannot be tested

because it is not in the manually busy state.

**Action:** The TMS in the posted set is bypassed by the testing. To proceed with

the maintenance, wait until the action on the posted set is completed, then make the TMS busy with the command bsy before trying the

command tst.

TRY PMRESET

Meaning: For TMSs with an NT6X69 messaging card, testing cannot occur

because the static data must be reloaded.

Action: Use the pmreset command

UNABLE TO DIAGNOSE FROM MATE

MATE MTCE IN PROGRESS - TRY AGAIN LATER

**Meaning:** Testing from the mate unit cannot occur when maintenance is in

progress on it.

**Action:** Wait for the maintenance action(s) to be completed.

UNABLE TO DIAGNOSE FROM MATE

MATE NOT ACT/INSV - TRY AGAIN LATER

**Meaning:** Testing by the mate test is cancelled if the status or the activity of the

active unit changes.

**Action:** Wait for the changes to be completed.

UNABLE TO DIAGNOSE FROM MATE

NO RESOURCES - TRY AGAIN LATER

Meaning: Testing by the mate unit cannot occur when key software modules are

missing.

**Action:** Wait for the resources to become available.

-end-

Use the warmswact command to switch the activity states of the XPM units of the posted TMS.

*Note:* If an attempt to change the warmswact capability is made while a SwAct is in progress, a message will be displayed stating that the attempt is disallowed and no action will be taken.

| warmswact command parameters and variables |                                                                                                    |  |  |  |  |  |  |
|--------------------------------------------|----------------------------------------------------------------------------------------------------|--|--|--|--|--|--|
| Command                                    | Parameters and variables                                                                                                    |  |  |  |  |  |  |
| warmswact                                  | on off all [noprompt] query                                                                                                   |  |  |  |  |  |  |
| Parameters and variables                   | Description                                                                                                    |  |  |  |  |  |  |
| all                                        | This parameter includes all XPM units of the posted set.                                                                      |  |  |  |  |  |  |
| noprompt                                   | This parameter is used to avoid confirmation requests for each unit affected when command string warmswact on all is entered. |  |  |  |  |  |  |
| off                                        | This parameter cancels the automatic switching of the activity states of the XPM units.                                       |  |  |  |  |  |  |
| on                                         | This parameter allows the automatic switching of the activity states of the XPM units.                                        |  |  |  |  |  |  |
| query                                      | This parameter gives the status of warmswact as on or off.                                                                    |  |  |  |  |  |  |

### Qualifications

The warmswact command is qualified by the following exceptions, restrictions, and limitations:

- When the command string warmswact on is executed, calls in process are maintained when the activity states of the units are switched.
- When the command string warmswact off is executed, calls in process are dropped when the activity states of the units are switched.

## **Example**

Not currently available

# warmswact (end)

# Response

The following table provides an explanation of the response to the warmswact command.

| Response for the warmswact command                                                                                                    |                   |                                   |  |  |  |  |
|----------------------------------------------------------------------------------------------------|-------------------|-----------------------------------|--|--|--|--|
| MAP output                                                                                                    | Meaning and a     | ction                             |  |  |  |  |
| WARM SWACT                                                                                                    | FOR TMS <n> U</n> | JNIT <n> IS <status></status></n> |  |  |  |  |
| Meaning: If the command swact (menu item 13) is used, a warm SwAct occur, where <n> is the discrimination number of the TMS and unit.</n> |                   |                                   |  |  |  |  |
|                                                                                                    | Action: None      | <b>;</b>                          |  |  |  |  |

## **xpmlogs**

## **Function**

Use the xpmlogs command to enable logs to be generated from the XPM of the TMS and reports internal XPM software errors (SWERRS).

| xpmlogs command parameters and variables |                                                           |  |  |  |
|------------------------------------------|-----------------------------------------------------------|--|--|--|
| Command                                  | Parameters and variables                                  |  |  |  |
| xpmlogs                                  | on<br>off<br>query                                        |  |  |  |
| Parameters and variables                 | s Description                                             |  |  |  |
| off                                      | This parameter prevents logs from being printed.          |  |  |  |
| on                                       | This parameter enables logs to be printed.                |  |  |  |
| query                                    | This parameter gives the status of XPM_LOGS as ON or OFF. |  |  |  |

## Qualification

XPMLOGS is cancelled by a reload or restart by a default setting.

## **Example**

Not currently available

## xpmlogs (end)

## Responses

The following table provides explanations of the responses to the xpmlogs command.

### Responses for the xpmlogs command

MAP output Meaning and action

LOGS FROM XPM ARE DISABLED or

LOGS FROM XPM ARE ENABLED

**Meaning:** The status of XPMLOGS is given. A log is produced when the xpmlogs

command is enabled.

Action: None

TMS <n> UNIT <n> XPMLOGS PASSED

or

TMS <n> UNIT <n> XPMLOGS PASSED

**Meaning:** The response occurs in pairs, one for each TMS or TMS unit. It applies

to either ON or OFF.

Action: None

# **TPC level commands**

Use the TPC level of the MAP to access the Traffic Operator Position Controller (TPC). Feature package NTXA83AA is required for this level to be operational.

## **Accessing the TPC level**

To access the TPC level, enter the following from the CI level: mapci; mtc; pm; post tpc →

### **TPC** commands

The commands available at the TPC MAP level are described in this chapter and arranged in alphabetical order. The page number for each command is listed in the following table.

| TPC commands |       |  |  |  |  |
|--------------|-------|--|--|--|--|
| Command      | Page  |  |  |  |  |
| bsy          | T-103 |  |  |  |  |
| disp         | T-105 |  |  |  |  |
| next         | T-107 |  |  |  |  |
| offl         | T-109 |  |  |  |  |
| querypm      | T-111 |  |  |  |  |
| quit         | T-113 |  |  |  |  |
| post         | T-115 |  |  |  |  |
| rts          | T-117 |  |  |  |  |
| trnsl        | T-121 |  |  |  |  |
| tst          | T-123 |  |  |  |  |

# **TPC** menu

The following figure shows the TPC menu and status display.

| СМ                                                 | MS | IOD              | Net | PM | CCS | LNS            | Trks           | Ext | APPL            |
|----------------------------------------------------|----|------------------|-----|----|-----|----------------|----------------|-----|-----------------|
| •                                                  | •  | •                | •   | •  | •   | •              | •              | •   | •               |
| TPC 0 Quit 2 Post_ 3 4 5 Trnsl 6 Tst 7 Bsy         | T  | M<br>PC<br>PC 60 | 0   |    | 0   | Offl<br>2<br>2 | CBsy<br>0<br>0 |     | InSv<br>19<br>0 |
| 8 RTS<br>9 Offl<br>10<br>11 Disp_<br>12 Next<br>13 |    |                  |     |    |     |                |                |     |                 |
| 14 QueryPM<br>15<br>16<br>17<br>18                 |    |                  |     |    |     |                |                |     |                 |

Use the bsy command to manually busy the posted TPC. If the TPC is in an in-service state (InSv or ISTb), confirmation is requested before the TPC will be removed from service.

| bsy command parameters and variables |                                       |  |
|--------------------------------------|---------------------------------------|--|
| Command                              | Parameters and variables              |  |
| bsy                                  | There are no parameters or variables. |  |

## **Qualifications**

None

# **Example**

The following table provides an example of the bsy command.

| Example of the bsy command |             |                                                                                                    |  |  |
|----------------------------|-------------|----------------------------------------------------------------------------------------------------|--|--|
| Example                    | Task, resp  | Task, response, and explanation                                                                      |  |  |
| bsy                        |             |                                                                                                    |  |  |
|                            | Task:       | Manually busy TPC60 from an in-service state.                                                        |  |  |
|                            | Response:   | TPC60 ManB                                                                                           |  |  |
|                            |             | BSY Inservice MPs on this TPC will be affected. Please confirm ("YES" or "NO"): YES TPC60 Bsy Passed |  |  |
|                            | Explanation | n: After confirming the action, TPC60 is in the ManB state.                                          |  |  |

## bsy (end)

## Responses

The following table provides explanations of the responses to the bsy command.

Responses for the bsy command

MAP output Meaning and action

INSERVICE MPS IN THIS TPC WILL BE AFFECTED PLEASE CONFRIRM ("YES" OR "NO"):

Meaning: Confirmation is required before any action is taken.

Action: None

REQUEST INVALID: TPC no IS MANB

Meaning: If the bsy command is issued while the TPC is already ManB, no action

is taken.

Action: None

TPC no BSY FAILED; CHECK FOR POSSIBLE LOGS

**Meaning:** The bsy command request failed because of an unexpected software

error. This error will occur only when the bsy command is issued while

the TPC is Offl.

Action: Reissue the bsy command. If the problem persists, consult logs and

notify TAS.

disp

# **Function**

Use the disp command to display the set of PMs matching a specified type and state.

| <b>i</b>                 | d parameters and variables Parameters and variables                                        |
|--------------------------|--------------------------------------------------------------------------------------------|
| disp                     | state pm_state pm_type                                                                     |
| Parameters and variables | Description                                                                                |
| pm_state                 | This variable specifies a TPC state as listed below:                                       |
| pm_type                  | This variable specifies the type of PM to be displayed and for this level ought ot be tpc. |
| state                    | This parameter is required before the PM state code.                                       |

## **Qualifications**

None

# **Examples**

The following table provides examples of the disp command.

# disp (end)

| · .                 |                                                                  |                                        |  |
|---------------------|------------------------------------------------------------------|----------------------------------------|--|
| Examples o          | Examples of the disp command                                     |                                        |  |
| Example             | Task, response, and explanation                                  |                                        |  |
| disp state<br>where | insv tpc ↓                                                       |                                        |  |
| insv<br>tpc         | is the TPC state to<br>is the PM type to b                       |                                        |  |
|                     | Task:                                                            | Display the in-service TPC.            |  |
|                     | Response:                                                        | DISP INSV TPC<br>None                  |  |
|                     | Explanation:                                                     | There are no in-service TPCs.          |  |
| disp state where    | disp state offl tpc ↓ where                                      |                                        |  |
| offl<br>tpc         | is the TPC state to be displayed. is the PM type to be displayed |                                        |  |
|                     | Task:                                                            | Display the in-service TPC.            |  |
|                     | Response:                                                        | DISP OFFL TPC<br>Offl TPC: 60, 61      |  |
|                     | Explanation:                                                     | The system displays the off-line TPCs. |  |
|                     |                                                                  | -end-                                  |  |

# Response

The following table provides an explanation of the response to the disp command.

| Response for the disp command |                                                                   |                                                           |                                                       |
|-------------------------------|-------------------------------------------------------------------|-----------------------------------------------------------|-------------------------------------------------------|
| MAP output                    | Meaning                                                           | and action                                                |                                                       |
| <state> TPC</state>           | : nn, nr                                                          | 1,                                                        |                                                       |
|                               | Meaning: The TPCs in the <state> state, are nn, nn,where:</state> |                                                           |                                                       |
|                               | Action:                                                           | <ul><li><state></state></li><li>nn</li><li>None</li></ul> | is sysb, manb, offl, cbsy, or insv<br>are TPC numbers |

Use the next command to step to the next PM in the posted set.

| next command parameters and variables |                                       |
|---------------------------------------|---------------------------------------|
| Command                               | Parameters and variables              |
| next                                  | There are no parameters or variables. |

## Qualification

The posted TPC number in all displays increases by one.

## **Example**

The following table provides an example of the next command.

| Example of the next command |                                 |                                                                                                    |  |
|-----------------------------|---------------------------------|----------------------------------------------------------------------------------------------------|--|
| Example                     | Task, response, and explanation |                                                                                                    |  |
| next                        |                                 |                                                                                                    |  |
|                             | Task:                           | After posting TPC 60, execute the command next to display the next TPC in the posted set.                                                                                       |  |
|                             | Response:                       | TPC 61 OFFL                                                                                                    |  |
|                             | Explanation:                    | The next TPC in the posted set is displayed. The order in which the next TPC of the posted set is displayed is that of Table TPCINV when the command string list all is issued. |  |

## Response

The following table provides an explanation of the response to the next command.

| Response for the next command |                    |                                                                                                    |
|-------------------------------|--------------------|----------------------------------------------------------------------------------------------------|
| MAP output                    | Meaning and action |                                                                                                    |
| END OF POST                   | SET                |                                                                                                    |
|                               | Meaning:           | This response is displayed when the next command is issued while the last TPC in the post set is posted. The TPC level is exited and the PM level is entered. The system generates the display. The display is static and is not updated. |
|                               | Action:            | None                                                                                                    |

Use the offl command to set the posted TPC offline. In order to offline a TPC, the TPC must be ManB.

| offl command parameters and variables |                                       |  |
|---------------------------------------|---------------------------------------|--|
| Command                               | Parameters and variables              |  |
| offI                                  | There are no parameters or variables. |  |

## **Qualifications**

None

# **Example**

The following table provides an example of the offl command.

| Example of the offl command |                                 |                                     |  |
|-----------------------------|---------------------------------|-------------------------------------|--|
| Example                     | Task, response, and explanation |                                     |  |
| offl                        |                                 |                                     |  |
|                             | Task:                           | Offline the TPC from the ManB state |  |
|                             | Response:                       | se: TPC 60 Offl Passed              |  |
|                             | Explanation:                    | TPC 60 is placed offline.           |  |

## Response

The following table provides an explanation of the response to the offl command.

| Response for the offl command  MAP output Meaning and action |                                                                                                    |  |  |  |
|--------------------------------------------------------------|----------------------------------------------------------------------------------------------------|--|--|--|
| REQUEST INVALID: TPC no IS state                             |                                                                                                    |  |  |  |
| Meaning                                                      | : When the offl command is issued while the TPC is CBsy, SysB, InSv, or Offl, the request is not performed. In order to offline the TPC, it must first be ManB. |  |  |  |
| Action:                                                      | In order to offline the TPC, the user must ManB the TPC and reissue the Offl command.                                                                           |  |  |  |

## querypm

## **Function**

Use the querypm command to display information on the posted TPC. This information includes the following: TPC load file name from TPCINV and Internal TPC information. TPC location information from Table TPCINV. MPs positions and devices equipped on the TPC.

| querypm coi | querypm command parameters and variables     |  |  |
|-------------|----------------------------------------------|--|--|
| Command     | Parameters and variables                     |  |  |
| querypm     | uerypm There are no parameters or variables. |  |  |

## **Qualifications**

None

## **Example**

The following table provides an example of the querypm command.

| Site Flr RPos Bay_Id Shf Descript<br>REM1 83 BB10 PCE 200 40 TPC: 06<br>MP 0: TOPSPOS 3<br>MP 1: TOPSPOS 201                                                                                                    | Example of the querypm command |                                                                                                    |  |  |
|----------------------------------------------------------------------------------------------------|--------------------------------|----------------------------------------------------------------------------------------------------|--|--|
| Task: Display information on the posted TPC.  Response:  TPC Load File: xxxxxxxx  PM Type: TPC Int. No.: 10 Node No.  Site Flr RPos Bay_Id Shf Descript  REM1 83 BB10 PCE 200 40 TPC: 06  MP 0: TOPSPOS 3  MP 1: TOPSPOS 201 | Example                        | Task, response, and explanation                                                                                                    |  |  |
| Response:  TPC Load File: xxxxxxxx  PM Type: TPC Int. No.: 10 Node No.  Site Flr RPos Bay_Id Shf Descript  REM1 83 BB10 PCE 200 40 TPC: 06  MP 0: TOPSPOS 3  MP 1: TOPSPOS 201                                               | querypm _                      | LI-                                                                                                    |  |  |
| TPC Load File: xxxxxxxx  PM Type: TPC Int. No.: 10 Node No.  Site Flr RPos Bay_Id Shf Descript  REM1 83 BB10 PCE 200 40 TPC: 06  MP 0: TOPSPOS 3  MP 1: TOPSPOS 201                                                          |                                | Task: Display information on the posted TPC.                                                                                                    |  |  |
| MP 3: TOPSDEV 300                                                                                                    |                                | TPC Load File: xxxxxxxx  PM Type: TPC Int. No.: 10 Node No.: 52\ Site Flr RPos Bay_Id Shf Description Slot EqPEC REM1 83 BB10 PCE 200 40 TPC: 060  MP 0: TOPSPOS 3  MP 1: TOPSPOS 201  MP 2: TOPSPOS 202 |  |  |

## querypm (end)

## Responses

The following table provides explanations of the responses to the querypm command.

Responses for the querypm command

MAP output Meaning and action

QUERYPM DOES NOT UTILIZE ANY PARAMETERS

**Meaning:** This warning message appears when a parameter follows the querypm

command. This is a warning message, not an error message.

**Action:** The system generates this message. After issuing the warning

message the system generates the normal querypm display.

REQUEST INVALID; TPC IS UNEQUIPPED

**Meaning:** Between the time when the TPC was posted and the time when the

querypm command was issued, the TPC was deleted from Table TPCINV. When the TPC is deleted, its state at the TPC level becomes

Uneq.

Action: None

Use the quit command to exit from the current menu level to the previous menu level.

| quit command parameters and variables |                                                                                              |  |  |
|---------------------------------------|----------------------------------------------------------------------------------------------|--|--|
| Command                               | Parameters and variables                                                                     |  |  |
| quit                                  | all                                                                                          |  |  |
| Parameters and variables              | Description                                                                                  |  |  |
| all                                   | This parameter causes retreat directly to the CI (Command Interpreter) level from any level. |  |  |

## **Qualifications**

None

## **Example**

The following table provides an example of the quit command.

| Example of the quit command |                                                                    |                                                            |
|-----------------------------|--------------------------------------------------------------------|------------------------------------------------------------|
| Example                     | Task, response, and explanation                                    |                                                            |
| quit ↓                      |                                                                    |                                                            |
|                             | Task: To exit from the TPC level to the previous menu level.       |                                                            |
|                             | Response:                                                          | The display changes to the display of a higher level menu. |
|                             | Explanation: The TPC level has changed to the previous menu level. |                                                            |

# Response

The following table provides an explanation of the response to the quit command.

# quit (end)

| Response for the quit command |                                                               |  |
|-------------------------------|---------------------------------------------------------------|--|
| MAP output                    | Meaning and action                                            |  |
| CI:                           |                                                               |  |
|                               | Meaning: The quit command was invoked with the all parameter. |  |
|                               | Action: None                                                  |  |

Use the post command to access the appropriate sublevel for the specified PM or set of PMs, upon which maintenance action is to be performed.

| post command parameters and variables |                                                                                                    |  |  |
|---------------------------------------|----------------------------------------------------------------------------------------------------|--|--|
| Command                               | Parameters and variables                                                                                                    |  |  |
| post                                  | pm_type                                                                                                    |  |  |
| Parameters and variables              | s Description                                                                                                    |  |  |
| all                                   | This parameter specifies that all TPCs are to be posted.                                                                                                |  |  |
| pm_number                             | This variable specifies the discrimination number of the PM to be posted. When the PM type is TPC, this represents a key to Table TPCINV (field TPCNO). |  |  |
| pm_type                               | This variable specifies the type of PM to be posted.                                                                                                    |  |  |

## **Qualifications**

None

## **Examples**

The following table provides an examples of the post command.

| Examples of the post command |                                 |                   |  |
|------------------------------|---------------------------------|-------------------|--|
| Example                      | Task, response, and explanation |                   |  |
| post tpc 60 ↓ where          |                                 |                   |  |
|                              |                                 |                   |  |
| Task: Post TPC 60.           |                                 |                   |  |
|                              | Response:                       | TPC 60 OffL Mtce  |  |
|                              | Explanation:                    | TPC 60 is posted. |  |
| -continued-                  |                                 |                   |  |

## post (end)

Examples of the post command (continued)

**Example** Task, response, and explanation

tpc all ↓ post

where

is the PM type to be posted. tpc

> Task: Post all TPCs

Response: TPC 60 OffL Mtce

**Explanation:** The system responds by creating a post set of all the TPCs in the

office. The first TPC in the set is automatically posted. The next command is used to cycle through the TPCs in the set. Each time the next command is issued, the next TPC in the set is posted.

-end-

### Response

The following table provides an explanation of the response to the post command.

Response for the post command

**MAP** output Meaning and action

NO PM POSTED

Meaning: This message is displayed when the command string post tpc is issued

without any other parameters, which accesses the TPC MAP level.

Action: None

Use the rts command to manually return the posted TPC to service. In order to execute the rts command the TPC must be in the ManB or SysB state.

| rts command              | parameters and variables                                                                                                    |  |  |
|--------------------------|----------------------------------------------------------------------------------------------------|--|--|
| Command                  | Parameters and variables                                                                                                    |  |  |
| rts                      | <i>posted wait</i><br>all nowait<br>sysb                                                                                                    |  |  |
| Parameters and variables | Description                                                                                                    |  |  |
| all                      | This parameter returns to service all posted PMs, regardless of status.                                                                                                    |  |  |
| nowait                   | This parameter allows other maintenance actions to be performed before the RTS is completed. This does not include maintenance actions to the posted TPC.                  |  |  |
| <u>posted</u>            | This default parameter, which is never entered, indicates that the currently posted TPC will be returned to service because neither the all or sysb parameters is entered. |  |  |
| sysb                     | This parameter returns all posted system busy PMs to service.                                                                                                    |  |  |
| <u>wait</u>              | This default parameter, which is never entered, indicates that additional command cannot be entered at the MAP until the rts command has completed executing.              |  |  |

#### **Qualifications**

If none of the TPCs data channels are in service when the rts command is issued, the TPC state is changed to SysB.

# rts (continued)

# **Example**

The following table provides an example of the rts command.

| Example of the rts command |                                                                                                    |                                                  |  |  |
|----------------------------|----------------------------------------------------------------------------------------------------|--------------------------------------------------|--|--|
| Example                    | Task, response, and explanation                                                                                                    |                                                  |  |  |
| rts                        |                                                                                                    |                                                  |  |  |
| Task:                      |                                                                                                    | Manually rts TPC 60 from a ManB or SysB state.   |  |  |
|                            | Response:                                                                                                    | TPC 60 Offl<br>RTS<br>Rts command not supported. |  |  |
|                            | <b>Explanation:</b> The attempt to RTS TPC 60 was unsuccessful because the PM was in the Offl state, not in the ManB or SysB state as to execute the rts command. |                                                  |  |  |

## Responses

The following table provides explanations of the responses to the rts command.

| Responses for the rts command |                                                                                                    |                                                                            |  |  |
|-------------------------------|----------------------------------------------------------------------------------------------------|----------------------------------------------------------------------------|--|--|
| MAP output                    | Meaning                                                                                                    | and action                                                                 |  |  |
| REQUEST INV                   | ALID: TP                                                                                                    | C no IS state                                                              |  |  |
|                               | <b>Meaning:</b> When the rts command is issued while the TPC is offl, CBsy, InSv, or ISTb, the request is not performed. In order to manually RTS the TPC, it must be first be ManB or SysB. |                                                                            |  |  |
|                               | Action:                                                                                                    | Reissue the command when the TPC is ManB or SysB.                          |  |  |
| TPC <no> RT</no>              | S FAILED                                                                                                    | : CHECK FOR POSSIBLE LOGS                                                  |  |  |
|                               | Meaning: The RTS request failed because of an unexpected software errors.                                                                                                    |                                                                            |  |  |
|                               | Action:                                                                                                    | Reissue the command. If the problem persists, consult logs and notify TAS. |  |  |
| -continued-                   |                                                                                                    |                                                                            |  |  |

#### rts (end)

#### Responses for the rts command (continued)

#### MAP output Meaning and action

TPC <no> RTS FAILED: NO REPLY FROM PM

Meaning: The RTS was unsuccessful because of a failure to receive a reply from

the TPC.

**Action:** Reissue the RTS command. If the problem persists, consult logs and

notify TAS.

TPC <no> RTS FAILED: BAD MESSAGE RECEIVED FROM PM

Meaning: The RTS was unsuccessful because an invalid reply was received from

the TPC in response to the RTS request.

**Action:** Reissue the RTS command. If the problem persists, consult logs and

notify TAS.

TPC <no> RTS FAILED: FAIL MESSAGE RECEIVED FROM PM

Meaning: The RTS was unsuccessful because a failure reply was received from

the TPC in response to the RTS request.

Action: Reissue the RTS command. If the problem persists, consult logs and

notify TAS.

REQUEST SUBMITTED

**Meaning:** When the RTS command is issued with the nowait parameter, a

message is displayed indicating that the RTS request has been submitted. The user does not have to wait to RTS to complete before

performing other maintenance actions.

**Note:** Other maintenance actions would not include actions on this TPC until the Mtce flag is cleared from the MAP. However, maintenance actions can be performed on other equipment, such as another

TPC.

**Action:** When the RTS command is issued with the nowait parameter, the

results of the action are not displayed at the MAP. If the TPC state changes, the MAP is updated and a log is generated. if the RTS fails, a

PM114 failure report log is generated. However, no message is

displayed at the MAP to indicate what caused the failure.

-end-

trnsl

## **Function**

Use the trnsl command to display channel connectivity information for the posted TPC.

| trnsl command parameters and variables |                                       |  |
|----------------------------------------|---------------------------------------|--|
| Command                                | mand Parameters and variables         |  |
| trnsl                                  | There are no parameters or variables. |  |

## **Qualifications**

None

# **Example**

The following table provides an example of the trnsl command.

| Example of the trnsl command |              |                                 |                                                                                                    |  |  |  |  |
|------------------------------|--------------|---------------------------------|----------------------------------------------------------------------------------------------------|--|--|--|--|
| Example                      | <del>)</del> | Task, response, and explanation |                                                                                                    |  |  |  |  |
| trnsl                        | 4            |                                 |                                                                                                    |  |  |  |  |
|                              |              | Task:                           | Display the channel connectivity information for TPC 60                                                                                                    |  |  |  |  |
|                              |              | Response:                       | TPC 60 Offl                                                                                                    |  |  |  |  |
|                              |              |                                 | TRNSL TMS 10 0 1; data; ISG 11 5 TMS 10 0 2; data; ISG 12 1 TMS 10 0 3; voice; TOPSPOS 2; INB TMS 10 0 4; voice; TOPSPOS 201; INB TMS 10 0 5; voice; TOPSPOS 202; INB |  |  |  |  |
|                              |              | Explanation                     | : The system responds by displaying connectivity information for TPC 60.                                                                                              |  |  |  |  |

### trnsl (end)

#### Responses

The following table provides explanations of the responses to the trnsl command.

Responses for the trnsl command

MAP output Meaning and action

TRNSL DOES NOT UTILIZE ANY PARAMETERS

**Meaning:** This warning message appears when a parameter follows the trnsl

command. This is a warning message not an error messge.

Action: None

REQUEST INVALID: TPC IN UNEQUIPPED

**Meaning:** Between the time when the TPC was posted and the time when the trnsl

command was issued, the TPC was delected from Table TPCINV. When the TPC is deleted, its state at the TPC level becomes unequipped.

Action: None

tst

# **Function**

The tst command is not supported for the TPC level.

# **TRKCONV** level commands

Use the TRKCONV level of the MAP to monitor and maintain trunks.

### **Accessing the TRKCONV level**

To access the TRKCONV level, enter the following from the CI level: mapci;mtc;trks;ttp;trkconv

#### **TRKCONV** commands

The commands available at the TRKCONV MAP level are described in this chapter and arranged in alphabetical order. The page number for each command is listed in the following table.

| Command     | Page  |
|-------------|-------|
| autocnv     | T-131 |
| bsy         | T-133 |
| conv        | T-137 |
| cvbsy       | T-141 |
| cvcot       | T-145 |
| cvnext      | T-149 |
| cvpost      | T-151 |
| cvrts       | T-155 |
| hold        | T-159 |
| next        | T-163 |
| post        | T-167 |
| quit        | T-175 |
| rclli       | T-179 |
| -continued- |       |

| Command | Page  |
|---------|-------|
| rts     | T-183 |
| undo    | T-187 |
| -end    | -     |

#### **TRKCONV** menu

The following figure shows the TRKCONV menu and status display.

```
CM
              MS
                     IOD
                            Net
                                   PM
                                       CCS
                                                LNS
                                                       Trks Ext
                                                                     APPL
TRKCONV
0 Quit POST DELQ BUSYQ DIG
2 Post_ TTP 6-005
3 Cvpost_ CKT TYPE PM NO. COM LANG STA S R DOT TE RESULT
 5 Bsy_
 6 Rts_
 7 Cvbsy_
 8 Cvrts_
 9
10
11 Hold
12 Next_
13 Cvnext_
14 Autocnv_
15 Conv_
16 Cvcot_
17 Undo_
18 Rclli_
```

#### **Common responses**

The following table provides explanations of the common responses to the TRKCONV commands. These responses will be produced by many of the commands under the TRKCONV level. This table will be referred to from the individual command descriptions to which it pertains.

| Common responses for the TRKCONV commands                  |                               |                                                                                                    |  |  |  |
|------------------------------------------------------------|-------------------------------|----------------------------------------------------------------------------------------------------|--|--|--|
| MAP output                                                 | MAP output Meaning and action |                                                                                                    |  |  |  |
| RECORD nnnn:                                               | NEW C                         | LLI CANNOT BE THE SAME AS THE OLD CLLI                                                                                                    |  |  |  |
|                                                            | Meaning:                      | Because trunks are converted one at a time, a new common language location identifier (CLLI) cannot be the same as an old CLLI. After the conversion is completed, the reuse CLLI (rclli) command can be used to rename CLLIs with a former name.               |  |  |  |
|                                                            | Action:                       | None                                                                                                    |  |  |  |
| RECORD nnnn:                                               | NEW C                         | IC NEEDED (nnnnn), ALREADY EXISTS                                                                                                    |  |  |  |
|                                                            | Meaning:                      | In order to convert one of the PTS trunks specified in the posted record, the CIC is needed. The CIC used here already exists for another trunk.                                                                                                    |  |  |  |
|                                                            | Action:                       | In the data table TKCVDATA, restructure the records to remove the need for the given CIC, or delete the CIC and its corresponding Integrated Services Digital Network user part (ISUP) trunk before entering the continuity verification (cvcot) command again. |  |  |  |
| RECORD nnnn:                                               | NEW G                         | ROUP CLLI NOT A TRUNK CLLI                                                                                                    |  |  |  |
|                                                            | Meaning:                      | The CLLI that is entered as a new group CLLI is not a trunk group CLLI of the correct type.                                                                                                    |  |  |  |
|                                                            | Action:                       | None                                                                                                    |  |  |  |
| RECORD nnnn: NEW TRUNK NAME NEEDED (nnnnn), ALREADY EXISTS |                               |                                                                                                    |  |  |  |
|                                                            | Meaning:                      | The ISUP trunk that is to be datafilled for a PTS trunk is already datafilled, therefore conversion cannot occur.                                                                                                    |  |  |  |
|                                                            | Action:                       | Either split the record so the offending PTS trunk is converted into a different ISUP trunk, or move the ISUP trunk so that a slot is made available for the ISUP conversion.                                                                                   |  |  |  |
| -continued-                                                |                               |                                                                                                    |  |  |  |

| Common responses for the TRKCONV commands (contin |
|---------------------------------------------------|
|---------------------------------------------------|

MAP output Meaning and action

RECORD nnnn: NLASTMEM WOULD BE OUT OF BOUNDS

Meaning: In data table TKCVDATA, the fields OLASTMEM and OSTRTMEM

specify a quantity of trunks to be converted. The value for NSTRTMEM plus that quantity would result in some of the new trunks having invalid

external numbers.

Action: In data table TKCVDATA, reduce the quantity of trunks to be converted

by increasing OSTRTMEM or reducing OLASTMEM, or increase the quantity of ISUP trunks by decreasing NSTRTMEM. Converting fewer

trunks also uses fewer CICs.

RECORD nnnn: NO DATAFILL FOR OLD GROUP'S LAST MEMBER

**Meaning:** The datafill for field OLASTMEM in table TKCVDATA is missing.

Action: None

RECORD nnnn: NO DATAFILL FOR OLD GROUP'S START MEMBER

Meaning: The datafill for field OSTRTMEM in table TKCVDATA is missing. The

initial trunk group in this table must be completely datafilled.

Action: None

RECORD nnnn: NO DPC FOUND, FOR ROUTESET. (CIC nnnn)

Meaning: The Destination Point Code (DPC) for the routeset is missing for the

given record.

**Action:** Datafill the DPC for the routeset.

RECORD nnnn: NO TRUNK GROUP FOUND, FOR CLLI: clli

**Meaning:** While CIC verification is being attempted, the system does not find a

CLLI.

**Action:** Ensure that the correct CLLI is being used.

RECORD nnnn: OLD GROUP CLLI NOT A TRUNK CLLI

Meaning: The CLLI that is entered as an old group CLLI is not a trunk group CLLI

of the correct type.

Action: None

-continued-

#### Common responses for the TRKCONV commands (continued) **MAP** output Meaning and action RECORD nnnn: OSTRTMEM (nnnn), IS HIGHER THAN OLASTMEM (nnnn) Meaning: The value for OSTRTMEM in data table TKCVDATA cannot be higher than the value for OLASTMEM. Action: None RECORD nnnn: SUBGROUP nnn IS NOT DATAFILLED FOR THE ISUP TRUNKS GROUP. NO CICS WILL BE CHECKED FOR ANY TRUNKS WITH THIS SUBGROUP. Meaning: Converted trunks retain the subgroup they had in the old group. If such a subgroup is not datafilled in the new group, the trunk cannot be converted. Datafill the required subgroups for the new trunk group before entering Action: the TRKCONV level command again. RECORD nnnn: TOO FEW CICS LEFT ABOVE nnnn Meaning: The fields OSTRTMEM AND OLASTMEM specify a quantity of trunks to be converted. The value for TRKCIC plus that quantity would result in some of the new trunks having invalid C7 CICs. In data table TKCVDATA, reduce the quantity of trunks to be converted Action: by increasing OSTRTMEM or reducing OLASTMEM, or increase the quantity of CICs by decreasing TRKCIC. RECORD nnnn: TRUNK nnnn IS NOT ON AN ISUP SUPPORTED PERIPHERAL Meaning: Only trunks on the digital trunk controller (DTC) and line trunk controller (LTC) types of peripheral modules (PM) can be converted.

-end-

Action:

None

#### autocnv

# **Function**

Not currently available

| autocnv con | nmand parameters and variables |  |  |
|-------------|--------------------------------|--|--|
| Command     | and Parameters and variables   |  |  |
| autocnv     | Not currently available        |  |  |

## Qualification

Not currently available

## **Examples**

Not currently available

# Responses

Not currently available

Use the bsy command to set a circuit to the specified out-of-service state.

| bsy command              | parameters and variables                                                                                                    |
|--------------------------|----------------------------------------------------------------------------------------------------|
| Command                  | Parameters and variables                                                                                                    |
| bsy                      | inb all a sb all a                                                                                                    |
| Parameters and variables | Description                                                                                                    |
| a                        | This parameter specifies that all posted circuits are placed in the busy queue all (BUSYQALL) queue to be busied. For circuits that were previously posted by group by entering the command post g, all circuits in the group are busied. This parameter has the same meaning as the all parameter. When used after inb, mb, or sb, this parameter specifies that the posted trunk be placed in the busy queue (BUSYQ) and put in the specified state when call processing or maintenance action is completed on the trunks. |
| all                      | This parameter specifies that all posted circuits be placed in the BUSYQALL queue to be busied. For circuits that were previously posted by group by entering the command post g, all circuits in the group are busied. This parameter has the same meaning as the a parameter. When used after inb, mb, or sb, this parameter specifies that the posted trunk be placed in the busy queue and put in the specified state when call processing or maintenance action is completed on the trunks.                             |
| inb                      | This parameter changes the circuit state to installation busy.                                                                                                    |
| mb                       | This parameter changes the circuit state to manual busy (ManB).                                                                                                    |
| sb                       | This parameter changes the circuit state to system busy (SysB).                                                                                                    |

### **Qualifications**

The bsy command is qualified by the following exceptions, restrictions, and limitations:

Busying a circuit makes it unavailable for call processing. Circuits can be busied either manually when maintenance personnel put the circuit into the ManB state or automatically when the system performs the same action.

#### bsy (continued)

- Manual busying has priority to override any out-of-service state (Cbsy, NEQ, PBsy, Offl, and SysB).
- If call processing or maintenance action is in progress on the circuit, it is placed in a busy queue. This circuit queue, called a BUSYQ CCT, may contain up to 20 circuits at a time. When a circuit becomes available, it is busied and removed from the queue.
- The specified group of circuits or the entire posted set can be busied by
  placing the circuits in BUSYQALL. As circuits become available, they
  are busied and deleted from the BUSYQALL.
- If any circuits in the BUSYQALL do not become available within 4 minutes of being queued, the system no longer attempts to busy them.
- When busying transmission links in an office equipped with Common Channel Signaling (CCIS6), CCITT6, and CCS7, an outage of the entire associated trunk group can occur.
- The bsy command is the only command that has an effect on trunks involved in a wideband IT Integrated Services Digital Network user part (ISUP). If a trunk is call processing busy (CPB) and the bsy command is done on a trunk in the control position, the trunk state is changed to call processing deloaded (CPD). CPD is an indication to call processing software that a trunk is not to be set idle (IDL) when the call is released. The trunk state is changed from CPD to ManB and the trunk is no longer available for call processing.
- If the entire wideband IT ISUP trunk group is posted in the control position and the busy all command (BSY ALL) is issued, all trunks that are CPB are changed to CPD and set to ManB upon call disconnect.

### **Examples**

The following table provides examples of the bsy command.

| Examples of the bsy command  Example Task, response, and explanation                               |                                        |                                                                            |  |  |
|----------------------------------------------------------------------------------------------------|----------------------------------------|----------------------------------------------------------------------------|--|--|
| bsy inb all                                                                                        | <b>,</b>                               |                                                                            |  |  |
|                                                                                                    | Task:                                  | Place all posted trunks in the busy queue and make them installation busy. |  |  |
|                                                                                                    | Response: OK, POST SET IS SET IN BSYQ. |                                                                            |  |  |
| <b>Explanation:</b> The posted trunks have been placed in the busy queue and madinstallation busy. |                                        |                                                                            |  |  |
| -continued-                                                                                        |                                        |                                                                            |  |  |

# bsy (continued)

| Examples of the bsy command (continued) |                                                                           |  |  |  |  |
|-----------------------------------------|---------------------------------------------------------------------------|--|--|--|--|
| Example                                 | Task, response, and explanation                                           |  |  |  |  |
| bsy mb                                  |                                                                           |  |  |  |  |
|                                         | Task: Place all posted trunks in the ManB state.                          |  |  |  |  |
|                                         | Response: STATE CHANGED.                                                  |  |  |  |  |
|                                         | <b>Explanation:</b> The posted trunks have been placed in the ManB state. |  |  |  |  |
| -end-                                   |                                                                           |  |  |  |  |

# Responses

The following table provides explanations of the responses to the bsy command.

| Responses for the bsy command |                                                                                                    |                                                                                                    |  |  |
|-------------------------------|----------------------------------------------------------------------------------------------------|----------------------------------------------------------------------------------------------------|--|--|
| MAP output                    | Meaning and action                                                                                                    |                                                                                                    |  |  |
| A PVC is on                   | this tr                                                                                                    | unk. Use FRLS if necessary.                                                                                       |  |  |
|                               | <b>Meaning:</b> An X75 trunk has been accessed, the trunk has a permanent virtual circuit (PVC), and the bsy command has been used. You may need to use the forced release (frls) command. The frls command forces the trunk in the control position to the ManB state. This message appears on SuperNode only. |                                                                                                    |  |  |
|                               | Action:                                                                                                    | The user may opt to use the frls command if maintenance action is necessary and the bsy command will not execute. |  |  |
| FAILED, NO                    | CIRCUIT                                                                                                    |                                                                                                    |  |  |
|                               | Meaning:                                                                                                    | The command failed because no circuit was posted.                                                                 |  |  |
|                               | Action:                                                                                                    | None                                                                                                    |  |  |
| Failed to se                  | eize CKT                                                                                                    |                                                                                                    |  |  |
|                               | Meaning: The command failed to seize a circuit.                                                                                                    |                                                                                                    |  |  |
|                               | Action:                                                                                                    | None                                                                                                    |  |  |
| -continued-                   |                                                                                                    |                                                                                                    |  |  |

### bsy (end)

Responses for the bsy command (continued)

MAP output Meaning and action

OK, POST SET IS SET IN BSYQ.

Meaning: The posted trunks have been put in the BUSYQ.

Action: None

STATE CHANGED.

**Meaning:** The posted trunks have been placed in the requested state.

Action: None

-end-

Use the conv command to convert per trunk signaling (PTS) trunks into Integrated Services Digital Network user part (ISUP) trunks by:

- deleting the PTS trunk from data table TRKMEM
- adding the ISUP trunk to data table TRKMEM
- adding the ISUP trunk to data table C7TRKMEM

The trunk table updating is repeated for all trunks in the posted record.

| conv command parameters and variables |                                                                                                    |  |  |
|---------------------------------------|----------------------------------------------------------------------------------------------------|--|--|
| Command                               | Parameters and variables                                                                                                    |  |  |
| conv                                  | postedrcd<br>all                                                                                                    |  |  |
| Parameters and variables              | Description                                                                                                    |  |  |
| all                                   | This parameter converts all of the records, starting with the posted one.                                                                              |  |  |
| <u>postedrcd</u>                      | This represents the system default. When only the conv command is entered, only the trunks in the posted record in the control position are converted. |  |  |

#### Qualifications

The conv command is qualified by the following exceptions, restrictions, and limitations:

- Before entering the conv command, the following conditions should be in place:
  - the contents of the data tables TRKMEM and TKCVDA TA should be printed with a backup copy of table information in case the undo command cannot completely reverse the conversion
  - all of the PTS trunks must be offline (in the INB state)
- Data tables TRKMEM and C7TRKMEM should not be edited while the conversion is in progress.
- If more than one PTS trunk group is merged by the conversion into one ISUP trunk group, the undo command cannot reverse the conversion.
- If subgroup data for the PTS trunk group is deleted, trunks that previously belonged to this subgroup are not converted back to PTS by the undo command.

### conv (continued)

- While record(s) are being updated, the header CSTATUS displays RUNNING. When the command is generated, the header CSTATUS displays either FAILURE or COMPLETE. If FAILURE appears, some trunks were not converted. Log TKCV100 is generated for each trunk to record the reason(s) for not being converted. If COMPLETE appears, all PTS trunks in the posted group have been converted.
- The command cannot execute if any of the data is incorrect. When data verifications are successfully completed, PTS trunks are deleted from data table TRKMEM. If the ISUP trunk cannot be added to table TRKMEM, the PTS trunk is put back into table TRKMEM.
- The ISUP trunks use the same circuits that PTS trunks previously used.
- The ISUP trunks added to the tables TRKMEM and C7TRKMEM remain offline until manually returned to service.

#### **Examples**

Not currently available

#### Responses

The following table provides explanations of the responses to the conv command.

| Responses for the conv command |                                                                                             |                                                                                                    |  |  |
|--------------------------------|---------------------------------------------------------------------------------------------|----------------------------------------------------------------------------------------------------|--|--|
| MAP output                     | Meaning                                                                                     | and action                                                                                                    |  |  |
| COMMAND DIS                    | ALLOWED,                                                                                    | JOURNAL FILE IS BEING APPLIED                                                                                                    |  |  |
|                                | Meaning:                                                                                    | Because the journal file (JF) may have data that affects tables TRKMEM, C7TRKMEM, or TKCVDATA after re-booting the switch, the command cannot be used until action with the JF is complete. |  |  |
|                                | Action:                                                                                     | None                                                                                                    |  |  |
| CONV COMMAN                    | D HAS CO                                                                                    | MPLETED                                                                                                    |  |  |
|                                | <b>Meaning:</b> The action is completed and no further responses are going to be displayed. |                                                                                                    |  |  |
|                                | Action:                                                                                     | None                                                                                                    |  |  |
| NO RECORDS                     | POSTED                                                                                      |                                                                                                    |  |  |
|                                | Meaning:                                                                                    | The posted set is empty.                                                                                                    |  |  |
|                                | Action:                                                                                     | None                                                                                                    |  |  |
| -continued-                    |                                                                                             |                                                                                                    |  |  |

#### conv (continued)

#### Responses for the conv command (continued)

#### MAP output Meaning and action

RECORD: nnnn

ALL nnn TRUNKS CONVERTED TO ISUP

Meaning: The conversion is successful. The value of the header CSTATUS in the

status display changes to COMPLETE.

Action: Set up the ISUP trunks for continuity tests.

RECORD: nnnn

DATA VERIFICATION FAILED

**Meaning:** The record contains incorrect data. The reason for the failure is given.

**Action:** Update the record to correct the error.

RECORD: nnnn

nnn TRUNKS CONVERTED TO ISUP nnn TRUNKS NOT CONVERTED

**Meaning:** The quantity of trunks not converted is given. The value of the header

CSTATUS in the status display changes to FAILURE and a log TKCV100 is generated for each PTS trunk. The value of the header TRUNKS

PROCESSED is updated with each successful change.

**Action:** Manually convert the trunks.

RECORD: nnnn
RUN THIS COMMAND

**Meaning:** The trunks cannot be converted because of the status of the record, where:

COMPLETE means the conversion has already occurred.

LOCKED means the conversion and the renaming has

already occurred.

RUNNING means the conversion is still in progress.

The header CSTATUS displays the conversion status.

Action: None

-continued-

#### conv (end)

#### Responses for the conv command (continued)

MAP output Meaning and action

RECORD : nnnn

SOME OF THE TRUNKS ARE NOT IN THE INB STATE.

USE THE CVBSY COMMAND.

Meaning: All of the PTS trunks in the group must be offline in the installation busy

(INB) state.

**Action:** Use the command string cvbsy inb on the trunks that are not offline in

the posted record(s).

-end-

Use the cvbsy command to changes the state of all of the trunks in the posted set to manual busy (ManB) or installation busy (INB).

| cvbsy command            | d parameters and variables                                                                                                    |
|--------------------------|----------------------------------------------------------------------------------------------------|
| Command P                | arameters and variables                                                                                                    |
| 1 -                      | mb postedrcd all                                                                                                    |
| Parameters and variables | Description                                                                                                    |
| all                      | This parameter specifies that the state of all trunks in all records of the posted set is to be busied.                                             |
| inb                      | This parameter changes the trunk state to INB.                                                                                                    |
| <u>mb</u>                | This represents a system default. When only the cvbsy command is entered, the trunk state is automatically changed to ManB.                         |
| <u>postedrcd</u>         | This represents a system default. When the parameter all is not specified, only the trunks in the posted record are changed to the specified state. |

#### Qualifications

The cybsy command is qualified by the following exceptions, restrictions, and limitations:

- As each trunk is busied:
  - the value under the header TRUNKS PROCESSED increments by
  - the trunks maintenance logs record the changes of state.
- When the header CSTATUS of the TRKCONV level status display shows RUNNING or FAILURE, the cvbsy command has no effect on the posted set.
- When CPSTATUS shows COMPLETE or LOCKED, the command cvbsy busies only the Integrated Services Digital Network user part (ISUP) trunks.
- When CSTATUS shows INITIAL, only the per trunk signaling (PTS) trunks are busied.
- There are two trunks groups per record.

#### cvbsy (continued)

#### **Examples**

Not currently available

#### Responses

The following table provides explanations of the responses to the cvbsy command.

Responses for the cvbsy command

MAP output Meaning and action

CVBSY COMMAND HAS COMPLETED

**Meaning:** The action is completed and no further responses are going to display.

Action: None

NO RECORDS POSTED

**Meaning:** The posted set is empty.

Action: None

RECORD : nnnn

ALL nnnn TRUNKS CHANGED TO INB STATE

or

RECORD : nnnn

ALL nnnn TRUNKS CHANGED TO MB STATE

Meaning: All of the trunks in the record are busied. The type of trunk (ISUP or

PTS) that is changed depends on the CSTATUS of the record.

Action: None

RECORD : nnnn

nnnn TRUNKS CHANGE TO MB STATE

nnnn TRUNKS FAILED TO CHANGE TO MB STATE

**Meaning:** The quantity of trunks that are busy is listed. Log TKCV100 is generated

to record the reason(s) for each trunk failure.

Action: Use the logs to identify which trunks were not busied, manually post all

of them, the use the bsy command to busy them.

-continued-

#### cvbsy (end)

Responses for the cvbsy command (continued)

**MAP** output Meaning and action

RECORD : nnnn STATUS (FAILURE) IS INCORRECT TO RUN THIS COMMAND

Meaning: The record cannot be busied because conversion has already been tried and it failed. A severe integrity failure was encountered during the

conversion or during the undoing of the conversion.

Correct the problem with the record, and repeat the cvbsy command. If Action:

the conv or undo command still does not execute, delete the record from

data table TKCVDATA.

RECORD : nnnn STATUS (RUNNING) IS INCORRECT TO RUN THIS COMMAND

Meaning: The record cannot be busied because conversion is already occurring to

trunks in the record.

Action: None

-end-

Use the cvcot command to verify the CIC alignment of 2-way or outgoing Integrated Services Digital Network user part (ISUP) trunks by running a continuity test. Mismatches are recorded in log TKCV100.

| cvcot command parameters and variables |                                                                                                    |  |  |
|----------------------------------------|----------------------------------------------------------------------------------------------------|--|--|
| Command                                | Parameters and variables                                                                                                    |  |  |
| cvcot                                  | postedrcd<br>all                                                                                                    |  |  |
| Parameters and variables               | Description                                                                                                    |  |  |
| all                                    | This parameter specifies that all of the records posted by the cvpost command are to be verified.                                                          |  |  |
| <u>postedrcd</u>                       | This represents a system default. When only the cvcot command is entered, only the trunks in the posted record that is in the control position are tested. |  |  |

#### Qualifications

The cycot command is qualified by the following exceptions, restrictions, and limitations:

- Before entering the cycot command, the following conditions should be in place:
  - the conversion status must be displayed under CSTA TUS as COMPLETE or LOCKED
  - the trunks in the posted record(s) must be in the manual busy (ManB) state.
- A restart of the switch causes the trunks in the MB state to be changed to the initialized (INI) state so that the trunks can be used for call processing.
- The ISUP continuity test has no effect on the per trunk signaling (PTS) trunks.

## **Examples**

Not currently available

#### cvcot (continued)

#### Responses

The following table provides explanations of the responses to the cvcot command.

Responses for the cycot command

MAP output Meaning and action

CVCOT COMMAND HAS COMPLETED

**Meaning:** The action is completed and no further responses are going to be

displayed.

Action: None

NO RECORDS POSTED

Meaning: The posted set is empty.

Action: None

RECORD : nnnn

ALL nnnn COT TESTS PASSED

**Meaning:** The ISUP trunks converted from the PTS trunks have passed the

continuity test.

Action: None

RECORD : nnnn

nnnn COT TESTS PASSED nnnn COT TESTS FAILED

**Meaning:** The quantity of mismatches of the ISUP trunks is listed by TEST

FAILED. Mismatches between the two offices should be corrected and

tested again.

Action: None

RECORD : nnnn

SOME OF THE TRUNKS ARE NOT IN THE MB STATE.

USE THE CVBSY COMMAND.

**Meaning:** All of the ISUP trunks in the group must be in the MB state.

**Action:** Use the cvbsy command on the trunks that are not manually busied in

the posted record(s).

-continued-

#### cvcot (end)

Responses for the cvcot command (continued)

**MAP** output Meaning and action

RECORD : nnnn STATUS (status) IS INCORRECT TO RUN THIS COMMAND

Meaning: The command cvcot cannot be used for records that have the

conversion status INITIAL, RUNNING, or FAILURE. The status is displayed under the header CSTATUS of the TRKCONV level. If the status is FAILURE, a severe integrity failure was encountered during the

conversion or during the application of the undo command.

Action: Correct the problem with the record, and repeat the cvcot command. If

the conv or undo command still does not execute, delete the record from

data table TKCVDATA.

-end-

Use the cvnext command to place the next record in the posted set in the control position.

| cvnext command parameters and variables |                                       |  |
|-----------------------------------------|---------------------------------------|--|
| Command                                 | Parameters and variables              |  |
| cvnext                                  | There are no parameters or variables. |  |

#### Qualification

To display a record that has already been displayed from the posted set, the record must be re-posted.

### **Example**

The following table provides an example of the cvnext command.

| Example of the cvnext command |           |           |                                 |                  |               |            |                       |
|-------------------------------|-----------|-----------|---------------------------------|------------------|---------------|------------|-----------------------|
| Example                       | Task,     | response, | and explana                     | tion             |               |            |                       |
| cvnext                        |           |           |                                 |                  |               |            |                       |
|                               | <br>Task: | P         | lace in the co                  | ntrol position t | the next re   | cord in t  | he posted set.        |
|                               |           |           | 1400 111 1110 001               | itioi positioni  | ario rioxi ro | 5014 111 ( | no posted set.        |
|                               | Respo     | nse:      |                                 |                  |               |            |                       |
|                               | REC       | OLDGRP    | OSTRTMEM                        | OLASTMEM         | TRUNKS        | PROCE      | SSED                  |
|                               | nnnn      | oldgrp    | n                               | nnn n            | nnn           |            | nnnn                  |
|                               |           | NEWGRP    | NSTRTMEM                        | NLASTMEM         | TRKCIC        | CSTA       | TUS                   |
|                               |           | newgrp    | n                               | nnn              | nnnn          | nnn        | cstatus               |
|                               | Explar    |           | he status disp<br>formation abo |                  |               |            | dated to show<br>set. |

## Responses

Not currently available

Use the cypost command to post one or all of the trunk records in data table TRKCVDATA at the TRKCONV level only.

| cvpost command parameters and variables |                                                                                                    |  |  |  |
|-----------------------------------------|----------------------------------------------------------------------------------------------------|--|--|--|
| Command                                 | Parameters and variables                                                                                         |  |  |  |
| cvpost                                  | rec record<br>clli clli                                                                                          |  |  |  |
| Parameters and variables                | s Description                                                                                                    |  |  |  |
| clli                                    | This variable is the common language location identifier (CLLI). All records with the specified CLLI are posted. |  |  |  |
| clli                                    | This parameter specifies that a CLLI is to be posted. Any valid CLLI can be used.                                |  |  |  |
| rec                                     | This parameter specifies that a record number is to be posted.                                                   |  |  |  |
| record                                  | This variable specifies the record that is to be posted. The range is 0-2047.                                    |  |  |  |

#### **Qualifications**

The cypost command is qualified by the following exceptions, restrictions, and limitations:

- To use TTP commands on the trunks, the trunks must be posted from the TTP level.
- More than one entry of a record number is accepted. Each entry is added as a separate record.

# **Examples**

Not currently available

# cvpost (continued)

# Responses

The following table provides explanations of the responses to the cvpost command.

| Responses for          | Responses for the cvpost command                                                                                                 |  |  |  |  |
|------------------------|----------------------------------------------------------------------------------------------------|--|--|--|--|
| MAP output             | Meaning and action                                                                                                    |  |  |  |  |
| CLLI clli IS NOT VALID |                                                                                                    |  |  |  |  |
|                        | Meaning: The specified CLLI is not listed in data table CLLI.                                                                    |  |  |  |  |
|                        | Action: None                                                                                                    |  |  |  |  |
| NO CLLI WAS            | ENTERED                                                                                                    |  |  |  |  |
|                        | Meaning: The clli parameter requires a clli to be entered with it.                                                               |  |  |  |  |
|                        | Action: None                                                                                                    |  |  |  |  |
| NO RECORDS             | POSTED                                                                                                    |  |  |  |  |
|                        | <b>Meaning:</b> When the TRKCONV level is accessed, the status of the posted set is given.                                       |  |  |  |  |
|                        | Action: None                                                                                                    |  |  |  |  |
| NO VALID RE            | CORD NUMBERS WERE ENTERED                                                                                                    |  |  |  |  |
|                        | <b>Meaning:</b> The rec parameter requires a record number to be entered with it.                                                |  |  |  |  |
|                        | Action: None                                                                                                    |  |  |  |  |
| REC OLDGR              |                                                                                                    |  |  |  |  |
| NEWGRO<br>newgrp       | NSTRTMEM NLASTMEM TRKCIC CSTATUS nnnn nnnn nnn cstatus                                                                           |  |  |  |  |
|                        | <b>Meaning:</b> The status display at the TRKCONV level is updated to show information about the first record in the posted set. |  |  |  |  |
|                        | Action: None                                                                                                    |  |  |  |  |
|                        | -continued-                                                                                                    |  |  |  |  |

# cvpost (end)

| Responses for the cvpost command (continued) |                                                                                |  |  |  |  |  |
|----------------------------------------------|--------------------------------------------------------------------------------|--|--|--|--|--|
| MAP output                                   | Meaning and action                                                             |  |  |  |  |  |
| RECORD nnnn                                  | IS NOT DATAFILLED                                                              |  |  |  |  |  |
|                                              | Meaning: The system does not recognize the specified number.                   |  |  |  |  |  |
|                                              | Action: Check data table TKCVDATA to verify that the record number is correct. |  |  |  |  |  |
|                                              | -end-                                                                          |  |  |  |  |  |

Use the cvrts command to return to service the trunks in the record(s) by changing their state to idle.

| cvrts command parameters and variables |                                                                                                    |  |  |  |
|----------------------------------------|----------------------------------------------------------------------------------------------------|--|--|--|
| Command                                | Parameters and variables                                                                                                    |  |  |  |
| cvrts                                  | postedrec<br>all                                                                                                    |  |  |  |
| Parameters and variables               | Description                                                                                                    |  |  |  |
| all                                    | This parameter converts all of the records, starting with the posted one.                                                                                       |  |  |  |
| <u>postedrec</u>                       | This represents a system default. When only the cvrts command is entered, only the trunks in the posted record in the control position are returned to service. |  |  |  |

#### **Qualifications**

The cvrts command is qualified by the following exceptions, restrictions, and limitations:

- Log TKCV100 is generated for each trunk that is not idled.
- When the header CSTATUS of the TRKCONV level status display shows RUNNING or FAILURE, the cvrts command has no effect on the posted set.
- When CSTATUS shows COMPLETE or LOCKED, the cvrts command returns to service only the Integrated Services Digital Network user part (ISUP) trunks.
- When CSTATUS shows INITIAL, only the per trunk signaling (PTS) trunks are returned to service.

### **Examples**

Not currently available

#### cvrts (continued)

#### Responses

The following table provides explanations of the responses to the cvrts command.

Responses for the cvrts command

MAP output Meaning and action

COMMAND HAS COMPLETED

Meaning: The action is completed and no further responses will display.

Action: None

RECORD : nnnn

ALL nnnn TRUNKS CHANGED TO MB STATE

**Meaning:** All of the trunks in the record are returned to service. The type of trunk

(ISUP or PTS) that is changed depends on the CSTATUS of the record.

Action: None

RECORD : nnnn

nnnn TRUNKS CHANGE TO IDLE STATE

nnnn TRUNKS FAILED TO CHANGE TO IDLE STATE

**Meaning:** The quantity of trunks that are returned to service is listed. Log

TKCV100 is generated to record the reason(s) for each trunk failure.

**Action:** Use the logs to identify which trunks were not returned to service,

manually post all of them, and use the rts command to busy them.

RECORD : nnnn STATUS (FAILURE) IS INCORRECT TO RUN THIS COMMAND

Meaning: The record cannot be idle because conversion has already been tried

unsuccessfully. A severe integrity failure was encountered during the

conversion or during the undoing of the conversion.

Action: Correct the problem with the record, and repeat the command. If the

conv or undo command still does not execute, delete the record from

data table TKCVDATA.

-continued-

# cvrts (end)

Responses for the cvrts command (continued)

Meaning and action MAP output

RECORD : nnnn STATUS (RUNNING) IS INCORRECT TO RUN THIS COMMAND

Meaning: The record cannot be idled because conversion is already occurring to

trunks for that record.

Action: None

Use the hold command to place the circuit in the control position in the first available hold position.

| hold command parameters and variables |                                        |  |  |
|---------------------------------------|----------------------------------------|--|--|
| Command                               | Command Parameters and variables       |  |  |
| hold                                  | There are no parameters and variables. |  |  |

#### Qualifications

The hold command is qualified by the following exceptions, restrictions, and limitations:

- The hold command works regardless of the trunk state and has no effect on a wideband IT Integrated Services Digital Network user part (ISUP) call.
- Maintenance on a circuit in the control position can be temporarily suspended by manually placing the circuit into a hold position. While in the hold position, a circuit retains whatever state it had when in the control position, and cannot be affected by maintenance action. A total of 3 hold positions are available.
- When returning a circuit from a hold position to the control position, the circuit currently in the control position (if any) must be:
  - transferred to a hold position
  - returned to the posted set
  - released from maintenance action.
- When quitting the trunk test position (TTP) level of the MAP, circuits in the hold position retain their status and connections for up to two hours and the circuit in the control position is idled immediately. If during that time no further maintenance occurs at the ttp level, the circuits are released.
- In the display for held circuits, the circuits are identified immediately below the information on the circuit occupying the control position.

## hold (continued)

# **Example**

The following table provides an example of the hold command.

| Example of the hold command |                                 |                                                                                               |  |  |  |
|-----------------------------|---------------------------------|-----------------------------------------------------------------------------------------------|--|--|--|
| Example                     | Task, response, and explanation |                                                                                               |  |  |  |
| hold                        |                                 |                                                                                               |  |  |  |
|                             | Task:                           | <b>Task:</b> Place the circuit in the control position in the first available hold position.  |  |  |  |
|                             | Response:                       | OK, CIRCUIT ON HOLD<br>SHORT CLLI IS : CF3P<br>OK, CIRCUIT POSTED                             |  |  |  |
|                             | Explanation:                    | The circuit with the short CLLI of CF3P has been placed in the first available hold position. |  |  |  |

### Responses

The following table provides explanations of the responses to the hold command.

| Response for the hold command |                    |                                                                                                    |  |  |
|-------------------------------|--------------------|----------------------------------------------------------------------------------------------------|--|--|
| MAP output                    | Meaning and action |                                                                                                    |  |  |
| FAILED, HOL                   | D POSITI           | ONS BUSY                                                                                               |  |  |
|                               | Meaning:           | All hold positions are occupied by a circuit. No hold position is available for holding more circuits. |  |  |
|                               | Action:            | Remove circuits from one or more of the three hold positions before reissuing the hold command.        |  |  |
| FAILED, NO                    | CIRCUIT            |                                                                                                    |  |  |
|                               | Meaning:           | The command failed because no circuit was posted.                                                      |  |  |
|                               | Action:            | None                                                                                                   |  |  |
| -continued-                   |                    |                                                                                                    |  |  |

Response for the hold command (continued)

**MAP** output Meaning and action

OK, CKT ON HOLD

Meaning: The circuit in the control position has been placed in the first available

hold position.

Action: None

OK, CKT ON HOLD NO CKT, SET IS EMPTY

Meaning: The currently posted circuit in the control position is held in the available

hold position. There was only one circuit in the posted set and the

posted set is now empty.

Action: None

OK, CKT ON HOLD

SHORT CLLI IS: XXXXXXXX

**Meaning:** The currently posted circuit in the control position is held in the available

hold position. The next circuit in the post set is placed in the control position. If the hold command is for D-channel with a backup

D-channel, both the primary D-channel and the secondary D-channel

display on the MAP.

Action: None

Use the next command to place another circuit in the control position.

| next command             | d parameters and variables                                                                                                    |  |  |
|--------------------------|----------------------------------------------------------------------------------------------------|--|--|
| Command                  | Parameters and variables                                                                                                    |  |  |
| next                     | s<br>p <u>delttp</u><br>s                                                                                                    |  |  |
|                          | hold \[ \frac{delttp}{s} \] \( e \)                                                                                                    |  |  |
| Parameters and variables | Description                                                                                                    |  |  |
| <u>delq</u>              | This represents a system default. When only the next command is entered, the system takes the next circuit from the deload queue (DELQ) and places it in the control position. If there are no circuits available from the DELQ, the system takes a circuit from the posted set.                             |  |  |
| <u>delttp</u>            | This represents a system default. When the parameters s or e are not entered, the system automatically deletes the outgoing circuit (if there is one) from the trunk test position (TTP).                                                                                                    |  |  |
| е                        | This parameter exchanges the circuits in the control and hold positions.                                                                                                    |  |  |
| hold                     | This variable specifies the hold position number where the circuit is to be taken. The hold position number range is 1-3.                                                                                                    |  |  |
| р                        | This parameter ensures that the next circuit to go in the control position is from the posted set, and not from the DELQ.                                                                                                    |  |  |
| S                        | This parameter saves the circuit in the outgoing control position in the posted set. When only the next command is entered, the system takes the next circuit from the DELQ and places it in the control position. If there are no circuits available in the DELQ, the circuit is taken from the posted set. |  |  |

#### **Qualifications**

The next command is qualified by the following exceptions, restrictions, and limitations:

• Entering the next command without parameters takes the next circuit from the DELQ and places it in the control position. If there are no circuits available in the DELQ, the circuit is taken from the posted set.

# next (continued)

- Without parameters s or e, the outgoing circuit is deleted from the TTP.
- The next command works regardless of the trunk state and has no effect on a wideband IT Integrated Services Digital Network user part (ISUP) call.

### **Example**

The following table provides an example of the next command.

| Example of the next command |                                 |                                                                                                    |  |  |  |  |
|-----------------------------|---------------------------------|----------------------------------------------------------------------------------------------------|--|--|--|--|
| Example                     | Task, response, and explanation |                                                                                                    |  |  |  |  |
| next                        |                                 |                                                                                                    |  |  |  |  |
|                             | Task:                           | Place the next circuit in the control position.                                                                                          |  |  |  |  |
|                             | Response:                       | Next<br>POSTED CKT IDLED<br>SHORT CLLI IS : CF3P<br>OK, CKT POSTED                                                                       |  |  |  |  |
|                             | Explanation:                    | The next circuit has been placed in the control position. The name of the short common language location identifier (clli) is displayed. |  |  |  |  |

#### Responses

The following table provides explanations of the responses to the next command.

| Responses for the next command |                                      |                                                                                        |  |  |
|--------------------------------|--------------------------------------|----------------------------------------------------------------------------------------|--|--|
| MAP output                     | Meaning and action                   |                                                                                        |  |  |
| FAILED, HOLI                   | D POSITI                             | ON IDLE                                                                                |  |  |
|                                | Meaning:                             | The command string next 1 is issued but no circuit is held in the first hold position. |  |  |
|                                | Action:                              | None                                                                                   |  |  |
| NO CKT, SET                    | IS EMPT                              | У                                                                                      |  |  |
|                                | Meaning: No circuit has been posted. |                                                                                        |  |  |
|                                | Action:                              | None                                                                                   |  |  |
|                                |                                      | -continued-                                                                            |  |  |

#### next (end)

| Responses | for the | next | command | (continued) |
|-----------|---------|------|---------|-------------|
|-----------|---------|------|---------|-------------|

**MAP** output Meaning and action

OK, CKT POSTED

Meaning: The next circuit has been placed in the control position.

Continue entering commands against the circuit you have placed in the

control position.

POSTED CKT IDLED

**Meaning:** The next circuit has been placed in the control position.

Continue entering commands against the circuit you have placed in the

control position.

POSTED CKT IDLED

SHORT CLLI IS: XXXXXXXX

OK, CKT POSTED

**Meaning:** The next circuit in the posted set in now placed in the control position.

The name of the short clli is displayed.

Action: Continue entering commands against the circuit you have placed in the

control position.

Use the post command to post one or more circuits for maintenance.

| post command parameters and variables |            |                                      |  |
|---------------------------------------|------------|--------------------------------------|--|
| Command                               | Parameters | and variables                        |  |
| post                                  | a          | state [ firsttrkgrp   clli           |  |
|                                       | b          | a<br>b<br>c<br>f                     |  |
|                                       | cptermerr  |                                      |  |
|                                       | d          | d_pm d_pm_no ckt_no t_slot to t_slot |  |
|                                       | е          | des des_no b r s des_ckt to des_ckt  |  |
|                                       | g          | clli ckt to ckt                      |  |
|                                       | р          | pm pm_no pm_pos to pm_pos            |  |
|                                       | tm         | tm_name tm_no to tm_no               |  |
|                                       | s          | state                                |  |
|                                       | t          | clli ckt ckt<br>cnri1                |  |
|                                       | tb         | clli m buffer  cp hc mr all          |  |
|                                       | wb         | clli member_#                        |  |
| -continued-                           |            |                                      |  |

| post command             | post command parameters and variables (continued)                                                                                                    |  |  |
|--------------------------|----------------------------------------------------------------------------------------------------|--|--|
| Parameters and variables | Description                                                                                                    |  |  |
|                          | This variable represents a string of circuit numbers.                                                                                                    |  |  |
| a                        | <ul> <li>This parameter, when preceded by:</li> <li>the b parameter-transfers circuits which are left in the busy queue after the time-out interval from the BUSY ALL queue to the posted set.</li> <li>the post command-posts all DMS-100 Family circuits of a particular state.</li> </ul>                                                                                                    |  |  |
| all                      | This parameter specifies the entire contents of the maintenance (M) or call processing (CP) buffer.                                                                                                    |  |  |
| b                        | <ul> <li>This parameter, when preceded by:</li> <li>the b parameter-removes all idle circuits from the posted set, and retains only out-of-service circuits.</li> </ul>                                                                                                    |  |  |
|                          | <ul> <li>the post command-posts circuits from one of the two busy queues or the<br/>posted set.</li> </ul>                                                                                                    |  |  |
| buffer                   | This variable posts the contents of the M or CP buffer. The <i>buffer</i> range is 0-9.                                                                                                    |  |  |
| С                        | This parameter transfers circuits from the BUSY CIRCUIT queue to the posted set (up to 10 circuits at a time).                                                                                                    |  |  |
| ckt                      | This variable represents the circuit number of the trunk group. If two circuit number are entered, all circuits from the first number to the second are posted. If only on number is entered, all circuits from that number to the end of the list are posted. The circuit number range is 0-9999.                                                                                                    |  |  |
| ckt_no                   | This variable represents the circuit number. Its range is 0-19.                                                                                                    |  |  |
| clli                     | This variable represents the full or short common language location identifier (CLL code assigned to a group of circuits or trunk group. When preceded by the command string post a <i>state</i> , the trunk group specified by the CLLI is posted first.                                                                                                    |  |  |
| clnr                     | This variable following the g parameter represents the circuit number of the trunk group. If two circuit numbers are entered, all circuits from the first number to the second number are posted. If only one circuit number is posted, all numbers from that number to the end of the list are posted. If a circuit number is not entered, enting the command post g <i>clli</i> posts up to the first 512 circuit in the group. The value is 0-9 999. |  |  |
| cnri1                    | This variable following the t parameter represents circuit numbers or test equipment. Up to 10 circuit numbers can be entered serially. The value is 0-9999.                                                                                                    |  |  |
|                          | -continued-                                                                                                    |  |  |

| post command parameters and variables (continued) |                                                                                                    |  |
|---------------------------------------------------|----------------------------------------------------------------------------------------------------|--|
| Parameters and variables                          | Description                                                                                                    |  |
| cptermerr                                         | This parameter posts trunk entries in the CPTERMERR queue which are currently out of service.                                                                                               |  |
| d                                                 | This parameter posts digital trunks.                                                                                                    |  |
| des_ckt                                           | This variable represents the circuit number of a digital echo suppressor DES. Its range is 0-63.                                                                                            |  |
| des_no                                            | This variable represents the DES number. Its range is 0-511.                                                                                                    |  |
| d_pm                                              | This variable specifies the type of digital peripheral module (PM):                                                                                                    |  |
|                                                   | dca-Austrian digital carrier                                                                                                    |  |
|                                                   | dcm-digital carrier module                                                                                                    |  |
|                                                   | dct-digital carrier trunk                                                                                                    |  |
|                                                   | dtc-digital trunk controller                                                                                                    |  |
|                                                   | idtc-international digital trunk controller                                                                                                    |  |
|                                                   | iltc-international line trunk controller                                                                                                    |  |
|                                                   | Itc-line trunk controller                                                                                                    |  |
|                                                   | rcc-remote cluster controller                                                                                                    |  |
| d_pm_no                                           | This variable represents the discrimination number of the digital PM. Its range is 0-511.                                                                                                   |  |
| е                                                 | This parameter posts one or both sides of a DES.                                                                                                    |  |
| f                                                 | This parameter forces all circuits from the BUSY ALL queue to the posted set.                                                                                                    |  |
| <u>frsttrkgrp</u>                                 | This represents a system default. You do not enter a value at the MAPWhen you enter the command string post a <i>state</i> , the system begins posting with the first tru group.            |  |
| g                                                 | This parameter posts a group of circuits by its CLLI. If no circuit number is entered after the g command, entering the command post g clli posts up to the first 512 circuit in the group. |  |
| hc                                                | This parameter specifies the highest count (HC) of the contents of the M or CP buffer.                                                                                                    |  |
|                                                   | -continued-                                                                                                    |  |

| post command parameters and variables (continued) |                                                                                                    |  |
|---------------------------------------------------|----------------------------------------------------------------------------------------------------|--|
| Parameters and variables                          | Description                                                                                                    |  |
| member_ #                                         | This variable represents the trunk member number ( <i>member_#</i> ). The trunk member number can be any circuit, master or slave, which is on the originating or terminating side and is involved in a wideband call. |  |
| mr                                                | This parameter specifies the most recent (MR) content of the M or CP buffer.                                                                                                    |  |
| <u>nockt</u>                                      | This represents a system default. You do not enter a value at the MAHf no circuit number is specified, entering the command string post g <i>clli</i> posts up to the first 51 circuits in the group.                  |  |
| р                                                 | This parameter posts a group of circuits in a non-digital PM.                                                                                                    |  |
| pm                                                | This variable specifies the type of non-digital PM. Examples of non-digital PM types are:                                                                                                    |  |
|                                                   | mtm-maintenance trunk module                                                                                                    |  |
|                                                   | oau-office alarm unit                                                                                                    |  |
|                                                   | tm-trunk module                                                                                                    |  |
| pm_no                                             | This variable represents the PM discrimination number. Its range is 0-9999.                                                                                                    |  |
| pm_pos                                            | This variable specifies the PM position. Its range is 0-29.                                                                                                    |  |
| S                                                 | This parameter posts circuits in the posted set separately according to their state.                                                                                                    |  |
| -continued-                                       |                                                                                                    |  |

| Parameters and variables | Description                                                        |                                                                                                    |  |
|--------------------------|--------------------------------------------------------------------|----------------------------------------------------------------------------------------------------|--|
| state                    | This variable represents one of the following circuit state codes: |                                                                                                    |  |
|                          | • cfl                                                              | The circuit state code carrier fail (cfl) represents a circuit which was removed from service because of failure of an associated outside facility.                                                                                                    |  |
|                          | <ul> <li>cpb</li> </ul>                                            | The circuit state code call process busy (cpb) represents a circuit that is carrying traffic.                                                                                                    |  |
|                          | • cpd                                                              | The circuit state code call process deload (cpd) represents a circuit that is carrying traffic and that another entity, such as maintenance (Mtce), has requested to be informed when call processing (CP) releases the circuit.                                                                                                    |  |
|                          | • del                                                              | The circuit state code deload (del) represents a circuit which was in the cpd state, has been released by CP, and is now available.                                                                                                    |  |
|                          | • idl                                                              | The circuit state code idle (idl) represents a circuit that is in service and available to any process.                                                                                                    |  |
|                          | • inb                                                              | The circuit state code installation busy (inb) represents an installed circuit that has not been tested.                                                                                                    |  |
|                          | • ini                                                              | The circuit state code initialized (ini) represents a circuit in an intermediate state to which all previously cpb circuits are set following a system restart.                                                                                                    |  |
|                          | • lo                                                               | The circuit state code lockout (lo) represents a circuit under continuous seizure from a far office without digits being received. The system continues scanning and sets circuit idl when seizure ceases. For CCS7 trunks, this state may be due to a problem with the message switch and buffer (MSB) or the interperipheral message link (IPML). |  |
|                          | • mb                                                               | The circuit state code manual busy (ManB) represents a circuit which was removed from service by a maintenance person and can only be returned to service by a maintenance person.                                                                                                    |  |
|                          | <ul><li>neq</li></ul>                                              | The circuit state code not equipped (neq) represents circuit hardware that is not provided.                                                                                                    |  |
|                          | • nmb                                                              | The circuit state code network management busy (nmb) represents a circuit which is removed from service through automatic or manua network management action.                                                                                                    |  |

| post command parameters and variables (continued) |                                                                                                    |  |
|---------------------------------------------------|----------------------------------------------------------------------------------------------------|--|
| Parameters                                        |                                                                                                    |  |
| and variables                                     | Description                                                                                                    |  |
|                                                   | <ul> <li>pmb The circuit state code peripheral module busy (pmb) represents a<br/>circuit that is not available to traffic because the associated PM is<br/>out of service.</li> </ul>                                                                                                    |  |
|                                                   | <ul> <li>res The circuit state code restricted idle (res) represents a two-way<br/>trunk that has restricted availability to traffic. For example, the<br/>outgoing side of the trunk is not available.</li> </ul>                                                                                  |  |
|                                                   | <ul> <li>rmb The circuit state code remote make busy (rmb) represents a trunk<br/>with its incoming side removed from service, either by the far end or<br/>by the near end which informs the far end.</li> </ul>                                                                                   |  |
|                                                   | <ul> <li>sb The circuit state code system busy (sb) represents a circuit which is<br/>removed from service by system maintenance, which runs periodic<br/>tests until the circuit is either restored to service or set to mb; for<br/>example, a test to detect intermittent conditions.</li> </ul> |  |
|                                                   | <ul> <li>szd The circuit state code seized (szd) represents a circuit which has<br/>been seized for manual or system action.</li> </ul>                                                                                                    |  |
| t                                                 | This parameter posts a trunk, service circuit, or test equipment by its CLLI.                                                                                                    |  |
| t_slot                                            | This variable represents the time slot number. Its range is 1-31.                                                                                                    |  |
| tb                                                | This parameter posts the trouble buffer. The trouble buffer was created in the TRKSTRBL level using the creatset command.                                                                                                    |  |
| tm                                                | This parameter posts a trunk module (TM), which is a non-digital PM.                                                                                                    |  |
| tm_name                                           | This variable represents the trunk module name.                                                                                                    |  |
| tm_no                                             | This variable represents the trunk module number. Its range is 0-9 999.                                                                                                    |  |
| wb                                                | This parameter posts all trunk circuits involved in a wideband call.                                                                                                    |  |
| -end-                                             |                                                                                                    |  |

### **Qualifications**

The post command is qualified by the following exceptions, restrictions, and limitations:

- The post command posts only trunks which belong to the user.
- If the CLLI to be entered is short and a numerical value, enter the CLLI with single quotation marks (') around it.

- To get the total number of trunks in the wideband (wb) call, you must add the master trunk in the control position to the number of trunk circuits in the post set. Obtain the number of trunk circuits in the post set by looking at the post indicator in the trunk test position (TTP) display.
- The post command works regardless of the trunk state and has no effect on a wb IT Integrated Services Digital Network user part (ISUP) call.

### **Example**

The following table provides an example of the post command.

| Example of the post command |                   |                                                                                                    |  |
|-----------------------------|-------------------|----------------------------------------------------------------------------------------------------|--|
| Example                     | Task, respon      | se, and explanation                                                                                                    |  |
| post wb wbi<br>where        | •                 |                                                                                                    |  |
| WBINC 3 is                  | the third circuit | on the incoming side of the call of a 6 circuit call                                                                                        |  |
|                             | Task:             | Place WBINC 1, which is the master circuit of the incoming side in a wideband (wb) call, in the control position.                           |  |
|                             | Response:         | POST 5 DELQ D 4 BUSYQ A 59 DIG TTP 14 0 5 0 2 10 CKT TYPE PM NO. COM LANG STA S R DOT TE R 2W S7 S7 DTC 0 10 0 WBINC 1 CPB WBOTG 1 WIDEBAND |  |
|                             | Explanation:      | POST 5 indicates the remaining 5 circuits are still in the post set.                                                                        |  |

#### Responses

The following table provides an explanation of the responses to the post command.

| Responses for the post command |                                                                                                    |  |  |
|--------------------------------|----------------------------------------------------------------------------------------------------|--|--|
| MAP output                     | Meaning and action                                                                                          |  |  |
| Circuit not                    | involved in a wideband call.                                                                                |  |  |
|                                | <b>Meaning:</b> The wb parameter was entered when the provided trunk circuit was not involved in a wb call. |  |  |
|                                | Action: None                                                                                                |  |  |
| -continued-                    |                                                                                                    |  |  |

#### post (end)

Responses for the post command (continued)

MAP output Meaning and action

CPTERMERR QUEUE EMPTY

NO MORE TRUNKS IN THE POSTED SET

Meaning: The command string post cptermerr was entered when there were no

trunks to be posted.

Action: None

Invalid trunk circuit.

**Meaning:** The wb parameter was entered when the supporting trunk circuit was

not a valid trunk.

Action: None

OK, CKT POSTED.

**Meaning:** The circuit is posted.

Action: None

POSTED CKT IDLED.

**Meaning:** The circuit is posted and idled.

Action: None

TEST ACCESS DENIED

**Meaning:** The TTP does not own the CLLI of the entered trunk.

Action: None

Use the quit command to exit from the current menu level and return to a previous menu level.

| quit command             | quit command parameters and variables                                                                                                    |  |  |
|--------------------------|----------------------------------------------------------------------------------------------------|--|--|
| Command                  | Parameters and variables                                                                                                    |  |  |
| quit                     | 1 all incrname n                                                                                                    |  |  |
| Parameters and variables | Description                                                                                                    |  |  |
| 1                        | This default parameter causes the system to display the next higher MAP level.                                                                                                    |  |  |
| all                      | This parameter causes the system to display the CI level from any level.                                                                                                    |  |  |
| incrname                 | This variable causes the system to exit the specified level and all sublevels. The system displays the next level higher than the one specified. Values for <i>incrname</i> are menu level names, such as lns, mtc, or mapci. |  |  |
| n                        | This variable identifies a specified number of retreat levels from the current level. The range of retreat levels is 0-6. However, the system cannot accept a level number higher than the number of the current level.       |  |  |

#### **Qualifications**

The quit command works regardless of the trunk state and has no effect on a wideband IT ISUP call.

### **Examples**

The following table provides examples of the quit command.

| Examples of the quit command |                                 |                                                            |  |
|------------------------------|---------------------------------|------------------------------------------------------------|--|
| Example                      | Task, response, and explanation |                                                            |  |
| quit ↓                       |                                 |                                                            |  |
|                              | Task:                           | Exit from the TRKCONV level to the previous menu level.    |  |
|                              | Response:                       | The display changes to the display of a higher level menu. |  |
|                              | Explanation:                    | The TRKCONV level has changed to the previous menu level.  |  |

# quit (continued)

| Examples of       | Examples of the quit command (continued)                           |                                                             |  |
|-------------------|--------------------------------------------------------------------|-------------------------------------------------------------|--|
| Example           | Task, respons                                                      | se, and explanation                                         |  |
| quit mtc<br>where | <b>ل</b>                                                           |                                                             |  |
| mtc               | ntc specifies the level higher than the TRKCONV level to be exited |                                                             |  |
|                   | Task:                                                              | Return to the MAPCI level (one menu level higher than MTC). |  |
|                   | Response:                                                          | The display changes to the MAPCI menu display:              |  |
|                   |                                                                    | MAPCI:                                                      |  |
|                   | Explanation:                                                       | The TRKCONV level has returned to the MAPCI level.          |  |
|                   |                                                                    | -end-                                                       |  |

### Responses

The following table provides an explanation of the responses to the quit command.

| Responses for the quit command |                                                                                           |                                                                                                    |  |
|--------------------------------|-------------------------------------------------------------------------------------------|----------------------------------------------------------------------------------------------------|--|
| MAP output                     | Meaning and action                                                                        |                                                                                                    |  |
| CI:                            |                                                                                           |                                                                                                    |  |
|                                | Meaning:                                                                                  | The system exited all MAP menu levels and returned to the CI level.                                                                                        |  |
|                                | Action:                                                                                   | None                                                                                                    |  |
| · -                            | QUIT Unable to quit requested number of levels Last parameter evaluated was: 1            |                                                                                                    |  |
|                                | Meaning:                                                                                  | You entered an invalid level number. The number you entered exceeds the number of MAP levels from which to quit.                                           |  |
|                                | Action:                                                                                   | Reenter the command using an appropriate level number.                                                                                                    |  |
| The system rep                 | The system replaces the TRKCONV level menu with a menu that is two or more levels higher. |                                                                                                    |  |
|                                | Meaning:                                                                                  | You entered the quit command with an <i>n</i> variable value of 2 or more or an <i>incrname</i> variable value corresponding to two or more levels higher. |  |
|                                | Action:                                                                                   | None                                                                                                    |  |
|                                | -continued-                                                                               |                                                                                                    |  |

### quit (end)

Responses for the quit command (continued)

**MAP** output Meaning and action

The system replaces the display of the TRKCONV level with the display of the next higher MAP level.

**Meaning:** The system exited to the next higher MAP level.

Action: None

rclli

#### **Function**

Use the relli command to reuse a per trunk signaling (PTS) trunk common language location identifier (CLLI) after all of its trunk members have been converted to Integrated Services Digital Network user part (ISUP) trunks, or convert the ISUP trunk CLLI back to the PTS trunk CLLI. Data table CLLIMTCE is updated by these changes.

| rclli command parameters and variables |                                                                                    |  |
|----------------------------------------|------------------------------------------------------------------------------------|--|
| Command                                | Parameters and variables                                                           |  |
| rclli                                  | isup [clli] pts                                                                    |  |
| Parameters and variables               | Description                                                                        |  |
| clli                                   | This variable is a CLLI from table CLLIMTCE.                                       |  |
| isup                                   | This parameter specifies that the ISUP CLLI is to be named by its former PTS name  |  |
| pts                                    | This parameter specifies that the PTS CLLI is to be named by its former ISUP name. |  |

#### Qualifications

The relli command is qualified by the following exceptions, restrictions, and limitations:

- Before entering the rclli command, the following conditions must be in place:
  - the header CSTA TUS must display COMPLETE for the record
  - there must be a record in data table TKCVDA TA which contains both the ISUP and the PTS clli
  - the PTS trunk group has no members.
- The undo command cannot be used after the rclli command.
- The relli command should be used in coordination with other offices, for example, a controlling office and a remote site.
- The rclli command renames a clli wherever it is used by the system.

### **Examples**

Not currently available

#### rclli (continued)

#### Responses

The following table provides explanations of the responses to the relli command.

Responses for the rclli command

MAP output Meaning and action

clli entered as isup clli does not have SS7 signaling

Meaning: The specified clli is not an ISUP clli.

Action: None

clli entered as pts clli does not have pts signaling

**Meaning:** The specified clli is not a PTS clli.

Action: None

CLLI ( $isup\_clli$ ) IS NOT VALID CLLI

or

CLLI (pts\_clli) IS NOT VALID CLLI

Meaning: The ISUP or PTS clli cannot be found by the system.

Action: None

ISUP TRUNK CLLI (isup\_clli) RENAMED TO new\_clli
PTS TRUNK CLLI (pts\_clli) RENAMED TO new\_clli

**Meaning:** The renaming is confirmed. The header CSTATUS of the TRKCONV

status display changes to LOCKED.

Action: None

NO MORE AVAILABLE DUMMY CLLI

PLEASE DELETE OBSOLETE DUMMY CLLIS AND REISSUE COMMAND

Meaning: A dummy clli could not be created to temporarily rename the PTS clli.

There are probably too many CLLIs in the system.

**Action:** Delete unneeded CLLIs and reenter the rclli command.

-continued-

#### rclli (end)

Responses for the rclli command (continued)

MAP output Meaning and action

PTS clli IS STILL REFERENCED IN TABLE TRKMEM

**Meaning:** The trunk group identified by clli still has trunk members in data table

TRKMEM.

**Action:** Convert the trunks to ISUP, delete the trunks from the group, or do not

rename the CLLI.

RCLLI COMMAND HAS COMPLETED

**Meaning:** The action is completed and no further responses will display.

Action: None

RECORD : nnnn STATUS (status) IS INCORRECT TO RUN THIS COMMAND

**Meaning:** The trunks cannot be renamed because of the status of the record, where:

- INITIAL means the data verification has started in preparation of the conversion
- LOCKED means the conversion has already occurred, and the CLLIs have already been renamed by the rclli command. Renaming can be done only the the rclli command.
- RUNNING means the conversion is still in progress.

If the status is FAILURE, a severe integrity failure was encountered during the conversion or during the undoing of the conversion. Correct the problem with the record, and repeat the rclli command. If the conv or undo command still does not execute, delete the record from data table TKCVDATA. The header CSTATUS displays the conversion status.

Action: None

Use the rts command to return the circuit in the control position to service.

| rts command              | parameters and variables                                                                    |  |  |
|--------------------------|---------------------------------------------------------------------------------------------|--|--|
| Command                  | Parameters and variables                                                                    |  |  |
| rts                      | a rls ini res rts                                                                           |  |  |
|                          | c                                                                                           |  |  |
| Parameters and variables | s Description                                                                               |  |  |
| а                        | This parameter releases all manual busy (ManB) circuits in the posted set.                  |  |  |
| all                      | This parameter selects the entire trouble buffer to be cleared.                             |  |  |
| both                     | This parameter selects both the call processing and maintenance buffer entry to be cleared. |  |  |
| С                        | This parameter clears the trouble buffer entry.                                             |  |  |
| ср                       | This parameter selects the call processing buffer entry to be cleared.                      |  |  |
| idl                      | This parameter specifies the idle circuit state.                                            |  |  |
| ini                      | This parameter specifies the initialized circuit state.                                     |  |  |
| m                        | This parameter selects the maintenance buffer entry to be cleared.                          |  |  |
| r                        | This parameter releases the connection and idles the circuit.                               |  |  |
| res                      | This parameter specifies the restricted idle circuit state.                                 |  |  |
| rls                      | This parameter releases the connection and idles the circuit.                               |  |  |
| rls                      | This parameter returns the circuit in the control position to service.                      |  |  |

#### rts (continued)

#### Qualifications

The rts command is qualified by the following exceptions, restrictions, and limitations:

- Entering the rts command without a parameter returns to service the circuit which is in the control position if the circuit is ManB. If the circuit is seized and its pending state is ManB, the pending state is set to the specified state.
- For two-way trunks only, the return state can be specified as idle (IDL) or restricted idle. If no parameters are entered, the default state is IDL.
- Entering the command string rts r without a specified state releases any connection to the circuit, and sets the circuit to either its prior or pending state.
- Entering the command string rts a without a specified state releases the circuit if it is seized, returns the circuit to the posted set, and changes the state of all ManB circuits in the posted set to IDL.
- Entering the command string rts a with a specified state has the same effect as entering rts a without a specified state. It also changes the state of all ManB circuits to the specified state.
- The rts command does not affect trunks in call processing busy (CPB).
- The rts command at the MANUAL, MONITOR, and TTP levels will fail if the command is applied to a B-channel when its associated D-channel or DS-1 link is out of service.

#### **Examples**

The following table provides examples of the rts command.

| Examples of the rts command |                                                |                         |  |
|-----------------------------|------------------------------------------------|-------------------------|--|
| Example                     | Task, response, and explanation                |                         |  |
| rts                         |                                                |                         |  |
|                             | Task:                                          | Release the connection. |  |
|                             | Response: RTS OK                               |                         |  |
|                             | Explanation: The connection has been released. |                         |  |
| -continued-                 |                                                |                         |  |

## rts (continued)

| Examples of the rts command (continued) |              |                                                                                                   |  |
|-----------------------------------------|--------------|---------------------------------------------------------------------------------------------------|--|
| Example                                 | Task, respon | Task, response, and explanation                                                                   |  |
| rts r ini                               |              |                                                                                                   |  |
|                                         | Task:        | Release the connection and idle the circuit in the initialized circuit state.                     |  |
|                                         | Response:    | RTS OK                                                                                            |  |
|                                         | Explanation: | The connection has been released and the circuit has been idled in the initialized circuit state. |  |
|                                         |              | -end-                                                                                             |  |

### Responses

The following table provides an explanation of the responses to the rts command.

| Responses for the rts command |                    |                                                                                                    |  |
|-------------------------------|--------------------|----------------------------------------------------------------------------------------------------|--|
| MAP output                    | Meaning and action |                                                                                                    |  |
| ALREADY DON                   | E                  |                                                                                                    |  |
|                               | Meaning:           | The circuit is already returned to service and an attempt has been made to return the circuit to service again.                                              |  |
|                               | Action:            | None                                                                                                    |  |
| FAILED: D C                   | HANNEL I           | S DOWN                                                                                                    |  |
|                               | Meaning:           | The rts command failed after being applied to a B-channel because its associated D-channel or DS-1 link is out of service. The B-channel has been made idle. |  |
|                               | Action:            | None                                                                                                    |  |
| FAILED, NO                    | FAILED, NO CIRCUIT |                                                                                                    |  |
|                               | Meaning:           | There are no circuits to be returned to service.                                                                                                    |  |
|                               | Action:            | None                                                                                                    |  |
| -continued-                   |                    |                                                                                                    |  |

#### rts (end)

Responses for the rts command (continued)

MAP output Meaning and action

RTS OK

Meaning: The circuit has been returned to service.

Action: None

SET IS EMPTY

**Meaning:** There are no circuits to be returned to service.

Action: None

\*WARNING\*

TRUNK WAS TAKEN OUT OF SERVICE BY SYSTEM DUE TO EXCESSIVE CALL ERRORS.

PLEASE CONTACT SUPPORT GROUP PRIOR TO RETURNING TRUNK TO SERVICE.

DO YOU WANT TO RTS TRUNK?

PLEASE CONFIRM ("YES" OR "NO"):

Meaning: An attempt was made to return to service a trunk that was taken out of

service by the system due to excessive call processing errors.

**Action:** Enter YES if you want to return the specified trunk to service; otherwise,

enter NO. Additional maintenance action may be required to clear the

fault prior to returning the trunk to service.

Use the undo command to use the data in table TKCVDATA to convert Integrated Services Digital Network user part (ISUP) back to per trunk signaling trunk by doing the the following:

- adding the PTS trunk to data table TRKMEM
- deleting the ISUP trunk from data table TRKMEM
- deleting the ISUP trunk from data table C7TRKMEM.

| undo command parameters and variables |                                                                                                    |  |  |
|---------------------------------------|----------------------------------------------------------------------------------------------------|--|--|
| Command                               | Parameters and variables                                                                                                    |  |  |
| undo                                  | postedrec<br>all                                                                                                    |  |  |
| Parameters and variables              | Description                                                                                                    |  |  |
| all                                   | This variable specifies that all records, starting with the posted one, are converted                                                                |  |  |
| <u>postedrec</u>                      | This represents a system default. When only the undo command is entered, only the trunks in the posted record in the control position are converted. |  |  |

#### **Qualifications**

The undo command is qualified by the following exceptions, restrictions, and limitations:

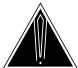

#### **CAUTION**

The undo command may not completely reverse the conversion.

The undo command can be executed only if the PTS trunk group data is still available. The undo command is intended to be used if most of the tests performed by the cvcot command have failed. As a backup, the undo command may not completely reverse the conversion. Therefore, complete reversal depends on using hardcopies of the contents of data tables TRKMEM and TKCVDATA before entering the undo command.

#### undo (continued)

- The state of the ISUP trunks must be made installation busy (INB) by entering the command string cvbsy inb.
- If more than one PTS trunk group was merged by the conversion into one ISUP trunk group, the undo command cannot reverse the conversion.
- If subgroup data for the PTS trunk group is deleted, those trunks that previously belonged to this subgroup are not converted back to PTS.
- The undo command cannot be used after the rename common language location identifier (rclli) command.
- After a restart, wait until the system is stabilized before attempting to reverse the conversion.
- If the conversion is successful, the header CSTATUS displays INITIAL. If it failed, CSTATUS displays FAILURE.

#### **Examples**

Not currently available

#### Responses

The following table provides explanations of the responses to the undo command.

| Responses for the undo command |                                               |                                                                                                    |  |
|--------------------------------|-----------------------------------------------|----------------------------------------------------------------------------------------------------|--|
| MAP output                     | Meaning and action                            |                                                                                                    |  |
| NO RECORDS                     | NO RECORDS POSTED                             |                                                                                                    |  |
|                                | Meaning                                       | : The posted set is empty.                                                                              |  |
|                                | Action:                                       | None                                                                                                    |  |
| 11200112 111                   | RECORD : nnnn ALL nnn TRUNKS CONVERTED TO PTS |                                                                                                    |  |
|                                | Meaning                                       | The conversion is successful. The value of the header CSTATUS in the status display changes to INITIAL. |  |
|                                | Action:                                       | Set up the ISUP trunks for the continuity tests.                                                        |  |
| -continued-                    |                                               |                                                                                                    |  |

#### undo (continued)

#### Responses for the undo command (continued)

**MAP** output Meaning and action

RECORD : nnnn

nnn TRUNKS CONVERTED TO PTS nnn TRUNKS NOT CONVERTED

Meaning: The quantity of trunks that are not converted is given. The value of the

header CSTATUS in the status display changes to FAILURE and LOG TKCV100 is generated for each PTS trunk. The value of the header TRUNKS PROCESSED is updated with each successful change.

Correct the problem for each trunk and ensure the data for those trunks Action:

is correct in tables TRKMEM and C7TRKMEM. Manually convert the

trunks.

RECORD : nnnn

SOME OF THE ISUP TRUNKS ARE NOT IN THE INB

USE THE CVBSY COMMAND.

**Meaning:** All of the ISUP trunks in the group must be offline in the INB state.

Action: Use the command cvbsy inb on the trunks that are not offline in the

posted record(s).

RECORD : nnnn STATUS (status) IS INCORRECT TO RUN THIS COMMAND

**Meaning:** The trunks cannot be converted because of the status of the record, where:

- INITIAL means the data verification has started in preparation of the conversion.
- LOCKED means the conversion has already occurred, and the common language location identifiers (CLLIs) have been renamed.
- RUNNING means the conversion is still in progress.

The header CSTATUS displays the conversion status.

Action: None

-continued-

## undo (end)

Responses for the undo command (continued)

Meaning and action **MAP** output

UNDO COMMAND HAS COMPLETED

Meaning: The action is completed and no further responses are going to be

displayed.

Action: None

-end-

# **TRKSTRBL** level commands

Use the TRKSTRBL level of the MAP to provide trunk maintenance through thresholding and alarm generation, and buffering of trunk trouble information. This level is used only for identifying troubled trunks and their problems. No maintenance action can be done at this level.

#### Accessing the TRKSTRBL level

To access the TRKSTRBL level, enter the following from the CI level: mapci;mtc;trks;trkstrbl →

#### TRKSTRBL commands

The commands available at the TRKSTRBL MAP level are described in this chapter and arranged in alphabetical order. The page number for each command is listed in the following table.

| Command  | Page  |
|----------|-------|
| clralm   | T-199 |
| clrbuf   | T-201 |
| creatset | T-203 |
| disp     | T-205 |
| listalm  | T-207 |
| qsup     | T-209 |
| quit     | T-211 |
| resume   | T-215 |
| stat     | T-217 |
| stopdisp | T-219 |
| suppress | T-221 |

#### TRKSTRBL menu

The following figure shows the TRKSTRBL menu and status display.

```
CM
            MS
                  IOD
                        Net
                              PM
                                   CCS
                                         LNS
                                               Trks Ext
                                                           APPL
TRKSTRBL M MN MJ
0 Quit_ CP 0 0
                       CR
                              LCD:
 2 Disp_
 3 StopDisp E# ID COUNT LAST TROUBLE TIME...TROUBLE DESCRIPTION
 4 ListAlm_ 0
             1
 6 CreatSet 2
             3
8 Suppress 4
            5
9 Resume_
10 QSup
             6
            7
11
12
            8
13
14
15
16 ClrAlm_
17 ClrBuf_
18
```

### **TRKSTRBL** status codes

The following table describes the status codes for the TRKSTRBL status display.

| BT This header indicates the buffer type other than CP or M.  CLLI This header indicates the common language location identifier (CLLI) for the trunk group.  CP This row indicates the quantity of trunks in the call processing buffer.  CR This column indicates the quantity of trunks with critical alarms.  M This row indicates the quantity of trunks in the maintenance buffer.  MJ This column indicates the quantity of trunks with major alarms.  MN This column indicates the quantity of trunks with minor alarms.  COUNT  quantity of CP faults This header shows the quantity of call processing faults that the line has experienced in the buffer during the display period.                                                                                                    | Status            | Status codes TRKSTRBL menu status display |           |           |     |            |             |          |                    |                         |
|----------------------------------------------------------------------------------------------------|-------------------|-------------------------------------------|-----------|-----------|-----|------------|-------------|----------|--------------------|-------------------------|
| headers are described in the sections following the diagram.  MN MJ CR CLLI: clli BT:  M 0 0 0 0  CP 0 0 0 0  E# ID COUNT LAST TROUBLE TIMETROUBLE DESCRIPTION 0 3 4 3 92/09/25 10:35:14 64. lockout on 1 1 1 1 0 92/08/31 23:15:00 60. MF reception troub 2 3 4 5 6 7 8 9  Call Processing Status  BT This header indicates the buffer type other than CP or M. CLLI This header indicates the common language location identifier (CLLI) for the trunk group.  CP This row indicates the quantity of trunks in the call processing buffer.  CR This column indicates the quantity of trunks with critical alarms.  M This row indicates the quantity of trunks with major alarms.  M This column indicates the quantity of trunks with major alarms.  MN This column indicates the quantity of trunks with minor alarms.  COUNT quantity of CP faults This header shows the quantity of call processing faults that the line has experienced in the buffer entry number. The range is 0-9. |                   | Code Description                          |           |           |     |            |             |          |                    |                         |
| M 0 0 0 0 0 CP 0 0 0 0 0  E# ID COUNT LAST TROUBLE TIMETROUBLE DESCRIPTION 0 3 4 3 92/09/25 10:35:14 64. lockout on 1 1 1 1 10 92/08/31 23:15:00 60. MF reception troub 2 3 4 5 6 7 8 9  Call Processing Status  BT This header indicates the buffer type other than CP or M. CLLI This header indicates the common language location identifier (CLLI) for the trunk group.  CP This row indicates the quantity of trunks in the call processing buffer.  CR This column indicates the quantity of trunks with critical alarms.  M This row indicates the quantity of trunks in the maintenance buffer.  MJ This column indicates the quantity of trunks with major alarms.  MN This column indicates the quantity of trunks with minor alarms.  COUNT quantity of CP faults  This header shows the quantity of call processing faults that the line has experienced in the buffer during the display period.  E#                                                                           |                   |                                           |           |           |     |            |             |          | entrating device   | (LCD) is posted. The    |
| O 3 4 3 92/09/25 10:35:14 64. lockout on 1 1 1 1 10 92/08/31 23:15:00 60. MF reception troub 2 3 4 5 6 6 7 8 9 9  Call Processing Status  BT This header indicates the buffer type other than CP or M. CLLI This header indicates the common language location identifier (CLLI) for the trunk group.  CP This row indicates the quantity of trunks in the call processing buffer.  CR This column indicates the quantity of trunks with critical alarms.  M This row indicates the quantity of trunks with major alarms.  MN This column indicates the quantity of trunks with major alarms.  COUNT quantity of CP faults This header shows the quantity of call processing faults that the line has experienced in the buffer during the display period.  E# 0-9 This header shows the buffer entry number. The range is 0-9.                                                                                                    |                   |                                           | 0         | 0         | 0   | CLLI       | : clli      |          | BT:                |                         |
| Status  BT This header indicates the buffer type other than CP or M.  CLLI This header indicates the common language location identifier (CLLI) for the trunk group.  CP This row indicates the quantity of trunks in the call processing buffer.  CR This column indicates the quantity of trunks with critical alarms.  M This row indicates the quantity of trunks in the maintenance buffer.  MJ This column indicates the quantity of trunks with major alarms.  MN This column indicates the quantity of trunks with minor alarms.  COUNT  quantity of CP faults This header shows the quantity of call processing faults that the line has experienced in the buffer during the display period.  E#  O-9 This header shows the buffer entry number. The range is 0-9.                                                                                                    |                   | 0<br>1<br>2<br>3<br>4<br>5<br>6<br>7<br>8 | 3 4       | 3         | 92/ | 09/25 10   | 0:35:14     | 64.      | lockout on         |                         |
| CLLI This header indicates the common language location identifier (CLLI) for the trunk group.  CP This row indicates the quantity of trunks in the call processing buffer.  CR This column indicates the quantity of trunks with critical alarms.  M This row indicates the quantity of trunks in the maintenance buffer.  MJ This column indicates the quantity of trunks with major alarms.  MN This column indicates the quantity of trunks with minor alarms.  COUNT quantity of CP faults This header shows the quantity of call processing faults that the line has experienced in the buffer during the display period.  E#  0-9 This header shows the buffer entry number. The range is 0-9.                                                                                                    | Call Pr<br>Status | ocess                                     | ing       |           |     |            |             |          |                    |                         |
| CP This row indicates the quantity of trunks in the call processing buffer.  CR This column indicates the quantity of trunks with critical alarms.  M This row indicates the quantity of trunks in the maintenance buffer.  MJ This column indicates the quantity of trunks with major alarms.  MN This column indicates the quantity of trunks with minor alarms.  COUNT  quantity of CP faults This header shows the quantity of call processing faults that the line has experienced in the buffer during the display period.  E#  0-9 This header shows the buffer entry number. The range is 0-9.                                                                                                    |                   | BT                                        |           |           |     | This heade | er indicate | s the b  | ouffer type other  | than CP or M.           |
| buffer.  CR This column indicates the quantity of trunks with critical alarms.  M This row indicates the quantity of trunks in the maintenance buffer.  MJ This column indicates the quantity of trunks with major alarms.  MN This column indicates the quantity of trunks with minor alarms.  COUNT  quantity of CP faults This header shows the quantity of call processing faults that the line has experienced in the buffer during the display period.  E#  0-9 This header shows the buffer entry number. The range is 0-9.                                                                                                    |                   | CLLI                                      |           |           |     |            |             |          | common languaç     | ge location identifier  |
| M This row indicates the quantity of trunks in the maintenance buffer.  MJ This column indicates the quantity of trunks with major alarms.  MN This column indicates the quantity of trunks with minor alarms.  COUNT  quantity of CP faults This header shows the quantity of call processing faults that the line has experienced in the buffer during the display period.  E#  0-9 This header shows the buffer entry number. The range is 0-9.                                                                                                    |                   | СР                                        |           |           |     |            | dicates th  | ne quar  | ntity of trunks in | the call processing     |
| buffer.  MJ This column indicates the quantity of trunks with major alarms.  MN This column indicates the quantity of trunks with minor alarms.  COUNT  quantity of CP faults This header shows the quantity of call processing faults that the line has experienced in the buffer during the display period.  E#  0-9 This header shows the buffer entry number. The range is 0-9.                                                                                                    |                   | CR                                        |           |           |     | This colum | n indicate  | es the c | quantity of trunks | s with critical alarms. |
| MN This column indicates the quantity of trunks with minor alarms.  COUNT  quantity of CP faults This header shows the quantity of call processing faults that the line has experienced in the buffer during the display period.  E#  0-9 This header shows the buffer entry number. The range is 0-9.                                                                                                    |                   | M                                         |           |           |     |            | dicates th  | ne quar  | ntity of trunks in | the maintenance         |
| quantity of CP faults  This header shows the quantity of call processing faults that the line has experienced in the buffer during the display period.  E#  0-9  This header shows the buffer entry number. The range is 0-9.                                                                                                    |                   | MJ                                        |           |           |     | This colum | n indicate  | es the c | quantity of trunks | s with major alarms.    |
| quantity of CP faults  This header shows the quantity of call processing faults that the line has experienced in the buffer during the display period.  E#  0-9  This header shows the buffer entry number. The range is 0-9.                                                                                                    |                   | MN                                        |           |           |     | This colum | n indicate  | s the c  | quantity of trunks | s with minor alarms.    |
| line has experienced in the buffer during the display period.  E#  0-9  This header shows the buffer entry number. The range is 0-9.                                                                                                    | COUN              | Т                                         |           |           |     |            | :           |          | :                  |                         |
| 0-9 This header shows the buffer entry number. The range is 0-9.                                                                                                    |                   | quan                                      | tity of C | CP faults |     |            |             |          |                    |                         |
| <u> </u>                                                                                                    | E#                |                                           |           |           |     |            |             |          |                    |                         |
| -continued-                                                                                                    | <u> </u>          | 0-9                                       |           |           |     | This heade | er shows t  | he buf   | fer entry number   | r. The range is 0-9.    |
|                                                                                                    |                   |                                           |           |           |     | -(         | continued-  |          |                    |                         |

#### T-194 TRKSTRBL level commands

| Status codes TRKSTRBL menu status display (continued) |                                                                                                    |  |  |  |
|-------------------------------------------------------|----------------------------------------------------------------------------------------------------|--|--|--|
| Code                                                  | Description                                                                                                 |  |  |  |
| ID                                                    |                                                                                                    |  |  |  |
| 1-79                                                  | This header indicates one of the trouble codes listed in the trouble codes table in this section.           |  |  |  |
| LAST TROUBLE TIME                                     |                                                                                                    |  |  |  |
| year/month/day                                        | This header shows the date and time the last trouble occurred.                                              |  |  |  |
| hour:minute:second                                    |                                                                                                    |  |  |  |
| LCD                                                   |                                                                                                    |  |  |  |
| site frame unit                                       | This header shows the identifier of the posted LCD. The sections of the LCD identifier are described below. |  |  |  |
|                                                       | <ul> <li>site-the short common language location identifier (CLLI) of<br/>the LCD</li> </ul>                |  |  |  |
|                                                       | <ul> <li>frame-the frame number of the posted LCD, ranging from<br/>00-99</li> </ul>                        |  |  |  |
|                                                       | <ul> <li>unit - the unit number of the posted LCD, ranging from:</li> </ul>                                 |  |  |  |
|                                                       | - 0-9 for a DMS-RCT or SLC-96 RCS                                                                           |  |  |  |
|                                                       | - 0-1 for a LM or LCM                                                                                       |  |  |  |
| TROUBLE BEOODIDIO                                     |                                                                                                    |  |  |  |
| TROUBLE DESCRIPTION                                   |                                                                                                    |  |  |  |
| 1-79, <description></description>                     | This header displays the Trouble Index Code along with the description of the trouble.                      |  |  |  |
|                                                       | Refer to the trouble codes table in this section.                                                           |  |  |  |
| -end-                                                 |                                                                                                    |  |  |  |

### **TRKSTRBL** Trouble index codes

The following table describes the trouble index codes for the TRKSTRBL status display.

| TRKST | TRKSTRBL Trouble index codes   |  |  |  |
|-------|--------------------------------|--|--|--|
| Code  | Description                    |  |  |  |
| 1     | Vacant code announcement       |  |  |  |
| 2     | No circuit available           |  |  |  |
| 3     | Misdirected CAMA announcement  |  |  |  |
| 4     | Unauthorized code announcement |  |  |  |
| 5     | Emergency announcement         |  |  |  |
| 6     | INWATS outside valid zone      |  |  |  |
| 7     | Permanent signal               |  |  |  |
| 8     | Partial dial                   |  |  |  |
| 9     | Extra pulse                    |  |  |  |
| 10    | False start                    |  |  |  |
| 11    | Mutilated pulse                |  |  |  |
| 12    | Mutilated digit                |  |  |  |
| 13    | Invalid ST digit received      |  |  |  |
| 14    | ANI office failure             |  |  |  |
| 15    | ANI number failure             |  |  |  |
| 16    | ANI time out                   |  |  |  |
| 17    | No start dial: OG trunk        |  |  |  |
| 18    | Integrity failure              |  |  |  |
| 19    | Integrity lost                 |  |  |  |
| 20    | False KP                       |  |  |  |
| 21    | Reversed trunk                 |  |  |  |
| 22    | Unexpected stop dial           |  |  |  |
| 23    | Expected stop time out: trunk  |  |  |  |
| 24    | CAMA position fault            |  |  |  |
| 25    | CAMA position trouble          |  |  |  |
| 26    | Announcement mach trouble      |  |  |  |
| 27    | Trunk reset failed             |  |  |  |
|       | -continued-                    |  |  |  |

| TRKST | RBL Trouble index codes (continued) |
|-------|-------------------------------------|
| Code  | Description                         |
| 28    | Trunk failed                        |
| 29    | Hit detected                        |
| 30    | Pre-route abandon                   |
| 31    | No5 sig violation                   |
| 32    | Dig RCVR noise high                 |
| 33    | Dig RCVR noise marginal             |
| 34    | No interdigit pause                 |
| 35    | Large twist                         |
| 36    | More than two frequencies           |
| 37    | Fluctuation on MF receiver          |
| 38    | Ringing failed                      |
| 39    | Coin collect failed                 |
| 40    | Coin return failed                  |
| 41    | ANI test failed                     |
| 42    | Coin present test failed            |
| 43    | CP IOmsg lost                       |
| 44    | Bad CP IOmsg                        |
| 45    | ANI failed, ONI succeeded           |
| 46    | Invalid ANI request                 |
| 47    | Bad keyset                          |
| 48    | Line card fault                     |
| 49    | DU sync lost                        |
| 50    | Ground loop fail                    |
| 51    | Abandon on RP INC TRK               |
| 52    | Overall RP timeout                  |
| 53    | Invalid RP digit                    |
| 54    | Undetermined RP error               |
| 55    | Excess digits                       |
| 56    | DP permanent signal                 |
| 57    | MF permanent signal                 |
| 58    | DGT permanent signal                |
| 59    | DP reception trouble                |
| 60    | MF reception trouble                |
|       | -continued-                         |

| TRKSTI | TRKSTRBL Trouble index codes (continued) |  |  |  |
|--------|------------------------------------------|--|--|--|
| Code   | Description                              |  |  |  |
| 61     | DGT reception trouble                    |  |  |  |
| 62     | ANI reception trouble                    |  |  |  |
| 63     | ONI reception trouble                    |  |  |  |
| 64     | Lockout on                               |  |  |  |
| 65     | Lockout off                              |  |  |  |
| 66     | Outpulsing trouble                       |  |  |  |
| 67     | Routing trouble                          |  |  |  |
| 68     | Bipolar violation                        |  |  |  |
| 69     | PP CC communication trouble              |  |  |  |
| 70     | reserved                                 |  |  |  |
| 71     | reserved                                 |  |  |  |
| 72     | reserved                                 |  |  |  |
| 73     | reserved                                 |  |  |  |
| 74     | reserved                                 |  |  |  |
| 75     | reserved                                 |  |  |  |
| 76     | reserved                                 |  |  |  |
| 77     | Carrier offhook timeout                  |  |  |  |
| 78     | Wrong supervisory signal                 |  |  |  |
| 79     | Compelled MF reg signal fail             |  |  |  |
| 80     | R2 signaling trouble                     |  |  |  |
| 81     | R2 outpulsing trouble                    |  |  |  |
| 82     | R2 reception trouble                     |  |  |  |
| 83     | N6 signaling violation                   |  |  |  |
| 84     | EAOSS_hold_timeout                       |  |  |  |
| 87     | Early DP DGT timeout                     |  |  |  |
| 88     | WATS threshold exceeded                  |  |  |  |
| 89     | TL105 test IDS                           |  |  |  |
| 90     | TL105 fail IDLNR                         |  |  |  |
| 91     | TL105 test IDRSR                         |  |  |  |
| 96     | TRK diag failed                          |  |  |  |
| 97     | TL100 test failed                        |  |  |  |
| 98     | TRK treatment                            |  |  |  |
| 99     | TL105 test failed                        |  |  |  |
|        | -continued-                              |  |  |  |

| TRKST | TRKSTRBL Trouble index codes (continued) |  |  |
|-------|------------------------------------------|--|--|
| Code  | Description                              |  |  |
| 100   | AIOD trouble                             |  |  |
| 101   | AUTHCODE trouble                         |  |  |
| 102   | Database trouble                         |  |  |
| 103   | ATD TRK trouble                          |  |  |
| 104   | Invalid STS                              |  |  |
| 105   | TCN TRK trouble                          |  |  |
| 106   | Wink of incorrect length                 |  |  |
| 107   | ANI DB failed                            |  |  |
| 108   | ANI ACCT not allowed                     |  |  |
| 109   | ANI ACCT recent disallow                 |  |  |
| 110   | Calling card invalid                     |  |  |
| 111   | Calling card timeout                     |  |  |
| 112   | Reorder treatment                        |  |  |
| 113   | Restrict time and date                   |  |  |
| 114   | Store overflow reorder                   |  |  |
| 115   | Start signal timeout                     |  |  |
| 116   | Vacant speed number                      |  |  |
| 117   | Vacant country code                      |  |  |
|       | -end-                                    |  |  |

Use the clralm command to clear the alarm of the buffer for the specified group and reset the failure counters. For the CP buffers, the attempt counter is also reset.

| ciralm comma             | cIralm command parameters and variables                                                              |  |  |
|--------------------------|----------------------------------------------------------------------------------------------------|--|--|
| Command                  | Parameters and variables                                                                             |  |  |
| ciralm                   | defaultclli defaultbuffr clli m cp                                                                   |  |  |
| Parameters and variables | Description                                                                                          |  |  |
| clli                     | This variable specifies a full or short common language location identifier (CLLI).                  |  |  |
| ср                       | This parameter clears the alarm for the call-processing buffer.                                      |  |  |
| <u>defaultbuffr</u>      | If the parameters m and cp are omitted, the buffer type displayed beside the head BT is the default. |  |  |
| <u>defaultclli</u>       | If no clli is specified, the clli displayed beside the header CLLI is the default.                   |  |  |
| m                        | This parameter clears the alarm for the maintenance buffer.                                          |  |  |

#### **Qualifications**

None

### **Examples**

Not currently available

### Responses

Use the clrbuf command to clear all or part of the buffer.

| cirbuf comma             | nd parameters and variables                                                                           |
|--------------------------|----------------------------------------------------------------------------------------------------|
| Command                  | Parameters and variables                                                                              |
| cirbuf                   |                                                                                                    |
| Parameters and variables | Description                                                                                           |
| clli                     | This variable specifies a full or short common language location identifier (CLLI).                   |
| ср                       | This parameter clears the alarm for the call-processing buffer.                                       |
| <u>defaultbuffr</u>      | If the parameters m and cp are omitted, the buffer type displayed beside the heade BT is the default. |
| <u>defaultclli</u>       | If no clli is specified, the clli displayed beside the header CLLI is the default.                    |
| entry                    | This variable specifies the buffer, ranging from 0-9, to be cleared.                                  |
| m                        | This parameter clears the alarm for the maintenance buffer.                                           |
| <u>whole</u>             | If the variable <i>entry</i> is not entered, the whole buffer is cleared.                             |

### **Qualifications**

None

## **Examples**

Not currently available

## Responses

Use the creatset command to creates a post set containing the troubles recorded in the buffer. The post set can be viewed in the TTP level.

| creatset comm            | nand parameters and variables                                                                          |
|--------------------------|----------------------------------------------------------------------------------------------------|
| Command                  | Parameters and variables                                                                               |
| creatset                 | defaultclli defaultbuff m mr hc all                                                                    |
| Parameters and variables | Description                                                                                            |
| all                      | This parameter specifies that all contents of the buffer be posted.                                    |
| clli                     | This variable specifies a full or short common language location identifier (CLLI).                    |
| ср                       | This parameter posts the contents of the call-processing buffer.                                       |
| <u>defaultbuffr</u>      | If the parameters m and cp are omitted, the buffer type displayed beside the header BT is the default. |
| <u>defaultclli</u>       | If no clli is specified, the clli displayed beside the header CLLI is the default.                     |
| entry                    | This variable specifies that the contents of the buffer, ranging from 0-9, be posted                   |
| hc                       | This parameter specifies that the highest count of the contents of the buffer be posted.               |
| m                        | This parameter posts the contents of the maintenance buffer.                                           |
| mr                       | This parameter specifies that the most recent contents of the buffer be posted.                        |

#### **Qualifications**

None

#### **Examples**

Not currently available

### Responses

Use the disp command to display the entire buffer of the specified group.

| disp command parameters and variables |                                                                                                    |  |  |
|---------------------------------------|----------------------------------------------------------------------------------------------------|--|--|
| Command                               | Parameters and variables                                                                                            |  |  |
| disp                                  | defaultclli     defaultbuffr       clli     m       cp     time                                                     |  |  |
| Parameters and variables              | Description                                                                                                    |  |  |
| clli                                  | This variable specifies a full or short common language location identifier (CLLI).                                 |  |  |
| ср                                    | This parameter clears the alarm for the call-processing buffer.                                                     |  |  |
| <u>defaultbuffr</u>                   | If the parameters m and cp are omitted, the buffer type displayed beside the header BT is the default.              |  |  |
| <u>defaultclli</u>                    | If no clli is specified, the clli displayed beside the header CLLI is the default.                                  |  |  |
| m                                     | This parameter clears the alarm for the maintenance buffer.                                                         |  |  |
| <u>once</u>                           | When no time is specified, the buffer is displayed once and is not updated until the disp command is entered again. |  |  |
| time                                  | This variable sets the frequency of the buffer scanning and updating.                                               |  |  |

#### **Qualifications**

None

#### **Examples**

Not currently available

## Responses

#### listalm

### **Function**

Use the listalm command to list the CLLI of all trunk groups having a specified type of active alarm in a specified buffer type.

| listalm comman           | d parameters and variables                                                                            |  |
|--------------------------|----------------------------------------------------------------------------------------------------|--|
| Command P                | arameters and variables                                                                               |  |
|                          | defaultbuffr mn mi cr cr cr cr cr cr cr cr cr cr cr cr cr                                             |  |
| Parameters and variables | Description                                                                                           |  |
| <u>all</u>               | When no alarm type is specified, the system displays all groups with alarms.                          |  |
| ср                       | This parameter lists the contents of the call-processing buffer that has alarms.                      |  |
| cr                       | This parameter lists all trunks with critical alarms.                                                 |  |
| <u>defaultbuffr</u>      | If the parameters m and cp are omitted, the buffer type displayed beside the heade BT is the default. |  |
| m                        | This parameter lists the contents of the maintenance buffer that has alarms.                          |  |
| mj                       | This parameter lists all trunks with major alarms.                                                    |  |
| mn                       | This parameter lists all trunks with minor alarms.                                                    |  |

#### **Qualifications**

None

### **Examples**

Not currently available

## Responses

#### qsup

## **Function**

Use the qsup command to lists all of the trouble types that are suppressed.

| qsup command parameters and variables |                                       |  |
|---------------------------------------|---------------------------------------|--|
| Command                               | and Parameters and variables          |  |
| qsup                                  | There are no parameters or variables. |  |

### **Qualifications**

None

### **Examples**

Not currently available

### Responses

Use the quit command to exit from the current menu level and return to a previous menu level.

| quit command             | d parameters and variables                                                                                                    |
|--------------------------|----------------------------------------------------------------------------------------------------|
| Command                  | Parameters and variables                                                                                                    |
| quit                     | 1 all incrname                                                                                                    |
| Parameters and variables | Description                                                                                                    |
| 1                        | This default parameter causes the system to display the next higher MAP level.                                                                                                    |
| all                      | This parameter causes the system to display the CI level from any level.                                                                                                    |
| incrname                 | This variable causes the system to exit the specified level and all sublevels. The system displays the next level higher than the one specified. Values for <i>incrname</i> are menu level names, such as Ins, mtc, or mapci. |
| n                        | This variable identifies a specified number of retreat levels from the current level. The range of retreat levels is 0-6. However, the system cannot accept a level number higher than the number of the current level.       |

#### **Qualifications**

None

## **Examples**

The following table provides examples of the quit command.

| Examples of the quit command |                                                                         |                                                          |  |
|------------------------------|-------------------------------------------------------------------------|----------------------------------------------------------|--|
| Example                      | Task, respon                                                            | Task, response, and explanation                          |  |
| quit ↓                       |                                                                         |                                                          |  |
|                              | Task:                                                                   | Exit from the TRKSTRBL level to the previous menu level. |  |
|                              | Response: The display changes to the display of a higher level menu.    |                                                          |  |
|                              | Explanation: The TRKSTRBL level has changed to the previous menu level. |                                                          |  |
| -continued-                  |                                                                         |                                                          |  |

#### quit (continued)

Examples of the quit command (continued)

Example Task, response, and explanation

quit mtc where 
mtc specifies the level higher than the TRKSTRBL level to be exited

Task: Return to the MAPCI level (one menu level higher than MTC).

Response: The display changes to the MAPCI menu display:

MAPCI:

Explanation: The TRKSTRBL level has returned to the MAPCI level.

-end-

#### Responses

The following table provides an explanation of the responses to the quit command.

| Responses for the quit command |                                                                                            |                                                                                                    |  |
|--------------------------------|--------------------------------------------------------------------------------------------|----------------------------------------------------------------------------------------------------|--|
| MAP output                     | Meaning and action                                                                         |                                                                                                    |  |
| CI:                            |                                                                                            |                                                                                                    |  |
|                                | Meaning:                                                                                   | The system exited all MAP menu levels and returned to the CI level.                                                                                        |  |
|                                | Action:                                                                                    | None                                                                                                    |  |
| · -                            | QUIT Unable to quit requested number of levels Last parameter evaluated was: 1             |                                                                                                    |  |
|                                | Meaning:                                                                                   | You entered an invalid level number. The number you entered exceeds the number of MAP levels from which to quit.                                           |  |
|                                | Action:                                                                                    | Reenter the command using an appropriate level number.                                                                                                    |  |
| The system rep                 | The system replaces the TRKSTRBL level menu with a menu that is two or more levels higher. |                                                                                                    |  |
|                                | Meaning:                                                                                   | You entered the quit command with an <i>n</i> variable value of 2 or more or an <i>incrname</i> variable value corresponding to two or more levels higher. |  |
|                                | Action:                                                                                    | None                                                                                                    |  |
| -continued-                    |                                                                                            |                                                                                                    |  |

### quit (end)

Responses for the quit command (continued)

**MAP** output Meaning and action

The system replaces the display of the TRKSTRBL level with the display of the next higher MAP

**Meaning:** The system exited to the next higher MAP level.

Action: None

-end-

Use the resume command to lift the suppression of the specified trouble type.

| resume comm              | resume command parameters and variables  Command Parameters and variables                          |  |  |
|--------------------------|----------------------------------------------------------------------------------------------------|--|--|
| resume                   | trbl_code trbl_code                                                                                |  |  |
| Parameters and variables | Description                                                                                        |  |  |
| trbl_code                | This variable specifies one of the trouble type codes, as listed in the beginning of this chapter. |  |  |

#### **Qualifications**

None

#### **Examples**

Not currently available

#### Responses

Use the stat command to access the trunk group status level (STAT).

| stat command parameters and variables |                                       |  |
|---------------------------------------|---------------------------------------|--|
| Command                               | Parameters and variables              |  |
| stat                                  | There are no parameters or variables. |  |

#### **Qualifications**

None

### **Example**

The following table provides an example of the stat command.

| Example of the stat command |              |                                                                           |  |
|-----------------------------|--------------|---------------------------------------------------------------------------|--|
| Example                     | Task, respon | Task, response, and explanation                                           |  |
| stat ↓                      |              |                                                                           |  |
|                             | Task:        | Access the STAT level.                                                    |  |
|                             | Response:    | The system replaces the TRKSTRBL menu display with the STAT menu display. |  |
|                             | Explanation: | The STAT menu appears on the MAP.                                         |  |

## Responses

The following table provides an explanation of the responses to the stat command.

| Responses for the stat command                                            |                    |  |  |
|---------------------------------------------------------------------------|--------------------|--|--|
| MAP output                                                                | Meaning and action |  |  |
| The system replaces the TRKSTRBL menu display with the STAT menu display. |                    |  |  |
| Meaning: The system has accessed the STAT display.                        |                    |  |  |
|                                                                           | Action: None       |  |  |

### stopdisp

### **Function**

Use the stopdisp command to halt the periodic updating of the screen which was started with the disp command.

| stopdisp command parameters and variables |                                       |  |
|-------------------------------------------|---------------------------------------|--|
| Command                                   | Parameters and variables              |  |
| stopdisp                                  | There are no parameters or variables. |  |

#### **Qualifications**

None

### **Examples**

To be supplied

#### Responses

To be supplied

Use the suppress command to suppress the reporting of one or more trouble types.

| suppress command parameters and variables |                                                                                                    |  |  |  |
|-------------------------------------------|----------------------------------------------------------------------------------------------------|--|--|--|
| Command                                   | mand Parameters and variables                                                                                                    |  |  |  |
| suppress                                  | suppress trbl_code                                                                                                    |  |  |  |
| Parameters and variables                  | Description                                                                                                    |  |  |  |
| trbl_code                                 | This variable specifies one of the trouble type codes, as listed in the trouble index codes table at the beginning of this chapter. The range of trouble codes is 0-126. |  |  |  |

### **Qualifications**

None

### **Example**

The following table provides an example of the suppress command.

| Examples of the Example | he suppress command  Task, response, and explanation |                                                                                                    |  |
|-------------------------|------------------------------------------------------|----------------------------------------------------------------------------------------------------|--|
| suppress 2.             | J                                                    |                                                                                                    |  |
|                         | Task:                                                | Suppress the reporting of trouble type 2.                                                            |  |
|                         | Response:                                            | Suppress 2 suppressed: 2. No circuit available                                                       |  |
|                         | Explanation:                                         | The command string suppress 2 has been entered. The command failed because no circuit was available. |  |

### suppress (end)

## Responses

The following table provides an explanation of the responses to the suppress command.

| Responses for the suppress command |                                                                                                    |                                                                                         |  |
|------------------------------------|----------------------------------------------------------------------------------------------------|-----------------------------------------------------------------------------------------|--|
| MAP output                         | Meaning and action                                                                                                   |                                                                                         |  |
| Suppress 2 suppressed:             | 2. No circuit available                                                                                              |                                                                                         |  |
|                                    | <b>Meaning:</b> The command string suppress 2 has been entered. The command failed because no circuit was available. |                                                                                         |  |
|                                    | Action:                                                                                                    | To suppress the the trouble type, make a circuit available and enter the command again. |  |

# **TRKS level commands**

Use the TRKS level of the MAP to access the sublevels of trunk maintenance.

### **Accessing the TRKS level**

To access the TRKS level, enter the following from the CI level: mapci;mtc;trks ↓

#### **TRKS** commands

The commands available at the TRKS MAP level are described in this chapter and arranged in alphabetical order. The page number for each command is listed in the following table.

| Command  | Page  |
|----------|-------|
| att      | T-225 |
| carrier  | T-227 |
| quit     | T-229 |
| stat     | T-233 |
| trkstrbl | T-235 |
| ttp      | T-237 |

#### **TRKS** menu

The following figure shows the TRKS menu and status display.

```
Net PM CCS LNS Trks Ext
    CM
        MS IOD
                                                  APPL
   NoSync Clock No AMA 2Link 2XLIU 1 RSC .
                                        17CC 2Crit
                  *C* *C*
     M M *C*
                                        *C*
                                              *C*
TRKS
0 Quit
        Status
2 STAT
3 TTP
4 ATT
5
6 CARRIER
7 TRKSTRBL
8
9
10
11
12
13
14
15
16
17
18
```

Use the att command to access the ATT level, which displays the system status and menu for automatic trunk testing.

| att command parameters and variables |                                        |  |
|--------------------------------------|----------------------------------------|--|
| Command                              | Parameters and variables               |  |
| att                                  | There are no parameters and variables. |  |

### **Qualifications**

None

### **Examples**

The following table provides an example of the att command.

| Examples of the att command |                                 |                                                                      |
|-----------------------------|---------------------------------|----------------------------------------------------------------------|
| Example                     | Task, response, and explanation |                                                                      |
| att ↓                       |                                 |                                                                      |
|                             | Task:                           | Access the ATT level.                                                |
|                             | Response:                       | The system replaces the TRKS menu display with the ATT menu display. |
|                             | Explanation:                    | The ATT menu appears on the MAP.                                     |

### Responses

The following table provides an explanation of the responses to the att command.

| Responses for MAP output                                             | Responses for the att command MAP output Meaning and action |  |  |
|----------------------------------------------------------------------|-------------------------------------------------------------|--|--|
| The system replaces the TRKS menu display with the ATT menu display. |                                                             |  |  |
|                                                                      | Meaning: The system has accessed the ATT display.           |  |  |
|                                                                      | Action: None                                                |  |  |

#### carrier

### **Function**

Use the carrier command to access the CARRIER level.

| carrier command parameters and variables |                                        |  |
|------------------------------------------|----------------------------------------|--|
| Command                                  | Parameters and variables               |  |
| carrier                                  | There are no parameters and variables. |  |

### **Qualifications**

None

### **Examples**

The following table provides an example of the carrier command.

| Examples of the carrier command |                                 |                                                                          |  |
|---------------------------------|---------------------------------|--------------------------------------------------------------------------|--|
| Example                         | Task, response, and explanation |                                                                          |  |
| carrier                         |                                 |                                                                          |  |
|                                 | Task:                           | Access the CARRIER level.                                                |  |
|                                 | Response:                       | The system replaces the TRKS menu display with the CARRIER menu display. |  |
|                                 | Explanation:                    | The CARRIER menu appears on the MAP.                                     |  |

## Responses

The following table provides an explanation of the responses to the carrier command.

| Responses for MAP output                                                 | esponses for the carrier command  AP output Meaning and action |  |  |
|--------------------------------------------------------------------------|----------------------------------------------------------------|--|--|
| The system replaces the TRKS menu display with the CARRIER menu display. |                                                                |  |  |
|                                                                          | Meaning: The system has accessed the CARRIER display.          |  |  |
|                                                                          | Action: None                                                   |  |  |

Use the quit command to exit from the current menu level and return to a previous menu level.

| <b>i</b> .               | d parameters and variables                                                                                                    |
|--------------------------|----------------------------------------------------------------------------------------------------|
| Command                  | Parameters and variables                                                                                                    |
| quit                     | 1<br>all<br>incrname<br>n                                                                                                    |
| Parameters and variables | Description                                                                                                    |
| 1                        | This default parameter causes the system to display the next higher MAP level.                                                                                                    |
| all                      | This parameter causes the system to display the CI level from any level.                                                                                                    |
| incrname                 | This variable causes the system to exit the specified level and all sublevels. The system displays the next level higher than the one specified. Values for <i>incrname</i> are menu level names, such as lns, mtc, or mapci. |
| n                        | This variable identifies a specified number of retreat levels from the current level. The range of retreat levels is 0-6. However, the system cannot accept a level number higher than the number of the current level.       |

#### **Qualifications**

None

# **Examples**

The following table provides examples of the quit command.

| Examples of the quit command |                                                                      |                                                        |
|------------------------------|----------------------------------------------------------------------|--------------------------------------------------------|
| Example                      | Task, response, and explanation                                      |                                                        |
| quit ↓                       |                                                                      |                                                        |
|                              | Task:                                                                | Exit from the TRKS level to the previous menu level.   |
|                              | Response: The display changes to the display of a higher level menu. |                                                        |
|                              | Explanation:                                                         | The TRKS level has changed to the previous menu level. |
| -continued-                  |                                                                      |                                                        |

# quit (continued)

| Examples of       | Examples of the quit command (continued)                        |                                                             |  |
|-------------------|-----------------------------------------------------------------|-------------------------------------------------------------|--|
| Example           | Task, respons                                                   | se, and explanation                                         |  |
| quit mtc<br>where | ١,                                                              |                                                             |  |
| mtc               | mtc specifies the level higher than the TRKS level to be exited |                                                             |  |
|                   | Task:                                                           | Return to the MAPCI level (one menu level higher than MTC). |  |
|                   | Response:                                                       | Response: The display changes to the MAPCI menu display:    |  |
|                   |                                                                 | MAPCI:                                                      |  |
|                   | Explanation:                                                    | The TRKS level has returned to the MAPCI level.             |  |
|                   |                                                                 | -end-                                                       |  |

### Responses

The following table provides an explanation of the responses to the quit command.

| Responses for the quit command |                                                                                        |                                                                                                    |  |
|--------------------------------|----------------------------------------------------------------------------------------|----------------------------------------------------------------------------------------------------|--|
| MAP output                     | Meaning and action                                                                     |                                                                                                    |  |
| CI:                            |                                                                                        |                                                                                                    |  |
|                                | Meaning:                                                                               | The system exited all MAP menu levels and returned to the CI level.                                                                                        |  |
|                                | Action:                                                                                | None                                                                                                    |  |
| · -                            | QUIT Unable to quit requested number of levels<br>Last parameter evaluated was: 1      |                                                                                                    |  |
|                                | Meaning:                                                                               | You entered an invalid level number. The number you entered exceeds the number of MAP levels from which to quit.                                           |  |
|                                | Action:                                                                                | Reenter the command using an appropriate level number.                                                                                                    |  |
| The system rep                 | The system replaces the TRKS level menu with a menu that is two or more levels higher. |                                                                                                    |  |
|                                | Meaning:                                                                               | You entered the quit command with an <i>n</i> variable value of 2 or more or an <i>incrname</i> variable value corresponding to two or more levels higher. |  |
|                                | Action:                                                                                | None                                                                                                    |  |
|                                |                                                                                        | -continued-                                                                                                    |  |

### quit (end)

Responses for the quit command (continued)

MAP output Meaning and action

The system replaces the display of the TRKS level with the display of the next higher MAP level.

Meaning: The system exited to the next higher MAP level.

Action: None

-end-

Use the stat command to access the trunk group status level (STAT).

| stat command parameters and variables |                                        |  |
|---------------------------------------|----------------------------------------|--|
| Command                               | nd Parameters and variables            |  |
| stat                                  | There are no parameters and variables. |  |

### **Qualifications**

None

### **Example**

The following table provides an example of the stat command.

| Example of the stat command |                                 |                                                                       |  |
|-----------------------------|---------------------------------|-----------------------------------------------------------------------|--|
| Example                     | Task, response, and explanation |                                                                       |  |
| stat ↓                      |                                 |                                                                       |  |
|                             | Task:                           | Access the STAT level.                                                |  |
|                             | Response:                       | The system replaces the TRKS menu display with the STAT menu display. |  |
|                             | Explanation:                    | The STAT menu appears on the MAP.                                     |  |

### Responses

The following table provides an explanation of the responses to the stat command.

| Responses for the stat command  MAP output Meaning and action         |                                                    |  |
|-----------------------------------------------------------------------|----------------------------------------------------|--|
| The system replaces the TRKS menu display with the STAT menu display. |                                                    |  |
|                                                                       | Meaning: The system has accessed the STAT display. |  |
|                                                                       | Action: None                                       |  |

Use the trkstrbl command to access the TRKSTRBL level.

| trkstrbl command parameters and variables |                                        |  |
|-------------------------------------------|----------------------------------------|--|
| Command                                   | Parameters and variables               |  |
| trkstrbl                                  | There are no parameters and variables. |  |

#### **Qualifications**

You can also enter the trkstrbl command from the STAT TKGRP level.

### **Example**

The following table provides an example of the trkstrbl command.

| Example of the trkstrbl command |                                 |                                      |  |
|---------------------------------|---------------------------------|--------------------------------------|--|
| Example                         | Task, response, and explanation |                                      |  |
| trkstrbl 🗸                      |                                 |                                      |  |
|                                 | Task:                           | ask: Enter the TRKSTRBL level.       |  |
|                                 | Response:                       | The TRKSTRBL menu is displayed.      |  |
|                                 | Explanation:                    | The TRKSTRBL level has been entered. |  |

### Response

The following table provides an explanation of the response to the trkstrbl command.

| Responses for the trkstrbl command |                                               |  |  |
|------------------------------------|-----------------------------------------------|--|--|
| MAP output                         | Meaning and action                            |  |  |
| The TRKSTRB                        | KSTRBL menu is displayed.                     |  |  |
|                                    | Meaning: The TRKSTRBL level has been entered. |  |  |
|                                    | Action: None                                  |  |  |

### ttp

### **Function**

Use the ttp command to access the TTP level.

| ttp command parameters and variables |                                        |  |
|--------------------------------------|----------------------------------------|--|
| Command                              | Parameters and variables               |  |
| ttp                                  | There are no parameters and variables. |  |

### **Qualifications**

None

### **Examples**

The following table provides an example of the ttp command.

| Examples of t | Examples of the ttp command  Example Task, response, and explanation |                                                                       |  |
|---------------|----------------------------------------------------------------------|-----------------------------------------------------------------------|--|
| ttp ↓         |                                                                      |                                                                       |  |
|               | Task:                                                                | : Access the STAT level.                                              |  |
|               | Response:                                                            | The system replaces the TRKS menu display with the STAT menu display. |  |
|               | Explanation:                                                         | The STAT menu appears on the MAP.                                     |  |

# Responses

The following table provides an explanation of the responses to the ttp command.

| Responses for the ttp command                                         |                                                    |  |  |
|-----------------------------------------------------------------------|----------------------------------------------------|--|--|
| MAP output                                                            | Meaning and action                                 |  |  |
| The system replaces the TRKS menu display with the STAT menu display. |                                                    |  |  |
|                                                                       | Meaning: The system has accessed the STAT display. |  |  |
|                                                                       | Action: None                                       |  |  |

# **TstEquip level commands**

Use the TstEquip levels of the MAP to display and post stand-alone test equipment. Each stand-alone test equipment type is a sublevel to the TstEquip level, and is accessed by posting the equipment type with the post command. Currently, the enhanced service test unit (ESTU) level resides under the TstEquip level.

### Accessing the TstEquip level

To access the TstEquip level, enter the following from the CI (command interpreter) level:

mapci;mtc;mtcna;tstequip ↓

#### **TstEquip commands**

The commands available at the TstEquip MAP level are described in this chapter and arranged in alphabetical order. The page number for each command is listed in the following table.

| TstEquip commands |       |
|-------------------|-------|
| Command           | Page  |
| disp              | T-243 |
| post              | T-245 |
| quit              | T-249 |

#### TstEquip menu

The following figure shows the TstEquip menu and status display.

```
CM
          MS
                IOD
                            PM
                                 CCS
                                       LNS
                                              Trks Ext
                                                          APPL
                      Net
TSTEQUIP SysB ManB OffL CBsy Szd Idle 0 Quit TstEquip 0 0 0 1 1 2
 2 Post_
 4
 5
 6
 7
 8
 9
10
11 Disp_
12
13
14
15
16
17
18
```

### TstEquip status codes

The following table describes the status codes for the TstEquip status display.

| Status codes TstEquip menu status display |                     |                                                                               |  |
|-------------------------------------------|---------------------|-------------------------------------------------------------------------------|--|
| Code                                      | Meaning             | Description                                                                   |  |
|                                           |                     |                                                                               |  |
| CBsy                                      | C-side<br>busy      | Test equipment interface that communicates with the switch is not working.    |  |
| Idle                                      | in-service<br>ready | Test equipment is operational and available for use by any valid application. |  |
| ManB                                      | manually<br>busy    | Test equipment is taken out of service for maintenance.                       |  |
| OffL                                      | offline             | Test equipment is offline.                                                    |  |
| -continued-                               |                     |                                                                               |  |

| Status codes TstEquip menu status display (continued) |                |                                                                                                 |  |
|-------------------------------------------------------|----------------|-------------------------------------------------------------------------------------------------|--|
| Code                                                  | Meaning        | Description                                                                                     |  |
| Szd                                                   | seized         | An application has selected and has control of the test equipment for its testing requirements. |  |
| SysB                                                  | system<br>busy | In-service test equipment has a fault and the switch removed the equipment from service.        |  |
| -end-                                                 |                |                                                                                                 |  |

Use the disp command to display the test equipment units in a specified state.

| disp command             | parameters and variables                                                                                                    |
|--------------------------|----------------------------------------------------------------------------------------------------|
| Command F                | Parameters and variables                                                                                                    |
| disp                     | sysb manb offl cbsy szd idle                                                                                                  |
| Parameters and variables | Description                                                                                                    |
| cbsy                     | This parameter directs the system to list the test equipment in the communications-side (C-side) busy state.                  |
| estu                     | This parameter directs the system to list the ESTUs in the specified state.                                                   |
| idle                     | This parameter directs the system to list the test equipment in the idle state.                                               |
| manb                     | This parameter directs the system to list the test equipment in the manually-busy state.                                      |
| <u>null</u>              | This default parameter directs the system to list all the test equipment in the specified state. Do not enter this parameter. |
| offl                     | This parameter directs the system to list the test equipment in the offline state.                                            |
| sysb                     | This parameter directs the system to list the test equipment in the system-busy state.                                        |
| szd                      | This parameter directs the system to list the test equipment in the seized state.                                             |

### **Qualifications**

None

# disp (end)

# **Example**

The following table provides an example of the disp command.

| Example of the disp command  Example Task, response, and explanation |              |                            |  |
|----------------------------------------------------------------------|--------------|----------------------------|--|
| disp idle estu ↓                                                     |              |                            |  |
|                                                                      | Task:        | Display the idle ESTUs.    |  |
| Response: Idle ESTU : 0,1,4                                          |              | Idle ESTU : 0,1,4          |  |
|                                                                      | Explanation: | The idle ESTUs are listed. |  |

### Response

The following table provides an explanation of the response to the disp command.

| Response for the disp command |                                                                               |  |  |  |
|-------------------------------|-------------------------------------------------------------------------------|--|--|--|
| MAP output                    | Meaning and action                                                            |  |  |  |
| Idle ESTU :                   | : 0,1,4  Meaning: The system lists the test equipment in the specified state. |  |  |  |
|                               |                                                                               |  |  |  |
|                               | Action: None                                                                  |  |  |  |

Use the post command to post one or more test equipment items that are datafilled in table TSTEQUIP. Posting an ESTU changes the display from the TSTEquip MAP level to the ESTU MAP level.

| post command parameters and variables |                                                                                                    |  |  |
|---------------------------------------|----------------------------------------------------------------------------------------------------|--|--|
| Command                               | Parameters and variables                                                                            |  |  |
| post                                  | estu                                                                                                |  |  |
| Parameters and variables              | Description                                                                                         |  |  |
| all                                   | This parameter directs the system to post all the enhanced service test units (ESTU) on the switch. |  |  |
| estu                                  | This parameter directs the system to post an ESTU.                                                  |  |  |
| ext_num                               | This parameter directs the system to post a specific ESTU. Valid entries are 0-254                  |  |  |
| <u>null</u>                           | This default parameter directs the system to access the ESTU level without creating a post set.     |  |  |

### **Qualifications**

None

### post (continued)

# **Example**

The following table provides an example of the post command.

| Example of the post command |                                 |                                                                                   |  |  |  |
|-----------------------------|---------------------------------|-----------------------------------------------------------------------------------|--|--|--|
| Example                     | Task, response, and explanation |                                                                                   |  |  |  |
| post estu 1 →               |                                 |                                                                                   |  |  |  |
|                             | Task: Post ESTU 1.              |                                                                                   |  |  |  |
|                             | Response:                       | The menu changes to the menu for the ESTU level and the posted ESTU is displayed. |  |  |  |
| ESTU 1                      |                                 | State Line State Idl Mtce HOST 01 0 00 19 SZD DMODEM 2 SZD                        |  |  |  |
|                             | Explanation:                    | The system accesses the ESTU level and displays the posted ESTU information.      |  |  |  |

### Responses

The following table provides explanations of the responses to the post command.

| Response for the post command                                                                                                    |               |                                                        |  |  |
|----------------------------------------------------------------------------------------------------|---------------|--------------------------------------------------------|--|--|
| MAP output                                                                                                    | Meaning a     | and action                                             |  |  |
| ESTU 1-Not                                                                                                    | Equipped      |                                                        |  |  |
|                                                                                                    | Meaning:      | The selected ESTU is not datafilled in table TSTEQUIP. |  |  |
|                                                                                                    | Action:       | None                                                   |  |  |
| The ESTU leve                                                                                                    | l is displaye | ed, and the following message appears:                 |  |  |
| No Items Po                                                                                                    | sted.         |                                                        |  |  |
| <b>Meaning:</b> The system displays the ESTU level. The post estu command string was entered with no external ESTU number to access the ESTU sublevel. |               |                                                        |  |  |
|                                                                                                    | Action:       | None                                                   |  |  |
| -continued-                                                                                                    |               |                                                        |  |  |

### post (end)

Response for the post command (continued)

MAP output Meaning and action

The menu changes to the menu for the ESTU level and the posted ESTU is displayed.

State Line State ESTU 1 Idl Mtce HOST 01 0 00 19 SZD

DMODEM 2 SZD

Meaning: The information for the posted ESTU is displayed.

Action: None

-end-

Use the quit command to exit from the current menu level and return to a previous menu level.

| quit command             | d parameters and variables                                                                                                    |
|--------------------------|----------------------------------------------------------------------------------------------------|
| Command                  | Parameters and variables                                                                                                    |
| quit                     | 1 all incrname                                                                                                    |
| Parameters and variables | Description                                                                                                    |
| 1                        | This default parameter causes the system to display the next higher MAP level.                                                                                                    |
| all                      | This parameter causes the system to display the CI level from any level.                                                                                                    |
| incrname                 | This variable causes the system to exit the specified level and all sublevels. The system displays the next level higher than the one specified. Values for <i>incrname</i> are menu level names, such as lns, mtc, or mapci. |
| n                        | This variable identifies a specified number of retreat levels from the current level. The range of retreat levels is 0-6. However, the system cannot accept a level number higher than the number of the current level.       |

#### **Qualifications**

None

# **Examples**

The following table provides examples of the quit command.

| Examples of the quit command |                                                                      |                                                            |  |
|------------------------------|----------------------------------------------------------------------|------------------------------------------------------------|--|
| Example                      | Task, response, and explanation                                      |                                                            |  |
| quit ↓                       |                                                                      |                                                            |  |
|                              | Task:                                                                | Exit from the TstEquip level to the previous menu level.   |  |
|                              | Response: The display changes to the display of a higher level menu. |                                                            |  |
|                              | Explanation:                                                         | The TstEquip level has changed to the previous menu level. |  |
| -continued-                  |                                                                      |                                                            |  |

### quit (continued)

Examples of the quit command (continued)

Example Task, response, and explanation

quit mtc where 
mtc specifies the level higher than the TstEquip level to be exited

Task: Return to the MAPCI level (one menu level higher than MTC).

Response: The display changes to the MAPCI menu display:

MAPCI:

Explanation: The TstEquip level has returned to the MAPCI level.

-end-

### Responses

The following table provides explanations of the responses to the quit command.

| Responses for the quit command |                                                                                            |                                                                                                    |  |
|--------------------------------|--------------------------------------------------------------------------------------------|----------------------------------------------------------------------------------------------------|--|
| MAP output                     | Meaning and action                                                                         |                                                                                                    |  |
| CI:                            |                                                                                            |                                                                                                    |  |
|                                | Meaning:                                                                                   | The system exited all MAP menu levels and returned to the CI level.                                                                                        |  |
|                                | Action:                                                                                    | None                                                                                                    |  |
| · -                            | QUIT Unable to quit requested number of levels Last parameter evaluated was: 1             |                                                                                                    |  |
|                                | Meaning:                                                                                   | You entered an invalid level number. The number you entered exceeds the number of MAP levels from which to quit.                                           |  |
|                                | Action:                                                                                    | Reenter the command using an appropriate level number.                                                                                                    |  |
| The system rep                 | The system replaces the TstEquip level menu with a menu that is two or more levels higher. |                                                                                                    |  |
|                                | Meaning:                                                                                   | You entered the quit command with an <i>n</i> variable value of 2 or more or an <i>incrname</i> variable value corresponding to two or more levels higher. |  |
|                                | Action:                                                                                    | None                                                                                                    |  |
|                                |                                                                                            | -continued-                                                                                                    |  |

### quit (end)

Responses for the quit command (continued)

**MAP** output Meaning and action

The system replaces the display of the TstEquip level with the display of the next higher MAP level.

**Meaning:** The system exited to the next higher MAP level.

Action: None

-end-

# **TTP level commands**

Use the TTP level of the MAP to monitor and maintain trunk status and access the trunk maintenance sublevels.

### **Accessing the TTP level**

To access the TTP level, enter the following from the CI level: mapci;mtc;trks;ttp →

#### **TTP commands**

The commands available at the TTP MAP level are described in this chapter and arranged in alphabetical order. The page number for each command is listed in the following table.

| TTP commands |       |
|--------------|-------|
| Command      | Page  |
| bsy          | T-257 |
| calltrf      | T-261 |
| ckt          | T-263 |
| cktinfo      | T-267 |
| cktloc       | T-269 |
| create_ttp   | T-271 |
| dctttp       | T-275 |
| delete_ttp   | T-277 |
| frls         | T-279 |
| hold         | T-281 |
| hset         | T-285 |
| jack         | T-287 |
| -continued-  |       |

| TTP commands (continued) |       |
|--------------------------|-------|
| Command                  | Page  |
| level                    | T-289 |
| loadfw                   | T-293 |
| loss                     | T-297 |
| manual                   | T-301 |
| monitor                  | T-303 |
| next                     | T-305 |
| noise                    | T-309 |
| ор                       | T-311 |
| pads                     | T-317 |
| post                     | T-323 |
| quit                     | T-331 |
| rls                      | T-335 |
| rts                      | T-337 |
| seize                    | T-341 |
| sgnl                     | T-343 |
| stksdr                   | T-345 |
| tdet                     | T-349 |
| tgen                     | T-353 |
| trnslvf                  | T-355 |
| tst                      | T-367 |
| -end-                    |       |

#### TTP menu

The following figure shows the TTP menu and status display. The insert with hidden commands is not a visible part of the menu display.

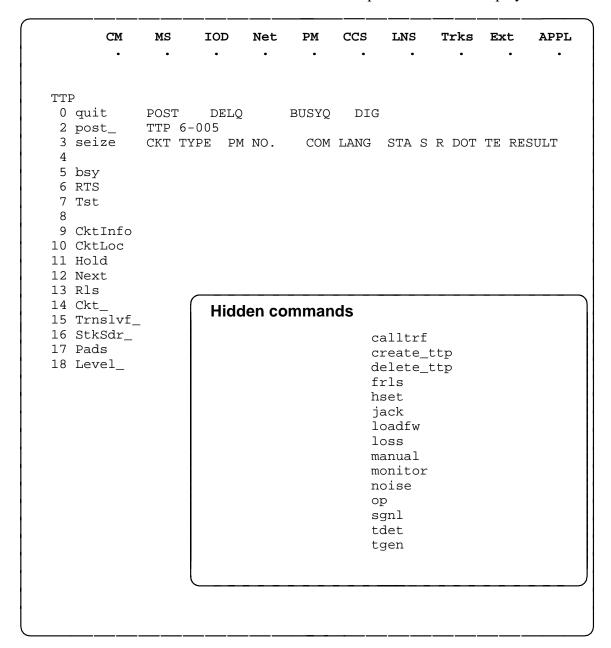

Use the bsy command to set a circuit to the specified out-of-service state.

| bsy command p            | arameters and variables                                                                                                    |
|--------------------------|----------------------------------------------------------------------------------------------------|
| Command Pa               | arameters and variables                                                                                                    |
| r                        | inb all a sb                                                                                                    |
| Parameters and variables | Description                                                                                                    |
| a                        | This parameter has the same meaning as the all parameter. This parameter spec fies that all posted circuits are placed in the busy queue all (BUSYQALL) queue to be busied. For circuits that were previously posted by group (the command post g), all circuits in the group are busied. When used after inb, mb, or sb, this parameter specifies that the posted trunk be placed in the busy queue (BUSYQ) and put in the specified state when call processing or maintenance action is completed on the trunks. |
| all                      | This parameter has the same meaning as the a parameter. This parameter specifies that all posted circuits be placed in the BUSYQALL queue to be busied. For circuits that were previously posted by group (the command post g), all circuits in the group are busied. When used after inb, mb, or sb, this parameter specifies the posted trunk be placed in the busy queue (BUSYQ) and put in the specified state when call processing or maintenance action is completed on the trunks.                          |
| inb                      | This parameter changes the circuit state to installation busy.                                                                                                    |
| mb                       | This parameter changes the circuit state to manual busy (ManB).                                                                                                    |
| sb                       | This parameter changes the circuit state to system busy (SysB).                                                                                                    |

### **Qualifications**

The bsy command is qualified by the following exceptions, restrictions, and limitations:

Busying a circuit makes it unavailable for call processing. Circuits can be busied either manually when maintenance personnel put the circuit into the ManB state or automatically when the system performs the same action.

#### bsy (continued)

- Manual busying has priority to override any out-of-service state (cbsy, neq, offl, pbsy, and sysb).
- If call processing or maintenance action is in progress on the circuit, it is placed in a Busy Queue (BUSYQ). This circuit queue, called a BUSYQ CCT, may contain up to 20 circuits at a time. When a circuit becomes available, it is busied and removed from the queue.
- The specified group of circuits or the entire posted set can be busied by placing the circuits in BUSYQALL. As circuits become available, they are busied and deleted from the BUSYQALL.
- If any circuits in the BUSYQALL do not become available within 4 minutes of being queued, the system no longer attempts to busy them.
- When busying transmission links in an office are equipped with Common Channel Signaling (CCIS6), CCITT6, and CCS7, an outage of the entire associated trunk group can occur.
- The bsy command is the only command that has an effect on trunks involved in a wideband IT Integrated Services Digital Network user part (ISUP). If a trunk is call processing busy (CPB) and the bsy command is done on a trunk in the control position, the trunk state is changed to call processing deloaded (CPD). Call processing deloaded is an indication to call processing software that a trunk is not to be set idle (IDL) when the call is released. The trunk state is changed from CPD to ManB and the trunk is no longer available for call processing.
- If the entire wideband IT ISUP trunk group is posted in the control position and the busy all command string bsy all is issued, all trunks that are CPB are changed to CPD and set to ManB upon call disconnect.

### **Examples**

The following table provides examples of the bsy command.

| Exam | Examples of the bsy command          |              |                                                                                  |  |
|------|--------------------------------------|--------------|----------------------------------------------------------------------------------|--|
| Exam | mple Task, response, and explanation |              | se, and explanation                                                              |  |
| bsy  | inb all ↓                            |              |                                                                                  |  |
|      |                                      | Task:        | Place all posted trunks in the busy queue and make them installation busy.       |  |
|      | Response:                            |              | OK, POST SET IS SET IN BSYQ.                                                     |  |
|      |                                      | Explanation: | The posted trunks have been placed in the busy queue and made installation busy. |  |
|      | -continued-                          |              |                                                                                  |  |

# bsy (continued)

| Examples of the bsy command (continued) |                                                                           |                                            |  |
|-----------------------------------------|---------------------------------------------------------------------------|--------------------------------------------|--|
| Example                                 | Task, respons                                                             | Task, response, and explanation            |  |
| bsy mb                                  |                                                                           |                                            |  |
|                                         | Task:                                                                     | Place all posted trunks in the ManB state. |  |
|                                         | Response:                                                                 | Response: STATE CHANGED.                   |  |
|                                         | <b>Explanation:</b> The posted trunks have been placed in the ManB state. |                                            |  |
| -end-                                   |                                                                           |                                            |  |

# Responses

The following table provides explanations of the responses to the bsy command.

| Responses for the bsy command |          |                                                                                                    |  |  |
|-------------------------------|----------|----------------------------------------------------------------------------------------------------|--|--|
| MAP output                    | Meaning  | Meaning and action                                                                                                    |  |  |
| A PVC is on                   | this tr  | unk. Use FRLS if necessary.                                                                                                    |  |  |
|                               | Meaning: | An X75 trunk has been accessed, the trunk has a PVC, and the bsy command has been used. You may need to use the forced release (frls) command. Entering the frls command forces the trunk in the control position to the ManB state. This message appears on SuperNode only. |  |  |
|                               | Action:  | The user may opt to use the FRLS command if maintenance action is necessary and the bsy command will not execute.                                                                                                    |  |  |
| FAILED, NO                    | CIRCUIT  |                                                                                                    |  |  |
|                               | Meaning: | The command failed because no circuit was posted.                                                                                                    |  |  |
|                               | Action:  | None                                                                                                    |  |  |
| Failed to seize CKT           |          |                                                                                                    |  |  |
|                               | Meaning: | The command failed to seize a circuit.                                                                                                    |  |  |
|                               | Action:  | None                                                                                                    |  |  |
| -continued-                   |          |                                                                                                    |  |  |

### bsy (end)

Responses for the bsy command (continued)

MAP output Meaning and action

OK, POST SET IS SET IN BSYQ.

Meaning: The posted trunks have been put in the BUSYQ.

Action: None

STATE CHANGED.

**Meaning:** The posted trunks have been placed in the requested state.

Action: None

-end-

Use the calltrf command to transfer the call processing connection to trunk test position (TTP) control.

| calltrf command parameters and variables |                                       |  |
|------------------------------------------|---------------------------------------|--|
| Command                                  | Parameters and variables              |  |
| calltrf                                  | There are no parameters or variables. |  |

#### Qualifications

The calltrf command is qualified by the following exceptions, restrictions, and limitations:

- The circuit in the TTP control position is idled and returned to the posted set, its linked circuit is transferred to the control position, and the TTP headset, if available, is connected.
- This function is executed only if the circuit in the TTP control position is a 101 terminating circuit and a call processing connection exists. It allows maintenance functions to be done on 101 calls, in addition to speech.
- This command does not apply to BTUP, ETUP, TUP, or TUP+ trunks.
- The calltrf command is not available for the German Intelligent Networks (GIN) SuperNode Service Switching Point/Signaling Point (SSP).

## **Examples**

Not currently available

## Responses

The following table provides explanations of the responses to the calltrf command.

| Responses for the calltrf command |                                                                                 |  |  |
|-----------------------------------|---------------------------------------------------------------------------------|--|--|
| MAP output                        | Meaning and action                                                              |  |  |
| FAILED, CKT                       | IS NOT 101 TEST LINE                                                            |  |  |
|                                   | Meaning: The command failed because the posted circuit is not a T101 test line. |  |  |
|                                   | Action: None                                                                    |  |  |
| -continued-                       |                                                                                 |  |  |

# calltrf (end)

| Responses for the calltrf command (continued) |                    |                                                    |  |
|-----------------------------------------------|--------------------|----------------------------------------------------|--|
| MAP output                                    | Meaning and action |                                                    |  |
| FAILED, NO                                    | CIRCUIT            |                                                    |  |
|                                               | Meaning:           | The command failed because no circuit was posted.  |  |
|                                               | Action:            | None                                               |  |
| TEST ACCESS                                   | DENIED             |                                                    |  |
|                                               | Meaning:           | The TTP does not own the CLLI of the linked trunk. |  |
|                                               | Action:            | None                                               |  |
| -end-                                         |                    |                                                    |  |

Use the ckt command to connect the specified circuit to the circuit in the control position.

| ckt command parameters and variables  Command Parameters and variables |                                                                                                    |  |  |
|------------------------------------------------------------------------|----------------------------------------------------------------------------------------------------|--|--|
| Oommana                                                                | Tarameters and variables                                                                                                    |  |  |
| ckt                                                                    | d         d_pm         d_pm_no         ckt_no           p         pm         pm_no         pm_pos           t         clli         ckt           f         l |  |  |
| Parameters and variables Description                                   |                                                                                                    |  |  |
| d                                                                      | d This parameter specifies that the circuit is on a digital trunk.                                                                                           |  |  |
| ckt_no                                                                 | ckt_no This variable represents the circuit number. Its range is 0-19.                                                                                       |  |  |
| -continued-                                                            |                                                                                                    |  |  |

# ckt (continued)

| ckt command parameters and variables (continued) |                                                                                                    |  |  |  |
|--------------------------------------------------|----------------------------------------------------------------------------------------------------|--|--|--|
| Parameters and variables                         | Description                                                                                                    |  |  |  |
| dm_pm                                            | This variable represents the type of digital peripheral module (PM). The types of digital PMs are listed below: |  |  |  |
|                                                  | • dca                                                                                                    |  |  |  |
|                                                  | - dcm                                                                                                    |  |  |  |
|                                                  | - dct                                                                                                    |  |  |  |
|                                                  | - dtc                                                                                                    |  |  |  |
|                                                  | - dtci                                                                                                    |  |  |  |
|                                                  | - hsi2                                                                                                    |  |  |  |
|                                                  | <ul> <li>icp</li> </ul>                                                                                         |  |  |  |
|                                                  | - idtc                                                                                                    |  |  |  |
|                                                  | - iltc                                                                                                    |  |  |  |
|                                                  | - Itc                                                                                                    |  |  |  |
|                                                  | • pdtc                                                                                                    |  |  |  |
|                                                  | • rc02                                                                                                    |  |  |  |
|                                                  | - rcc                                                                                                    |  |  |  |
|                                                  | • rcc2                                                                                                    |  |  |  |
|                                                  | - rcci                                                                                                    |  |  |  |
|                                                  | • srcc                                                                                                    |  |  |  |
|                                                  | - tdtc                                                                                                    |  |  |  |
|                                                  | - tltc                                                                                                    |  |  |  |
|                                                  | • tms                                                                                                    |  |  |  |
|                                                  | • tree                                                                                                    |  |  |  |
| d_pm_no                                          | This variable represents the discrimination number of the digital PM. The range for this number is 0-511.       |  |  |  |
| f                                                | This parameter specifies the carrier name and number. The range of the number is 1-31.                          |  |  |  |
| р                                                | This parameter specifies that a circuit is on a non-digital PM.                                                 |  |  |  |
| -continued-                                      |                                                                                                    |  |  |  |

### ckt (continued)

|                          | arameters and variables (continued)                                                                                                    |  |
|--------------------------|----------------------------------------------------------------------------------------------------|--|
| Parameters and variables | Description                                                                                                    |  |
| pm                       | This variable represents the type of non-digital PM. The types of non-digital PM are listed below.                                                                                 |  |
|                          | • oau                                                                                                    |  |
|                          | • mtm                                                                                                    |  |
|                          | • tm                                                                                                    |  |
| pm_no                    | This variable represents the discrimination number of the PM. The range for this number is 0-9999.                                                                                 |  |
| pm_pos                   | This variable represents the PM position. Its range is 0-29.                                                                                                    |  |
| t                        | This parameter selects a specified trunk, service circuit, or test equipment by CLL                                                                                                |  |
| clli                     | This variable represents the CLLI code of the circuit to be posted.                                                                                                    |  |
| ckt                      | This variable represents the circuit number. Up to 10 circuit numbers can be entered serially, separated by spaces. The circuit number range is 0-9999.                            |  |
| I                        | This parameter loops back the transmit path to the receive path at the network for the circuit in the control position. It is available only in offices equipped with this feture. |  |
|                          | -end-                                                                                                    |  |

#### **Qualifications**

The ckt command is qualified by the following exceptions, restrictions, and limitations:

- The ckt command works regardless of the trunk state and has no effect on a wideband IT Integrated Services Digital Network user part (ISUP)
- The ckt command connects only those circuits which are supported by ISUP trunks.

### **Examples**

Not currently available

## ckt (end)

## Responses

The following table provides explanations of the responses to the ckt command.

| Responses | for the    | ckt | command       |
|-----------|------------|-----|---------------|
| 11C3POH3C | , 101 1110 | UNL | COMMINICATION |

MAP output Meaning and action

TEST ACCESS DENIED

**Meaning:** The TTP does not own the CLLI of the entered trunk.

Action: None

Use the cktinfo command to provide the name and state of the peripheral module (PM) associated with the posted trunk.

| cktinfo command parameters and variables |                                       |  |
|------------------------------------------|---------------------------------------|--|
| Command                                  | Parameters and variables              |  |
| cktinfo                                  | There are no parameters or variables. |  |

## **Qualifications**

The cktinfo command works regardless of the trunk state and has no effect on a wideband IT Integrated Services Digital Network user part (ISUP) call.

## **Example**

The following table provides an example of the cktinfo command.

| Example of the cktinfo command |              |                                                                                                    |  |
|--------------------------------|--------------|----------------------------------------------------------------------------------------------------|--|
| Example                        | Task, respon | se, and explanation                                                                                       |  |
| cktinfo                        |              |                                                                                                    |  |
|                                | Task:        | Display the name and state of the PM associated with posted trunk CF3P.                                   |  |
|                                | Response:    | POST MB DELQ BUSYQ DIG TTP 6-039 CKT TYPE PM NO. COM LANG STA S R DOT TE RESULT CONF3 MTM 0 25 CF3P 10 MB |  |
|                                | Explanation: | The name of the PM is MTM 0 25 and the state of the trunk is manual busy (ManB).                          |  |

# cktinfo (end)

# Responses

The following table provides explanations of the responses to the cktinfo command.

| Responses for the cktinfo command |                                                                                                    |  |  |
|-----------------------------------|----------------------------------------------------------------------------------------------------|--|--|
| MAP output                        | Meaning and action                                                                                 |  |  |
| No circuit                        | posted                                                                                             |  |  |
|                                   | Meaning: No circuit was posted before the command was entered.                                     |  |  |
|                                   | Action: Post a circuit and attempt the command again.                                              |  |  |
| PM NO. COM                        | LANG STA <state></state>                                                                           |  |  |
|                                   | <b>Meaning:</b> The system displays the name and state of the PM associated with the posted trunk. |  |  |
|                                   | Action: None                                                                                       |  |  |

Use the cktloc command to display the physical location of the circuit in the control position.

| cktloc command parameters and variables |                                       |  |
|-----------------------------------------|---------------------------------------|--|
| Command                                 | Parameters and variables              |  |
| cktloc                                  | There are no parameters or variables. |  |

### **Qualifications**

The cktloc command is qualified by the following exceptions, restrictions, and limitations:

- With this command, the site, location of floor, row, bay, and shelf, primary card position, product equipment code (PEC), and device description are displayed on the MAP.
- In addition, the following maintenance and transmission data is displayed:
  - circuit number
  - receive and transmit pad settings
  - Maintenance Noise Limit (MNL)
  - Immediate Action Noise Limit (IANL)
  - Expected Measured Loss (EML)
  - precision balance unit
  - loop length and compensation resistor.
- If the circuit in the control position is an analog trunk circuit, and another trunk exists on the same card, the maintenance and transmission data for the second trunk also is displayed.
- The cktloc command works regardless of the trunk state and has no effect on a wideband IT Integrated Services Digital Network user part (ISUP) call.

### cktloc (end)

## **Example**

The following table provides an example of the cktloc command.

| Example of the cktloc command |              |                                                                                                    |  |
|-------------------------------|--------------|----------------------------------------------------------------------------------------------------|--|
| Example                       | Task, respon | se, and explanation                                                                                                    |  |
| cktloc ↓                      |              |                                                                                                    |  |
|                               | Task:        | Display the physical location of a circuit posted in the control position.                                                                               |  |
|                               | Response:    | Site Flr RPos Bay_id SHF Description Slot EqPEC HOST 00 A05 B1 0 2 DTC: 1 04 DS1SIG CKT RPAD TPAD MNL IANL EML PBAL LOOP CRES (DB) (DB) (DBRM)(DBRM)(DB) |  |
|                               | Explanation: | The response describes the physical location of the circuit.                                                                                             |  |

### Responses

The following table provides explanations of the responses to the cktloc command.

```
Responses for the cktloc command
MAP output Meaning and action

FAILED, NO CIRCUIT

Meaning: The command failed because no circuit was posted.

Action: None

Site Flr RPos Bay_id SHF Description Slot EqPEC
HOST 00 A05 B1 0 2 DTC: 1 04 DS1SIG
CKT RPAD TPAD MNL IANL EML PBAL LOOP CRES
(DB) (DB) (DBRM) (DBRM) (DB)

Meaning: The physical location of the circuit is displayed.

Action: None
```

Use the create\_ttp command to create another trunk test position (TTP).

| create_ttp coi           | mmand parameters and variables                                                                                                    |
|--------------------------|----------------------------------------------------------------------------------------------------|
| Command                  | Parameters and variables                                                                                                    |
| create_ttp               | next     ttpnum                                                                                                    |
| Parameters and variables | Description                                                                                                    |
| <u>next</u>              | This represents a system default. When the create_ttp command is entered witho another parameter, variable, or other instructions, the next TTP is assigned to the position entering the command. Because this default will not appear on the MAP display, no data entry is required. |
| ttpnum                   | This variable represents the number of the TTP to place in the control position. The number must be from 1-127.                                                                                                    |

### **Qualifications**

The create\_ttp command is qualified by the following exceptions, restrictions, and limitations:

- The create\_ttp command cancels the TTP process associated with the original TTP and creates another TTP.
- This command is not available for detached users.

### create\_ttp (continued)

### **Example**

The following table provides an example of the create\_ttp command.

Example of the create\_ttp command

Example Task, response, and explanation

create\_ttp 3 ↓ where

WITEIE

2

represents the number of the TTP you want to place in the control position.

**Task:** Change the TTP number of the TTP that is to go into the control

position from 6-013 to 6-002.

**Response:** create\_ttp 2

POSITION IDLED TTP ID IS: 6-002

**Explanation:** The TTP number has been changed from 6-013 to 6-002.

### Responses

The following table provides explanations of the responses to the create\_ttp command.

Responses for the create\_ttp command

MAP output Meaning and action

create\_ttp
POSITION IDLED
TTP ID IS: 6-013

**Meaning:** The create\_ttp command has been entered without another parameter,

variable, or other instructions and the next TTP has been assigned to the position entering the command. This is the default setting for the command.

Action: None

-continued-

### create\_ttp (end)

Responses for the create\_ttp command (continued)

**MAP** output Meaning and action

create\_ttp 2 POSITION IDLED TTP ID IS: 6-002

Meaning: The create\_ttp command has been entered with 2 specified as the

number of the TTP you want to place in the control position.

Action: None

-end-

Use the dctttp command to access data call tester (DCT) commands for the TTP at the DCTTTP menu.

| dctttp command parameters and variables |                                       |
|-----------------------------------------|---------------------------------------|
| Command                                 | Parameters and variables              |
| dctttp                                  | There are no parameters or variables. |

### **Qualifications**

None

## **Examples**

The following table provides an example of the dctttp command.

| Examples of the dctttp command |                                 |                           |  |
|--------------------------------|---------------------------------|---------------------------|--|
| Example                        | Task, response, and explanation |                           |  |
| dctttp                         |                                 |                           |  |
|                                | Task:                           | Access the DCTTTP menu.   |  |
|                                | Response:                       | DCTTTP menu is displayed. |  |
|                                | Explanation:                    | DCTTTP level is accessed. |  |

### Responses

The following table provides an explanation of the response to the dctttp command.

| Responses for the dctttp command |                                        |  |  |
|----------------------------------|----------------------------------------|--|--|
| MAP output                       | Meaning and action                     |  |  |
| (DCTTTP menu                     | TP menu display)                       |  |  |
|                                  | Meaning: DCTTTP menu has been accessed |  |  |
|                                  | Action: None                           |  |  |

Use the delete\_ttp command to delete the TTP process from the specified position.

| _ ·                      | mmand parameters and variables                                                                          |
|--------------------------|----------------------------------------------------------------------------------------------------|
| Command                  | Parameters and variables                                                                                |
| delete_ttp               | ttptype ttpnum                                                                                          |
| Parameters and variables | s Description                                                                                           |
| ttpnum                   | This variable represents the number of the TTP to delete from the control position. The range is 0-127. |
| ttptype                  | This variable represents the type of the TTP to delete from the control position. The range is 0-63.    |

# **Qualifications**

The delete\_ttp command is qualified by the following exceptions, restrictions, and limitations:

- The delete\_ttp command deletes the TTP process at another MAP.
   Therefore, extreme care should be exercised when entering the command.
- This command is not available for detached users.

## **Examples**

Not currently available

### Responses

Not currently available

Use the frls command to force a call processing busy (CPB) circuit in the control position to the manual busy (ManB) state.

| frls command parameters and variables |                                        |
|---------------------------------------|----------------------------------------|
| Command                               | Parameters and variables               |
| fris                                  | There are no parameters and variables. |

#### Qualification

A warning message appears at the MAP if the circuit is involved in a wideband call. The user must respond to the warning message with yes or no. Entering yes will change the state of the circuit in the control position to the ManB state and other circuits in the wideband call to idle (IDL). Entering no will abort the command.

# **Example**

The following table provides an example of the frls command.

| Example of the fris command |                                 |                                 |
|-----------------------------|---------------------------------|---------------------------------|
| Example                     | Task, response, and explanation |                                 |
| frls                        |                                 |                                 |
|                             | Task:                           | Force the release of a circuit. |
|                             | Response:                       | frls<br>OK                      |
|                             | Explanation:                    | The circuit has been released.  |

## frls (end)

# Responses

The following table provides explanations of the responses to the frls command.

| Decrease fo  | u tha fula a                                                                                                    |                                                                                                    |  |
|--------------|----------------------------------------------------------------------------------------------------|----------------------------------------------------------------------------------------------------|--|
| Responses fo | r the tris c                                                                                                    | ommand                                                                                                    |  |
| MAP output   | Meaning                                                                                                    | and action                                                                                                    |  |
| FAILED, NO   | CIRCUIT                                                                                                    |                                                                                                    |  |
|              | Meaning                                                                                                    | The command failed because no circuit was posted.                                                                                                    |  |
|              | Action:                                                                                                    | None                                                                                                    |  |
| frls<br>OK   |                                                                                                    |                                                                                                    |  |
|              | Meaning                                                                                                    | The command has been entered and the circuit has been released.                                                                                                    |  |
|              | Action:                                                                                                    | None                                                                                                    |  |
| Do you want  | *WARNING* This circuit is involved in a wide band call. Do you want to FRLS trunk? PLEASE CONFIRM ("YES" OR "NO"): |                                                                                                    |  |
|              | Meaning                                                                                                    | The command has been entered for a circuit used for a wideband call. Entering yes will change the state of the circuit in the control position to ManB and other circuits in the wideband call to IDL. Entering no will abort the command. |  |
|              | Action:                                                                                                    | None                                                                                                    |  |

Use the hold command to place the circuit in the control position in the first available hold position.

| hold command parameters and variables |                                        |  |
|---------------------------------------|----------------------------------------|--|
| Command                               | Parameters and variables               |  |
| hold                                  | There are no parameters and variables. |  |

#### Qualifications

The hold command is qualified by the following exceptions, restrictions, and limitations:

- The hold command works regardless of the trunk state and has no effect on a wideband IT ISUP call.
- Maintenance being done on a circuit in the control position can be temporarily suspended by manually placing the circuit into a hold position. While in the hold position, a circuit retains whatever state it had when in the control position, and cannot be affected by maintenance action. A total of 3 hold positions are available.
- When returning a circuit from a hold position to the control position, the circuit currently in the control position (if any) must be:
  - transferred to a hold position
  - returned to the posted set
  - released from maintenance action.
- When quitting the trunk test position (ttp) level of the MAP, circuits in the hold position retain their status and connections for up to two hours and the circuit in the control position is idled immediately. If during that time no further maintenance occurs at the ttp level, the circuits are released.
- In the display for held circuits, the circuits are identified immediately below the information on the circuit occupying the control position.

# hold (continued)

# **Example**

The following table provides an example of the hold command.

| Example of t | he hold comman | d                                                                                             |
|--------------|----------------|-----------------------------------------------------------------------------------------------|
| Example      | Task, respon   | se, and explanation                                                                           |
| hold         |                |                                                                                               |
|              | Task:          | Place the circuit in the control position in the first available hold position.               |
|              | Response:      | OK, CIRCUIT ON HOLD<br>SHORT CLLI IS : CF3P<br>OK, CIRCUIT POSTED                             |
|              | Explanation:   | The circuit with the short CLLI of CF3P has been placed in the first available hold position. |

## Responses

The following table provides explanations of the responses to the hold command.

| Response for | the hold co | ommand                                                                                                 |
|--------------|-------------|----------------------------------------------------------------------------------------------------|
| MAP output   | Meaning     | and action                                                                                             |
| FAILED, HOL  | D POSITI    | ONS BUSY                                                                                               |
|              | Meaning:    | All hold positions are occupied by a circuit. No hold position is available for holding more circuits. |
|              | Action:     | Remove circuits from one or more of the three hold positions before reissuing the hold command.        |
| FAILED, NO   | CIRCUIT     |                                                                                                    |
|              | Meaning:    | The command failed because no circuit was posted.                                                      |
|              | Action:     | None                                                                                                   |
|              |             | -continued-                                                                                            |

Response for the hold command (continued)

**MAP** output Meaning and action

OK, CKT ON HOLD

Meaning: The circuit in the control position has been placed in the first available

hold position.

Action: None

OK, CKT ON HOLD NO CKT, SET IS EMPTY

Meaning: The currently posted circuit in the control position is held in the available

hold position. There was only one circuit in the posted set, and the

posted set is now empty.

Action: None

OK, CKT ON HOLD

SHORT CLLI IS: XXXXXXXX

**Meaning:** The currently posted circuit in the control position is held in the available

hold position. The next circuit in the post set is placed in the control position. If the hold command is for D-channel with a backup

D-channel, both the primary D-channel and the secondary D-channel

are shown on the MAP display.

Action: None

-end-

Use the hset command to connect a headset to the circuit in the control position by a headset trunk.

| hset comma | nd parameters and variables            |
|------------|----------------------------------------|
| Command    | Parameters and variables               |
| hset       | There are no parameters and variables. |

#### **Qualifications**

The hset command is qualified by the following exceptions, restrictions, and limitations:

- The headset trunk selected must have an external circuit number corresponding to the trunk test position (TTP) number. For example, a headset trunk whose external circuit number is 0 would correspond to a TTP whose number is 0.
- When the connection is set, the software-controlled pads for the headset trunk are set to the value indicated by the pad adjustment value of the circuit in the control position.

## **Examples**

Not currently available

### Responses

The following table provides explanations of the responses to the hset command.

| Responses fo | r the hset o | command                                                                        |
|--------------|--------------|--------------------------------------------------------------------------------|
| MAP output   | Meaning      | and action                                                                     |
| FAILED, NO   | CIRCUIT      |                                                                                |
|              | Meaning:     | The command was entered, but the command failed because no circuit was posted. |
|              | Action:      | Post a circuit and enter the command again.                                    |
|              |              | -continued-                                                                    |

# hset (end)

| Responses fo | r the hset o | command (continued)                                                                                                    |
|--------------|--------------|----------------------------------------------------------------------------------------------------|
| MAP output   | Meaning a    | and action                                                                                                    |
| FAILED, NO   | EQPMT, C     | HECK TABLE TSTXCON                                                                                                    |
|              | Meaning:     | The command was entered against a posted circuit, but the command failed because no external test equipment was connected. |
|              | Action:      | Check table TSTXCON to see if any external test equipment is connected.                                                    |
| FAILED TO S  | EIZE CIR     | CUIT                                                                                                    |
|              | Meaning:     | The command was entered against a posted circuit but the command failed.                                                   |
|              | Action:      | Enter the command again.                                                                                                   |
|              |              | -end-                                                                                                    |

Use the jack command to connect one of the trunk test position (TTP) test jacks to the control position.

| jack command             | d parameters and variables                                                           |
|--------------------------|--------------------------------------------------------------------------------------|
| Command                  | Parameters and variables                                                             |
| jack                     | jack_no conn_duration                                                                |
| Parameters and variables | Description                                                                          |
| conn_duration            | This variable specifies the duration of the connection. The value must be from 1-36. |
| jack_no                  | This variable specifies the jack number. The value must be from 1-6.                 |

#### **Qualifications**

The jack command is qualified by the following exceptions, restrictions, and limitations:

- The connection is made by a jack-ended trunk. Jack-ended trunks are assigned to the TTP as follows:
  - TTP 0 is assigned jack 0, 1, and 2
  - TTP 1 is assigned jack 3, 4, 5, ...
- When the connection is established, the software-controlled pads for the jack-ended trunk are set to the value indicated by the circuit in the control position.
- The jacks are used to connect external analog test equipment to the circuit in the control position. After the test equipment is connected, the following tests can be performed:
  - absolute delay distortion
  - echo return loss
  - envelope delay distortion
  - foldover distortion
  - frequency attenuation distortion
  - harmonic distortion
  - level tracking distortion

# jack (end)

- longitudinal balance
- phase jitter
- singing point

# **Examples**

Not currently available

## Responses

The following table provides explanations of the responses to the jack command.

| Responses fo | r the jack o | command                                                                                                    |
|--------------|--------------|----------------------------------------------------------------------------------------------------|
| MAP output   | Meaning      | and action                                                                                                    |
| FAILED, NO   | CIRCUIT      |                                                                                                    |
|              | Meaning:     | The command was entered, but the command failed because no circuit was posted.                                             |
|              | Action:      | Post a circuit and enter the command again.                                                                                |
| FAILED, NO   | EQPMT, C     | HECK TABLE TSTXCON                                                                                                    |
|              | Meaning:     | The command was entered against a posted circuit, but the command failed because no external test equipment was connected. |
|              | Action:      | Check table TSTXCON to see if any external test equipment is connected.                                                    |

Use the level command to access a trunk test position (TTP) sublevel.

| level commar             | nd parameters and variables                          |
|--------------------------|------------------------------------------------------|
| Command                  | Parameters and variables                             |
| level                    | c6ttp c7ttp data isdntc manual monitor n6ttp trkconv |
| Parameters and variables | s Description                                        |
| c6ttp                    | This parameter accesses the C6TTP level.             |
| c7ttp                    | This parameter accesses the C7TTP level.             |
| data                     | This parameter accesses the DATA level.              |
| isdntc                   | This parameter accesses the ISDNTC level.            |
| manual                   | This parameter accesses the MANUAL level.            |
| monitor                  | This parameter accesses the MONITOR level.           |
| n6ttp                    | This parameter accesses the N6TTP level.             |
| trkconv                  | This parameter accesses the TRKCONV level.           |
| tta                      | This parameter accesses the TTA level.               |

### **Qualifications**

The level command is qualified by the following exceptions, restrictions, and limitations:

Though not included in the TTP level menu, you can enter these parameters, except tta, as unlisted menu commands at the TTP level. When entering the parameters as commands, omit the level command.

## level (continued)

- Depending upon the office, other parameters may be included.
- The level command works regardless of the trunk state and has no effect on a wideband IT ISUP call.

## **Example**

The following table provides an example of the level command.

| Examples of t | he level comma | nd                                                                                           |
|---------------|----------------|----------------------------------------------------------------------------------------------|
| Example       | Task, respon   | se, and explanation                                                                          |
| level c7ttp   |                |                                                                                              |
|               |                |                                                                                              |
|               | Task:          | You need to access the C7TTP sublevel.                                                       |
|               | Response:      | C7TTP:                                                                                       |
|               | Explanation:   | You have accessed the C7TTP sublevel through the TTP menu. The C7TTP menu will be displayed. |

## Responses

The following table provides explanations of the responses to the level command.

| Responses fo | r the level o | command                                                                                            |
|--------------|---------------|----------------------------------------------------------------------------------------------------|
| MAP output   | Meaning       | and action                                                                                         |
| C7TTP:       |               |                                                                                                    |
|              | Meaning:      | You have successfully accessed the C7TTP sublevel from the TTP level. The C7TTP menu also appears. |
|              | Action:       | You may enter commands in the C7TTP level.                                                         |
|              |               | -continued-                                                                                        |

## level (end)

| Responses for the level command (contin |
|-----------------------------------------|
|-----------------------------------------|

**MAP** output Meaning and action

Next par is: <LEVEL>

Meaning: You have entered the level command without specifying which sublevel you need to access. The response will also present a list of sublevels

that you may access.

Action: You need to enter the parameter that represents the sublevel you need

to access. For example, enter the parameter c7ttp to access the C7TTP

sublevel.

-end-

Use the loadfw command to load firmware to a multiline test unit (MTU) or to a digital test unit (DTU) that is a maintenance trunk module (MTM).

| loadfw command parameters and variables |                                                                                                    |  |  |
|-----------------------------------------|----------------------------------------------------------------------------------------------------|--|--|
| Command                                 | Parameters and variables                                                                                                    |  |  |
| loadfw                                  | cc <i>file_name</i> $\left[\begin{array}{c} \underline{\textit{wait}} \\ \text{nowait} \end{array}\right]$ query                                                                                 |  |  |
| Parameters and variables                | Description                                                                                                    |  |  |
| СС                                      | This parameter specifies that the file to be loaded is stored in the central control (CC).                                                                                                    |  |  |
| file_name                               | This variable represents the name of the firmware load.                                                                                                    |  |  |
| nowait                                  | This parameter frees the MAP to accept other commands without waiting for the completion of the loading.                                                                                         |  |  |
| query                                   | This parameter queries the status of the firmware load.                                                                                                    |  |  |
| <u>wait</u>                             | This represents a system default. When the command string loadfw cc <i>file_name</i> is entered, the system does not respond to any other commands entered at the MAP until loading is complete. |  |  |

### **Qualifications**

The loadfw command is qualified by the following exceptions, restrictions and limitations:

- The loadfw command can be entered at any trunk test position (TTP)
- Both MTU or DTU must be posted and seized at the TTP MAP level by the post and seize commands.
- The MTU or DTU to be loaded must be made ManB before it can be loaded. Since only one DTU can be loaded at a time, the mate DTU can be in any state.
- The MTU or DTU that are attached to different MTMs can be loaded simultaneously.
- If the MTM goes out-of-service during the loading (for example, system busy), the loading is aborted.

### loadfw (continued)

- After the command string loadfw *file\_name* nowait is entered, both MTU or DTU must be put into one of the hold positions before doing any other maintenance operations.
- Although the MTU or the DTU is used for testing lines, the loadfw command is invoked from the TTP MAP level because the MTU is viewed by the DMS system as a trunk circuit.
- When loading is complete, the DTU can be released with the command string mrls rls.

### **Examples**

Not currently available

### Responses

The following table provides explanations of the responses to the loadfw command. These responses apply to loading a DTU and may not apply to an MTU.

| Responses for the loadfw command |                                                                                                  |  |  |
|----------------------------------|--------------------------------------------------------------------------------------------------|--|--|
| MAP output                       | Meaning and action                                                                               |  |  |
| ACTION ABORTED: ILLEGAL LOADFILE |                                                                                                  |  |  |
|                                  | Meaning: Invalid file_name entered.                                                              |  |  |
|                                  | Action: None                                                                                     |  |  |
| INVALID REPLY FROM LOADER        |                                                                                                  |  |  |
|                                  | Meaning: The DTU cannot be loaded at this time.                                                  |  |  |
|                                  | Action: None                                                                                     |  |  |
| LOAD COMPLETED                   |                                                                                                  |  |  |
|                                  | Meaning: The loading is successful.                                                              |  |  |
|                                  | Action: None                                                                                     |  |  |
| LOAD FAILED: reason              |                                                                                                  |  |  |
|                                  | <b>Meaning:</b> The unit could not be loaded because of the reason that appears in the response. |  |  |
|                                  | Action: None                                                                                     |  |  |
| -continued-                      |                                                                                                  |  |  |

## loadfw (continued)

Responses for the loadfw command (continued)

**MAP** output Meaning and action

LOADFILE NOT IN DIRECTORY

**Meaning:** The *file\_name* is not recognized by the CC.

**Action:** Check that the specified *file name* is valid.

NO ACTION:

NO LOADER RESOURCES

**Meaning:** No system resources are available at this time to do loading.

Action: Try again.

NO ACTION:

PM IS NOT IN-SERVICE

Meaning: The MTM is out-of-service, and therefore the CC cannot communicate to

the DTU through the MTM.

Action: None

POSTED CIRCUIT IS NOT DOWNLOADABLE

Meaning: The posted circuit is not a DTU.

Action: None

START OF LOAD OPERATION FAILED

Meaning: The unit could not be loaded.

**Action:** Try again.

SUBMIT LOADER REQUEST FAILED

Meaning: Fail to submit load firmware request.

Action: Try again.

-continued-

### loadfw (end)

Responses for the loadfw command (continued)

MAP output Meaning and action

TIMEOUT : NO REPLY FROM TASK PROCESS

Meaning: Once the loading has been requested, if it has not initiated within a

timeout, the request is aborted.

Action: None

-end-

Use the loss command to measure the received signal loss of the circuit in the control position.

| loss command parameters and variables |                                                                                                    |  |
|---------------------------------------|----------------------------------------------------------------------------------------------------|--|
| Command Parameters and variables      |                                                                                                    |  |
| loss                                  | е ]                                                                                                    |  |
| Parameters and variables              | Description                                                                                                    |  |
| е                                     | This parameter initiates the echo return loss test and the singing point test. It can be used only in offices equipped with this feature. |  |

#### Qualifications

The loss command is qualified by the following exceptions, restrictions, and limitations:

- This command connects the circuit in the control position to the loss-measuring circuit and displays the results under the header RESULT in the manual status display. The results displayed are the level (in dBm) and the frequency (in Hz). Also displayed, but not included in the measurement, is the expected measurement loss (EML).
- The measurement taken is adjusted by the amount of pad adjustment for the posted circuit. The pad adjustment values are displayed at the MAP below the EML at the headers PAD PC (posted circuit) and TE (test equipment).

# loss (continued)

# **Example**

The following table provides an example of the loss command.

| Example of the loss command |                                                                                       |                                                                             |  |  |
|-----------------------------|---------------------------------------------------------------------------------------|-----------------------------------------------------------------------------|--|--|
| Example                     | Task, response, and explanation                                                       |                                                                             |  |  |
| loss 🗸                      |                                                                                       |                                                                             |  |  |
|                             | <b>Task:</b> Measure the received signal loss of the circuit in the control position. |                                                                             |  |  |
|                             | Response: EML 5.0 DB PAD PC .5 TE .6                                                  |                                                                             |  |  |
|                             | Explanation:                                                                          | The PAD PC value (0.5 dBm), TE value (0.6 Hz), and EML (5.0) are displayed. |  |  |

# Responses

The following table provides explanations of the responses to the loss command.

| Responses for the loss command |                                                                                                    |                                                                                             |  |  |  |
|--------------------------------|----------------------------------------------------------------------------------------------------|---------------------------------------------------------------------------------------------|--|--|--|
| MAP output                     | Meaning and action                                                                                                    |                                                                                             |  |  |  |
| EML 5.0 DB PAD PC .5 TE .6     |                                                                                                    |                                                                                             |  |  |  |
|                                | <b>Meaning:</b> The command string loss e has been entered. The PAD PC value (0.5 dBm), TE value (0.6 Hz), and EML (5.0) are displayed. |                                                                                             |  |  |  |
|                                | Action:                                                                                                    | None                                                                                        |  |  |  |
| loss<br>OK, CONNECT            | ION SET                                                                                                    |                                                                                             |  |  |  |
|                                | Meaning:                                                                                                    | The command has been entered and the connection to the loss-measuring circuit has been set. |  |  |  |
|                                | Action:                                                                                                    | None                                                                                        |  |  |  |
| -continued-                    |                                                                                                    |                                                                                             |  |  |  |

# loss (end)

Responses for the loss command (continued)

**MAP** output Meaning and action

loss e

OK, CONNECTION SET

Meaning: The command string loss e has been entered and the connection to the

loss-measuring circuit has been set.

Action: None

-end-

Use the manual command to go from the trunk test position (TTP) level to the MANUAL sublevel.

| manual com | mand parameters and variables          |  |
|------------|----------------------------------------|--|
| Command    | Parameters and variables               |  |
| manual     | There are no parameters and variables. |  |

#### **Qualifications**

None

# **Example**

The following table provides an example of the manual command.

| Exam of the manual command |                                                                            |  |  |  |
|----------------------------|----------------------------------------------------------------------------|--|--|--|
| Example                    | Task, response, and explanation                                            |  |  |  |
| manual 🗸                   |                                                                            |  |  |  |
|                            | Task: Go from the TTP level to the MANUAL sublevel.                        |  |  |  |
|                            | Response: MANUAL:                                                          |  |  |  |
|                            | <b>Explanation:</b> You have entered the MANUAL sublevel of the TTP level. |  |  |  |

# Response

The following table provides an explanation of the response to the manual command.

| Responses for the manual command |                                                                 |  |  |
|----------------------------------|-----------------------------------------------------------------|--|--|
| MAP output                       | Meaning and action                                              |  |  |
| MANUAL:                          |                                                                 |  |  |
|                                  | Meaning: You have entered the MANUAL sublevel of the TTP level. |  |  |
|                                  | Action: None                                                    |  |  |

Use the monitor command to go from the trunk test position (TTP) level to the MONITOR sublevel.

| monitor command parameters and variables |                                        |  |
|------------------------------------------|----------------------------------------|--|
| Command                                  | Parameters and variables               |  |
| monitor                                  | There are no parameters and variables. |  |

## **Qualifications**

None

# **Example**

The following table provides an example of the monitor command.

| Exam of the monitor command |                                                                             |  |  |  |
|-----------------------------|-----------------------------------------------------------------------------|--|--|--|
| Example                     | Task, response, and explanation                                             |  |  |  |
| monitor                     |                                                                             |  |  |  |
|                             | Task: Go from the TTP level to the MONITOR sublevel.                        |  |  |  |
|                             | Response: OK MONITOR:                                                       |  |  |  |
|                             | <b>Explanation:</b> You have entered the MONITOR sublevel of the TTP level. |  |  |  |

# Response

The following table provides an explanation of the response to the monitor command.

| Responses for the monitor command |                                                                  |  |  |  |
|-----------------------------------|------------------------------------------------------------------|--|--|--|
| MAP output                        | Meaning and action                                               |  |  |  |
| OK<br>MONITOR:                    |                                                                  |  |  |  |
|                                   | Meaning: You have entered the MONITOR sublevel of the TTP level. |  |  |  |
|                                   | Action: None                                                     |  |  |  |

Use the next command to place another circuit in the control position.

| next command parameters and variables |                                                                                                    |  |
|---------------------------------------|----------------------------------------------------------------------------------------------------|--|
| Command                               | Parameters and variables                                                                                                    |  |
| next                                  | s<br>p <u>delttp</u><br>s                                                                                                    |  |
|                                       | hold <u>delttp</u> s<br>e                                                                                                    |  |
| Parameters and variables              | Description                                                                                                    |  |
| <u>delq</u>                           | This represents a system default. When only the next command is entered, the system takes the next circuit from the deload queue (DELQ) and places it in the control position. If there are no circuits available from the DELQ, the system takes a circuit from the posted set.                             |  |
| <u>delttp</u>                         | This represents a system default. When the parameters s or e are not entered, the system automatically deletes the outgoing circuit (if there is one) from the trunk tes position (TTP).                                                                                                    |  |
| е                                     | This parameter exchanges the circuits in the control and hold positions.                                                                                                    |  |
| hold                                  | This variable specifies the hold position number from which the circuit is to be taker. The hold position number range is 1-3.                                                                                                    |  |
| p                                     | This parameter ensures that the next circuit to go in the control position is from the posted set, and not from the DELQ.                                                                                                    |  |
| s                                     | This parameter saves the circuit in the outgoing control position in the posted set. When only the next command is entered, the system takes the next circuit from the DELQ and places it in the control position. If there are no circuits available in the DELQ, the circuit is taken from the posted set. |  |

#### **Qualifications**

The next command is qualified by the following exceptions, restrictions, and limitations:

Entering the next command without parameters takes the next circuit from the DELQ and places it in the control position. If there are no circuits available in the DELQ, the circuit is taken from the posted set.

# next (continued)

- Without parameters s or e, the outgoing circuit is deleted from the trunk test position (TTP).
- The next command works regardless of the trunk state and has no effect on a wideband IT Integrated Services Digital Network user part (ISUP) call.

# **Example**

The following table provides an example of the next command.

| Example of the next command |                                 |                                                                                                    |  |
|-----------------------------|---------------------------------|----------------------------------------------------------------------------------------------------|--|
| Example                     | Task, response, and explanation |                                                                                                    |  |
| next                        |                                 |                                                                                                    |  |
|                             | Task:                           | Place the next circuit in the control position.                                                                                          |  |
|                             | Response:                       | Next<br>POSTED CKT IDLED<br>SHORT CLLI IS : CF3P<br>OK, CKT POSTED                                                                       |  |
|                             | Explanation:                    | The next circuit has been placed in the control position. The name of the short common language location identifier (clli) is displayed. |  |

# Response

The following table provides explanations of the response to the next command.

| Response for the next command |                                                                                                    |  |  |
|-------------------------------|----------------------------------------------------------------------------------------------------|--|--|
| MAP output                    | Meaning and action                                                                                     |  |  |
| FAILED, HOL                   | FAILED, HOLD POSITION IDLE                                                                             |  |  |
|                               | <b>Meaning:</b> The command string next 1 is issued but no circuit is held in the first hold position. |  |  |
|                               | Action: None                                                                                           |  |  |
| NO CKT, SET                   | NO CKT, SET IS EMPTY                                                                                   |  |  |
|                               | Meaning: No circuit has been posted.                                                                   |  |  |
|                               | Action: None                                                                                           |  |  |
| -continued-                   |                                                                                                    |  |  |

**MAP** output Meaning and action

OK, CKT POSTED

Meaning: The next circuit has been placed in the control position.

Continue entering commands against the circuit you have placed in the

control position.

POSTED CKT IDLED

**Meaning:** The next circuit has been placed in the control position.

Continue entering commands against the circuit you have placed in the

control position.

POSTED CKT IDLED

SHORT CLLI IS: XXXXXXXX

OK, CKT POSTED

**Meaning:** The next circuit in the posted set in now placed in the control position.

The name of the short clli is displayed.

Action: Continue entering commands against the circuit you have placed in the

control position.

-end-

Use the noise command to measure noise by connecting the circuit in the control position to the noise-measuring circuit and displaying the measured noise (dBrnCO) at a MAP. The measurement display is continuously updated. The maintenance noise limit (MNL) and the immediate action noise limit (IANL) of the circuit also are displayed.

| noise command parameters and variables |                                        |
|----------------------------------------|----------------------------------------|
| Command                                | Parameters and variables               |
| noise                                  | There are no parameters and variables. |

#### **Qualifications**

The noise command is qualified by the following exceptions, restrictions, and limitations:

- The measurements are adjusted by the amount pad of adjustment for the posted circuit. These pad adjustment values are displayed below the headers MNL and IANL at the headers PAD PC (posted circuit) and TE (test equipment). If no pad adjustment values are displayed, the noise values displayed are the actual readings.
- The circuit must be properly terminated at the far end.
- This command is only available at offices equipped with this feature.

# **Example**

The following table provides an example of the noise command.

| Example of the | Example of the noise command    |                                                                                                    |  |
|----------------|---------------------------------|----------------------------------------------------------------------------------------------------|--|
| Example        | Task, response, and explanation |                                                                                                    |  |
| noise          |                                 |                                                                                                    |  |
|                | Task:                           | Measure noise by connecting the circuit in the control position to the noise measuring circuit and display the measured noise.                                                                        |  |
|                | Response:                       | MNL 50 IANL 50<br>PAD PC- TE*                                                                                                    |  |
|                | Explanation:                    | The pad adjustment values are 50 for MNL and 50 for IANL. In this example, no pad adjustment values are displayed at PAD PC or TE headers because the noise values displayed are the actual readings. |  |

# noise (end)

# Responses

The following table provides explanations of the responses to the noise command.

| Responses for the noise command  MAP output Meaning and action |                    |                                                                                                    |  |
|----------------------------------------------------------------|--------------------|----------------------------------------------------------------------------------------------------|--|
| FAILED, NO CIRCUIT                                             |                    |                                                                                                    |  |
|                                                                | Meaning:           | The command has been entered but no circuit has been posted.                                                                                                    |  |
|                                                                | Action:            | Post a circuit and enter the command.                                                                                                    |  |
| MNL 50 IAN:<br>PAD PC- TE*                                     | L 50               |                                                                                                    |  |
|                                                                | Meaning:           | The pad adjustment values are 50 for MNL and 50 for IANL. In this example, no pad adjustment values are displayed at PAD PC or TE headers because the noise values displayed are the actual readings. |  |
|                                                                | Action:            | None                                                                                                    |  |
| OK, CONNECT                                                    | OK, CONNECTION SET |                                                                                                    |  |
|                                                                | Meaning:           | The command has been entered on a posted circuit and the connection to the noise-measuring circuit has been set.                                                                                      |  |
|                                                                | Action:            | None                                                                                                    |  |

Use the op command to outpulse a specified number or test line code on the circuit in the control position.

| op command parameters and variables |                                                                                                    |  |
|-------------------------------------|----------------------------------------------------------------------------------------------------|--|
| Command P                           | arameters and variables                                                                                                    |  |
| •                                   | 'cld_no<br>t_l_code                                                                                                    |  |
| Parameters<br>and variables         | Description                                                                                                    |  |
| 'cld_no                             | This variable represents the called number, which must be from 1-14 digits. An apostrophe (') must be entered before the called number.                                                                                                    |  |
| DIAG                                | This code represents the test line circuit diagnostic test.                                                                                                    |  |
| ICOT                                | This code represents the test line Integrated Services Digital Network user part (ISUP) continuity test.                                                                                                    |  |
| ISDN                                | This code represents the DMS-300 Integrated Services Digital Network (ISDN) test call line test.                                                                                                    |  |
| N100                                | This code represents the test line quiet [balanced] termination [new] test.                                                                                                    |  |
| S100                                | This code represents the test line quiet [balanced] termination [old] test.                                                                                                    |  |
| S104                                | This code represents the test line transmission loss test.                                                                                                    |  |
| t_l_code                            | This variable represents a test line test code. For all tests assigned to test lines, the first test name in data table TSTLCONT should be the test line test with the T prefix character, except for the ATME and LPA test lines. Otherwise, manual execution of some tests may fail. |  |
| T100                                | This code represents the test line quiet termination test.                                                                                                    |  |
| T102                                | This code represents the test line milliwatt test.                                                                                                    |  |
| T103                                | This code represents the test line supervisory and signaling tests.                                                                                                    |  |
| T104                                | This code represents the test line transmission noise and loss test.                                                                                                    |  |
| T105                                | This code represents the test line loss measurement test.                                                                                                    |  |
|                                     | -continued-                                                                                                    |  |

# op (continued)

| op command na | rameters and variables (continued)                                                   |
|---------------|--------------------------------------------------------------------------------------|
| Parameters    |                                                                                      |
| and variables | Description                                                                          |
| T108          | This code represents the test line echo suppression test.                            |
| T165          | This code represents the test line loss and noise test.                              |
| T50L          | This code represents the test line loss and return loss test.                        |
| T56N          | This code represents the test line loss, noise, and return loss test.                |
| T5AS          | This code represents the test line loss, noise, return loss and self-check test.     |
| T5AT          | This code represents the test line loss, noise, and return loss test.                |
| T5BS          | This code represents the test line return loss and return loss self-check test.      |
| T5LB          | This code represents the test line loss and return loss test.                        |
| T5LH          | This code represents the test line return loss low and high test.                    |
| T5SB          | This code represents the test line return loss self-check test.                      |
| TA01          | This code represents the test line loss measurement test.                            |
| TA02          | This code represents the test line loss and frequency test.                          |
| TA03          | This code represents the test line noise (C-msg) test.                               |
| TA04          | This code represents the test line loss, noise test.                                 |
| TA05          | This code represents the test line loss, frequency-deviation, noise (C-notch) test.  |
| TA06          | This code represents the test line supervision test.                                 |
| TA07          | This code represents the test line loss, supervision test.                           |
| TA08          | This code represents the test line loss, frequency-deviation, supervision test.      |
| TA09          | This code represents the test line noise, supervision test.                          |
| TA10          | This code represents the test line loss, noise, supervision test.                    |
| TA11          | This code represents the test line loss, noise, frequency-deviation, supervision tes |
|               | -continued-                                                                          |

# op (continued)

| op command parameters and variables (continued) |                                                                                              |  |
|-------------------------------------------------|----------------------------------------------------------------------------------------------|--|
| Parameters and variables                        | Description                                                                                  |  |
| TA12                                            | This code represents the test line supervision test.                                         |  |
| TA13                                            | This code represents the test line supervision test.                                         |  |
| TA14                                            | This code represents the test line busy flash, loss test.                                    |  |
| TA15                                            | This code represents the test line busy flash, loss, frequency-deviation test.               |  |
| TA16                                            | This code represents the test line busy flash, noise test.                                   |  |
| TA17                                            | This code represents the test line busy flash, loss, noise test.                             |  |
| TA18                                            | This code represents the test line busy flash, loss, frequency-deviation, noise test.        |  |
| TA19                                            | This code represents the test line supervision test.                                         |  |
| TA20                                            | This code represents the test line supervision, busy flash, loss test.                       |  |
| TA21                                            | This code represents the test line supervision, busy flash, loss, frequency-deviatio test.   |  |
| TA22                                            | This code represents the test line supervision, busy flash, noise test.                      |  |
| TA23                                            | This code represents the test line supervision, busy flash, loss, noise test.                |  |
| TA24                                            | This code represents the test line supervision, busy flash, frequency-deviation, noise test. |  |
| TA25                                            | This code represents the test line supervision, busy flash test.                             |  |
| TART                                            | This code represents the test line loss and noise [Turkey] test.                             |  |
| TCLC                                            | This code represents the test line short circuit test.                                       |  |
| TCON                                            | This code represents the test line CCIS6 continuity test.                                    |  |
| тсот                                            | This code represents the test line CCITT6 continuity test.                                   |  |
| TE_M                                            | This code represents the test line E & M lead test.                                          |  |
| TERL                                            | This code represents the test line echo return loss test.                                    |  |
|                                                 | -continued-                                                                                  |  |

# op (continued)

| op command parameters and variables (continued) |                                                                              |  |
|-------------------------------------------------|------------------------------------------------------------------------------|--|
| Parameters and variables                        | Description                                                                  |  |
| TISS                                            | This code represents the test line synchronous test.                         |  |
| TL01                                            | This code represents the test line DMS-300 looparound test.                  |  |
| TL65                                            | This code represents the test line loss measurement test.                    |  |
| TL6N                                            | This code represents the test line loss and noise test.                      |  |
| TL6S                                            | This code represents the test line loss measurement test.                    |  |
| TLO5                                            | This code represents the test line loss measurement test.                    |  |
| TLON                                            | This code represents the test line loss and noise test.                      |  |
| TLOS                                            | This code represents the test line loss measurements test.                   |  |
| TLPA                                            | This code represents the test line looparound test.                          |  |
| TOPC                                            | This code represents the test line open-circuit test.                        |  |
| TNSS                                            | This code represents the test line non-synchronous test.                     |  |
| TR2L                                            | This code represents the test line repeat 2 (long delay) test.               |  |
| TR2S                                            | This code represents the test line repeat 2 (short delay) test.              |  |
| TS65                                            | This code represents the test line equipment check test.                     |  |
| TS6N                                            | This code represents the test line equipment check test.                     |  |
| TSBS                                            | This code represents the test line loss, noise, return loss self-check test. |  |
| TSBT                                            | This code represents the test line return loss test.                         |  |
| TSO5                                            | This code represents the test line equipment check test.                     |  |
| TSYN                                            | This code represents the test line synchronous test.                         |  |
|                                                 | -end-                                                                        |  |

#### **Qualifications**

The op command is qualified by the following exceptions, restrictions, and limitations:

- This command is not supported for 1TR7 trunks.
- The trunk in the control position must be an outgoing or two-way trunk.
- An apostrophe (') must be entered before the called number.
- The op command is not available for the German Intelligent Networks (GIN) SuperNode Service Switching Point/Signaling Point (SSP).

#### **Examples**

Not currently available

## Responses

Not currently available

Use the pads command to adjust, query, and set digital pad settings for testing a posted circuit.

| pads command             | pads command parameters and variables                                                                                                    |  |  |
|--------------------------|----------------------------------------------------------------------------------------------------|--|--|
| Command                  | Parameters and variables                                                                                                    |  |  |
| pads                     | $\frac{display}{pa}$ pa $p\_value = \begin{bmatrix} \underline{adjust} \\ v \end{bmatrix}$ s $s\_value = \begin{bmatrix} \end{bmatrix}$                                                        |  |  |
| Parameters and variables | Description                                                                                                    |  |  |
| <u>adjust</u>            | This represents a system default. The system adjusts the pad value by the amount specified by either the $p\_value$ , $r\_value$ , or $s\_value$ .                                             |  |  |
| <u>display</u>           | This represents a system default. When you enter only the pads command, the system displays existing receive pad, send pad, and pad adjustment values for the circuit in the control position. |  |  |
| ра                       | This parameter specifies the pad adjustment for an existing test jack connection.                                                                                                    |  |  |
| p_value                  | This variable represents the pad adjustment value. The value is -175-+175 dB in whole number units.                                                                                            |  |  |
| r                        | This parameter specifies the receive pad.                                                                                                    |  |  |
| r_value                  | This variable represents the receive pad value. The value is -175-+175 dB in steps of 25 (0.25 dB $\pm$ 0.15 dB).                                                                              |  |  |
| s                        | This parameter specifies the send pad.                                                                                                    |  |  |
| s_value                  | This variable represents the send pad value. The value is -175-+175 dB in steps of 25 (0.25 dB $\pm$ 0.25 dB).                                                                                 |  |  |
| V                        | This parameter sets the pad to the specified value. If not entered, the pad value is adjusted by the amount specified.                                                                         |  |  |

#### pads (continued)

#### Qualifications

The pads command is qualified by the following exceptions, restrictions, and limitations:

- The pads command is only available to offices equipped with the PADS feature.
- Once new values have been selected by testing, use the pads command to reset the digital pad values to 0 (0.0 dB). When a remote office test line (ROTL) unit is used to test analog trunks and when the digital trunks are not set to 0, ROTL returns erroneous transmission readings.
- Permanent values for analog trunks should be entered in data table CLLIMTCE.
- When you enter the pads command accompanied by either the parameter r or s, the system sets or adjusts the value of the appropriate digital pad of the circuit in the control position. The new setting is displayed at the MAP. If pads are changed while a connection exists, the change does not affect the set connection, but is adjusted on the next connection.
- When you enter the pads command accompanied by the pa parameter, the system temporarily changes the pad adjustment value for an existing test connection set up at the trunk test position (TTP). The posted circuit, which must be connected with test equipment, must also be a jack circuit.
- The pads command does not apply to digital trunks.

### **Example**

The following table provides an example of the pads command.

| Example of the pads command |                                                               |                                                                                   |  |  |
|-----------------------------|---------------------------------------------------------------|-----------------------------------------------------------------------------------|--|--|
| Example                     | Task, response, and explanation                               |                                                                                   |  |  |
| pads r xxx ↓<br>where       |                                                               |                                                                                   |  |  |
| xxx is                      | is the dB value that the digital receive pad must be changed. |                                                                                   |  |  |
|                             | Task:                                                         | Change the digital receive pad.                                                   |  |  |
|                             | Response:                                                     | DIGITAL RECV PAD -X.XX DB                                                         |  |  |
|                             | Explanation:                                                  | The dB value of the digital receive pad has been changed by the specified amount. |  |  |

#### pads (continued)

#### Responses

The following table provides explanations of the responses to the pads command.

| Responses for | the pads command   |
|---------------|--------------------|
| MAP output    | Meaning and action |

CIRCUIT IS NOT A TRUNK

**Meaning:** The circuit in the control position is not a trunk.

Action: None

CIRCUIT WITHOUT DEVICE NAME

**Meaning:** The device name for the circuit in the control position was not specified.

Action: None

CONNECTION IS NOT A TRNSM CONN

Meaning: The command failed because the connection is not a jack circuit or the

circuit was not connected to test equipment.

Action: None

DIGITAL RECV PAD = -X.XX DB

**Meaning:** The dB value of the digital receive pad is equal to -X.XX.

Action: None

DIGITAL RECV PAD SET AT X.XX DB

**Meaning:** The dB value of the digital receive pad has been changed by the

specified amount.

Action: None

DIGITAL SEND PAD = X.XX DB

**Meaning:** The dB value of the digital send pad is equal to X.XX.

Action: None

-continued-

#### pads (continued)

Responses for the pads command (continued)

MAP output Meaning and action

DIGITAL SEND PAD SET AT -X.XX DB

**Meaning:** The dB value of the digital receive pad has been changed by the

specified amount.

Action: None

FAILED TO SET

**Meaning:** The pad adjustment failed to set on the posted circuit.

Action: None

NO CIRCUIT IN CONTROL POSITION

**Meaning:** There are no circuits in the control position.

Action: None

NO CONNECTION EXISTS

**Meaning:** The command failed because the connection is not a jack circuit or the

circuit was not connected to test equipment.

Action: None

NO DIGITAL PADS, DIGITAL CIRCUIT

**Meaning:** There are no digital circuits in the control position.

Action: None

NO DIGITAL RECEIVE PADS, DIGITAL CIRCUIT

**Meaning:** There are no digital receive pads in the circuit in the control position.

Action: None

NO DIGITAL SEND PADS, DIGITAL CIRCUIT

**Meaning:** There are no digital send pads in the circuit in the control position.

**Action:** None

-continued-

Responses for the pads command (continued)

**MAP** output Meaning and action

PAD ADJUSTMENT TEMP CHANGED AS INDICATED

**Meaning:** The pad adjustment is temporarily set for the circuit in the control

position.

Action: None

PAD ADJUSTMENT VALUE IN DB = X

**Meaning:** The value of the queried digital pad is equal to X.

Action: None

PAD ADJUSTMENT VALUE INVALID

**Meaning:** The entered value is invalid.

Action: None

POSTED CIRCUIT NOT A JACK

Meaning: The pad adjustment failed to set because the posted circuit was not a

jack circuit.

Action: None

-end-

Use the post command to post one or more circuits for maintenance.

| post command parameters and variables |            |                                      |  |  |
|---------------------------------------|------------|--------------------------------------|--|--|
| Command                               | Parameters | and variables                        |  |  |
| post                                  | a          | state [ firsttrkgrp   clli           |  |  |
|                                       | b          | a<br>b<br>c<br>f                     |  |  |
|                                       | cptermerr  |                                      |  |  |
|                                       | d          | d_pm d_pm_no ckt_no t_slot to t_slot |  |  |
|                                       | е          | des des_no b r s des_ckt to des_ckt  |  |  |
|                                       | g          | clli ckt to ckt                      |  |  |
|                                       | р          | pm pm_no pm_pos to pm_pos            |  |  |
|                                       | tm         | tm_name tm_no to tm_no               |  |  |
|                                       | s          | state                                |  |  |
|                                       | t          | clli ckt ckt<br>cnri1                |  |  |
|                                       | tb         | clli m buffer  cp hc mr all          |  |  |
|                                       | wb         | clli member_#                        |  |  |
| -continued-                           |            |                                      |  |  |

| post command parameters and variables (continued) |                                                                                                    |  |  |
|---------------------------------------------------|----------------------------------------------------------------------------------------------------|--|--|
| Parameters and variables                          | Description                                                                                                    |  |  |
|                                                   | This variable represents a string of circuit numbers.                                                                                                    |  |  |
| a                                                 | This parameter, when preceded by:  the b parameter-transfers circuits which are left in the busy queue after the time-out interval from the BUSY ALL queue to the posted set.                                                                                                    |  |  |
| all                                               | <ul> <li>the post command-posts all DMS-100 Family circuits of a particular state.</li> <li>This parameter specifies the entire contents of the maintenance (M) or call processing (CP) buffer.</li> </ul>                                                                                                    |  |  |
| b                                                 | <ul> <li>This parameter, when preceded by:</li> <li>the b parameter-removes all idle circuits from the posted set, and retains only out-of-service circuits.</li> <li>the post command-posts circuits from one of the two busy queues or the posted set.</li> </ul>                                                                                                    |  |  |
| buffer                                            | This variable posts the contents of the M or CP buffer. The <i>buffer</i> range is 0-9.                                                                                                    |  |  |
| С                                                 | This parameter transfers circuits from the BUSY CIRCUIT queue to the posted set (up to 10 circuits at a time).                                                                                                    |  |  |
| ckt                                               | This variable represents the circuit number of the trunk group. If two circuit number are entered, all circuits from the first number to the second are posted. If only one number is entered, all circuits from that number to the end of the list are posted. The circuit number range is 0-9999.                                                                                                    |  |  |
| ckt_no                                            | This variable represents the circuit number. Its range is 0-19.                                                                                                    |  |  |
| clli                                              | This variable represents the full or short common language location identifier (CLL code assigned to a group of circuits or trunk group. When preceded by the command string post a <i>state</i> , the trunk group specified by the CLLI is posted first.                                                                                                    |  |  |
| clnr                                              | This variable following the g parameter represents the circuit number of the trunk group. If two circuit numbers are entered, all circuits from the first number to the second number are posted. If only one circuit number is posted, all numbers from that number to the end of the list are posted. If a circuit number is not entered, enting the command post g <i>clli</i> posts up to the first 512 circuit in the group. The value is 0-9 999. |  |  |
| cnri1                                             | This variable following the t parameter represents circuit numbers or test equipment. Up to 10 circuit numbers can be entered serially. The value is 0-9999.                                                                                                    |  |  |
|                                                   | -continued-                                                                                                    |  |  |

| post command parameters and variables (continued) |                                                                                                    |  |  |
|---------------------------------------------------|----------------------------------------------------------------------------------------------------|--|--|
| Parameters and variables                          | Description                                                                                                    |  |  |
| cptermerr                                         | This parameter posts trunk entries in the CPTERMERR queue which are currently out of service.                                                                                               |  |  |
| d                                                 | This parameter posts digital trunks.                                                                                                    |  |  |
| des_ckt                                           | This variable represents the circuit number of a digital echo suppressor DES. Its range is 0-63.                                                                                            |  |  |
| des_no                                            | This variable represents the DES number. Its range is 0-511.                                                                                                    |  |  |
| d_pm                                              | This variable specifies the type of digital peripheral module (PM):                                                                                                    |  |  |
|                                                   | dca-Austrian digital carrier                                                                                                    |  |  |
|                                                   | dcm-digital carrier module                                                                                                    |  |  |
|                                                   | dct-digital carrier trunk                                                                                                    |  |  |
|                                                   | dtc-digital trunk controller                                                                                                    |  |  |
|                                                   | idtc-international digital trunk controller                                                                                                    |  |  |
|                                                   | iltc-international line trunk controller                                                                                                    |  |  |
|                                                   | Itc-line trunk controller                                                                                                    |  |  |
|                                                   | rcc-remote cluster controller                                                                                                    |  |  |
| d_pm_no                                           | This variable represents the discrimination number of the digital PM. Its range is 0-511.                                                                                                   |  |  |
| е                                                 | This parameter posts one or both sides of a DES.                                                                                                    |  |  |
| f                                                 | This parameter forces all circuits from the BUSY ALL queue to the posted set.                                                                                                    |  |  |
| <u>frsttrkgrp</u>                                 | This represents a system default. You do not enter a value at the MAPWhen you enter the command string post a <i>state</i> , the system begins posting with the first tru group.            |  |  |
| g                                                 | This parameter posts a group of circuits by its CLLI. If no circuit number is entered after the g command, entering the command post g clli posts up to the first 512 circuit in the group. |  |  |
| hc                                                | This parameter specifies the highest count (HC) of the contents of the M or CP buffer.                                                                                                    |  |  |
|                                                   | -continued-                                                                                                    |  |  |

| Parameters and variables | Description                                                                                                    |
|--------------------------|----------------------------------------------------------------------------------------------------|
| member_ #                | This variable represents the trunk member number ( <i>member_#</i> ). The trunk member number can be any circuit, master or slave, which is on the originating or terminating side and is involved in a wideband call. |
| mr                       | This parameter specifies the most recent (MR) content of the M or CP buffer.                                                                                                    |
| <u>nockt</u>             | This represents a system default. You do not enter a value at the MARf no circuit number is specified, entering the command string post g <i>clli</i> posts up to the first 5 circuits in the group.                   |
| р                        | This parameter posts a group of circuits in a non-digital PM.                                                                                                    |
| pm                       | This variable specifies the type of non-digital PM. Examples of non-digital PM types are:                                                                                                    |
|                          | mtm-maintenance trunk module                                                                                                    |
|                          | oau-office alarm unit                                                                                                    |
|                          | tm-trunk module                                                                                                    |
| pm_no                    | This variable represents the PM discrimination number. Its range is 0-9999.                                                                                                    |
| pm_pos                   | This variable specifies the PM position. Its range is 0-29.                                                                                                    |
| S                        | This parameter posts circuits in the posted set separately according to their state.                                                                                                    |

| Parameters and variables | Description |                                                                                                    |
|--------------------------|-------------|----------------------------------------------------------------------------------------------------|
| state                    | This varia  | able represents one of the following circuit state codes:                                                                                                    |
|                          | • cfl       | The circuit state code carrier fail (cfl) represents a circuit which was removed from service because of failure of an associated outside facility.                                                                                                    |
|                          | • cpb       | The circuit state code call process busy (cpb) represents a circuit that is carrying traffic.                                                                                                    |
|                          | • cpd       | The circuit state code call process deload (cpd) represents a circuit that is carrying traffic and that another entity, such as maintenance (Mtce), has requested to be informed when call processing (CP) releases the circuit.                                                                                                    |
|                          | • del       | The circuit state code deload (del) represents a circuit which was in the cpd state, has been released by CP, and is now available.                                                                                                    |
|                          | • idl       | The circuit state code idle (idl) represents a circuit that is in service and available to any process.                                                                                                    |
|                          | • inb       | The circuit state code installation busy (inb) represents an installed circuit that has not been tested.                                                                                                    |
|                          | • ini       | The circuit state code initialized (ini) represents a circuit in an intermediate state to which all previously cpb circuits are set following a system restart.                                                                                                    |
|                          | • lo        | The circuit state code lockout (lo) represents a circuit under continuous seizure from a far office without digits being received. The system continues scanning and sets circuit idl when seizure ceases. For CCS7 trunks, this state may be due to a problem with the message switch and buffer (MSB) or the interperipheral message link (IPML). |
|                          | • mb        | The circuit state code manual busy (ManB) represents a circuit which was removed from service by a maintenance person and can only be returned to service by a maintenance person.                                                                                                    |
|                          | • neq       | The circuit state code not equipped (neq) represents circuit hardware that is not provided.                                                                                                    |
|                          | • nmb       | The circuit state code network management busy (nmb) represents a circuit which is removed from service through automatic or manual network management action.                                                                                                    |

| post command parameters and variables (continued) |                                                                                                    |  |  |  |
|---------------------------------------------------|----------------------------------------------------------------------------------------------------|--|--|--|
| Parameters and variables                          | Description                                                                                                    |  |  |  |
|                                                   | <ul> <li>pmb The circuit state code peripheral module busy (pmb) represents a<br/>circuit that is not available to traffic because the associated PM is<br/>out of service.</li> </ul>                                                                                                    |  |  |  |
|                                                   | <ul> <li>res The circuit state code restricted idle (res) represents a two-way<br/>trunk that has restricted availability to traffic. For example, the<br/>outgoing side of the trunk is not available.</li> </ul>                                                                                  |  |  |  |
|                                                   | <ul> <li>rmb The circuit state code remote make busy (rmb) represents a trunk<br/>with its incoming side removed from service, either by the far end or<br/>by the near end which informs the far end.</li> </ul>                                                                                   |  |  |  |
|                                                   | <ul> <li>sb The circuit state code system busy (sb) represents a circuit which is<br/>removed from service by system maintenance, which runs periodic<br/>tests until the circuit is either restored to service or set to mb; for<br/>example, a test to detect intermittent conditions.</li> </ul> |  |  |  |
|                                                   | <ul> <li>szd The circuit state code seized (szd) represents a circuit which has<br/>been seized for manual or system action.</li> </ul>                                                                                                    |  |  |  |
| t                                                 | This parameter posts a trunk, service circuit, or test equipment by its CLLI.                                                                                                    |  |  |  |
| t_slot                                            | This variable represents the time slot number. Its range is 1-31.                                                                                                    |  |  |  |
| tb                                                | This parameter posts the trouble buffer. The trouble buffer was created in the TRKSTRBL level using the creatset command.                                                                                                    |  |  |  |
| tm                                                | This parameter posts a trunk module (TM), which is a non-digital PM.                                                                                                    |  |  |  |
| tm_name                                           | This variable represents the trunk module name.                                                                                                    |  |  |  |
| tm_no                                             | This variable represents the trunk module number. Its range is 0-9 999.                                                                                                    |  |  |  |
| wb                                                | This parameter posts all trunk circuits involved in a wideband call.                                                                                                    |  |  |  |
|                                                   | -end-                                                                                                    |  |  |  |

# **Qualifications**

The post command is qualified by the following exceptions, restrictions, and limitations:

- The post command posts only trunks which belong to the user.
- If the CLLI to be entered is short and a numerical value, enter the CLLI with single quotation marks (') around it.

- To get the total number of trunks in the wideband (wb) call, you must add the master trunk in the control position to the number of trunk circuits in the post set. Obtain the number of trunk circuits in the post set by looking at the post indicator in the trunk test position (TTP) display.
- The post command works regardless of the trunk state and has no effect on a wb IT Integrated Services Digital Network user part (ISUP) call.

# **Example**

The following table provides an example of the post command.

| Example of | Example of the post command                                                       |                                                                                                    |  |
|------------|-----------------------------------------------------------------------------------|----------------------------------------------------------------------------------------------------|--|
| Example    | Task, respon                                                                      | se, and explanation                                                                                                    |  |
| post wb w  | •                                                                                 |                                                                                                    |  |
| WBINC 3    | VBINC 3 is the third circuit on the incoming side of the call of a 6 circuit call |                                                                                                    |  |
|            | Task:                                                                             | Place WBINC 1, which is the master circuit of the incoming side in a wideband (wb) call, in the control position.                           |  |
|            | Response:                                                                         | POST 5 DELQ D 4 BUSYQ A 59 DIG TTP 14 0 5 0 2 10 CKT TYPE PM NO. COM LANG STA S R DOT TE R 2W S7 S7 DTC 0 10 0 WBINC 1 CPB WBOTG 1 WIDEBAND |  |
|            | Explanation:                                                                      | POST 5 indicates the remaining 5 circuits are still in the post set.                                                                        |  |

## Responses

The following table provides an explanation of the responses to the post command.

| Responses for the post command |                                                                                                    |  |  |  |
|--------------------------------|----------------------------------------------------------------------------------------------------|--|--|--|
| MAP output                     | Meaning and action                                                                                          |  |  |  |
| Circuit not                    | involved in a wideband call.                                                                                |  |  |  |
|                                | <b>Meaning:</b> The wb parameter was entered when the provided trunk circuit was not involved in a wb call. |  |  |  |
|                                | Action: None                                                                                                |  |  |  |
| -continued-                    |                                                                                                    |  |  |  |

#### post (end)

Responses for the post command (continued)

MAP output Meaning and action

CPTERMERR QUEUE EMPTY

NO MORE TRUNKS IN THE POSTED SET

**Meaning:** The command string post cptermerr was entered when there were no

trunks to be posted.

Action: None

Invalid trunk circuit.

**Meaning:** The wb parameter was entered when the supporting trunk circuit was

not a valid trunk.

Action: None

OK, CKT POSTED.

**Meaning:** The circuit is posted.

Action: None

POSTED CKT IDLED.

**Meaning:** The circuit is posted and idled.

Action: None

TEST ACCESS DENIED

**Meaning:** The TTP does not own the CLLI of the entered trunk.

Action: None

-end-

Use the quit command to exit from the current menu level and return to a previous menu level.

| quit command parameters and variables |                                                                                                    |  |  |
|---------------------------------------|----------------------------------------------------------------------------------------------------|--|--|
| Command                               | Parameters and variables                                                                                                    |  |  |
| quit                                  | <u>1</u><br>all<br>incrname<br>n                                                                                                    |  |  |
| Parameters and variables              | Description                                                                                                    |  |  |
| 1                                     | This default parameter causes the system to display the next higher MAP level.                                                                                                    |  |  |
| all                                   | This parameter causes the system to display the CI level from any level.                                                                                                    |  |  |
| incrname                              | This variable causes the system to exit the specified level and all sublevels. The system displays the next level higher than the one specified. Values for <i>incrname</i> are menu level names, such as lns, mtc, or mapci. |  |  |
| n                                     | This variable identifies a specified number of retreat levels from the current level. The range of retreat levels is 0-6. However, the system cannot accept a level number higher than the number of the current level.       |  |  |

#### **Qualifications**

The quit command works regardless of the trunk state and has no effect on a wideband IT ISUP call.

# **Examples**

The following table provides examples of the quit command.

| Examples of the quit command |                                 |                                                            |  |  |  |  |
|------------------------------|---------------------------------|------------------------------------------------------------|--|--|--|--|
| Example                      | Task, response, and explanation |                                                            |  |  |  |  |
| quit ↓                       |                                 |                                                            |  |  |  |  |
|                              | Task:                           | Exit from the TTP level to the previous menu level.        |  |  |  |  |
|                              | Response:                       | The display changes to the display of a higher level menu. |  |  |  |  |
|                              | Explanation:                    | The TTP level has changed to the previous menu level.      |  |  |  |  |

## quit (continued)

Example Task, response, and explanation

quit mtc where

mtc specifies the level higher than the TTP level to be exited

Task: Return to the MAPCI level (one menu level higher than MTC).

Response: The display changes to the MAPCI menu display:

MAPCI:

Explanation: The TTP level has returned to the MAPCI level.

-end-

## Responses

The following table provides an explanation of the responses to the quit command.

| Responses for the quit command                                                    |                    |                                                                                                    |  |  |  |
|-----------------------------------------------------------------------------------|--------------------|----------------------------------------------------------------------------------------------------|--|--|--|
| MAP output                                                                        | Meaning and action |                                                                                                    |  |  |  |
| CI:                                                                               |                    |                                                                                                    |  |  |  |
|                                                                                   | Meaning:           | The system exited all MAP menu levels and returned to the CI level.                                                                                        |  |  |  |
|                                                                                   | Action:            | None                                                                                                    |  |  |  |
| QUIT Unable to quit requested number of levels<br>Last parameter evaluated was: 1 |                    |                                                                                                    |  |  |  |
|                                                                                   | Meaning:           | You entered an invalid level number. The number you entered exceeds the number of MAP levels from which to quit.                                           |  |  |  |
|                                                                                   | Action:            | Reenter the command using an appropriate level number.                                                                                                    |  |  |  |
| The system rep                                                                    | laces the T        | TP level menu with a menu that is two or more levels higher.                                                                                               |  |  |  |
|                                                                                   | Meaning:           | You entered the quit command with an <i>n</i> variable value of 2 or more or an <i>incrname</i> variable value corresponding to two or more levels higher. |  |  |  |
|                                                                                   | Action:            | None                                                                                                    |  |  |  |
| -continued-                                                                       |                    |                                                                                                    |  |  |  |

### quit (end)

Responses for the quit command (continued)

**MAP** output Meaning and action

The system replaces the display of the TTP level with the display of the next higher MAP level.

**Meaning:** The system exited to the next higher MAP level.

Action: None

-end-

Use the rls command to release the connection to the circuit in the control position.

| rls command i            | parameters and variables                                                                                                    |
|--------------------------|----------------------------------------------------------------------------------------------------|
| Command                  | Parameters and variables                                                                                                    |
| rls                      | <u>ctrl_pos</u><br>rls<br>r                                                                                                    |
| Parameters and variables | Description                                                                                                    |
| <u>ctrl_pos</u>          | This represents the system default. When only the rls command is entered, the system retains the circuit in the control position in the same state as before the connection.  |
| r                        | This parameter frees the circuit from the control position and deletes it from the trunk test position (TTP) level. This parameter has the same meaning as the rls parameter. |
| rls                      | This parameter frees the circuit from the control position and deletes it from the T level. This parameter has the same meaning as the r parameter.                           |

#### **Qualifications**

The rls command is qualified by the following exceptions, restrictions, and limitations:

- The rls command also idles associated test equipment (for example, the monitor function).
- The rls command does not affect trunks in call processing busy (CPB).

### rls (end)

## **Example**

The following table provides an example of the rls command.

| Example of t | Example of the rls command |                                                                          |  |
|--------------|----------------------------|--------------------------------------------------------------------------|--|
| Example      | Task, respon               | se, and explanation                                                      |  |
| rls ↓        |                            |                                                                          |  |
|              | Task:                      | Release the connection to the circuit in the control position.           |  |
|              | Response:                  | rls<br>OK                                                                |  |
|              | Explanation:               | The connection to the circuit in the control position has been released. |  |

## Response

The following table provides explanations of the response to the rls command.

| Response for | Response for the rls command                                                      |  |
|--------------|-----------------------------------------------------------------------------------|--|
| MAP output   | Meaning and action                                                                |  |
| FAILED, NO   | CIRCUIT                                                                           |  |
|              | Meaning: The command failed because no circuit was posted.                        |  |
|              | Action: None                                                                      |  |
| ОК           |                                                                                   |  |
|              | Meaning: The connection to the circuit in the control position has been released. |  |
|              | Action: None                                                                      |  |

rts

## **Function**

Use the rts command to return the circuit in the control position to service.

| rts command pa              | rameters and variables                                                                                                    |  |
|-----------------------------|----------------------------------------------------------------------------------------------------|--|
| Command Pa                  | Parameters and variables                                                                                                    |  |
| r                           | ts                                                                                                    |  |
| Parameters<br>and variables | Description                                                                                                    |  |
| а                           | This parameter releases all manual busy (ManB) circuits in the posted set.                                                  |  |
| all                         | This parameter selects the entire trouble buffer to be cleared.                                                             |  |
| both                        | This parameter selects both the call-processing and maintenance buffer entry to be cleared.                                 |  |
| С                           | This parameter clears the trouble buffer entry.                                                                             |  |
| ср                          | This parameter selects the call-processing buffer entry to be cleared.                                                      |  |
| idl                         | This parameter specifies the idle circuit state. If no parameters are entered on a two-way trunk, the default state is IDL. |  |
| ini                         | This parameter specifies the initialized circuit state.                                                                     |  |
| m                           | This parameter selects the maintenance buffer entry to be cleared.                                                          |  |
| r                           | This parameter releases the connection and idles the circuit.                                                               |  |
| res                         | This parameter specifies the restricted idle circuit state.                                                                 |  |
| rls                         | This parameter releases the connection and idles the circuit.                                                               |  |
| rts                         | This parameter returns the circuit in the control position to service.                                                      |  |

#### rts (continued)

#### Qualifications

The rts command is qualified by the following exceptions, restrictions, and limitations:

- Entering the rts command without a parameter returns to service the circuit in the control position if the circuit is manual busy (ManB). If the circuit is seized and its pending state is ManB, the pending state is set to the specified state.
- For two-way trunks only, the return state can be specified as idle (IDL) or restricted IDL. If no parameters are entered, the default state is IDL.
- Entering the command string rts r without a specified state releases any connection to the circuit, and sets the circuit to either its prior or pending state.
- Entering the command string rts a without a specified state releases the circuit if it is seized, returns the circuit to the posted set, and changes the state of all ManB circuits in the posted set to IDL.
- Entering the command string rts a with a specified state has the same effect as entering rts a without a specified state. It also changes the state of all ManB circuits to the specified state.
- The rts command does not affect trunks in call processing busy (CPB).
- The rts command at the MANUAL, MONITOR, and TTP levels will fail if the command is applied to a 64-kb/s digital bidirectional channel used to carry circuit-switched voice, data, or packet-switched data (B-channel) when its associated channel used to carry call control messages between a terminal on an ISDN interface and the exchange termination (D-channel) or DS-1 link is out of service.

### **Examples**

The following table provides examples of the rts command.

| Examples of | Examples of the rts command                    |                                 |  |
|-------------|------------------------------------------------|---------------------------------|--|
| Example     | Task, respon                                   | Task, response, and explanation |  |
| rts         |                                                |                                 |  |
|             | Task:                                          | Release the connection.         |  |
|             | Response:                                      | RTS OK                          |  |
|             | Explanation: The connection has been released. |                                 |  |
|             | -continued-                                    |                                 |  |

## rts (continued)

| Examples of | Examples of the rts command (continued) |                                                                                                   |  |
|-------------|-----------------------------------------|---------------------------------------------------------------------------------------------------|--|
| Example     | Task, respon                            | Task, response, and explanation                                                                   |  |
| rts r ini   |                                         |                                                                                                   |  |
|             | Task:                                   | Release the connection and idle the circuit in the initialized circuit state.                     |  |
|             | Response:                               | RTS OK                                                                                            |  |
|             | Explanation:                            | The connection has been released and the circuit has been idled in the initialized circuit state. |  |
|             |                                         | -end-                                                                                             |  |

## Responses

The following table provides an explanation of the responses to the rts command.

| Responses for the rts command |                    |                                                                                                    |  |
|-------------------------------|--------------------|----------------------------------------------------------------------------------------------------|--|
| MAP output                    | Meaning and action |                                                                                                    |  |
| ALREADY DON                   | ALREADY DONE       |                                                                                                    |  |
|                               | Meaning:           | The circuit is already returned to service and an attempt has been made to return the circuit to service again.                                              |  |
|                               | Action:            | None                                                                                                    |  |
| FAILED: D C                   | HANNEL I           | S DOWN                                                                                                    |  |
|                               | Meaning:           | The rts command failed after being applied to a B-channel because its associated D-channel or DS-1 link is out of service. The B-channel has been made idle. |  |
|                               | Action:            | None                                                                                                    |  |
| FAILED, NO                    | CIRCUIT            |                                                                                                    |  |
|                               | Meaning:           | There are no circuits to be returned to service.                                                                                                    |  |
|                               | Action:            | None                                                                                                    |  |
| -continued-                   |                    |                                                                                                    |  |

#### rts (end)

Responses for the rts command (continued)

MAP output Meaning and action

RTS OK

**Meaning:** The circuit has been returned to service.

Action: None

SET IS EMPTY

**Meaning:** There are no circuits to be returned to service.

Action: None

\*WARNING\*

TRUNK WAS TAKEN OUT OF SERVICE BY SYSTEM DUE TO EXCESSIVE CALL ERRORS.

PLEASE CONTACT SUPPORT GROUP PRIOR TO RETURNING TRUNK TO SERVICE.

DO YOU WANT TO RTS TRUNK?

PLEASE CONFIRM ("YES" OR "NO"):

Meaning: An attempt was made to return to service a trunk taken out of service by

the system because of excessive call processing errors.

**Action:** Enter yes if you want to return the specified trunk to service; otherwise,

enter no. Additional maintenance action may be required to clear the

fault prior to returning the trunk to service.

-end-

Use the seize command to seize a posted trunk for maintenance action.

| i -                      | parameters and variables rameters and variables                                                                                            |
|--------------------------|----------------------------------------------------------------------------------------------------|
| seize <u>c</u><br>a<br>a |                                                                                                    |
| Parameters and variables | Description                                                                                                    |
| а                        | This parameter specifies that seizure is automatic as circuits become available. This parameter has the same meaning as the all parameter. |
| all                      | This parameter specifies that seizure is automatic as circuits become available. This parameter has the same meaning as the a parameter.   |
| ctrl_pos                 | This default name represents a system default. If only the seize command is entered, only the circuit in the control position is seized.   |
| del_no                   | This variable specifies the maximum quantity of circuits to be deloaded at one time. The range is 0-20.                                    |

#### Qualifications

The seize command is qualified by the following exceptions, restrictions, and limitations:

- Normally, the maximum number of circuits in the deload queue (DELQ) is 20, but this number can be reduced by entering a value for the variable del\_no. The maximum number is reset by the command seize, or whenever another set of circuits is posted.
- The characters A-SZ on line 9 of the status display indicate an automatic seizure condition. When automatic seizure is in effect, use the next command to select the next circuit from the posted set that can be seized. Those circuits that cannot be seized are bypassed.
- The seize command does not work on call processing busy (CPB) trunks.

## seize (end)

# Example

The following table provides an example of the seize command.

| Example of th | Example of the seize command    |                                            |  |
|---------------|---------------------------------|--------------------------------------------|--|
| Example       | Task, response, and explanation |                                            |  |
| seize ↓       |                                 |                                            |  |
|               | Task:                           | Seize the circuit in the control position. |  |
|               | Response:                       | CKT SEIZED                                 |  |
|               | Explanation:                    | The circuit has been seized.               |  |

### Responses

The following table provides explanations of the responses to the seize command.

| Responses for | Responses for the seize command       |                                                                                    |
|---------------|---------------------------------------|------------------------------------------------------------------------------------|
| MAP output    | Meaning                               | and action                                                                         |
| ALREADY DON:  | E                                     |                                                                                    |
|               | Meaning:                              | The circuit has already been seized and you have tried to seize the circuit again. |
|               | Action:                               | None                                                                               |
| CKT SEIZED    |                                       |                                                                                    |
|               | Meaning: The circuit has been seized. |                                                                                    |
|               | Action:                               | None                                                                               |

Use the sgnl command to send the bit signaling test an international (I) or a North American (NA) trunk.

|                          | parameters and variables                                                                                                    |
|--------------------------|----------------------------------------------------------------------------------------------------|
| sgnl                     | onoffhk rngbf  4_bit_signaling code                                                                                                    |
| Parameters and variables | Description                                                                                                    |
| 4_bit_signaling code     | One of the following sixteen 4-bit signaling codes:  0000 0001 0010 0011  0100 0101 0110 0111  1000 1001 1010 1011  1100 1101 1110 1111.  These codes must be entered in single quotation marks. For example, code 0001 must be entered as '0001'. |
| onoffhk                  | Used to send an on- or off-hook signal over the circuit in the control position. Each time the signal is invoked, the supervisory state of the circuit is changed. The supervisory state is displayed under the S and R headers at the MAP.        |
| rngbf                    | Used to send a ring-back or ring-forward signal to the far end over the circuit in the control position. The ringback signal is a 100 \( \frac{2}{2}\)0 ms on-hook signal. The signaling state is displayed under the S and R headers at the MAP.  |

#### **Qualifications**

The sgnl command is qualified by the following exceptions, restrictions, and limitations:

- This command is not applicable to Integrated Services Digital Network user part (ISUP) trunks.
- This command is not applicable to 1TR7 trunks.
- The sgnl command is not available for the German Intelligent Networks (GIN) SuperNode Service Switching Point/Signaling Point (SSP).

## **Examples**

Not currently available

# sgnl (end)

# Responses

Not currently available

Use the stksdr command to offer functions related to the Stuck Sender (StkSdr) feature. The StkSdr feature identifies trunks with outpulsing problems. The stksdr command acts only on trunks owned by the user.

| stksdr command parameters and variables |                                                                                                    |  |
|-----------------------------------------|----------------------------------------------------------------------------------------------------|--|
| Command                                 | Parameters and variables                                                                                                    |  |
| stksdr                                  | grp clli del con save s qry canc off on reset                                                                                                    |  |
| Parameters and variables                | s Description                                                                                                    |  |
| canc                                    | This parameter cancels:  the seizure of circuits for the stksdr operation  the stksdr feature for the trunk test position (TTP) that enters the command                                                                                                    |  |
|                                         | the trunk groups from the stksdr list.                                                                                                    |  |
|                                         | The circuits are out of the idle state.                                                                                                    |  |
| clli                                    | This variable represents the CLLI for the GRP trunk group.                                                                                                    |  |
| con                                     | This parameter moves one trunk with a StkSdr problem to the TTP control position and therefore in the SZD state. If the command string stksdr con s is entered, the trunk in the control position, if any, is returned to the posted set when it leaves the control position. If the s parameter is not included, the trunk is idled. |  |
| del                                     | This parameter cancels the StkSdr feature for the specified trunk group. If the deleted group is the last group in the StkSdr list for the TTP invoking the command, the StkSdr feature is cancelled for that TTP, and trunks which have been specified for StkSdr operation in the specified group are idled.                        |  |
| grp                                     | This parameter initiates the StkSdr feature for a specified trunk group.                                                                                                    |  |
| <u>idle</u>                             | This represents the default. If the parameter con is entered without parameter so save, the trunk is idled.                                                                                                    |  |
|                                         | -continued-                                                                                                    |  |

#### stksdr (continued)

| stksdr command parameters and variables (continued) |                                                                                                    |  |
|-----------------------------------------------------|----------------------------------------------------------------------------------------------------|--|
| Parameters and variables                            | Description                                                                                                    |  |
| off                                                 | This parameter temporarily turns off (disables) the StkSdr feature for the TTP that enters the command. The trunk groups remain in the StkSdr list.       |  |
| on                                                  | This parameter turns on the StkSdr feature for the TTP that enters the command.                                                                           |  |
| qry                                                 | This parameter displays:     the present status of the request     the TTP that initiated the request     the trunk groups that are in the stksdr list.   |  |
| reset                                               | This parameter cancels the StkSdr feature for all TTP. All the trunk groups are deleted from the StkSdr feature list.                                     |  |
| s                                                   | This parameter saves the circuit (if any) presently in the posted set in the control position. This parameter has the same meaning as the save parameter. |  |
| save                                                | This parameter saves the circuit (if any) presently in the posted set in the control position. This parameter has the same meaning as the s parameter.    |  |
|                                                     | -end-                                                                                                    |  |

#### **Qualifications**

The stksdr command is qualified by the following exceptions, restrictions, and limitations:

- The StkSdr feature can be requested for up to four different trunk groups. Any TTP can initiate the feature on a trunk group, provided the total quantity of requests for an office does not exceed four. Each TTP can store information for two trunks which are encountering problems. Once the feature is initiated by a TTP, it is active until explicitly cancelled, whether the MAP is at the TTP level. A specific request initiated by a TTP cannot be turned off by any other TTP. However, any TTP can cancel the feature for all TTP.
- The stksdr command does not apply to digital trunks.
- This command is not available for detached users.
- The stksdr command is not available for the German Intelligent Networks (GIN) SuperNode Service Switching Point/Signaling Point (SSP).

## stksdr (end)

## **Examples**

Not currently available

### Responses

The following table provides explanations of the responses to the stksdr command.

| Responses for | Responses for the stksdr command                                                                                                    |                                                                                                    |  |
|---------------|----------------------------------------------------------------------------------------------------|----------------------------------------------------------------------------------------------------|--|
| MAP output    | Meaning and action                                                                                                    |                                                                                                    |  |
| CANNOT SAVE   | , CKT IS                                                                                                    | NOT PART OF POST SET                                                                                   |  |
|               | Meaning:                                                                                                    | The trunk cannot be returned to the posted set because the trunk was not originally in the posted set. |  |
|               | Action:                                                                                                    | None                                                                                                   |  |
| STKSDR CMD I  | NOT VALI                                                                                                    | D FOR ISUP TRUNK                                                                                       |  |
|               | <b>Meaning:</b> The command has been entered against an Integrated Digital Service Network user part (ISUP) trunk. The command is not valid for digital trunks. |                                                                                                    |  |
|               | Action:                                                                                                    | None                                                                                                   |  |
| TEST ACCESS   | DENIED                                                                                                    |                                                                                                    |  |
|               | Meaning:                                                                                                    | The TTP does not own the CLLI of the entered trunk.                                                    |  |
|               | Action:                                                                                                    | None                                                                                                   |  |

Use the tdet command to connect the tone detector and identify the tone signal received on the circuit in the control position.

| tdet command parameters and variables |                                        |  |
|---------------------------------------|----------------------------------------|--|
| Command                               | Parameters and variables               |  |
| tdet                                  | There are no parameters and variables. |  |

#### **Qualifications**

None

### **Example**

The following table provides an example of the tdet command.

| Example of the tdet command |                                                        |                                                             |  |
|-----------------------------|--------------------------------------------------------|-------------------------------------------------------------|--|
| Example                     | Task, response, and explanation                        |                                                             |  |
| tdet                        |                                                        |                                                             |  |
|                             | Task: Connect the tone detector to the posted circuit. |                                                             |  |
|                             | Response:                                              | OK, CONNECTION SET                                          |  |
|                             | Explanation:                                           | The tone detector has been connected to the posted circuit. |  |

### Responses

The following table provides explanations of the responses to the tdet command.

| Responses for the tdet command |                                                |  |  |
|--------------------------------|------------------------------------------------|--|--|
| MAP output                     | Meaning and action                             |  |  |
| 30T                            |                                                |  |  |
|                                | Meaning: The detected signal is a 30 IPM tone. |  |  |
|                                | Action: None                                   |  |  |
| -continued-                    |                                                |  |  |

# tdet (continued)

| Responses for the tdet command (continued) |                    |                                                                      |  |  |
|--------------------------------------------|--------------------|----------------------------------------------------------------------|--|--|
| MAP output                                 | Meaning and action |                                                                      |  |  |
| 120Т                                       |                    |                                                                      |  |  |
|                                            | Meaning:           | The detected signal is a 120 IPM tone.                               |  |  |
|                                            | Action:            | None                                                                 |  |  |
| ANN                                        |                    |                                                                      |  |  |
|                                            | Meaning:           | The detected signal is a voice or recorded announcement.             |  |  |
|                                            | Action:            | None                                                                 |  |  |
| BUSY                                       |                    |                                                                      |  |  |
|                                            | Meaning:           | The detected signal is a busy tone.                                  |  |  |
|                                            | Action:            | None                                                                 |  |  |
| FAILED, NO                                 | CIRCUIT            |                                                                      |  |  |
|                                            | Meaning:           | The command cannot be applied because there is not a posted circuit. |  |  |
|                                            | Action:            | None                                                                 |  |  |
| DT                                         |                    |                                                                      |  |  |
|                                            | Meaning:           | The detected signal is a dial tone.                                  |  |  |
|                                            | Action:            | None                                                                 |  |  |
| FL                                         |                    |                                                                      |  |  |
|                                            | Meaning:           | The detected signal is a tone detector failure.                      |  |  |
|                                            | Action:            | None                                                                 |  |  |
| H-D                                        |                    |                                                                      |  |  |
|                                            | Meaning:           | The detected signal is a high-dry condition.                         |  |  |
|                                            | Action:            | None                                                                 |  |  |
|                                            | -continued-        |                                                                      |  |  |

# tdet (continued)

| Responses for the tdet command (continued) |                    |                                                             |  |
|--------------------------------------------|--------------------|-------------------------------------------------------------|--|
| MAP output                                 | Meaning and action |                                                             |  |
| HETZ                                       |                    |                                                             |  |
|                                            | Meaning:           | The detected signal is frequency.                           |  |
|                                            | Action:            | None                                                        |  |
| HIT                                        |                    |                                                             |  |
|                                            | Meaning:           | The detected signal is hit.                                 |  |
|                                            | Action:            | None                                                        |  |
| HT                                         |                    |                                                             |  |
|                                            | Meaning:           | The detected signal is high tone.                           |  |
|                                            | Action:            | None                                                        |  |
| MW                                         |                    |                                                             |  |
|                                            | Meaning:           | The detected signal is milliwatt tone.                      |  |
|                                            | Action:            | None                                                        |  |
| NONE                                       |                    |                                                             |  |
|                                            | Meaning:           | The detected signal is no tone.                             |  |
|                                            | Action:            | None                                                        |  |
| OK, CONNECT:                               | ION SET            |                                                             |  |
|                                            | Meaning:           | The tone detector has been connected to the posted circuit. |  |
|                                            | Action:            | None                                                        |  |
| OVFL                                       |                    |                                                             |  |
|                                            | Meaning:           | The detected signal is overflow tone.                       |  |
|                                            | Action:            | None                                                        |  |
|                                            |                    | -continued-                                                 |  |

# tdet (end)

| Responses for the tdet command (continued) |                                                       |  |  |
|--------------------------------------------|-------------------------------------------------------|--|--|
| MAP output                                 | Meaning and action                                    |  |  |
| PS                                         |                                                       |  |  |
|                                            | Meaning: The detected signal is periodic signal tone. |  |  |
|                                            | Action: None                                          |  |  |
| RING                                       |                                                       |  |  |
|                                            | Meaning: The detected signal is ringing.              |  |  |
|                                            | Action: None                                          |  |  |
| RO                                         |                                                       |  |  |
|                                            | Meaning: The detected signal is re-order tone.        |  |  |
|                                            | Action: None                                          |  |  |
| TPT                                        |                                                       |  |  |
|                                            | Meaning: The detected signal is test progress tone.   |  |  |
|                                            | Action: None                                          |  |  |
|                                            | -end-                                                 |  |  |

Use the tgen command to send a test tone from a circuit in the control position to a distant office.

| tgen command i           | parameters and variables                                                                                                    |
|--------------------------|----------------------------------------------------------------------------------------------------|
| Command Pa               | arameters and variables                                                                                                    |
| tgen                     | freq ] [level]                                                                                                    |
| Parameters and variables | Description                                                                                                    |
| freq                     | This variable represents the frequency of the number to be sent. The value is 0-4000 Hz in steps of 1 Hz.                      |
| level                    | This variable represents the level of the signal to be sent. The value is -888 dBm to 50 dBm in steps of 0.1 dB.               |
| <u>stdtone</u>           | This represents the system default. If only the tgen command is entered, a standard milliwatt tone (1004 Hz at 0 dBm) is sent. |

#### **Qualifications**

None

## **Example**

The following table provides an example of the tgen command.

| Example of the tgen command |                                 |                                                                                       |  |
|-----------------------------|---------------------------------|---------------------------------------------------------------------------------------|--|
| Example                     | Task, response, and explanation |                                                                                       |  |
| tgen ↓                      |                                 |                                                                                       |  |
|                             | Task:                           | Send a standard test tone from a circuit in the control position to a distant office. |  |
|                             | Response:                       | OK, CONNECTION SET                                                                    |  |
|                             | Explanation:                    | The standard test tone has been set.                                                  |  |

## tgen (end)

## Responses

The following table provides explanations of the responses to the tgen command.

| Responses for the tgen command |                                                                            |  |
|--------------------------------|----------------------------------------------------------------------------|--|
| MAP output                     | Meaning and action                                                         |  |
| FAILED, NO                     | CIRCUIT                                                                    |  |
|                                | Meaning: The command cannot be applied because no circuit has been posted. |  |
|                                | Action: None                                                               |  |
| OK, CONNECT                    | ION SET                                                                    |  |
|                                | Meaning: The signal has been sent to the posted circuit.                   |  |
|                                | Action: None                                                               |  |

Use the trnslvf command to display routing data for a call originated on a posted trunk.

| number is less than five digits, the digits must be preceded by an apostrophe ('). The circuit in the control position of the posted set must be an incoming or two-wa trunk. Enter <i>n</i> to indicate no digits. The command string trnslvf <i>called_no</i> displays up to 9 primary and alternate route selections, up to 9 treatment routes, and up to 9 position routes. See Qualifications for descriptions of these routes.  called_st  This variable specifies the called number start signal on the trunk. The values are st2p Non-coin 1+  st2p Non-coin 0- and 0+  stkp Coin return  stp Coin originated 0- and 0+  This variable specifies the calling number where the call is charged. The calling number consists of 1-15 digits. If the calling number is less than 5 digits, the digit must be preceded by an apostrophe ('). The parameter <i>calling_no</i> is required only for incoming centralized automatic message accounting (CAMA) to simulate the automatic number identification (ANI) spill.                                                                                                    | trnslvf command parameters and variables |                                                                                                    |  |
|----------------------------------------------------------------------------------------------------|------------------------------------------|----------------------------------------------------------------------------------------------------|--|
| Parameters and variables  Description  Called_kp  This variable specifies the called number key pulse. The values are:                                                                                                    | Command                                  | Parameters and variables                                                                                                    |  |
| and variables       Description         called_kp       This variable specifies the called number key pulse. The values are: <ul> <li>kp</li> <li>kp1</li> <li>kp2</li> </ul> called_no       This variable specifies the called number, which consists of 1-18 digits. If the callent number is less than five digits, the digits must be preceded by an apostrophe ('). The circuit in the control position of the posted set must be an incoming or two-waterunk. Enter n to indicate no digits. The command string trnslvf called_no displays up to 9 primary and alternate route selections, up to 9 treatment routes, and up to 9 position routes. See Qualifications for descriptions of these routes.         called_st       This variable specifies the called number start signal on the trunk. The values are start start signal on the trunk. The values are start start st                                                                                                    | trnslvf                                  | called_kp called_st t                                                                                                    |  |
| <ul> <li>kp </li> <li>kp1 </li> <li>kp2 </li> <li>This variable specifies the called number, which consists of 1-18 digits. If the callend number is less than five digits, the digits must be preceded by an apostrophe ('). The circuit in the control position of the posted set must be an incoming or two-watrunk. Enter n to indicate no digits. The command string trnslvf called_no displaying to 9 primary and alternate route selections, up to 9 treatment routes, and up to 9 position routes. See Qualifications for descriptions of these routes.</li> <li>called_st</li> <li>This variable specifies the called number start signal on the trunk. The values are start signal on the trunk. The values are star</li></ul> |                                          | s Description                                                                                                    |  |
| number is less than five digits, the digits must be preceded by an apostrophe ('). The circuit in the control position of the posted set must be an incoming or two-wa trunk. Enter <i>n</i> to indicate no digits. The command string trnslvf <i>called_no</i> displays up to 9 primary and alternate route selections, up to 9 treatment routes, and up to 9 position routes. See Qualifications for descriptions of these routes.  called_st  This variable specifies the called number start signal on the trunk. The values are st2p Non-coin 1+  st2p Non-coin 0- and 0+  stkp Coin return  stp Coin originated 0- and 0+  This variable specifies the calling number where the call is charged. The calling number consists of 1-15 digits. If the calling number is less than 5 digits, the digit must be preceded by an apostrophe ('). The parameter <i>calling_no</i> is required only for incoming centralized automatic message accounting (CAMA) to simulate the automatic number identification (ANI) spill.                                                                                                    | called_kp                                | <ul><li>kp</li><li>kp1</li></ul>                                                                                                    |  |
| <ul> <li>st Coin originated 1+</li> <li>st2p Non-coin 1+</li> <li>st3p Non-coin 0- and 0+</li> <li>stkp Coin return</li> <li>stp Coin originated 0- and 0+</li> </ul> Calling_no This variable specifies the calling number where the call is charged. The calling number consists of 1-15 digits. If the calling number is less than 5 digits, the digit must be preceded by an apostrophe ('). The parameter calling_no is required only for incoming centralized automatic message accounting (CAMA) to simulate the automatic number identification (ANI) spill.                                                                                                    | called_no                                | The circuit in the control position of the posted set must be an incoming or two-way trunk. Enter <i>n</i> to indicate no digits. The command string trnslvf <i>called_no</i> displays up to 9 primary and alternate route selections, up to 9 treatment routes, and up to |  |
| <ul> <li>st3p Non-coin 0– and 0+</li> <li>stkp Coin return</li> <li>stp Coin originated 0– and 0+</li> </ul> Calling_no This variable specifies the calling number where the call is charged. The calling number consists of 1-15 digits. If the calling number is less than 5 digits, the digit must be preceded by an apostrophe ('). The parameter calling_no is required only for incoming centralized automatic message accounting (CAMA) to simulate the automatic number identification (ANI) spill.                                                                                                    | called_st                                | This variable specifies the called number start signal on the trunk. The values are: - st Coin originated 1+                                                                                                    |  |
| <ul> <li>stkp Coin return</li> <li>stp Coin originated 0- and 0+</li> <li>Calling_no</li> <li>This variable specifies the calling number where the call is charged. The calling number consists of 1-15 digits. If the calling number is less than 5 digits, the digit must be preceded by an apostrophe ('). The parameter calling_no is required only for incoming centralized automatic message accounting (CAMA) to simulate the automatic number identification (ANI) spill.</li> </ul>                                                                                                    |                                          | • st2p Non-coin 1+                                                                                                    |  |
| <ul> <li>stp Coin originated 0– and 0+</li> <li>calling_no         This variable specifies the calling number where the call is charged. The calling number consists of 1-15 digits. If the calling number is less than 5 digits, the digit must be preceded by an apostrophe ('). The parameter calling_no is required only for incoming centralized automatic message accounting (CAMA) to simulate the automatic number identification (ANI) spill.     </li> </ul>                                                                                                    |                                          | ∙ st3p Non-coin 0– and 0+                                                                                                    |  |
| calling_no  This variable specifies the calling number where the call is charged. The calling number consists of 1-15 digits. If the calling number is less than 5 digits, the digit must be preceded by an apostrophe ('). The parameter calling_no is required only for incoming centralized automatic message accounting (CAMA) to simulate the automatic number identification (ANI) spill.                                                                                                    |                                          | stkp Coin return                                                                                                    |  |
| number consists of 1-15 digits. If the calling number is less than 5 digits, the digits must be preceded by an apostrophe ('). The parameter <i>calling_no</i> is required only for incoming centralized automatic message accounting (CAMA) to simulate the automatic number identification (ANI) spill.                                                                                                    |                                          | stp Coin originated 0– and 0+                                                                                                    |  |
| calling st This variable specifies the calling start signal on the trunk                                                                                                    | calling_no                               | number consists of 1-15 digits. If the calling number is less than 5 digits, the digits must be preceded by an apostrophe ('). The parameter <i>calling_no</i> is required only for incoming centralized automatic message accounting (CAMA) to simulate the               |  |
| caming_or                                                                                                    | calling_st                               | This variable specifies the calling start signal on the trunk.                                                                                                    |  |
| -continued-                                                                                                    |                                          | -continued-                                                                                                    |  |

| trnslvf command          | trnslvf command parameters and variables (continued)                                                                                                    |  |  |
|--------------------------|----------------------------------------------------------------------------------------------------|--|--|
| Parameters and variables | Description                                                                                                    |  |  |
| DIAG                     | This code represents the test line circuit diagnostic test.                                                                                                    |  |  |
| ІСОТ                     | This code represents the test line ISUP continuity test.                                                                                                    |  |  |
| ISDN                     | This code represents the DMS-300 ISDN test call line test.                                                                                                    |  |  |
| N100                     | This code represents the test line quiet (balanced) termination (new) test.                                                                                                    |  |  |
| S100                     | This code represents the test line quiet (balanced) termination (old) test.                                                                                                    |  |  |
| S104                     | This code represents the test line transmission loss test.                                                                                                    |  |  |
| t                        | This parameter specifies that a trace is to be carried out. If the translation verification fails, or the results are unexpected, the trnslvf command can be reentered with the t parameter. The t parameter initiates a trace of the translation and the screening tables that were used to obtain the TRNSLVF results. |  |  |
| T100                     | This code represents the test line quiet termination test.                                                                                                    |  |  |
| T102                     | This code represents the test line milliwatt test.                                                                                                    |  |  |
| T103                     | This code represents the test line supervisory and signaling tests.                                                                                                    |  |  |
| T104                     | This code represents the test line transmission noise and loss test.                                                                                                    |  |  |
| T105                     | This code represents the test line loss measurement test.                                                                                                    |  |  |
| T108                     | This code represents the test line echo suppression test.                                                                                                    |  |  |
| T165                     | This code represents the test line loss and noise test.                                                                                                    |  |  |
| T50L                     | This code represents the test line loss and return loss test.                                                                                                    |  |  |
| T56N                     | This code represents the test line loss, noise, and return loss test.                                                                                                    |  |  |
| T5AS                     | This code represents the test line loss, noise, return loss and self-check test.                                                                                                    |  |  |
| T5AT                     | This code represents the test line loss, noise, and return loss test.                                                                                                    |  |  |
| T5BS                     | This code represents the test line return loss and return loss self-check test.                                                                                                    |  |  |
| -continued-              |                                                                                                    |  |  |

| trnslvf command parameters and variables (continued) |                                                                                       |  |
|------------------------------------------------------|---------------------------------------------------------------------------------------|--|
| Parameters and variables                             | Description                                                                           |  |
| T5LB                                                 | This code represents the test line loss and return loss test.                         |  |
| T5LH                                                 | This code represents the test line return loss low and high test.                     |  |
| T5SB                                                 | This code represents the test line return loss self-check test.                       |  |
| TA01                                                 | This code represents the test line loss measurement test.                             |  |
| TA02                                                 | This code represents the test line loss and frequency test.                           |  |
| TA03                                                 | This code represents the test line noise (C-msg) test.                                |  |
| TA04                                                 | This code represents the test line loss, noise test.                                  |  |
| TA05                                                 | This code represents the test line loss, frequency-deviation, noise (C-notch) test.   |  |
| TA06                                                 | This code represents the test line supervision test.                                  |  |
| TA07                                                 | This code represents the test line loss, supervision test.                            |  |
| TA08                                                 | This code represents the test line loss, frequency-deviation, supervision test.       |  |
| TA09                                                 | This code represents the test line noise, supervision test.                           |  |
| TA10                                                 | This code represents the test line loss, noise, supervision test.                     |  |
| TA11                                                 | This code represents the test line loss, noise, frequency-deviation, supervision tes  |  |
| TA12                                                 | This code represents the test line supervision test.                                  |  |
| TA13                                                 | This code represents the test line supervision test.                                  |  |
| TA14                                                 | This code represents the test line busy flash, loss test.                             |  |
| TA15                                                 | This code represents the test line busy flash, loss, frequency-deviation test.        |  |
| TA16                                                 | This code represents the test line busy flash, noise test.                            |  |
| TA17                                                 | This code represents the test line busy flash, loss, noise test.                      |  |
| TA18                                                 | This code represents the test line busy flash, loss, frequency-deviation, noise test. |  |
| -continued-                                          |                                                                                       |  |

| trnslvf command          | trnslvf command parameters and variables (continued)                                                                                     |  |  |
|--------------------------|----------------------------------------------------------------------------------------------------|--|--|
| Parameters and variables | Description                                                                                                    |  |  |
| TA19                     | This code represents the test line supervision test.                                                                                     |  |  |
| TA20                     | This code represents the test line supervision, busy flash, loss test.                                                                   |  |  |
| TA21                     | This code represents the test line supervision, busy flash, loss, frequency-deviatio test.                                               |  |  |
| TA22                     | This code represents the test line supervision, busy flash, noise test.                                                                  |  |  |
| TA23                     | This code represents the test line supervision, busy flash, loss, noise test.                                                            |  |  |
| TA24                     | This code represents the test line supervision, busy flash, frequency-deviation, noise test.                                             |  |  |
| TA25                     | This code represents the test line supervision, busy flash test.                                                                         |  |  |
| TART                     | This code represents the test line loss and noise [Turkey] test.                                                                         |  |  |
| TCLC                     | This code represents the test line short circuit test.                                                                                   |  |  |
| TCON                     | This code represents the test line CCIS6 continuity test.                                                                                |  |  |
| тсот                     | This code represents the test line CCITT6 continuity test.                                                                               |  |  |
| TE_M                     | This code represents the test line E & M lead test.                                                                                      |  |  |
| TERL                     | This code represents the test line echo return loss test.                                                                                |  |  |
| TISS                     | This code represents the test line synchronous test.                                                                                     |  |  |
| tl_code                  | This parameter represents a 4-character test line code. The circuit in the control position of the posted set must be an outgoing trunk. |  |  |
| TL01                     | This code represents the test line DMS-300 looparound test.                                                                              |  |  |
| TL65                     | This code represents the test line loss measurement test.                                                                                |  |  |
| TL6N                     | This code represents the test line loss and noise test.                                                                                  |  |  |
| TL6S                     | This code represents the test line loss measurement test.                                                                                |  |  |
| -continued-              |                                                                                                    |  |  |

| trnslvf command parameters and variables (continued) |                                                                              |
|------------------------------------------------------|------------------------------------------------------------------------------|
| Parameters and variables                             | Description                                                                  |
| TLO5                                                 | This code represents the test line loss measurement test.                    |
| TLON                                                 | This code represents the test line loss and noise test.                      |
| TLOS                                                 | This code represents the test line loss measurements test.                   |
| TLPA                                                 | This code represents the test line looparound test.                          |
| TOPC                                                 | This code represents the test line open-circuit test.                        |
| TNSS                                                 | This code represents the test line non-synchronous test.                     |
| TR2L                                                 | This code represents the test line repeat 2 (long delay) test.               |
| TR2S                                                 | This code represents the test line repeat 2 (short delay) test.              |
| TS65                                                 | This code represents the test line equipment check test.                     |
| TS6N                                                 | This code represents the test line equipment check test.                     |
| TSBS                                                 | This code represents the test line loss, noise, return loss self-check test. |
| TSBT                                                 | This code represents the test line return loss test.                         |
| TSO5                                                 | This code represents the test line equipment check test.                     |
| TSYN                                                 | This code represents the test line synchronous test.                         |
|                                                      | -end-                                                                        |

#### **Qualifications**

The trnslvf command is qualified by the following exceptions, restrictions, and limitations:

- The trnslvf command:
  - displays digits to be outpulsed on the posted circuit for a given test line code.
  - traces data used to translate the incoming digits into a route. This is intended as a trouble-shooting aid to identify missing or incorrect data.

- verifies translation and routing data by simulating the translation of digits as if received from the posted originator to a called number. This feature is a data, not a software, verifier. A TRNSLVF indication that a call will work does not necessarily mean that the call will actually go through.
- works regardless of the trunk state and has no effect on a wideband IT Integrated Services Digital Network user part (ISUP) call.
- The trnslvf command recognizes the following originators:
  - all lines
  - incoming and two-way local trunks
  - incoming CAMA trunks
  - incoming operator trunks
  - originating toll and intertoll trunks
- The trnslvf command recognizes the following terminators:
  - automatic number announcement trunks
  - directory assistance trunks
  - intercept trunks
  - outgoing and two-way local trunks
  - outgoing CAMA trunks
  - outgoing TOPS and Traffic Service Position System (TSPS) trunks
  - recording completing trunks
  - toll completing and intertoll trunks
- The trnslvf command affects only the trunk in the control position of a posted set. For test line verification, the posted circuit must be an outgoing or two-way trunk. Appropriate messages are displayed if the trnslvf command is entered incorrectly.
- When the *called\_no* variable is entered, the system displays:
  - up to eight position routes
  - up to eight primary and alternate route selections
  - up to eight treatment routes

- For each primary or alternate route, the CLLI code of the trunk group, the digits to be outpulsed, the ST signal, and the direction are displayed.
  - If a digit field contains the single character n, there are no digits to be outpulsed.
  - If a digit field is blank, the terminating agent is not supported by TRNSLVF. The following are supported:
    - automatic number announcement trunks
    - directory assistance trunks
    - intercept trunks
    - outgoing and two-way local trunks
    - outgoing CAMA trunks
    - outgoing TOPS/TSPS trunks
    - recording completing trunks
    - toll completing and intertoll trunks
  - If applicable, billing numbers are shown on the second line of the display.
  - If the route is a line, the word LINE is displayed instead of a CLLI code, and a 10-digit identification of the line is given instead of digits to outpulse.
  - If the route is a two-stage outpulsing route, the two-stage digits, their corresponding start signals, and directions are displayed.
  - If there are no primary and alternate routes, the words NO TRANSLATION ROUTES are displayed instead of the header and information.
- The 4-character name of the position is displayed and, for each position route (based on the datafill of the position table), the CLLI code of the trunk group. If there are no digit translation routes, the digit-to-outpulse information is displayed.
- The 4-character name of the treatment is displayed, as well as the CLLI code of the trunk group, or tone applicable for each route selection. If there are no treatment routes, the words NO TREATMENT ROUTES are displayed instead of the heading and information.

- If translation verification fails, or the results are not what was expected, the trnslvf command can be reentered with the t parameter. The t parameter traces the translation and screening tables that were used to arrive at the TRNSLVF results.
- The routing and digit-to-outpulse information is not displayed again. The data trace starts with the appropriate entry from table LINEATTR or TRKGRP (depending on the originator). This is followed by an entry for each translation table used to translate the incoming digits. Each entry lists the table name and the tuple. The last entry gives the appropriate route list(s).
- If a data-related problem occurs during the trace, the trace is aborted so the user can tell which table is at fault. If a tuple is missing, but the table has a default value, then that default value is displayed.
- The trnslvf command works regardless of the trunk state and has no effect on a wideband IT ISUP call.
- In order to examine the translations used for routing after receiving an AIN response, the 'CDN' and 'TNS' options are used for TRAVER. For TRNSLVF, these CDN and TNS options are not available and as result the functionality of TRNSLVF is restricted. In order to examine these exception cases, you will have to use TRAVER command instead.

### **Examples**

Not currently available

#### Responses

The following table provides explanations of the responses to the trnslvf command.

| Responses for the trnslvf command |                    |                                                                            |
|-----------------------------------|--------------------|----------------------------------------------------------------------------|
| MAP output                        | Meaning and action |                                                                            |
| CKT IS NOT                        | A TRUNK            |                                                                            |
|                                   | Meaning:           | The posted circuit is not a trunk.                                         |
|                                   | Action:            | Verify and post the appropriate circuit.                                   |
| CKT IS NOT                        | INCOMING           | OR TWO-WAY TRUNK                                                           |
|                                   | Meaning:           | The posted circuit is not an incoming or a two-way trunk.                  |
|                                   | Action:            | Verify that the posted circuit is a valid trunk, then reenter the command. |
|                                   |                    | -continued-                                                                |

#### Responses for the trnslvf command (continued)

**MAP** output Meaning and action

CKT IS NOT OUTGOING OR TWO-WAY TRK

**Meaning:** The wrong trunk type for test line code translation is posted.

Verify the circuit to be posted, then reenter the command.

ERROR: This is not an AIN office. You are not allowed to use the AINRES option.

> Meaning: This response is generated when AIN office options are specified on the command line and that the office is not AIN.

**Action:** Reenter the command without AIN options.

INSUFFICIENT DIGITS TO ROUTE

Meaning: Not enough digits were specified in the called number to arrive at a

translation result.

Action: None

INVALID DIGITS

**Meaning:** Invalid called or calling number digits were entered.

Verify digits to be entered, then reenter the command. Action:

INVALID OR NO PARAMETER INPUT

FIRST PARM ALWAYS REQUIRED, AND OTHER FOUR ARE OPTIONAL

IT IS {CLD NO. <1 - 18 DIG>, TL CODE <4 char>}

Meaning: Either no parameters were entered with the trnslvf command or incorrect

parameters were entered.

Action: Reenter the command with the called number or the 4-character test line

code as the first parameter.

INVALID PARAMETER

CALLING NUMBER MISSING

**Meaning:** The calling number parameter was not entered.

Action: Verify parameter and reenter parameters.

-continued-

Responses for the trnslvf command (continued)

MAP output Meaning and action

INVALID PARAMETER 1, IT IS {CALLED NO., TL CODE}

**Meaning:** The called number or the test line number are invalid.

**Action:** Verify the called number and the test line code. Reenter the command.

INVALID PARAMETER entry IT IS ALREADY SPECIFIED

Meaning: A parameter has been duplicated.

Action: None

INVALID PARAMETER parameter
IT IS {CLG. NO, T, ST, STP, ST2P, ST3P, STKP}

**Meaning:** An invalid calling number start signal was entered.

**Action:** Reenter the command with one of the start signals listed in the message.

INVALID PARAMETER parameter
IT IS (CLG NO, T, KP, KP1, KP2, ST, STP, ST2P, ST3P, STKP)

**Meaning:** An invalid calling number start signal was entered.

**Action:** Reenter the command with one of the start signals listed in this message.

INVALID PARAMETER parameter
IT IS {T, ST, STP, ST2P, ST3P, STKP}

**Meaning:** The start signal entered is invalid.

**Action:** Reenter the command with one of the start signals listed in this message.

INVALID PARM parameter
IT IS TRACE (T)

**Meaning:** The t parameter is the only valid trace parameter.

**Action:** Reenter the command using the t parameter .

-continued-

Responses for the trnslvf command (continued)

**MAP** output Meaning and action

NO CKT IN CONTROL POSITION

**Meaning:** No circuit is posted.

**Action:** Post at least one incoming or two-way trunk.

NO ROOM FOR KP IN DIGITS REGISTER

**Meaning:** The digit register is unable to hold the key pulse digits inserted with the

called digits.

Action: None

NO TEST LINE DIR NUMBER

**Meaning:** The test line code entered cannot be translated to a directory number.

Datafill is missing.

Action: Verify the test line code and datafill, and reenter the command.

ORIGINATOR NOT SUPPORTED

**Meaning:** The originator is an agent not supported by translation verification.

Action: None

TOO MANY DIGITS

**Meaning:** Too many digits were entered for the called or calling number parameter.

Action: Verify the digits to be entered, and reenter the command.

TOO MANY PARAMETERS FOR TL CODE TRANSLATION INPUT ONLY THE TL CODE (4 CHAR CODE)

**Meaning:** Too many characters were entered for the test line code parameter.

Verify the 4-character test line code, and reenter the command.

-continued-

## trnslvf (end)

Responses for the trnslvf command (continued)

MAP output Meaning and action

TOO MANY PARAMETERS, NO PARM AFTER -T- REQUIRED

**Meaning:** Parameters were entered after the trace parameter.

**Action:** Reenter the command using only the t parameter.

-end-

Use the tst command to test the circuit in the control position.

| tst command p            | tst command parameters and variables                                                                                                    |  |  |
|--------------------------|----------------------------------------------------------------------------------------------------|--|--|
| Command                  | Parameters and variables                                                                                                    |  |  |
| tst                      | autotest test_type                                                                                                    |  |  |
| Parameters and variables | Description                                                                                                    |  |  |
| autotest                 | This represents a system default. When you enter only the test command, the system begins the test sequence for the product engineering code (PEC) for the circult in the control position. If the first test is passed, the system begins a signaling test on the circuit. |  |  |
| DIAG                     | This code represents the test line circuit diagnostic test.                                                                                                    |  |  |
| extrknm                  | This variable specifies a trunk number within a trunk group. This number is required only for the looparound test line (TPLA) and represents the second circuit of the test. The trunk number value is 0-9999.                                                              |  |  |
| ICOT                     | This code represents the test line Integrated Services Digital Network user part (ISUP) continuity test.                                                                                                    |  |  |
| ISDN                     | This code represents the DMS-300 Integrated Services Digital Network (ISDN) test call line test.                                                                                                    |  |  |
| N100                     | This code represents the test line quiet balanced termination [new] test.                                                                                                    |  |  |
| psid                     | This variable represents the parameter set identifier (PSID), which is used only with the ISDN option. The PSID corresponds with the test parameters in table ISDNTCP.                                                                                                    |  |  |
| S100                     | This code represents the test line quiet balanced termination [old] test.                                                                                                    |  |  |
| S104                     | This code represents the test line transmission loss test.                                                                                                    |  |  |
| T100                     | This code represents the test line quiet termination test.                                                                                                    |  |  |
| T102                     | This code represents the test line milliwatt test.                                                                                                    |  |  |
| T103                     | This code represents the test line supervisory and signaling tests.                                                                                                    |  |  |
| -continued-              |                                                                                                    |  |  |

# tst (continued)

| tst command pa           | tst command parameters and variables (continued)                                    |  |  |
|--------------------------|-------------------------------------------------------------------------------------|--|--|
| Parameters and variables | Description                                                                         |  |  |
| T104                     | This code represents the test line transmission noise and loss test.                |  |  |
| T105                     | This code represents the test line loss measurement test.                           |  |  |
| T108                     | This code represents the test line echo suppression test.                           |  |  |
| T165                     | This code represents the test line loss and noise test.                             |  |  |
| T50L                     | This code represents the test line loss and return loss test.                       |  |  |
| T56N                     | This code represents the test line loss, noise, and return loss test.               |  |  |
| T5AS                     | This code represents the test line loss, noise, return loss and self-check test.    |  |  |
| T5AT                     | This code represents the test line loss, noise, and return loss test.               |  |  |
| T5BS                     | This code represents the test line return loss and return loss self-check test.     |  |  |
| T5LB                     | This code represents the test line loss and return loss test.                       |  |  |
| T5LH                     | This code represents the test line return loss low and high test.                   |  |  |
| T5SB                     | This code represents the test line return loss self-check test.                     |  |  |
| TA01                     | This code represents the test line loss measurement test.                           |  |  |
| TA02                     | This code represents the test line loss and frequency test.                         |  |  |
| TA03                     | This code represents the test line noise (C-msg) test.                              |  |  |
| TA04                     | This code represents the test line loss, noise test.                                |  |  |
| TA05                     | This code represents the test line loss, frequency-deviation, noise (C-notch) test. |  |  |
| TA06                     | This code represents the test line supervision test.                                |  |  |
| TA07                     | This code represents the test line loss, supervision test.                          |  |  |
| TA08                     | This code represents the test line loss, frequency-deviation, supervision test.     |  |  |
| TA09                     | This code represents the test line noise, supervision test.                         |  |  |
|                          | -continued-                                                                         |  |  |

| tst command pa           | tst command parameters and variables (continued)                                             |  |  |  |  |  |
|--------------------------|----------------------------------------------------------------------------------------------|--|--|--|--|--|
| Parameters and variables | Description                                                                                  |  |  |  |  |  |
| TA10                     | This code represents the test line loss, noise, supervision test.                            |  |  |  |  |  |
| TA11                     | This code represents the test line loss, noise, frequency-deviation, supervision tes         |  |  |  |  |  |
| TA12                     | This code represents the test line supervision test.                                         |  |  |  |  |  |
| TA13                     | This code represents the test line supervision test.                                         |  |  |  |  |  |
| TA14                     | This code represents the test line busy flash, loss test.                                    |  |  |  |  |  |
| TA15                     | This code represents the test line busy flash, loss, frequency-deviation test.               |  |  |  |  |  |
| TA16                     | This code represents the test line busy flash, noise test.                                   |  |  |  |  |  |
| TA17                     | This code represents the test line busy flash, loss, noise test.                             |  |  |  |  |  |
| TA18                     | This code represents the test line busy flash, loss, frequency-deviation, noise test.        |  |  |  |  |  |
| TA19                     | This code represents the test line supervision test.                                         |  |  |  |  |  |
| TA20                     | This code represents the test line supervision, busy flash, loss test.                       |  |  |  |  |  |
| TA21                     | This code represents the test line supervision, busy flash, loss, frequency-deviatio test.   |  |  |  |  |  |
| TA22                     | This code represents the test line supervision, busy flash, noise test.                      |  |  |  |  |  |
| TA23                     | This code represents the test line supervision, busy flash, loss, noise test.                |  |  |  |  |  |
| TA24                     | This code represents the test line supervision, busy flash, frequency-deviation, noise test. |  |  |  |  |  |
| TA25                     | This code represents the test line supervision, busy flash test.                             |  |  |  |  |  |
| TART                     | This code represents the test line loss and noise [Turkey] test.                             |  |  |  |  |  |
| TCLC                     | This code represents the test line short circuit test.                                       |  |  |  |  |  |
| TCON                     | This code represents the test line CCIS6 continuity test.                                    |  |  |  |  |  |
| тсот                     | This code represents the test line CCITT6 continuity test.                                   |  |  |  |  |  |
|                          | -continued-                                                                                  |  |  |  |  |  |

| tst command parameters and variables (continued) |                                                                                                    |  |  |  |  |  |
|--------------------------------------------------|----------------------------------------------------------------------------------------------------|--|--|--|--|--|
| Parameters and variables                         | Description                                                                                                    |  |  |  |  |  |
| TE_M                                             | This code represents the test line E & M lead test.                                                                                                    |  |  |  |  |  |
| TERL                                             | This code represents the test line echo return loss test.                                                                                                    |  |  |  |  |  |
| test_type                                        | This variable represents a test line test code or the carrier number for the digital module for a circuit in the control position. The range of carrier numbers is T0-T19 |  |  |  |  |  |
| TISS                                             | This code represents the test line synchronous test.                                                                                                    |  |  |  |  |  |
| TL01                                             | This code represents the test line DMS-300 looparound test.                                                                                                    |  |  |  |  |  |
| TL65                                             | This code represents the test line loss measurement test.                                                                                                    |  |  |  |  |  |
| TL6N                                             | This code represents the test line loss and noise test.                                                                                                    |  |  |  |  |  |
| TL6S                                             | This code represents the test line loss measurement test.                                                                                                    |  |  |  |  |  |
| TLO5                                             | This code represents the test line loss measurement test.                                                                                                    |  |  |  |  |  |
| TLON                                             | This code represents the test line loss and noise test.                                                                                                    |  |  |  |  |  |
| TLOS                                             | This code represents the test line loss measurements test.                                                                                                    |  |  |  |  |  |
| TLPA                                             | This code represents the test line looparound test.                                                                                                    |  |  |  |  |  |
| TOPC                                             | This code represents the test line open-circuit test.                                                                                                    |  |  |  |  |  |
| TNSS                                             | This code represents the test line non-synchronous test.                                                                                                    |  |  |  |  |  |
| TR2L                                             | This code represents the test line repeat 2 [long delay] test.                                                                                                    |  |  |  |  |  |
| TR2S                                             | This code represents the test line repeat 2 [short delay] test.                                                                                                    |  |  |  |  |  |
| TS65                                             | This code represents the test line equipment check test.                                                                                                    |  |  |  |  |  |
| TS6N                                             | This code represents the test line equipment check test.                                                                                                    |  |  |  |  |  |
| TSBS                                             | This code represents the test line loss, noise, return loss self-check test.                                                                                              |  |  |  |  |  |
| TSBT                                             | This code represents the test line return loss test.                                                                                                    |  |  |  |  |  |
|                                                  | -continued-                                                                                                    |  |  |  |  |  |

| tst command pa           | tst command parameters and variables (continued)                            |  |  |  |  |
|--------------------------|-----------------------------------------------------------------------------|--|--|--|--|
| Parameters and variables | Description                                                                 |  |  |  |  |
| TSO5                     | This code represents the test line equipment check test.                    |  |  |  |  |
| TSYN                     | This code represents the test line synchronous test.                        |  |  |  |  |
| X75E                     | This code represents the test line external continuity for X75 trunks test. |  |  |  |  |
| X75I                     | This code represents the test line internal continuity for X75 trunks test. |  |  |  |  |
|                          | -end-                                                                       |  |  |  |  |

#### Qualifications

The tst command is qualified by the following exceptions, restrictions, and limitations:

- When you use the carrier number to replace the *test\_type* variable, the system tests all circuits of the specified carrier.
- The signaling test can be enabled or disabled by datafilling table CLLIMTCE.
- The tst command does not affect trunks in CPB.
- The loopback command is required before the X75E test can be performed.
- Before the external continuity test can be performed on an X75 trunk, a far end office must issue the loopback command so that the test information coming from a near end office may be looped back.
- The loopback command is required before the X75I test can be performed.
- The loopback is set on the X25/X75 link interface unit (XLIU) card of an individual trunk.
- Entering a test command without a test code causes a diagnostic to be run on the card. DS1 is the card type for X75 trunks.
- A delay will be inserted between trunk seizure and the outpulsing of digits. This will compensate for the distant end unable to accept digits immediately after seizure.

## **Examples**

The following table provides examples of the tst command.

| Examples of | Examples of the tst command |                                                                                         |  |  |  |  |
|-------------|-----------------------------|-----------------------------------------------------------------------------------------|--|--|--|--|
| Example     | Task, respon                | se, and explanation                                                                     |  |  |  |  |
| tst         |                             |                                                                                         |  |  |  |  |
|             | Task:                       | Perform a test on a circuit which has the short CLLI of CF3P.                           |  |  |  |  |
|             | Response:                   | TEST OK EAST_COAST_4 ***+ TRK107 NOV30 13:44:04 4800 PASS CKT CF3P 10                   |  |  |  |  |
|             | Explanation:                | The circuit passed the test.                                                            |  |  |  |  |
| tst X75E    |                             |                                                                                         |  |  |  |  |
|             | Task:                       | Perform the external continuity test on a posted X75 trunk.                             |  |  |  |  |
|             | Response:                   | Tst X75E TEST OK **** X75100 JAN02 01:44:51 TEST PASSED CKT TOROTT 2 INFO = Test passed |  |  |  |  |
|             | Explanation:                | The circuit passed the test.                                                            |  |  |  |  |

## Responses

The following table provides explanations of the responses to the tst command.

| Responses for | Responses for the tst command                                                                                                    |      |  |  |  |  |
|---------------|----------------------------------------------------------------------------------------------------|------|--|--|--|--|
| MAP output    | Meaning and action                                                                                                    |      |  |  |  |  |
| DS1 diagnos   | DS1 diagnostics results                                                                                                    |      |  |  |  |  |
|               | <b>Meaning:</b> The test command was entered without a test code on an X75 trunk, causing a diagnostic to be run on the card. DS1 is the card type for X75 trunks. |      |  |  |  |  |
|               | Action:                                                                                                    | None |  |  |  |  |
|               | -continued-                                                                                                    |      |  |  |  |  |

Responses for the tst command (continued)

MAP output Meaning and action

FAILED, NO CIRCUIT

**Meaning:** The command failed because no circuit was posted.

Action: None

FAILED, POSTED CKT IS NOT X75 TRUNK

**Meaning:** The external or internal continuity test was attempted but could not be

run because the posted trunk is not an X75 trunk.

**Action:** Post an X75 trunk and attempt the test again.

FAILED TO SEIZE CKT

**Meaning:** The specified test failed to seize a circuit for testing. A TRK263 Log will

be printed which contains more information for the reason the test failed.

Action: None

NO TID ASSOCIATED WITH TRUNK

**Meaning:** The external or internal continuity test was attempted on an X75 trunk

but could not be run because the terminal ID of the trunk could not be

found.

Action: Attempt the test again.

PM IS NOT IN-SERVICE

Meaning: The external or internal continuity test was attempted but could not be

run because the peripheral module (PM) is not in service.

Action: Go to the PM MAP level and put the PM in service. Attempt the test

again.

Test failed, bad frames

**Meaning:** The external or internal continuity test on an X75 trunk ran, but some

frames returned to the XLIU were corrupt.

**Action:** None

-continued-

| Responses for the tst command (continued) |                                                                                                    |                                                                                                    |  |  |  |  |
|-------------------------------------------|----------------------------------------------------------------------------------------------------|----------------------------------------------------------------------------------------------------|--|--|--|--|
| MAP output                                | Meaning a                                                                                                    | and action                                                                                                    |  |  |  |  |
| Test failed                               | , frames                                                                                                    | lost                                                                                                    |  |  |  |  |
|                                           | <b>Meaning:</b> The external or internal continuity test on an X75 trunk ran, but the number of frames received by the XLIU was less than the number of frames sent by the XLIU. |                                                                                                    |  |  |  |  |
|                                           | Action:                                                                                                    | None                                                                                                    |  |  |  |  |
| Test failed                               | , loopba                                                                                                    | ck cannot be set                                                                                                    |  |  |  |  |
|                                           | Meaning:                                                                                                    | The external or internal continuity test on an X75 trunk was attempted but could not be run because a loopback could not be set in a peripheral module. |  |  |  |  |
|                                           | Action:                                                                                                    | Attempt the test again.                                                                                                    |  |  |  |  |
| Test failed                               | , reques                                                                                                    | t rejected                                                                                                    |  |  |  |  |
|                                           | Meaning:                                                                                                    | The external or internal continuity test on an X75 trunk was attempted but could not be run because of a hardware or software problem.                  |  |  |  |  |
|                                           | Action:                                                                                                    | Make sure the XLIU is in service. If the XLIU is in service, run the test again.                                                                        |  |  |  |  |
| Test passed                               |                                                                                                    |                                                                                                    |  |  |  |  |
|                                           | Meaning:                                                                                                    | The external or internal continuity test passed.                                                                                                    |  |  |  |  |
|                                           | Action:                                                                                                    | None                                                                                                    |  |  |  |  |
| TST command                               | diag in                                                                                                    | valid with X75. Use X75I or X75E options.                                                                                                    |  |  |  |  |
|                                           | Meaning:                                                                                                    | The test command was attempted on an X75 trunk but could not be run because a test code was not entered. Test codes are required for X75 trunks.        |  |  |  |  |
|                                           | Action:                                                                                                    | Attempt the test again using the X75E or X75I test code.                                                                                                |  |  |  |  |
| TST FLD                                   |                                                                                                    |                                                                                                    |  |  |  |  |
|                                           | Meaning:                                                                                                    | The specified test failed.                                                                                                    |  |  |  |  |
|                                           | Action:                                                                                                    | None                                                                                                    |  |  |  |  |
|                                           |                                                                                                    | -continued-                                                                                                    |  |  |  |  |

# tst (end)

| Responses for | Responses for the tst command (continued) |                                                                                                    |  |  |  |
|---------------|-------------------------------------------|----------------------------------------------------------------------------------------------------|--|--|--|
| MAP output    | Meaning a                                 | and action                                                                                           |  |  |  |
| TST OK        |                                           |                                                                                                    |  |  |  |
|               | Meaning:                                  | The specified test was successful.                                                                   |  |  |  |
|               | Action:                                   | None                                                                                                 |  |  |  |
| WARNING: In   | t loopba                                  | ck not removed                                                                                       |  |  |  |
|               | Meaning:                                  | The internal continuity test passed, but the loopback in the peripheral module could not be removed. |  |  |  |
|               | Action:                                   | Attempt the test again to remove the loopback.                                                       |  |  |  |
|               |                                           | -end-                                                                                                |  |  |  |

# **X75TTP level commands**

Use the X75TTP level of the MAP to monitor and maintain trunk status and access the trunk maintenance sublevels.

## **Accessing the X75TTP level**

To access the X75TTP level, enter the following from the CI level: mapci;mtc;trks;ttp;x75ttp →

#### **X75TTP commands**

The commands available at the X75TTP MAP level are described in this chapter and arranged in alphabetical order. The page number for each command is listed in the following table.

| X75TTP commands |      |
|-----------------|------|
| Command         | Page |
| bsy             | X-3  |
| cktinfo         | X-7  |
| cktloc          | X-9  |
| hold            | X-13 |
| loopbk          | X-15 |
| next            | X-21 |
| post            | X-25 |
| quit            | X-33 |
| rls             | X-37 |
| rts             | X-39 |
| -continued-     |      |

| X75TTP commands (continued) |      |
|-----------------------------|------|
| Command                     | Page |
| seize                       | X-43 |
| tst                         | X-45 |
| -end-                       |      |

## X75TTP menu

The following figure shows the X75TTP menu and status display.

| СМ                                       |                            |                                | Net                   |      | CCS            | LNS        | Trks   | Ext | APPL |
|------------------------------------------|----------------------------|--------------------------------|-----------------------|------|----------------|------------|--------|-----|------|
| X75TTP<br>0 Quit_<br>2 Post_<br>3 Seize_ | POST<br>TTP<br>CKT<br>DATA | DE<br>6-028<br>TYPE P<br>X75 D | LQ<br>M NO.<br>TC 0 C | BUSY | ·<br>Q<br>LANG | DIG<br>STA | s r do | •   | •    |
| 15<br>16 LOOPBK<br>17<br>18              |                            |                                |                       |      |                |            |        |     |      |

Use the bsy command to set a circuit to the specified out-of-service state.

| bsy command              | bsy command parameters and variables                                                                                                    |  |  |  |  |
|--------------------------|----------------------------------------------------------------------------------------------------|--|--|--|--|
| Command                  | Parameters and variables                                                                                                    |  |  |  |  |
| bsy                      | inb all a sb all a                                                                                                    |  |  |  |  |
| Parameters and variables | Description                                                                                                    |  |  |  |  |
| a                        | This parameter specifies that all posted circuits are placed in the busy queue all (BUSYQALL) queue to be busied. For circuits that were previously posted by group (the command post g), all circuits in the group are busied. This parameter has the same meaning as the all parameter. When used after inb, mb, or sb, this parameter specifies that the posted trunk be placed in the busy queue (BUSYQ) and put in the specified state when call processing or maintenance action is completed on the trunks. |  |  |  |  |
| all                      | This parameter specifies that all posted circuits be placed in the BUSYQALL queue to be busied. For circuits that were previously posted by group (the command post g), all circuits in the group are busied. This parameter has the same meaning as the a parameter. When used after inb, mb, or sb, this parameter specifies that the posted trunk be placed in the busy queue (BUSYQ) and put in the specified state when call processing or maintenance action is completed on the trunks.                     |  |  |  |  |
| inb                      | This parameter changes the circuit state to installation busy.                                                                                                    |  |  |  |  |
| mb                       | This parameter changes the circuit state to manual busy (ManB).                                                                                                    |  |  |  |  |
| sb                       | This parameter changes the circuit state to system busy (SysB).                                                                                                    |  |  |  |  |

#### **Qualifications**

The bsy command is qualified by the following exceptions, restrictions, and limitations:

- Busying a circuit makes it unavailable for call processing. Circuits can be busied either manually when maintenance personnel put the circuit into the manual busy (MB) state or automatically when the system performs the same action.
- Manual busy has priority to override any out-of-service state.

#### bsy (continued)

- The specified group of circuits or the entire posted set can be busied by
  placing the circuits in BUSYQALL. As circuits become available, they
  are busied and deleted from the BUSYQALL.
- If any circuits in the BUSYQALL do not become available within 4 minutes of being queued, the system no longer attempts to busy them.
- When busying transmission links in an office equipped with Common Channel Signaling (CCIS6), CCITT6, and CCS7, an outage of the entire associated trunk group can occur.
- The bsy command is the only command that has an effect on trunks involved in a wideband IT ISUP. If a trunk is call processing busy (CPB) and the bsy command is done on a trunk in the control position, the trunk state is changed to call processing deloaded (CPD). CPD is an indication to call processing software that a trunk is not to be set idle (IDL) when the call is released. The trunk state is changed from CPD to MB and the trunk is no longer available for call processing.
- If the entire wideband IT ISUP trunk group is posted in the control position and the busy all command (BSY ALL) is issued, all trunks that are CPB are changed to CPD and set to MB upon call disconnect.

#### **Examples**

The following table provides examples of the bsy command.

| Examples of the bsy command |              |                                                                                  |  |
|-----------------------------|--------------|----------------------------------------------------------------------------------|--|
| Example                     | Task, respon | Task, response, and explanation                                                  |  |
| bsy inb all .               | J            |                                                                                  |  |
|                             | Task:        | Place all posted trunks in the busy queue and make them installation busy.       |  |
|                             | Response:    | OK, POST SET IS SET IN BSYQ.                                                     |  |
|                             | Explanation: | The posted trunks have been placed in the busy queue and made installation busy. |  |
| bsy mb                      |              |                                                                                  |  |
|                             | Task:        | Place all posted trunks in the ManB state.                                       |  |
|                             | Response:    | STATE CHANGED.                                                                   |  |
|                             | Explanation: | The posted trunks have been placed in the ManB state.                            |  |

## Responses

The following table provides explanations of the responses to the bsy command.

| Responses for  | Responses for the bsy command |                                                                                                    |  |
|----------------|-------------------------------|----------------------------------------------------------------------------------------------------|--|
| MAP output     | Meaning and action            |                                                                                                    |  |
| A PVC is on    | this tr                       | unk. Use FRLS if necessary.                                                                                                    |  |
|                | Meaning:                      | An X75 trunk has been accessed, the trunk has a PVC, and the bsy command has been used. You may need to use the forced release (FRLS) command. FRLS forces the trunk in the control position to the ManB state. This message appears on SuperNode only. |  |
|                | Action:                       | The user may opt to use the FRLS command if maintenance action is necessary and the bsy command will not execute.                                                                                                    |  |
| FAILED, NO     | CIRCUIT                       |                                                                                                    |  |
|                | Meaning:                      | The command failed because no circuit was posted.                                                                                                    |  |
|                | Action:                       | None                                                                                                    |  |
| Failed to se   | eize CKT                      |                                                                                                    |  |
|                | Meaning:                      | The command failed to seize a circuit.                                                                                                    |  |
|                | Action:                       | None                                                                                                    |  |
| OK, POST SE    | r is set                      | IN BSYQ.                                                                                                    |  |
|                | Meaning:                      | The posted trunks have been put in the BUSYQ.                                                                                                    |  |
|                | Action:                       | None                                                                                                    |  |
| STATE CHANGED. |                               |                                                                                                    |  |
|                | Meaning:                      | The posted trunks have been placed in the requested state.                                                                                                    |  |
|                | Action:                       | None                                                                                                    |  |

Use the cktinfo command to provide the name and state of the peripheral module (PM) associated with the posted trunk.

| cktinfo command parameters and variables |                                       |  |
|------------------------------------------|---------------------------------------|--|
| Command                                  | Parameters and variables              |  |
| cktinfo                                  | There are no parameters or variables. |  |

### **Qualifications**

The cktinfo command works regardless of the trunk state and has no effect on a wideband IT ISUP call.

### **Example**

The following table provides an example of the cktinfo command.

| Example of t | Example of the cktinfo command |                                                                                                    |  |
|--------------|--------------------------------|----------------------------------------------------------------------------------------------------|--|
| Example      | Task, respon                   | se, and explanation                                                                                       |  |
| cktinfo      |                                |                                                                                                    |  |
|              | Task:                          | Display the name and state of the PM associated with posted trunk CF3P.                                   |  |
|              | Response:                      | POST MB DELQ BUSYQ DIG TTP 6-039 CKT TYPE PM NO. COM LANG STA S R DOT TE RESULT CONF3 MTM 0 25 CF3P 10 MB |  |
|              | Explanation:                   | The name of the PM is MTM 0 25 and the state of the trunk is manual busy (ManB).                          |  |

## cktinfo (end)

## Responses

The following table provides explanations of the responses to the cktinfo command.

| Responses for the cktinfo command |                                                                                                    |  |
|-----------------------------------|----------------------------------------------------------------------------------------------------|--|
| MAP output                        | Meaning and action                                                                                 |  |
| No circuit                        | posted                                                                                             |  |
|                                   | Meaning: No circuit was posted before the command was entered.                                     |  |
|                                   | Action: Post a circuit and attempt the command again.                                              |  |
| PM NO. COM                        | LANG STA <state></state>                                                                           |  |
|                                   | <b>Meaning:</b> The system displays the name and state of the PM associated with the posted trunk. |  |
|                                   | Action: None                                                                                       |  |

Use the cktloc command to display the physical location of the circuit in the control position, the hardware that connects the X75 trunk from the network to the X25/X75 link interface unit (XLIU), and the state of each portion of the X75 path.

| cktloc command parameters and variables |                                       |  |
|-----------------------------------------|---------------------------------------|--|
| Command                                 | mmand Parameters and variables        |  |
| cktloc                                  | There are no parameters or variables. |  |

#### **Qualifications**

The cktloc command is qualified by the following exceptions, restrictions, and limitations:

- If the circuit in the control position is an analog trunk circuit, and another trunk exists on the same card, the maintenance and transmission data for the second trunk is also displayed.
- The cktloc command works regardless of the trunk state and has no effect on a wideband IT ISUP call.

## cktloc (continued)

## **Example**

The following table provides an example of the cktloc command.

| Examples of | Examples of the cktloc command |                                                                                                    |  |
|-------------|--------------------------------|----------------------------------------------------------------------------------------------------|--|
| Example     | Task, respon                   | se, and explanation                                                                                                    |  |
| cktloc ↓    |                                |                                                                                                    |  |
|             | Task:                          | On the first screen that appears, display the physical location of an X75 trunk posted in the control position. The enter key must be pressed to display the second screen, which contains more information. |  |
|             |                                | On the second screen that appears, display more information about an X75 trunk posted in the control position.                                                                                               |  |
|             | Response:                      | Site Flr RPos Bay_id SHF Description Slot EqPEC HOST 00 A05 B1 0 2 DTC: 1 04 DS1SIG CKT RPAD TPAD MNL IANL EML PBAL LOOP CRES (DB) (DB) (DBRM)(DBRM)(DB)                                                     |  |
|             | Explanation:                   | The response on the first screen describes the physical location of the circuit.                                                                                                    |  |
|             | Response:                      | X75 CONN: DTC 1 4 4: Insv,Cside lnk 5 1: OK, Carrier INS NIU 1 Insv, Cside lnk 3 5: OK, CBUS Port 3 OK XSG 0 2 , XLIU 1 Insv,lnk INS, SPECONN ACTIVE                                                         |  |
|             | Explanation:                   | The response on the second screen provides additional information about the X75 trunk.                                                                                                    |  |

#### cktloc (continued)

#### Responses

The following table provides explanations of the responses to the cktloc command.

#### Responses for the cktloc command

MAP output Meaning and action

FAILED, NO CIRCUIT

**Meaning:** The command failed because no circuit was posted.

Action: None

Site Flr RPos Bay\_id SHF Description Slot EqPEC HOST 00 A05 B1 0 2 DTC: 1 04 DS1SIG CKT RPAD TPAD MNL IANL EML PBAL LOOP CRES (DB) (DB) (DBRM)(DBRM)(DB) 4

> **Meaning:** The physical location of the circuit is displayed on the first screen. The first line is a header.

> > The second line of the display describes maintenance and transmission data about the site, location of floor, row, bay, and shelf, primary card position, product equipment code, and device description of the PM connected to the trunk. In this example, the site is HOST, the location of the floor (FIr) is 00, the row position (RPos) is A05, the bay location (Bay id) is B1, the shelf location (SHF) is 2, the digital trunk controller (DTC) is 1, the slot is 04, and the product equipment code (PEC) is DS1SIG.

The third line of the display is a header.

The fourth and fifth lines of the display describe the circuit number (CKT), receive pad (RPAD) settings, transmit pad (TPAD) settings, maintenance noise limit (MNL), immediate action noise limit (IANL), expected measured loss (EML), precision balance (PBAL) unit, loop (LOOP) length, and compensation resistor (CRES).

Action: None

-continued-

#### cktloc (end)

#### Responses for the cktloc command (continued)

#### MAP output Meaning and action

```
X75 CONN:
DTC 1 4 4: Insv,Cside lnk 5 1: OK, Carrier INS
NIU 1 Insv, Cside lnk 3 5: OK, CBUS Port 3 OK
XSG 0 2 , XLIU 1 Insv,lnk INS, SPECONN ACTIVE
```

**Meaning:** Further information about an X75 trunk is displayed on the second screen. The first line is a header.

The second line of the display describes the peripheral module (PM) that is connected to the trunk. In this example, the trunk is connected to DTC 1, port 4, channel 4, and the DTC is in service. The C-side link and the carrier states are also displayed.

The third line of the display describes the network interface unit (NIU) connected to the trunk. The NIU number and state, the C-side link carrier state, and the Cbus channel number and state are also displayed.

The fourth line of the display contains the X25 service group (XSG) number and channel number of the trunk and XLIU number and state. The X75 link state and the status of the SPECCONN connection are also displayed.

Action: None

-end-

Use the hold command to place the circuit in the control position in the first available hold position.

| hold command parameters and variables |                                        |  |
|---------------------------------------|----------------------------------------|--|
| Command                               | Parameters and variables               |  |
| hold                                  | There are no parameters and variables. |  |

### Qualification

The hold command works regardless of the trunk state and has no effect on a wideband IT ISUP call.

## **Example**

The following table provides an example of the hold command.

| Example of the hold command |                                 |                                                                                               |
|-----------------------------|---------------------------------|-----------------------------------------------------------------------------------------------|
| Example                     | Task, response, and explanation |                                                                                               |
| hold                        |                                 |                                                                                               |
|                             | Task:                           | Place the circuit in the control position in the first available hold position.               |
|                             | Response:                       | OK, CIRCUIT ON HOLD SHORT CLLI IS: CF3P OK, CIRCUIT POSTED                                    |
|                             | Explanation:                    | The circuit with the short CLLI of CF3P has been placed in the first available hold position. |

## hold (end)

## Response

The following table provides explanations of the response to the hold command.

| Response for the hold command |                    |                                                                                           |
|-------------------------------|--------------------|-------------------------------------------------------------------------------------------|
| MAP output                    | Meaning and action |                                                                                           |
| FAILED, NO                    | CIRCUIT            |                                                                                           |
|                               | Meaning:           | The command failed because no circuit was posted.                                         |
|                               | Action:            | None                                                                                      |
| OK, CKT ON                    | N HOLD             |                                                                                           |
|                               | Meaning:           | The circuit in the control position has been placed in the first available hold position. |
|                               | Action:            | None                                                                                      |

Use the loopbk command to set or remove a loopback on a posted X75 trunk.

| loopbk comn             | nand parameters and variables                                                                                       |
|-------------------------|----------------------------------------------------------------------------------------------------|
| Command                 | Parameters and variables                                                                                            |
| loopbk                  | set remove query                                                                                                    |
| Parameters and variable | s Description                                                                                                    |
| query                   | This parameter specifies that the loopback status be displayed.                                                     |
| remove                  | This parameter specifies that a loopback be removed.                                                                |
| set                     | This parameter specifies that a loopback be set. If no parameter is entered, the sy tem defaults to this parameter. |

#### **Qualifications**

The loopbk command is qualified by the following exceptions, restrictions, and limitations:

- This command is required before the external continuity for X75 trunks (X75E) test can be performed.
- Before the external continuity test can be performed on an X75 trunk, a far end office must issue the loopback command so that the test information coming from a near end office may be looped back.
- The loopback is set on the X25/X75 link interface unit (XLIU) card of an individual trunk.
- When a trunk is set by the loopback command, maintenance commands that would change the state of the trunk cannot be performed. If a maintenance command is entered after a trunk is set by the loopback command, an error message will appear informing the user that the maintenance command is not allowed and that a loopback is set.
- The trunk cannot be returned to service (RTS) until the loopback is removed.
- A loopback can be set only if there are no calls on the trunk.
- A loopback cannot be set if the trunk state is call processing busy (CPB). An error message will be returned in this instance.

#### loopbk (continued)

- A loopback can be set only if the trunk is seized (SZD).
- If the trunk is in a non-call processing state, such as the idle (IDL), lockout (LO), or manual busy (ManB) trunk state when the loopback command is entered, the trunk state is automatically changed to SZD and the loopback is set. When the loopback is removed, the trunk returns to its previous state.
- If the trunk is already seized when the loopback command is entered, the trunk state is not affected by the command. In this situation, when the loopback is removed, the trunk state remains SZD.

#### **Examples**

The following table provides examples of the loopbk command.

| Examples of | the loopbk comr | mand                                                                                                    |
|-------------|-----------------|----------------------------------------------------------------------------------------------------|
| Example     | Task, respon    | se, and explanation                                                                                                    |
| loopbk      |                 |                                                                                                    |
|             | Task:           | Set a loopback on a posted X75 trunk.                                                                                                    |
|             | Response:       | POST DELQ BUSYQ DIG                                                                                                    |
|             |                 | CKT TYPE PM NO. COM LANG STA S R DOT TE RESULT DATA X75 DTC 0 0 TOROTT 002 SZD P_IDL                                                                                                    |
|             |                 | LOOBK<br>Loopback set                                                                                                    |
|             | Explanation:    | The loopbk command without a parameter has been entered against a posted X75 trunk. The system automatically defaults from the loopback command to the loopback set command. The trunk has been seized previously or the trunk was seized automatically when the loopback set command was entered. |
|             |                 | -continued-                                                                                                    |

# loopbk (continued)

| Examples of t | he loopbk comr | mand (continued)                                                                                                    |
|---------------|----------------|----------------------------------------------------------------------------------------------------|
| Example       | Task, respon   | se, and explanation                                                                                                    |
| loopbk set    |                |                                                                                                    |
|               | Task:          | Set a loopback on a posted X75 trunk.                                                                                                    |
|               | Response:      | POST DELQ BUSYQ DIG                                                                                                    |
|               |                | CKT TYPE PM NO. COM LANG STA S R DOT TE RESULT DATA X75 DTC 0 0 TOROTT 002 SZD P_IDL                                                                                                    |
|               |                | LOOBK SET<br>Loopback set                                                                                                    |
|               | Explanation:   | The loopbk set command has been entered against a posted X75 trunk. The trunk has been seized previously or the trunk was seized automatically when the loopback set command was entered. |
|               |                | -end-                                                                                                    |

## Responses

The following table provides explanations of the responses to the loopbk command.

| Responses fo | r the loopbk command                                       |
|--------------|------------------------------------------------------------|
| MAP output   | Meaning and action                                         |
| FAILED, NO   | CIRCUIT POSTED                                             |
|              | Meaning: The command failed because no circuit was posted. |
|              | Action: None                                               |
| Loopback al  | ready set                                                  |
|              | Meaning: A loopback has already been set on the trunk.     |
|              | Action: None                                               |
|              | -continued-                                                |

# loopbk (continued)

| -            | -         | k command (continued)                                                                                                    |
|--------------|-----------|----------------------------------------------------------------------------------------------------|
| MAP output   | Meaning a | and action                                                                                                    |
| Loopback is  | NOT set   |                                                                                                    |
|              | Meaning:  | The query parameter has been entered and the system responds that a loopback has not been set on the posted X75 trunk.                                                                                             |
|              | Action:   | None                                                                                                    |
| Loopback is  | set       |                                                                                                    |
|              | Meaning:  | The query parameter has been entered and the system responds that a loopback has been successfully set on the posted X75 trunk. The trunk is now available to the near end to perform an external continuity test. |
|              | Action:   | None                                                                                                    |
| Loopback re  | move fai  | led                                                                                                    |
|              | Meaning:  | The loopback cannot be removed. The loopback remains set.                                                                                                    |
|              | Action:   | Make sure that the XLIU is functioning. Consult the logs to determine the reason that the loopback could not be set.                                                                                               |
| Loopback re  | noved     |                                                                                                    |
|              | Meaning:  | The loopback has been successfully removed on the posted X75 trunk. The trunk can now be returned to service.                                                                                                    |
|              | Action:   | None                                                                                                    |
| Loopback set |           |                                                                                                    |
|              | Meaning:  | A loopback has been successfully set on the posted X75 trunk. The trunk is now available to the near end to perform an external continuity test.                                                                   |
|              | Action:   | None                                                                                                    |
| Loopback set | failed    |                                                                                                    |
|              | Meaning:  | A loopback cannot be set on the posted X75 trunk.                                                                                                    |
|              | Action:   | Make sure that the XLIU is functioning. Consult the logs to determine the reason that the loopback could not be set.                                                                                               |
|              |           | -continued-                                                                                                    |

### loopbk (end)

Responses for the loopbk command (continued)

MAP output Meaning and action

Loopback set on the trunk. Use LOOPBK REMOVE at the X75TTP level.

Meaning: A maintenance command has been attempted on a trunk with a

loopback set on it. Because a loopback has been set on a trunk, the

maintenance command cannot be entered.

Action: Remove the loopback and attempt the maintenance command again.

There is no loopback to remove

Meaning: A loopback cannot be removed because no trunk is looped.

Action: None

-end-

Use the next command to place another circuit in the control position.

| next comma              | nd parameters and variables                                                                                                    |
|-------------------------|----------------------------------------------------------------------------------------------------|
| Command                 | Parameters and variables                                                                                                    |
| next                    | s       p     [s]       hold     [s]       e     ]                                                                                                    |
| Parameters and variable | es Description                                                                                                    |
| е                       | This parameter exchanges the circuits in the control and hold positions.                                                                                                    |
| hold                    | This variable specifies the hold position number from which the circuit is to be taken. The hold position number range is 1-3.                                                                                                    |
| р                       | This parameter ensures that the next circuit to go in the control position is from the posted set, and not from the deload queue (DELQ).                                                                                                    |
| S                       | This parameter saves the circuit in the outgoing control position in the posted set. When only the next command is entered, the system takes the next circuit from the DELQ and places it in the control position. If there are no circuits available in the DELQ, the circuit is taken from the posted set. |

#### **Qualifications**

The next command is qualified by the following exceptions, restrictions, and limitations:

- Entering the next command without parameters takes the next circuit from the DELQ and places it in the control position. If there are no circuits available in the DELQ, the circuit is taken from the posted set.
- Without parameters s or e, the outgoing circuit is deleted from the Trunk Test Position (TTP).
- The next command works regardless of the trunk state and has no effect on a wideband IT ISUP call.

### next (continued)

## **Example**

The following table provides an example of the next command.

| Example of | Example of the next command |                                                                    |  |
|------------|-----------------------------|--------------------------------------------------------------------|--|
| Example    | Task, respon                | Task, response, and explanation                                    |  |
| next       |                             |                                                                    |  |
|            | Task:                       | Place the next circuit in the control position.                    |  |
|            | Response:                   | Next<br>POSTED CKT IDLED<br>SHORT CLLI IS : CF3P<br>OK, CKT POSTED |  |
|            | Explanation:                | The next circuit has been placed in the control position.          |  |

### Response

The following table provides explanations of the response to the next command.

| Response for t | Response for the next command                                      |                                                                                         |  |
|----------------|--------------------------------------------------------------------|-----------------------------------------------------------------------------------------|--|
| MAP output     | Meaning and action                                                 |                                                                                         |  |
| FAILED, HOL    | FAILED, HOLD POSITION IDLE                                         |                                                                                         |  |
|                | Meaning:                                                           | The command failed because the hold position is idle.                                   |  |
|                | Action:                                                            | None                                                                                    |  |
| NO CKT, SET    | IS EMPTY                                                           |                                                                                         |  |
|                | Meaning: No circuit has been posted.                               |                                                                                         |  |
|                | Action:                                                            | None                                                                                    |  |
| OK, CKT POS    | ΓED                                                                |                                                                                         |  |
| ,              | Meaning: The next circuit has been placed in the control position. |                                                                                         |  |
|                | Action:                                                            | Continue entering commands against the circuit you have placed in the control position. |  |
|                |                                                                    | -continued-                                                                             |  |

# next (end)

| Response for MAP output | for the next command (continued)  t Meaning and action             |                                                                                         |  |
|-------------------------|--------------------------------------------------------------------|-----------------------------------------------------------------------------------------|--|
| POSTED CKT              | IDLED                                                              |                                                                                         |  |
|                         | Meaning: The next circuit has been placed in the control position. |                                                                                         |  |
|                         | Action:                                                            | Continue entering commands against the circuit you have placed in the control position. |  |
|                         |                                                                    | -end-                                                                                   |  |

Use the post command to post one or more circuits for maintenance.

| post comma | ınd parameter | s and variables                      |
|------------|---------------|--------------------------------------|
| Command    | Parameters    | and variables                        |
| post       | a             | state [ firsttrkgrp   clli           |
|            | b             | a<br>b<br>c<br>f                     |
|            | cptermerr     |                                      |
|            | d             | d_pm d_pm_no ckt_no t_slot to t_slot |
|            | е             | des des_no b r s des_ckt to des_ckt  |
|            | g             | clli ckt to ckt                      |
|            | р             | pm pm_no pm_pos to pm_pos            |
|            | tm            | tm_name tm_no to tm_no               |
|            | s             | state                                |
|            | t             | clli ckt ckt<br>cnri1                |
|            | tb            | clli m buffer  cp hc mr all          |
|            | wb            | clli member_#                        |
|            |               | -continued-                          |

| post command parameters and variables (continued) |                                                                                                    |  |
|---------------------------------------------------|----------------------------------------------------------------------------------------------------|--|
| Parameters and variables                          | Description                                                                                                    |  |
|                                                   | This variable represents a string of circuit numbers.                                                                                                    |  |
| a                                                 | <ul> <li>This parameter, when preceded by:</li> <li>the b parameter-transfers circuits which are left in the busy queue after the time-out interval from the BUSY ALL queue to the posted set.</li> <li>the post command-posts all DMS-100 Family circuits of a particular state.</li> </ul>                                                                                                    |  |
| all                                               | This parameter specifies the entire contents of the maintenance (M) or call processing (CP) buffer.                                                                                                    |  |
| b                                                 | <ul> <li>This parameter, when preceded by:</li> <li>the b parameter-removes all idle circuits from the posted set, and retains only out-of-service circuits.</li> <li>the post command-posts circuits from one of the two busy queues or the posted set.</li> </ul>                                                                                                    |  |
| buffer                                            | This variable posts the contents of the M or CP buffer. The <i>buffer</i> range is 0-9.                                                                                                    |  |
| С                                                 | This parameter transfers circuits from the BUSY CIRCUIT queue to the posted se (up to 10 circuits at a time).                                                                                                    |  |
| ckt                                               | This variable represents the circuit number of the trunk group. If two circuit number are entered, all circuits from the first number to the second are posted. If only on number is entered, all circuits from that number to the end of the list are posted. The circuit number range is 0-9999.                                                                                                    |  |
| ckt_no                                            | This variable represents the circuit number. Its range is 0-19.                                                                                                    |  |
| clli                                              | This variable represents the full or short common language location identifier (CLL code assigned to a group of circuits or trunk group. When preceded by the command string post a <i>state</i> , the trunk group specified by the CLLI is posted first.                                                                                                    |  |
| clnr                                              | This variable following the g parameter represents the circuit number of the trunk group. If two circuit numbers are entered, all circuits from the first number to the second number are posted. If only one circuit number is posted, all numbers from that number to the end of the list are posted. If a circuit number is not entered, en ing the command post g <i>clli</i> posts up to the first 512 circuit in the group. The value is 0-9 999. |  |
| cnri1                                             | This variable following the t parameter represents circuit numbers or test equipment. Up to 10 circuit numbers can be entered serially. The value is 0-9999.                                                                                                    |  |
|                                                   | -continued-                                                                                                    |  |

| post command parameters and variables (continued) |                                                                                                    |  |
|---------------------------------------------------|----------------------------------------------------------------------------------------------------|--|
| Parameters and variables                          | Description                                                                                                    |  |
| cptermerr                                         | This parameter posts trunk entries in the CPTERMERR queue which are currently out of service.                                                                                               |  |
| d                                                 | This parameter posts digital trunks.                                                                                                    |  |
| des_ckt                                           | This variable represents the circuit number of a digital echo suppressor DES. Its range is 0-63.                                                                                            |  |
| des_no                                            | This variable represents the DES number. Its range is 0-511.                                                                                                    |  |
| d_pm                                              | This variable specifies the type of digital peripheral module (PM):                                                                                                    |  |
|                                                   | dca-Austrian digital carrier                                                                                                    |  |
|                                                   | dcm-digital carrier module                                                                                                    |  |
|                                                   | dct-digital carrier trunk                                                                                                    |  |
|                                                   | dtc-digital trunk controller                                                                                                    |  |
|                                                   | idtc-international digital trunk controller                                                                                                    |  |
|                                                   | iltc-international line trunk controller                                                                                                    |  |
|                                                   | Itc-line trunk controller                                                                                                    |  |
|                                                   | rcc-remote cluster controller                                                                                                    |  |
| d_pm_no                                           | This variable represents the discrimination number of the digital PM. Its range is 0-511.                                                                                                   |  |
| е                                                 | This parameter posts one or both sides of a DES.                                                                                                    |  |
| f                                                 | This parameter forces all circuits from the BUSY ALL queue to the posted set.                                                                                                    |  |
| <u>frsttrkgrp</u>                                 | This represents a system default. You do not enter a value at the MAPWhen you enter the command string post a <i>state</i> , the system begins posting with the first tru group.            |  |
| g                                                 | This parameter posts a group of circuits by its CLLI. If no circuit number is entered after the g command, entering the command post g clli posts up to the first 512 circuit in the group. |  |
| hc                                                | This parameter specifies the highest count (HC) of the contents of the M or CP buffer.                                                                                                    |  |
|                                                   | -continued-                                                                                                    |  |

| post command parameters and variables (continued)  Parameters |                                                                                                    |
|---------------------------------------------------------------|----------------------------------------------------------------------------------------------------|
| and variables                                                 | Description                                                                                                    |
| member_ #                                                     | This variable represents the trunk member number ( <i>member_#</i> ). The trunk member number can be any circuit, master or slave, which is on the originating or terminating side and is involved in a wideband call. |
| mr                                                            | This parameter specifies the most recent (MR) content of the M or CP buffer.                                                                                                    |
| <u>nockt</u>                                                  | This represents a system default. You do not enter a value at the MARf no circuit number is specified, entering the command string post g <i>clli</i> posts up to the first 5° circuits in the group.                  |
| р                                                             | This parameter posts a group of circuits in a non-digital PM.                                                                                                    |
| pm                                                            | This variable specifies the type of non-digital PM. Examples of non-digital PM types are:                                                                                                    |
|                                                               | mtm-maintenance trunk module                                                                                                    |
|                                                               | oau-office alarm unit                                                                                                    |
|                                                               | tm-trunk module                                                                                                    |
| pm_no                                                         | This variable represents the PM discrimination number. Its range is 0-9999.                                                                                                    |
| pm_pos                                                        | This variable specifies the PM position. Its range is 0-29.                                                                                                    |
| S                                                             | This parameter posts circuits in the posted set separately according to their state.                                                                                                    |
|                                                               | -continued-                                                                                                    |

| post command parameters and variables (continued) |                                                                    |                                                                                                    |
|---------------------------------------------------|--------------------------------------------------------------------|----------------------------------------------------------------------------------------------------|
| Parameters and variables                          | Description                                                        |                                                                                                    |
| state                                             | This variable represents one of the following circuit state codes: |                                                                                                    |
|                                                   | • cfl                                                              | The circuit state code carrier fail (cfl) represents a circuit which was removed from service because of failure of an associated outside facility.                                                                                                    |
|                                                   | • cpb                                                              | The circuit state code call process busy (cpb) represents a circuit that is carrying traffic.                                                                                                    |
|                                                   | • cpd                                                              | The circuit state code call process deload (cpd) represents a circuit that is carrying traffic and that another entity, such as maintenance (Mtce), has requested to be informed when call processing (CP) releases the circuit.                                                                                                    |
|                                                   | • del                                                              | The circuit state code deload (del) represents a circuit which was in the cpd state, has been released by CP, and is now available.                                                                                                    |
|                                                   | • idl                                                              | The circuit state code idle (idl) represents a circuit that is in service and available to any process.                                                                                                    |
|                                                   | • inb                                                              | The circuit state code installation busy (inb) represents an installed circuit that has not been tested.                                                                                                    |
|                                                   | • ini                                                              | The circuit state code initialized (ini) represents a circuit in an intermediate state to which all previously cpb circuits are set following a system restart.                                                                                                    |
|                                                   | • lo                                                               | The circuit state code lockout (lo) represents a circuit under continuous seizure from a far office without digits being received. The system continues scanning and sets circuit idl when seizure ceases. For CCS7 trunks, this state may be due to a problem with the message switch and buffer (MSB) or the interperipheral message link (IPML). |
|                                                   | • mb                                                               | The circuit state code manual busy (ManB) represents a circuit which was removed from service by a maintenance person and can only be returned to service by a maintenance person.                                                                                                    |
|                                                   | • neq                                                              | The circuit state code not equipped (neq) represents circuit hardware that is not provided.                                                                                                    |
|                                                   | • nmb                                                              | The circuit state code network management busy (nmb) represents a circuit which is removed from service through automatic or manual network management action.                                                                                                    |
|                                                   |                                                                    | -continued-                                                                                                    |

| post command parameters and variables (continued) |                                                                                                    |  |
|---------------------------------------------------|----------------------------------------------------------------------------------------------------|--|
| Parameters                                        | eters                                                                                                    |  |
| and variables                                     | Description                                                                                                    |  |
|                                                   | <ul> <li>pmb The circuit state code peripheral module busy (pmb) represents a<br/>circuit that is not available to traffic because the associated PM is<br/>out of service.</li> </ul>                                                                                                    |  |
|                                                   | <ul> <li>res The circuit state code restricted idle (res) represents a two-way<br/>trunk that has restricted availability to traffic. For example, the<br/>outgoing side of the trunk is not available.</li> </ul>                                                                                  |  |
|                                                   | <ul> <li>rmb The circuit state code remote make busy (rmb) represents a trunk<br/>with its incoming side removed from service, either by the far end or<br/>by the near end which informs the far end.</li> </ul>                                                                                   |  |
|                                                   | <ul> <li>sb The circuit state code system busy (sb) represents a circuit which is<br/>removed from service by system maintenance, which runs periodic<br/>tests until the circuit is either restored to service or set to mb; for<br/>example, a test to detect intermittent conditions.</li> </ul> |  |
|                                                   | <ul> <li>szd The circuit state code seized (szd) represents a circuit which has<br/>been seized for manual or system action.</li> </ul>                                                                                                    |  |
| t                                                 | This parameter posts a trunk, service circuit, or test equipment by its CLLI.                                                                                                    |  |
| t_slot                                            | This variable represents the time slot number. Its range is 1-31.                                                                                                    |  |
| tb                                                | This parameter posts the trouble buffer. The trouble buffer was created in the TRKSTRBL level using the creatset command.                                                                                                    |  |
| tm                                                | This parameter posts a trunk module (TM), which is a non-digital PM.                                                                                                    |  |
| tm_name                                           | This variable represents the trunk module name.                                                                                                    |  |
| tm_no                                             | This variable represents the trunk module number. Its range is 0-9 999.                                                                                                    |  |
| wb                                                | This parameter posts all trunk circuits involved in a wideband call.                                                                                                    |  |
|                                                   | -end-                                                                                                    |  |

### **Qualifications**

The post command is qualified by the following exceptions, restrictions, and limitations:

- The post command posts only trunks which belong to the user.
- If the CLLI to be entered is short and a numerical value, enter the CLLI with single quotation marks (') around it.

- To get the total number of trunks in the wideband (wb) call, you must add the master trunk in the control position to the number of trunk circuits in the post set. Obtain the number of trunk circuits in the post set by looking at the post indicator in the trunk test position (TTP) display.
- The post command works regardless of the trunk state and has no effect on a wb IT Integrated Services Digital Network user part (ISUP) call.

### **Example**

The following table provides an example of the post command.

| Example of | the post comman      | d                                                                                                    |
|------------|----------------------|----------------------------------------------------------------------------------------------------|
| Example    | Task, respon         | se, and explanation                                                                                                    |
| post wb w  | wbinc 3 ₊            |                                                                                                    |
| WBINC 3    | is the third circuit | on the incoming side of the call of a 6 circuit call                                                                                        |
|            | Task:                | Place WBINC 1, which is the master circuit of the incoming side in a wideband (wb) call, in the control position.                           |
|            | Response:            | POST 5 DELQ D 4 BUSYQ A 59 DIG TTP 14 0 5 0 2 10 CKT TYPE PM NO. COM LANG STA S R DOT TE R 2W S7 S7 DTC 0 10 0 WBINC 1 CPB WBOTG 1 WIDEBAND |
|            | Explanation:         | POST 5 indicates the remaining 5 circuits are still in the post set.                                                                        |

### Responses

The following table provides an explanation of the responses to the post command.

| Responses for | Responses for the post command                                                                              |  |
|---------------|----------------------------------------------------------------------------------------------------|--|
| MAP output    | Meaning and action                                                                                          |  |
| Circuit not   | involved in a wideband call.                                                                                |  |
|               | <b>Meaning:</b> The wb parameter was entered when the provided trunk circuit was not involved in a wb call. |  |
|               | Action: None                                                                                                |  |
|               | -continued-                                                                                                 |  |

#### post (end)

Responses for the post command (continued)

MAP output Meaning and action

CPTERMERR QUEUE EMPTY

NO MORE TRUNKS IN THE POSTED SET

Meaning: The command string post cptermerr was entered when there were no

trunks to be posted.

Action: None

Invalid trunk circuit.

**Meaning:** The wb parameter was entered when the supporting trunk circuit was

not a valid trunk.

Action: None

OK, CKT POSTED.

**Meaning:** The circuit is posted.

Action: None

POSTED CKT IDLED.

**Meaning:** The circuit is posted and idled.

Action: None

TEST ACCESS DENIED

**Meaning:** The TTP does not own the CLLI of the entered trunk.

Action: None

-end-

Use the quit command to exit from the current menu level and return to a previous menu level.

| quit command             | d parameters and variables                                                                                                    |
|--------------------------|----------------------------------------------------------------------------------------------------|
| Command                  | Parameters and variables                                                                                                    |
| quit                     | 1 all incrname                                                                                                    |
| Parameters and variables | Description                                                                                                    |
| 1                        | This default parameter causes the system to display the next higher MAP level.                                                                                                    |
| all                      | This parameter causes the system to display the CI level from any level.                                                                                                    |
| incrname                 | This variable causes the system to exit the specified level and all sublevels. The system displays the next level higher than the one specified. Values for <i>incrname</i> are menu level names, such as lns, mtc, or mapci. |
| n                        | This variable identifies a specified number of retreat levels from the current level. The range of retreat levels is 0-6. However, the system cannot accept a level number higher than the number of the current level.       |

#### **Qualifications**

The quit command works regardless of the trunk state and has no effect on a wideband IT ISUP call.

### **Examples**

The following table provides examples of the quit command.

| Examples of the quit command |                                                                             |                                                          |
|------------------------------|-----------------------------------------------------------------------------|----------------------------------------------------------|
| Example                      | Task, response, and explanation                                             |                                                          |
| quit ↓                       |                                                                             |                                                          |
|                              | Task:                                                                       | Exit from the X75TTP level to the previous menu level.   |
|                              | <b>Response:</b> The display changes to the display of a higher level menu. |                                                          |
|                              | Explanation:                                                                | The X75TTP level has changed to the previous menu level. |

#### quit (continued)

Examples of the quit command (continued)

Example

Task, response, and explanation

quit mtc where

mtc

specifies the level higher than the X75TTP level to be exited

Task:

Return to the MAPCI level (one menu level higher than MTC).

Response:

The display changes to the MAPCI menu display:

MAPCI:

Explanation:

The X75TTP level has returned to the MAPCI level.

-end-

#### Responses

The following table provides an explanation of the responses to the quit command.

| Responses for the quit command |                    |                                                                                                    |
|--------------------------------|--------------------|----------------------------------------------------------------------------------------------------|
| MAP output                     | Meaning and action |                                                                                                    |
| CI:                            |                    |                                                                                                    |
|                                | Meaning:           | The system exited all MAP menu levels and returned to the CI level.                                                                                        |
|                                | Action:            | None                                                                                                    |
| · -                            | _                  | uit requested number of levels<br>uated was: 1                                                                                                    |
|                                | Meaning:           | You entered an invalid level number. The number you entered exceeds the number of MAP levels from which to quit.                                           |
|                                | Action:            | Reenter the command using an appropriate level number.                                                                                                    |
| The system rep                 | laces the X        | 75TTP level menu with a menu that is two or more levels higher.                                                                                            |
|                                | Meaning:           | You entered the quit command with an <i>n</i> variable value of 2 or more or an <i>incrname</i> variable value corresponding to two or more levels higher. |
|                                | Action:            | None                                                                                                    |
|                                |                    | -continued-                                                                                                    |

### quit (end)

Responses for the quit command (continued)

**MAP** output Meaning and action

The system replaces the display of the X75TTP level with the display of the next higher MAP level.

**Meaning:** The system exited to the next higher MAP level.

Action: None

-end-

Use the rls command to release the connection to the circuit in the control position.

| rls command pa           | rls command parameters and variables                                                                                                    |  |  |
|--------------------------|----------------------------------------------------------------------------------------------------|--|--|
| Command F                | Parameters and variables                                                                                                    |  |  |
| rls                      | <u>ctrl pos</u><br>rls<br>r                                                                                                    |  |  |
| Parameters and variables | Description                                                                                                    |  |  |
| ctrl pos                 | This represents the system default. When only the rls command is entered, the sy tem retains the circuit in the control position in the same state as before the connection. |  |  |
| r                        | This parameter frees the circuit from the control position and deletes it from the trunk test position (TTP) level.                                                          |  |  |
| rls                      | This parameter frees the circuit from the control position and deletes it from the trunk test position (TTP) level.                                                          |  |  |

#### **Qualifications**

The rls command is qualified by the following exceptions, restrictions, and limitations:

- The rls command also idles associated test equipment (for example, the monitor function).
- The rls command does not affect trunks in call processing busy (CPB).

### rls (end)

### **Example**

The following table provides an example of the rls command.

| Example of the | Example of the rls command      |                                                                          |  |
|----------------|---------------------------------|--------------------------------------------------------------------------|--|
| Example        | Task, response, and explanation |                                                                          |  |
| rls .⊣         |                                 |                                                                          |  |
|                | Task:                           | Release the connection to the circuit in the control position.           |  |
|                | Response:                       | rls<br>OK                                                                |  |
|                | Explanation:                    | The connection to the circuit in the control position has been released. |  |

### Response

The following table provides explanations of the response to the rls command.

| Response for | Response for the rls command                                                             |  |  |
|--------------|------------------------------------------------------------------------------------------|--|--|
| MAP output   | Meaning and action                                                                       |  |  |
| FAILED, NO   | CIRCUIT                                                                                  |  |  |
|              | Meaning: The command failed because no circuit was posted.                               |  |  |
|              | Action: None                                                                             |  |  |
| OK           |                                                                                          |  |  |
|              | <b>Meaning:</b> The connection to the circuit in the control position has been released. |  |  |
|              | Action: None                                                                             |  |  |

Use the rts command to return the circuit in the control position to service.

| rts command p               | rts command parameters and variables                                                        |  |  |
|-----------------------------|---------------------------------------------------------------------------------------------|--|--|
| Command                     | and Parameters and variables                                                                |  |  |
| rts                         | a rls rls rrs c c cp all both                                                               |  |  |
| Parameters<br>and variables | Description                                                                                 |  |  |
| а                           | This parameter releases all manual busy (ManB) circuits in the posted set.                  |  |  |
| all                         | This parameter selects the entire trouble buffer to be cleared.                             |  |  |
| both                        | This parameter selects both the call-processing and maintenance buffer entry to be cleared. |  |  |
| С                           | This parameter clears the trouble buffer entry.                                             |  |  |
| ср                          | This parameter selects the call-processing buffer entry to be cleared.                      |  |  |
| idl                         | This parameter specifies the idle circuit state.                                            |  |  |
| ini                         | This parameter specifies the initialized circuit state.                                     |  |  |
| m                           | This parameter selects the maintenance buffer entry to be cleared.                          |  |  |
| res                         | This parameter specifies the restricted idle circuit state.                                 |  |  |
| r                           | This parameter releases the connection and idles the circuit.                               |  |  |
| rls                         | This parameter releases the connection and idles the circuit.                               |  |  |
| rls                         | This parameter returns the circuit in the control position to service.                      |  |  |

#### Qualifications

The rts command is qualified by the following exceptions, restrictions, and limitations:

- Entering the rts command without a parameter returns to service the circuit which is in the control position if the circuit is manual busy (ManB). If the circuit is seized and its pending state is ManB, the pending state is set to the specified state.
- For two-way trunks only, the return state can be specified as idle (IDL) or restricted idle. If no parameters are entered, the default state is IDL.
- Entering the command string rts r without a specified state releases any connection to the circuit, and sets the circuit to either its prior or pending state.
- Entering the command string rts a without a specified state releases the circuit if it is seized, returns the circuit to the posted set, and changes the state of all ManB circuits in the posted set to IDL.
- Entering the command string rts a with a specified state has the same effect as entering rts a without a specified state. It also changes the state of all ManB circuits to the specified state.
- The rts command does not affect trunks in call processing busy (CPB).
- The rts command at the MANUAL, MONITOR, and TTP levels will fail if the command is applied to a B-channel when its associated D-channel or DS-1 link is out of service.

### **Examples**

The following table provides examples of the rts command.

| Examples of the rts command |                                                |                         |  |
|-----------------------------|------------------------------------------------|-------------------------|--|
| Example                     | Task, response, and explanation                |                         |  |
| rts                         |                                                |                         |  |
|                             | Task:                                          | Release the connection. |  |
|                             | Response:                                      | RTS OK                  |  |
|                             | Explanation: The connection has been released. |                         |  |
| -continued-                 |                                                |                         |  |

| Examples of the rts command (continued) |                                 |                                                                                                   |  |
|-----------------------------------------|---------------------------------|---------------------------------------------------------------------------------------------------|--|
| Example                                 | Task, response, and explanation |                                                                                                   |  |
| rts r ini                               |                                 |                                                                                                   |  |
|                                         | Task:                           | Release the connection and idle the circuit in the initialized circuit state.                     |  |
|                                         | Response:                       | RTS OK                                                                                            |  |
|                                         | Explanation:                    | The connection has been released and the circuit has been idled in the initialized circuit state. |  |
|                                         |                                 | -end-                                                                                             |  |

### Responses

The following table provides an explanation of the response to the rts command.

| Responses for the rts command |                    |                                                                                                    |
|-------------------------------|--------------------|----------------------------------------------------------------------------------------------------|
| MAP output                    | Meaning and action |                                                                                                    |
| ALREADY DON                   | E                  |                                                                                                    |
|                               | Meaning:           | The circuit is already returned to service and an attempt has been made to return the circuit to service again.                                              |
|                               | Action:            | None                                                                                                    |
| FAILED: D C                   | HANNEL I           | S DOWN                                                                                                    |
|                               | Meaning:           | The rts command failed after being applied to a B-channel because its associated D-channel or DS-1 link is out of service. The B-channel has been made idle. |
|                               | Action:            | None                                                                                                    |
| FAILED, NO                    | CIRCUIT            |                                                                                                    |
|                               | Meaning:           | There are no circuits to be returned to service.                                                                                                    |
|                               | Action:            | None                                                                                                    |
| -continued-                   |                    |                                                                                                    |

#### rts (end)

Responses for the rts command (continued)

MAP output Meaning and action

RTS OK

Meaning: The circuit has been returned to service.

Action: None

SET IS EMPTY

**Meaning:** There are no circuits to be returned to service.

Action: None

\*WARNING\*

TRUNK WAS TAKEN OUT OF SERVICE BY SYSTEM DUE TO EXCESSIVE CALL ERRORS.

PLEASE CONTACT SUPPORT GROUP PRIOR TO RETURNING TRUNK TO SERVICE.

DO YOU WANT TO RTS TRUNK?

PLEASE CONFIRM ("YES" OR "NO"):

**Meaning:** An attempt was made to return to service a trunk that was taken out of service by the system due to excessive call processing errors.

convice by the dystem are to exceeding charge and proceeding charge.

**Action:** Enter YES if you want to return the specified trunk to service; otherwise,

enter NO. Additional maintenance action may be required to clear the

fault prior to returning the trunk to service.

-end-

Use the seize command to seize a posted trunk for maintenance action.

| i '                      | parameters and variables<br>arameters and variables                                                                                       |
|--------------------------|----------------------------------------------------------------------------------------------------|
| _                        | etrl_pos<br>all   del_no                                                                                                    |
| Parameters and variables | Description                                                                                                    |
| а                        | This parameter specifies that seizure is automatic as circuits become available.                                                          |
| all                      | This parameter specifies that seizure is automatic as circuits become available.                                                          |
| ctrl_pos                 | This default name represents a system default. When you enter only the seize command, only the circuit in the control position is seized. |
| del_no                   | This variable specifies the maximum quantity of circuits to be deloaded at one time. The range is 0-20.                                   |

#### **Qualifications**

The seize command is qualified by the following exceptions, restrictions, and limitations:

- Normally, the maximum number of circuits in the deload queue (DELQ) is 20, but this number can be reduced by entering a value for the variable del no. The maximum quantity is reset by the command seize, or whenever another set of circuits is posted.
- The characters A-SZ on line 9 of the status display indicate an automatic seizure condition. When automatic seizure is in effect, use the next command to select the next circuit from the posted set that can be seized. Those circuits that cannot be seized are bypassed.
- The seize command does not work on call processing busy (CPB) trunks.

### seize (end)

# **Example**

The following table provides an example of the seize command.

| Example of the seize command |                                 |                                            |  |
|------------------------------|---------------------------------|--------------------------------------------|--|
| Example                      | Task, response, and explanation |                                            |  |
| seize                        |                                 |                                            |  |
|                              | Task:                           | Seize the circuit in the control position. |  |
|                              | Response:                       | CKT SEIZED                                 |  |
|                              | Explanation:                    | The circuit has been seized.               |  |

### Responses

The following table provides explanations of the responses to the seize command.

| Responses for the seize command |                                       |                                                                                    |  |
|---------------------------------|---------------------------------------|------------------------------------------------------------------------------------|--|
| MAP output                      | Meaning and action                    |                                                                                    |  |
| ALREADY DON                     | ALREADY DONE                          |                                                                                    |  |
|                                 | Meaning:                              | The circuit has already been seized and you have tried to seize the circuit again. |  |
|                                 | Action:                               | None                                                                               |  |
| CKT SEIZED                      |                                       |                                                                                    |  |
| ,                               | Meaning: The circuit has been seized. |                                                                                    |  |
|                                 | Action:                               | None                                                                               |  |
|                                 |                                       | -end-                                                                              |  |

Use the tst command to test the circuit in the control position.

| tst command parameters and variables |                                                                                                    |  |
|--------------------------------------|----------------------------------------------------------------------------------------------------|--|
| Command                              | Parameters and variables                                                                                                    |  |
| tst                                  | autotest test_type                                                                                                    |  |
| Parameters and variables             | Description                                                                                                    |  |
| autotest                             | This represents a system default. When you enter only the test command, the system begins the test sequence for the particular product engineering code (PEC) of the circuit in the control position. If the first test is passed, the system begins a signaling test on the circuit. |  |
| DIAG                                 | This code represents the test line circuit diagnostic test.                                                                                                    |  |
| extrknm                              | This variable specifies a trunk number within a trunk group. This number is required only for the looparound test line (TPLA) and represents the second circuit of the test. The trunk number value is 0-9 999.                                                                       |  |
| ICOT                                 | This code represents the test line ISUP continuity test.                                                                                                    |  |
| ISDN                                 | This code represents the DMS-300 ISDN test call line test.                                                                                                    |  |
| N100                                 | This code represents the test line quiet (balanced) termination (new) test.                                                                                                    |  |
| psid                                 | This variable represents the parameter set identifier, used only with the ISDN option; the <i>psid</i> corresponds with the test parameters in table ISDNTCP.                                                                                                    |  |
| S100                                 | This code represents the test line quiet (balanced) termination (old) test.                                                                                                    |  |
| S104                                 | This code represents the test line transmission loss test.                                                                                                    |  |
| T100                                 | This code represents the test line quiet termination test.                                                                                                    |  |
| T102                                 | This code represents the test line milliwatt test.                                                                                                    |  |
| T103                                 | This code represents the test line supervisory and signaling tests.                                                                                                    |  |
| T104                                 | This code represents the test line transmission noise and loss test.                                                                                                    |  |
| -continued-                          |                                                                                                    |  |

| tst command pa           | rameters and variables (continued)                                                  |
|--------------------------|-------------------------------------------------------------------------------------|
| Parameters and variables | Description                                                                         |
| T105                     | This code represents the test line loss measurement test.                           |
| T108                     | This code represents the test line echo suppression test.                           |
| T165                     | This code represents the test line loss and noise test.                             |
| T50L                     | This code represents the test line loss and return loss test.                       |
| T56N                     | This code represents the test line loss, noise, and return loss test.               |
| T5AS                     | This code represents the test line loss, noise, return loss and self-check test.    |
| T5AT                     | This code represents the test line loss, noise, and return loss test.               |
| T5BS                     | This code represents the test line return loss and return loss self-check test.     |
| T5LB                     | This code represents the test line loss and return loss test.                       |
| T5LH                     | This code represents the test line return loss low and high test.                   |
| T5SB                     | This code represents the test line return loss self-check test.                     |
| TA01                     | This code represents the test line loss measurement test.                           |
| TA02                     | This code represents the test line loss and frequency test.                         |
| TA03                     | This code represents the test line noise (C-msg) test.                              |
| TA04                     | This code represents the test line loss, noise test.                                |
| TA05                     | This code represents the test line loss, frequency deviation, noise (C-notch) test. |
| TA06                     | This code represents the test line supervision test.                                |
| TA07                     | This code represents the test line loss, supervision test.                          |
| TA08                     | This code represents the test line loss, frequency deviation, supervision test.     |
| TA09                     | This code represents the test line noise, supervision test.                         |
| TA10                     | This code represents the test line loss, noise, supervision test.                   |
|                          | -continued-                                                                         |

| tst command pa           | rameters and variables (continued)                                                           |
|--------------------------|----------------------------------------------------------------------------------------------|
| Parameters and variables | Description                                                                                  |
| TA11                     | This code represents the test line loss, noise, frequency deviation, supervision tes         |
| TA12                     | This code represents the test line supervision test.                                         |
| TA13                     | This code represents the test line supervision test.                                         |
| TA14                     | This code represents the test line busy flash, loss test.                                    |
| TA15                     | This code represents the test line busy flash, loss, frequency deviation test.               |
| TA16                     | This code represents the test line busy flash, noise test.                                   |
| TA17                     | This code represents the test line busy flash, loss, noise test.                             |
| TA18                     | This code represents the test line busy flash, loss, frequency deviation, noise test.        |
| TA19                     | This code represents the test line supervision test.                                         |
| TA20                     | This code represents the test line supervision, busy flash, loss test.                       |
| TA21                     | This code represents the test line supervision, busy flash, loss, frequency deviation test.  |
| TA22                     | This code represents the test line supervision, busy flash, noise test.                      |
| TA23                     | This code represents the test line supervision, busy flash, loss, noise test.                |
| TA24                     | This code represents the test line supervision, busy flash, frequency deviation, noise test. |
| TA25                     | This code represents the test line supervision, busy flash test.                             |
| TART                     | This code represents the test line loss and noise (Turkey) test.                             |
| TCLC                     | This code represents the test line short circuit test.                                       |
| TCON                     | This code represents the test line CCIS6 continuity test.                                    |
| тсот                     | This code represents the test line CCITT6 continuity test.                                   |
| TE_M                     | This code represents the test line E & M lead test.                                          |
|                          | -continued-                                                                                  |

| tst command parameters and variables (continued) |                                                                                                    |  |
|--------------------------------------------------|----------------------------------------------------------------------------------------------------|--|
| Parameters<br>and variables                      | Description                                                                                                    |  |
| TERL                                             | This code represents the test line echo return loss test.                                                                                                    |  |
| test_type                                        | This variable represents a test line test code or the carrier number for the digital module whose circuit is in the control position. The range of carrier numbers is T0-T19. |  |
| TISS                                             | This code represents the test line synchronous test.                                                                                                    |  |
| TL01                                             | This code represents the test line DMS-300 looparound test.                                                                                                    |  |
| TL65                                             | This code represents the test line loss measurement test.                                                                                                    |  |
| TL6N                                             | This code represents the test line loss and noise test.                                                                                                    |  |
| TL6S                                             | This code represents the test line loss measurement test.                                                                                                    |  |
| TLO5                                             | This code represents the test line loss measurement test.                                                                                                    |  |
| TLON                                             | This code represents the test line loss and noise test.                                                                                                    |  |
| TLOS                                             | This code represents the test line loss measurements test.                                                                                                    |  |
| TLPA                                             | This code represents the test line looparound test.                                                                                                    |  |
| TOPC                                             | This code represents the test line open-circuit test.                                                                                                    |  |
| TNSS                                             | This code represents the test line non-synchronous test.                                                                                                    |  |
| TR2L                                             | This code represents the test line repeat 2 (long delay) test.                                                                                                    |  |
| TR2S                                             | This code represents the test line repeat 2 (short delay) test.                                                                                                    |  |
| TS65                                             | This code represents the test line equipment check test.                                                                                                    |  |
| TS6N                                             | This code represents the test line equipment check test.                                                                                                    |  |
| TSBS                                             | This code represents the test line loss, noise, return loss self-check test.                                                                                                  |  |
| TSBT                                             | This code represents the test line return loss test.                                                                                                    |  |
| TSO5                                             | This code represents the test line equipment check test.                                                                                                    |  |
| -continued-                                      |                                                                                                    |  |

| tst command parameters and variables (continued) |                                                                             |  |
|--------------------------------------------------|-----------------------------------------------------------------------------|--|
| Parameters and variables                         | Description                                                                 |  |
| TSYN                                             | This code represents the test line synchronous test.                        |  |
| X75E                                             | This code represents the test line external continuity for X75 trunks test. |  |
| X75I                                             | This code represents the test line internal continuity for X75 trunks test. |  |
| -end-                                            |                                                                             |  |

#### **Qualifications**

The tst command is qualified by the following exceptions, restrictions, and limitations:

- When you use the carrier number to replace the *test\_type* variable, the system tests all circuits of the specified carrier.
- The signaling test can be enabled or disabled by datafilling table CLLIMTCE.
- The tst command does not affect trunks in CPB.
- The loopback command is required before the X75E test can be performed.
- Before the external continuity test can be performed on an X75 trunk, a far end office must issue the loopback command so that the test information coming from a near end office may be looped back.
- The loopback command is required before the X75I test can be performed.
- The loopback is set on the X25/X75 link interface unit (XLIU) card of an individual trunk.
- Entering a test command without a test code causes a diagnostic to be run on the card. DS1 is the card type for X75 trunks.

### **Example**

The following table provides an example of the tst command.

| Example of th | Example of the tst command |                                                                                         |  |
|---------------|----------------------------|-----------------------------------------------------------------------------------------|--|
| Example       | Task, respon               | se, and explanation                                                                     |  |
| tst ↓         |                            |                                                                                         |  |
|               | Task:                      | Perform a test on a circuit which has the short CLLI of CF3P.                           |  |
|               | Response:                  | TEST OK EAST_COAST_4 ***+ TRK107 NOV30 13:44:04 4800 PASS CKT CF3P 10                   |  |
|               | Explanation:               | The circuit passed the test.                                                            |  |
| tst X75E      |                            |                                                                                         |  |
|               | Task:                      | Perform the external continuity test on a posted X75 trunk.                             |  |
|               | Response:                  | Tst X75E TEST OK **** X75100 JAN02 01:44:51 TEST PASSED CKT TOROTT 2 INFO = Test passed |  |
|               | Explanation:               | The circuit passed the test.                                                            |  |

### Responses

The following table provides explanations of the responses to the tst command.

| Responses for the tst command |                                                                                                    |             |  |  |
|-------------------------------|----------------------------------------------------------------------------------------------------|-------------|--|--|
| MAP output                    | Meaning a                                                                                                    | and action  |  |  |
| DS1 diagnos                   | tics res                                                                                                    | ults        |  |  |
|                               | <b>Meaning:</b> The test command was entered without a test code on an X75 trunk, causing a diagnostic to be run on the card. DS1 is the card type for X75 trunks. |             |  |  |
|                               | Action:                                                                                                    | None        |  |  |
|                               |                                                                                                    | -continued- |  |  |

Responses for the tst command (continued)

**MAP** output Meaning and action

FAILED, NO CIRCUIT

**Meaning:** The command failed because no circuit was posted.

Action: None

FAILED, POSTED CKT IS NOT X75 TRUNK

Meaning: The external or internal continuity test was attempted but could not be

run because the posted trunk is not an X75 trunk.

Action: Post an X75 trunk and attempt the test again.

FAILED TO SEIZE CKT

Meaning: The specified test failed to seize a circuit for testing. A TRK263 Log will

be printed that contains more information on the reason that the test

failed.

Action: None

NO TID ASSOCIATED WITH TRUNK

**Meaning:** The external or internal continuity test was attempted on an X75 trunk

but could not be run because the terminal ID of the trunk could not be

found.

Action: Attempt the test again.

PM IS NOT IN-SERVICE

Meaning: The external or internal continuity test was attempted but could not be

run because the peripheral module (PM) is not in service.

Action: Go to the PM MAP level and put the PM in service. Attempt the test

again.

Test failed, bad frames

Meaning: The external or internal continuity test on an X75 trunk ran, but some

frames returned to the XLIU were corrupt.

Action: None

-continued-

| Responses for the tst command (continued) |                                                                                                    |                                                                                                    |  |  |  |
|-------------------------------------------|----------------------------------------------------------------------------------------------------|----------------------------------------------------------------------------------------------------|--|--|--|
| MAP output                                | Meaning a                                                                                                    | and action                                                                                                    |  |  |  |
| Test failed                               | , frames lost                                                                                                    |                                                                                                    |  |  |  |
|                                           | Meaning: The external or internal continuity test on an X75 trunk ran, but the number of frames received by the XLIU was less than the number of frames sent by the XLIU. |                                                                                                    |  |  |  |
|                                           | Action:                                                                                                    | None                                                                                                    |  |  |  |
| Test failed                               | , loopba                                                                                                    | ck cannot be set                                                                                                    |  |  |  |
|                                           | Meaning:                                                                                                    | The external or internal continuity test on an X75 trunk was attempted but could not be run because a loopback could not be set in a peripheral module. |  |  |  |
|                                           | Action:                                                                                                    | Attempt the test again.                                                                                                    |  |  |  |
| Test failed                               | , reques                                                                                                    | t rejected                                                                                                    |  |  |  |
|                                           | <b>Meaning:</b> The external or internal continuity test on an X75 trunk was attempted but could not be run because of a hardware or software problem.                    |                                                                                                    |  |  |  |
|                                           | Action:                                                                                                    | Make sure the XLIU is in service. If the XLIU is in service, run the test again.                                                                        |  |  |  |
| Test passed                               |                                                                                                    |                                                                                                    |  |  |  |
|                                           | Meaning:                                                                                                    | The external or internal continuity test passed.                                                                                                    |  |  |  |
|                                           | Action:                                                                                                    | None                                                                                                    |  |  |  |
| TST command                               | diag in                                                                                                    | valid with X75. Use X75I or X75E options.                                                                                                    |  |  |  |
|                                           | Meaning:                                                                                                    | The test command was attempted on an X75 trunk but could not be run because a test code was not entered. Test codes are required for X75 trunks.        |  |  |  |
|                                           | Action:                                                                                                    | Attempt the test again using the X75E or X75I test code.                                                                                                |  |  |  |
| TST FLD                                   |                                                                                                    |                                                                                                    |  |  |  |
|                                           | Meaning:                                                                                                    | The specified test failed.                                                                                                    |  |  |  |
|                                           | Action:                                                                                                    | None                                                                                                    |  |  |  |
|                                           |                                                                                                    | -continued-                                                                                                    |  |  |  |

# tst (end)

| Responses for the tst command (continued) |                                                                                                    |                                                |  |  |
|-------------------------------------------|----------------------------------------------------------------------------------------------------|------------------------------------------------|--|--|
| MAP output                                | Meaning a                                                                                                    | and action                                     |  |  |
| TST OK                                    |                                                                                                    |                                                |  |  |
|                                           | Meaning:                                                                                                    | The specified test was successful.             |  |  |
|                                           | Action:                                                                                                    | None                                           |  |  |
| WARNING: In                               | t loopba                                                                                                    | ck not removed                                 |  |  |
|                                           | <b>Meaning:</b> The internal continuity test passed, but the loopback in the peripheral module could not be removed. |                                                |  |  |
|                                           | Action:                                                                                                    | Attempt the test again to remove the loopback. |  |  |
| -end-                                     |                                                                                                    |                                                |  |  |

# **XFER level commands**

Use the Remote Data Polling System (XFER) level of the MAP to transfer data and to perform maintenance on the data transfer system.

#### Accessing the XFER level

To access the XFER level, enter the following from the CI level: mapci;mtc;iod;xfer ↓

#### **XFER commands**

The commands available at the XFER MAP level are described in this chapter and arranged in alphabetical order. The page number for each command is listed in the following table.

| XFER commands |      |
|---------------|------|
| Command       | Page |
| abortx        | X-57 |
| define        | X-59 |
| dmnt          | X-61 |
| kept          | X-63 |
| query         | X-65 |
| quit          | X-67 |
| revive        | X-71 |
| sent          | X-75 |
| xmit          | X-77 |

### XFER menu

The following figure shows the XFER menu and status display. The insert with hidden commands is not a visible part of the menu display.

```
CM
                   IOD
                                    CCS
             MS
                         Net
                               PM
                                          LNS
                                                 Trks
                                                       Ext
                                                             APPL
XFER
                IOD
                                    1
                      IOC
 0 Quit
                      Stat
 2
 3 Query_
               DIRP: .
                         XFER: .
                                    DPPP:
                                              DPPU: . NOP:
 4 Define_
               SLM: .
                         NX25: .
                                    MLP :
 5 Xmit_
 6 Sent_
 7 Kept_
 8 Dmnt_
 9 Abortx_
10 _Ssys_
11 _Hold_
12 Revive
13
14
15
16
17
18
```

#### XFER status codes

None

Use the abortx command to indicate that the file requested by the data center or the telephone network operating system (TNOS) cannot be transmitted.

| abortx command parameters and variables |                                                                                                    |  |  |  |
|-----------------------------------------|----------------------------------------------------------------------------------------------------|--|--|--|
| Command                                 | Parameters and variables                                                                                            |  |  |  |
| abortx                                  | abortx index                                                                                                    |  |  |  |
| Parameters and variables Description    |                                                                                                    |  |  |  |
| index                                   | This variable is the key field index number from the table DIRPHOLD for the requested file. Valid entries are 0-99. |  |  |  |

#### **Qualifications**

The abortx command is qualified by the following exceptions, restrictions, and limitations:

- The system cancels the XMITnn minor alarm raised in response to a request from either the data center or the TNOS, and sends a message indicating that the file will not be transmitted.
- Either the data center or the TNOS can request that another attempt be made to transmit the file.

### **Examples**

Not currently available

### Responses

The following table provides explanations of the responses to the abortx command.

| Responses for the abortx command             |                                                   |  |  |
|----------------------------------------------|---------------------------------------------------|--|--|
| MAP output                                   | Meaning and action                                |  |  |
| NOT REQUIRE                                  | NOT REQUIRED                                      |  |  |
|                                              | Meaning: There is no file transfer to be aborted. |  |  |
|                                              | Action: None                                      |  |  |
| Additional responses not currently available |                                                   |  |  |

define

#### **Function**

The define command previously controlled an interface function between DIRP, XFER, and the data center requesting data transmission. The functions of this command have been replaced by table XFERSSYS. Use of the define command results in the following response:

Please use table XFERSSYS to define a subystem for XFER To undefine a subsystem, delete the tuple for that subsystem

Use the dmnt command to indicate to the Remote Data Polling System that the tape containing the specified file has been demounted from its drive, as requested.

| dmnt command parameters and variables  Command Parameters and variables |                                                                                                    |  |  |
|-------------------------------------------------------------------------|----------------------------------------------------------------------------------------------------|--|--|
| dmnt index                                                              |                                                                                                    |  |  |
| Parameters and variables                                                | Description                                                                                                    |  |  |
| index                                                                   | This variable is the key field index number from table DIRPHOLD for the file on the demounted tape. Valid entries are 0-99. |  |  |

### Qualification

The dmnt command is qualified by the following: the system cancels the DMNTnn minor alarm that was raised when the demount tape instruction was received.

### **Examples**

Not currently available

### Responses

The following table provides explanations of the responses to the dmnt command.

| Responses for the dmnt command               |                                                     |  |  |
|----------------------------------------------|-----------------------------------------------------|--|--|
| MAP output                                   | Meaning and action                                  |  |  |
| NOT REQUIRE                                  | T REQUIRED                                          |  |  |
|                                              | Meaning: There is no file transfer to be demounted. |  |  |
|                                              | Action: None                                        |  |  |
| Additional responses not currently available |                                                     |  |  |

Use the kept command to indicate to the system that the specified file has been retained for reuse in the office, as requested by the data center or the TNOS.

| kept comman<br>Command   | d parameters and variables Parameters and variables                                          |
|--------------------------|----------------------------------------------------------------------------------------------|
| kept                     | index                                                                                        |
| Parameters and variables | Description                                                                                  |
| index                    | This variable is the key field index number that has been retained, from the table DIRPHOLD. |

#### **Qualifications**

The kept command is qualified by the following exceptions, restrictions, and limitations:

- This command only applies to files under manual control since files under automatic control are stored by the system and later reused.
- This command causes the system to cancel the KEEPnn minor alarm that was raised when the instruction to retain the file was received from the data center or the TNOS.

### **Examples**

Not currently available

### Responses

The following table provides explanations of the responses to the kept command.

### kept (end)

#### Responses for the kept command

Meaning and action MAP output

NOT REQUIRED

**Meaning:** There is no file transfer to be kept.

Action: None

Additional responses not currently available

Use the query command to display relevant transfer information for a specified group of files.

| query comma              | and parameters and variables                                                                                                    |  |
|--------------------------|----------------------------------------------------------------------------------------------------|--|
| Command                  | Parameters and variables                                                                                                    |  |
| query                    | xmit sent kept dmnt ssys subsystem hold index                                                                                                    |  |
| Parameters and variables | s Description                                                                                                    |  |
| dmnt                     | This parameter specifies the group of files contained on tapes that need to be demounted from their drives.                                                |  |
| hold                     | This parameter, when followed by an index number, specifies one particular held file listed in table DIRPHOLD.                                             |  |
| index                    | This variable is the key field index number from table DIRPHOLD for the file information to be displayed.                                                  |  |
| kept                     | This parameter specifies the group of files under manual control which are to be retained at the Digital Multiplex System (DMS) office for eventual reuse. |  |
| sent                     | This parameter specifies the group of files that are to be physically transported to the data center for verification purposes.                            |  |
| ssys                     | This parameter specifies all files originating from the subsystem indicated by the next parameter.                                                         |  |
| subsystem                | This variable is the name of the originating subsystem.                                                                                                    |  |
| xmit                     | This parameter specifies the group of files which have been requested for transmission.                                                                    |  |

## **Qualifications**

None

## query (end)

# **Example**

The following table provides an example of the query command.

| Example of          | Example of the query command                                                                          |  |  |  |  |
|---------------------|----------------------------------------------------------------------------------------------------|--|--|--|--|
| Example             | Task, response, and explanation                                                                       |  |  |  |  |
| query hold<br>where | 99 ~                                                                                                  |  |  |  |  |
| 99                  | is the index number from table DIRPHOLD                                                               |  |  |  |  |
|                     | <b>Task:</b> Display the transfer information concerning the file indexed as 99.                      |  |  |  |  |
|                     | Response:                                                                                             |  |  |  |  |
|                     | HOLDNO STATE SSYS ORIG DMNT FILENAME COUNT FILE_LOCN 99 UNPROC JF DIRP NO U920426093601JF 0 2807 0005 |  |  |  |  |
|                     | <b>Explanation:</b> The system displays the requested information.                                    |  |  |  |  |

# Responses

The following table provides explanations of the responses to the query command.

| Respons      | Responses for the query command |                    |        |        |                             |             |                        |  |
|--------------|---------------------------------|--------------------|--------|--------|-----------------------------|-------------|------------------------|--|
| MAP out      | put Me                          | Meaning and action |        |        |                             |             |                        |  |
| Files n      | ot foun                         | .d                 |        |        |                             |             |                        |  |
|              | Me                              | aning:             | There  | are no | transfers of the specific   | ed type.    |                        |  |
|              | Ac                              | tion:              | None   |        |                             |             |                        |  |
| HOLDNO<br>99 | STATE<br>UNPROC                 |                    |        |        | FILENAME<br>U920426093601JF |             | FILE_LOCN<br>2807 0005 |  |
|              | Me                              | aning:             | The sy | stem d | lisplays the file informa   | tion for th | e specified file.      |  |
|              | Ac                              | tion:              | None   |        |                             |             |                        |  |

Use the quit command to exit from the current menu level and return to a previous menu level.

| <b>i</b> .               | d parameters and variables                                                                                                    |
|--------------------------|----------------------------------------------------------------------------------------------------|
| Command                  | Parameters and variables                                                                                                    |
| quit                     | 1<br>all<br>incrname<br>n                                                                                                    |
| Parameters and variables | Description                                                                                                    |
| 1                        | This default parameter causes the system to display the next higher MAP level.                                                                                                    |
| all                      | This parameter causes the system to display the CI level from any level.                                                                                                    |
| incrname                 | This variable causes the system to exit the specified level and all sublevels. The system displays the next level higher than the one specified. Values for <i>incrname</i> are menu level names, such as lns, mtc, or mapci. |
| n                        | This variable identifies a specified number of retreat levels from the current level. The range of retreat levels is 0-6. However, the system cannot accept a level number higher than the number of the current level.       |

#### **Qualifications**

None

# **Examples**

The following table provides examples of the quit command.

| Examples of the quit command |                                                                      |                                                        |  |  |
|------------------------------|----------------------------------------------------------------------|--------------------------------------------------------|--|--|
| Example                      | Task, response, and explanation                                      |                                                        |  |  |
| quit ↓                       |                                                                      |                                                        |  |  |
|                              | Task:                                                                | Exit from the XFER level to the previous menu level.   |  |  |
|                              | Response: The display changes to the display of a higher level menu. |                                                        |  |  |
|                              | Explanation:                                                         | The XFER level has changed to the previous menu level. |  |  |
| -continued-                  |                                                                      |                                                        |  |  |

# quit (continued)

| Examples of       | Examples of the quit command (continued)                       |                                                             |  |  |  |
|-------------------|----------------------------------------------------------------|-------------------------------------------------------------|--|--|--|
| Example           | Task, respons                                                  | se, and explanation                                         |  |  |  |
| quit mtc<br>where | ٦                                                              |                                                             |  |  |  |
| mtc               | tc specifies the level higher than the XFER level to be exited |                                                             |  |  |  |
|                   | Task:                                                          | Return to the MAPCI level (one menu level higher than MTC). |  |  |  |
|                   | Response:                                                      | Response: The display changes to the MAPCI menu display:    |  |  |  |
|                   |                                                                | MAPCI:                                                      |  |  |  |
|                   | Explanation:                                                   | The XFER level has returned to the MAPCI level.             |  |  |  |
|                   |                                                                | -end-                                                       |  |  |  |

## Responses

The following table provides an explanation of the responses to the quit command.

| Responses for  | Responses for the quit command |                                                                                                    |  |  |  |
|----------------|--------------------------------|----------------------------------------------------------------------------------------------------|--|--|--|
| MAP output     | Meaning and action             |                                                                                                    |  |  |  |
| CI:            |                                |                                                                                                    |  |  |  |
|                | Meaning:                       | The system exited all MAP menu levels and returned to the CI level.                                                                                        |  |  |  |
|                | Action:                        | None                                                                                                    |  |  |  |
| · -            | _                              | uit requested number of levels<br>uated was: 1                                                                                                    |  |  |  |
|                | Meaning:                       | You entered an invalid level number. The number you entered exceeds the number of MAP levels from which to quit.                                           |  |  |  |
|                | Action:                        | Reenter the command using an appropriate level number.                                                                                                    |  |  |  |
| The system rep | laces the X                    | FER level menu with a menu that is two or more levels higher.                                                                                              |  |  |  |
|                | Meaning:                       | You entered the quit command with an <i>n</i> variable value of 2 or more or an <i>incrname</i> variable value corresponding to two or more levels higher. |  |  |  |
|                | Action:                        | None                                                                                                    |  |  |  |
|                |                                | -continued-                                                                                                    |  |  |  |

## quit (end)

Responses for the quit command (continued)

**MAP** output Meaning and action

The system replaces the display of the XFER level with the display of the next higher MAP level.

Meaning: The system exited to the next higher MAP level.

Action: None

-end-

Use the revive command to bring a failed XFER process back to activity.

| revive comma             | revive command parameters and variables                                             |  |  |  |  |
|--------------------------|-------------------------------------------------------------------------------------|--|--|--|--|
| Command                  | Parameters and variables                                                            |  |  |  |  |
| revive                   | xfercall<br>xferclr<br>all                                                          |  |  |  |  |
| Parameters and variables | Description                                                                         |  |  |  |  |
| all                      | This parameter specifies call-waiting and call-clearing processes are to be revived |  |  |  |  |
| xfer call                | This parameter specifies that the call-waiting process is to be revived.            |  |  |  |  |
| xferclr                  | This parameter specifies that the call-clearing process is to be revived.           |  |  |  |  |

#### **Qualifications**

The revive command is qualified by the following exceptions, restrictions, and limitations:

- If it is necessary to manually revive an xfercall or xferclr process, a software error may exist. This option should be explored before attempting to revive the system.
- Recurring faults reflected in system logs should aid in determining the source of problems.

# revive (continued)

# Example

The following table provides an example of the revive command.

| Example of the | xample of the revive command xample Task, response, and explanation |  |  |  |
|----------------|---------------------------------------------------------------------|--|--|--|
| revive xferca  | revive xfercall ↓                                                   |  |  |  |
|                | Task: Revive the xfercall process.                                  |  |  |  |
|                | Response: PROCESS XFERCALL REVIVED                                  |  |  |  |
|                | Explanation: The system revived the process.                        |  |  |  |

## Responses

The following table provides explanations of the responses to the revive command.

| Responses fo | Responses for the revive command                                                                                  |                                                                           |  |  |  |
|--------------|----------------------------------------------------------------------------------------------------|---------------------------------------------------------------------------|--|--|--|
| MAP output   | Meaning and action                                                                                                |                                                                           |  |  |  |
| MAILBOX ALL  | OCATION                                                                                                    | FAILED WITH RETURN CODE <nn></nn>                                         |  |  |  |
|              | Meaning:                                                                                                    | The revive process is aborted. SOS errors have interfered with messaging. |  |  |  |
|              | Action:                                                                                                    | Note the return code and contact the next level of maintenance.           |  |  |  |
| MAILBOX DEA  | LLOCATIO                                                                                                    | N FAILED WITH RETURN CODE <nn></nn>                                       |  |  |  |
|              | <b>Meaning:</b> The revive process is aborted. SOS errors have interfered with messaging.                         |                                                                           |  |  |  |
|              | Action:                                                                                                    | Note the return code and contact the next level of maintenance.           |  |  |  |
| MAILBOX RES  | ET FAILE                                                                                                    | D WITH RETURN CODE <nn></nn>                                              |  |  |  |
|              | <b>Meaning:</b> The revive process is aborted. Software Operating System (SOS) er have interfered with messaging. |                                                                           |  |  |  |
|              | Action:                                                                                                    | Note the return code and contact the next level of maintenance.           |  |  |  |
|              | -continued-                                                                                                    |                                                                           |  |  |  |

#### revive (continued)

Responses for the revive command (continued)

**MAP** output Meaning and action

MESSAGING ERROR; MBRC IS <nn>

Meaning: The system aborts the revive process. SOS errors have interfered with

messaging.

Action: Note the return code and contact the next level of maintenance.

No response

**Meaning:** The revive command was attempted with the all parameter when the

processes were already running.

Action: None

PROCESS XFERCALL REVIVED

**Meaning:** The system successfully revived the identified process.

Action: None

PROCESS XFERCALL REVIVED

Meaning: The identifies process is still active and does not need to be revived.

Action: None

UNABLE TO COMPLETE REVIVE ATTEMPT

Meaning: Software difficulties have prevented the revive procedure from being

attempted.

Action: None

UNABLE TO REVIVE PROCESS XFERCALL

**Meaning:** XFER cannot revive the identified process due to a software error.

Action: None

-continued-

#### revive (end)

Responses for the revive command (continued)

MAP output Meaning and action

WAIT ON REPLY TIMED OUT ATTEMPT TO ABORT REVIVE IS BEING MADE

**Meaning:** A mailbox timeout error has occurred. The system has attempted to stop the revive.

**Action:** Exit to MAPCI level and enter one of the following command strings to determine whether or not the processes are stopped or running.

query process xfercall

query process xferclr

Contact the next level of maintenance if the processes are stopped.

-end-

Use the sent command to indicate to the system that the specified file has been physically sent to the data center or TNOS as requested.

| sent comman              | sent command parameters and variables                                                       |  |  |  |
|--------------------------|---------------------------------------------------------------------------------------------|--|--|--|
| Command                  | Parameters and variables                                                                    |  |  |  |
| sent                     | sent index                                                                                  |  |  |  |
| Parameters and variables | Description                                                                                 |  |  |  |
| index                    | This variable is the key field index number from table DIRPHOLD for the file that was sent. |  |  |  |

#### Qualification

The sent command is qualified by the following: the revive command has the effect of cancelling the SENDnn minor arlarm that is raised when the data center or TNOS requests that a file be sent out.

## **Examples**

Not currently available

## Responses

The following table provides explanations of the responses to the sent command.

| Responses for the sent command               |                                     |  |  |  |
|----------------------------------------------|-------------------------------------|--|--|--|
| MAP output                                   | Meaning and action                  |  |  |  |
| NOT REQUIRED                                 |                                     |  |  |  |
|                                              | Meaning: No file transfer was sent. |  |  |  |
|                                              | Action: None                        |  |  |  |
| Additional responses not currently available |                                     |  |  |  |

Use the xmit command to initate the transmission to the requesting TNOS or data center of a specified file.

| xmit comman              | xmit command parameters and variables                                                            |  |  |  |  |
|--------------------------|--------------------------------------------------------------------------------------------------|--|--|--|--|
| Command                  | Command Parameters and variables                                                                 |  |  |  |  |
| xmit                     | index                                                                                            |  |  |  |  |
| Parameters and variables | Description                                                                                      |  |  |  |  |
| index                    | This variable is the key field index number for the file to be transmitted, from table DIRPHOLD. |  |  |  |  |

## **Qualifications**

None

### **Examples**

Not currently available

### Responses

The following table provides explanations of the responses to the xmit command.

| Responses fo                                 | Responses for the xmit command  MAP output Meaning and action |  |  |  |  |
|----------------------------------------------|---------------------------------------------------------------|--|--|--|--|
| NOT REQUIRE                                  | NOT REQUIRED                                                  |  |  |  |  |
|                                              | Meaning: There is no file transfer to be transmitted.         |  |  |  |  |
|                                              | Action: None                                                  |  |  |  |  |
| Additional responses not currently available |                                                               |  |  |  |  |

# **XLIU level commands**

Use the XLIU level of the MAP to perform maintenance activities on the x.25/x.75 link I/F unit.

### **Accessing the XLIU level**

To access the XLIU level, enter the following from the CI level: mapci;mtc;pm;pos xliu xliu\_number →

where

xliu\_number is the number of the XLIU to be posted.

XLIU maintenance is dependant on LIN and F-bus maintenance. Anm XLIU cannot be brought into service unless the F-bus tap associated with the LIM and the XLIU is in service, and an LIM failure results in an XLIU failure.

#### **XLIU** commands

The commands available at the XLIU MAP level are described in this chapter and arranged in alphabetical order. The page number for each command is listed in the following table.

| XLIU commands |      |
|---------------|------|
| Command       | Page |
| bsy           | X-81 |
| disp          | X-85 |
| listset       | X-87 |
| loadpm        | X-89 |
| next          | X-92 |
| offl          | X-95 |
| post          | X-99 |
| -continued-   |      |

| XLIU commands (continued) |       |
|---------------------------|-------|
| Command                   | Page  |
| querypm                   | X-103 |
| quit                      | X-105 |
| rts                       | X-109 |
| tst                       | X-113 |
| -end-                     |       |

### XLIU menu

The following figure shows the XLIU menu and status display. The insert with hidden commands is not a visible part of the menu display.

| CM<br>•                                                                                                    | MS<br>• | IOD                  |   | PM CC<br>2XLIU  |                |                | Ext      | APPL             |
|----------------------------------------------------------------------------------------------------|---------|----------------------|---|-----------------|----------------|----------------|----------|------------------|
| XLIU 0 Quit 1 2 Post 3 ListSet 4 5 6 Tst_ 7 Bsy_ 8 RTS_ 9 Off1 10 LoadPM_ 11 Disp_ 12 next 13 14 QueryPM_ 15 16 17 18 | XI      | PM<br>NIU<br>LIU 120 | 2 | ManBk<br>3<br>1 | Offl<br>0<br>0 | CBsy<br>0<br>0 | IStb 4 2 | InSv<br>20<br>10 |

Use the bsy command to place the posted or all XLIUs in the ManB state.

| bsy command              | bsy command parameters and variables                                                                                                    |  |  |  |  |
|--------------------------|----------------------------------------------------------------------------------------------------|--|--|--|--|
| Command                  | Parameters and variables                                                                                                    |  |  |  |  |
| bsy                      | posted     noforce       all     force         wait       nowait                                                                                                    |  |  |  |  |
| Parameters and variables | Description                                                                                                    |  |  |  |  |
| all                      | This parameter causes all posted XLIU's to be busied.                                                                                                    |  |  |  |  |
| force                    | This parameter causes XLIU inaccessibility to be ignored.                                                                                                    |  |  |  |  |
| <u>noforce</u>           | This default parameter, which is never entered, indicates that XLIUs that are not accessible will not be busied because the force parameter was not entered.                                         |  |  |  |  |
| nowait                   | This parameter allows other commands to be entered at a MAP before the bsy command has completed executing.                                                                                          |  |  |  |  |
| <u>posted</u>            | This default parameter, which is never entered, indicates that only the posted XLIU in the control position will be busied because the all parameter was not entered.                                |  |  |  |  |
| wait                     | This default parameter, which is never entered, indicates that other commands cannot be entered at a MAP until the bsy command has completed executing because the nowait parameter was not entered. |  |  |  |  |

## **Qualifications**

None

## bsy (continued)

# **Example**

The following table provides an example of the bsy command.

| Example of the bsy command |                                                                       |                                                                                  |  |  |  |
|----------------------------|-----------------------------------------------------------------------|----------------------------------------------------------------------------------|--|--|--|
| Example                    | Task, response, and explanation                                       |                                                                                  |  |  |  |
| bsy                        |                                                                       |                                                                                  |  |  |  |
|                            | Task:         Busy the posted XLIU currently in the control position. |                                                                                  |  |  |  |
|                            | Response:                                                             | Response: xliu 18 BSY Passed                                                     |  |  |  |
|                            | Explanation:                                                          | The posted XLIU currently in the control position is XLIU18 and has been busied. |  |  |  |

## Responses

The following table provides explanations of the responses to the bsy command.

| Responses for the bsy command                          |                                                                                         |                                                                                                    |  |  |  |  |
|--------------------------------------------------------|-----------------------------------------------------------------------------------------|----------------------------------------------------------------------------------------------------|--|--|--|--|
| MAP output                                             | Meaning                                                                                 | and action                                                                                                    |  |  |  |  |
| Busying XLIU<br>Please confi                           |                                                                                         | ll take XSG channels out of service.<br>S" or "NO"):                                                                                       |  |  |  |  |
|                                                        | Meaning:                                                                                | Busying the posted XLIU will take the XSG channels out of service.                                                                         |  |  |  |  |
|                                                        | Action:                                                                                 | Enter YES to busy the XLIU, and the XSG channels associated with the XLIU will be taken out of service. Enter NO to terminate the command. |  |  |  |  |
| XLIU 131 BSY                                           | Reject                                                                                  | ed                                                                                                    |  |  |  |  |
|                                                        | Meaning: The BSY command has been rejected, and the XLIU is still in its original state |                                                                                                    |  |  |  |  |
|                                                        | Action:                                                                                 | Contact the next level of maintenance support.                                                                                             |  |  |  |  |
| Request invalid - XLIU 121 is ManB<br>No action taken. |                                                                                         |                                                                                                    |  |  |  |  |
| Meaning: The posted XLIU is already manually busy.     |                                                                                         |                                                                                                    |  |  |  |  |
|                                                        | Action: No action required.                                                             |                                                                                                    |  |  |  |  |
| -continued-                                            |                                                                                         |                                                                                                    |  |  |  |  |

# bsy (end)

Responses for the bsy command (continued)

Meaning and action MAP output

XLIU 121 BSY Passed

Meaning: The command passed

Action: None

-end-

Use the disp command to display a list of all XLIU in a specified PM state.

| disp comman              | d parameters and va                                          | ariables                                                                                                    |
|--------------------------|--------------------------------------------------------------|----------------------------------------------------------------------------------------------------|
| Command                  | Parameters and va                                            | riables                                                                                                    |
| disp                     | state pm_s                                                   | tate xliu                                                                                                    |
| Parameters and variables | Description                                                  |                                                                                                    |
| pm_state                 | This variable is of CBsy LIGHT INSV LISTB ManB NEQ OffI SysB | one of the following PM codes. central-side-busy idle in-service in-service trouble manual busy not equipped offline system busy |
| state                    | This parameter i                                             | s required before the PM state code.                                                                                             |
| xliu                     | This parameter i                                             | s the PM node-type parameter for the XLIU.                                                                                       |

## **Qualifications**

None

### disp (end)

### **Examples**

The following table provides an example of the disp command.

Examples of the disp command

Example Task, response, and explanation

disp state istb xliu 

Task: Display all in-service trouble XLIUs

Response: ISTD XLIU: NONE

Explanation:There are no XLIUs in the in-service trouble state.

#### Responses

The following table describes the meaning and significance of responses to the disp command.

Responses for the disp command

MAP output Meaning and action

pm\_state XLIU: NONE
or
pm\_state XLIU n, n

Meaning: There are no PM in the specified state.

Action: None

Use the listset command to list the contents of the posted set.

| listset command parameters and variables |                                                                                                    |  |
|------------------------------------------|----------------------------------------------------------------------------------------------------|--|
| Command                                  | Parameters and variables                                                                                                 |  |
| listset                                  | all pm_type                                                                                                    |  |
| Parameters and variables                 | s Description                                                                                                    |  |
| all                                      | This parameter causes all PMs in the posted set to be listed.                                                            |  |
| pm_type                                  | This variable indicates a type of PM and only PMs of that type will be listed. Fot th XLIU this variable should be xliu. |  |

## **Qualifications**

None

# **Example**

The following table provides an example of the listset command.

| Example of the listset command |                                 |                                 |
|--------------------------------|---------------------------------|---------------------------------|
| Example                        | Task, response, and explanation |                                 |
| listset xliu ↓                 |                                 |                                 |
|                                | Task:                           | List all the posted XLIUs       |
|                                | Response:                       | XLIU 0, 6, 12, 18, 24, 30       |
|                                | Explanation:                    | All the posted XLIUs as listed. |

# listset (end)

# Responses

The following table provides explanations of the responses to the listset command.

| Responses for              | r the listset command                |
|----------------------------|--------------------------------------|
| MAP output                 | Meaning and action                   |
| XLIU 0, 6,                 | 12, 18, 24, 30                       |
|                            | Meaning: All posted XLIUs are listed |
|                            | Action: None                         |
| No PM poste<br>Post set is |                                      |
|                            | Meaning: There are no posted XLIUs   |
|                            | Action: None                         |
|                            | -end-                                |

Use the loadpm command to load the XLIUs with software load specified in the inventory table, or an optional file.

| loadpm comm              | loadpm command parameters and variables                                                                                                    |  |  |
|--------------------------|----------------------------------------------------------------------------------------------------|--|--|
| Command                  | Parameters and variables                                                                                                    |  |  |
| loadpm                   | posted inven all inven nowait                                                                                                    |  |  |
| Parameters and variables | Description                                                                                                    |  |  |
| all                      | This parameter causes all posted XLIU's to be loaded.                                                                                                    |  |  |
| <u>inven</u>             | This default parameter, which is never entered, indicates that the software will be loaded form that specified in the inventory table because not <i>file</i> variable was specified.                   |  |  |
| file                     | This variable specifies the file from which the software is to be loaded and is a string                                                                                                    |  |  |
| nowait                   | This parameter allows other commands to ben entered at a MAP before the loadpm command has completed executing.                                                                                         |  |  |
| <u>posted</u>            | This default parameter, which is never entered, indicates that only the posted XLIU in the control position will be loaded because the all parameter was not entered.                                   |  |  |
| wait                     | This default parameter, which is never entered, indicates that other commands cannot be entered at a MAP until the loadpm command has completed executing because the nowait parameter was not entered. |  |  |

## **Qualifications**

All the XLIUs must have the same loadfile datafilled and must have the same processor or type.

## loadpm (continued)

# **Example**

The following table provides an example of the loadpm command.

| Example of th         | Example of the loadpm command                             |                                                                                                    |  |  |  |
|-----------------------|-----------------------------------------------------------|----------------------------------------------------------------------------------------------------|--|--|--|
| Example               | Task, response, and explanation                           |                                                                                                    |  |  |  |
| loadpm                | L                                                         |                                                                                                    |  |  |  |
|                       | Task:                                                     | Load the posted XLIU in the control position with software form the source specified in the inventory table. |  |  |  |
|                       | Response:                                                 | sponse: XLIU 12 LOADPM Passed.                                                                               |  |  |  |
|                       | Explanation:                                              | The loadpm command was successful.                                                                           |  |  |  |
| loadpm xrx34<br>where | loadpm xrx34ba ↓<br>where                                 |                                                                                                    |  |  |  |
| xrx34ba is            | x34ba is the name of the file the load data is stored in. |                                                                                                    |  |  |  |
|                       | Task: Load and xliu with the data in a specified file.    |                                                                                                    |  |  |  |
|                       | Response: XLIU 12 LOADPM Passed.                          |                                                                                                    |  |  |  |
|                       | Explanation:                                              | The loadpm command was successful.                                                                           |  |  |  |

## Responses

The following table provides explanations of the responses to the loadpm command.

| Responses for MAP output                                                  | or the loadpm command  Meaning and action                                                                              |  |
|---------------------------------------------------------------------------|----------------------------------------------------------------------------------------------------|--|
| Request In                                                                | valid - XLIU 120 is <state><br/>Taken</state>                                                                          |  |
|                                                                           | Meaning: The XLIU is in the incorrect state for the loadpm command to be executed. The XLIU must be in the ManB state. |  |
| Action: Use the bsy command to busy the XLIU and enter the command again. |                                                                                                    |  |
|                                                                           | -continued-                                                                                                    |  |

## loadpm (end)

Responses for the loadpm command (continued)

MAP output Meaning and action

XLIU 120 LOADPM Failed

Meaning: The loadpm command was not successful.

The cause of the unsuccessful must be determined.

XLIU 120 LOADPM Passed.

**Meaning:** The loadpm command was successful.

Action: None

XLIU 120 LOADPM Rejected

**Meaning:** The XLIU could not be loaded.

**Action:** Contact the next level of maintenance support.

-end-

Use the next command to place the next higher PM of the set of posted XLIUs into the control position.

| next comman              | next command parameters and variables                                                                                                    |  |  |
|--------------------------|----------------------------------------------------------------------------------------------------|--|--|
| Command                  | Parameters and variables                                                                                                    |  |  |
| next                     | <u>next</u><br>pmtype                                                                                                    |  |  |
| Parameters and variables | Description                                                                                                    |  |  |
| <u>next</u>              | This default parameter, which is never entered, indicates that the next post PM, re gardless of PM type will be placed in the control position because no <i>pmtype</i> variable is specified.            |  |  |
| pmtype                   | This variable enables the system to select one of the PM types. Use the disp command to display the list of PM types in the posted set. The system selects the PM in the sequence displayed by this list. |  |  |

#### **Qualifications**

None

# **Example**

The following table provides an example of the next command.

| Example of th | Example of the next command |                                                                     |  |
|---------------|-----------------------------|---------------------------------------------------------------------|--|
| Example       | Task, respo                 | Task, response, and explanation                                     |  |
| next          |                             |                                                                     |  |
|               | Task:                       | Place the next higher PM of the posted set in the control position. |  |
|               | Response:                   | (Display of MAP screen for next PM)                                 |  |
|               | Explanation                 | :The next higher PM of the posted set is in the control position.   |  |
|               |                             | -end-                                                               |  |

### Response

The following table describes the meaning and significance of the response to the next command.

# next (end)

| Response for t | Response for the next command                                                                                                    |       |  |
|----------------|----------------------------------------------------------------------------------------------------|-------|--|
| MAP output     | Meaning and action                                                                                                    |       |  |
| END OF POST    | SET                                                                                                    |       |  |
|                | <b>Meaning:</b> The currently displayed PM is the last in the posted set of PMs, or if only one PM number has been posted. The display returns to the next higher menu level. |       |  |
|                | Action: None                                                                                                    |       |  |
|                |                                                                                                    | -end- |  |

Use the offl command to put XLIUs in the offline state.

| offl command             | offI command parameters and variables                                                                                                    |  |  |
|--------------------------|----------------------------------------------------------------------------------------------------|--|--|
| Command                  | Parameters and variables                                                                                                    |  |  |
| offI                     | posted wait nowait                                                                                                    |  |  |
| Parameters and variables | Description                                                                                                    |  |  |
| all                      | This parameter causes all posted XLIU's to be offlined.                                                                                                    |  |  |
| nowait                   | This parameter allows other commands to ben entered at a MAP before the offl command has completed executing.                                                                                         |  |  |
| <u>posted</u>            | This default parameter, which is never entered, indicates that only the posted XLIU in the control position will be offlined because the all parameter was not entered.                               |  |  |
| <u>wait</u>              | This default parameter, which is never entered, indicates that other commands cannot be entered at a MAP until the offl command has completed executing because the nowait parameter was not entered. |  |  |

## **Qualifications**

The XLIU must be in the MBsy state before the offl command can be executed.

# offl (continued)

# **Example**

The following table provides an example of the offl command.

| Examples of the offl command |                                 |                                                                  |  |
|------------------------------|---------------------------------|------------------------------------------------------------------|--|
| Example                      | Task, response, and explanation |                                                                  |  |
| offl ↓                       |                                 |                                                                  |  |
|                              | Task:                           | Place the posted XLIU currently in the control position offline. |  |
|                              | Response:                       | XLIU 12 OFFL Passed                                              |  |
|                              | Explanation:                    | XLIU is now offline.                                             |  |
| -end-                        |                                 |                                                                  |  |

# Responses

The following table provides explanations of the responses to the offl command.

| Responses for the offl command                                  |                                                                                                    |  |  |  |
|-----------------------------------------------------------------|----------------------------------------------------------------------------------------------------|--|--|--|
| MAP output                                                      | Meaning and action                                                                                                    |  |  |  |
| Request Invalid - XLIU 120 is <status> No Action Taken</status> |                                                                                                    |  |  |  |
|                                                                 | <b>Meaning:</b> The XLIU is in the incorrect state for the offl command to be executed. The XLIU must be in the ManB state. |  |  |  |
|                                                                 | Action: None                                                                                                    |  |  |  |
| XLIU 120 OFFL Passed                                            |                                                                                                    |  |  |  |
| Meaning: The offl command was successful                        |                                                                                                    |  |  |  |
|                                                                 | Action: None                                                                                                    |  |  |  |
| -continued-                                                     |                                                                                                    |  |  |  |

# offI (end)

| Responses for the offl command (continued) |                    |                                                                                                    |  |  |
|--------------------------------------------|--------------------|----------------------------------------------------------------------------------------------------|--|--|
| MAP output                                 | Meaning and action |                                                                                                    |  |  |
| XLIU 120 OFFL Rejected                     |                    |                                                                                                    |  |  |
|                                            | Meaning            | The command was rejected by XLIU resident maintenance. This should never occur.                          |  |  |
|                                            | Action:            | The cause of the command rejection must be determined. Escalate to the next higher level of maintenance. |  |  |
|                                            |                    | -end-                                                                                                    |  |  |

Use the post command to select a specific XLIU upon which action is to be performed by other commands.

| post command parameters and variables |                                                                                                    |  |  |
|---------------------------------------|----------------------------------------------------------------------------------------------------|--|--|
| Command                               | Parameters and variables                                                                                                    |  |  |
| post                                  | pm_type nnn                                                                                                    |  |  |
| post                                  | posted nnn ] pm_type [                                                                                                    |  |  |
| Parameters and variables              | Description                                                                                                    |  |  |
| nnn                                   | This variable identifies the discrimination number of the XLIU to be posted. The range is 0 to 24. More than one XLIU may be specified by entering more than one discrimination number separated by spaces as in the following example:              |  |  |
|                                       | 8 12 16↓                                                                                                    |  |  |
| pm_type                               | This variable identifies a PM type. For an XLIU the correct value is xliu. If a level of the node-type is already accessed, the <i>pm_type</i> may be omitted from the command entry. A PM in the control position of the posted set is the default. |  |  |

#### **Qualifications**

The post command is qualified by the following exceptions, restrictions, and limitations.

- The post command must be used before using the commands trnsl, tst, bsy, rts, offl, loadpm, swact, querypm, or abtk.
- When the command string help post is entered to query the parameters of post, not all of the displayed parameters apply to an office or office network. The applicability of the parameters depends on the types of PMs that are present in the office configuration. For parameters that do not apply, one of several responses indicates that it is ignored.

## **Examples**

The following table provides an example of the post command.

### post (continued)

| Exa | mples o | f the po | st comman | d |   |
|-----|---------|----------|-----------|---|---|
| _   | _       |          | _         | _ | _ |

Example Task, response, and explanation

post xliu 8 ↓

where

is the discrimination number of the XLIU to be posted.

**Task:** Post XLIU 8.

Response: OK

Explanation:XLIU 8 is posted.

-end-

#### Responses

The following table describes the meaning and significance of responses to the post command.

#### Responses for the post command

MAP output Meaning and action

NO PM POSTED

Meaning: A PM level is accessed without posting a specific PM.

Action: None

-continued-

# post (end)

| Responses for the post command                                                                       |
|----------------------------------------------------------------------------------------------------|
| MAP output Meaning and action                                                                        |
|                                                                                                    |
| pm pm_number n_state LINKS OOS: CSIDE nn PSIDE nn                                                    |
| UNIT 0: activity u_state MTCE /LOADING: nnnn                                                         |
| UNIT 1: activity u_state MCTE /LOADING: nnnn                                                         |
| Meaning: When a PM is posted, its status is displayed, where:                                        |
| pm is one of the types of PM listed in Table A on page 18.                                           |
| pm_number is the discrimination number of the PM type.                                               |
| n_state is the state of the PM node. The displayed state                                             |
| depends on the state of one or both units. The n_states                                              |
| are the same as the u_states, which are listed in Table C                                            |
| on page 67.                                                                                          |
| LINKS_OOSindicates the quantity of equipped C-side and P-side                                        |
| links that are out-of-service because they are either                                                |
| system busy or manually busy. activity indicates which unit is available for call processing and     |
| which unit is on standby. ACT means the unit is active                                               |
| and able to handle call processing, INACT means the                                                  |
| unit is on standby (inactive).                                                                       |
| u_state is the status of a unit. The status codes are listed and                                     |
| described and described in Table C on page 67.                                                       |
| MTCE indicates the unit is undergoing maintenance invoked                                            |
| manually or by the system (displayed with u_states                                                   |
| ManB and SysB, respectively). MTCE is present only                                                   |
| while maintenance is occurring.                                                                      |
| /LOADING: indicates the unit is being updated with datafill, where nnnn is an increment of the load. |
| Tilling S an increment of the load.                                                                  |
| Action: None                                                                                         |
| ОК                                                                                                   |
| Meaning: The specified PM is posted.                                                                 |
| Action: None                                                                                         |
|                                                                                                    |
| -end-                                                                                                |

Use the QUERYPM command to display miscellaneous engineering and PM status information, such as software load name, physical location of the PM, and LMS states.

| 1                        | querypm command parameters and variables  Command Parameters and variables                                                                      |  |  |
|--------------------------|----------------------------------------------------------------------------------------------------|--|--|
| querypm                  | <u>disp</u><br>flt                                                                                                    |  |  |
| Parameters and variables | Description                                                                                                    |  |  |
| <u>disp</u>              | This default parameter, which is never entered, indicates that a normal querypm display is presented because the flt parameter was not entered. |  |  |
| flt                      | This parameter causes fault information for the XLIU to be displayed.                                                                           |  |  |

# **Qualifications**

None

# **Example**

The following table provides an example of the querypm command.

| Examples of th | Examples of the querypm command |                                                                                                    |  |
|----------------|---------------------------------|----------------------------------------------------------------------------------------------------|--|
| Example        | Task, respon                    | se, and explanation                                                                                                    |  |
| querypm flt ↓  |                                 |                                                                                                    |  |
|                | Task:                           | Display fault information about the posted XLIU.                                                                                                    |  |
|                | Response: Potential             | service affecting conditions: Loadname Mismatch TAP #0 OOS/NA TAP #1 OOS/NA CBUS PORT for NIU Unit 0 is not inservice CBUS PORT for NIU Unit 1 is not inservice Channel Config Data Mismatch |  |
|                | Explanation:                    | Fault information about the XLIU is displayed.                                                                                                    |  |

# querypm (end)

#### Response

The following table provides an explanation of the response to the querypm command.

#### Response for the querypm command

MAP output Meaning and action

#### Query the posted XLIU by typing the following:

#### >QUERYPM ↓

#### MAP response:

```
PM type: XLIU PM No.: 121 Status: ManB
```

Node Number 52 XSG 1

LIM: 0 Shelf: 2 Slot: 12 XLIU FTA: 4246 1000

Default load: XRX34AA Running load: XRX34AA

Potential service affecting conditions:

Loadname Mismatch TAP #0 OOS/NA TAP #1 OOS/NA

CBUS PORT for NIU Unit 0 is not inservice CBUS PORT for NIU Unit 1 is not inservice

Channel Config Data Mismatch

Unit 0 Unit 1

LMS States: ISTb ISTb

Auditing: No No

Msg Channels: Acc Acc

TAP 9: I(NA) I(NA)

NIU 1: InSv InSv

#### **Explanation:**

General information about the posted XLIU is displayed.

Use the quit command to exit from the current menu level and return to a previous menu level.

| quit command             | d parameters and variables                                                                                                    |
|--------------------------|----------------------------------------------------------------------------------------------------|
| Command                  | Parameters and variables                                                                                                    |
| quit                     | 1 all incrname n                                                                                                    |
| Parameters and variables | Description                                                                                                    |
| 1                        | This default parameter causes the system to display the next higher MAP level.                                                                                                    |
| all                      | This parameter causes the system to display the CI level from any level.                                                                                                    |
| incrname                 | This variable causes the system to exit the specified level and all sublevels. The system displays the next level higher than the one specified. Values for <i>incrname</i> are menu level names, such as lns, mtc, or mapci. |
| n                        | This variable identifies a specified number of retreat levels from the current level. The range of retreat levels is 0-6. However, the system cannot accept a level number higher than the number of the current level.       |

### **Qualifications**

None

# **Examples**

The following table provides examples of the quit command.

| Examples of the quit command |                                                                      |                                                      |  |
|------------------------------|----------------------------------------------------------------------|------------------------------------------------------|--|
| Example                      | Task, response, and explanation                                      |                                                      |  |
| quit                         |                                                                      |                                                      |  |
|                              | Task:                                                                | Exit from the XLIU level to the previous menu level. |  |
|                              | Response: The display changes to the display of a higher level menu. |                                                      |  |
|                              | Explanation: The XLIU level has changed to the previous menu level.  |                                                      |  |
| -continued-                  |                                                                      |                                                      |  |

# quit (continued)

Examples of the quit command (continued)

Example

Task, response, and explanation

quit mtc where

mtc

specifies the level higher than the XLIU level to be exited

Task:

Return to the MAPCI level (one menu level higher than MTC).

Response:

The display changes to the MAPCI menu display:

MAPCI:

Explanation:

The XLIU level has returned to the MAPCI level.

-end-

# Responses

The following table provides an explanation of the responses to the quit command.

| Responses for the quit command |                                                                                        |                                                                                                    |  |  |
|--------------------------------|----------------------------------------------------------------------------------------|----------------------------------------------------------------------------------------------------|--|--|
| MAP output                     | Meaning                                                                                | Meaning and action                                                                                                    |  |  |
| CI:                            |                                                                                        |                                                                                                    |  |  |
|                                | Meaning:                                                                               | The system exited all MAP menu levels and returned to the CI level.                                                                                        |  |  |
|                                | Action:                                                                                | None                                                                                                    |  |  |
| · -                            | QUIT Unable to quit requested number of levels Last parameter evaluated was: 1         |                                                                                                    |  |  |
|                                | Meaning:                                                                               | You entered an invalid level number. The number you entered exceeds the number of MAP levels from which to quit.                                           |  |  |
|                                | Action:                                                                                | Reenter the command using an appropriate level number.                                                                                                    |  |  |
| The system rep                 | The system replaces the XLIU level menu with a menu that is two or more levels higher. |                                                                                                    |  |  |
|                                | Meaning:                                                                               | You entered the quit command with an <i>n</i> variable value of 2 or more or an <i>incrname</i> variable value corresponding to two or more levels higher. |  |  |
|                                | Action:                                                                                | None                                                                                                    |  |  |
|                                |                                                                                        | -continued-                                                                                                    |  |  |

# quit (end)

Responses for the quit command (continued)

**MAP** output Meaning and action

The system replaces the display of the XLIU level with the display of the next higher MAP level.

**Meaning:** The system exited to the next higher MAP level.

Action: None

-end-

Use the rts command to run diagnostics and return to service and out-of-service XLIU.

| rts command              | rts command parameters and variables                                                                                                    |  |  |
|--------------------------|----------------------------------------------------------------------------------------------------|--|--|
| Command                  | Parameters and variables                                                                                                    |  |  |
| rts                      | posted     noforce       all     force         wait       nowait                                                                                                    |  |  |
| Parameters and variables | Description                                                                                                    |  |  |
| all                      | This parameter causes all posted XLIU's to be returned to service.                                                                                                    |  |  |
| force                    | This parameter causes XLIU inaccessibility to be ignored.                                                                                                    |  |  |
| <u>noforce</u>           | This default parameter, which is never entered, indicates that XLIUs that are not accessible will not be returned to service because the force parameter was not entered.                            |  |  |
| nowait                   | This parameter allows other commands to be entered at a MAP before the rts command has completed executing.                                                                                          |  |  |
| <u>posted</u>            | This default parameter, which is never entered, indicates that only the posted XLIL in the control position will be returned to service because the all parameter was no entered.                    |  |  |
| wait                     | This default parameter, which is never entered, indicates that other commands cannot be entered at a MAP until the rts command has completed executing because the nowait parameter was not entered. |  |  |

### **Qualifications**

The rts command is qualified by the following exceptions, restrictions, and limitations:

- The XLIU will not be returned to service if the out-of-service diagnostics do not pass.
- To use the all option for the rts command, all the XLIUs must be posted first; otherwise, only the currently posted XLIU will be returned to service.

### rts (continued)

# **Example**

The following table provides an example of the rts command.

| Examples of the rts command |                                 |                                                                |  |  |
|-----------------------------|---------------------------------|----------------------------------------------------------------|--|--|
| Example                     | Task, response, and explanation |                                                                |  |  |
| rts                         |                                 |                                                                |  |  |
|                             | Task:                           | Return the posted XLIU now in the control position to service. |  |  |
|                             | Response:                       | XLIU 12 RTS passed                                             |  |  |
|                             | Explanation:                    | The XLIU is returned to service.                               |  |  |
|                             |                                 | - <item> <expln></expln></item>                                |  |  |
|                             |                                 | -end-                                                          |  |  |

# Responses

The following table provides an explanation of the response to the rts command.

The following table provides explanations of the responses to the rts command.

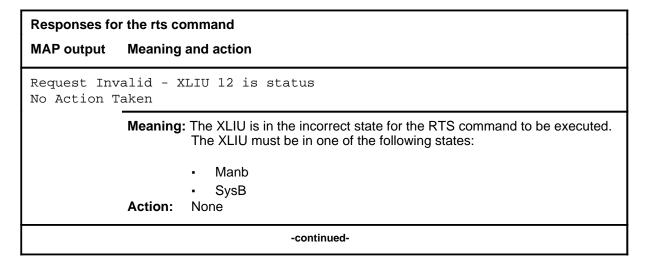

## rts (end)

Responses for the rts command (continued)

MAP output Meaning and action

XLIU 12 Failed
<failure reason>
<circuit location display>

Meaning: The command failed. A cardlist may be produced.

**Action:** Go to the appropriate alarm clearing or card replacement procedure to

troubleshoot the failure.

XLIU 12 RTS passed

**Meaning:** The XLIU is returned to service.

Action: None

XLIU 12 RTS Rejected

Meaning: The RTS was rejected by XLIU resident maintenance. This should

never occur.

**Action:** The cause for the rejection must be determined. Escalate to the next

higher level of maintenance.

-end-

Use the tst command to run diagnostics on the posted XLIUs.

| tst command parameters and variables  Command Parameters and variables |                                                                                                    |  |
|------------------------------------------------------------------------|----------------------------------------------------------------------------------------------------|--|
| tst                                                                    | posted<br>all                                                                                                    |  |
| Parameters and variables                                               | Description                                                                                                    |  |
| all                                                                    | This parameter causes all posted XLIU's to be tested.                                                                                                    |  |
| <u>posted</u>                                                          | This default parameter, which is never entered, indicates that only the posted XLIL in the control position will be tested because the all parameter was not entered. |  |

### **Qualifications**

The tst command is qualified by the following exceptions, restrictions, and limitations:

- The specific diagnostics run will be determined by the state of the XLIU, that is in- service tests, or out-of-service tests.
- Before you can test all XLIUs, you must first post the XLIUs using the post command with the all option; otherwise, only the currently posted XLIU will be tested.

# **Example**

The following table provides an example of the tst command.

| Example of the | ne tst command Task, response, and explanation |                                                                      |  |  |
|----------------|------------------------------------------------|----------------------------------------------------------------------|--|--|
| tst ₊          |                                                |                                                                      |  |  |
|                | Task:                                          | Test the posted XLIU currently in the control position.              |  |  |
|                | Response:                                      | XLIU 12 TST passed                                                   |  |  |
|                | Explanation:                                   | The test of the posted XLIU currently in the control position passed |  |  |

### tst (end)

#### Response

The following table provides explanations of the responses to the tst command.

#### Response for the tst command

MAP output Meaning and action

Request Invalid - XLIU 120 is status No Action Taken

**Meaning:** The XLIU is in the incorrect state for the tst command to be executed. The XLIU must be in one of the following states:

ManB

Insv

Istb

Action: None

LIU 120 failed - failure reason - circuit location display

**Meaning:** The XLIU failed the test and the details of the failure are displayed. A

cardlist may be displayed.

**Action:** Go to the appropriate alarm clearing or card replacement procedure to

correct the indicated problem.

XLIU 120 TST passed

**Meaning:** The XLIU is tested and passes all tests.

Action: None

DMS-100 Family

### **Menu Commands**

Historical Reference Manual STATTRKS through XLIU, Volume 10 of 10

Copyright © 1999 Nortel Networks All rights reserved.

#### NORTEL NETWORKS CONFIDENTIAL: The

information contained in this document is the property of Nortel Networks. Except as specifically authorized in writing by Nortel Networks, the holder of this document shall keep the information contained herein confidential and shall protect same in whole or in part from disclosure and dissemination to third parties and use same for evaluation, operation, and maintenance purposes only:

Information is subject to change without notice. Nortel Networks reserves the right to make changes in design or components as progress in engineering and manufacturing may warrant.

DMS, SuperNode, MAP, NORTEL NETWORKS, MORTHERN TELECOM, and NT are trademarks of Nortel Networks.

Publication number: 297-1001-821 Product release: Through BCS36 Document release: Standard 04.01

Date: June 1999

Printed in the United States of America

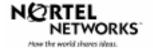